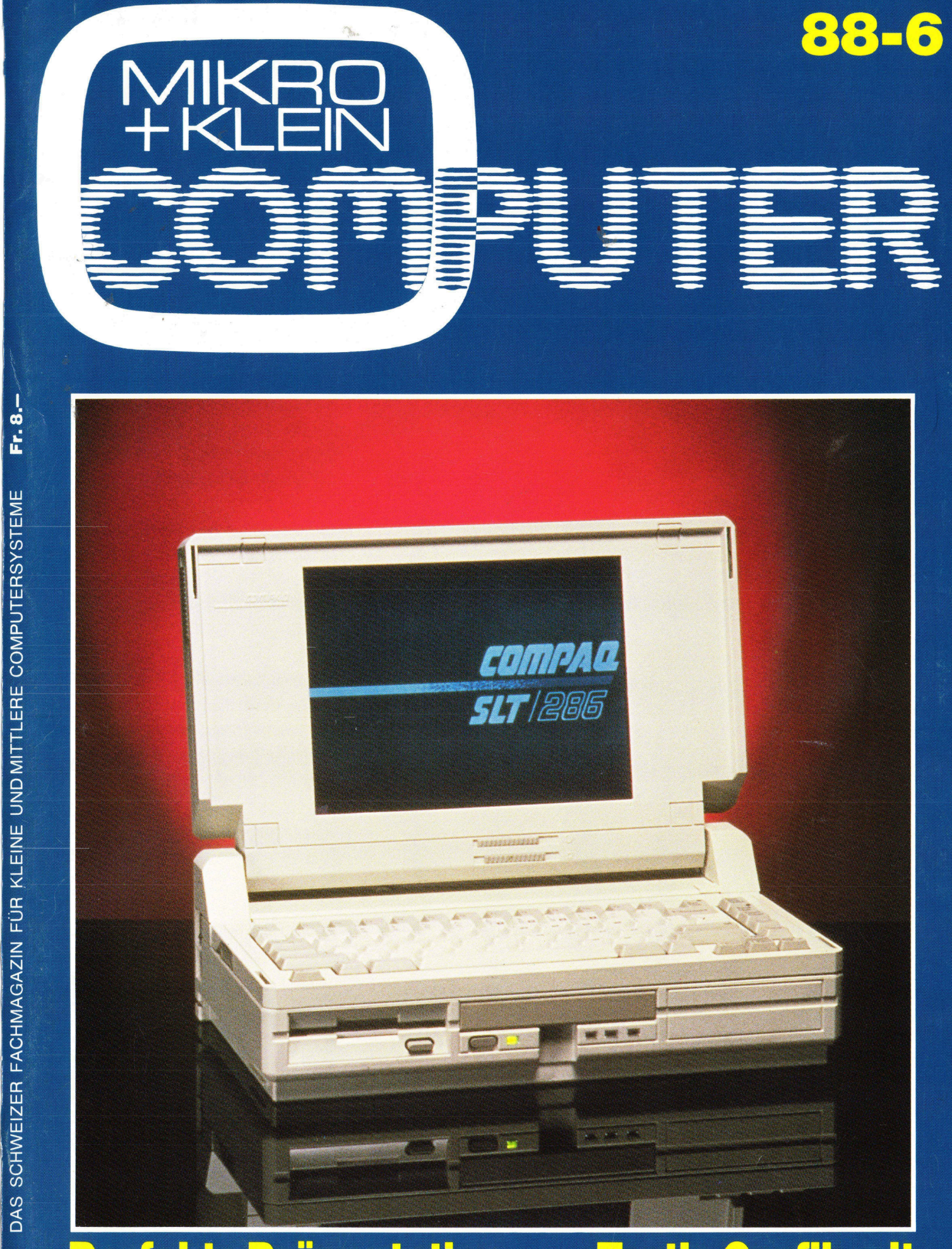

Perfekte Präsentation mit Dias vom PC

**Turtle Grafik mit<br>Turbo BASIC** 

### TITAN®

 von schnellen, zuverlässigen Systemen mit dem einzigartigen «Swiss Finish».

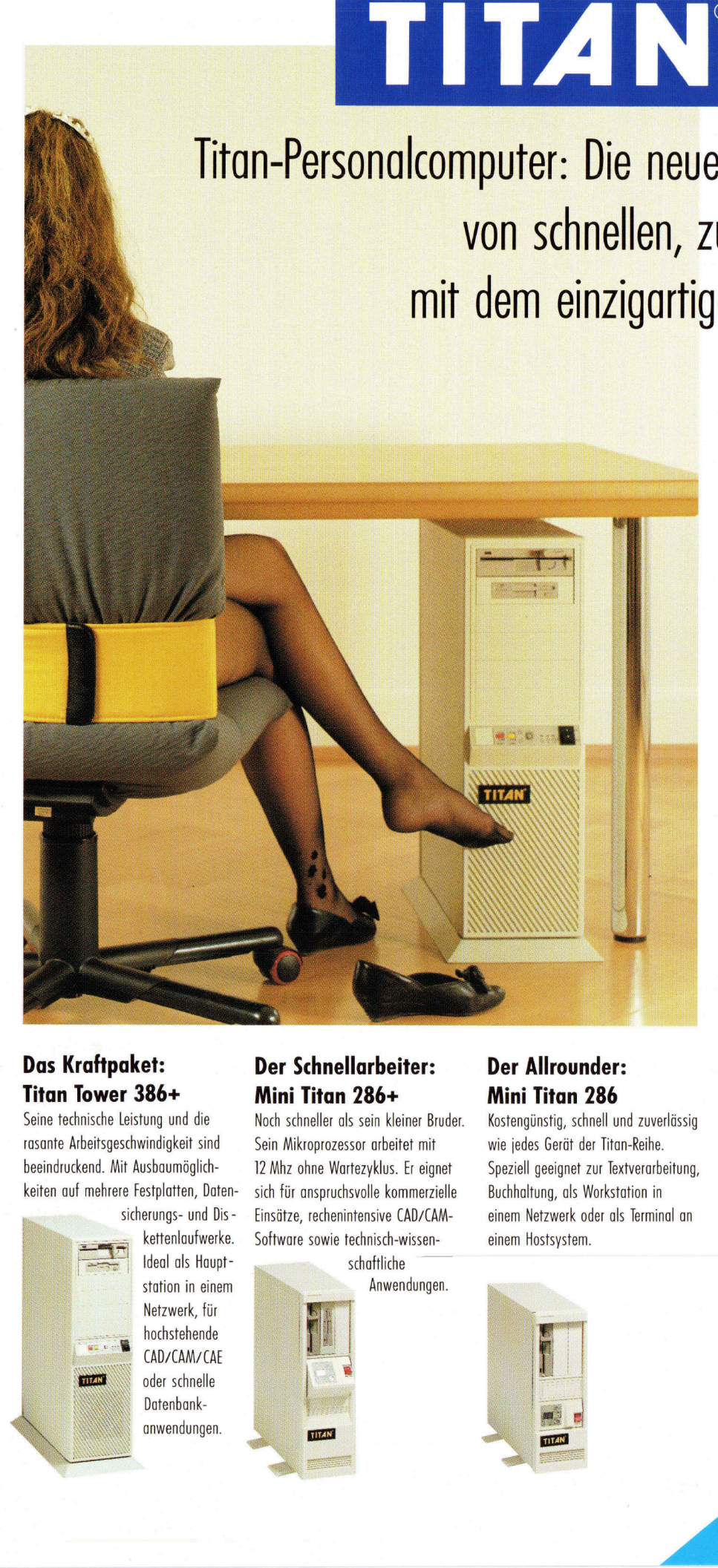

### Das Kraftpaket: Titan Tower 386+

Seine technische Leistung und die rasante Arbeitsgeschwindigkeit sind beeindruckend. Mit Ausbaumöglichkeiten auf mehrere Festplatten, Daten-

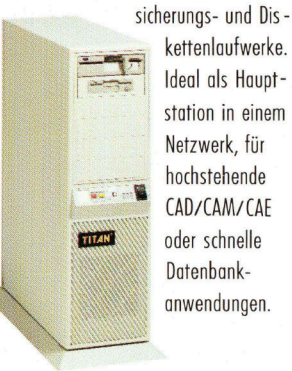

kettenlaufwerke. Ideal als Hauptstation in einem Netzwerk, <sup>f</sup>ü<sup>r</sup> hochstehende CAD/CAM/CAE oder schnelle Datenbank-

### Der Schnellarbeiter: Mini Titan 286+

 Einsätze, rechenintensive CAD/CAM-Noch schneller als sein kleiner Bruder. Sein Mikroprozessor arbeitet mit <sup>1</sup><sup>2</sup> Mhz ohne Wartezyklus. <sup>E</sup><sup>r</sup> eignet <sup>s</sup>ic<sup>h</sup> <sup>f</sup>ü<sup>r</sup> anspruchsvolle kommerzielle Software sowie technisch-wissen-

schaftliche Anwendungen.

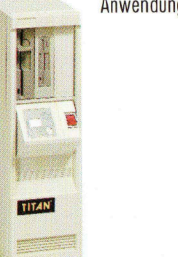

### Der Allrounder: Mini Titan 286

Kostengünstig, schnell und zuverlässig wie jedes Gerät der Titan-Reihe. Speziell geeignet zur Textverarbeitung, Buchhaltung, <sup>a</sup>l<sup>s</sup> Workstation <sup>i</sup><sup>n</sup> einem Netzwerk oder <sup>a</sup>l<sup>s</sup> Terminal an einem Hostsystem.

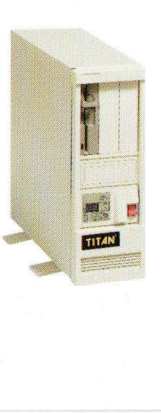

Titan bringt <sup>d</sup>i<sup>e</sup> neve Personalcomputer-Linie mit <sup>3</sup> Systemen, <sup>d</sup>i<sup>e</sup> <sup>f</sup>ü<sup>r</sup> <sup>a</sup>ll<sup>e</sup> Ihre Bedürfnisse eine Lösung bieten: Vom preisgünstigen Einstiegsmodell mit 80286-Mikroprozessor <sup>b</sup>i<sup>s</sup> zum schnellen 80386-Mehrplatzsystem.

für seinen Einsatzbereich. Die Wahl zwischen verschiedenen Bildschirmen für Text und Grafik sowie unterschiedliche interne und externe Speichergrössen erlauben dem Anwender eine optimale Feinabstimmung

Die Betriebssysteme DOS, Xenix und 05/2, <sup>d</sup>i<sup>e</sup> auf den Titan-Systemen laufen, erschliessen <sup>e</sup>i<sup>n</sup> immenses Potential <sup>a</sup><sup>n</sup> Anwendersoftware. Titan-Personalcomputer sind hundertprozentig kompatibel zum Industriestandard.

Unser einzigartiger «Swiss Finish» garantiert Ihnen die Zuverlässigkeit und Langlebigkeit der Hardware.

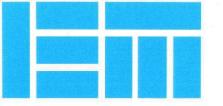

### ELECTRONIC ELECTRONIC<br>MARKETING  $\mathbf{G}$  $\begin{array}{c}\n\mathbf{K} \mathbf{E} \mathbf{I} \\
\text{Utor} \\
\hline\n\end{array}$

i<br>Sa

### Your Swiss distributor <sup>f</sup>o<sup>r</sup> high technology

EM Electronic Marketing AG Bahnhofstrasse 60 CH-4132 Muttenz-Basel Tel. 061-6] 53 53 Fax 061-61 48 60

### SILENTWRITER

Lassen Sie sich nicht aus der Ruhe bringen. Auch wenn <sup>S</sup>i<sup>e</sup> <sup>e</sup>rs<sup>t</sup> das Manuskript durchlesen und gleich den fixfertigen Bericht vorlegen sollten.

Die starken Laserdrucker von NEC, die Silentwriter LC 866\* mit <sup>2</sup> MB und LC 890 mit <sup>3</sup> MB-Speicherlösen <sup>f</sup>ü<sup>r</sup> <sup>S</sup>i<sup>e</sup> jedes Druckproblem: Text-, Grafikund sogar den Zeitdruck.

Die Silentwriter von NEC schaffen <sup>8</sup> Seiten pro Minute; das ergibt ein Buch <sup>i</sup><sup>n</sup> zehn Minuten oder eine kleine Fachbibliothek für den Nachmittag. Sollten Sie anspruchsvolles

SILENT

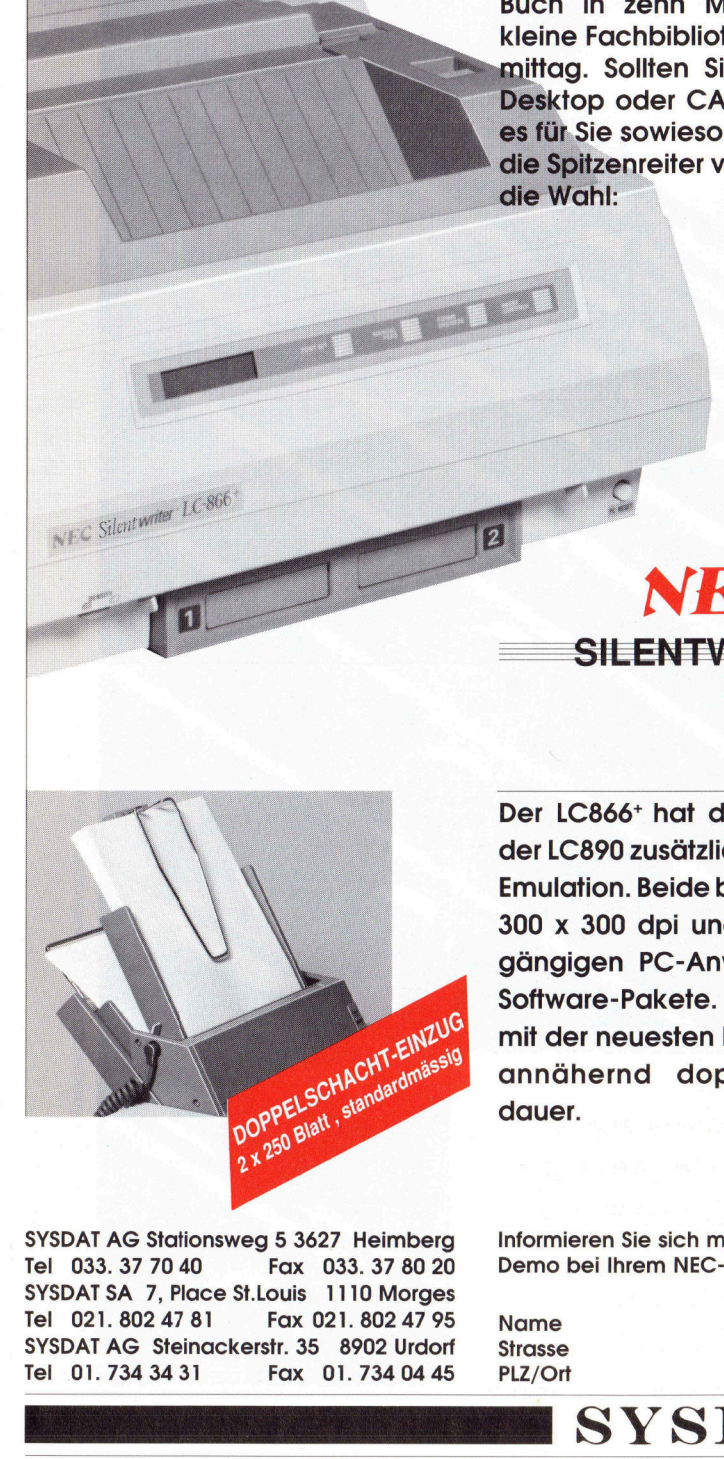

 

Der LC866\* hat die LaserJet- und der LC890 zusätzlich die PostScript-Emulation. Beide beeindrucken <sup>m</sup>i<sup>t</sup> 300 <sup>x</sup> 300 dpi und emulieren alle gängigen PC-Anwendungen und Software-Pakete. Sie garantieren mit der neuesten LED-Technik eine annähernd doppelte Lebensdauer.

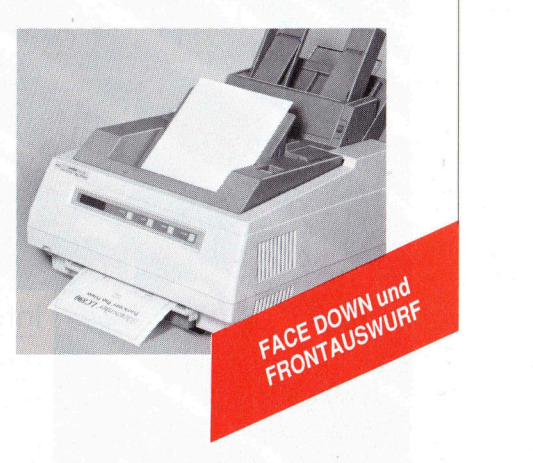

alla

**IREATIV BERN** 

SYSDAT AG Stationsweg <sup>5</sup> 3627 Heimberg <sup>T</sup>e<sup>l</sup> 033.37 70 40 Fax 033. 37 80 20 SYSDAT SA <sup>7</sup>, Place St.Louis 1110 Morges <sup>T</sup>e<sup>l</sup> <sup>0</sup>21. 802 <sup>4</sup><sup>7</sup> <sup>8</sup><sup>1</sup> Fax <sup>0</sup>21. 802 <sup>4</sup><sup>7</sup> <sup>9</sup><sup>5</sup> Name Firma SYSDAT AG Steinackerstr. 35 8902 Urdorf Strasse Tel 01.734 34 31 Fax 01. 734 04 45 PLZ/Ort Tel.

Informieren <sup>S</sup>i<sup>e</sup> <sup>s</sup>ic<sup>h</sup> <sup>m</sup>i<sup>t</sup> dem Antwort-Talon über die Silentwriter oder verlangen <sup>S</sup>i<sup>e</sup> eine Demo <sup>b</sup>e<sup>i</sup> Ihrem NEC-Händler

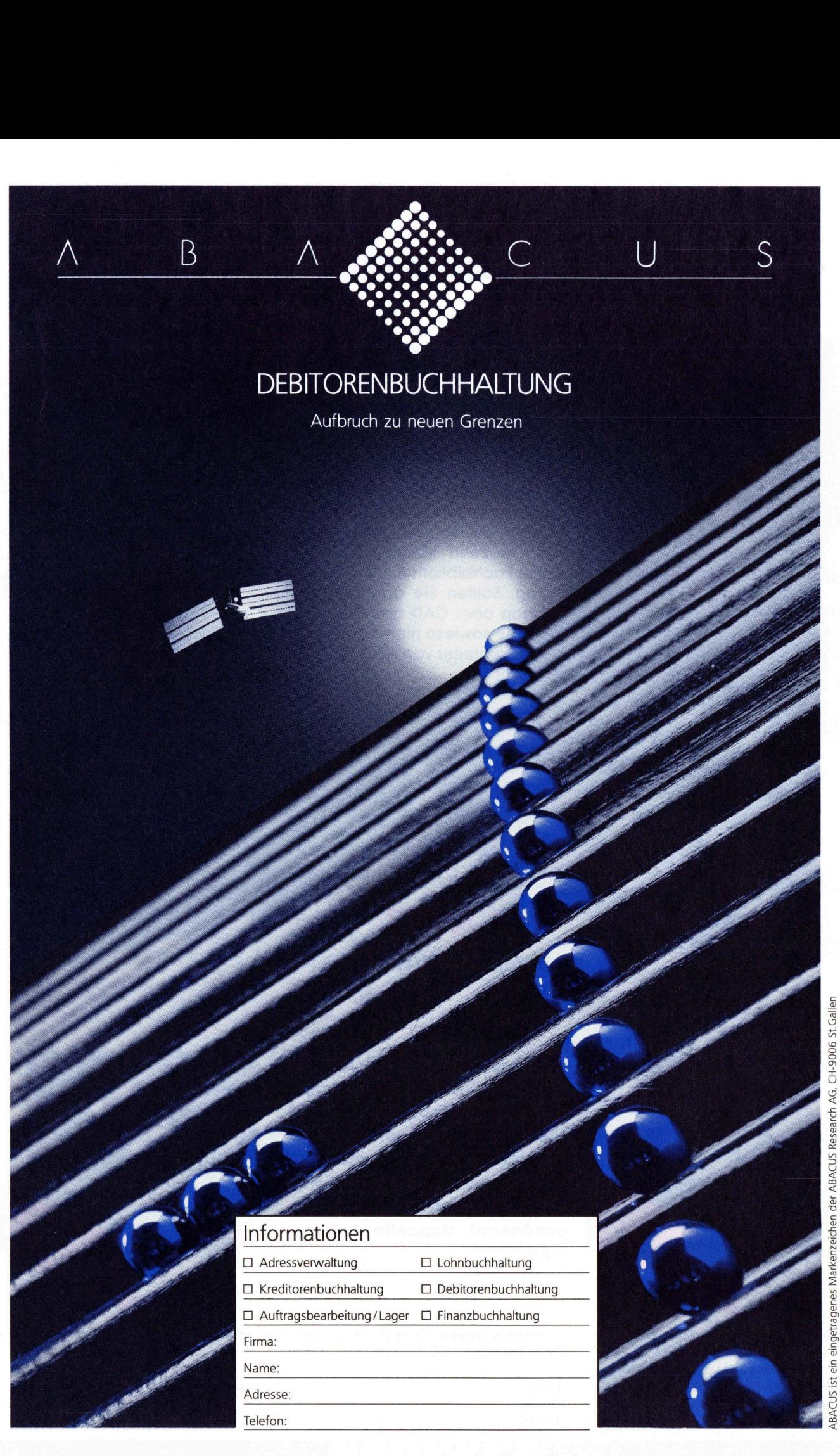

ist ein eingetragenes Markenzeichen der ABACUS Research AG, CH-9006 St.Galle

ABACUS RESEARCH AG Rorschacherstrasse 170, Postfach 694, 9006 St.Gallen, Telefon 071 25 93 25, Telex 71775 ABAC-CH, Telefax 071 253 860 Betriebswirtschaftliche Software-Entwicklung, Beratung, Schulung

# **M+K 88-6 DAS LES**

### DAS LESEN SIE IN DIESER NUMMER

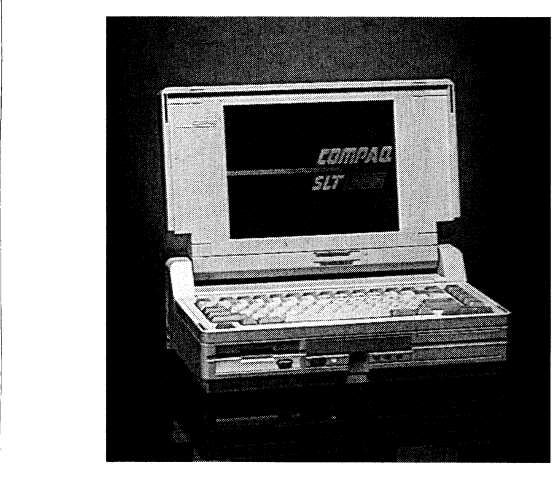

Der Compaq SLT/286 <sup>b</sup>iete<sup>t</sup> als erster Laptop der Welt einen supertwisted LCD-Bildschirm, der im VGA-Grafikmodus acht Graustufen darstellen kann. Die Festplatten haben eine Kapazität von <sup>2</sup><sup>0</sup> bzw. <sup>4</sup><sup>0</sup> MB und sind durch Stossdämpfer auf lange Lebensdauer ausgelegt. Die mittlere Zugriffszeit dieser Festplatten beträgt weniger <sup>a</sup>l<sup>s</sup> <sup>2</sup><sup>9</sup> <sup>m</sup>s. Weitere Merkmale sind ein 3.5 Zoll 1,44-MB-Diskettenlaufwerk und eine abnehmbare Tastatur, deren 83-Tasten-Layout den vollen Funktionsumfang sowie Tastengrösse und Tastenabstand einer Enhanced-Tastatur <sup>m</sup>i<sup>t</sup> 102 Tasten aufweist. Das Herz <sup>d</sup>e<sup>s</sup> Compaq SLT/ 286 <sup>i</sup>s<sup>t</sup> der <sup>1</sup><sup>2</sup> MHz 80286-Prozessor. Durch seine Vielseitigkeit kann der SLT/286 nicht nur als Laptop, sondern auch <sup>a</sup>l<sup>s</sup> funktional vollständiges Tisch-System eingesetzt werden. Als intern zu installierende Erweiterungen werden <sup>f</sup>ü<sup>r</sup> den Compaq SLT/286 unter anderem angeboten: Die <sup>|</sup> MB Speichermodule, mit denen der standardmässige 640 KByte Arbeitsspeicher auf bis <sup>z</sup><sup>u</sup> 3,6 MB ausgebaut werden kann, die asynchrone Schnittstellenplatine und der 80C287-Coprozessor. Für den netzunabhängigen Be<sup>t</sup>rie<sup>b</sup> ist <sup>d</sup>e<sup>r</sup> Compaq SLT/286 <sup>m</sup>i<sup>t</sup> <sup>e</sup>inem Nickel-Cadmium-Batterie-Block ausgestattet, der einen ununterbrochenen Batteriebetrieb von mehr <sup>a</sup>l<sup>s</sup> drei Stunden ermöglicht. Falls das nicht ausreicht, können Ersatzbatterien mitgenommen werden. Das Äuswechseln <sup>d</sup>e<sup>r</sup> <sup>c</sup>a. <sup>8</sup>5<sup>0</sup> Gramm <sup>l</sup>eichte<sup>n</sup> Batterie-Blöcke <sup>i</sup>s<sup>t</sup> denkbar einfach. Info: Compaq Computer AG, Schaffhauserstrasse 134, 8152 Glattbrugg, Tel. 01/828'61'11.

Factor Front Compaq Conducts<br>Info: Compaq Conducts<br>Tel. 01/828'61'11.<br>Ausgabe Dez<br>Erscheint zwe<br>IO. Jahrgang<br>MIKRO+KLEINCOMPUT

### COMPUTER <sup>a</sup>ktuell

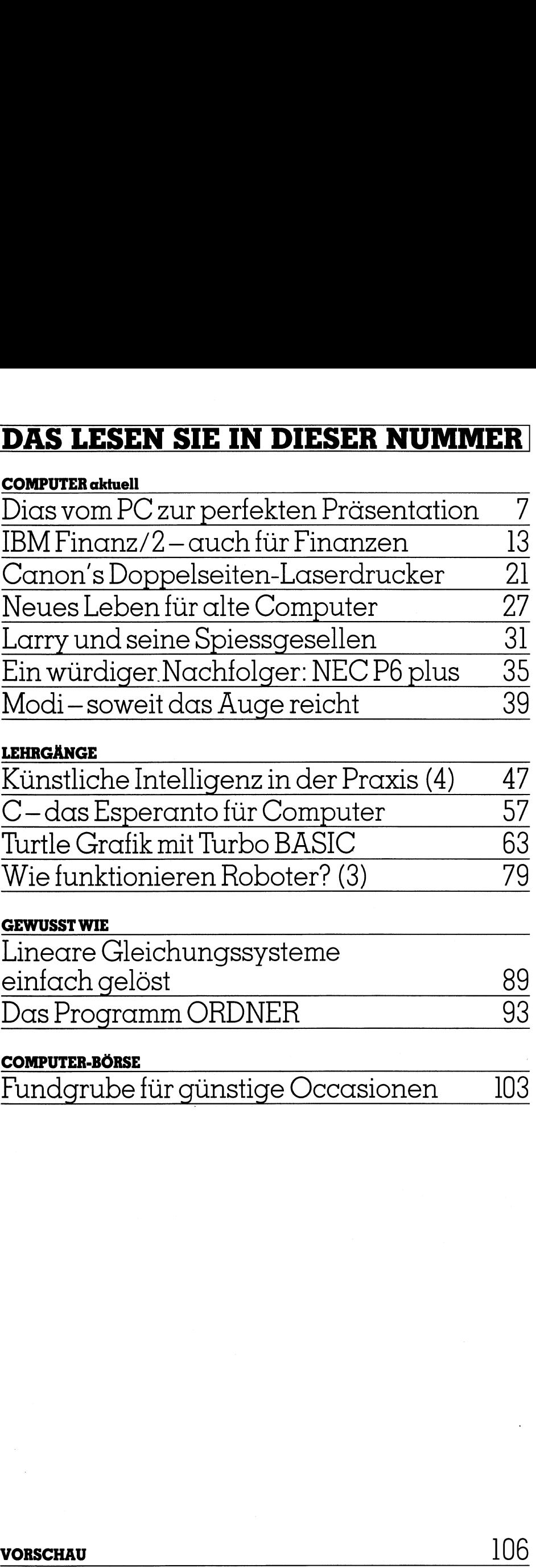

### **LEHRGÄNGE**

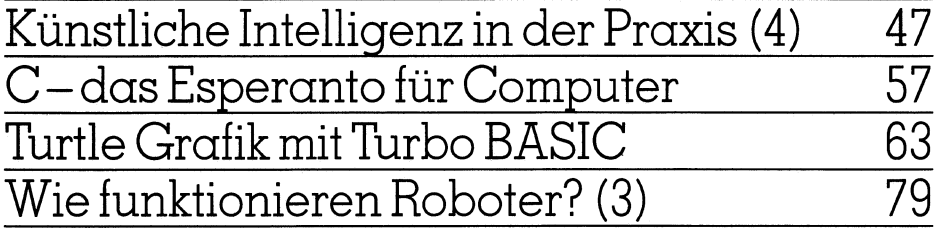

### GEWUSST WIE

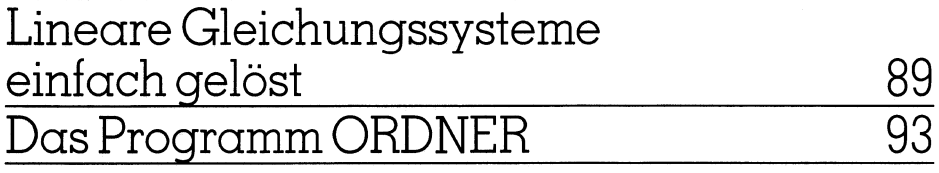

### COMPUTER-BÖRSE

Fundgrube <sup>f</sup>ü<sup>r</sup> günstige Occasionen <sup>1</sup>0<sup>3</sup>

VORSCHAU 106

and the contract of the contract of the contract of the contract of the contract of the contract of

### Gut zum Druck.

Beim vorliegenden Inserat handelt es sich um einen Andruck, der <sup>n</sup>u<sup>r</sup> massgebend <sup>i</sup>s<sup>t</sup> <sup>f</sup>ü<sup>r</sup> Text und Abbildungen, nicht aber <sup>f</sup>ü<sup>r</sup> die Qualität der Drucker und deren Druckwiedergabe. Wir bitten <sup>S</sup>ie, den vorliegenden Andruck genau anzusehen und <sup>I</sup>hr<sup>e</sup> Anfrage recht bald <sup>a</sup><sup>n</sup> uns <sup>z</sup><sup>u</sup> retournieren. Für Unterlassung müssen <sup>w</sup>i<sup>r</sup> jegliche Verantwortung schlechter oder fehlerhafter Druckergebnisse ablehnen. Beim vorlieg<br>Beim vorlieg<br>einen Andru<br>und Abbildu<br>der Drucker<br>bitten Sie,<br>anzusehen u<br>zu retournie<br>jegliche Vera<br>hafter Druck

### **Mandax**

MANDAX EL-2415 Matrixprinter 24-Pin Dot-Matrixprinter, 180 cps <sup>i</sup><sup>n</sup> draft pice mode, 60 cps Letter-Quality, IBM- and EPSON-Mode, wide carriage (A4 quer), Interface: Cento parallel <sup>F</sup>r. 1690.-, Cut-Sheet Feeder <sup>F</sup>r. 595.-

**EL-2415** 

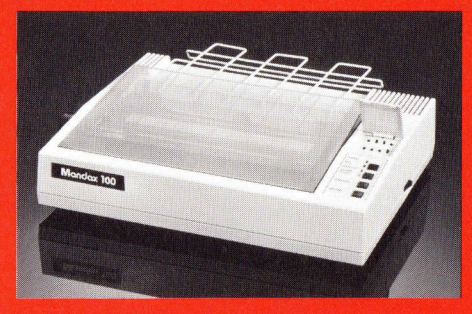

MANDAX 100 Matrixprinter MANDAX SL-2410 Matrixprinter MANDAX LP-75 Laserprinter<br>
IBM compatible, graphic, 130 cps, NLQ, IBM 24-Pin Dot-Matrixprinter, IBM compatible, 6 ppm, engine, 300 dpi, Controller board with<br>
character 1920, RAM: 2 KB, Interface: Centronics parallel 360, RAM: 32 KB, Interface: Centronics parallel Fr. 980.-1920, RAM: 2 KB, Interface: Centronics parallel 360, RAM: 32 KB, Interface: Centronics parallel Interface, HP Laser-Jet-Plus compatible, Paper<br>Fr. 980.- Fr. 980.- Fr. 980.-

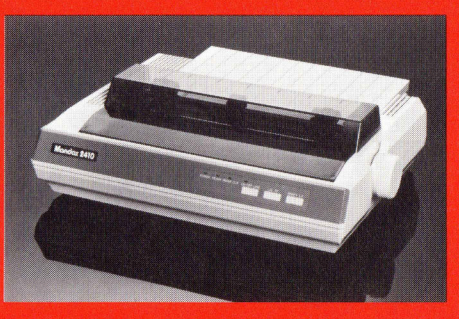

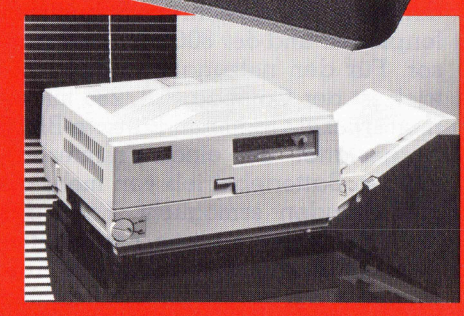

FRONT CHANNER CONTROLLED FOR A CH-1007 Lausanne, Téléphone 021/259101<br>
PRONATRONIC SA Zurich; Avenue de Provence 4, CH-1007 Lausanne, Téléphone 021/259101<br>
PANATRONIC SA Zurich: Avenue de Provence 4, CH-1007 Lausanne, Télé manual, OPC drum and cleaning <sup>u</sup>nit, Toner cartridges <sup>F</sup>r. 4690.-

PA/03 2/88

**98/22/88** 

### **PANATRONIC AG Zürich**

PANATRONIC AG <sup>Z</sup>ürich, Industriestrasse <sup>5</sup>9, CH-8152 Glattbrugg, <sup>T</sup>elefon: 01/810 <sup>3</sup><sup>2</sup> <sup>1</sup><sup>0</sup> PANATRONIC SA <sup>Z</sup>urich: Avenue <sup>d</sup><sup>e</sup> Provence 4, CH-1007 Lausanne, Telephone 021/25 <sup>9</sup><sup>1</sup> <sup>0</sup><sup>1</sup>

### Dias vom PC zur perfekten Präsentation

Präsentationen werden <sup>i</sup><sup>n</sup> vielen Stellen einer Unternehmung durchgeführt. Leitende Mitarbeiter verbringen einen Grossteil ihrer Arbeitszeit an Konferenzen. Mit der richtigen Unterstützung durch bildhafte Darstellungen (ein Bild sagt mehr als tausend Worte) lässt sich einiges an Zeit sparen, professioneller präsentieren oder neue **Dias vom |<br>Dias vom |**<br>Präsentationer<br>durchgeführt. Le<br>Arbeitszeit an K<br>bildhafte Darstel<br>sich einiges an<br>Ideen an den Mar Ideen an den Mann bringen. **Dias vom l**<br>Präsentationer<br>durchgeführt. Le<br>Arbeitszeit an K<br>bildhafte Darstel<br>sich einiges an<br>Ideen an den Mar<br>Gottfried Ryser

### Gottfried Ryser

Eine neue Generation an digitalen Dia-Recordern ermöglicht heute praktisch jedem Unternehmen die kostengünstige Diaherstellung von Dias <sup>i</sup><sup>m</sup> eigenen Hause. Dadurch erlebt das Dia zur Zeit eine eigentliche «Renaissance» und immer mehr wird das computergenerierte Dia heute <sup>i</sup><sup>n</sup> Präsentationen eingesetzt.

Obwohl das Dia vom didaktischen Standpunkt aus Nachteile bietet, wie <sup>z</sup>.B. Präsentieren im abgedunktelten Raum, lassen sich damit durch Eigenschaften wie unlimitierte Anzahl Farben und hohe Auflösung exzellente Präsentationen aufbauen.

Doch eine erfolgreiche Präsentation lässt sich heute nicht mehr aus dem «Stegreif» <sup>i</sup><sup>n</sup> letzter Minute <sup>m</sup>i<sup>t</sup> <sup>F</sup>ilzstitt und Hellraumprojektor-Folie aufbauen.

### Die Wahl der Software

Computergrafik benötigt Software. Auf dem Markt werden heute eine verwirrende Anzahl an Softwarepakete angeboten, wobei <sup>e</sup><sup>s</sup> äusserst schwierig ist, <sup>d</sup>i<sup>e</sup> rechte Wahl <sup>z</sup><sup>u</sup> <sup>t</sup>reffen. Wesentlich dabei <sup>i</sup>st:

### Eine Softwarefamilie

Es <sup>i</sup>s<sup>t</sup> der Sache nicht dienlich, wenn jede Abteilung auf «ihr» Gratikpaket schwört, viel wesentlicher ist, I *Ein kompletter PC für* 

Fine Softwarefamilie<br>
Es ist der Sache nicht<br>
wenn jede Abteilung auf «ihr<br>
paket schwört, viel wesentl<br>
Arbeitslose<br>
Arbeitslose<br>
Arbeitslose<br>
10 %<br>
Arbeitslose<br>
10 %<br>
Arbeitslose<br>
10 %<br>
Arbeitslose<br>
10 %<br>
Arbeitslose<br>
10 Arbeitslose 1989 Arbeitsmarkt-Prognose 1989 <sup>d</sup>e<sup>r</sup> OECD **BR D** Tant Nient Italia C<sub>e</sub>) con ia ian  $\eta_{\alpha}$  anni  $\eta_{\alpha}$  $\frac{1}{2}$   $\frac{1}{2}$ 

<sup>E</sup>i<sup>n</sup> optisch gut gestaltetes Balkendiagramm

wenn <sup>a</sup>ll<sup>e</sup> Stellen <sup>d</sup>i<sup>e</sup> gleiche Software verwenden oder Software eines Herstellers, der verschiedene Levels anbieten kann.

Ein gutes Beispiel ist die Software-Lösung von Zenographics <sup>m</sup>i<sup>t</sup> PIXIE, einem einfach über eine Maus zu bedienenden Grafiksoftwarepaket, das ohne Vorkenntnisse durch jedermann bedient werden kann und <sup>s</sup><sup>o</sup> auf jedem Personal Computer installiert werden kann. PIXIE <sup>i</sup>s<sup>t</sup> unter Windows 2.0 einsetzbar und weist eine Benutzerschnittstelle auf, mit der Objekte direkt geändert werden können, ohne über Menüs <sup>z</sup><sup>u</sup> gehen. Neu <sup>i</sup>s<sup>t</sup> PIXIE auch <sup>f</sup>ü<sup>r</sup> den Macintosh lieferbar, mit einer vollen Kompatibilität zur PC-Version.

Für gehobenere Ansprüche und <sup>f</sup>ü<sup>r</sup> den Fachspezialisten gibt es die Software MIRAGE, mit der dann Top-Prasentationen <sup>e</sup>rstell<sup>t</sup> werden können, aber durch die Komplexität der Bedienung auch eine Schulung zwingend vorgeschrieben <sup>i</sup>st.

### Ein Vergleich der wichtigsten Softwarepakete

 freundlichen Bedieneroberfläche. Die <sup>i</sup><sup>n</sup> der Schweiz <sup>z</sup>u<sup>r</sup> Hauptsache eingesetzten Grafiksoftwarepakete werden hier <sup>m</sup>i<sup>t</sup> den wichtigsten Eigenschaften verglichen (siehe Tabelle). Klarer Favorit der meisten Softwaretests ist meistens Harvard Graphics aufgrund der sehr benutzer-

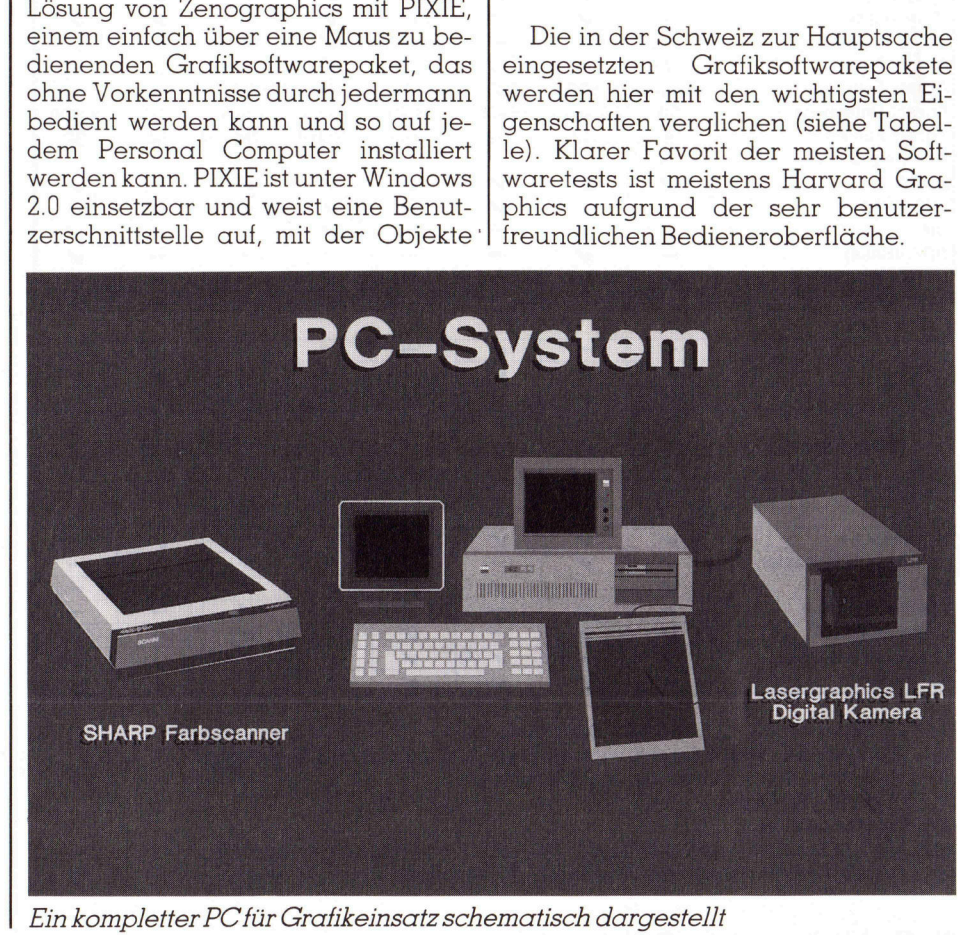

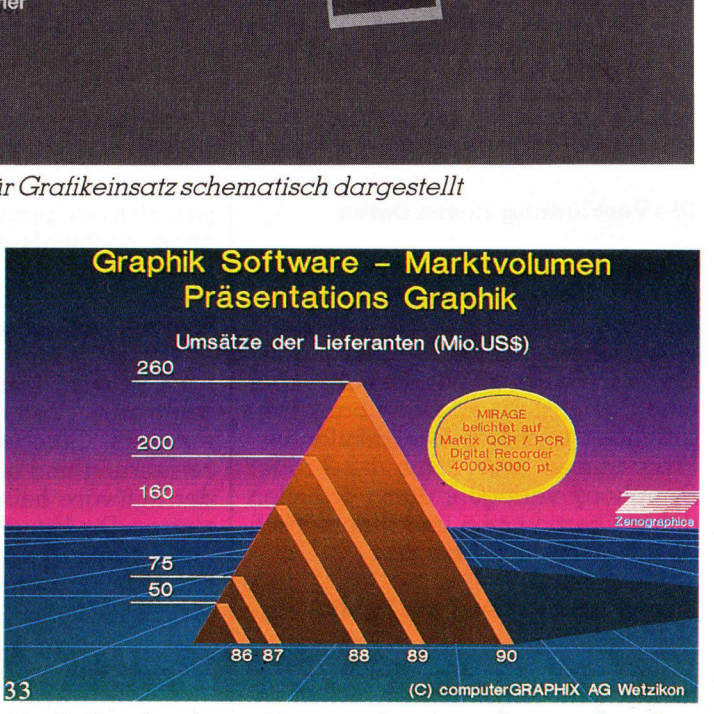

Ein Balkendiagramm kann auch so aussehen und an Aussagekratt gewinnen

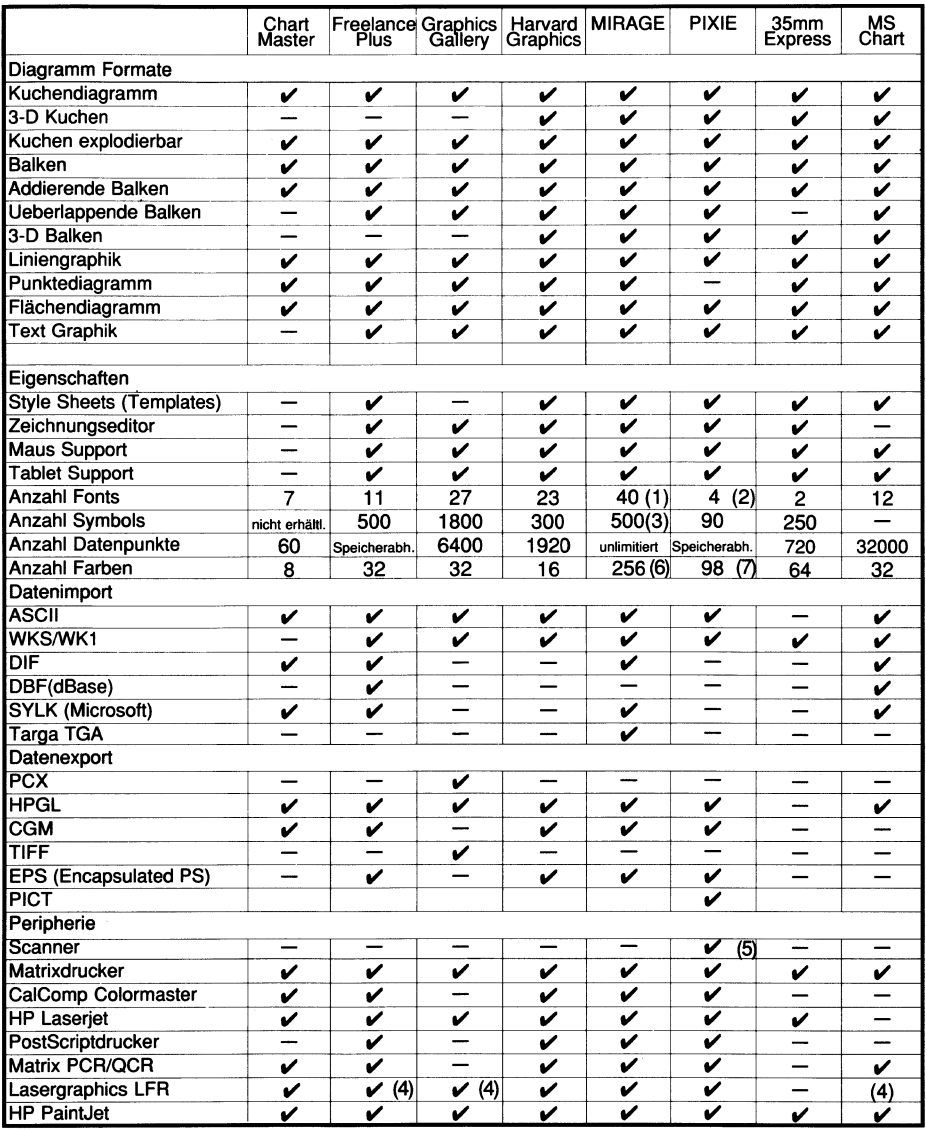

Als Option 500 Fonts und ab 5.2 Bitstreamfonts

<sup>A</sup>ll<sup>e</sup> Windows, MIRAGE Fonts einsetzbar, <sup>a</sup><sup>b</sup> Version <sup>2</sup>.<sup>0</sup> auch Bitstreamfonts

Als Option 2000 <sup>i</sup><sup>n</sup> verschiedenen Bibliotheken

Über HP - GL Format

Bei Mac version

 $\begin{array}{c} (1) \\ (2) \\ (3) \\ (4) \\ (5) \\ (6) \\ (7) \end{array}$ Aus 320 Millionen Farben, ab Version 5.2 32-bit Farben gleichzeitig Darstellbar

Aus 16 Millionen Farben, mischbar mit 24-bit Farbbildern

### Die Verbindung <sup>z</sup><sup>u</sup> den Daten

<sup>V</sup>ie<sup>l</sup> <sup>Z</sup>ei<sup>t</sup> und Mühe kann man sich sparen, wenn <sup>d</sup>i<sup>e</sup> Daten für eine Zahlengrafik nicht nochmals von Hand eingegeben werden müssen. Eine Grafiksoftware sollte deshalb über eine Schnittstelle zu Datenbank-Programmen und Tabellenkalkulations-Programmen wie Lotus <sup>1</sup>-2-<sup>3</sup> oder Symphony verfügen, damit Tabellen <sup>d</sup>irek<sup>t</sup> übernommen und automatisch aktualisiert werdenkönnen.

### Kompatibel mit Desktop Publishing

Vermehrt werden täglich Dokumente und Publikationen selbst inhouse mittels Desktop Publishing erstellt. Illustrationen und Grafiken las-

sen sich <sup>s</sup><sup>o</sup> problemlos integrieren, ohne nochmals neu gezeichnet <sup>z</sup><sup>u</sup> werden.

### Einfach bedienbar

Es <sup>i</sup>s<sup>t</sup> wohl kaum Sinn der Sache, wenn zuviel Zeit mit «basteln» verloren geht. Gute verständliche Benutzerführung und eine klare Struktur <sup>i</sup><sup>n</sup> der Software helfen Zeit und Nerven sparen. <sup>D</sup>i<sup>e</sup> Handbücher müssen kurz und informativ <sup>s</sup>ein, nach dem Motto: je kürzer und prägnanter desto besser.

### Erweiterbar

Die Software sollte mit den Anforderungen des Benutzers wachsen können. Die Anforderungen wachsen <sup>m</sup>i<sup>t</sup> der Benützungsdauer und dem besseren Kennen <sup>a</sup>lle<sup>r</sup> Details. Nicht vergessen werden dart, dass laufend neue Hardwareprodukte auf dem Markt erhältlich sind, die jeweils durch neue Versionen der Software unterstützt werden sollten.

### Automatisierbar

Jede Anwendung, <sup>d</sup>i<sup>e</sup> einmal von Hand durchgeführt wurde, <sup>l</sup>äss<sup>t</sup> <sup>s</sup>ic<sup>h</sup> später automatisieren, wie wöchentliche Umsatzberichte oder Verkaufsstatistiken.

### Symbolbibliothek

Viel <sup>Z</sup>ei<sup>t</sup> <sup>l</sup>ass<sup>t</sup> sich einsparen, wenn eine Bibliothek mit Standard-Bildern eingesetzt wird. Selbst einfache Textgrafiken lassen sich mit Symbolen aussagekräftiger darstellen. Aber aufgepasst, viele Symbolbibliotheken entsprechen nicht unserem Empfinden, da die Gestaltung zu «amerikanisch» wirkt. Es lohnt sich hier vielmals, mehr auszugeben <sup>f</sup>ü<sup>r</sup> ein Produkt das durch einen europäischen Grafiker ausgelegt wurde.

### Computergrafik und Realbild: Eine ideale Ergänzung

Computergrafiken hatten vielmals den Nachteil, dass die Darstellung zu <sup>s</sup>teri<sup>l</sup> und kalt wirkte. Neue Software und Hardware wie <sup>z</sup>.B. Scanner, <sup>d</sup>i<sup>e</sup> Farbbilder einlesen können, verändern die Szene. So kann das Realbild als Gestaltungselement ohne weite<sup>r</sup>e<sup>s</sup> dazugezogen werden, <sup>s</sup>e<sup>i</sup> <sup>e</sup><sup>s</sup> <sup>a</sup>l<sup>s</sup> Hintergrundmotiv oder für die bildliche Darstellung von Produkten mit ergänzender Beschriftung.

### Verwenden <sup>S</sup>i<sup>e</sup> Farbe!

Farbe ist ein wesentliches Gestaltungsmittel. Ein Leben ohne Farben kann man sich gar nicht vorstellen. Die psychologischen Wirkungen der Farben sind schon lange bekannt; <sup>s</sup>i<sup>e</sup> können beruhigende oder alarmierende, agressive oder harmonisierende Ässoziationen erwecken. Nutzen Sie die Kraft der Farbe. Als Beispiel: Eine Bilanzkurve, die positiv verläuft, wird in Grün dargestellt, rot wird immer als Warnsignal betrachtet, darum Verluste <sup>i</sup><sup>n</sup> Rot «man ist <sup>i</sup><sup>n</sup> den <sup>r</sup>oten Zahlen». Blau ist eine ideale Farbe, die eine ruhige Atmosphäre verbreitet und vorzugsweise als Hintergrund eingesetzt wird, wenn möglich sogar mit einem «Farbverlauf» von hellnach dunkel.

### Wieviele Farben brauche ich?

Gehen <sup>S</sup>i<sup>e</sup> nicht sparsam <sup>m</sup>i<sup>t</sup> der Farbe um, setzen Sie <sup>v</sup>ie<sup>l</sup> davon <sup>e</sup>in. <sup>I</sup><sup>n</sup> einer Geschäftsgrafik können vier Farben genügen. Nicht so, wenn Objekte mit Farbverläufen oder gar Realbilder eingesetzt werden. Ein menschliches Gesicht kann schon ein paar tausend Farbschattierungen aufweisen! Ineinem Dia können <sup>b</sup>i<sup>s</sup> <sup>z</sup><sup>u</sup> 16 Millionen Farben gleichzeitig dargestellt werden.

Farbe hat auch einen ästhetischen und künstlerischen Aspekt. Farblich gut gestaltete Präsentationen tragen <sup>z</sup><sup>u</sup> einem guten Image <sup>b</sup>ei.

### Die Gestaltung <sup>i</sup>s<sup>t</sup> wesentlich

Nicht jedermann <sup>i</sup>s<sup>t</sup> <sup>e</sup>i<sup>n</sup> Grafiker. Genau wie im Desktop Publishing-Bereich werden immer noch viele gestalterische Fehler gemacht, die einer erfolgreicher Präsentation abträglich sind. illionen Farben gleicht<br>Allt werden.<br>The hat auch einen Künstlerischen Aspestaltete Präsentati<br>Allteste Präsentati<br>Testaltung ist wesen<br>Testaltung ist wesen<br>Chi jedermann ist expansion werden immer na<br>Arische Fehler gemaar

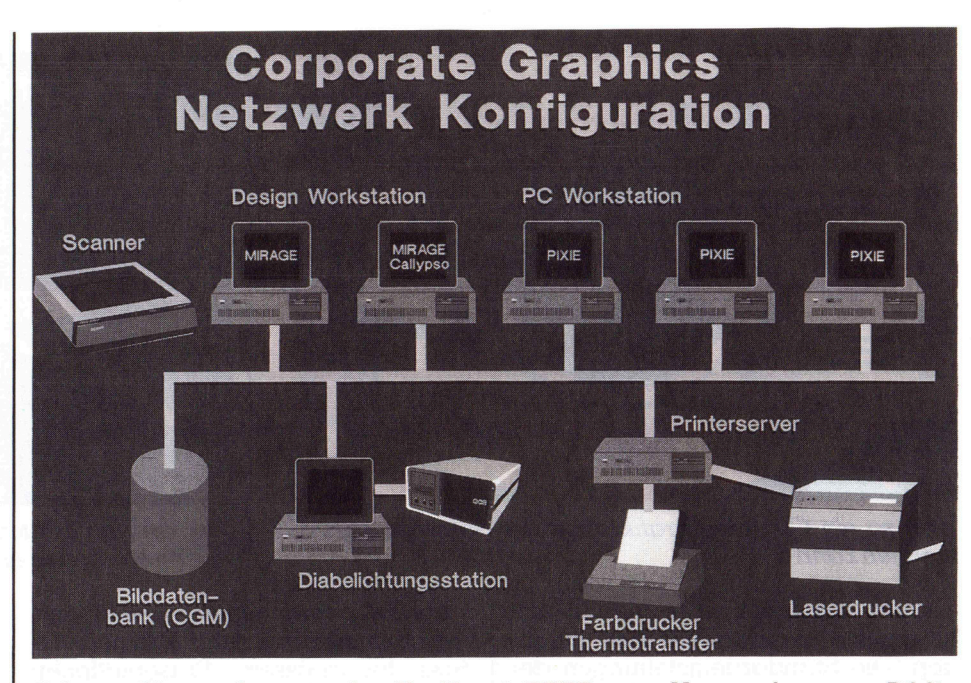

 theksbildern gezeichnet Schema Netzwerkeinsatz der Gratik, mit PIXIE unter Verwendung von Biblio-

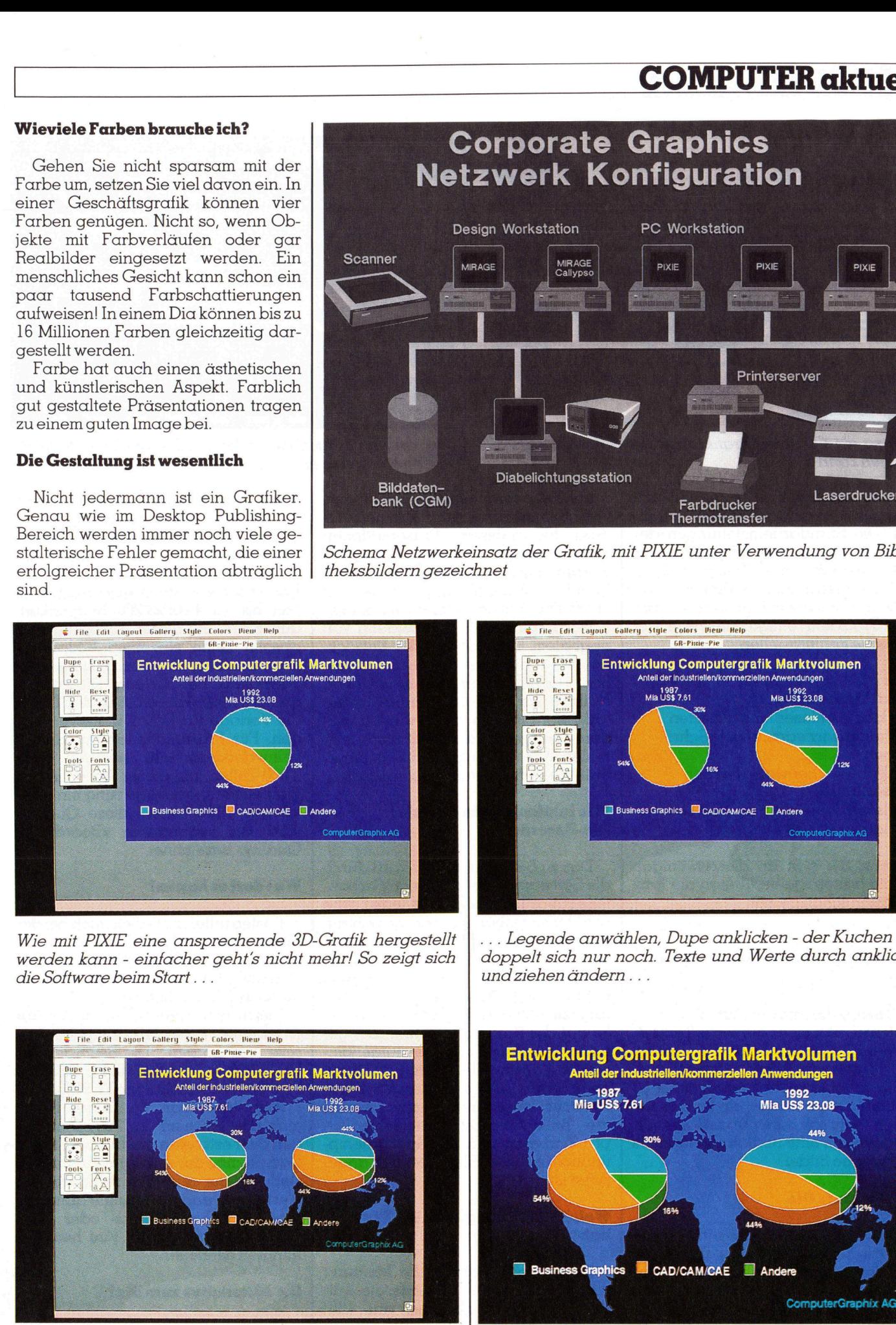

Wie mit PIXIE eine ansprechende 3D-Gratik hergestellt werden kann - einfacher geht's nicht mehr! So zeigt sich die Software beim Start...

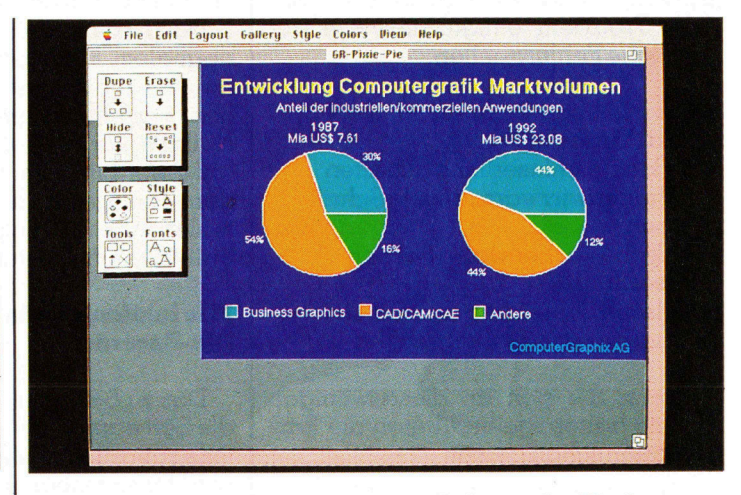

... Legende anwählen, Dupe anklicken - der Kuchen <sup>v</sup>erdoppelt sich nur noch. Texte und Werte durch anklicken undziehenändern...

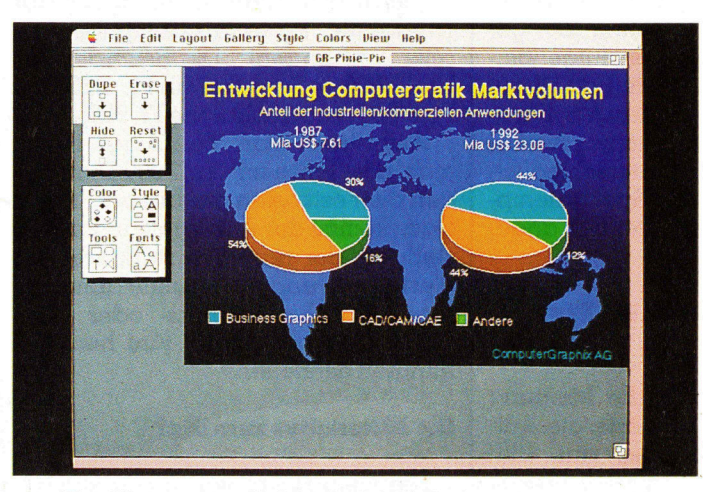

... Ein Hintergrundbild ab Bibliothek zufügen, Farbverlauf definieren, 3D-Darstellung anklicken - Fertig! . ..

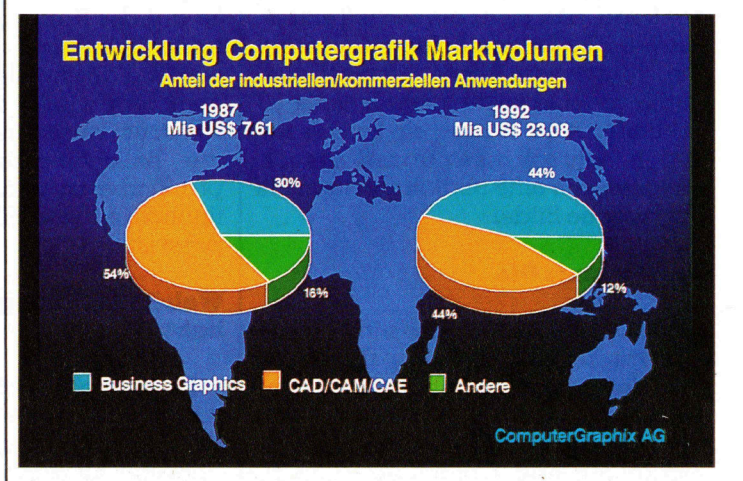

 ... <sup>u</sup>n<sup>d</sup> <sup>s</sup><sup>o</sup> <sup>s</sup>ieh<sup>t</sup> <sup>d</sup>a<sup>s</sup> <sup>R</sup>esulta<sup>t</sup> <sup>a</sup>l<sup>s</sup> <sup>f</sup>ertige<sup>s</sup> <sup>D</sup>i<sup>a</sup> <sup>a</sup>u<sup>s</sup> - <sup>h</sup>ergestellt innert wenigen Minuten.

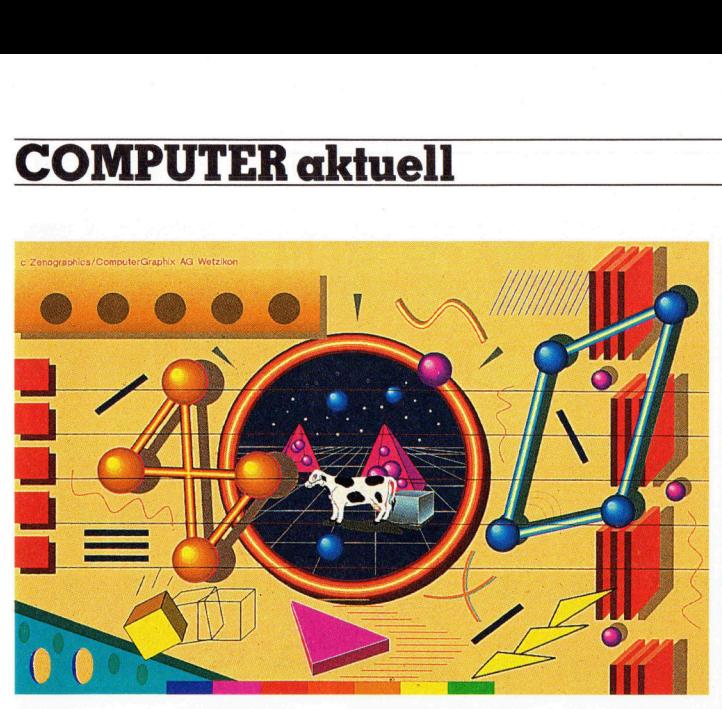

Was <sup>s</sup><sup>o</sup> <sup>e</sup>i<sup>n</sup> Computergratiker <sup>m</sup>i<sup>t</sup> <sup>d</sup>e<sup>r</sup> Software MIRAGE machen kann

Gute Grafiksoftware unterstützt aber auch in gestalterischen Belangen. Die Standardeinstellungen der Software sollten <sup>e</sup>i<sup>n</sup> ansprechendes und ausgewogenes Design haben, <sup>d</sup>i<sup>e</sup> Farbauswahl <sup>s</sup>ollt<sup>e</sup> ohne grossen Aufwand bewerkstelligt werden können. Trotzdem einige Hinweise auf mögliche Fehlerquellen:

- Zuviele Informationen auf einem Bild dargestellt
- Zu kleine unleserliche Schriften
- Schriftenwirrwarr, zuviele Schrifttypen
- Falsche Farbenwahl (Farben assoziieren)
- Falsche Skalierung und Darstellungsform bei Datengratiken

Wenn <sup>S</sup>i<sup>e</sup> <sup>s</sup>ic<sup>h</sup> an diese wenigen Punkte halten, gelingt Ihnen die Präsentation schon besser.

### Grosszügig mit dem Platz umgehen!

Nie zuviel Information auf einem Dia zeigen. Der Betrachter <sup>i</sup>s<sup>t</sup> nicht <sup>i</sup><sup>n</sup> der Lage, sich mehr als sechs Textzeilen oder <sup>2</sup><sup>0</sup> Datenpunkte <sup>z</sup><sup>u</sup> merken. Die durchschnittliche Projektionsdauer pro Bild sollte niemals unter <sup>3</sup><sup>0</sup> Sekunden <sup>s</sup>ein. Besser, <sup>e</sup>i<sup>n</sup> komplexes Bild <sup>i</sup><sup>n</sup> mehrere aufeinanderfolgende aufteilen, die eine Bildfolge zeigen als überladene Bilder.

### Der Weg zum Dia

Ein Dia-Recorder <sup>i</sup>s<sup>t</sup> <sup>s</sup><sup>o</sup> einfach wie ein Drucker zu bedienen. Die heutigen Geräte sind so gebaut, dass aus<sup>s</sup>e<sup>r</sup> dem Filmwechsel überhaupt keine anderen Bedienungselemente mehr vorhanden <sup>s</sup>ind. Einfach den Film laden und den Recorder über die Grafiksoftware steuern.

Die Belichtung eines Bildes dauert zwischen zwei bis zehn Minuten, sodass <sup>f</sup>ü<sup>r</sup> grössere Präsentationen doch mehrere Stunden eingesetzt werden müssen. Das berühmte «Fünf Minuten vor der Sitzung Bild» besteht vielmals nur <sup>i</sup><sup>n</sup> der Anbieterwerbung.

Dazu kommt <sup>b</sup>e<sup>i</sup> Verwendung von normalem Filmmaterial die Entwicklungszeit, die in städtischen Gegenden bei ein <sup>b</sup>i<sup>s</sup> zwei Stunden <sup>l</sup>iegt. Notfalls kann <sup>i</sup><sup>n</sup> dringenden Fällen auf Sofortbild-Film ausgewichen werden, es empfiehlt sich aber nicht, normalen Film und Sofortbild-Film innerhalb einer Präsentation zu mischen.

### Wie fuktioniert ein digitaler Dia-Recorder?

Das zu belichtende Bild wird durch die Software in die einzelnen Farbanteile rot-grün-blau zerlegt. Jede Farbe wird für sich über einen der jeweiligen zu belichtenden Farbe entsprechenden Farbfilter auf einem Präzisionsmonitor belichtet. Der Monitor wirddigital wie eine Oszillografenröhre angesteuert und das Bild punkteweise auf der Kamera belichtet. Die getrennt über den Farbfilter aufgenommenen Farbanteile werden dann <sup>a</sup>u<sup>f</sup> dem Film wieder zum ganzen Farbspektrum zusammenbelichtet, wobei die Belichtungszeit unterschiedlich pro Farbe ist und der Spektralempfindlichkeit des Filmmaterials angepasst <sup>i</sup>st.

### Welche Auflösung muss ein Dia haben?

 dem Bildschirm gehalten werden. <sup>E</sup><sup>s</sup> herrscht vielmals <sup>d</sup>i<sup>e</sup> Meinung vor, ein Computer-Dia hatte die Auflösung des Bildschirmes, das <sup>t</sup>riff<sup>t</sup> aber nur <sup>f</sup>ü<sup>r</sup> ganz einfache Kameras <sup>z</sup>u, die mittels eines Tubus direkt vor

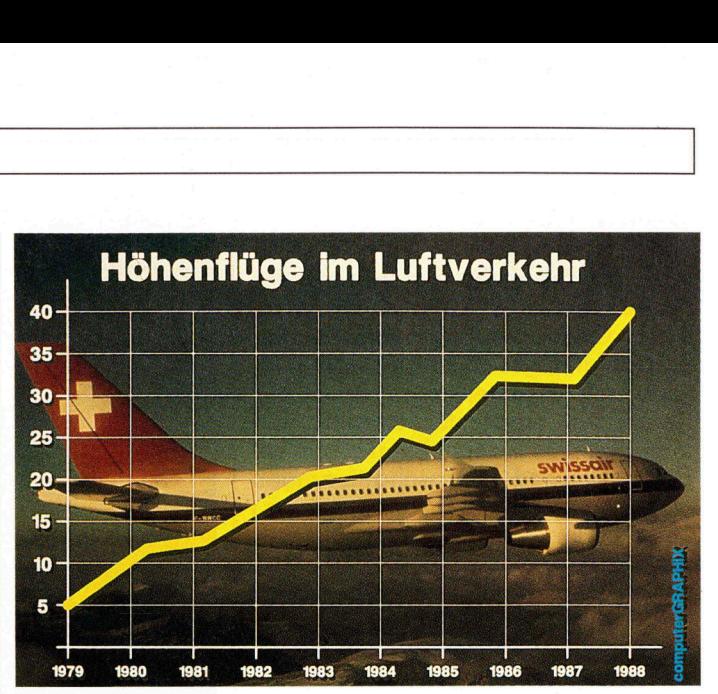

Die Verbindung mit einem Realbild lässt Computergrafiken interessanter erscheinen.

Solche Bilder sind eher gedacht <sup>a</sup>l<sup>s</sup> Archivkopie denn zur Präsentation.

Heute sind die digitalen Dia-Recorder verbreitet, die das Bild unabhängig vom Bildschirm des PCs belichten. Das Dia kann damit eine Auflösung von bis zu 4'000x3'200 Bildpunkten aufweisen. Bei dieser Auflösung sind absolut keine einzelnen Bildpunkte mehr sichtbar, also auch keine «Treppenstufen» bei Kreisen. Diese Bildqualität lässt sich selbst <sup>f</sup>ü<sup>r</sup> den Druck als Vorlage für Lithos weiterverwenden. Für Präsentationen mit kleiner Leinwanddiagonale genügen auch 2'000 Zeilen, bei dieser Auflösung <sup>i</sup>s<sup>t</sup> die Belichtungszeit nur rund ein Vier<sup>t</sup>e<sup>l</sup> von 4'000 Zeilen, diese Qualität wird <sup>a</sup>l<sup>s</sup> sogenannte «Boardroom Quality» bezeichnet.

### Was darf <sup>e</sup><sup>s</sup> kosten?

Kosten fallen natürlich auch bei der Inhouse-Herstellung der Dias an: Einerseits die direkten Investitionskosten und andererseits variable Kosten für die Bildherstellung.

Die Investitionen belaufen sich auf (Annahme Personal Computer be<sup>r</sup>eit<sup>s</sup> vorhanden): Dia-Recorder ab <sup>F</sup>r. 10'000.--, Software ab <sup>F</sup>r. 1'200 <sup>b</sup>i<sup>s</sup> Fr. 3'500.-- und Schulung Fr. 900.--.

Amortisiert man <sup>d</sup>i<sup>e</sup> Anlage innert max. drei Jahre mit <sup>c</sup>a. 2'000 Dias, liegen die Festkosten pro Dia bei <sup>F</sup>r. <sup>6</sup>.--. Dazu kommt der Aufwand für <sup>d</sup>i<sup>e</sup> Herstellung, der natürlich stark von der Gestaltung und der Routine abhängt. Eine einfache Business- oder Textgrafik lässt sich innert fünf bis zehn Minuten herstellen.

### Die Alternative zum Dia?

Die Hellraumprojektorfolie ist vielfach eine der Älternativen. Mit einem Farb-Thermotransferdrucker lassen sich Farbfolien <sup>i</sup><sup>n</sup> einer guten Qualitat innert kurzer Zeit direkt am Arbeitsplatz herstellen. Der Farbumfang <sup>i</sup>s<sup>t</sup> aber nicht vergleichbar <sup>m</sup>i<sup>t</sup> dem des Dias.

Die direkte Videoprojektion wird vermehrt eingesetzt, benötigt aber einen ungemein grösseren apparativen Aufwand. Die Videogrossprojektion <sup>i</sup>s<sup>t</sup> <sup>i</sup><sup>n</sup> den meisten Konferenzräumen noch kein Standard. Dazu sind <sup>f</sup>ü<sup>r</sup> den Vortragenden viel mehr Abklärungen über die Kompatibilität seines PCs mit dem Videoprojektor abzuklären, wobei bei Dia- oder Hellraumprojektion eigentlich keine Probleme <sup>i</sup><sup>n</sup> dieser Richtung entstehen. ist in den meisten Konferenz<br>noch kein Standard. Dazu<br>den Vortragenden viel meh<br>rungen über die Kompatibilit<br>PCs mit dem Videoprojektor (ren, wobei bei Dia- oder H<br>projektion eigentlich keine F<br>in dieser Richtung entstehen

### Desktop Presentation: Mit dem Macintosh hat man die Nase vorn!

Seit kurzem taucht der Begriff Desktop Presentation in der Fachliteratur und Werbung immer mehr <sup>a</sup>uf. Sollte das <sup>d</sup>i<sup>e</sup> Ablösung des doch nicht so erfolgsträchtigen Desktop Publishing sein, also ein neues Ge<sup>b</sup>iet, auf das sich baldmöglichst alle PC-Händler stürzen wollen?

Nein, Desktop Presentation <sup>i</sup>s<sup>t</sup> mehr <sup>d</sup>i<sup>e</sup> Vervollkommnung der bisherigen Präsentationsgrafik. Der grosse Unterschied dabei <sup>i</sup>st, dass entgegen den bisherigen Präsentationsgrafiklösungen, wo <sup>e</sup><sup>s</sup> hauptsächlich darum ging, aus einem Manuskript eine Reihe von Folien oder Dias herzustellen, einen integrierten Prozess für die Aufbereitung eigener Präsentation anzubieten. Die neuen Macintosh basierenden Softwarepakete wie Microsoft PowerPoint oder Aldus Persuasion bieten hier eine ganze Lösung, angefangen beim Manuskript, das über einen Outlineprozessor aufgearbeitet und strukturiert wird, weitergehend illustriert oder mit Grafiken versehen wird und letzten Endes als Dias oder Folie belichtet wird. Der ganze Prozess von der Ideenfindung <sup>b</sup>i<sup>s</sup> zum fertigen Dia, den Handouts für die Zuhörer, <sup>a</sup>ll das wird innerhalb eines einzigen Softwarepaketes gelöst. renden Softwarepo<br>PowerPoint oder<br>bieten hier eine gc<br>fangen beim Man<br>einen Outlineproz<br>und strukturiert villustriert der mit<br>illustriert oder mit<br>Folie belichtet wir<br>renden Dia, den H<br>fertigen Dia, den H<br>hörer, all das wi

### COMPUTER-SPLITTER

### Bus oder Kanal?

(610/fp) Dann doch am besten beides. Und genau das bietet der Com puStar von Wells America. Compu-

### COMPUTER <sup>a</sup>ktuell

Star ist <sup>e</sup>i<sup>n</sup> Rechenzentrum <sup>i</sup><sup>m</sup> Standgehäuse. Es lässt sich auf 13 AT-Einschübe oder 10 Mikrokanal-Einschübe konfigurieren oder auf eine Kombination mit 7 und 5 Slots. Bei der Order kann zudem zwischen den <sup>v</sup>ie<sup>r</sup> Prozessoren 8086, 80286, 803865 und 80386 gewählt werden. Frontseitig hat <sup>e</sup><sup>s</sup> Platz <sup>f</sup>ü<sup>r</sup> sechs Einschübe, wovon vier im Slim-Line-Format der PC-Generation. Die Rückseite ist standardmässig mit acht Schnittstellen versehen. Es werden EGA und VGA-Bildschirme angesteuert. Den Multifunk-Turm <sup>g</sup>ib<sup>t</sup> <sup>e</sup><sup>s</sup> <sup>b</sup>ei: Wells American Corp. 3243 Sunset Blvd., W.Columbia,  $SC$  29169 USA.

### 24-Stunden-Sekretariat

 $\blacksquare$ kommt, ist noch nicht 'raus.  $\blacksquare$ (608/fp) Mit NAVI, dem Original-Namen <sup>i</sup>s<sup>t</sup> eigentlich <sup>n</sup>ich<sup>t</sup> <sup>v</sup>ie<sup>l</sup> gesagt. Mit Textcompusoundtelefonofaxscanprinter (Arbeitstitel von M+K) dann schon entschieden mehr. Eines bleibt aber selbst damit noch unerwähnt: Die Fähigkeit von NAVI, Telefone auch zu beantworten: mit synthetischer Stimme oder selbst Komponiertem. Der Alleskönner NAVI stammt von Canon. Wann <sup>e</sup><sup>r</sup> <sup>i</sup><sup>n</sup> den Verkauf

Suchen <sup>S</sup>i<sup>e</sup> <sup>d</sup>i<sup>e</sup> Administrations-Software (Auftragsbearbeitung, Buchhaltung, <sup>e</sup>tc.), <sup>d</sup>i<sup>e</sup> sich Ihren Wünschen anpasst? <sup>4</sup> Dann sollten <sup>S</sup>i<sup>e</sup>

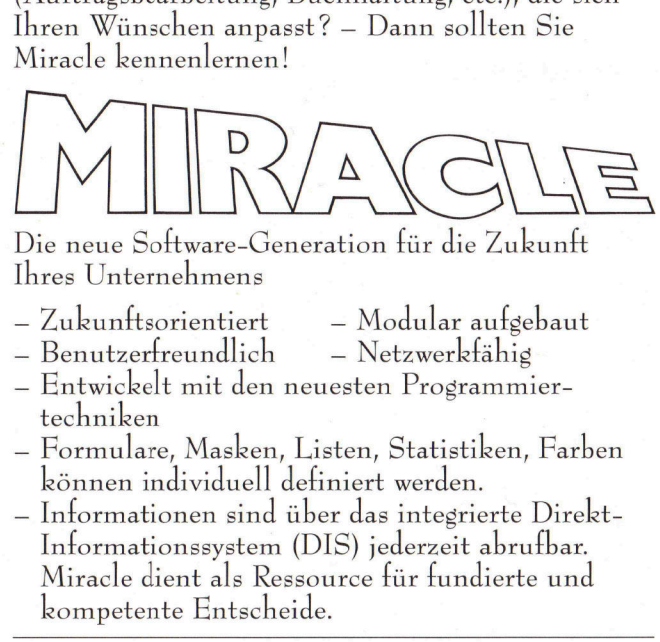

<sup>I</sup>hre<sup>s</sup> Unternehmens D ie neue Softwa re-Gene ration für die Zukunft

- <sup>~</sup> Zukunftsorientiert
- Modular aufgebaut  $-$  Netzwerkfähig
- <sup>4</sup><sup>~</sup> Benutzerfreundlich techniken 4 Entwickelt mit den neuesten Programmier-
- <sup>4</sup> Formulare, Masken, Listen, Statistiken, Farben können individuell definiert werden.
- kompetente Entscheide. 4 Informationen sind über das integrierte Direkt-Informationssystem (DIS) jederzeit abrufbar. Miracle dient <sup>a</sup>l<sup>s</sup> Ressource für fundierte und Die neue Software-Genera<br>
Ihres Unternehmens<br>
– Zukunftsorientiert<br>
– Benutzerfreundlich<br>
– Entwickelt mit den neue<br>
techniken<br>
– Formulare, Masken, Lis<br>
können individuell defin<br>
– Informationssystem (DI<br>
Miracle dient al

PHOENIX <sup>M</sup>öchte<sup>n</sup> <sup>S</sup>i<sup>e</sup> <sup>m</sup>eh<sup>r</sup> <sup>ü</sup>be<sup>r</sup> <sup>d</sup>ies<sup>e</sup> <sup>s</sup>ensationell<sup>e</sup> <sup>S</sup>oftwar<sup>e</sup> erfahren ? Rufen Sie uns an! Wir sind <sup>f</sup>ü<sup>r</sup> Sie <sup>d</sup>a!

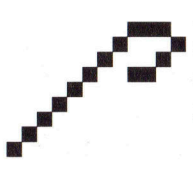

onelle Software<br>1 für Sie da!<br>1<br>1<br>i Regensdorf<br>er 841 01 21 EDV-Dienstleistungen Bahnstrasse <sup>1</sup>4, 8105 Regensdorf <sup>T</sup>el.: 01/841 00 <sup>2</sup><sup>1</sup> <sup>o</sup>de<sup>r</sup> 8410121

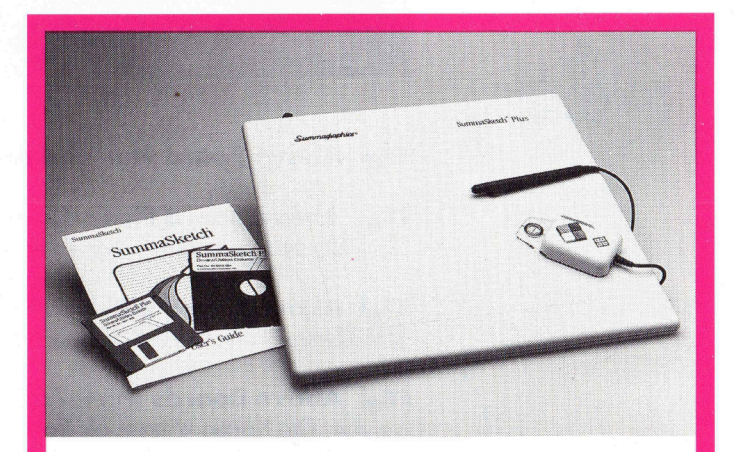

### **SUMMAGRAPHICS**

### Die meist verkauften **Digitalisiertabletts**

sind in allen Grössen, für alle Applikationen und jede Art von Software erhältlich. Wird komplett mit Zubehör geliefert.

Generalvertretung Schweiz

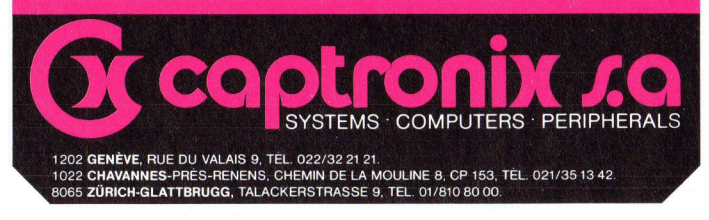

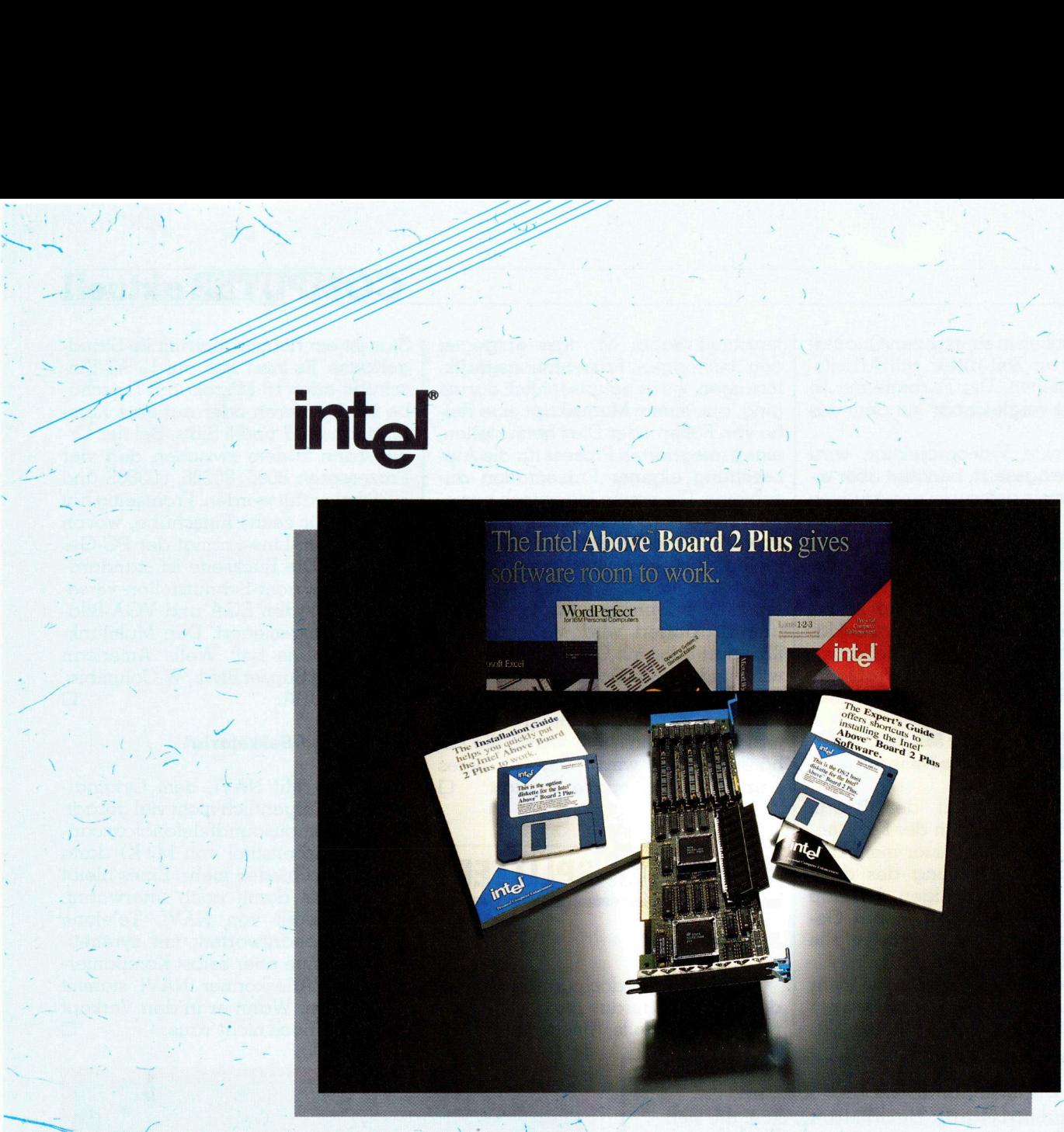

### intel Above Board Plus and Above Board 2 Plus

intel Above Board Plus heisst die neue Speichererweiterungskarte für PC, XT, AT, PS/2 30, 386 und Kompatible. Mit einem Piggy Back ist das Board bis 8 MB ausbaubar.

intel Above Board 2 Plus, die neue Memorykarte für die Microchannelmodelle. Mit 1 MB-Simms kann diese Karte auch bis 8 MB ausgebaut werden.

intel Above Boards sind voll OS/2 kompatibel und können softwaremässig konfiguriert werden. <sup>D</sup>i<sup>e</sup> Karten können <sup>a</sup>l<sup>s</sup> Speichererweiterung <sup>b</sup>i<sup>s</sup> 640 <sup>k</sup>, <sup>a</sup>l<sup>s</sup> Extended Memory oder <sup>a</sup>l<sup>s</sup> Expanded Memory gemäss EMS 4.0 verwendet werden. mpatibel und können<br>eiterung bis 640 k, c<br>trwendet werden.<br>terungskarte von höck<br>Allen von höck<br>Allen von höck

intel Above Boards, die Speichererweiterungskarte von höchster Qualität mit einer 5-Jahres-Garantie.

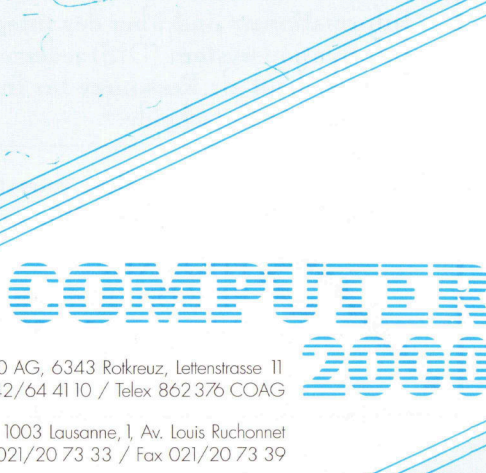

Z<br>S

Computer 2000 AG, 6343 Rotkreuz, Lettenstrasse <sup>1</sup>] <sup>T</sup>el. 042/65 <sup>11</sup> <sup>33</sup> / <sup>F</sup>a<sup>x</sup> 042/64 4110 / <sup>T</sup>ele<sup>x</sup> 862 <sup>3</sup>7<sup>6</sup> COAG

 $\begin{array}{c}\n\hline\n\text{Tel. 042}\n\end{array}$ Computer 2000 SA, 1003 Lausanne, I, Av. Louis Ruchonnet Tel. 021/20 <sup>7</sup><sup>3</sup> <sup>33</sup> / <sup>F</sup>a<sup>x</sup> 021/20 <sup>7</sup><sup>3</sup> 39

### IBM Finanz/2 - auch für Finanzen

Diesmal liei <sup>a</sup>lle<sup>s</sup> ziemlich anders: <sup>s</sup>tatt eines Handbuchs zum Testprodukt gab's deren fünf, statt der üblichen 360er- oder 720er-Disketten gab's Datenträger im AT- oder PS/2-Format. Auch der Produktname <sup>t</sup>riff<sup>t</sup> nicht ganz <sup>i</sup>n<sup>s</sup> Schwarze. Was IBM nämlich vor wenigen Monaten <sup>a</sup>l<sup>s</sup> «Finanz/2» auf den Schweizer Markt brachte, kann <sup>v</sup>ie<sup>l</sup> mehr <sup>a</sup>l<sup>s</sup> bloss mit Geld hantieren. <sup>E</sup><sup>s</sup> <sup>i</sup>s<sup>t</sup> ein veritables Handelspaket <sup>f</sup>ü<sup>r</sup> DOS und OS/2. Wir haben die fünf erhaltenen Module von «Han- **IBM Finan:**<br>Diesmal lief al<br>produkt gab's de<br>ten gab's Datent<br>name trifft nicht<br>Monaten als «Fin<br>für DOS und OS/<br>del/2» unter die l<br>del/2» unter die l del/ <sup>2</sup>» unter <sup>d</sup>i<sup>e</sup> Lupe genommen.

### Peter Fischer

Finanz/2 von IBM ist eines der <sup>e</sup>rsten Softwarepakete <sup>i</sup><sup>n</sup> der Schweiz <sup>f</sup>ü<sup>r</sup> OS/2 und mit Bestimmtheit das mächtigste. Es besteht aus den acht Modulen

- Datenverwaltung
- Lagerverwaltung/Stücklisten
- Debitoren
- Kreditoren
- Auftragsbearbeitung
- Finanzbuchhaltung
- Lohnbuchhaltung
- Format-Editor

Die meisten dieser Module sind einzeln installierbar und einsatzfähig. Das Paket Finanz/2 <sup>i</sup>s<sup>t</sup> <sup>i</sup><sup>n</sup> der Schweiz und für hiesige Verhältnisse entwikkelt worden. Eine Lieferung umfasst deshalb immer drei Sprachversionen gleichzeitig) Dies und die bedeutungsvolle Tatsache der Mandantenfähigkeit prädestinieren das Paket <sup>f</sup>ü<sup>r</sup> Betriebe mittlerer Grösse, aber auch <sup>f</sup>ü<sup>r</sup> <sup>f</sup>ilialisiert<sup>e</sup> Unternehmungen oder Treuhandbüros mit nationalem Aktionsradius.

Unsere nachfolgende Betrachtung von Finanz/2 erfolgt aus zwei Blickwinkeln. Der eine untersucht die EDVmdssigen Aspekte sowie die Bedienung eines <sup>s</sup><sup>o</sup> umfassenden Paketes. Andererseits sollen aber auch einige seiner fachlichen Fähigkeiten zur Sprache kommen.

### Einfache Installation

Die einzelnen Module sind farblich markiert. Und diese farbliche Unterscheidung zieht IBM offensichtlich von der Werbung <sup>b</sup>i<sup>s</sup> <sup>z</sup>u<sup>r</sup> Verpackung - das sind massive Hüllen im Format kleiner Ordner - durch.

Was dem Anwender nach dem Oeffnen eines solchen Pakets entgegen«lacht», <sup>i</sup>s<sup>t</sup> <sup>e</sup>in<sup>e</sup> <sup>f</sup>üllig<sup>e</sup> Sammlung von Disketten. Doch das scheinbare Uebermass hat seinen Grund: Die Software wird in der gleichen Verpackung sowohl <sup>a</sup>l<sup>s</sup> DOS- <sup>a</sup>l<sup>s</sup> auch als OS/2-Version ausgeliefert. Die zugehörigen Text-Disketten für Hilfetex<sup>t</sup><sup>e</sup> und sämtliche Systemmeldungen liegen ferner <sup>i</sup><sup>n</sup> <sup>d</sup>re<sup>i</sup> Landessprachen bei. Und schliesslich kommt da jedesmal noch die Installations-Software, wiederum <sup>i</sup><sup>n</sup> DOS und OS/2, <sup>m</sup>it. Das <sup>g</sup>ib<sup>t</sup> dann im FIBU-Ordner glatte <sup>1</sup><sup>7</sup> Disketten <sup>3</sup>.<sup>5</sup> Zoll/1,44MB (5.25 Zoll/ 1,2MB aufseparate Order).

Wer nun vor lauter Disketten meint, die Software nicht mehr zu sehen, täuscht <sup>s</sup>ich. Nach einem INSTALL <sup>C</sup>: aus Laufwerk A: läuft gewissermassen alles von selbst. Von selbst heisst, durch Aufforderungen bzw. Fehlermeldungen auf dem Bildschirm. Jede Installation wird quittiert. Der ganze Prozess dauerte für unsere fünf Pakete (nur deutsch) rund dreiviertel Stunden. Nachinstallationen sind ohne Aenderungen der Datenstämme möglich. Zum Installationsprozess gehört auch das einmalige Erfassen der Lizenznummern. Die Installation passiert ohne Eingriff in die Systemdateien. Es wird auf der Festplatte lediglich <sup>e</sup>i<sup>n</sup> Verzeichnis FINPLUS <sup>m</sup>i<sup>t</sup> einem Unterverzeichnis <sup>f</sup>ti<sup>r</sup> jeden Mandanten angelegt.

Und was <sup>s</sup>oll der arme Änwender mit dem ganzen Rest seiner Diskothek? Nun, sie gibt ihm die Möglich<sup>k</sup>eit, sein Finanz/2 jederzeit und ohne Datenkonversion auf OS/2 umzurüsten bzw. jederzeit die Software <sup>f</sup>ü<sup>r</sup> eine zweite oder gar dritte Landessprache zu konfigurieren!

### Passwörter und Datensicherheit

 ders untersuchen <sup>a</sup>uf: Die Sicherheit der Daten im kaufmännisch-treuhänderischen Sektor <sup>i</sup>s<sup>t</sup> von besonderer Bedeutung. Wird Finanz/2 dieser Anforderung gerecht? Es wird. Zunächst <sup>i</sup>s<sup>t</sup> schon der Einstieg <sup>i</sup><sup>n</sup> die Software durch ein Passwort gesichert. Nach der unmittelbar darauf folgenden Mandantenauswahl <sup>i</sup>s<sup>t</sup> abermals ein Passwort einzugeben, das Mandantenpasswort. Eine der Applikationen, die Datenverwaltung, verlangt <sup>i</sup><sup>n</sup> gewissen Teilen gar ein drittes Passwort (Bild l). Durch eine konsequente Konfiguration der Passwörter wird Finanz/2 somit jede Anmeldung eines Änwen-

- berechtigte(r) Mandant(en)
- je nach Mandant berechtigte Applikation (en)
- gewünschte Bedienersprache und andere Parameter, wie <sup>z</sup>.B. Drucker.

Arbeiten mehrere Benützer am gleichen System, lässt sich dieser sehr individualisierte Zugang über das Laden von eigenen Parametern realisieren.

Auch was die Sicherstellung der Daten <sup>b</sup>etrifft, gibt sich Finanz/2 sehr genau - <sup>j</sup><sup>a</sup> hin und wieder sogar pingelig. Wer die Daten auf Mandantenebene dreissig Tage lang nicht sichert, wird ein- und aufdringlich dazu ermahnt. Die Sicherung erfolgt allerdings <sup>m</sup>i<sup>t</sup> DOS BACKUP und <sup>i</sup>s<sup>t</sup> <sup>s</sup>omi<sup>t</sup> nicht allzu schnell. Einen Backup mit<sup>t</sup>el<sup>s</sup> Streamer-Band nimmt Finanz/2 nicht zur Kenntnis und mahnt unermüdlich weiter.

Ohne Mandantenaufruf können lediglich die Utilities Formatieren, Parameter sicherstellen, Parameter zurückholen, Passwörter, Seriennummern, Parameter und Drucker aufgerufen werden. Die Parametrisierung über diese Utilities regelt die Passwort-Hierarchie, die Adressierung des Sicherungslaufwerks, die Benützersprache sowie das Datumsformat. Als Drucker stellt IBM natürlich vorwiegend Drucker aus eigenem Hause zur Verfügung, aber auch Geräte von Epson und HP finden sich darunter. Ändere Drucker können samt allen Steuersequenzen selber konfiguriert werden!

### Dienstprogramme

..heisst eine Unter-Applikation, welche <sup>i</sup><sup>n</sup> jedem Teilpaket auf der Ebene des einzelnen Mandanten <sup>z</sup>u<sup>r</sup> Verfügung steht. Die meist selbsterklarenden Dienstprogramme sind

- Disk-Belegung: <sup>t</sup>otal, <sup>f</sup>ii<sup>r</sup> Finanz/2 und den einzelnen Mandanten (Bild 2);
- Formatieren: ...einer Diskette mittels DOS-FORMAT;
- Daten sicherstellen: für den ganzen Mandanten, <sup>v</sup>erteil<sup>t</sup> auf mehrere Disketten;
- Daten zurückholen;
- Daten reorganisieren: ein unseres Erachtens etwas zu zeitfressendes Durchputzen inaktiver Datensätze.

Die Utilities ermöglichen dem Anwender ein sauberes Backup-Konzept <sup>f</sup>ü<sup>r</sup> jeden Mandanten. Der grosse Disketten-Verbrauch und die zeitliche Dauer (DOS-BACKUP) verlangen

### COMPUTER <sup>a</sup>ktuell

von ihm aber auch eine entsprechende Disziplin!

### Zum Beispiel FIBU

Die Finanzbuchhaltung ist das umfangreichste Teilpaket von Finanz/2. Wie die meisten anderen Pakete auch, <sup>i</sup>s<sup>t</sup> die FIBU als Einzellösung einsetzbar. Ihre besonderen Stärken <sup>s</sup>tell<sup>t</sup> <sup>s</sup>i<sup>e</sup> aber <sup>e</sup>rs<sup>t</sup> <sup>i</sup><sup>m</sup> Zusammenhang <sup>m</sup>i<sup>t</sup> anderen Paketen unter Beweis: So kann <sup>s</sup>i<sup>e</sup> <sup>a</sup>ll<sup>e</sup> Bewegungen aus den Paketen Kreditoren, Debitoren und Lohnbuchhaltung übernehmen und unmittelbar aufdatieren.

Buchungen können über zwei Geschäftsjahre getätigt werden. Das neue Geschäftsjahr kann deshalb auch dann schon eröffnet werden, wenn im verflossenen noch nicht <sup>a</sup>ll<sup>e</sup> Einträge bereinigt sind. Auch vergleichend-statistische Auswertungen lassen <sup>s</sup>ic<sup>h</sup> auf Monatsebene über diese Zweijahres-Periode hinweg tätigen. Die Gültigkeit dieser Statistiken erstreckt sich auch auf noch unverarbeitete Buchungen. <sup>S</sup>i<sup>e</sup> ermöglicht deshalb einen schnellen Blick auf die Finanzlage des Mandanten ohne notwendige Storno-Buchungen.  $\begin{tabular}{|c|c|c|c|c|} \hline \multicolumn{1}{|c|}{\textbf{COMPUTER} $\label{fig:1} $\textbf{cl} $\textbf{sum}$ & $\textbf{rank} $\textbf{1}$ & $\textbf{max} $\textbf{block}$ & $\textbf{sum} $\textbf{label} $\textbf{label} $\text$ 

Die Mandantenfähigkeit der Fi-

nanzbuchhaltung, die Fremdwährungskonti, die Möglichkeit der Kostenstellenrechnungen <sup>m</sup>i<sup>t</sup> eigenem Kontenplan und des Kopierens bestehender Kontenpläne auf neue Mandanten - dies alles verleiht der FIBU ein Anwendungsspektrum vom mittleren Handwerksbetrieb bis zur grossen Holding mit Einzel- und Konsolidierungs-Buchhaltungen. Vorläufig bei eher grossen Firmen wird die DTA-Fähigkeit zum Tragen kommen: Die Möglichkeit, Zahlungen via Diskette loszuwerden.

Kontenpläne werden hierarchisch über fünf Stufen und mit zwölfstelligen Kontonummern <sup>e</sup>rstellt:

- Kontoklasse (z.B. Aktiven)
- Hauptgruppe (z.B. Umlaufsvermögen)
- Kontogruppen (z.B. liquide <sup>M</sup>ittel)
- Konto (z.B. Bank)
- Reserve.

Ein Kontenrahmen gemäss <sup>P</sup>rof. Käfer <sup>i</sup>s<sup>t</sup> bereits implementiert. Die Definition abweichender Kontenplä<sup>n</sup>e, <sup>z</sup>.B. nach EG-Norm, <sup>i</sup>s<sup>t</sup> durchaus möglich. Mutationen wie Einfügungen, Löschungen sind beim Aufbau des Kontenplans durch direkte Positionierung mittels Cursor vorzunehmen. Der aktuelle Stand des Kontenplans wird sofort nachgeführt. Innerhalb jeder Kontonummer ist <sup>d</sup>i<sup>e</sup> Angabe eines Konsolidierungskontos möglich. Dessen Saldi werden später beim Konsolidieren unmittelbar <sup>i</sup><sup>n</sup> das Konsolidierungskonto der Mutterbuchhaltung übertragen.

 $\overline{\phantom{0}}$ 

Auch wenn <sup>d</sup>i<sup>e</sup> kräftigen Extras <sup>f</sup>ü<sup>r</sup> periodische Buchungen, Sammelbuchungen, transitorische Buchungen, Abrufung fixer Buchungstexte usw. <sup>u</sup>sf. eine Würdigung verdienten: Das Fehlen einer Nebenbuchhaltung an der Seite des Hauptbuches bleibt uns <sup>a</sup>l<sup>s</sup> kleiner Wermutstropfen.

Auswertungen erfolgen wahlweise auf den Bildschirm, den Drucker oder <sup>i</sup><sup>n</sup> eine Datei. Der Anwender bestimmt lediglich per Cursor das gewünschte Medium und das Format, wie <sup>z</sup>.B. A4quer (Bil<sup>d</sup> <sup>3</sup>). Eine Schnittstelle <sup>i</sup><sup>n</sup> Drittapplikationen <sup>v</sup>i<sup>a</sup> ASCI oder DIF <sup>i</sup>s<sup>t</sup> eingebaut.

### Datenverwaltung und eigene Masken

Das Teilpaket Datenverwaltung <sup>i</sup>s<sup>t</sup> Voraussetzung <sup>f</sup>ü<sup>r</sup> <sup>d</sup>i<sup>e</sup> Arbeit <sup>m</sup>i<sup>t</sup> der Auftragsbearbeitung, den Debitoren,

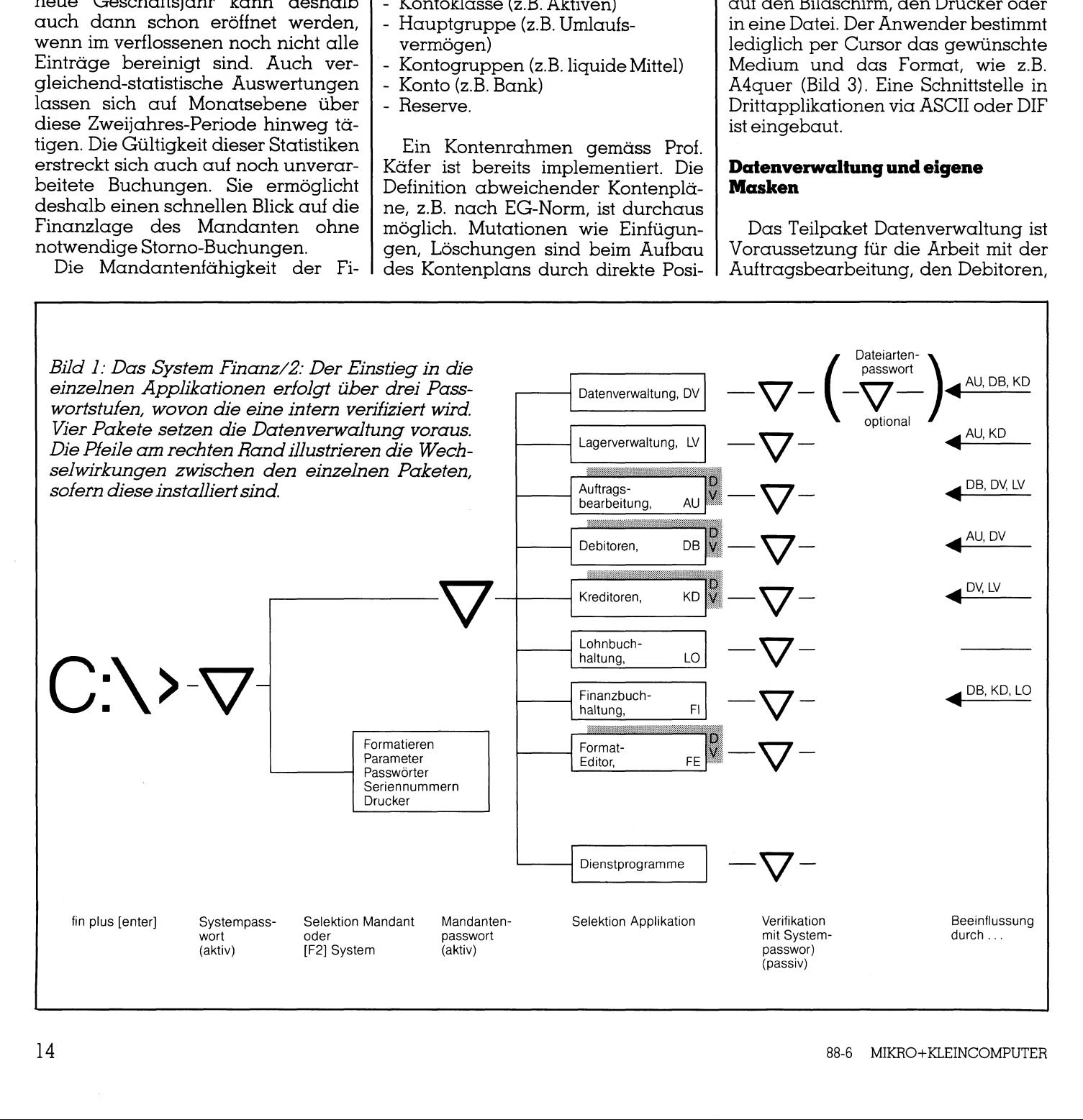

 Datenbanksystem - Kundennamen, den Kreditoren und dem Format-Editor. Es werden sämtliche Kundenoder Lieferanten-bezogenen Stammdaten verwaltet bzw. die Geschäftsdaten aus den genannten Applikationen nachgeführt. Die sogenannte Kundenmatrix erlaubt eine sehr feinstufige, bis auf die Ebene von einzelnen Ärtikelnummern gehende Differenzierung der Rabatte. Die Datenverwaltung <sup>a</sup>l<sup>s</sup> <sup>v</sup>oll leistungsfähiges Kundennummer und PLZ <sup>s</sup>in<sup>d</sup> <sup>z</sup>.B. standardmässig indexiert und damit sehr schnell im Zugriff - <sup>i</sup>s<sup>t</sup> auch das Gefäss für textliche Standardformulierungen aller Art und schliesslich können mit dieser Applikation Etiket-

 Konditionen zu ändern. Werden thematisch definierte Re- | den Dateien eines Mandanten. ports oder Mutationen bei begrenzten Datenbeständen gewünscht, dann wird <sup>m</sup>i<sup>t</sup> der Datenverwaltung eine <sup>s</sup>eh<sup>r</sup> einfach <sup>z</sup><sup>u</sup> handhabende Selek tierung aufgebaut. An logischen Operatoren ist auch die UND-Verknüpfung bekannt (Bild <sup>4</sup> zeigt eine Anwendung aus der Lagerbuchhaltung). So <sup>i</sup>s<sup>t</sup> <sup>e</sup><sup>s</sup> <sup>z</sup>.B. möglich, einem begrenzten Kundenkreis die Skonto-

Wem die Mensch-Maschine-Schnittstellen von Finanz/2 nicht genügen wollen, der greift zum Format-Editor. Damit werden nicht bloss Masken, Reports und die Standard-Texte angepasst. Mit Hilfe des Format-Edi<sup>t</sup>or<sup>s</sup> teilt <sup>d</sup>e<sup>r</sup> Anwender der Datenverwaltung auch <sup>m</sup>it, dass <sup>e</sup><sup>r</sup> zusätzliche Datenfelder, ja sogar ganz neue Dateien bearbeitet haben will. Der Format-Editor ist daneben auch <sup>e</sup>i<sup>n</sup> Be-Serienbriefen. Dies, <sup>f</sup>all<sup>s</sup> nicht gerade eine Textverarbeitung zur Handist.

### Artikel, Stück, Produkt

Mit der Applikation Lagerverwaltung/Stücklisten <sup>h</sup>a<sup>t</sup> der Anwender alles <sup>i</sup><sup>n</sup> der Hand, sein Lager nach wirtschaftlichen Kriterien zu verwalten. Er bleibt lieferfähig, ohne allzu<sup>v</sup>ie<sup>l</sup> Kapital <sup>i</sup><sup>n</sup> Regalen zu binden. Auch dieses Teilpaket kann selbstän<sup>d</sup>i<sup>g</sup> <sup>z</sup>u<sup>r</sup> Anwendung kommen oder andererseits mit den Paketen Kreditoren und Auftragsbearbeitung zusammenwirken.

Das Paket führt mit einer maximal 15-stelligen Artikelnummer Kontrolle über sämtliche Artikel, welche vorrätig sind - auch wenn mehrere Lagerniert oder schon ausgeliefert - wird I Dienstprogramme Test Microsystem<br>
Final Pisk-Belegung<br>
Pisk-Belegung<br>
Paten<br>
Paten<br>
Patenter<br>
Relegter Platz auf C:<br>
Noch verfügbar auf C:<br>
Fillelp<br>
Help aufrufen Dienstprogramme Test Microsystem<br>
Pisk-Belegung<br>
Pisk-Belegung<br>
Paten<br>
Parameter<br>
Paten<br>
Paten<br>
Paten<br>
Paten<br>
Paten<br>
Paten<br>
Paten<br>
Paten<br>
Paten<br>
Paten<br>
Paten<br>
Paten<br>
Paten<br>
Paten<br>
Paten<br>
Paten<br>
Paten<br>
Paten<br>
Paten<br>
Paten<br> Dienstprogramme<br>
Pisk-Belegung<br>
Pisk-Belegung<br>
Paten<br>
Paten<br>
Paten<br>
Paten<br>
Belegter Platz auf C:<br>
Noch verfügbar auf C:<br>
Noch verfügbar auf C:<br>
FI=Help<br>
elp aufrufen<br>
Ed 2: Die «Dienstprogramme» inform<br>
Ed 2: Die «Dienstpr Dienstprogramme Test Microsystem<br>
Pisk-Belegung<br>
Paten<br>
Parameter<br>
Parameter<br>
Palegter Platz auf C:<br>
Noch verfügbar auf C:<br>
FI-Help<br>
Paufrufen<br>
IId 2: Die «Dienstprogramme» inform<br>
IId 2: Die «Dienstprogramme» inform<br>
IId Dienstprogramme Test Microsystem<br>
Pisk-Belegung<br>
Parameter<br>
Parameter<br>
Parameter<br>
Parameter<br>
Parameter<br>
Parameter<br>
Parameter<br>
Parameter<br>
Parameter<br>
Parameter<br>
Parameter<br>
Parameter<br>
Parameter<br>
Parameter<br>
Parameter<br>
Paramete 1234 Nirwanien  $03.10.88$ <br>V-1.00 112'815<br>291'870 **Bytes** Bytes 18'173'952 Bytes 3'135'488 Bytes  $F10=Exit$ 91010

ten und Serienbriefe gedruckt wer- | Bild 2: Die «Dienstprogramme» informieren u.a. über die Disk-Belegung. Die <sup>d</sup>en. rund 112 bzw. 290 KByte sind aktive Einträge in den etwa 2 MB beanspruchen-

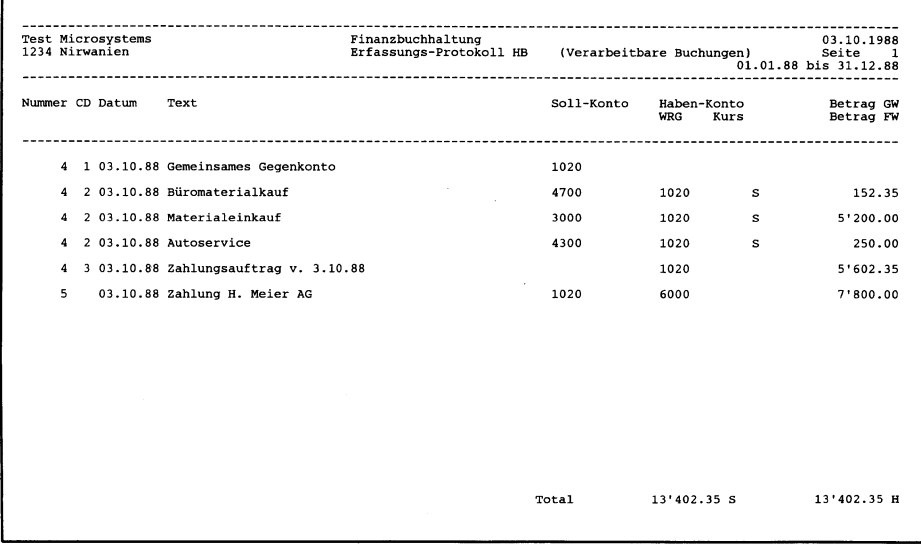

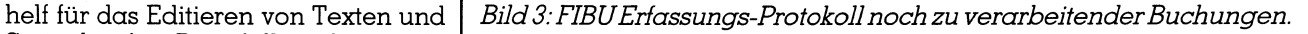

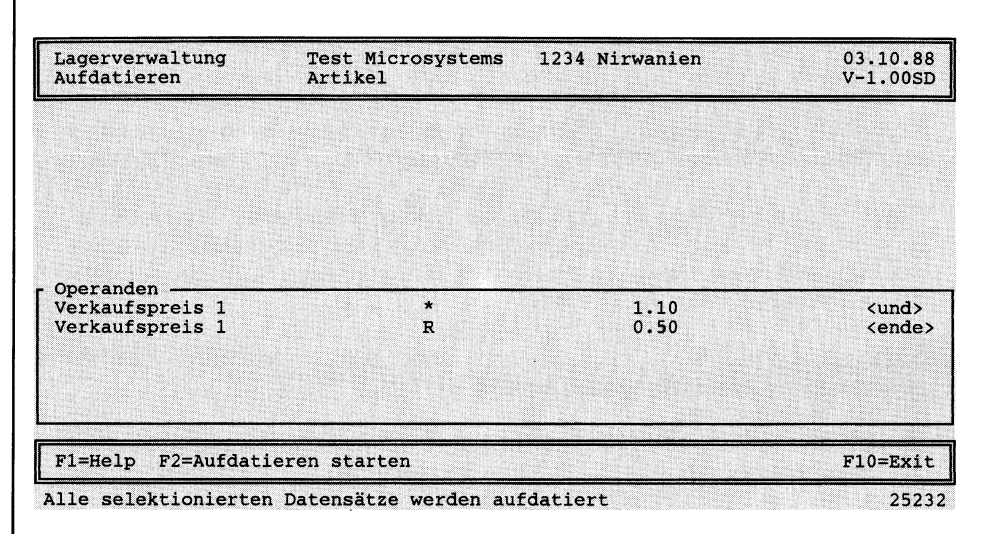

standorte existieren! Beim Unter- | Bild <sup>4</sup>: Die Lagerverwaltung wird angewiesen, den Verkaufspreis sämtlicher schreiten einer bestimmbaren Be- | selektierter Artikel um 10% <sup>z</sup><sup>u</sup> erhöhen neu und auf <sup>5</sup><sup>0</sup> Rappen <sup>z</sup><sup>u</sup> runden. Die standesmenge - egal ob <sup>e</sup>rs<sup>t</sup> dispo- | Selektion der Anweisungen erfolgte per Menü <sup>i</sup><sup>n</sup> einigen Sekunden und wird vordem Auslösen bestätigt.

### Modularität gewährleistet

Herr Huber, Finanz/2 richtet sich an mittlere Betriebe, Treuhänder oder filialisierte Unternehmungen. Haben sich nach Ihren Erfahrungen als Wiederverkäufer schon Schwerpunkte in Betriebsgrössen oder Branchen herauskristallisiert?

Nein, Finanz/2 ist eben überall dort stark, wo es um grosse Datenmengen geht. Das reicht von Artikeldaten mit der Lagerverwaltung bis hin zu Geschäftsdaten in den Anwendungen Debitoren, Kreditoren oder Datenverwaltung. Auch die FIBU mit ihren Kostenstellen macht Finanz/2 für viele Branchen attraktiv. Ich würde also meinen, Finanz/2 ist ein Paket für den Handel und das Gewerbe - zur Zeit allerdings noch unter Ausschluss der Fertigung (CAD/CAM/CIM).

Welches sind in zwei Stichworten die hervorragendsten Features von<br>Finanz/2?<br>Da ist einerseits die Systemoberfläche, welche sich einheitlich über alle

Da ist einerseits die Systemoberfläche, welche sich einheitlich über c<br>Teilpakete durchzieht. Im Klartext: Mit «install c:» nimmt der Bediener<br>alle Zeiten Abschied von DOS und widmet sich seinen kaufmännisch Teilpakete durchzieht. Im Klartext: Mit «install c:» nimmt der Bediener für Anliegen. Das Zweite ist das wegweisende Konzept der integrierten Bedienerhilfe. Diese ist nun wirklich blitzschnell, problembezogen und klar.

### Gibt es Schwächen, die zu reden geben?

Mit jedem Modul hat der Anwender zwar nur eine Teil-Lösung in der \_ Hand, aber schon das ganze System-Konzept. Das <sup>i</sup>s<sup>t</sup> zweifellos die Stär-Gibt es Schwächen, die zu reden geben?<br>Mit jedem Modul hat der Anwender zwar nur eine Teil-Lösung in der<br>Hand, aber schon das ganze System-Konzept. Das ist zweifellos die Stär-<br>ke von Finanz/2 - aber vielleicht auch ein Ha : <sup>|</sup> . wender <sup>f</sup>ühl<sup>t</sup> <sup>s</sup>ic<sup>h</sup> vorerst überfordert. ke von Finanz/2 - aber vielleicht auch ein Handicap: Der unbelastete Anwender fühlt sich vorerst überfordert.<br>Werden häufig Einzelpakete eingesetzt? Oder besteht eine Tendenz zur

Verwendung der gesamten Lösung?

Wir installieren vorwiegend Einzelpakete, z. B. die Datenverwaltung oder Finanzbuchhaltung. Die meisten Kunden rüsten aber ihre Lösung schon . <sup>K</sup>urz<sup>e</sup> <sup>Z</sup>ei<sup>t</sup> <sup>s</sup>päte<sup>r</sup> <sup>a</sup>uf,

### Hält Finanz/2 auch im alltäglichen Einsatz dem Anspruch auf Modularität stand?

Ja, jedenfalls. Dies nicht nur nach oben, also in Richtung eines weiteren Ausbaus, sondern auch nach unten: Bei der kundenspezifischen Konfiguration von Finanz/2 sind wir sogar in der Lage, gewisse Teile herauszufiltern, welche Verwirrung stiften könnten.

Kommt der Kunde mit der Dokumentation und den «Helps» gut zurecht oder wird Ihnen viel Zusatzsupport abverlangt?

Die Handbücher werden kaum gelesen! Beim Installieren und der Erstanwendung werden uns deshalb recht häufig Fragen gestellt, darunter auch überflüssige. Das ebbt dann aber sehr schnell ab und die Anwender verlassen sich auf die «Helps».

### Sind sie zufrieden mit dem Second Line Support von IBM über ihr sogenanntes Dealer Network System?

Ehrlich gesagt, ich habe diesen Support bisher nie gebraucht. Bei einer Partner-Firma gemachte Rückfragen wurden dort zur Zufriedenheit beantwortet. Der Support ist nicht nur ein Angebot an den Händler: IBM hat damit ein einmaliges Werkzeug in der Hand, Schwächen schnell zusammenzutragen und in kommenden Versionen zu korrigieren.<br>Fritz Huber ist Teilhaber der Imthog AG in Bern, Sein Unternehmen ist innerhalb der RM-Gruppe

<sup>a</sup>u<sup>f</sup> EDV-Gesamtlösungen <sup>i</sup><sup>n</sup> Gewerbe, Hotellerie und Handel spezialisiert.

zum Bestellen gemahnt. Beim Bestellen berücksichtigt die Verwaltung optimale Packungsmengen, Konditionen und Lieferfristen. Nach der Einbuchung von Lieferungen werden <sup>d</sup>i<sup>e</sup> Einstandspreise sofort aufdatiert.

|

Die Lagerverwaltung kann Zähllisten zur manuellen Inventur zusammenstellen und die gespeicherten Lagerbestände aufgrund des tatsächlich vorhandenen Inventars korrigieren. Bei periodischen Inventuren steht damit auch ein wirksames Instrument zur Untersuchung von Inventar-Abweichungen, wie z.B. durch Ladendiebstähle, zur Verfügung.

Werden mehrere Artikel <sup>z</sup><sup>u</sup> einem Produkt zusammengefügt, <sup>s</sup><sup>o</sup> können diese Produkte-Sets unter einer eigenen Bezeichnung konfiguriert wer<sup>d</sup>en. <sup>B</sup>e<sup>i</sup> Abgängen des betreffenden Produkts werden <sup>a</sup>ll<sup>e</sup> Lagerdaten der Bestandteile nachgeführt. Und beim Fakturieren (Applikation Auftragsbearbeitung) lassen sich Produkte detailliert durch ihre Bestandteile repräsentieren.

### Umfangreiche Dokumentation

Der Anfangsschock vom ersten Anblick der Disketten-Sammlung <sup>h</sup>äl<sup>t</sup> auch bei der Dokumentation <sup>a</sup>n. Denn <sup>d</sup>i<sup>e</sup> spiralgebundenen Handbücher kommen ebenfalls in dreifacher Ausführung <sup>i</sup>n<sup>s</sup> Haus: eines <sup>f</sup>ü<sup>r</sup> Franz, eines für Frangois und eines für Francesco. Jedes der Handbücher enthält unter dem weissen Umschlag einen ersten Teil über die Installation von Finanz/2. Unter dem applikationsfarbenen Umschlag finden <sup>w</sup>i<sup>r</sup> <sup>d</sup>i<sup>e</sup> Anweisungen <sup>z</sup>u<sup>r</sup> Applikation. Diese Texte setzten das kaufmännische Wissen unzweifelhaft voraus. Sie beschränken sich auf dessen Änwendung mittels Finanz/2. Die Anleitungen sind grosszügig durchsetzt mit Grafiken, Diagrammen, Hard-Copies usw. Insgesamt gibt sich der Lesestoff schlicht, kurz und bündig. Jeder Applikation liegt ferner eine Referenzkarte <sup>b</sup>ei, welche die global gültigen Funktionstasten, Menüs usw. <sup>e</sup>rklärt.

Hilfestellungen erfolgen via Fl als eingeblendete Fenster. Die «Helps» sind sehr ausführliche und Kontextbezogene Ratschläge. Etwas von vergleichbarer fachlicher und sprachlicher Qualität haben wir bisher noch <sup>n</sup>i<sup>e</sup> gesehen! Chapeau.

<sup>S</sup>ollt<sup>e</sup> <sup>d</sup>e<sup>r</sup> Anwender trotz übersichtlicher Handbücher und «Helps» einmal nicht mehr weiterkommen, dann wird der Gang zum Händler <sup>m</sup>i<sup>t</sup> Sicherheit helfen: Die autorisierten Händler wurden von IBM zum Besuch eines Kurses verpflichtet. Ihnen steht

### Finanz/2in einigen Bytes

### Systemerfordernisse

- CPU 80286/386

 $\overline{\phantom{a}}$ 

- IBMPC-DOS <sup>3</sup>.<sup>3</sup> oder höher bzw. OS/2
- RAMmit640 <sup>K</sup>B, davon <sup>5</sup>1<sup>2</sup> für Finanz/2 in DOS (keine Unterstützung von LIM in DOS)
- Festplatte mit mind. <sup>2</sup><sup>0</sup> MB
- $-$  FILES  $= 20$  (in CONFIG.SYS)

### Erwähnenswert

- geschriebeninC
- dreiSprachversionen und beide Betriebssystemversionen mitgeliefert
- Migration auf OS/2 ohne Datenkonversion

### Kosten <sup>i</sup><sup>n</sup> Franken

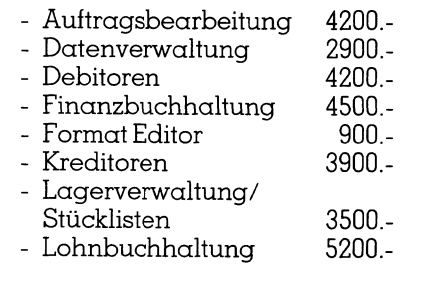

auch eine rund um die Uhr funktionierende Hot-Line bei IBM zur Verfügung. Selbst diese strapazierten wir testweise. Die Auskünfte waren sehr hilfreich und kompetent.

### Bitte warten...

Finanz/2 präsentiert sich dem Anwender mit einem klaren Bildschirmaufbau. Ein Kopfbalken zeigt immer die gewählte Applikation, den Mandanten, das Datum und <sup>d</sup>i<sup>e</sup> Version von Finanz/2. Ein Balken am unteren Ende des Bildschirms gibt einzeilige Hinweise zur aktuellen Cursor-Selektion oder Unter-Selektion. Das freie Feld dazwischen <sup>i</sup>s<sup>t</sup> <sup>f</sup>ü<sup>r</sup> <sup>d</sup>i<sup>e</sup> Menüs oder die Bearbeitung reserviert. Dazu hat sich IBM <sup>f</sup>ü<sup>r</sup> die Fenstertechnik entschieden. Fenster werden nur nach Bedarf eingeblendet, weshalb der Anwender <sup>n</sup>i<sup>e</sup> meint, <sup>i</sup><sup>n</sup> einem Wald von Bildschirmdaten sich <sup>z</sup><sup>u</sup> verirren.

Bildschirm-Farben werden in Finanz/2 mit der nötigen Zurückhaltung eingesetzt. <sup>S</sup>i<sup>e</sup> heben z.B. besonders wichtige Datenfelder hervor oder unterstreichen optisch die derzeitige Cursor-Position.

Von seiner mühsamen <sup>S</sup>eit<sup>e</sup> <sup>z</sup>eig<sup>t</sup> sich Finanz/2 bei der Disk-Belegung und beim Tempo. Unsere fünf Applikationen belegten knappe sechs MB und <sup>f</sup>ü<sup>r</sup> jeden «leeren» Mandanten kommen weitere zwei dazu. Finanz/2 arbeitet sehr Disk-intensiv, so dass die geplagte Maschine hie und da unser Mitgefühl weckte. Das Laden einer Applikation und gewisse Bearbeitungsgänge sind aus diesen Gründen recht zeitraubend. Die Dateiverwaltung beansprucht dazu sieben Sekunden, die FIBU gar deren <sup>7</sup>2. Der Bildschirm meldet jeweils lakonisch: «Bitte warten.» Auch bis zum Äusdruck eines Reports braucht es mehrere Sekunden - alles gemessen auf einem ehrwürdigen AT02 <sup>m</sup>i<sup>t</sup> offenbar nicht allzu schnellem Disk.

Diesbezüglichen Trost <sup>l</sup>iess uns IBM mit Stichworten wie Multitasking unter OS/2, 80386, Caching und Millisekunden angedeihen sowie <sup>m</sup>i<sup>t</sup> dem Blick auf verkürzte Arbeitszeiten bei Versionen, welche bereits dieser Tage aus- und nachgeliefert werden.

### Und wie lerne ich das Ganze?

 überschaubar und grafisch sauber Doch wohl am besten <sup>m</sup>i<sup>t</sup> einem Kurs! «Kurs» heisst denn auch der interaktive Lehrgang, welcher jeder Applikation beiliegt. Der «Kurs» vermittelt <sup>i</sup><sup>n</sup> kurzen Lektionen zeitlich aufbereitet Wissenswertes zum gesamten System sowie zur einzelnen Applikation. Muss der Kurs unterbrochen werden, ist eine spätere Fortsetzung des Lernens an der gleichen Stelle möglich. Die «Kurs»-Disketten enthalten ferner ein Glossar der häufigsten Fachwörter.

Mit der nötigen Selbstdisziplin wird der Anwender die Bedienung der einzelnen Applikationen ohne weiteres selber lernen können. Bei vielen privaten Schulungsinstituten existiert zudem ein abgerundetes Kurspro- $\alpha$ ramm für Finanz/2.  $\Box$ Stelle möglich. Dienthalten ferner eitigsten Fachwörter<br>figsten Fachwörter<br>Mit der nötigen ster Anwender die<br>zelnen Applikation<br>selber lernen könn<br>vaten Schulungs<br>zudem ein abge:<br>gramm für Finanz/

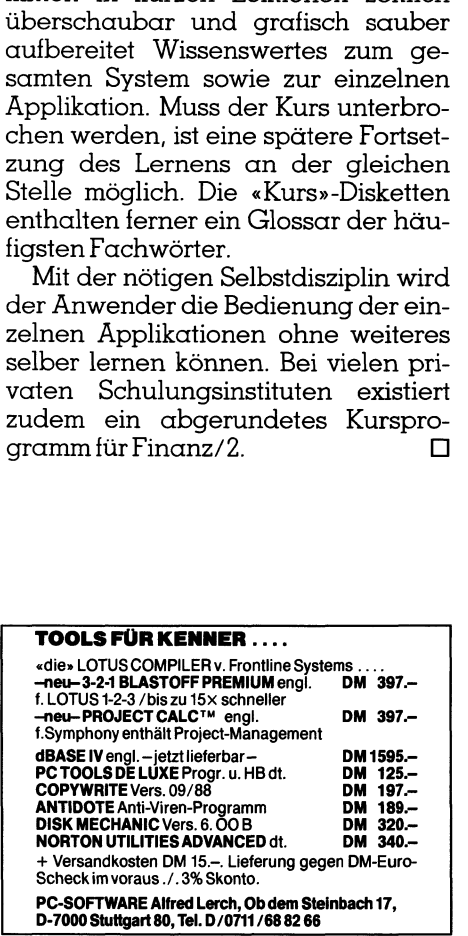

### **COMPUT** COMPUTER <sup>a</sup>ktuell

### <sup>E</sup>i<sup>n</sup> systematischer Einstieg <sup>i</sup><sup>n</sup> die Computergrafik

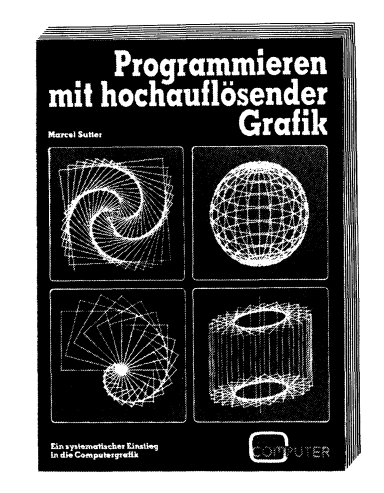

Die kurzen BASIC-Programme verwenden <sup>a</sup>l<sup>s</sup> Besonderheit nur zwei, auf jedes Computersystem problemlos anwendbare Grafikbefehle, sind selbsterklärend und können top-down gelesen werden. Bescheidene Kenntnisse in BASIC werden vorausgesetzt. Damit es aber noch einfacher wird, sind in einem Anhang zu<sup>s</sup>ätzlic<sup>h</sup> <sup>d</sup>i<sup>e</sup> <sup>L</sup>isting<sup>s</sup> <sup>f</sup>ü<sup>r</sup> den Commodore C-64/128 und den ATARI ST gleich mit abgedruckt.

248 Seiten, Paperback, <sup>F</sup>r. 45.4

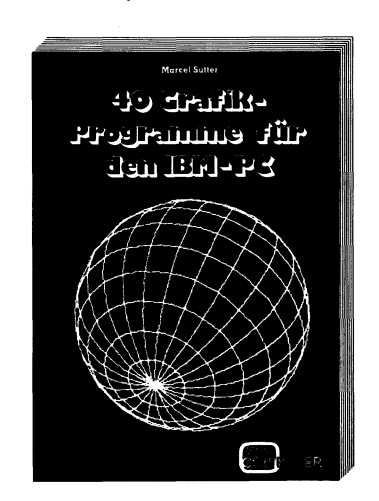

Anha nd von 40 Beispielen für den IBM-PC und Kompatible wird der interessierte PC-Anwender Schritt um Schritt <sup>i</sup><sup>n</sup> <sup>d</sup>i<sup>e</sup> faszinierende Welt der Computergrafik eingeführt. Dem Leser gelingt <sup>e</sup><sup>s</sup> <sup>i</sup><sup>n</sup> ganz kurzer Zeit und <sup>i</sup><sup>n</sup> ständigem Vergleich von Aufgabe und Lösungsweg <sup>m</sup>i<sup>t</sup> kurzen Programmlistings, die ihm neben dem beabsichtigten Aha-Effekt sofort ein Erfolgserlebnis vermitteln, das grundle<br>gende Prinzip der Grafikprogrammie rung zu erlernen.

168 Seiten, Paperback, <sup>F</sup>r. 35.4

M+K Computer Verlag AG Postfach 1401, 6000 Luzern 15 Telefon 041-31 18 46

<u> La componente de la componente de la componente de la componente de la componente de la componenta de la compo</u>

í

<sup>1</sup>98<sup>9</sup> <sup>i</sup>s<sup>t</sup> <sup>d</sup>a<sup>s</sup> <sup>J</sup>ah<sup>r</sup> <sup>v</sup>o<sup>n</sup> M+K

### Gewinnen <sup>S</sup>i<sup>e</sup> einen Computer

<sup>1</sup>98<sup>9</sup> <sup>w</sup>ir<sup>d</sup> <sup>d</sup>i<sup>e</sup> M+K COMPUTER VERLAG AG <sup>1</sup><sup>0</sup> <sup>J</sup>ahr<sup>e</sup> <sup>a</sup>lt. <sup>A</sup>u<sup>s</sup> <sup>A</sup>nlass <sup>d</sup>iese<sup>s</sup> Jubiläums <sup>v</sup>erlose<sup>n</sup> <sup>w</sup>i<sup>r</sup> <sup>i</sup><sup>n</sup> <sup>j</sup>ede<sup>r</sup> Ausgabe <sup>v</sup>o<sup>n</sup> M+K <sup>u</sup>n<sup>d</sup> COMPUTERMARKT jeweils einen anderen aktuellen Computer. Den Anfang unserer Jubiläums- Aktion macht in der COMPUTERMARKT-Ausgabe 1/89 ein

### TOSHIBA Laptop <sup>T</sup> <sup>1</sup>2<sup>00</sup> <sup>H</sup><sup>B</sup>

 $(im$  Gesamtwert von Fr. 6'558. $-$ )

**SHIBA Lap<br>
(im Gesamtwer)** 

Redaktion und Verlag wünscht allen M+K- und COMPUTERMARKT-Lesern ein erfolgreiches und gewinnträchtiges 1989.

### Miteinem Kombi-Abo sind <sup>S</sup>i<sup>e</sup> 12mal dabei!

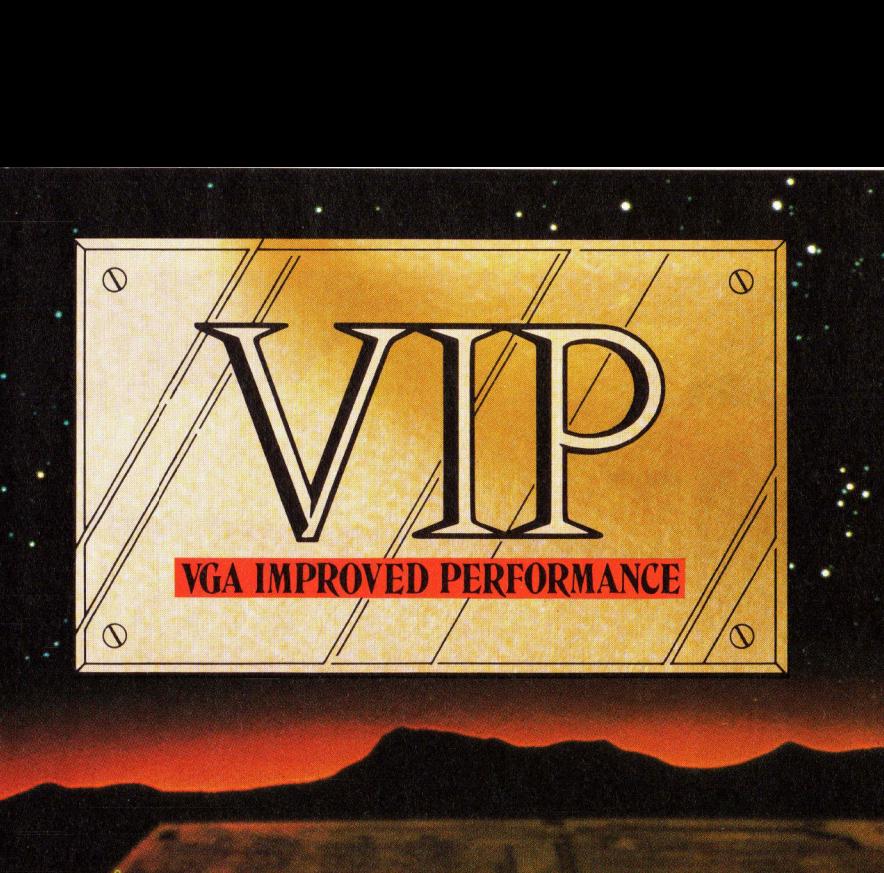

es en angelijk in de begin de opgeval van de begin de opgeval van de opgeval van de opgeval van de opgeval van de opgeval van de opgeval van de opgeval van de opgeval van de opgeval van de opgeval van de opgeval van de opg

 **Service Contract Contract Contract Contract Contract Contract Contract Contract Contract Contract Contract Contract Contract Contract Contract Contract Contract Contract Contract Contract Contract Contract Contract Contra** 

r<br>| obi<br>| oqu

in the control of the control of the control of the control of the control of the control of the control of the

**A Report Follows** 

<u>see</u>

### \_. VIP, die neue .. VGA-Karte der Firma ATI

Die Barrieren der Grafik-Inkompatibilitaten durchbrechend, <sup>s</sup>tell<sup>t</sup> ATI eine VGA Improved Performance Card vor: VIP.

VIP <sup>l</sup>iefer<sup>t</sup> den IBM PC/XT/AT- und Modell 30-Anwendern den IBM PS/2 VGA-Standard und damit eine Aufrüstungslösung zur aussergewöhnlichen Welt der VGA-Grafik. <sup>V</sup>ollständi<sup>g</sup> <sup>m</sup>i<sup>t</sup> ATIEGA WONDER kompatibel, bietet sie dem Anwender <sup>d</sup>i<sup>e</sup> einmalige Möglichkeit, EGA, Farbgrafik und Hercules-Software auf Monochrom-, RGB- und EGAen der Ernestanden werden der Ernestanden werden werden darzustellen. EGB-1 unt Monochrom-, RGB-1 unt Monochrom-, RGB-1 unt Monochrom-, RGB-1 unt Monochrom-, RGB-1 unt Monochrom-, RGB-1 unt Monochrom- en darzustellen. Monitoren darzustellen.<br>• mit IBM Video Graphics Array

- (VGA) kompatibel. Alle <sup>1</sup><sup>7</sup> Modi.
- -<sup>e</sup> fährt EGA/CGA/Hercules- und 132-Spalten-Software auf IBM PS/2\* Analog-, Multisync-, EGA-, on nn ] <sup>R</sup>GB-, TTL-Monochrom, <sup>P</sup><sup>C</sup> RGB-, TTL-Monochrom, PC<br>Portable- und Compaq\*\* Portable **1990 - Andre Stadt Amerikaanse konstantinople en die konstantinople van die Amerikaanse konstantinople van die**<br>1990 - Monitoren van die Amerikaanse konstantinople van die Amerikaanse konstantinople van Monitoren.
	- <sup>e</sup> Softsense Automatic Mode Switching.
	- Automatische Analog-Monitor<br>Erkennung.
	- <sup>e</sup> Grafik hoher Auflosung von 800x560 für Multisync Monitore mit von Windows, GEM, Ventura und Autocad gelieferten Treibern.
	- 132 Spalten auf IBM PS/2 Analog Monitoren nicht verfügbar.
	- Compaq über das als Option verfügbaren Compaq Expansion Module.

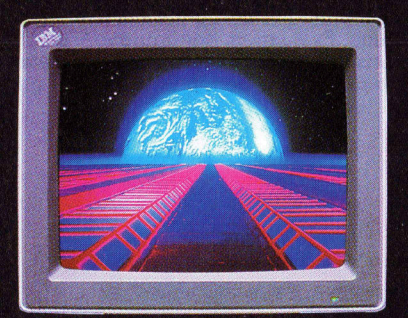

Rufen Sie <sup>f</sup>ii<sup>r</sup> weitere Informationen noch heute Ihren Fachhandler <sup>a</sup>n.

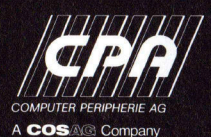

u

u a a a construction de la construction de la construction de la construction de la construction de la construction de la construction de la construction de la construction de la construction de la construction de la const A AN 8YS 200 DECEMBER

**ER final constructions of the construction of the construction** 

si 9 a rodom a rodom a rodom a rodom a rodom a rodom a rodom a rodom a rodom a rodom a rodom a rodom a rodom a rodo

> Der Partner des Fachhändlers

**CPA Computer Peripherie AG** 

Tafernstrasse 11<br>
CH-5405 Baden-Dättwil<br>
Tel.(056) 83 30 66<br>
Telex 82 82 54<br>
Telefax (056) 83 19 63<br>
Succursale:<br>
61, av. de Cour<br>
CH-1007 Lausanne<br>
Tel. (021) 27 48 4445<br>
Telex 25 102  $\bullet$  . Telefax (056) 83 30 00 . Telefax (056) 83 30 00 .  $\bullet$  . Telefax (056) 83 30 00 .  $\bullet$  .  $\bullet$  .  $\bullet$  .  $\bullet$  .  $\bullet$  .  $\bullet$  .  $\bullet$  .  $\bullet$  .  $\bullet$  .  $\bullet$  .  $\bullet$  .  $\bullet$  .  $\bullet$  .  $\bullet$  .  $\bullet$  .  $\bullet$  .  $\bullet$  .  $\bullet$  .  $\bullet$  . de la component de la component de la component de la component de la component de la component de la componen<br>La component de la component de la component de la component de la component de la component de la component d

<sup>|</sup> <sup>6</sup>1, <sup>a</sup>v. de Cour CH-1007 Lausanne Tel. (021) 27 48 44/45 Telex 25 102

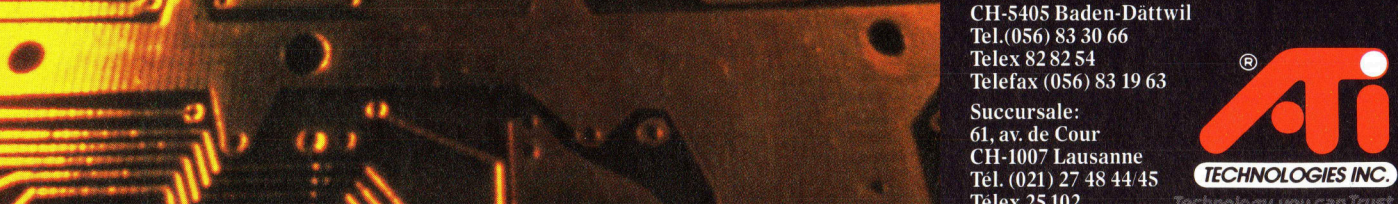

Technology you can Trust

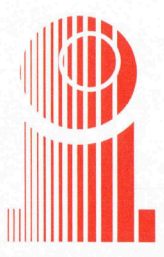

Informing bietet alles, was zum CAD-Arbeitsplatz gehört. Mikrocomputer <sup>m</sup>i<sup>t</sup> dem leistungsfähigen 80386 Prozessor, Zusatzprozessoren, Digitizer-Tablet, Grafik-Subsysteme mit Mono- und Color-Grossmonitoren, Stift-Plotter für die Formate A4 bis AO und Endlos. Neu sind auch die im Preis-/ Leistungsverhältnis unschlagbaren Elektrostaten-Plotter für die Formate A1 und AO von Hewlett Packard.

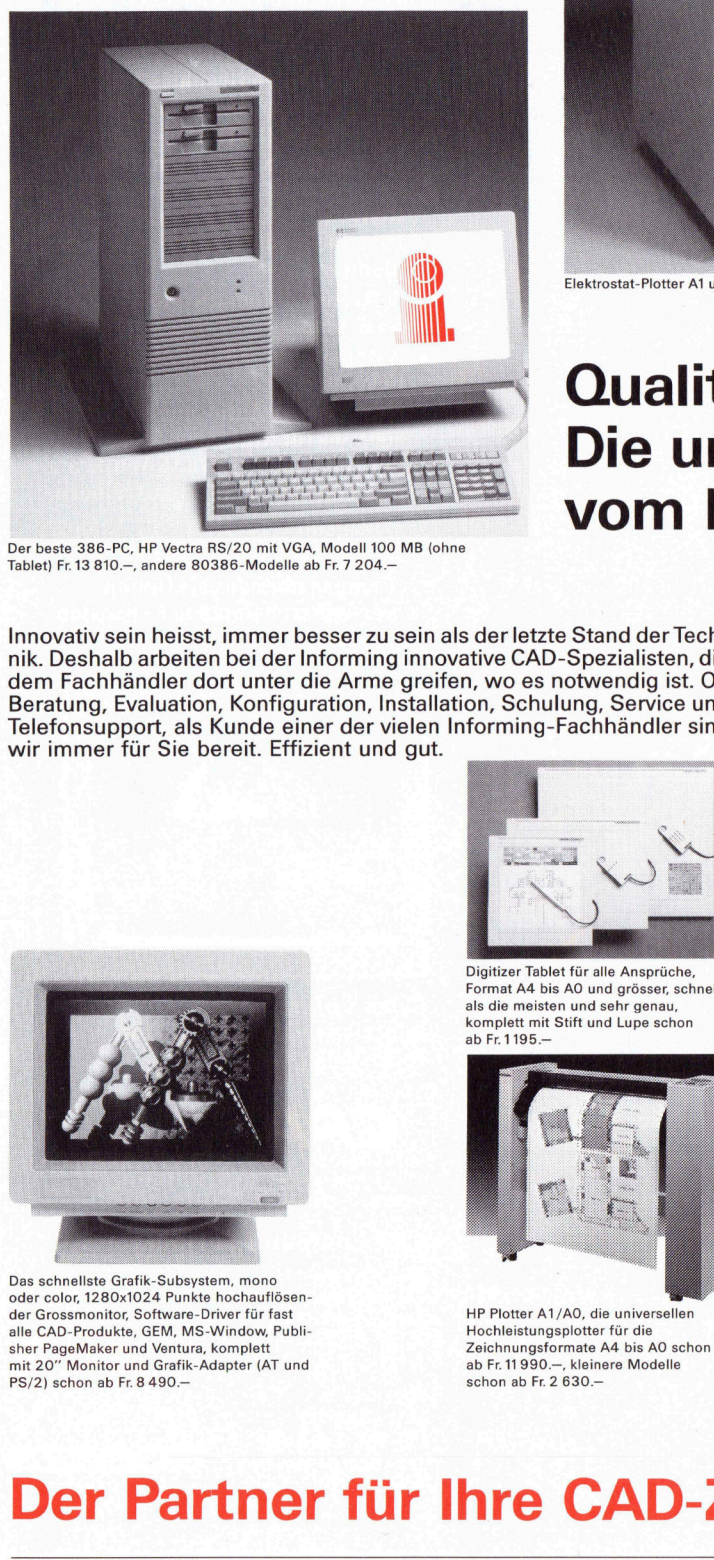

Der beste 386-PC, HP Vectra RS/20 mit VGA, Modell 100 MB (ohne<br>Tablet) Fr. 13 810.-. andere 80386-Modelle ab Fr. 7 204.-, andere 80386-Modelle ab Fr. 7 204

Innovativ sein heisst, immer besser zu sein als der letzte Stand der Tech<sup>n</sup>ik. Deshalb arbeiten bei der Informing innovative CAD-Spezialisten, die dem Fachhändler dort unter <sup>d</sup>i<sup>e</sup> Arme greifen, wo <sup>e</sup><sup>s</sup> notwendig <sup>i</sup>st. Ob Beratung, Evaluation, Konfiguration, Installation, Schulung, Service und Telefonsupport, <sup>a</sup>l<sup>s</sup> Kunde einer der vielen Informing-Fachhändler sind wir immer <sup>f</sup>ü<sup>r</sup> <sup>S</sup>i<sup>e</sup> bereit. Effizient und <sup>g</sup>ut.

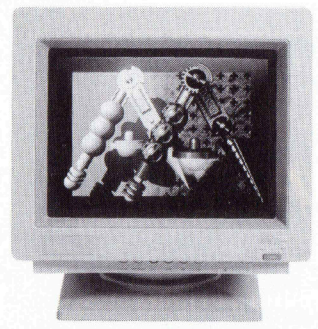

oder color, 1280x1024 Punkte hochauflöser der Grossmonitor, Software-Driver für fast Das schnellste Grafik-Subsystem, mono mit 20= Monitor und Grafik-Adapter (AT und ab Fr. 11990. – kleinere Modelle ab AD schon ab Fr. 2 630.4 ie ee ee ee ee ee Adapter (AT und ab Fr. 2 630.4 ie ee ee ee ee Adapter (AT und ab Fr. 2 630.4 ie ee ee ee Adapter (AT

<sup>D</sup>igitize<sup>r</sup> <sup>T</sup>able<sup>t</sup> <sup>f</sup>ü<sup>r</sup> <sup>a</sup>ll<sup>e</sup> <sup>A</sup>nsprüche, O Digitizer Tablet AA <sup>b</sup>i<sup>s</sup> AO Format A4 bis AO und grösser, schneller COVID-1991 COVID-1992 CHECO THERMOTRATE DISTRICT AND AND SALE <sup>a</sup>l<sup>s</sup> die meisten und sehr genau, komplett mit Stift und Lupe schon ab Fr.1195.4

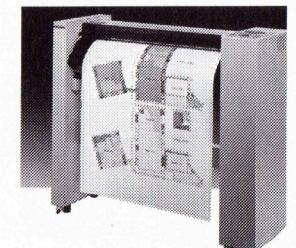

HP Plotter A1/AO, die universellen<br>Hochleistungsplotter für die<br>Zeichnungsformate A4 bis A0 schon<br>ab Fr. 11 990. --, kleinere Modelle

Software, die unsere<br>
Allplan, AutoCAD, CA<br>
Intergraph, MicroCAD, CA<br>
Intergraph, MicroCAD<br>
Superdraft, Swiss<br>
Ventura Publisher, N<br>
Allplan, MicroCAD **GRAPHICS** 

COMPUTER

Elektrostat-Plotter <sup>A</sup><sup>l</sup> und AO <sup>m</sup>i<sup>t</sup> 400x400 Punkte/Zoll, Format <sup>A</sup><sup>l</sup> (Endlos) schon <sup>f</sup>ü<sup>r</sup> <sup>F</sup>r. 42 950.4

### Qualität <sup>f</sup>ü<sup>r</sup> die CAD-Welt: Die umfassende Dienstleistung vom Informing-Fachhändler.

Bestellen Sie bei uns die Liste der Informing-Fachhändler und lassen Sie sich dann unsere Produkte <sup>b</sup>e<sup>i</sup> Ihrem Fachhändler vorführen. len Sie bei uns die Lisändler und lassen Sie<br>ändler und lassen Sie<br>in Sie mir bitte weiter<br>essliste der Informing<br>leistungsfähigen CAL<br>tter A4/A3<br>tter A4/A3<br>chrostaten-Plotter A1/A<br>LaserJet II und HP Las<br>hauflösende Grossm

Senden Sie mir <sup>b</sup>itt<sup>e</sup> weitere Informationen über Sie mir bitte weitere<br>
ssliste der Informing-<br>
eistungsfähigen CAD<br>
eixt A4/A3<br>
r A4/A3<br>
r A4/A3<br>
r A4/A3<br>
sserJet II und HP Las<br>
sserJet II und HP Las<br>
auflösende Grossmor<br>
zer Tablet A4 bis A0<br>
motransferdrucker A4<br>
cele

- ssliste der Informing-Fachhändler<br>
isistungsfähigen CAD-PC HP-RS/20<br>
r A4/A3<br>
r A4 bis A1/A0<br>
ostaten-Plotter A1/A0<br>
ostaten-Plotter A1/A0<br>
sserJet II und HP LaserJet IID<br>
zer Tablet A4 bis A0<br>
notransferdrucker A4/A3<br>
cel
- <sup>|</sup> O Adressliste der Informing-Fachhändler <sup>O</sup> den leistungsfähigen CAD-PC HP-RS/20
- | O Plotter A4/A3
	- © Plotter A4 <sup>b</sup>i<sup>s</sup> A1/AO
	- <sup>|</sup> O Elektrostaten-Plotter A1/AO
- O HP LaserJet II und HP LaserJet II<sup>D</sup> eistungstanigen CAD<br>
er A4/A3<br>
er A4/A6<br>
er A4 bis A1/A0<br>
orostaten-Plotter A1/A0<br>
aserJet II und HP Las<br>
auflösende Grossmor<br>
zer Tablet A4 bis A0<br>
motransferdrucker A4<br>
celeistungen<br>
Morname
	- O hochauflösende Grossmonitore
	-
	-
	- O Serviceleistungen

F i r m a

Name, V

**Strasse** 

PLZ/Ort

**Telefon** 

Bitte einsenden an: Informing AG, Grundstrasse 8,

sher PageMaker und Ventura, komplett Zeichnungsformate A4 bis AO schon 6343 Rotkreuz, Telefon 042 64 40 64

### schon ab Fr. 2 630.–<br>**hree C**<br>sse 8<br>nlenweg 30 Der Partner für Ihre CAD-Zukunft KB

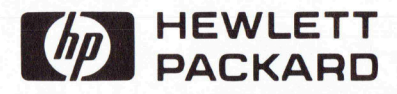

Informing AG<br>Informing GmbH

Grundstrasse 8 CH-6343 Rotkreuz CHumber 19843 Rotkreuz CH-6343 Rotkreuz CH-6343 Rotkreuz CH-6370 Oberursel/Frankfurt D-6370 Oberursel/Frankfurt

### **Canon's Doppelseiten-Laserdrucker**

 Laserdrucker, <sup>d</sup>i<sup>e</sup> <sup>b</sup>i<sup>s</sup> vor kurzem nur professionellen Anwendern vorbehalten waren, gewinnen zunehmende Bedeutung im EDV-Bereich kleinerer Unternehmer und bei Privatpersonen, denn durch den ständig sinkenden Preis und die umfangreiche Software sind <sup>s</sup>i<sup>e</sup> eine ernst <sup>z</sup><sup>u</sup> nehmende Konkurrenz <sup>d</sup>e<sup>r</sup> Nadel- und Tintenstrahldrucker. Allerdings werden Laserdrucker von einer ganzen Reihe Hersteller auf dem Markt angeboten, <sup>s</sup><sup>o</sup> dass die Besprechung eines Gerätes nur dann sinnvoll <sup>i</sup>st, wenn <sup>e</sup><sup>s</sup> eine oder mehrere Besonderheiten aufzuweisen h at, mit denen <sup>e</sup><sup>s</sup> sich von der Konkurrenz abhebt. **Canon's D<br>Canon's D<br>Laserdrucker,<br>vorbehalten war<br>reich kleinerer U<br>ständig sinkende<br>Allerdings werde<br>dem Markt angel<br>sinnvoll ist, wen<br>hat, mit denen es Canon's D**<br>
Laserdrucker,<br>
vorbehalten war<br>
reich kleinerer U<br>
ständig sinkende<br>
ernst zu nehmen<br>Allerdings werde<br>
dem Markt angek<br>
sinnvoll ist, wen<br>
hat, mit denen es<br>
Heinz Kastien

### Heinz Kastien

 $\overline{\phantom{a}}$ 

Genau dies glauben wir beim neuen Canon Laserdrucker LBP-8IIR gefunden <sup>z</sup><sup>u</sup> haben, denn dieses Gerät erlaubt das Papier beidseitig zu bedrucken, ein Novum, das bisher von keinem anderen Drucker geboten wird. Für eine professionelle Druckausgabe eines Textverarbeitungssystems <sup>i</sup>s<sup>t</sup> doppelseitiger Druck von grosser Bedeutung. Durch das schnelle automatische beidseitige Bedrucken des Papiers eröffnen sich eine ganze Reihe neuer Druckvarianten. Der doppelseitige Druck verringert ausserdem <sup>d</sup>i<sup>e</sup> Papierkosten und die Ablageflache der Druckerzeugnisse.

### Hardware

Der Canon LBP-8IIR ist nicht gerade als Leichtgewicht zu bezeichnen, denn mit seinen 28 kg bedarf es schon eines kräftigen Druckermöbels. Rein äusserlich erinnert er eher an einen Fotokopierer als an einen Drucker. Er präsentiert sich in einem beigefarbenen Kunststoffgehäuse, aus dem an der Frontseite die beiden A4-Papierzufuhren herausschauen, diese Papierzufuhren fassen jeweils etwa 100 Blatt A4 Papier von 80 g/m?. Kassetten <sup>f</sup>ü<sup>r</sup> andere Papierformate sind im Fachhandel erhältlich. Durch die beiden Papierzufuhren, die nur durch Tastendruck gewechselt werden können, lassen sich unterschiedliche Papierformate oder Formulare bequem verarbeiten. Unterhalb der Papierzufuhren befinden sich die beiden Schächte für optionelle Emulationsund Schriftkassetten. Oberhalb der Papierzufuhren <sup>l</sup>iegt, leicht schräg, die bedienerfreundliche Folientastatur, <sup>m</sup>i<sup>t</sup> der das gesamte Gerät gesteuert wird, sofern dies nicht über einen Rechner erfolgt.

Der Canon LBP <sup>8</sup>II<sup>R</sup> ist <sup>e</sup>i<sup>n</sup> elektrofotografischer Seitendrucker mit Einkomponententrockentoner und Laserstrahl-Scanner. Der Laserstrahl <sup>m</sup>i<sup>t</sup> einer Impulsdauer von mindestens 300 ns erreicht eine Intensität von höchstens 5 mW. Die Auflösung beträgt 300 Punkt pro Zoll, die Druckgeschwindigkeit <sup>b</sup>e<sup>i</sup> Verwendung des Kassetteneinzugs acht Seiten bei einseitigem und dreieinhalb Seiten bei zweiseitigem Druck. <sup>B</sup>i<sup>s</sup> <sup>z</sup>u<sup>r</sup> Ausgabe der ersten Seite vergehen <sup>c</sup>a. 21 Sekunden. Sofort nach dem Einschalten wird der Drucker <sup>i</sup><sup>n</sup> weniger <sup>a</sup>l<sup>s</sup> einer Minute auf die Betriebstemperatur aufgeheizt. Bei manuellem Papiereinzug kann Papier mit einer Grösse von 155x190 mm <sup>b</sup>i<sup>s</sup> <sup>z</sup><sup>u</sup> 216x356 mm verwendet werden. Die Papierausgaben fassen zwischen <sup>2</sup><sup>0</sup> und 100 Blatt, <sup>j</sup><sup>e</sup> nach Verwendung der unteren

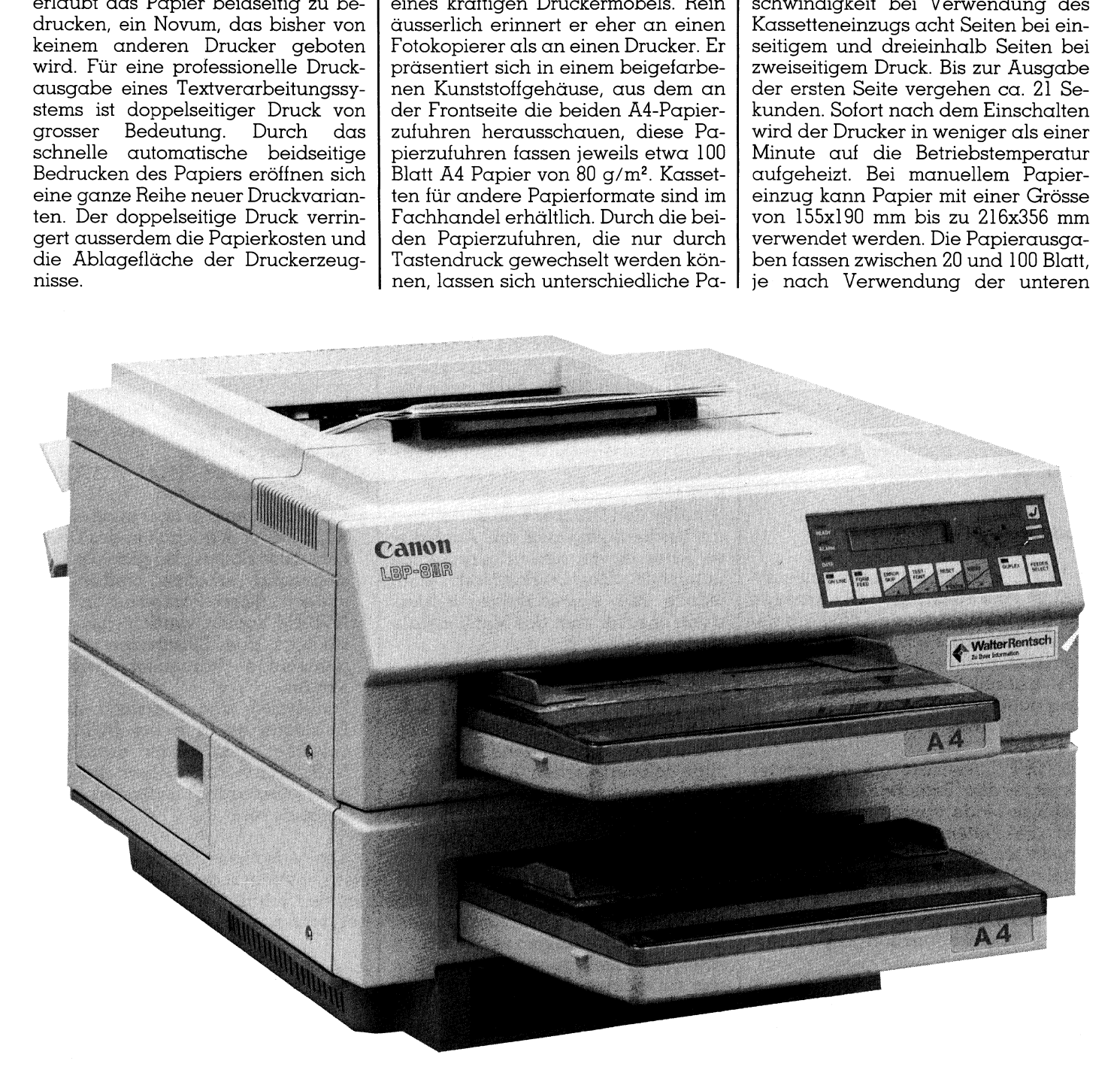

oder oberen Ablage. Der Druckbereich innerhalb der Seite liegt zwischen <sup>5</sup> mm vom unteren und oberen Rand, sowie <sup>4</sup> mm vom linken und <sup>8</sup> mm vom rechten Rand. <sup>|</sup>

Der eingebaute RAM-Speicher von 912 KByte kann durch Erweiterungsplatinen vergréssert werden. Besonders vorteilhaft erweisen sich die bereits werkseitig eingebauten Schnittstellen parallel (Centronics) und se<sup>r</sup>iell (RS232) auf der Rückseite des Printers unterhalb der Papierausgabe. Die Einstellung der Schnittstellen erfolgt menügesteuert über die Folientastatur.

Wie bei einem Laserdrucker nicht anders zu erwarten, entwickelt <sup>e</sup><sup>r</sup> nur einen Geräuschpegel von <sup>4</sup><sup>0</sup> dB <sup>i</sup><sup>n</sup> Bereitschaft und <sup>5</sup><sup>3</sup> dB im Betrieb, <sup>e</sup><sup>r</sup> ist also extrem niedrig. Wichtig <sup>e</sup>rscheint uns noch <sup>d</sup>i<sup>e</sup> Stromaufnahme zu sein, die gebenüber einem Nadeldrucker natürlich um einiges höher <sup>i</sup>st, nämlich 0.79kW im Betrieb.

Die Besonderheit dieses Gerätes <sup>i</sup>s<sup>t</sup> der doppelseitige Druck. Bei dieser Druckart wird die erste Seite normal bedruckt. Das Blatt wird anschliessend <sup>z</sup><sup>u</sup> etwa <sup>8</sup><sup>0</sup> % aus dem hinteren Papierauswurf ausgestossen, um so<sup>f</sup>or<sup>t</sup> wieder eingezogen zu werden, durch diesen Vorgang wird das <sup>B</sup>latt gewendet. Nach dem Druck der zwei<sup>t</sup>e<sup>n</sup> Seite erfolgt <sup>d</sup>i<sup>e</sup> Ausgabe durch den oberen Äuswurf. Der doppelseitige Ausdruck erfolgt also nicht <sup>m</sup>i<sup>t</sup> zwei Druckköpfen, wie man vielleicht vermuten könnte, sondern mittels eines wohldurchdachten Papierführungsmechanismus.

### Folientastatur

Das Kernstück der Bedienungsein<sup>h</sup>ei<sup>t</sup> <sup>i</sup>s<sup>t</sup> eine 16-stellige LCD-Anzeige, auf der, menügesteuert, alle Parame<sup>t</sup>e<sup>r</sup> des Druckers eingestellt und alle Betriebszustände angezeigt werden. Die eigentliche Einstellung erfolgt über acht Folienschalter:

### ON LINE

ON/OFF Line-Taste <sup>m</sup>i<sup>t</sup> <sup>i</sup>ntegrierte<sup>r</sup> Anzeige des Betriebszustandes. Im ON-Line-Mode übernimmt der Drukker die Daten vom Rechner und druckt <sup>s</sup>i<sup>e</sup> aus. Der OFF-Line-Mode ermöglicht die Einstellungen am Bedienungspult. Wird <sup>i</sup><sup>m</sup> ON-Line-Mode eine Taste betätigt, so zeigt ein Warnton an, dass die Funktion gesperrt <sup>i</sup>st.

### FORM FEED

Blattvorschub mit integrierter Änzeige des Betriebszustandes. Es werden alle Daten des Puffers ausgedruckt

und der Zwischenspeicher entleert. <sup>D</sup>i<sup>e</sup> FORM FEED-Taste <sup>w</sup>ir<sup>d</sup> <sup>b</sup>enutzt, wenn eine Seite abgeschlossen worden <sup>i</sup>st, ohne das der Rechner ein FORM FEED gesendet <sup>h</sup>at, <sup>o</sup>de<sup>r</sup> um nach einem Äbbruch des Druckes <sup>d</sup>i<sup>e</sup> in Arbeit befindliche Seite auszugeben.

### ERROR SKIP

Taste zum Löschen von Fehlerzuständen, der Druckvorgang wird anschliessend fortgesetzt. Beim Auftreten eines Fehlers leuchtet die Alarmanzeige orange <sup>a</sup>uf. Der Drucker wird OFF-LINE geschaltet. <sup>M</sup>i<sup>t</sup> <sup>d</sup>e<sup>r</sup> ERROR SKIP-Taste können die meisten Fehlerzustände aufgehoben oder igno<sup>r</sup>ier<sup>t</sup> werden. <sup>I</sup>s<sup>t</sup> dies nicht möglich, muss vor der Betätigung der Taste, der Fehler behoben werden.

### TEST/FONT

Dient dem Ausdruck von Testformularen und Schrifttypenlisten.

### RESET

Setzt den Drucker auf die Standardparameter zurück. Durch den RESET werden alle Daten im Druckerspeicher gelöscht.

### MENU

Mit dieser Taste wird auf Menübetrieb umgeschaltet, hierdurch kommen den Tasten ERROR/SKIP, TEST/FONT, RESET und MENU <sup>d</sup>i<sup>e</sup> Funktionen von Cursor- und RETURN-Tasten <sup>z</sup>u, <sup>m</sup>i<sup>t</sup> denen sich <sup>d</sup>i<sup>e</sup> Betriebsarten des Menü wechseln und festlegen lassen.

### DUPLEX

Schaltet den Drucker vom einseitigen auf beidseitigen Druck um. Auch die<sup>s</sup><sup>e</sup> Taste <sup>i</sup>s<sup>t</sup> von einer Kontrollampe unterstützt. Der Duplex-Mode kann jedoch nur eingeschaltet werden, wenn er zuvor über das Menü initialisiert wurde.

### FEEDER SELECT

Der Tastensatz wird mit der Kassettenwanhltaste abgeschlossen, mit <sup>i</sup>h<sup>r</sup> können fünf verschiedene Papiereinzüge definiert werden: Automatischer Papiereinzug, Einzug obere Kassette, Einzug untere Kassette, manueller Papiereinzug, optioneller Papiereinzug.

 länglich bekannt. <sup>T</sup>ritt beim Canon Das Controlpanel wird durch eine Papierstauanzeige abgeschlossen. Bei Einzelblatteinzügen <sup>i</sup>s<sup>t</sup> oftmals ein Papierstau nicht <sup>z</sup><sup>u</sup> vermeiden, wenn das verwendete Papier nicht korrekt eingelegt oder feucht ist, diese Erscheinung ist von Fotokopierern hinLBP-8IIR ein solcher Stau auf, so zeigt die Anzeige die Position des Staus an, damit nicht unnötig im recht verwirrenden Innenleben des Druckers gesucht werden muss.

 $\overline{\phantom{a}}$ 

.

Die wichtigsten Funktionen des Druckers, nämlich die Einstellung der Druckparameter, lassen sich über die Menüfunktionen oder über ESC-Code <sup>m</sup>i<sup>t</sup> dem Computer bequem einstellen. Ein Testausdruck hat auch bei diesem Modell, wie heute bei den meisten Druckern, die Aufgabe, allgemeine Informationen über die Druckereinstellung zu liefern.

### Speicher

Im Gegensatz zu den Nadeldrukkern, lassen sich bei Laserdruckern wesentlich mehr Druckparameter über das Control-Panel bzw. über den Computer <sup>m</sup>ittel<sup>s</sup> ESC-Sequenzen einstellen. <sup>B</sup>e<sup>i</sup> diesen Aenderungen kommt den verschiedenen Speichern des Druckers eine besondere Bedeutung zu, essind dies:

- Der Parameterspeicher, seine Einstellung <sup>i</sup>s<sup>t</sup> über das Bedienerfeld oder über den Computer möglich. Die eingestellten Werte werden durch Ausschalten des Druckers oder Betätigen der RESET-Taste gelöscht.
- Das RAM <sup>d</sup>ien<sup>t</sup> <sup>d</sup>e<sup>r</sup> Einstellung temporärer Werte, die auch nach einem RESET erhalten bleiben, beim Ausschalten des Druckers werden sie jedoch gelöscht.
- Die im NVRAM (NON VOLATILE RAM) gespeicherten Werte sind änderbar, bleiben aber nach einem RESET oder Ausschalten des Drukkers aktiv. Sollen also spezielle Einstellungen erhalten bleiben, so müssen diese Parameter <sup>i</sup><sup>n</sup> das NVRAM <sup>k</sup>opier<sup>t</sup> werden, <sup>a</sup>u<sup>s</sup> dem sie nach dem Einschalten als gegenwärtige Parameter geladen werden.
- Schliesslich sind alle werkseitigen Einstellungen in einem ROM <sup>g</sup>espeichert, das weder durch ein RESET noch durch Abschalten der Stromversorgung verändert oder gelöscht wird.

Die verschiedenen Speicher können untereinander kopiert werden, um den Inhalt flüchtiger Speicher <sup>i</sup><sup>n</sup> residenten zu sichern:

- LOAD ROM <sup>k</sup>opier<sup>t</sup> <sup>d</sup>i<sup>e</sup> <sup>w</sup>erkseitigen Standardwerte indas RAM und den Parameterspeicher.
- <sup>M</sup>i<sup>t</sup> SAVE NVRAM werden <sup>d</sup>i<sup>e</sup> Wer<sup>t</sup><sup>e</sup> des Parameterspeichers <sup>i</sup><sup>n</sup> das

J

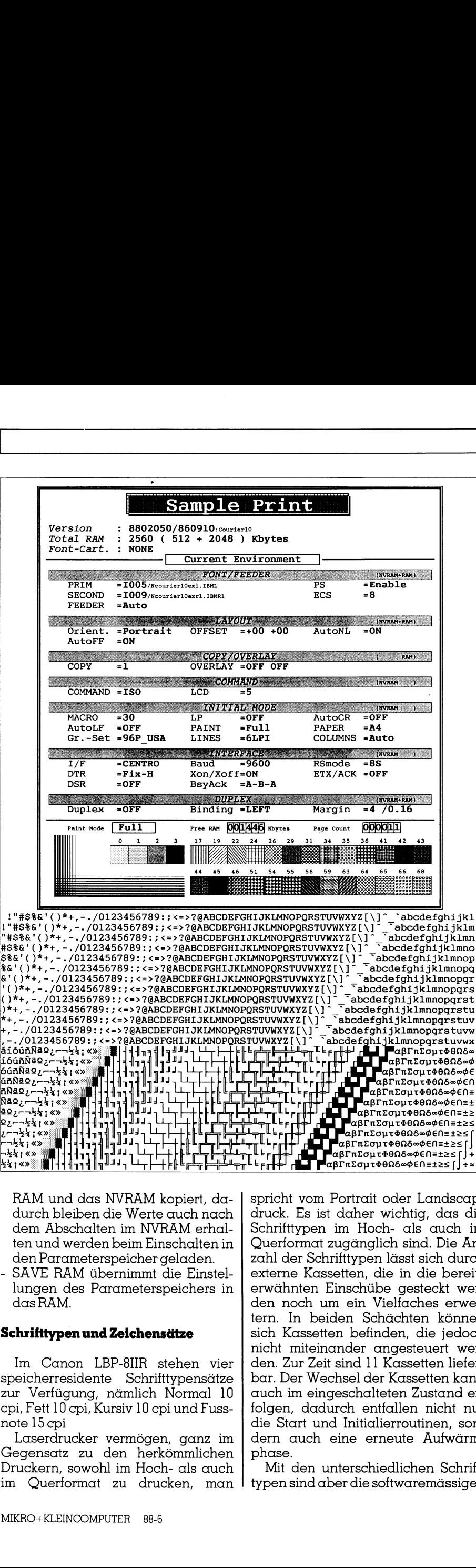

und das NVRAM kopiert, da-bleiben die Werte auch nach<br>Abschalten im NVRAM erhal-<br>dwerden beim Einschalten in<br>arameterspeicher geladen.<br>RAM übernimmt die Einstel-<br>n des Parameterspeichers in<br>AM.<br>**ypen und Zeichensätze**<br>Cano und das NVRAM kopiert, da-<br>bleiben die Werte auch nach<br>Abschalten im NVRAM erhal-<br>id werden beim Einschalten in<br>arameterspeicher geladen.<br>RAM übernimmt die Einstel-<br>n des Parameterspeichers in<br>AM.<br>**ypen und Zeichensätze**<br>C RAM und <sup>d</sup>a<sup>s</sup> NVRAM <sup>k</sup>opiert, da durch bleiben die Werte auch nach dem Abschalten im NVRAM <sup>e</sup>rhalten und werden beim Einschalten <sup>i</sup><sup>n</sup> den Parameterspeicher geladen.

- SAVE RAM tibernimmt <sup>d</sup>i<sup>e</sup> <sup>E</sup>instellungen des Parameterspeichers <sup>i</sup><sup>n</sup> das RAM.

### Schrifttypen und Zeichensätze

 $\left\{ \right\}$ nern,

> BIIR stehen vier<br>Schrifttypensätze<br>mlich Normal 10<br>v 10 cpi und Fuss-<br>mögen, ganz im<br>herkömmlichen<br>n Hoch- als auch<br>drucken, man<br>R 88-6 Im Canon LBP-8IIR stehen <sup>v</sup>ie<sup>r</sup> speicherresidente Schrifttypensätze zur Verfügung, nämlich Normal <sup>1</sup><sup>0</sup> cpi, Fett 10 cpi, Kursiv 10 cpi und Fussnote lS cpi

Laserarucker vermogen, ganz im<br>Gegensatz zu den herkömmlichen<br>Druckern, sowohl im Hoch- als auch<br>im Querformat zu drucken, man<br>MIKRO+KLEINCOMPUTER 88-6 hen | pho<br>uch | h<br>nan | typ<br> Laserdrucker vermögen, ganz im Gegensatz <sup>z</sup><sup>u</sup> den herkömmlichen Druckern, sowohl im Hoch- als auch

Franchischer School (Fig. 2013)<br>
1991 - Sich Kass Inicht mitter<br>
1991 - Sich Arman II (Fig. 1991 - Sich Arman II (Fig. 1991 - Sich Arman II (Fig. 1991 - Sich Arman II (Fig. 1991 - Sich Arman II (Fig. 1991 - Sich Arman II ( die slam<br>dern auch<br>phase.<br>Mit de<br>typen sin spricht vom Portrait oder Landscapdruck. Es <sup>i</sup>s<sup>t</sup> daher wichtig, das die Schrifttypen im Hoch- als auch im Querformat zugänglich sind. Die Änzahl der Schrifttypen lässt sich durch externe Kassetten, die <sup>i</sup><sup>n</sup> die bereits erwähnten Einschübe gesteckt werden noch um ein Vielfaches erwei<sup>t</sup>ern. <sup>I</sup><sup>n</sup> beiden Schächten können sich Kassetten befinden, die jedoch nicht miteinander angesteuert werden. Zur Zeit sind 1] Kassetten lieferbar. Der Wechsel der Kassetten kann auch im eingeschalteten Zustand erfolgen, dadurch entfallen nicht nur die Start und Initialierroutinen, sondern auch eine erneute Aufwärmphase.

 $\frac{1}{2}$ ning<br>
Phase<br>
ch<br>
International<br>
typen<br>
The same<br>
typen<br>
The same<br>
typen typen sind aber die softwaremässigen Mit den unterschiedlichen Schrift-

### COMPUTER <sup>a</sup>ktuell

Einstellungen nicht erschöpft, Fettdruck, Hoch- und Tiefstellen, Schmaldruck sowie alle Varianten, die von den Nadeldruckern her bekannt <sup>s</sup>ind, stehen auch <sup>b</sup>e<sup>i</sup> Canon LBP <sup>8</sup>II<sup>R</sup> <sup>z</sup>u<sup>r</sup> Verfügung.

Der Canon LBP-8IIR ist selbstverständlich voll grafikfähig <sup>i</sup>st. Durch die bitweise. Ädressierung können Vektorgrafiken und komplizierte Zeichnungen mit vollendeter Präzision gedruckt werden.

Zusätzlich zu einer Schriftkassette bietet der linke Schacht Platz <sup>f</sup>ü<sup>r</sup> eine weitere Kassette zur Emulation anderer Drucker. Dadurch wird die Benutzung von Software möglich, die auf einen anderen Drucker ausgelegt worden ist. Zur <sup>Z</sup>ei<sup>t</sup> sind Emulationskassetten für die Epson Drucker FX-85, FX-80+ und FX-80, sowie die IBM-Proprinter und Graphic-Printer erhältlich. Diese Emulationskassetten besitzen ebenfalls eigene Zeichensätze. Bei einem Testausdruck werden installierte Emulations- oder Schrifttypenkassetten berücksichtigt.

### Optionen

Die überaus reichhaltige Hard- und Software des Canon LBP-8IIR wird noch um eine Äuswahl an Optionen ergänzt:

### RAM-Erweiterung

Das RAM des LBP-8IIR <sup>i</sup>s<sup>t</sup> <sup>m</sup>i<sup>t</sup> <sup>5</sup>1<sup>2</sup> KByte nicht gerade reichlich bemessen, es werden daher RAM-Erweiterungskarten von ] und <sup>2</sup> MB angeboten, die in den rückseitigen RAM-Expansion Stecker eingesteckt werden, eine besondere Initialisierung <sup>i</sup>s<sup>t</sup> nicht erforderlich.

### $\blacksquare$  . The contract of the contract of the contract of the contract of the contract of the contract of the contract of the contract of the contract of the contract of the contract of the contract of the contract of the Video-Schnittstelle

Die Video-Schnittstelle ermöglicht eine direkte Kontrolle des Druckers über Video-Signale, man wird daher von der Steuerplatine des Druckers unabhängig. Diese Schnittstelle wird in den I/O-Erweiterungseinbau <sup>e</sup>ingesetzt.

### Treiber

Zu den Optionen, die bei einem Drucker eine wesentliche Rolle spielen, sind die Treiber für die unterschiedlichsten Programme besonders wichtig, denn nichts <sup>i</sup>s<sup>t</sup> ärgerlicher, <sup>a</sup>l<sup>s</sup> bei einer neuen Software im Druckbetrieb die ersten Ungereimtheiten feststellen zu müssen. <sup>I</sup><sup>n</sup> die meisten Softwarepaketen <sup>i</sup>s<sup>t</sup> heute

bereits <sup>e</sup>i<sup>n</sup> Treiber <sup>f</sup>ü<sup>r</sup> den Canon LBP-8IIR integriert, hierzu gehören, AutoCad, Framework <sup>I</sup>], Wordcratt, Witch-Pen um nur einige <sup>z</sup><sup>u</sup> nennen. Fur eine ganze Reihe anderer Programme, wie WordStar 2000 oder MS-Window <sup>s</sup>in<sup>d</sup> Treiber <sup>e</sup>rhältlich.

### Fehlererkennung und Beseitigung

Trotz robustester Bauweise und anwenderfreundlicher Bedienung bleiben Fehler auch bei diesem Gerät nicht aus, sei es nun ein simpler Papierstau, Tonermangel oder eine falsche Bedienung. Im ersten Schritt werden die Fehler auf der LCD-Anzeige <sup>m</sup>i<sup>t</sup> einem Code und einem Klartext angezeigt. Das Handbuch <sup>g</sup>ib<sup>t</sup> <sup>z</sup><sup>u</sup> den einzelnen Meldungen nicht nur den eventuellen Grund <sup>f</sup>ü<sup>r</sup> den Fehler, sondern auch einen Aktionsplan für die Behebung an. Verschiedene Mängel in der Druckqualität sind nicht über eine Änzeige zu erkennen, sondern nur aus dem Druckresultat. <sup>I</sup><sup>n</sup> einem speziellen Kapitel des Handbuches sind daher <sup>a</sup>ll<sup>e</sup> eventuellen Fehlerquellen <sup>i</sup><sup>n</sup> allen Details erklärt. Eine der wichtigsten Einstellungen, die bei der Installation des Druckers vorgenommen werden muss und die auch von Zeit zu Zeit bei Aenderung des Toners oder des Papiers erfolgen muss, <sup>i</sup>s<sup>t</sup> die Einstellung des Druckkontrastes, <sup>e</sup><sup>r</sup> wird manuell uber <sup>e</sup>i<sup>n</sup> kleines Handrad unter der Abdeckung eingestellt. An Hand des kennen, sondern r<br>resultat. In einem<br>des Handbuches<br>eventuellen Fehle<br>Details erklärt. Ei<br>Einstellungen, die<br>des Druckers vorg<br>muss und die auch<br>Aenderung des Tapiers erfolgen mus<br>des Druckkontrast<br>über ein kleines l<br>Abdec

### COMPUTER-SPLITTER

### Pocket-DOS

(614/tp) Was <sup>s</sup>ic<sup>h</sup> <sup>a</sup>l<sup>s</sup> PC/5000 <sup>m</sup>i<sup>t</sup> einer grossen Zahl dekoriert, ist viel<sup>l</sup>eich<sup>t</sup> der kleinste PC <sup>m</sup>i<sup>t</sup> DOS. Man hat sich die Grösse des Micro Palm PC/5000 etwa <sup>a</sup>l<sup>s</sup> einen Telefonhörer, der <sup>i</sup><sup>n</sup> allen Dimensionen um Faktor <sup>1</sup>,<sup>4</sup> gewachsen <sup>i</sup>st, vorzustellen. Und <sup>i</sup><sup>n</sup> diesem Format finden sich dann <sup>2</sup> MB Arbeitsspeicher, eine LCD <sup>m</sup>i<sup>t</sup> <sup>8</sup> Zeilen zu 20 Zeichen, zwei serielle und eine parallele Schnittstelle, <sup>1</sup><sup>0</sup> Funktionstasten und weitere 4] Tasten in alphabetischer Änordnung. Die Datenspeicherung wird durch Module bewerkstelligt, <sup>d</sup>i<sup>e</sup> sich funktionell gleich verhalten wie Disks. Und schliesslich <sup>h</sup>a<sup>t</sup> noch <sup>e</sup>i<sup>n</sup> Modem Platz. Micro Palm (13773-5000 IKOT Blvd., Clearwater, FL 34620) liefert auch eine Kommunikationsoftware zum Datentransfer zwischen PC und  $PC/5000.$ 

Testausdrucks kann auf Grund der Linienstärke die korrekte Einstellung leicht kontrolliert werden.

### Wartung

Die Wartung des Druckers <sup>i</sup>s<sup>t</sup> nur ein kleines Detail, denn eines grossen Services bedarf der Canon-Laser <sup>n</sup>icht. Zur Vermeidung von Fehlern sollte dem LPB-8IIR jedoch ein Minimum an Pflege zukommen. <sup>Z</sup><sup>u</sup> den Wartungsarbeiten gehören <sup>i</sup><sup>n</sup> erster Linie die Beseitigung von Tonerresten und Papierstaub bei jedem Tonerwechsel. Diese Reinungungs- und Wartungsarbeiten <sup>s</sup>in<sup>d</sup> <sup>i</sup><sup>m</sup> Handbuch <sup>i</sup><sup>n</sup> Wort und Bild erklärt, <sup>s</sup><sup>o</sup> dass ein Fehler nahezu unmöglich <sup>i</sup>st. Die Wartung des Druckers gestaltet <sup>s</sup>ic<sup>h</sup> durch die spezielle Konstruktion der Tonerpatrone besonders bequem. Die wichtigsten Verbrauchsteile des Druckers, lichtempfindliche Trommel, Toner, Corona und Reinigungseinheit befinden sich in der gleichen, versiegelten Wegwerfpatrone.

### Handbücher

Nicht nur die Anzahl der Handbiicher, sondern auch deren Umfang und Äusstattung <sup>i</sup>s<sup>t</sup> einmalig. Zum Lieferumfang gehört ein normales Bedienerhandbuch in Deutsch, Englisch und Französisch, sowie zwei Programmierhandbücher im Loseblattformat <sup>i</sup><sup>n</sup> englischer Sprache. Das Bedienerhandbuch umfasst <sup>a</sup>ll<sup>e</sup> Operationen <sup>i</sup>nkl. des Auspackens, Installation und Bedienung. Die meisten Arbeiten, sofern sie sich nicht auf reine Softwareeinstellungen erstrekken, sind klar beschrieben und zusätzlich durch viele Detailzeichnungen erklärt, dadurch sind Fehlmanipulationen ausgeschlossen. Komplexe Ärbeitsgänge, hierzu gehört die Programmierung über die Folientastatur, sind nicht nur durch den erklärenden Text sondern auch durch Flussdiagramme demonstriert, um auch hier die Bedienung <sup>s</sup><sup>o</sup> einfach wie nureben möglich zumachen.

 geladen. Dadurch besteht <sup>d</sup>i<sup>e</sup> Mög- Die beiden Programmierhandbücher <sup>i</sup><sup>n</sup> englischer Sprache zeigen, wie man mittels der ESC-Code den Drucker aus einem BASIC-Programm oder einer anderen Hochsprache heraus <sup>f</sup>re<sup>i</sup> programmieren kann. Hierzu gehört selbstverständlich auch die Programmierung der umfangreichen Gratik und der Overlays. Die Overlaytechnik ist eine Spezialitat der Laserdrucker. Beim Laserdrucker wird vor dem Ausdruck die komplette Druckseite <sup>i</sup><sup>n</sup> den Speicher

<sup>l</sup>ichkeit, Logos <sup>i</sup><sup>m</sup> Down-Load-Mode in den Speicher zu laden und im gleichen Druckprocess durch Texte zu ergänzen.

-

and the state

### Schnittstelleneinstellungen

Der Canon LBP-8IIR verfügt über eine eingebaute serielle RS232- und eine parallele Centronics-Schnittstelle. Gerade bei der seriellen Schnittstelle sind eine Reihe von Einstellungen erforderlich, damit eine korrekte Kommunikation <sup>m</sup>i<sup>t</sup> dem Rechner stattfinden kann. Dies sind die Baudrate, Parity-Bit, Stopbit, Datenlänge, Handshake usw. <sup>B</sup>e<sup>i</sup> der Mehrheit der handelsüblichen Drucker werden diese Einstellungen über DIP-Schalter vorgenommen, beim Canon LBP-SIIR erfolgt sie über die Folientastatur. Es entfällt daher die mühsame Einstellung über DIP-Schalter. Ebenso einfach <sup>i</sup>s<sup>t</sup> <sup>d</sup>i<sup>e</sup> Aenderung beim Wechsel des Computers.

### Einstellen und Drucken von Formularen

Der Canon LBP-8IR erlaubt <sup>d</sup>i<sup>e</sup> Definition von Makros, wie dies auch bei vielen Matrixdruckern der gehobenen Preisklasse heute üblich <sup>i</sup>st. <sup>I</sup><sup>n</sup> den Makros 62-65 sind Formulare gespeichert, die geladen und ausgedruckt werden können.

### Zusammenfassung

Der Canon LBP-8IIR ist <sup>e</sup>i<sup>n</sup> massiges Gerät, dem durch seine Dimensionen das heute übliche elegante Styling <sup>f</sup>ehlt. Aber das Styling macht noch keine Qualität. Spätestens bei der Installation und bei der ersten Inbetriebnahme überzeugt der Canon LBP-8IIR sehr schnell.

Sollte <sup>e</sup><sup>s</sup> aber trotz allem einmal eine Frage in der Bedienung auftauchen oder sich gar eine Störung bemerkbar machen, dann kann man getrost <sup>z</sup><sup>u</sup> dem reich bebildeter Handbuch greifen, welches den Umgang mit dem Drucker und sein kompliziertes Innenleben auch <sup>f</sup>ü<sup>r</sup> einen technisch unversierten Benutzer zu einem Kinderspiel machen.

<sup>S</sup>i<sup>e</sup> werden nun sicherlich sagen, soviel Komfort ist für mich unerschwinglich, weit gefehlt, auch im Preis geht Canon eigene Wege, <sup>t</sup>rot<sup>z</sup> der geschilderten Features und dem doppelseitigen Ausdruck, der <sup>f</sup>ü<sup>r</sup> die Laserdrucker eine völlige Neuheit <sup>i</sup>st, <sup>l</sup>ieg<sup>t</sup> der Preis des Canon LBP-8IIR unter 10'000 Franken, also nur unwesentlich mehr als ein Qualitäts-Nadeldrucker. O

Ihre Nr. A THE RAWRESCOMPANY AND THE RAWRESCOMPANY AND THE RAWRESCOMPANY AND THE RAWRESCOMPANY AND THE RAWRESCOMPANY AND THE RAWRESCOMPANY AND A SUBARUNG SAMPAIGN AND THE RAWRESCOMPANY AND THE RAWRESCOMPANY AND THE RAWRESCOMPANY AN . . **BERATUNG<br>BERATUNG**<br>Olerdofstragen<br>Olerdofstragen<br>Dezember  $8-6$ <sup>|</sup> GRATIS EPSON FX-105 A3-quer, Drucker 2. WENN SIE EINEN AT/386 von TANDON oder ACER 910 kaufen! Oberdorfsitza 20<br>
Oberdorfsitza 20<br>
OF TA Beaux ACTISTS 21<br>
Of TANDON Oder ACER 910 kaufer **Contract Contract Contract**  $\blacksquare$ E <sup>a</sup> | u bar B ; 225-WINDOWS2.03, deutsch A 3 990.-7500, AT, 20MB, EGA A of the control of the control of the control of the control of the control of the control of the control of the control of the control of the control of the control of the control of the control of the control of the contr 1 & 2 PERSONAL PROPERTY

The contract of the contract of the contract of

사람들이 그 정도가 없는 사람들이 많이

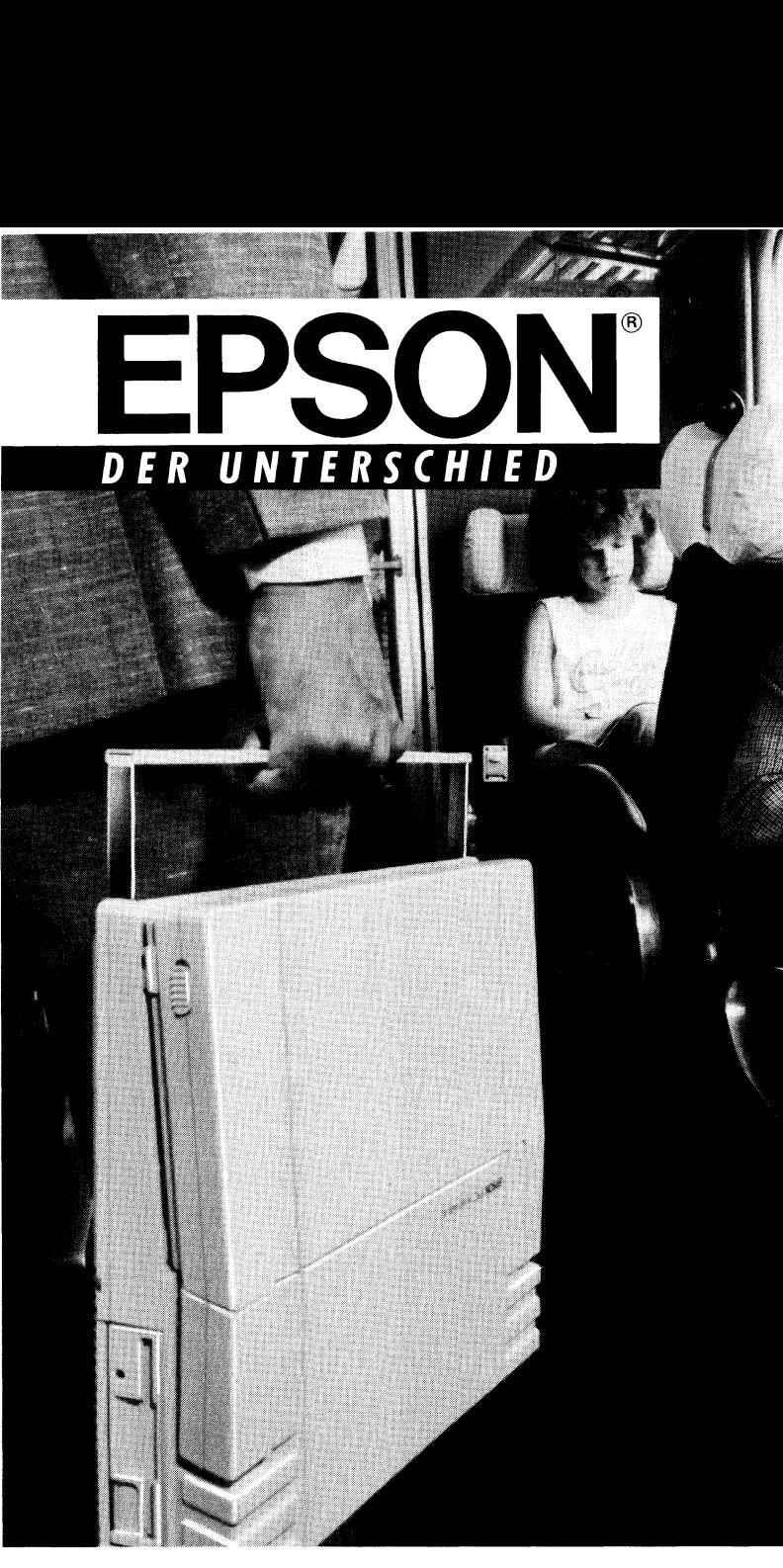

### EPSON PC Portable. Mobil, schnell und netzunabhängig

Der EPSON PC Portable ist ein robuster Computer für unterwegs. <sup>E</sup><sup>r</sup> <sup>i</sup>s<sup>t</sup> <sup>1</sup><sup>0</sup> MHz schnell, arbeitet netzunabhängig und bietet genügend <sup>P</sup>lat<sup>z</sup> <sup>ü</sup><sup>r</sup> <sup>I</sup>hr<sup>e</sup> Daten. Dank dem LCD-Display mit Hintergrundbeleuchtung sind <sup>S</sup>i<sup>e</sup> auch nicht auf externe Lichtquellen angewiesen.

Der EPSON <sup>P</sup><sup>C</sup> Portable <sup>i</sup>s<sup>t</sup> <sup>d</sup>e<sup>r</sup> beste Beweis dafür, dass Mobilität nicht weniger Leistung bedeuten muss. Kein Wunder, dass <sup>S</sup>i<sup>e</sup> deshalb dem EPSON <sup>P</sup><sup>C</sup> Portable immer wieder begegnen.

EPSON verfügt über die grösste Portable Computer-Palette für alle Anwendungen, vom EPSON Handy Terminal über den modular aufbaubaren EPSON PX-16 <sup>b</sup>i<sup>s</sup> <sup>h</sup>i<sup>n</sup> zum EPSON PC Portable.

Die Beratung und der Verkauf erfolgen ausschliesslich über unsere speziell geschulten Fachhändler. <sup>F</sup>ü<sup>r</sup> unverbindliche Informationen können <sup>S</sup>i<sup>e</sup> <sup>s</sup>ic<sup>h</sup> auc an das **EPSONLINFORMATIONLICENTER** am Stauffacher <sup>i</sup><sup>n</sup> Zürich wenden. EPSON PC Portable I<br>EPSON verfügt über<br>dungen, vom EPSON<br>EPSON PX-16 bis hin<br>Die Beratung und de<br>geschulten Fachhänc<br>am Stauffacher in Zi

### EPSON PC Portable

Mit diesem leistungsfähigen XT-kompatiblen tragbaren PC mit 10 MHz Taktgeschwindigkeit können <sup>S</sup>i<sup>e</sup> unterwegs genauso effektiv und komfortabel arbeiten wie am Schreibtisch. XT-kompatibel. © \ 30-Prozessor (kompatibel zu 8086) @ 640 KB RAM ● 2 3½-Zoll-Diskettenlautwerke mit 720 KB oder <sup>1</sup> Diskettenlaufwerk und 20-MB-Festplatte © zwei Taktfrequenzen (4,<sup>77</sup> und <sup>1</sup><sup>0</sup> MHz © Supertwist-LCD-Bildschirm mit Hintergrundbeleuchtung · netzunabhängig EPSON PC Portable<br>
Mit diesem leistungsfähigen XT-kom<br>
baren PC mit 10 MHz Taktgeschwind<br>
Sie unterwegs genauso effektiv und<br>
arbeiten wie am Schreibtisch. XT-ko<br>
• V 30-Prozessor (kompatibel zu 80<br>
RAM • 2 3 ½-Zoll-Disket oder 1 Diskettenlaufwerk<br>
• zwei Taktfrequenzen (4<br>
• Supertwist-LCD-Bildschi<br>
beleuchtung • netzunabl<br>
Ceneralvertretung für die<br>
Ceneralvertretung für die<br>
Excom AG, Moosacherstrc<br>
8820 Wädenswil, Telefon

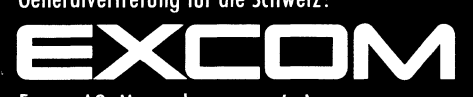

Sponsor<br>der Schweizer Rad-Nationalmannschaften

Excom AG, Moosacherstrasse <sup>6</sup>, Au, 8820 Wädenswil, Telefon 01/782 <sup>2</sup><sup>1</sup> <sup>11</sup>

### Neues Leben für alte Computer

In der Schweiz sind einige zehntausend IBM-kompatible Kleincomputer installiert, welchen langsam die Puste ausgeht. Ihre Arbeitsgeschwindigkeit reicht nicht mehr fiir den Betrieb moderner, meist gra fikorientierter Programme <sup>a</sup>us. <sup>E</sup>i<sup>n</sup> interessanter Markt <sup>f</sup>ii<sup>r</sup> fantasie volle Anbieter, die Jungbrunnen für müde PC's anbieten. **Neues Leh<br>Meues Leh<br>In der Schweiz<br>puter installiert,<br>schwindigkeit re<br>tikorientierter Prolle Anbieter, di Neues Leb**<br>
In der Schweiz<br>
puter installiert,<br>schwindigkeit re<br>
fikorientierter Pr<br>
volle Anbieter, di<br> *Erich Hubacher* 

### Erich Hubacher

Wer <sup>w</sup>ill schon seinen ihm ans Herz gewachsenen alten PC <sup>a</sup>u<sup>f</sup> den Schrott werfen, nur weil dieser ein wenig langsam im Arbeiten geworden <sup>i</sup>st. Zugegeben, <sup>e</sup>i<sup>n</sup> bisschen neidvoll beobachtet man schon <sup>d</sup>i<sup>e</sup> stolzen AT-Besitzer, die alles vier bis fünfmal schneller auf dem Bildschirm haben (di<sup>e</sup> jedoch wiederum von den noch stolzeren Besitzern eines 386 belächelt werden). So keimt bei manchem der Wunsch nach einem Aufrüst-Kit fürseine <sup>a</sup>lt<sup>e</sup> Hardware.

Diese Marktlücke wurde von vielen Änbietern erkannt. <sup>J</sup><sup>e</sup> länger desto mehr werden darum Umbaukits zur Leistungssteigerung angeboten. So auch von Microsoft, einem bekannten Software-Hersteller. Die Turbokarte «Mach <sup>2</sup>0» von Microsoft bietet jedoch mehr als nur eine einfache Steigerung der Prozessorleistung; sie holt zu einem Rundumschlag aus und versieht den alten PC mit allem was <sup>f</sup>ü<sup>r</sup> den Betrieb moderner grafikorientier<sup>t</sup>e<sup>r</sup> Software erforderlich <sup>i</sup>st: Einen mit <sup>8</sup> MHz getakteten Prozessor 80286, eine Speichererweiterung auf maximal 3 MB, einen schnellen Cache-Speicher, einen Maus-Anschluss, einen leistungsfahigen Floppykontroller und einen Steckplatz für den Mathematik-Coprozessor 80287.

Beinahe alle oben aufgezählten Funktionen finden auf einer halblangen Steckkarte Platz, nur die Speichererweiterung und der Diskettenkontroller sind auf zwei zusätzlichen Platinen die auf die Steckkarte aufge<sup>s</sup>etz<sup>t</sup> werden können, untergebracht.

### Einfache Installation

 genannten Floppy-Kontroller, eine Vom Generalvertreter erhielten <sup>w</sup>i<sup>r</sup> zwei Kartons zugestellt, die eine ent<sup>h</sup>iel<sup>t</sup> <sup>d</sup>i<sup>e</sup> eigentliche Mach 20-Karte und die andere nebst <sup>v</sup>ie<sup>l</sup> Luft und Verpackungsmaterial den Disk Plus extrem klein und kompakt gebaute Platine, die auf die Mach 20 aufgesteckt wird. Trotz seiner Kompaktheit versteht dieser Kontroller mit allen Typen von Diskettenstationen auszukommen, <sup>d</sup>i<sup>e</sup> in der PC-Welt vorkommen oder einmal gebräuchlich waren.

Bevor die Platine mit dem Diskettenkontroller <sup>a</sup>u<sup>f</sup> das Mach 20-Board aufgesteckt werden kann, sind jedoch noch zwei Programmierstecker (Jumper) in die richtige Position zu bringen. Weitere Jumper finden sich auch auf der Mach <sup>2</sup>0. Um <sup>d</sup>i<sup>e</sup> Stecker <sup>i</sup><sup>n</sup> <sup>d</sup>i<sup>e</sup> richtige Position zu bringen <sup>i</sup>s<sup>t</sup> nun nicht jede Menge Literatur <sup>z</sup><sup>u</sup> wälzen, sondern hier hat sich Microsoft ein sehr gutes Hilfsmittel ausgedacht. Auf **Computer**<br> **Computer**<br> **Computer**<br> **Computer**<br> **Computer Scheme Scheme Scheme Scheme Scheme Scheme Scheme Scheme Scheme Scheme Scheme Scheme Scheme Scheme Scheme Scheme Scheme Scheme Scheme Scheme Scheme Scheme Scheme Sch** mierstecker (jum-<br>Position zu brin-<br>finden sich auch<br>die Stecker in die<br>bringen ist nun<br>eratur zu wälzen,<br>ich Microsoft ein<br>lausgedacht. Auf<br>**following shows the**<br>**following shows the**<br>**cks 8088, 287, Cache**<br>on the MACH 20

einer mitgelieferten Diskette befindet sich ein Programm (INSTALL), welches nicht nur die erforderlichen Anpassungen im CONFIG- und AUTO-EXEC-File vornimmt, sondern zudem den <sup>a</sup>lten, noch <sup>n</sup>ich<sup>t</sup> umgebauten Computer analysiert und dann dem Benutzer Vorschläge zur Konfiguration der Programmierstecker macht. Diese Vorschläge werden nicht nur <sup>a</sup>l<sup>s</sup> Text, sondern auch in Pseudogra<sup>f</sup>i<sup>k</sup> auf dem Bildschirm dargestellt und lassen sich natürlich auch ausdrukken (Bild <sup>1</sup>).

Ist das Installationsprogramm abgelaufen und sind die Jumper richtig gesetzt, so kann der Computer ausgeschaltet und geöffnet werden. Als erstes wird der Mikroprozessor aus gebaut, das erforderliche einfache

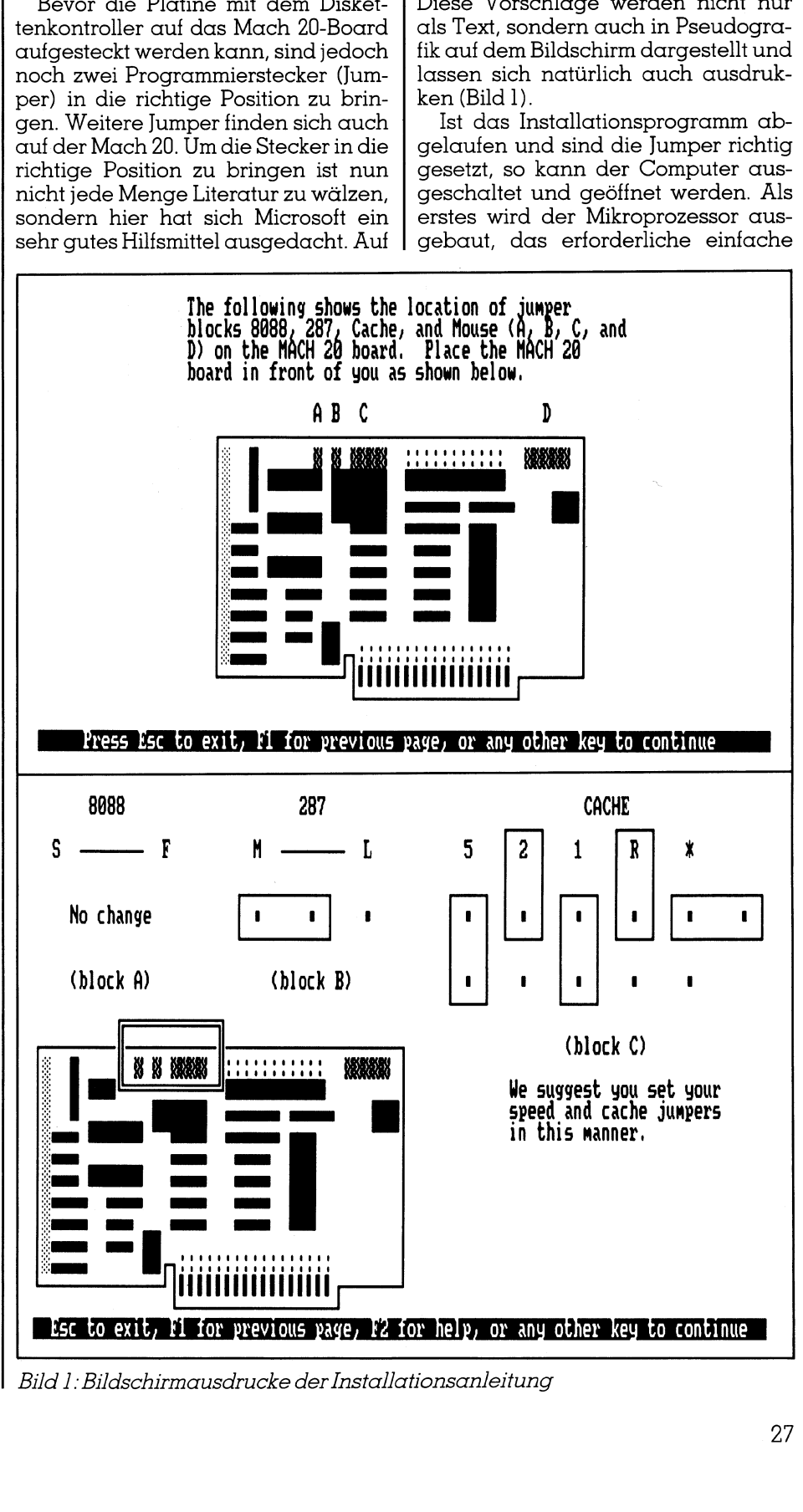

Bild <sup>1</sup>: Bildschirmausdrucke der Installationsanleitung

Werkzeug gehort zum Lieferumfang der Mach 20; auch <sup>e</sup>i<sup>n</sup> allenfalls <sup>v</sup>orhandenener Coprozessor 8087 <sup>i</sup>s<sup>t</sup> <sup>z</sup><sup>u</sup> entfernen. <sup>I</sup><sup>n</sup> den freien Steckplatz des 8087 wird dann ein ebenfalls mitgelieferter Äbschlussstecker eingesetzt. Nun kommt <sup>d</sup>i<sup>e</sup> Krönung, näm<sup>l</sup>ic<sup>h</sup> das Einsetzen des neuen Herzes. Dazu wird zuerst ein Stecker <sup>i</sup><sup>n</sup> den nach dem Ausbau des Mikroprozessors freigewordenen Stecksockel eingesetzt; dann die <sup>m</sup>i<sup>t</sup> diesem Stecker über ein Flachbandkabel verbundene Mach 20-Karte <sup>i</sup><sup>m</sup> nächsten freien Steckplatz eingebaut. Nun ist die gesamte Grundinstallation abgeschlos<sup>s</sup>en. Verfügt man ausserdem noch über den Disk Plus-Zusatz, <sup>s</sup><sup>o</sup> muss noch das Anschlusskabel zu den Diskettenstationen angesteckt werden. Alles in allem eine Arbeit, die auch jemand mit zwei linken Händen ausführen können <sup>s</sup>ollte.

Der Computer kann <sup>j</sup>etz<sup>t</sup> wieder aufgestartet werden und ab der Installationsdiskette <sup>e</sup>i<sup>n</sup> Prüfprogramm aufgerufen werden. Mit sehr grosser Wahrscheinlichkeit wird <sup>d</sup>i<sup>e</sup> Meldung auf dem Bildschirm lauten: Mach20 OK. Nun nichts wie <sup>l</sup>o<sup>s</sup> und testen, ob <sup>d</sup>i<sup>e</sup> Programme auch wirklich schneller ablaufen. Dazu haben wir die Ausführungsgeschwindigkeit verschiedener Programmpakete gemessen, doch darüber berichten wir etwas später; zuerst noch einige Bemerkungen zu den bei uns aufgetretenen Problemen.

Der gesamte Zeitaufwand samt dem Ueberfliegen der in Englisch abgefassten Dokumentation belief sich aufgenau eineinhalb Stunden.

### Aufgetretene Probleme

Die Anleitung und der Umbausatz sind so ausgelegt, dass man eigentlich nichts falsch machen kann. Trotzdem mussten <sup>w</sup>i<sup>r</sup> gegen <sup>e</sup>i<sup>n</sup> Problem ankämpfen. Obwohl <sup>w</sup>i<sup>r</sup> überzeugt waren, dass wir die Installation feh<sup>l</sup>erfre<sup>i</sup> vorgenommen hatten, wollte unser Computer einfach nicht aufstarten. Als Testobjekt hatten wir uns nicht einen guten alten IBM-PC vorgenommen, sondern eine Fernost-Kopie, welche über einen «Turbo»- Schalter verfügt, mit dem die Taktfrequenz von <sup>4</sup>,<sup>77</sup> auf 8 MHz erhöht werden konnte. Erst als wir die Taktfrequenz des Rechners auf <sup>4</sup>,<sup>77</sup> MHz reduzierten, (Turboschalter <sup>i</sup><sup>n</sup> Stellung AUS) startete der Computer <sup>a</sup>uf, um von da an klaglos und zuverlässig mit neuer Kraft seine Alltagsarbeit zu verrichten.

### Noch einiges zur Technik

Die Mach <sup>2</sup><sup>0</sup> bestückt den alten Computer nicht nur <sup>m</sup>i<sup>t</sup> einem neuen und schnelleren Mikroprozessor, dem

was später; zuerst noch einige Be-<br>
So funktioniert ein Cache-Speicher<br>
Als Cache-Speicher bezeichnet m<br>
Daten abgelegt sind, die der Proze<br>
cals nächste benötigen wird. Der Cac<br>
carbeitenden Speicherbausteinen au<br>
lichtst

 $\Box$ 

Diese Diskenformate unterstützt der eingebaute Diskettenkontroller:

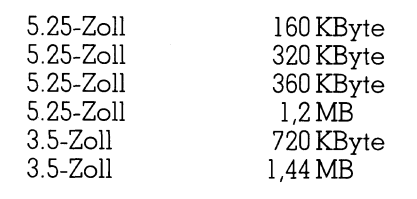

and the contract of the con-

<sup>m</sup>i<sup>t</sup> <sup>8</sup> MHz getakteten 80286, sondern verwendet noch die Technik des Cache-Speichers, um den Durchsatz des Prozessors zusätzlich zu steigern. Weitere Engpässe bei der Datenverarbeitung in den alten PC's sind nämlich die Zugriffszeit auf den Arbeitsspeicher und der Flaschenhals des nur <sup>8</sup> <sup>B</sup>i<sup>t</sup> breiten Datenbuses. Diese Bremsklötze beseitigt der auf der Mach 20 untergebrachte Cache-Speicher (siehe Kästchen «Wie funktioniert ein Cache-Speicher»). Das <sup>f</sup>ü<sup>r</sup> die Aktivierung des Cache erforderliche Treiberprogramm <sup>i</sup>s<sup>t</sup> recht <sup>g</sup>u<sup>t</sup> durchdacht. So verfügt es unter anderem über die Möglichkeit, beim Zu<sup>g</sup>riff auf langsame Peripheriegeräte (z.B. alte Diskettenstationen) die Geschwindigkeit des Datentransfers automatisch zu reduzieren und nachher wieder zu beschleunigen.

Wie bereits erwähnt <sup>i</sup>s<sup>t</sup> auf der Mach 20-Karte auch noch eine Schaltung für den Betrieb einer Microsott-Bus-Maus untergebracht. Eine zusätzliche Maus-Interface-Karte ist <sup>s</sup>omit nicht mehr erforderlich, ein PC-Steckplatz kann dadurch freigemacht werden. Wird zudem noch <sup>d</sup>i<sup>e</sup> Disk Plus-Erweiterung eingesetzt, <sup>s</sup><sup>o</sup> wird der vorhandene Diskettenkontroller ebenfalls überflüssig; ein weiterer Steckplatz wird <sup>f</sup>rei.

### Zusätzliche Speichererweiterung

Auf <sup>d</sup>i<sup>e</sup> Mach <sup>2</sup><sup>0</sup> kann zudem noch eine Speichererweiterungskarte aufgesetzt werden, die <sup>b</sup>i<sup>s</sup> zu <sup>3</sup>,<sup>9</sup> MB Speicher aufnehmen kann. Der Datenverkehr von dieser Speicherplatine erfolgt dabei über einen <sup>1</sup><sup>6</sup> <sup>B</sup>i<sup>t</sup> breiten Datenbus. Da auch diese Kar<sup>t</sup><sup>e</sup> auf der Mach <sup>2</sup><sup>0</sup> angeschlossen werden kann, wird ein weiterer Steckplatz <sup>f</sup>ü<sup>r</sup> andere Peripheriekarten (z.B. Netzwerk-Kontroller) <sup>f</sup>rei.

### Was bringt's?

 reicht. Messungen mit den Norton-Das <sup>Z</sup>ie<sup>l</sup> der ganzen Umriistaktion, eine grössere Arbeitsgeschwindigkeit des «alten» Computers wurde er-

Utilities ergaben eine 6,6-fache Leistungssteigerung gegenüber einem normalen IBM-PC. Dieser Wert ist <sup>j</sup>edoch zu optimistisch. Das Programmpaket PC-Tools ermittelte für die Rechengeschwindigkeit einen Wert, der 365% über dem eines normalen IBM-PC lag. Dieser Betrag entspricht auch den Resultaten die wir mit verschiedenen weiteren eigenen Testprogrammen ermittelten, wobei <sup>w</sup>i<sup>r</sup> <sup>a</sup>l<sup>s</sup> Mittelwert eine 3,8-fache Leistung gegenüber einem einfachen IBM-PC ermittelten, einem Wert der nur etwa 17% geringer ist als der den ein IBM-AT-02 errreicht. Utilities ergaben eine 6.6-tache Lei-<br>
Utilities ergaben eine 6.6-tache Lei-<br>
Ivenuitzt's stungssteigerung gegenüber einem doch zu optimistisch. Das Programm-<br>
doch zu optimistisch. Das Programm-<br>
chehet PC-Tools ermittel

a<br>La

Alle Tests führten wir so durch, dass kein Zugriff auf Massenspeicher wie Festplatte oder Diskettenstationen erfolgte. Denn die alte Festplatte ist natürlich immer noch gleich schnell wie früher. Dies Behauptung stimmt aber nicht ganz, da der auf der Mach <sup>2</sup><sup>0</sup> untergebracht Cache-Speicher auch Zugriffszeiten auf die Festplatte verkürzen kann. Die so erreichbare Steigerung der Zugriffsgeschwindigkeit hängt aber sehr stark von den ver-

### Wem nützt's

Die Mach <sup>2</sup><sup>0</sup> kann mithelfen, bereits getätigte Investitionen <sup>i</sup><sup>n</sup> Hardware für weitere Jahre effizient zu nutzen. Sie steigert die Arbeitsgeschwindigkeit eines einfachen PC's aus den Anfangsjahren um beinahe den Faktor <sup>v</sup>ier, womit der <sup>s</sup><sup>o</sup> aufgebohrte PC beinahe <sup>d</sup>i<sup>e</sup> Leistung eines <sup>m</sup>i<sup>t</sup> <sup>8</sup> MHz getakteten AT erreicht. Der Disk Plus-Zusatz erlaubt den Betrieb aller denkbaren Diskettenstationen, wobei vor allem die Diskettenstationen mit hoher Speicherdichte interessant sind. Dies sind Stationen für 3,5-Zoll-Disketten mit einer Speicherkapazität von 1,44 MB und für 5.25-Zoll-Stationen <sup>m</sup>i<sup>t</sup> <sup>1</sup>,<sup>2</sup> MB Speicherkapazitat.

Moderne gratikorientierte Anwenderprogramme (z.B. unter Windows ablaufende Programme wie Page-Maker usw.) oder das kommende Betriebsystem OS/2 oder aber auch XENIX sind sehr speicherhungrig. Dieser Bedarf kann problemlos mit der Memory Plus genannten Erweiterung abgedeckt werden.

Der Anschluss einer Maus, ein Muss

Viele Funktionen, die bis dato durch einzelne Erweiterungsplatinen abgedeckt wurden sind auf der Mach 20 integriert. Dieses Board kann darum auch dort wertvoll sein, wo Erweiterungssteckplätze <sup>f</sup>ü<sup>r</sup> andere Boards freigemacht werden müssen. Durch Einsatz der Mach 20 mit allen Optionen können bis zu drei Erweiterungssteckplätze freigemacht werden. D

### COMPUTER-SPLITTER

### 24-Nadler von IBM

(605/fp) Die Qualitat von <sup>2</sup><sup>4</sup> Nadeln besticht <sup>i</sup><sup>n</sup> der Anwenderschaft schon lange. Umso erstaunlicher der späte Zeitpunkt der Lancierung eines Drukkers mit entsprechender Technologie durch IBM. Doch <sup>j</sup>etz<sup>t</sup> <sup>i</sup>s<sup>t</sup> <sup>e</sup><sup>r</sup> da und heisst QuickWriter. Mit 396 Zeichen/ <sup>s</sup>e<sup>c</sup> (draft) macht <sup>e</sup><sup>r</sup> seinem Namen auch alle Ehre. Der Drucker benützt wahlweise Einweg- oder Mehrweg-Druckerbänder. Zu dem Optionen <sup>f</sup>ü<sup>r</sup> Endlos- und Einzelblatt-Papiere kom wendeten Anwendungsprogrammen | <sup>b</sup>e<sup>i</sup> Zeichnungsprogrammen, kann | men auch solche <sup>f</sup>ü<sup>r</sup> <sup>e</sup>in<sup>e</sup> zweite <sup>a</sup>b. ebenfalls über <sup>d</sup>i<sup>e</sup> Mach <sup>2</sup><sup>0</sup> erfolgen. Papierschublade und Couverts. <sup>O</sup>

Esperanto der Pixelwelt Schnellmann zum Thema Grafikadapter:

> <@r-rcrree @e :- <sup>8</sup> <sup>8</sup> <sup>8</sup>989<sup>8</sup> »- - - 88 888 -- - <sup>&</sup>lt;@eerecec<sup>e</sup> <sup>Q</sup>G@e@eerereee @<sup>e</sup> @eeeee@e . @erreec@g@eereer@g@eereer@g<br>. @erreec@g@eereere@eereer@ <@ereererree G@e@G@eerereeeeeG@eeeee @e <@rerre ® : @®.: :-®@ @E@ ® BB :- ® «<sup>+</sup> « «+... ®@ <sup>&</sup>gt; <@reererreec @e@G@rereererer @e <sup>o</sup><sup>a</sup> @ <sup>8</sup> <sup>8</sup> 8088 - <@errereeG@e@eereee @<sup>e</sup> @eeeee @<sup>e</sup> © @eer@ee@G@rereereeQ@e@eeeeeG@e ee Dee eo ee geere aan die geere aan die geere aan die gee ook die gewone ook die gewone ook die gewone ook di<br>Gebeure <sup>c</sup>er<sup>e</sup> <sup>e</sup><sup>o</sup> @G@eeee <sup>e</sup>- @OOSOSOOr\*? @eeeee @<sup>e</sup>

 $\blacksquare$ indrücklich, das Sprachentalent des VGA-Adapters Mit diesen Merkmalen stellt sich GENOA an die Spitze «HiRes» von GENOA.  $\qquad \qquad$  der Grafikadapter:

Er beherrscht VGA auf PC und versteht darüber hinaus @ 100% register-kompatibel zu IBM MDA, HGC, CGA, EGA und EGA <sup>P</sup>lus. <sup>P</sup>ixe<sup>l</sup> <sup>f</sup>ii<sup>r</sup> <sup>P</sup>ixel, <sup>i</sup><sup>n</sup> @ <sup>5</sup>1<sup>2</sup> <sup>K</sup><sup>B</sup> Bildspeicher <sup>o</sup><sup>n</sup> board jeder Auflösung und allen <sup>1</sup><sup>7</sup> Normen. © Autoswitch <sup>f</sup>ü<sup>r</sup> TTL- und Analogmonitore

den vollen PS/2-Standard <sup>i</sup><sup>n</sup> seine gewohnte PC-Umge- @ gleichzeitig 256 aus 256000 Farben <sup>b</sup>ung. bzw. <sup>6</sup><sup>4</sup> Graustufen monochrom

- 
- 
- 
- GENOA Super VGA HiRes bringt damit dem Anwender  $\bullet$  EGA mit 800  $\times$  600, VGA mit 1024  $\times$  768 Pixeln
	-
	- © Treiber für sämtliche gängigen Programme.

### <sup>L</sup>erne<sup>n</sup> <sup>a</sup>uc<sup>h</sup> <sup>S</sup>i<sup>e</sup> <sup>d</sup>a<sup>s</sup> Esperanto <sup>d</sup>e<sup>r</sup> Computergrafik - <sup>m</sup>i<sup>t</sup> <sup>d</sup>e<sup>r</sup> GENOA Super VGA <sup>H</sup>iRes! Pheiber für sämtliche gängigen Programm<br>Lernen auch Sie das Esperanto der Computergrafik – mit der GENOA Super VGA H<br>*Schnellmann Interhandels AG*

Handels- und Informations-Center für den Computerhandel<br>Churerstrasse 160a on We und Eine We und Eine We und Eine We und Eine We und Eine We und Eine We und Eine We u 8808 Pfaffikon/SZ, Switzerland @ 055/48 <sup>5</sup>161/6<sup>2</sup> <sup>T</sup>ele<sup>x</sup> 876265 <sup>T</sup>elefa<sup>x</sup> 055/48 2750

### Bei uns kommen Sie für 2290.- oder 3490.-

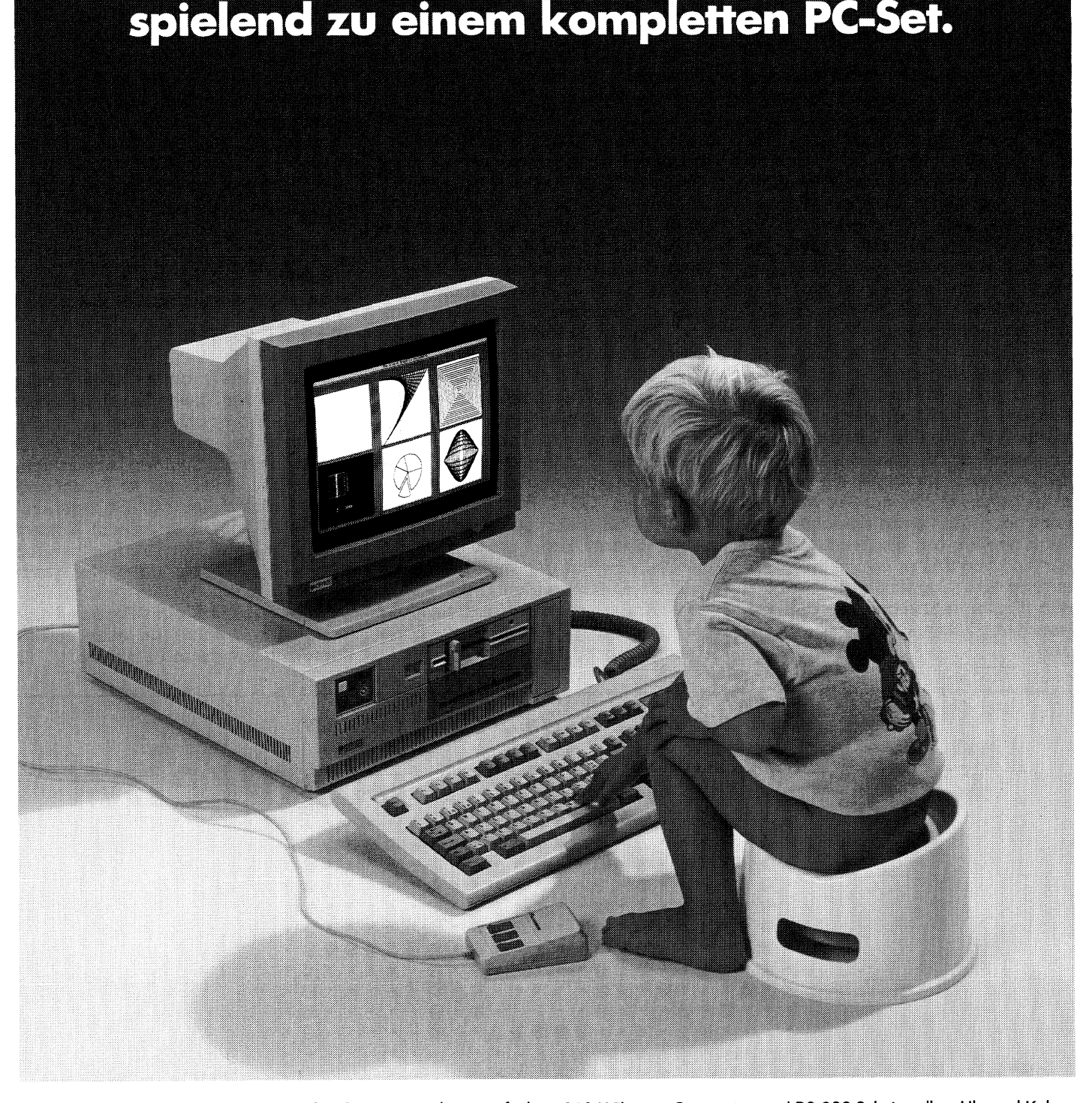

und angenehm wie nur möglich machen. Darum haben wir für Sie zwei PC-Sets betriebs- und mitnahmebereit gemacht. Eines mit Logitec-Maus, das Betriebssystem MS-DOS 3.2 inkl. GW-Basic, das einem hochauflösenden 14" Monochrom-Monitor für Fr. 2290.-. fixfertig installierte Softwareprogramm Textmaker und alle notwen- | und das andere mit einem brillanten 14" EGA-Farbmonitor inkl. digen Handbücher. Und natürlich haben auch beide 2 Jahre Garan EGA-Karte für Fr. 3490.-. Ansonsten gleichen sich die beiden wie tie. Wenn Sie sich also für eines unserer PC-Sets entscheiden, machen Zwillinge. Zu beiden gehören ein M-Office PC XT mit 8088 Pro- Sie nicht nur ein gutes Geschäft, sondern haben es auch kinderleicht. | Zwillinge. Zu beiden gehören ein M-Ŏffice PC XT mit 8088 Pro- Sie nicht nur ein gutes Geschäft, sondern haben es auch kinderleicht.<br>zessor, Taktfreguenz 4,77/10 MHz, 640 K RAM, 20 MB Harddisk, Zuhause einfach den Stecker i

Wir möchten Ihnen den Einstieg in die Computerwelt so einfach 360 K Floppy, Centronics- und RS 232 Schnittstellen, Uhr und Kalen-<br>und angenehm wie nur möglich machen. Darum haben wir für Sie der sowie eine VSM-Tastatur, ei

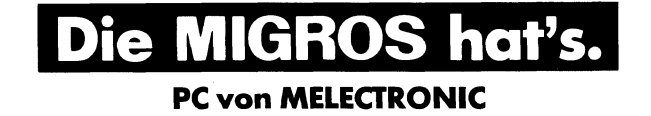

Unsere PC-Verkaufsstellen:<br>MMM «Ladendorf», Langendorf, MMM «Tivoli», TIVOLI, Spreitenbach, MMM «Claramarkt», Untere Rebgasse 11, Basel, MM «Neumarkt», Neumarktplatz, Biel,<br>Melectronic «Mittelstrasse», Mittelstrasse 13, Be

### Larry und seine Spiessgesellen

<sup>E</sup><sup>s</sup> ist wohl bekannt, und mancher Computeranwender musste <sup>b</sup>e<sup>r</sup>eit<sup>s</sup> <sup>d</sup>i<sup>e</sup> böse Erfahrung machen, dass Programme von Viren befallen werden können. Computerviren machen sich durch lustige/ärgerliche/bösartige Aktivitäten bemerkbar und sind nur schwer wieder loszuwerden. Neuerdings gibt <sup>e</sup><sup>s</sup> jedoch ein Computervirus, das den C omputerbeniitzer befallt: virus questum, das Quest-Virus. **Larry und<br>
Es ist wohl bel<br>
reits die böse Erf<br>
werden können.<br>
liche/bösartige<br>
loszuwerden. Ne<br>
Computerbenütz** 

verleiten lassen: es sind die Quest-

ren Computerbenützern bald das Gähnen entlocken, <sup>s</sup><sup>o</sup> verbleiben einige nervenaufreibende Geschicklichkeitsspiele, die einen Versuch wert sind, alsbald aber auch an Ättraktivität und Faszination verlieren. Neuerdings gibt <sup>e</sup><sup>s</sup> eine neue Art von Spielen, <sup>d</sup>i<sup>e</sup> einen ungeahnten Reiz auf alle austiben, die sich dazu

### Leopold Asböck

L

Eine Domäne <sup>d</sup>e<sup>r</sup> Home-Computer sind Computerspiele. Einige Ableger konnten sich auch im «seriösen» PC-Bereich <sup>b</sup>rei<sup>t</sup> machen. Sieht man von recht stupiden Kriegsspielen ab, die <sup>s</sup>ic<sup>h</sup> durch <sup>v</sup>ie<sup>l</sup> Lärm, Kanonendonner und Maschinengewehrsalven negativ auszeichnen und selbst pubertä-

### Larry aufnächtlicher Tour...

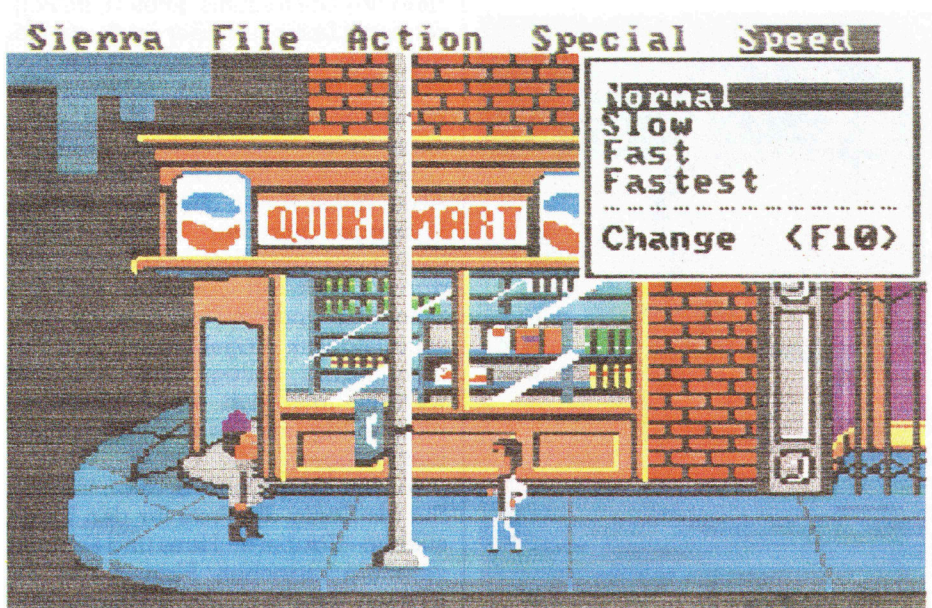

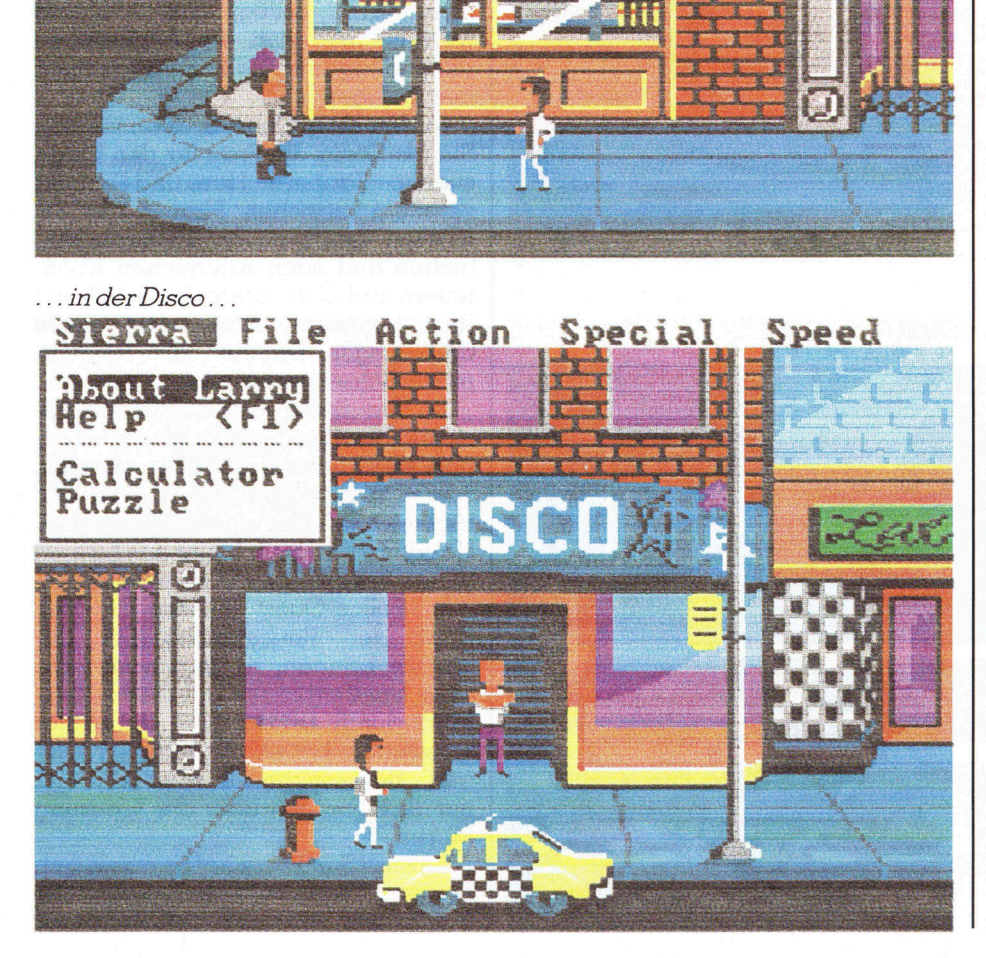

### COMPUTER <sup>a</sup>ktuell

Spiele der amerikanischen Firma Sierra On-Line. Sie fallen in den Bereich der Adventure-Games, <sup>d</sup>i<sup>e</sup> sich stark von gangigen Computerspielen unterscheiden. Hier geht es nicht vorrangig um Geschicklichkeit oder Geschwindigkeit, sondern um logisches Kombinieren. Als Anfanger - die Geduld vorausgesetzt - werden <sup>S</sup>i<sup>e</sup> <sup>v</sup>ierzehn Tage (oder länger!) zu tun haben, um der Lösung näher zu kommen. Der Lohn für Ihren Enthusiasmus: <sup>I</sup>h<sup>r</sup> Sprachschatz <sup>i</sup><sup>n</sup> englischen Vokabeln wird sich in dieser <sup>Z</sup>ei<sup>t</sup> verdoppeln, <sup>I</sup>h<sup>r</sup> Englischwörterbuch wird zum meistgelesenen Werk in der Fa<sup>m</sup>ilie. Sollte <sup>I</sup>h<sup>r</sup> Computer <sup>z</sup><sup>u</sup> Hause stehen, so wird <sup>e</sup><sup>r</sup> von Ihren Kindern umlagert (ich spreche aus Erfahrung!).

Infiziert wurde ich durch einen Kollegen, der am Computer King Quest III auf die Festplatte spielte. Er erklär<sup>t</sup><sup>e</sup> <sup>m</sup>ir, dass seine Bekannten <sup>i</sup><sup>n</sup> der Firma XXX «ganztägig und hektisch» dieses Spiel betrieben. Ich konnte mir das kaum vorstellen, weiss aber <sup>i</sup><sup>n</sup> der Zwischenzeit, dass zu dritt King-Quest-Spielen mehr Spass macht <sup>a</sup>l<sup>s</sup> ein Dreier-Jass.

Vorerst eine kurze Einführung <sup>f</sup>ü<sup>r</sup> <sup>a</sup>lle, die noch «unbefangen» sind: drei Arten von Quest-Spielen stehen zur Auswahl. King Quest I, II, III und neuerdings IV bewegen sich im Bereich der Märchen, Zauberer und Hexen - und wecken das Kind <sup>i</sup><sup>m</sup> Manne (undinderFrau!).

Realitätsbezogener sind «Police Quest» und «Leisure Suit Larry <sup>i</sup><sup>n</sup> the Land <sup>o</sup><sup>f</sup> Lounge Lizzards» (übersetzt Freizeitanzug-Larry im Reich der Salonlöwen).

Futuristisch angehaucht und besser als Mister-Spock-Filme sind «Space Quest <sup>I</sup>» und «Space Quest II».

### Worum geht <sup>e</sup>s?

Das Problem <sup>i</sup>s<sup>t</sup> rasch umrissen: Sie müssen selbst drauf kommen! Startet man <sup>e</sup>i<sup>n</sup> <sup>S</sup>piel, <sup>s</sup><sup>o</sup> <sup>g</sup>ib<sup>t</sup> <sup>e</sup><sup>s</sup> eine kurze Einführung, alles andere muss der Spieler entdecken und kombinieren, rasche Aktionen setzen oder grübeln, was weiterhilft. Die Spiele besitzen einen Sprach-Parser - <sup>S</sup>i<sup>e</sup> geben die Anweisungen, das Programm <sup>f</sup>ühr<sup>t</sup> <sup>s</sup>i<sup>e</sup> aus. Mit der Tastatur oder einem Joystick führen <sup>S</sup>i<sup>e</sup> die Hauptperson durch die dreidimensionale, perspektivisch gezeichnete Spiellandschaft. Beste Voraussetzungen bietet eine EGA-Karte und <sup>e</sup>i<sup>n</sup> EGA-Monitor, wodurch <sup>1</sup><sup>6</sup> Farben zum Zug kommen.

Es liegt nun an Ihnen, das Spielgeschehen zu eruieren und die richtigen Aktionen zu setzen. Und da vier Au-

## **COMPUTER** aktuell OMPUTER aktuell

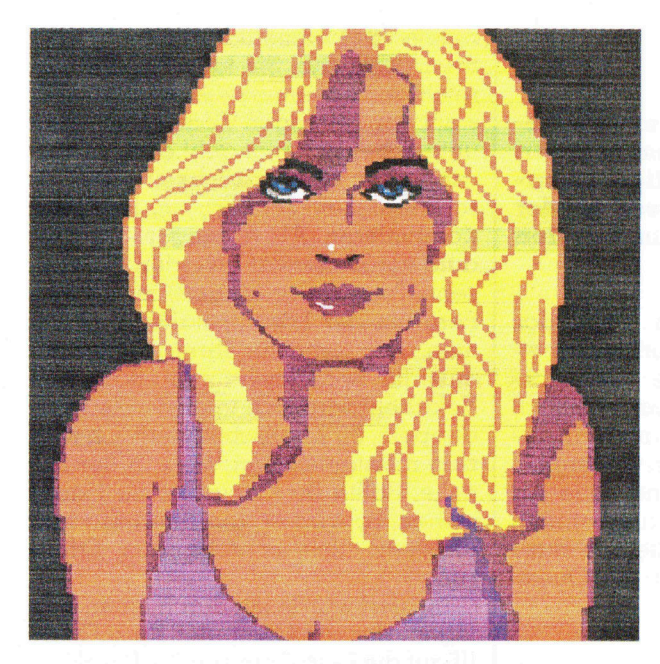

... trifft Larry, wasersucht...

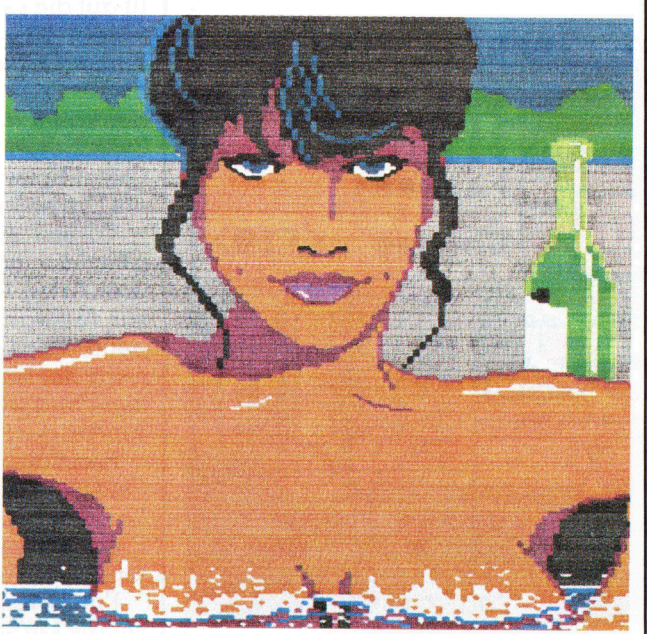

... und hat Erfolg!

S PA C E Q U E S T - die Sarie ns waren am Werk!

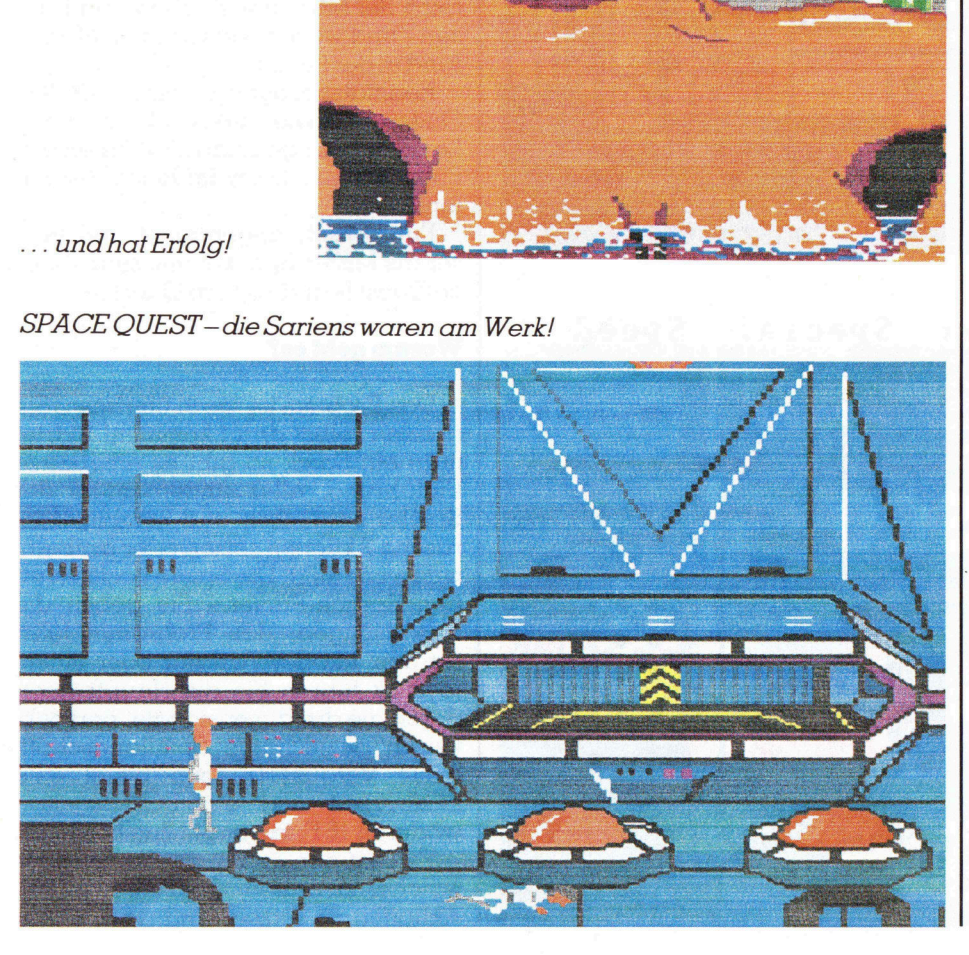

gen mehr sehen <sup>a</sup>l<sup>s</sup> zwei, können mehrere Spieler ihre Ideen einbringen oder Vermutungen als falsch erkennen.

In keinem Kriminalfilm (nicht einmal bei Alfred Hitchcock) finden Sie <sup>s</sup><sup>o</sup> viele (originelle) Möglichkeiten umzukommen <sup>w</sup>i<sup>e</sup> in den Quest-Spie<sup>l</sup>en. Oder haben <sup>S</sup>i<sup>e</sup> schon <sup>I</sup>h<sup>r</sup> Leben als Frosch beendet, mit einer lebenslänglichen Regenwolke über Ihrem Kopf oder atomisiert durch einen Spinnenroboter? Hinter jeder Ecke lauern Gefahren und Sie tun gut daran, die Spielstände laufend abzuspeichern, um nicht beijedem Fehltritt von vorne beginnen zu müssen.

Für <sup>r</sup>ichtig<sup>e</sup> Aktionen kommen <sup>S</sup>i<sup>e</sup> <sup>i</sup><sup>n</sup> der Spielhandlung weiter, zudem gibt <sup>e</sup><sup>s</sup> Punkte. Und <sup>f</sup>all<sup>s</sup> Sie an die hundert animierte Farbgrafiken heil durchlaufen haben, werden Sie <sup>a</sup>l<sup>s</sup> Held des Universums gefeiert, im Polizeidienst befördert oder auch nur König. Dass die Spiele mit zahlreichen Pointen gespickt sind, <sup>s</sup>oll nur am Rande erwähnt werden. Nicht selten muss man das Lachen dämpfen (...fall<sup>s</sup> sich im Büro der Chef nähert). Aber selbst für solche Fälle wurden Vorsorge getroffen. Einige Quest-Spiele verfügen über eine Boss-Taste: durch Druck auf Control-B wird das Spiel aus- und eine farbenfrohe Wirtschaftstatistik eingeblendet. Alle Firmeninhaber sollten also hellhörig werden, <sup>f</sup>all<sup>s</sup> sich die Angestellten <sup>a</sup>llz<sup>u</sup> <sup>e</sup>ifri<sup>g</sup> <sup>m</sup>i<sup>t</sup> Balkendiagrammen beschäftigen.

<sup>I</sup><sup>n</sup> den King-Quest-Spielen müssen Sie als König die Frau <sup>f</sup>ü<sup>r</sup> den Thron suchen - Zauberer, Hexe und Dracula vereiteln manchen <sup>P</sup>lan. Oder <sup>S</sup>i<sup>e</sup> müssen einem bösen Zauberer entfliehen und nach zahlreichen Abenteuern auf dem Seeräuberschiff, <sup>m</sup>i<sup>t</sup> dem Schneemenschen und einem dreiköpfigen Drachen die langvermisste Schwester befreien.

<sup>I</sup><sup>n</sup> den Space-Quest-Spielen <sup>l</sup>äuf<sup>t</sup> <sup>e</sup><sup>s</sup> analog, allerdings <sup>i</sup><sup>m</sup> Weltraum <sup>m</sup>i<sup>t</sup> Robotern, Invasoren («Sie schiessen zuerst und fragen nachher») und trickreichen Gebraucht-Raumschiff-Händlern. Dass auch hier das Lachen " nicht zu kurz kommt, wird garantiert.

<sup>I</sup><sup>n</sup> Police-Quest müssen Sie den Chef der Rauschgifthandler zur Strecke bringen, zu Beginn sind Sie aber Streifenpolizist auf Patrouillenfahrt durch Lytton. Alle Uebeltäter müssen Sie korrekt ins Kittchen bringen, Beweismaterial sammeln und nur nicht bei Rot über <sup>d</sup>i<sup>e</sup> Kreuzung fahren.

 Bar, <sup>i</sup><sup>n</sup> der Disco oder im Casino und Leisure Suit Larry hat es wesentlich besser. Er vertreibt sich die Zeit in der

hat immer ein Auge auf schöne Frauen. Da dieses Spiel nicht «jugendfrei» <sup>i</sup>st, werden <sup>z</sup><sup>u</sup> Beginn <sup>f</sup>ün<sup>f</sup> Fragen aus zahlreichen möglichen) gestellt. Werden zwei falsch beantwortet, werden <sup>S</sup>i<sup>e</sup> <sup>a</sup>l<sup>s</sup> Kind erkannt. Mogeln <sup>g</sup>il<sup>t</sup> nicht, geben <sup>S</sup>i<sup>e</sup> ein Älter über <sup>9</sup><sup>0</sup> Jahre <sup>a</sup>n, bricht das Programm <sup>a</sup>b, da <sup>e</sup><sup>s</sup> Ihrer Gesundheit nicht zuträglich sein könnte.

### Lieferumfang eines Spieles

Sierra-Spiele sind zum Teil kopiergeschützt (Bad Sector, Bad CRC, Soft Guard Schutz), neuerdings jedoch ohne Kopierschutz. Im Vergleich zu anderen Spielen, die in überdimensionalen bunten Schachteln nur die Disketten bieten, bietet Sierra doch etwas mehr: <sup>a</sup>l<sup>s</sup> Beispiel nehme <sup>i</sup>c<sup>h</sup> Police Quest. Ausser drei Disketten <sup>9</sup>.2<sup>5</sup> <sup>Z</sup>oll oder <sup>3</sup>.<sup>5</sup> <sup>Z</sup>oll) liegen dem stabilen Karton bei: ein gefalteter Stadtplan von Lytton, ein Policemans Indoctrination Guide (2<sup>4</sup> Seiten) mit Starthilfe für Anfänger, eine Referenold für die Tastenbelegung, eine Filteren.<br>ce Card für die Tastenbelegung, eine 172. Jahren 172. Jahren 172. Jahren 172. Jahren 172. Jahren 172. Jahren 1 Draw Poker, eine Installation-/Reference-Card <sup>f</sup>ü<sup>r</sup> MS-DOS, diverse Farbprospekte über Spiele und ande<sup>r</sup><sup>e</sup> Software, Registrierkarte usw.

### Installation der Spiele

Die Spiele können direkt ab Disket te gespielt werden, der Zugriff bei einem neuen Bild dauert ein wenig, ab und zu müssen auf Verlangen die Disketten gewechselt werden. Besser geht es mit einer Festplatte. Ein Installations-Batchfile <sup>i</sup>s<sup>t</sup> vorhanden, man kann aber <sup>a</sup>ll<sup>e</sup> Diskettenfiles auch in ein Subdirectory auf Festplatte kopieren. Ein Setup wird nicht be<sup>n</sup>ötigt, <sup>d</sup>i<sup>e</sup> Programme suchen <sup>s</sup>ic<sup>h</sup> <sup>d</sup>i<sup>e</sup> Bildschirmkarte selbst. Meist sind Treiber <sup>f</sup>ü<sup>r</sup> CGA, EGA, PC-Junior und Hercules vorhanden, neuerdings auch <sup>f</sup>u<sup>r</sup> VGA. Die Darstellung der Gratik erfolgt <sup>i</sup><sup>n</sup> 320x200 Punkten <sup>i</sup><sup>n</sup> <sup>1</sup><sup>6</sup> Farben (EGA/VGA). Auf einer Hercules-Karte wird eine relativ gute Darstellung erzielt, die natürlich weit hinter einer 16-Farben-Darstellung auf einer EGA-Karte nachsteht.

Alle Files sind verschlüsselt, sodass man nicht «nachsehen» kann, wie man zur Lösung kommt. Jedes Spiel baut <sup>a</sup>u<sup>f</sup> einem Adventure Game Interpreter (AGI) auf, der über einen Sprach-Parser verfügt. Dieser Sprach-Parser versteht zwar relativ viele Worte, allerdings nicht allzu lange Satzkonstruktionen. Einer Bereicherung Ihrer Englisch-Grammatik wird er nicht dienlich sein, dafür wird

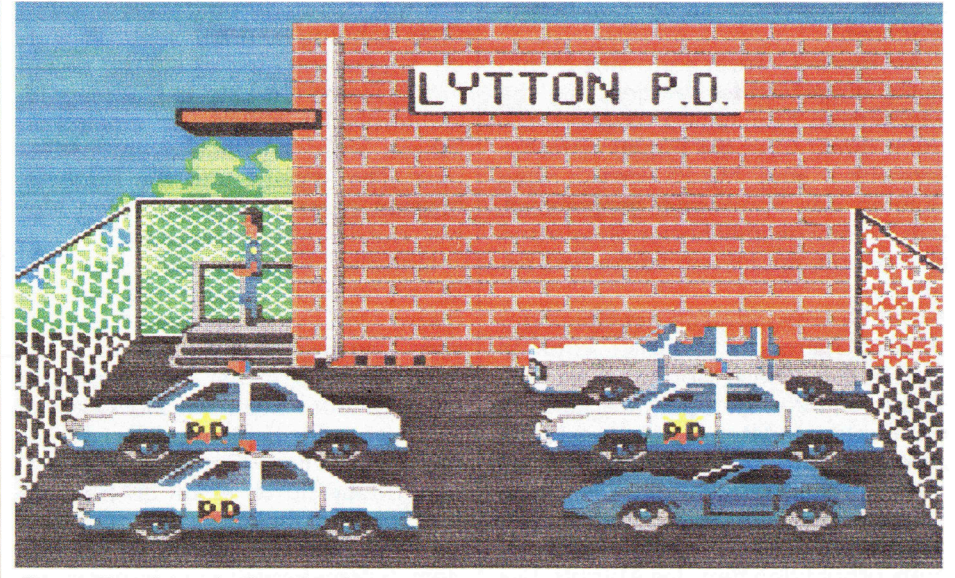

... nimmt Trunkenbolde fest...

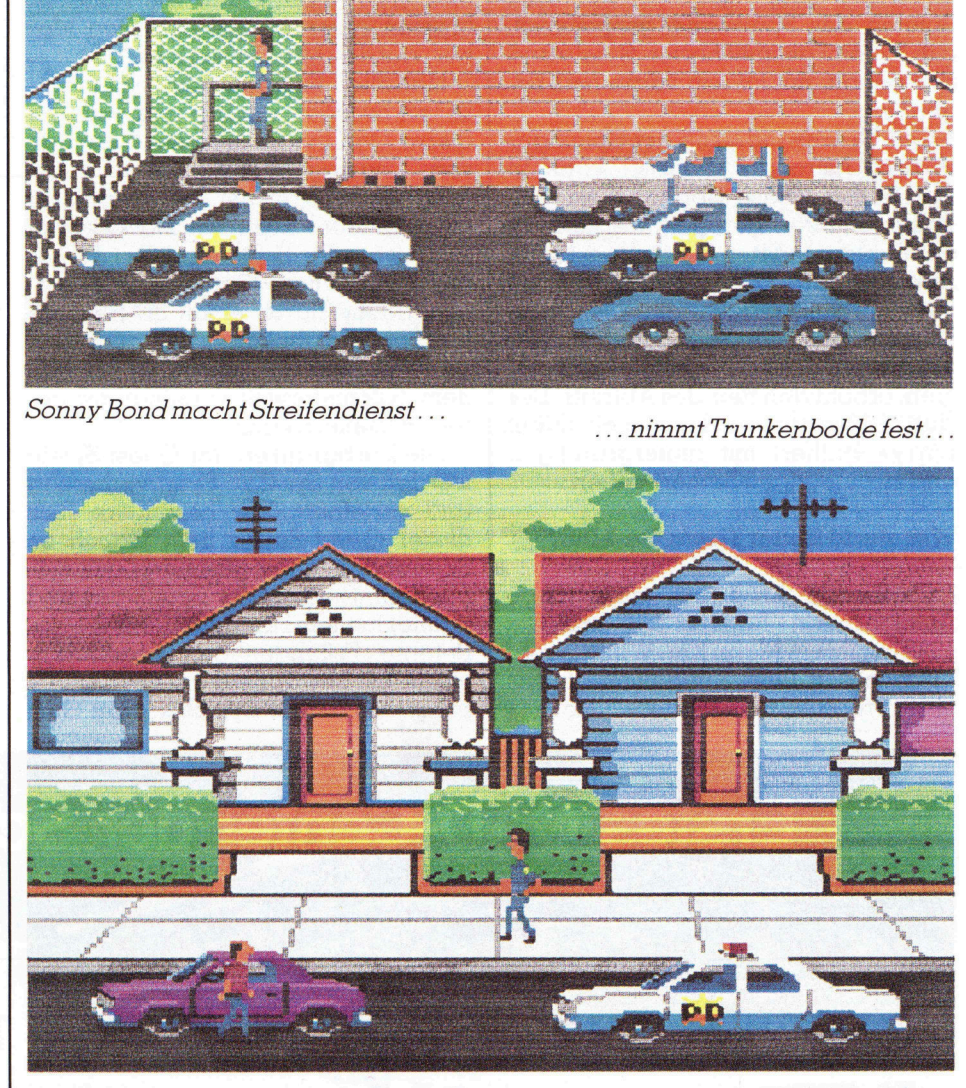

..und identifiziert Leichen-POLICE QUEST

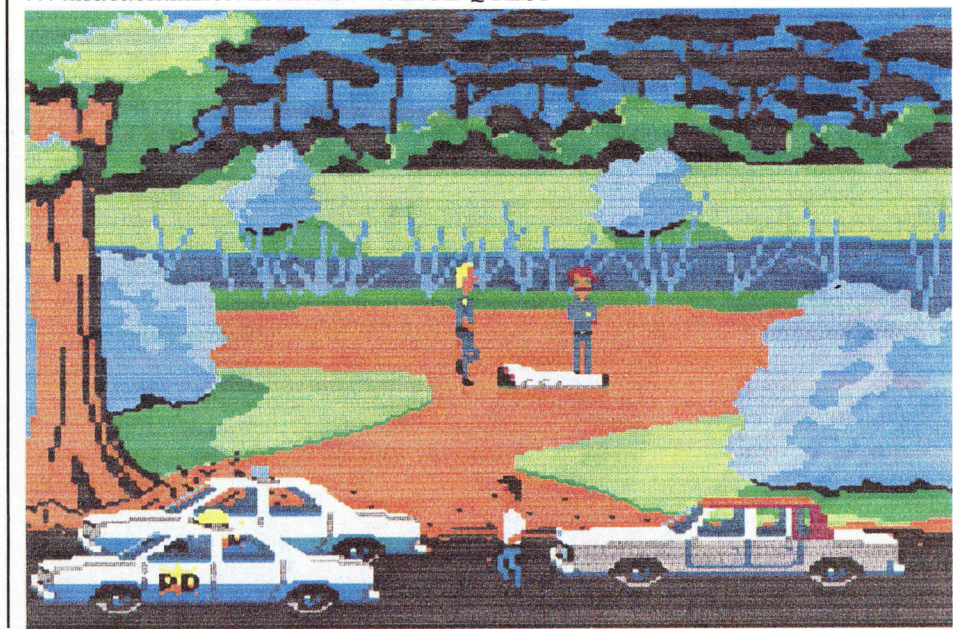

Ihr Vokabelschatz mit der Zeit heranwachsen.

Mit der ESC-Taste kann eine Mentileiste eingeblendet werden, die die wichtigsten Funktionen aktiviert, die auch direkt tiber die Funktionstasten erreichbar sind. Mit F5 wird <sup>i</sup><sup>n</sup> allen Spielen der Spielstand gespeichert, mit F7 ein gespeicherter Spielstand rückgeholt, mit F9 von vorne neu begonnen.

Die Geschwindigkeit der Spielfigur (König, Astronaut, Polizist) kann <sup>i</sup><sup>n</sup> vier Stufen (Slow, Normal, Fast, Fastest) jederzeit geregelt werden. Im Spielablauf müssen <sup>S</sup>i<sup>e</sup> Gegenstände sammeln, tauschen, verwenden. Dass zwischendurch auch ein Geschicklichkeitsspiel, ein Spielautomat oder ein gutgemachtes Pokerspiel vorkommen, erhöht den Reiz des Äblaufs. Der Humor kommt <sup>n</sup>i<sup>e</sup> <sup>z</sup><sup>u</sup> <sup>k</sup>urz, «Leisur <sup>S</sup>ui<sup>t</sup> Larry» brilliert mit hintergründigen und zweideutigen Bemerkungen.

### Wer steckt hinter Sierra On-Line?

Treibende Kraft war eine junge Amerikanerin - Roberta Williams - die 1980 <sup>m</sup>i<sup>t</sup> ihrem Mann Ken Williams am Küchentisch ihres Einfamilienhauses <sup>e</sup>i<sup>n</sup> Programm «Mystery House» schrieb, das <sup>z</sup><sup>u</sup> deren Ueberraschung über zehntausendmal verkauft wur<sup>d</sup>e. Und schon ging <sup>e</sup><sup>s</sup> <sup>m</sup>i<sup>t</sup> der neuen Firma Sierra On-Line <sup>i</sup><sup>n</sup> Coarsegold, California, aufwarts. <sup>I</sup><sup>n</sup> eineinhalb Jahren wurden drei Adventure-Games (The Wizard and the Princess, Mission Asteroid und Cranston Manor) auf den Markt gebracht.

Natürlich mussten neue Räumlichkeiten bezogen werden und heute <sup>i</sup>s<sup>t</sup> Sierra On-Line <sup>i</sup><sup>m</sup> grössten Gebäude von Coarsegold zuhause und beschäftigt zahlreiche Programmierer mit originellen Ideen wie Mark Crowe, <sup>A</sup><sup>l</sup> Lowe oder Scott Murphy. Ausser durch Adventure Games wurde Sierra On-Line durch einen 3D-Helikopter-Simulator bekannt, <sup>m</sup>i<sup>t</sup> dem man zu zweit zwei Hubschrauber via Modem (kilometerweit voneinander getrennt) steuern kann.

programmässige Symbiose von Gra-Die Farbgrafiken der Quest-Spiele werden von Spiel <sup>z</sup><sup>u</sup> Spiel verbessert und verfeinert. Der besondere Reiz dieser Quest-Spiele liegt jedoch im Spielablauf, einer Mischung aus manuellem (Steuern der Spielfigur) und 'intellektuellem Handeln (Eingabe der Befehle, Erkunden der Umgebung). <sup>I</sup>c<sup>h</sup> selbst bewundere am meisten <sup>d</sup>i<sup>e</sup>

fikaufbau, -ablauf, Handlungsablauf und Logikablauf. Ich glaube <sup>e</sup><sup>s</sup> <sup>i</sup>s<sup>t</sup> einfacher, ein Textverarbeitungsoder Statistikprogramm zu schreiben <sup>a</sup>l<sup>s</sup> <sup>e</sup>i<sup>n</sup> Adventure Game dieser Machart. Mit etwas Programmanaly<sup>s</sup><sup>e</sup> kommt man dem AGI «auf <sup>d</sup>i<sup>e</sup> Schliche» und erhält ein wenig Einblick <sup>i</sup><sup>n</sup> die Tools, <sup>m</sup>i<sup>t</sup> denen diese Programme geschrieben wurden.

Bewundernswert ist auch <sup>d</sup>i<sup>e</sup> Funktionssicherheit, mit der diese Spiele ablaufen. Nie kam es zu einem Äbsturz (ausser bei einem versehentlichen Betätigen der CapsLock-Taste). Alles <sup>i</sup><sup>n</sup> allem kann man sagen, dass originelle Profis am Werk waren und man könnte wünschen, manch «professionelle» Software würde diesen Standard erreichen. Verurteilen <sup>S</sup>i<sup>e</sup> nicht voreilig alle Computerspiele <sup>a</sup>l<sup>s</sup> «Kindereien». Der Reiz, gegen Hexen und Zauberer, Kobolde und Drachen anzutreten hat im Computeralltag <sup>m</sup>i<sup>t</sup> seinen harten Wirtschaftgrafiken und Umsatzzahlen seine Berechtigung und mancher Stress wird in der Kaffepause abgebaut, wenn Sie zum Gaudium der Kollegen von der Hexe im Kessel verbraten oder <sup>m</sup>i<sup>t</sup> dem Kopf nach unten in Zauberers Küche aufgehängt werden!

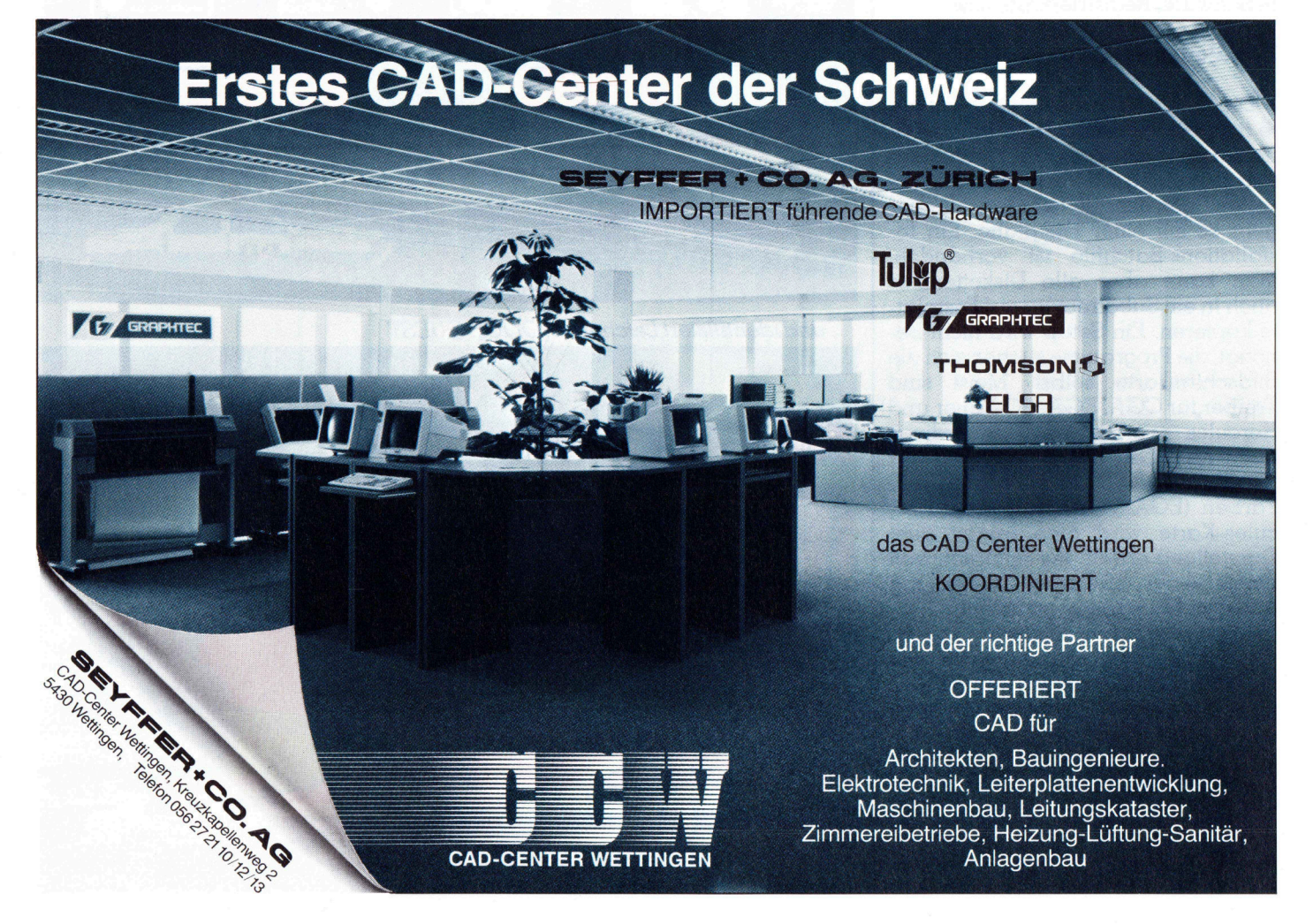

### Ein wurdiger Nachfolger: NEC P6 plus

Die Nachfolger der beiden NEC-Drucker P6/P7 sind auf den Markt gekommen. Wie <sup>d</sup>i<sup>e</sup> Vorgänger sind <sup>d</sup>i<sup>e</sup> Modelle <sup>P</sup><sup>6</sup> plus und <sup>P</sup><sup>7</sup> plus wie die neuen Drucker heissen - Matrixdrucker mit 24 Nadeln. Dabei verwendet der getestete P6 plus das Papierformat A4 hoch, während der P7 plus A4 hoch und quer bedrucken kann. Von den Vorgängern haben <sup>s</sup>i<sup>e</sup> die hohe maximale Auflösung von 360x360 Punkte pro <sup>Z</sup>oll geerbt. Die meisten anderen 24 Nadeldrucker bieten im Gegensatz d azu nur maximal 180x360 Punkte <sup>a</sup>n. **Ein würdig**<br>Die Nachfolger<br>gekommen. Wie<br>wie die neuen Dr<br>verwendet der ge<br>der P7 plus A4 h<br>haben sie die holgeerbt. Die meis<br>dazu nur maxima<br>dazu nur maxima **Ein würdig**<br>Die Nachfolger<br>gekommen. Wie<br>wie die neuen Drerwendet der ga<br>der P7 plus A4 h<br>haben sie die holgeerbt. Die meis<br>dazu nur maxima<br>Stephan Hill

### Stephan <sup>H</sup>ill

Als erstes fällt beim P6 plus die höhere Druckgeschwindigkeit auf. Leistete der Vorgänger noch <sup>6</sup><sup>0</sup> Zeichen pro Sekunde <sup>m</sup>i<sup>t</sup> der Schriftbreite <sup>1</sup><sup>0</sup> cpi (Zeichen pro Zoll), <sup>s</sup><sup>o</sup> sind <sup>e</sup><sup>s</sup> beim plus-Modell <sup>7</sup>5. Mit <sup>1</sup><sup>2</sup> cpi lauten die alten Werte <sup>7</sup><sup>2</sup> und die neuen Werte <sup>9</sup>0. Bei der Proportional- bzw. Schnellschrift waren <sup>e</sup><sup>s</sup> früher <sup>77</sup> bzw. 216 Zeichen. Die neuen Werte sind <sup>9</sup><sup>4</sup> und 265. Durchschnittlich kann also von einer Leistungssteigerung von rund 20% gesprochen werden. Das tönt nicht umwerfend, <sup>i</sup>s<sup>t</sup> aber <sup>i</sup><sup>n</sup> der Praxis deutlich und natürlich sehr angenehm zu vermerken. Damit erreichen die neuen Drucker das Leistungsniveau des NEC P5.

Zu einer weiteren Produktivitätssteigerung trägt der mit <sup>8</sup><sup>0</sup> KByte sehr grosse Druckerpufter <sup>b</sup>ei. Er erlaubt <sup>e</sup>s, <sup>c</sup>a. <sup>4</sup><sup>0</sup> A4 Seiten <sup>a</sup>l<sup>s</sup> Druckauttrag an den Drucker zu senden. Das <sup>i</sup>s<sup>t</sup> deshalb eine Erleichterung, weil viele Programme nur dann weiterarbeiten, wenn der Druckauftrag vollständig an den Drucker gesandt wurde. Erst anschliessend kann mit diesen Programmen <sup>i</sup><sup>m</sup> Vordergrund, das <sup>h</sup>eiss<sup>t</sup> ohne Leistungsschmälerung, weitergearbeitet werden. Die entsprechenden Modelle der Konkurrenz weisen einen Speicher <sup>f</sup>ü<sup>r</sup> ca. drei bis vier Seiten (<sup>6</sup> bis <sup>8</sup> KByte) auf.

### Vielfältige Schriften

Die <sup>8</sup><sup>0</sup> KByte Speicher lassen sich aber nicht nur als Druckerpuffer verwenden. Wer <sup>e</sup><sup>s</sup> wünscht, kann sich einen Teil davon als Speicher für sogenannte «Softfonts» - das heisst <sup>s</sup>oftwaremässig <sup>i</sup><sup>n</sup> den Druckerspeicher kopierte oder selber kreierte Schriften -reservieren. Dies <sup>i</sup>s<sup>t</sup> nicht nur für den US-Zeichensatz (also ohne die europäischen Sonderzeichen wie Umlaute usw.) möglich wie bei der Konkurrenz, sondern <sup>f</sup>ü<sup>r</sup> den ganzen Zeichensatz. Diese Download-Möglichkeit erweitert natürlich den Gestaltungsspielraum der Benutzer. Gegen Ende des Jahres will die Schweizer Generalvertretung eine ganze Palette solcher

Softfonts <sup>z</sup><sup>u</sup> einem Preis von <sup>c</sup>a. <sup>6</sup><sup>0</sup> <sup>b</sup>i<sup>s</sup> <sup>8</sup><sup>0</sup> Franken anbieten.

Bei den Standardschriften im Schönschriftmodus bietet der P6 plus ebenfalls überdurchschnittliches: So stehen neben Letter Gothic die Fonts: Courier, Bold Proportional, Prestige Elite, Times PS, Helvette PS und ITC Souvenir <sup>z</sup>u<sup>r</sup> Verfügung. Während Courier und die Proportionalschrift gängig sind, dürften Times und Helvette von den Laserdruckern her bekannt sein. Das Schriftmuster zeigt die hohe Qualität der Schriften. Zusätzlich sind via ein Fronteinschub weite<sup>r</sup><sup>e</sup> Schriften ladbar. Davon dürfte vor allem die «Superschrift» Furore machen, die mit einer Auflösung von echten 360x360 Punkten aufwartet und damit über den Laserdruckern <sup>l</sup>iegt. Leider stand <sup>s</sup>i<sup>e</sup> <sup>f</sup>ü<sup>r</sup> unseren Test noch nicht nur Verfügung. Wer diese hohe Auflösung geniessen <sup>w</sup>ill, muss sich allerdings gedulden: Der Ausdruck dauert doppelt so lange, weil der Druckkopf zweimal über jede Textzeile fährt.

Die Fontcatridges sind <sup>f</sup>ü<sup>r</sup> <sup>F</sup>r. 170.-, die Supercatridge <sup>f</sup>ü<sup>r</sup> Fr. 220.- zu haben. Wer noch mehr Gestaltungsspielraum wünscht, kann sich jeder<sup>z</sup>ei<sup>t</sup> - auch nachträglich - die Farboption für <sup>F</sup>r. 315.- erstehen.

Diese vielen Fonts - <sup>s</sup>i<sup>e</sup> können unterstrichen, <sup>f</sup>ett, <sup>i</sup>talic, zum Teil <sup>i</sup><sup>n</sup> Grössen von 6 <sup>b</sup>i<sup>s</sup> <sup>3</sup><sup>6</sup> Punkten, doppelter Höhe, hoch- und tiefgestellt ausgedruckt werden - machen <sup>v</sup>o<sup>r</sup> allem dann einen Sinn, wenn der Benutzer <sup>e</sup>i<sup>n</sup> Testprogramm <sup>b</sup>esitzt, das all <sup>d</sup>ie<sup>s</sup><sup>e</sup> Optionen direkt wählen lässt (z.B. MS Word). Zwar <sup>i</sup>s<sup>t</sup> <sup>e</sup><sup>s</sup> möglich, diese auch via die bequeme Frontbedienung <sup>z</sup><sup>u</sup> wählen. Das ist aber umständlicher und ein Wechsel bedingt immer eine Umstellung am Drucker. Wenn diese Optionen vom Testprogramm abgewählt werden können, bleiben sie <sup>m</sup>i<sup>t</sup> dem jeweiligen Dokument verbunden. Für <sup>a</sup>ll<sup>e</sup> gängigen Programme sind <sup>d</sup>i<sup>e</sup> notwendigen Druckertreiber zuFr. <sup>2</sup>7.- erhältlich.

Die Druckqualität lässt sich gegenüber unserem abgedruckten Muster <sup>m</sup>i<sup>t</sup> einem Carbonband nochmals deutlich steigern. Dieses kostet allerdings <sup>F</sup>r. 35.- statt <sup>F</sup>r. <sup>2</sup>9.- und hält deutlich weniger lange. Schade übrigens, dass beide Farbbänder <sup>s</sup><sup>o</sup> teuer sind - allerdings <sup>h</sup>äl<sup>t</sup> das Nylonband für gut 1'500 Seiten, beim Carbonband nur <sup>f</sup>u<sup>r</sup> gut <sup>8</sup><sup>0</sup> Seiten.

### Papierhandhabung

 gen oder <sup>m</sup>i<sup>t</sup> dem Einzelblatteinzug Die Papierhandhabung entspricht dem heutigen Standard. So kann das Endlospapier im Drucker automatisch zurückgerufen werden (in eine Parkposition), wenn halbautomatisch eine Einzelseite oder ein Couvert eingezo-

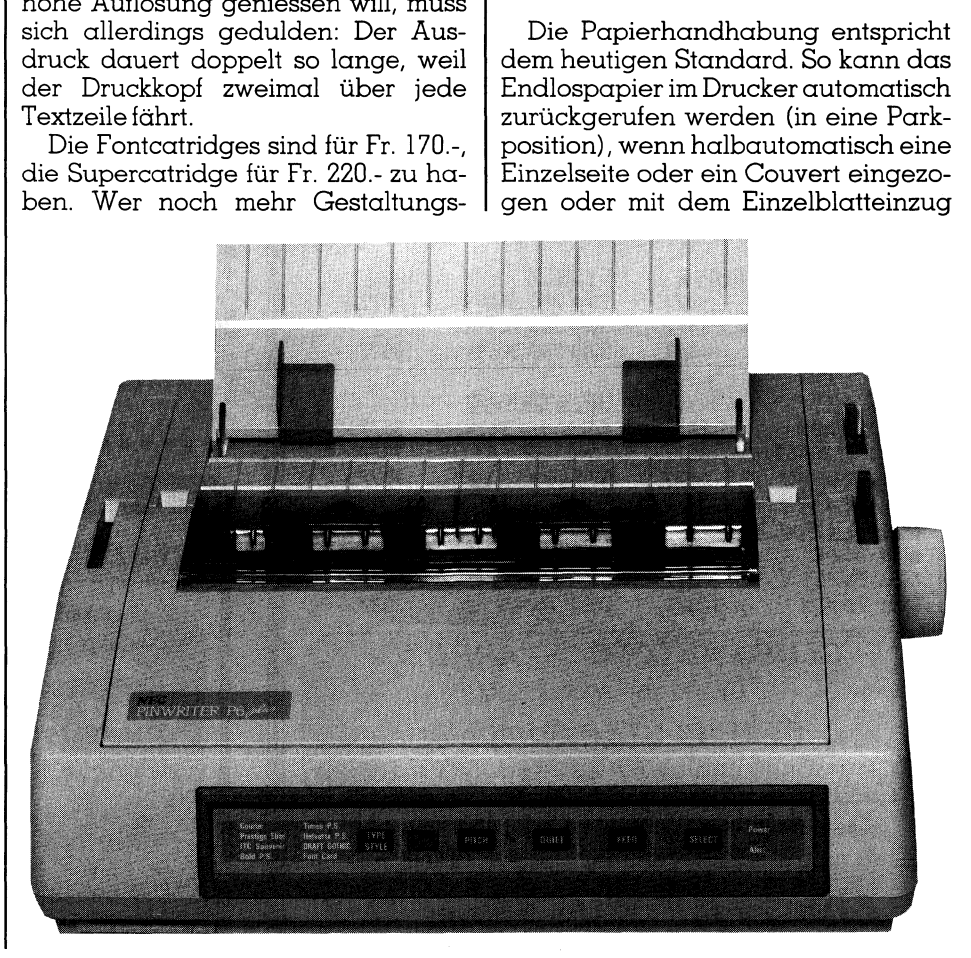

## **COMPUTER aktuell**<br>———————————————————— COMPUTER aktuell

Helvette PS 20 Punkt, italic:<br>EFGHIJK abcdefghijk 01234: Courier <sup>1</sup><sup>2</sup> Punkt: ABCDEFGHIJK abcdefghijk 0123456789 Prestige Elite <sup>1</sup><sup>0</sup> Punkt: ABCDEFGHIJK abcdefghijk 0123456789 ITC Souvenir <sup>1</sup><sup>2</sup> Punkt: ABCDEFGHIJK abcdefghijk 012345 Bold <sup>P</sup><sup>S</sup> <sup>1</sup><sup>0</sup> Punkt: ABCDEFGHIJK abcdefghijk 0123456789 Times <sup>P</sup><sup>S</sup> <sup>1</sup><sup>0</sup> <sup>P</sup>unkt: ABCDEFGHIJK <sup>a</sup>bcdefghij<sup>k</sup> 0123456789 Helvette PS <sup>1</sup><sup>0</sup> Punkt: ABCDEFGHIJK abcdefghijk 0123456789 Draft Gothic <sup>1</sup><sup>2</sup> Punkt: ABCDEFGHIJK abcdefghijk 012345 Helvette PS 20 Punkt, erahuk abcdefghijk 0123456789 **COMPUTER aktuell**<br>
Courier 12 Punkt: ABCDEFGHI<br>
Prestige Elite 10 Punkt: ABCDEFGHI<br>
ITC Souvenir 12 Punkt: ABCD<br>
Bold PS 10 Punkt: ABCDEFGHIJK a<br>
Times PS 10 Punkt: ABCDEFGHIJK<br>
Helvette PS 10 Punkt: ABCD<br>
Helvette PS 20 *italic: ABCD* 

gearbeitet werden soll. Der Einzelblatteinzug für den P6 plus kostet <sup>F</sup>r. 940.- derjenige des P7 plus <sup>F</sup>r. 690.-. Beide weisen vorne einen zusätzlichen Schlitz auf: Dort kann zwischendurch ein Couvert oder ein selten verwendetes Papierformat eingezogen werden. Der getestete Einzelblatteinzug funktionierte immer zuverlässig.

### Gesamturteil

<sup>M</sup>i<sup>t</sup> dem <sup>P</sup><sup>6</sup> und <sup>P</sup><sup>7</sup> plus bietet NEC eine neue Generation von sehr komfortablen Matrixdruckern, die an Geschwindigkeit und Optionen (verschiedene Schönschriften; hochauflösende Schrift mit 360x360 Punkten pro Zoll; Druckerspeicher; Papierhandhabung) den Vorgängermodellen deutlich überlegen sind. Dazu gehört auch, dass das ganze Setup via <sup>e</sup>i<sup>n</sup> Programm vorgenommen werden kann, dass im Drucker gespeichert <sup>i</sup>st. Es wird ausgedruckt und der Benutzer kann <sup>m</sup>i<sup>t</sup> den Fronttasten die diversen Konfigurationsoptionen wählen bzw. bestätigen. Dadurch entfällt das «Geknübel» <sup>m</sup>i<sup>t</sup> den Dip-Switches, bei denen man sowieso <sup>n</sup>i<sup>e</sup> weiss, ob <sup>d</sup>i<sup>e</sup>

gewählte Einstellung nun richtig <sup>i</sup>s<sup>t</sup> oder nicht.

 $\mathbf{1}$ 

Das deutsche Handbuch <sup>i</sup>s<sup>t</sup> sehr übersichtlich und gut geschrieben. Für den Preis von <sup>F</sup>r. 1'980.- <sup>f</sup>ü<sup>r</sup> den P6 plus (Fr. 2'640.- <sup>f</sup>ü<sup>r</sup> den P7 plus) erhält der Käufer zudem <sup>e</sup>i<sup>n</sup> Programm, das einen Plotter simuliert und eines, das Software, die nur neun Nadeldrucker unterstützt, <sup>d</sup>i<sup>e</sup> Ausgabe mit 24 Nadeln inhoher Druckqualität erlaubt.

Benutzer, die einen hochwertigen Nadeldrucker benötigen, erhalten <sup>m</sup>i<sup>t</sup> den neuen NEC Druckern <sup>e</sup>i<sup>n</sup> gutes und vielseitiges Arbeitsinstrument.  $\square$ 

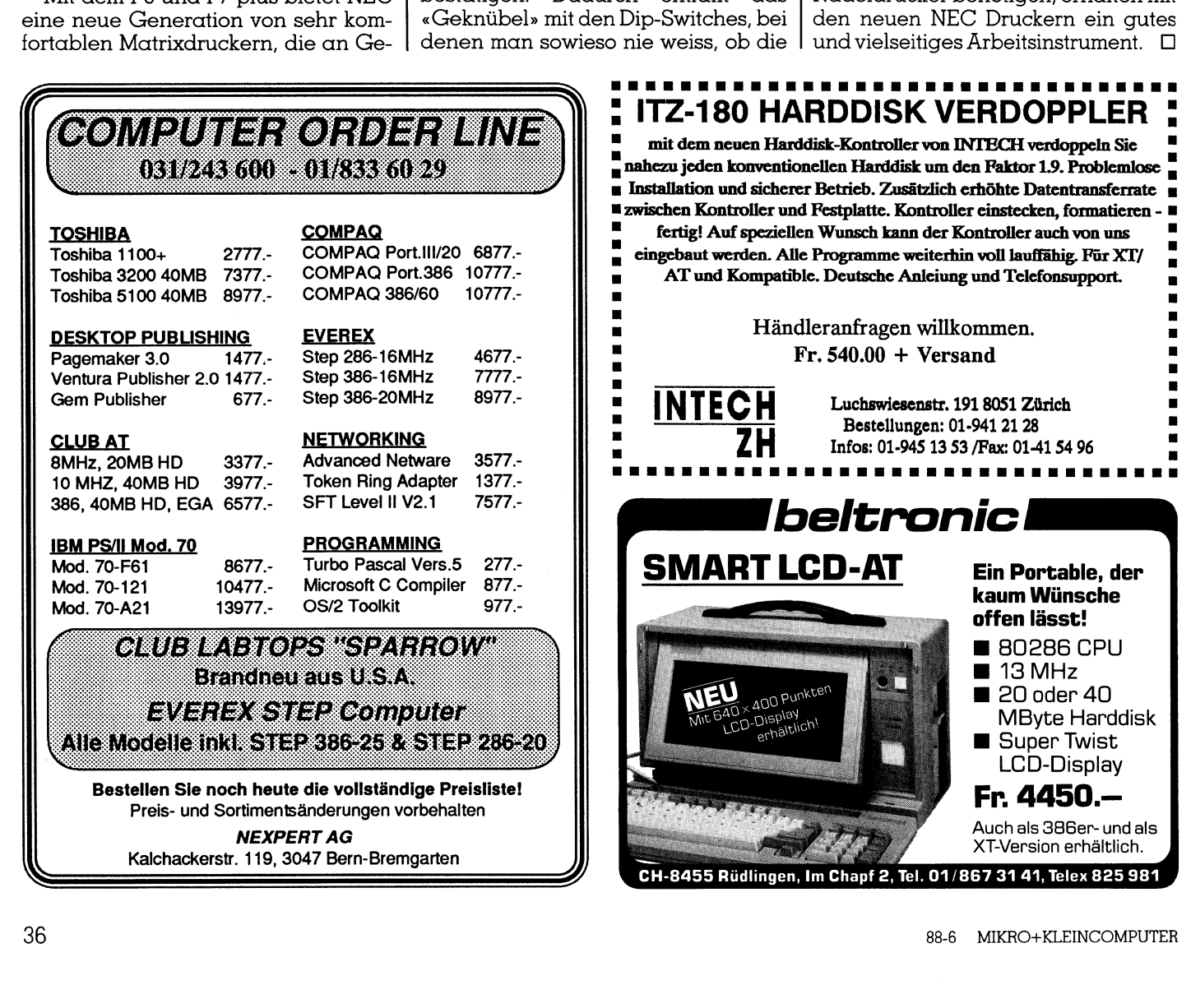
### UEBERZEUGEND PRAESENTIEREN

<sup>I</sup>h<sup>r</sup> Vortrag, <sup>I</sup>hr<sup>e</sup> Präsentation hat <sup>d</sup>i<sup>e</sup> besten Erfolgsaussichten, wenn nicht nur der Inhalt, sondern auch die Form stimmt. Mit den geeigne<sup>t</sup>e<sup>n</sup> Werkzeugen, wie der Graphiksoftware -Familie von Zenographics <sup>f</sup>äll<sup>t</sup> <sup>e</sup><sup>s</sup> Ihnen <sup>l</sup>eicht, den entscheidenden Vorsprung zu sichern.

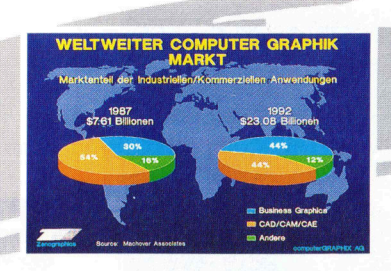

### PIXIE: Graphik für PC und Macintosh

Effektvolle Graphiken erstellen Sie damit in Minuten - ohne Vorkenntnisse. Pixie ist mit PC unter MS WINDOWS einsetzbar - einfach, Benutzerfreundlich und kompatibel

### MIRAGE: Graphik <sup>f</sup>ü<sup>r</sup> den <sup>P</sup>rofi!

<sup>M</sup>i<sup>t</sup> MIRAGE <sup>e</sup>rstelle<sup>n</sup> <sup>S</sup>i<sup>e</sup> professionelle Graphiken, mischen Graphik und Realbild ab Farbscanner. MIRAGE hat über 20 verschiedene Graphiktypen, einen leistungsfähigen Graphikeditor und kennt keine Farbgrenzen.

### **METAFILE: Schafft Verbindungen**

Mit METAFILE verarbeiten Sie die verschiedensten Graphikdatei-Formate und importieren diese in MIRAGE oder <sup>P</sup>ixi<sup>e</sup> zum Weiterverarbeiten. Graphiken aus AutoCad, Freelance, Harvard Graphics, VideoShow <sup>e</sup>tc. lassen sich so beliebig zusammenfügen und bearbeiten.

### ARTPACK: Bibliotheken

Die kleinen Helfer, hunderte von Symbolen mit denen sich Graphiken ausschmücken lassen. Schriften in einer hohen Qualtät, wie Helveti<sup>c</sup>a, Times oder Optima <sup>m</sup>i<sup>t</sup> der jede Graphik den professionellen Anstrich erhält.

### System und Peripherie

Die Zenographics Software unterstützt <sup>a</sup>ll<sup>e</sup> wichtigen Ausgabegeräte, wie digitale Filmkameras, Thermotransfer-, Tintenstrahl oder Laserdrucker, sowie die meisten Graer auf dem PC WINDOWS 2.0. Für Mac II<sup>M</sup> ist n auf PC und PS/2®. Pixie benötigt mindestens 1MB Arbeitsspeicher erforderlich.

> Zenographics Software <sup>i</sup>s<sup>t</sup> <sup>i</sup><sup>n</sup> deutsch und englisch erhältlich.

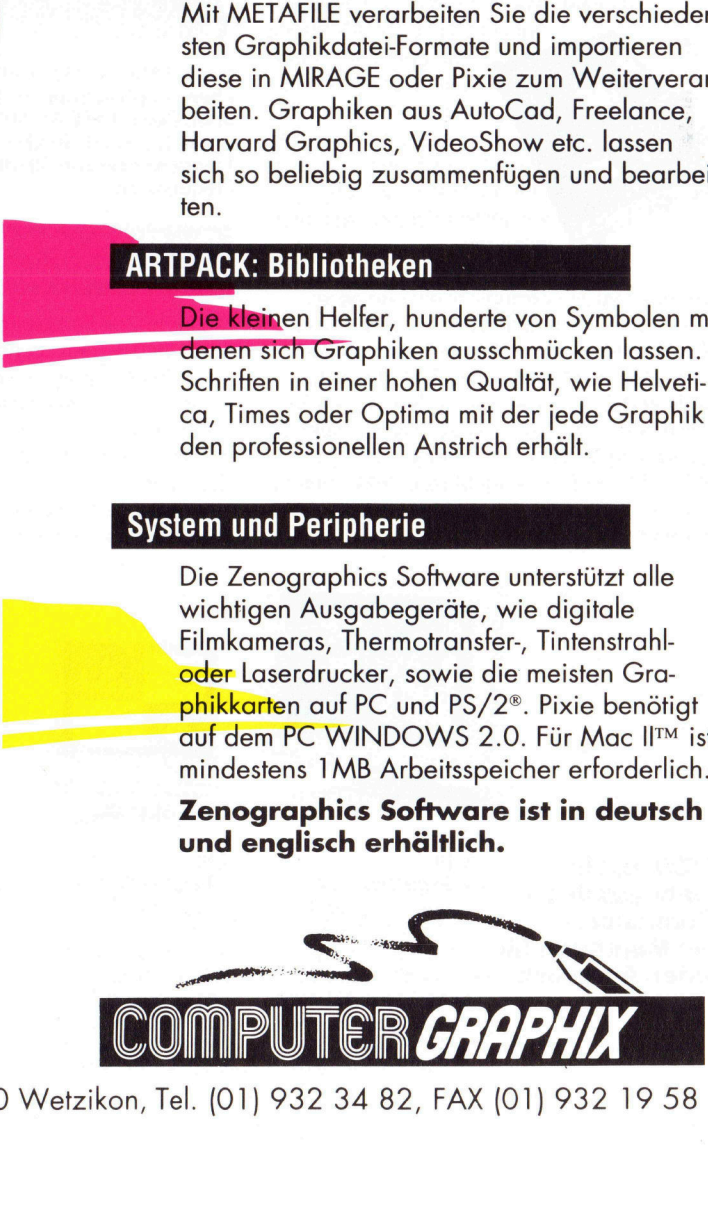

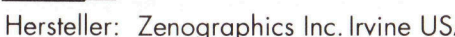

Hersteller: Zenographics Inc. Irvine USA

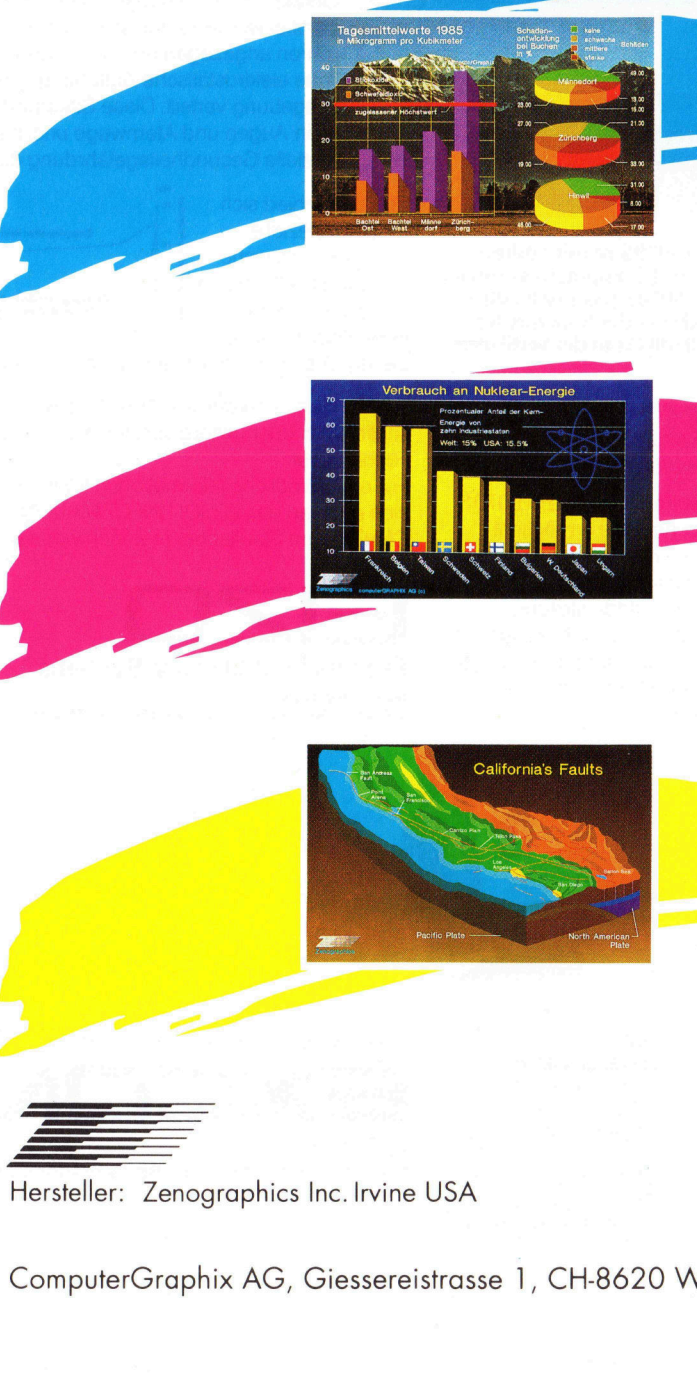

ComputerGraphix AG, Giessereistrasse 1, CH-8620 Wetz<br>...<br>... ComputerGraphix AG, Giessereistrasse <sup>1</sup>, CH-8620 Wetziko n, Tel. (01) 932 34 82, FAX (01) 932 19 58

nn

### Gross genug für CAD-Anwendungen klein genug <sup>f</sup>ü<sup>r</sup> Ihren Schreibtisch

### **EIZO 9070S und Adapter MD-B07 für Profis**

Die jüngsten Fortschritte in der Entwicklung leistungsstarker Personalcomputer haben den Büroalltag verändert. Die verschiedensten Anwendungen, angefangen mit normalen Präsentationsgraphiken <sup>b</sup>i<sup>s</sup> <sup>h</sup>i<sup>n</sup> <sup>z</sup><sup>u</sup> CAD/CAE- und Desktop-Anwendungen können heute auf ein und demselben Gerät ausgeführt werden.

 $\overline{\phantom{a}}$ 

Der kombinierte Einsatz des 16-Zoll-Farbmoni-<br>tors EIZO FLEXSCAN 90709<br>und dem Bildschirm-<br>adapter MD-B07 bietei tors EIZO FLEXSCAN 9070S und dem Bildschirmadapter MD-B07 bietet die optimale Lösung <sup>f</sup>ü<sup>r</sup> professionelle Anwender, die Graphikeigenschaften für höchste Ansprüche von ihren Desktop- Systemen verlangen.

Der EIZO 9070S ermöglicht eine Reihe verschiedener Darstellungsformate, z.B. den Hi-Res VGA-Modus <sup>m</sup>i<sup>t</sup> 800 <sup>x</sup> 600 Bildpunkten oder auch den Standard-VGA-Modus <sup>m</sup>i<sup>t</sup> 640x480 Bildpunkten; <sup>e</sup><sup>s</sup> <sup>b</sup>iete<sup>t</sup> zudem <sup>e</sup>in<sup>e</sup> Palette von 256 Farben. Die Softwaretreiber <sup>f</sup>ü<sup>r</sup> <sup>h</sup>äufi<sup>g</sup> eingesetzte Anwendungen (z.B. Auto-CAD, MS-Windows, PageMaker, GEM, Ventura Publisher, Lotus 1-2-3), werden ebenfalls mitgeliefert.

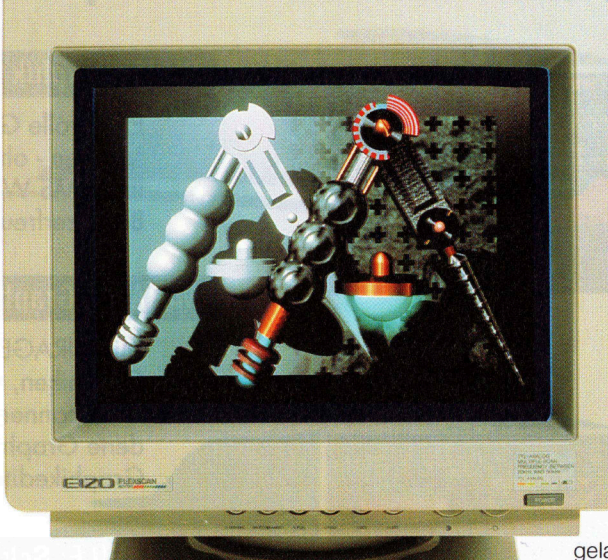

Der FLEXSCAN EIZO 9070S ist <sup>m</sup>i<sup>t</sup> <sup>z</sup>ahlreichen Graphikkarten und Computern kompatibel. Der FLEXSCAN 9070S passt <sup>s</sup>ic<sup>h</sup> automatisch von 20-50 kHz <sup>i</sup><sup>n</sup> <sup>d</sup>e<sup>r</sup> horizontalen Frequenz und von 50-80 Hz <sup>i</sup><sup>n</sup> der vertikalen Frequenz <sup>a</sup>n.

### Der FLEXSCAN 9070S Ergonomisch einfach besser

Die für 16-Zoll-Farbbildröhre des EIZO 9070S <sup>m</sup>i<sup>t</sup> <sup>e</sup>ine<sup>r</sup> <sup>0</sup>,3<sup>1</sup> mm Lochmaske ermöglicht gegenüber 14-Zoll-Bildschirmen eine Vergrösserung des Darstellungsbereichs um 35%. Darüber hinaus wird die Bilddarstellung zusätzlich durch <sup>d</sup>i<sup>e</sup> dynamische Fokussierung (Dynamic Focusing Circuit) verbessert, <sup>d</sup>i<sup>e</sup> <sup>e</sup>i<sup>n</sup> klar gestochen scharfes <sup>B</sup>il<sup>d</sup> selbst <sup>i</sup><sup>n</sup> den Randbereichen ermöglicht.

EIZO

80 Hz.

### Statische Aufladung - und die EIZO-Lösung

Statische Aufladungen auf der Oberfläche einer Bildröhre entstehen <sup>i</sup><sup>n</sup> der Regel beim Ein- oder Ausschalten des Gerätes. In der Luft befindliche Staubpartikel werden sofort von Farbbildröhren angezogen und durch die plötzliche elektrostatische Aufladung <sup>i</sup><sup>n</sup> der Umgebung <sup>v</sup>erteilt. Diese Staubpartikel

gelangen in Augen und Atemwege und stellen eine potentielle Gesundheitsgefährdung <sup>d</sup>ar.

Elektrostatisches Potential

EIZO entschied sich für eine spezielle anti-elektrostatische Silizium-Beschichtung, and Entspiegelter Bildschirm<br>
um diese negativen<br>
Begleiterscheinungen um diese negativen

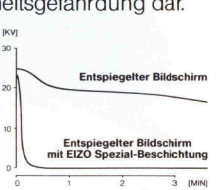

<sup>b</sup>e<sup>i</sup> der Arbeit am Bildschirm auszuschalten.

Die Beratung und der Verkauf erfolgt ausschliesslich über unsere speziell geschulten Fachhändler.

Für unverbindliche Informationen können <sup>S</sup>i<sup>e</sup> <sup>s</sup>ic<sup>h</sup> auch <sup>a</sup><sup>n</sup> das EPSON INFORMATION

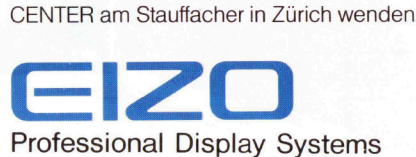

Hitec Associates Ltd. 87BLDG., 7-50. Yokogawa, Kanazawa, Ishikawa, 921 Japan

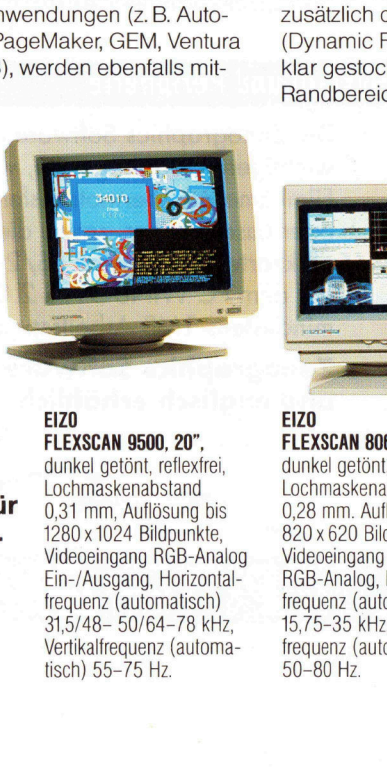

**Liberation**<br>
mehr aus ihre<br>
Computer –<br>
mit Monitoren<br>
jeden Ansprud<br>
den Ansprudenter – mit M<br>jeden<br>... EIZO macht EIZO<br>mobr aus ibrom FLEXSCAN 9500, 20". mehr aus ihrem **Computer – Lochmaskenabstand Monitoren für**  $\frac{Lochmaskenabstand}{0.31 \text{ mm}}$ , Auflösung bis  $\text{mit}\ \text{Monitoren}\ \text{für}\ \ _{0.31\ \text{mm,}\ \text{Autlösung bis}}$ jeden Anspruch. 1280 x 1024 Bildpunkte,

dunkel getönt, reflexfrei, Videoeingang RGB-Analog Ein-/Ausgang, Horizontalfrequenz (automatisch) 31,5/48- 50/64-78 kHz, Vertikalfrequenz (automatisch) 55-75 <sup>H</sup>z.

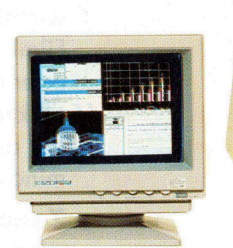

### EIZO **FLEXSCAN 8060S, 14",**

**EIZO**<br> **ELZO**<br> **ELEXSCAN 8060S, 14",**<br> **ELEXSCAN 8060S, 14",**<br> **C**unkel getönt, entspiegel<br>
Cochmaskenabstand<br>
0,28 mm. Auflösung bis<br>
820 x 620 Bildpunkte,<br>
IVideoeingang Horizontal-<br> **FROB-Analog, Horizontal-**<br> **FROB-An** dunkel getönt, entspiegelt, Lochmaskenabstand 0,28 mm. Auflösung <sup>b</sup>i<sup>s</sup> 820 <sup>x</sup> 620 Bildpunkte, Videoeingang RGB-TTL und RGB-Analog, Horizontalfrequenz (automatisch) 15,75-35 kHz, Vertikalfrequenz (automatisch) 50-80 <sup>H</sup>z.

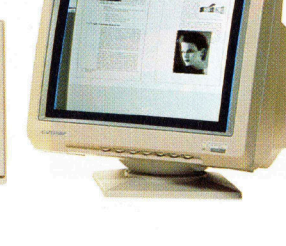

**FLEXSCAN 6500, 21",** schwarz/weiss, reflexfrei Auflösung bis 1664 x 1200 Bildpunkte, Videoeingang Analog, TTL, Horizontalfrequenz (automatisch) 31,5/ 48-55/64-78 kHz, Vertikalfrequenz (automatisch) 60-

Generalvertretung für die Schweiz:

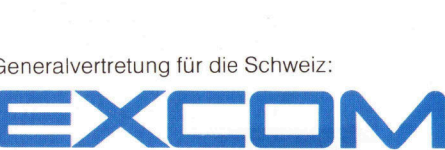

MAG,<br>Cherstrasse 6, Au,<br>01/782 2111<br>grafik von LINKS Corporati EXCOM <sup>A</sup>G, Moosacherstrasse <sup>6</sup>, Au, 8820 Wadenswil Telefon 01/782 2111

Bildschirmgrafik von LINKS Corporation

### Modi - soweit das Auge reicht

Schon wieder eine neue Bildschirmkarte? Aber was <sup>f</sup>ü<sup>r</sup> eine! Der Standardsalat wird durch diese Karte geniessbar, zu praktisch jeder Bildschirmauflösung findet sich das entsprechende Dressing. Genoa Systems Corporation, der bekannte amerikanische Video-Ädapter-Hersteller, <sup>i</sup>s<sup>t</sup> <sup>m</sup>i<sup>t</sup> seiner SuperVGA HiRes Karte kompatibel <sup>m</sup>i<sup>t</sup> den Monitoren für IBM PC/XT/AT und PS/2 sowie <sup>m</sup>i<sup>t</sup> vielen Multifrequenz-Monitoren. Die GENOA-Karte, die in erster Linie den professionellen Änwender anspricht, übertrifft <sup>i</sup><sup>n</sup> der Auflösung sogar noch den Modi – Sov<br>Schon wieder<br>Standardsalat w<br>Bildschirmauflös<br>Systems Corpore<br>Hersteller, ist mi<br>Monitoren für II<br>quenz-Monitoren<br>nellen Anwender<br>IBM PS/2 VGA-M<br>————————————————————————— IBMPS/2VGA-Mode. **Modi – Sov<br>Schon wieder<br>Standardsalat w<br>Bildschirmauflös<br>Systems Corpore<br>Hersteller, ist mi<br>Monitoren für II<br>quenz-Monitorer<br>nellen Anwender<br>IBM PS/2 VGA-M<br>Peter Fischer** 

### Peter Fischer

L

Die GENOA SuperVGA HiRes Kar<sup>t</sup><sup>e</sup> ist beileibe nicht die erste Farbgra<sup>f</sup>ik-Kart<sup>e</sup> nach <sup>d</sup>e<sup>r</sup> neuen VGA-Norm <sup>a</sup>u<sup>f</sup> dem Markt. Die Genoa Systems Corporation, die als Entwicklerin von High Performance Gratic Chips und Herstellerin von Grafik-Karten und Tape-Systemen <sup>i</sup><sup>m</sup> PC-Markt schon lange Zeit mitmischt, wird ihrem guten Ruf bei dieser neuen Karte allerdings <sup>i</sup><sup>n</sup> ganz besonderer Weise gerecht: Sie entwickelte dafür eigens einen <sup>1</sup>.<sup>3</sup> Micron FLSI-Chip. Er ermöglicht eine maximale Auflösung von 1'024x768 Punkten auf einem Änalog-Monitor.

### Aufbau der Karte

Die Karte weist eine Grösse von 17x10 cm auf und <sup>i</sup>s<sup>t</sup> somit mit einem halben Steckplatz zufrieden. Einen

grossen <sup>T</sup>ei<sup>l</sup> des Platzes nehmen <sup>d</sup>i<sup>e</sup> 512 KByte Videospeicher ein, eine wahrlich komfortable Grösse, die von keiner anderen gängigen Grafikkarte geboten wird. Das VGA-BIOS befindet sich <sup>i</sup><sup>n</sup> einem gesockelten EPROM-Chip, was einen allfälligen Upgrade um einiges erleichtert. Auffällig sind ferner die insgesamt vier Taktgeber, die <sup>d</sup>i<sup>e</sup> Video-Bandweiten <sup>1</sup>6,<sup>3</sup> MHz, <sup>2</sup>5,<sup>2</sup> MHz, <sup>2</sup>8,<sup>3</sup> MHz und <sup>44</sup>,<sup>9</sup> MHz erzeugen.

Ein weiterer bedeutender Baustein <sup>i</sup>s<sup>t</sup> der CLUT (Color Look Up Table) IMS G176S von Inmos (Bil<sup>d</sup> <sup>2</sup>). Inmos und Booktree sind die Marktführer <sup>i</sup><sup>n</sup> der Herstellung von CLUT's. Diesen Bausteinen ist der potentielle Farbenzauber von VGA-Karten zu verdanken, indem <sup>s</sup>i<sup>e</sup> eine Auswahl aus 262'144 Farben ermöglichen.

Dem Anschluss <sup>f</sup>ü<sup>r</sup> den Steckplatz gegenüber findet sich ein Video Connector Interface, dessen Pin-Belegun-

### COMPUTER <sup>a</sup>ktuell

gen - 100% IBM-kompatibel - auf <sup>i</sup>nsgesamt <sup>d</sup>re<sup>i</sup> Seiten <sup>i</sup><sup>m</sup> Handbuch dokumentiert sind. Die Karte verfügt über zwei Jumper. Der eine dient dazu, einen 5-Farben-Modus (CGA), bzw. einen 6-Farben-Modus (EGA) <sup>z</sup><sup>u</sup> unterstützen. Der zweite Jumper kann gesetzt werden, um beispielsweise Kommunikationssoftware, die IRQ2 (interrupt request 2) braucht, zu unterstützen.

### Anschliisse und Schalter

Da sich sowohl TTL- als auch Analog-Monitore anschliessen lassen, verfügt die SuperVGA über zwei verschiedene Monitorausgänge. Der eine <sup>i</sup>s<sup>t</sup> ein 15-Pin Anschluss <sup>f</sup>u<sup>r</sup> IBM Analog- oder Multifrequenz-Analogmonitore, der andere ein 9-Pin Anschluss für die restliche Welt.

<sup>D</sup>i<sup>e</sup> GENOA SuperVGA <sup>d</sup>ulde<sup>t</sup> neben sich auch noch andere Bildschirmadapter, entweder als Primäroder Sekundärkarte. Die entsprechende Konfiguration kann sehr einfach über vier von aussen gut zugängliche Schalter eingestellt werden. Gleichzeitig werden darüber auch der oder die verwendeten Monitore angewählt. Diese Schalterstellungen sind sehr gut dokumentiert, was übrigens auch für die eigentlichen Installationsarbeiten in den verschiedenen Computertypen <sup>g</sup>ilt.

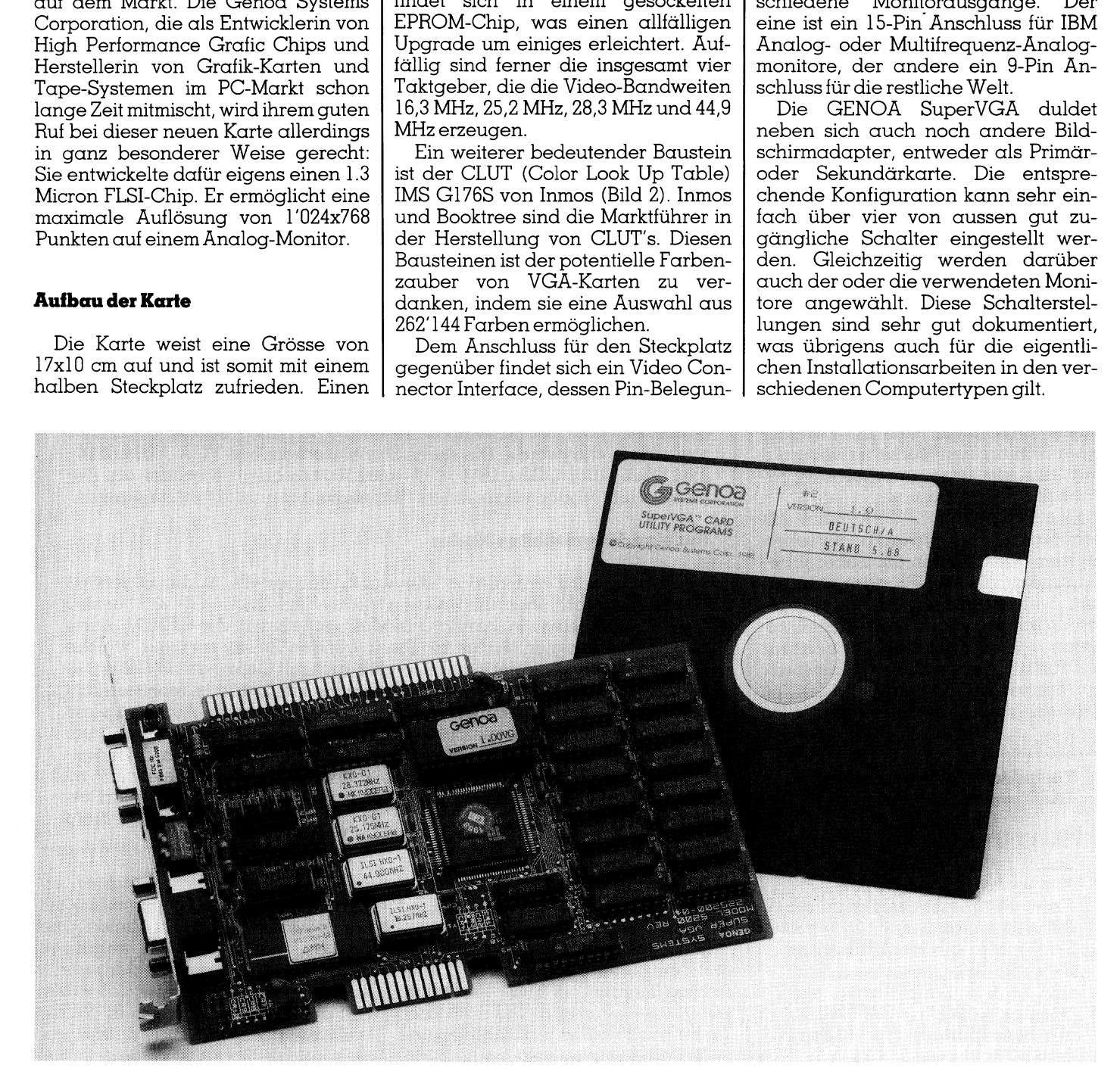

# COMPUTER aktuell

### Installation der Karte

Die Installation der Karte gestaltet sich äusserst einfach. <sup>I</sup>s<sup>t</sup> einmal das Computergehäuse <sup>e</sup>ntfernt, kann <sup>d</sup>i<sup>e</sup> Karte in einen freien Steckplatz eingesetzt werden (bzw. die zu ersetzende Karte vertreten). Eventuell müssen auf der Hauptplatine des Computers zwei DIP-Switches überprüft werden, aber auch diese Arbeit <sup>i</sup>s<sup>t</sup> <sup>f</sup>ii<sup>r</sup> PC, XT, AT und PS/2 Modelle ausführlich dokumentiert. Im allgemeinen genügt die Voreinstellung der oben erwähn<sup>t</sup>e<sup>n</sup> Jumper auf der GENOA-Karte, um <sup>s</sup>i<sup>e</sup> nun bereits nutzen zu können. Da die Konfiguration der Monitore und allenfalls parallel vorhandener Karten von aussen her möglich <sup>i</sup>s<sup>t</sup> (siehe weiter oben), kann man das Gehäuse nun bereits wieder montieren und sich der Vielfalt gebotener Möglichkeiten widmen.

### Modi à discretion

<sup>D</sup>i<sup>e</sup> Karte <sup>b</sup>iete<sup>t</sup> eine Unmenge von Auflösungen <sup>f</sup>ü<sup>r</sup> die verschiedenen Monitore (Bild <sup>4</sup>). Diese Modi lassen sich sehr komfortabel über ein im Lieferumfang enthaltenes Dienstprogramm SPVGA <sup>e</sup>inrichten. Dabei <sup>g</sup>ib<sup>t</sup> es grundsätzlich verschiedene Möglichkeiten, damit umzugehen. Entweder man bringt den Aufruf des EXE-<sup>F</sup>ile<sup>s</sup> <sup>i</sup><sup>n</sup> der AUTOEXEC-Batchdatei oder einer eigenen Batchdatei zum Programmaufruf unter, oder der Benutzer entscheidet sich im Verlaufe einer Sitzung, den Modus <sup>z</sup><sup>u</sup> wechseln und ruft das Programm <sup>i</sup><sup>m</sup> entsprechenden Verzeichnis <sup>a</sup>uf.

Das Programm SPVGA kann <sup>m</sup>i<sup>t</sup> sogenannten «Keywords» versehen werden. Sie arbeiten als Uebergabeparameter, die dem Programm mitteilen, welcher Bildschirm-Modus gewahlt werden soll. Bei der Erstinstallation eines Programmes <sup>i</sup>s<sup>t</sup> also nur herauszufinden, welches «Keyword» <sup>z</sup><sup>u</sup> Monitor und Programm <sup>p</sup>asst, <sup>e</sup><sup>s</sup> wird an «spvga» angehängt, und <sup>l</sup>o<sup>s</sup> nutzer entscheidet<br>einer Sitzung, den l<br>einer Sitzung, den l<br>und ruft das Prog<br>chenden Verzeichr<br>Das Programm<br>sogenannten «Kerwerden Sie arbeit<br>parameter, die den<br>len, welcher Bild;<br>wählt werden soll.<br>lation eines Progra<br>h

### Technische Informationen zur CLUT von Inmos

<sup>D</sup>i<sup>e</sup> CLUT <sup>b</sup>esitz<sup>t</sup> <sup>e</sup>i<sup>n</sup> RAM von 3x256 Bytes. Pro Byte werden nur sechs Bits verwendet. Pro Pixel (Bildpunkt) <sup>l</sup>ies<sup>t</sup> man <sup>d</sup>i<sup>e</sup> Information aus einem Byte pro Farbe, also die sechs Bits eines Bytes <sup>f</sup>ü<sup>r</sup> Grün, dasselbe <sup>i</sup><sup>n</sup> Blau und <sup>i</sup><sup>n</sup> Rot. Somit lassen sich höchstenfalls  $2^{18} = 262'144$  Far $ben$  auswählen.  $Bild 2$ 

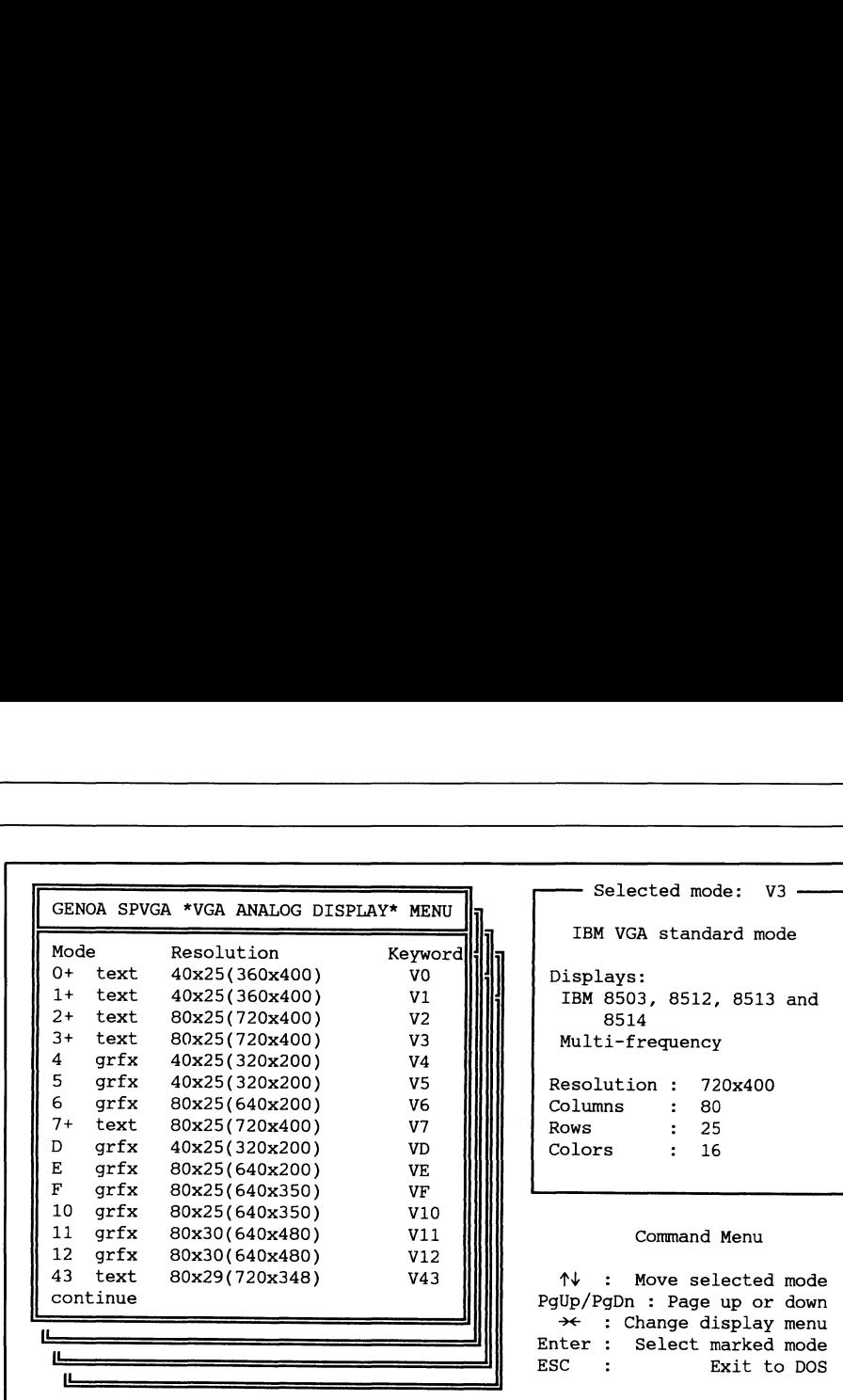

### Kommando-Menii

<sup>M</sup>i<sup>t</sup> den «Pfei<sup>l</sup> auf»- und «Pfei<sup>l</sup> ab»-Tasten wird <sup>i</sup><sup>m</sup> Modus-Menü <sup>e</sup>i<sup>n</sup> Balken verschoben, der den gewählten Modus markiert. Wenn der gewünschte Modus erreicht ist, wird <sup>m</sup>i<sup>t</sup> der ENTER-Taste <sup>d</sup>i<sup>e</sup> Wahl bestätigt. Das entsprechende Erscheinungsbild wird nun dargestellt, und wieder kann man <sup>m</sup>i<sup>t</sup> «X» bestätigen und <sup>i</sup><sup>n</sup> <sup>d</sup>i<sup>e</sup> DOS-Ebene, oder <sup>m</sup>i<sup>t</sup> »C» <sup>i</sup>n<sup>s</sup> Wählmenü zurückkehren. Falls der darin ursprünglich eingestellte Modus gar nicht geändert werden <sup>s</sup>oll, <sup>h</sup>ilf<sup>t</sup> die «ESC»-Taste beim Sprung <sup>z</sup><sup>u</sup> DOS. Da die grosse Anzahl Modi eine <sup>z</sup><sup>u</sup> lange Liste ergäbe, werden <sup>s</sup>i<sup>e</sup> stapelweise angezeigt. Mit den «Pfeil links»- und «Pfeil rechts»-Tasten können <sup>d</sup>i<sup>e</sup> Stapel gewechselt werden.

### Modus-Menü

<sup>I</sup><sup>n</sup> jedem Stapel des Modus-Menüs werden <sup>d</sup>i<sup>e</sup> <sup>f</sup>ü<sup>r</sup> einen Bildschirm-Typ verwendbaren Darstellungsarten angezeigt und zwar <sup>m</sup>i<sup>t</sup> <sup>I</sup>D, Hinweis ob <sup>e</sup><sup>s</sup> ein Text- oder Grafikmodus <sup>i</sup>st, Auflösung <sup>i</sup><sup>n</sup> Zeilen, Spalten und Pixels sowie dem «Keyword». Die sechs Stapel decken IBM VGA-, IBM 8514-, IBM EGA-, IBM CGA-, IBM MDA- und Multifrequenz-Monitore <sup>a</sup>b. Der angewählte Modus wird <sup>i</sup><sup>n</sup> einem Feld rechts oben detailliert angezeigt.

### Anzeige des gewählten Modus

Zunächst wird einmal das «Keyword» dargestellt. <sup>I</sup><sup>n</sup> der folgenden Zeile <sup>s</sup>teh<sup>t</sup> geschrieben, um welchen Modus-Typ (EGA, VGA, <sup>e</sup>tc.) <sup>e</sup><sup>s</sup> <sup>s</sup>ic<sup>h</sup> handelt, und <sup>o</sup><sup>b</sup> <sup>e</sup><sup>s</sup> <sup>e</sup>i<sup>n</sup> Standard-Modus oder <sup>e</sup>i<sup>n</sup> von <sup>d</sup>e<sup>r</sup> GENOA-Karte zusätzlich erzeugter Modus <sup>i</sup>st. Die folgenden Zeilen erklären, welche Monitore dafür geeignet <sup>s</sup>ind. Hier wird auch <sup>m</sup>i<sup>t</sup> Gepiepe und Geflacker angezeigt, <sup>f</sup>all<sup>s</sup> man etwas wählt, was der konfigurierte Monitor nicht verträgt. Die vier letzten Zeilen bringen einmal mehr die Auflösung und zusätzlich <sup>d</sup>i<sup>e</sup> Anzahl <sup>d</sup>e<sup>r</sup> darstellbaren Farben. Uebrigens: Wenn <sup>e</sup>i<sup>n</sup> TTL-Multifrequenz-Monitor verwendet wird, können allfällige 256 mögliche Farben nur <sup>i</sup><sup>n</sup> <sup>1</sup><sup>5</sup> Farben abgebildet werden. <sup>I</sup><sup>n</sup> diesem letzten <sup>T</sup>ei<sup>l</sup> stehen auch Informationen dazu, wie man <sup>d</sup>i<sup>e</sup> Karte <sup>a</sup>l<sup>s</sup> CGA- oder MDA warsteine modus streetn ist, wurd in the Transon tractional tigt. Das entsprechende Erscheinung der kann man mit «X» bestätigen und Wählmenü zurückkehren. Falls der dus gar nicht geämert werden soll, h<br>DOS. Da die grosse A Emulator missbraucht. Bild 3

ein entsprechender Monitor installiert ist).

geht's mit der Farbenpracht (...sofern<br>
ein entsprechender Monitor installiert<br>
ist).<br>
So startet zum Beispiel «spvga v3»<br>
den Textmodus 3 für einen IBM VGA<br>
Analog Monitor mit einer Auflösung<br>
von 720x400 Punkten. Dabei w So startet zum Beispiel «spvga v3» den Textmodus <sup>3</sup> <sup>f</sup>ü<sup>r</sup> einen IBM VGA Analog Monitor <sup>m</sup>i<sup>t</sup> einer Auflösung von 720x400 Punkten. Dabei werden Zeichen <sup>i</sup><sup>n</sup> <sup>2</sup><sup>5</sup> Zeilen zu <sup>8</sup><sup>0</sup> Spalten und <sup>i</sup><sup>n</sup> <sup>1</sup><sup>6</sup> Farben dargestellt (siehe Bilder

3, 4 und <sup>6</sup>). Auf dem Bildschirm <sup>e</sup>rscheint ein Koordinatensystem <sup>m</sup>i<sup>t</sup> der gewählten Anzahl Zeilen und Spalten, und die Farben werden <sup>i</sup><sup>n</sup> einer Art Balkengrafik dargestellt. Kommt bei diesem Anblick Zufrieden<sup>h</sup>ei<sup>t</sup> <sup>a</sup>uf, kehrt man <sup>m</sup>i<sup>t</sup> «X» in <sup>d</sup>i<sup>e</sup> Betriebssystem-Ebene zurück, und der gewünschte Modus ist eingestellt. Be-

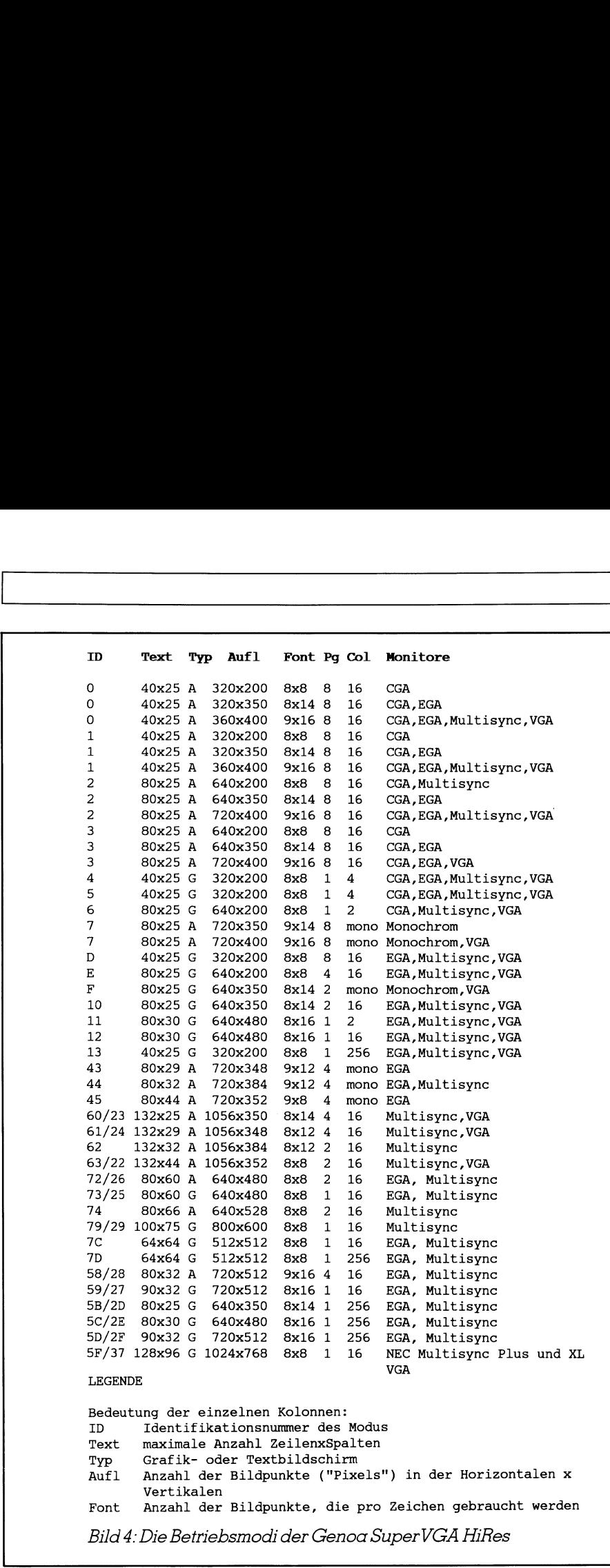

f riedigt das Ergebnis nicht, aktiviert «C(ontinue)» das eigentliche Wählprogramm, das auch jederzeit durch die Eingabe von «spvga» [ENTER] angesprochen wird. Darin kann nun <sup>f</sup>ü<sup>r</sup> jeden nur denkbaren Monitor und jede noch <sup>s</sup><sup>o</sup> exotische Auflösung auf einfache Weise der entsprechende Video-Mode eingestellt werden. <sup>B</sup>il<sup>d</sup> <sup>4</sup> gibt über die verschiedenen Modi und passenden Monitore Auskunft.

### Choose-as-choose-can

Das SPVGA-Programm <sup>i</sup>s<sup>t</sup> äusserst freundlich <sup>m</sup>i<sup>t</sup> dem Bediener. Einmal aufgerufen, werden auf dem Bildschirm drei Zonen erzeugt. <sup>I</sup><sup>n</sup> einer werden die möglichen Modi ange<sup>z</sup>eigt, <sup>i</sup><sup>n</sup> der anderen der angewählte Modus <sup>i</sup><sup>m</sup> Detail dokumentiert. Unten rechts auf dem Bildschirm werden einem die im SPVGA-Programm verwendbaren Kommandi als Gedächtnisstütze ständig in Erinnerung geru<sup>t</sup>e<sup>n</sup> (siehe Bild <sup>3</sup> und Legende dazu).

### Mitgelieferte Software

 lassen sich mit «type a:info>prn» Zum Lieferumfang der Genoa-Karte gehören zur Zeit drei 5.25 Zoll Disketten (zwei 360 KByte, eine <sup>1</sup>,<sup>2</sup> MB). Darauf finden <sup>s</sup>ic<sup>h</sup> unter anderem Informationstexte in deutsch, die die Installation von verschiedenen Treibern verständlich machen. Diese Texte

### COMPUTER <sup>a</sup>ktuell

auch ohne Schwierigkeiten auf den Drucker umleiten.

Auf den Disketten sind neben dem bereits erwähnten SPVGA-Programm, den Informationstexten und den diversen Treiber <sup>f</sup>ü<sup>r</sup> bestimmte Programme ein paar weitere, nützliche Dinge aufgezeichnet. Dazu ge<sup>h</sup>ör<sup>t</sup> <sup>d</sup>i<sup>e</sup> Datei RAMBIOS.SYS, <sup>d</sup>i<sup>e</sup> <sup>i</sup><sup>n</sup> <sup>d</sup>e<sup>r</sup> CONFIG.SYS <sup>a</sup>l<sup>s</sup> Device <sup>i</sup>nstallier<sup>t</sup> <sup>b</sup>ewirkt, <sup>d</sup>ass <sup>d</sup>i<sup>e</sup> <sup>3</sup><sup>2</sup> KByte GENOA Video BIOS im Systemspeicher resident werden. Wenn eine DOS-Version <sup>3</sup>.<sup>1</sup> oder höher installiert <sup>i</sup>st, lässt <sup>s</sup>ic<sup>h</sup> ANSLSYS durch GANSI.SYS ersetzen, was erweiterte Standard Input-Output Möglichkeiten ergibt. Zwei Programme erlauben aus <sup>d</sup>e<sup>r</sup> DOS-Ebene, das Scrolling des Bildschirmes so zu beeinflussen, dass <sup>e</sup><sup>s</sup> sich entweder fliessend (smooth.com) oder springend (jump.com) verhält.

### Unterstützte Software

Programmtreiber werden im Moment <sup>f</sup>ü<sup>r</sup> Windows <sup>1</sup>.0<sup>3</sup> und <sup>2</sup>.0<sup>3</sup> (auch <sup>i</sup><sup>n</sup> der 386er Version), Lotus 1-2-3 2.0] (132-Zeilen-Modus), AutoCad <sup>2</sup>.<sup>5</sup> und <sup>9</sup>.0, GEM <sup>2</sup>.1, Ventura Publisher <sup>1</sup>.<sup>1</sup> und höher sowie <sup>f</sup>ü<sup>r</sup> Framework <sup>1</sup>.<sup>1</sup> mitgeliefert. Weitere sind in Vorbereitung. Die Treiber sollten mit den entsprechenden Programmen <sup>d</sup>i<sup>e</sup> <sup>i</sup><sup>n</sup> <sup>B</sup>il<sup>d</sup> 9 dargestellten Möglichkeiten erzeugen.

Die entsprechenden Installationsroutinen <sup>s</sup>in<sup>d</sup> sowohl <sup>i</sup><sup>m</sup> Handbuch als auch <sup>i</sup><sup>n</sup> den Textdateien auf den Disketten ausserordentlich gut beschrieben.

Stellvertretend <sup>f</sup>ü<sup>r</sup> alle anderen <sup>s</sup>e<sup>i</sup> hier kurz die Installation von Windows <sup>2</sup>.0<sup>3</sup> geschildert. Nach dem Start des Windows Setup Programms wählt man <sup>b</sup>e<sup>i</sup> der Grafikkarten-Auswahl «Andere». Danach wird <sup>m</sup>i<sup>t</sup> der GENOA <sup>U</sup>tility-Diskett<sup>e</sup> <sup>i</sup><sup>m</sup> Lautwerk «A:WIND203» eingegeben und <sup>d</sup>i<sup>e</sup> gewünschte Auflösung ausgesucht. Danach müssen nur noch die weiteren Installationshinweise befolgt und eine allfällige Definition von mouse :sys in der Konfigurationsdatei gelöscht werden. Und dann darf <sup>i</sup><sup>n</sup> höchster Auflösung «gefensterlt» werden.

Man muss <sup>s</sup>ic<sup>h</sup> allerdings <sup>i</sup><sup>m</sup> klaren sein, <sup>d</sup>ass GENOA ein amerikanischer Hersteller <sup>i</sup>st, und somit die Treiber grundsätzlich die englischen Versionen unterstützen. Die Schweizer Vertriebsfirma <sup>i</sup>s<sup>t</sup> jedoch <sup>i</sup><sup>n</sup> der Lage, die Treiber <sup>f</sup>ü<sup>r</sup> die zugehörigen deutschen Versionen nachzuliefern. Die von uns verwendeten und getesteten Programme (Windows <sup>1</sup>.03, AutoCad <sup>2</sup>.<sup>5</sup> und Enable <sup>2</sup>.0) zeigten

### COMPUTER aktuell

nicht anders zu erwarten mit flimmerfreier Anzeige und hervorragender sich von ihrer besten Seite, und wie Auflösung.

### Kompatibilitäts-Konsequenzen

Nebst den bereits erwähnten amerikanischen Treibern, kann auch die 100%-ige register-level Kompatibilität zu IBM unter Umständen zu Unverträglichkeiten führen. So wäre die Karte beispielsweise nicht dazu tauglich, mit GWBASIC zusammenzuarbeiten, Standard ware hier BASICA.

Unter gewissen Bedingungen verschob sich die Anzeige bei zwei von uns im Test verwendeten Bildschirmen nach einer Einlaufzeit um einige Millimeter nach rechts. Ebensolches geschah zum <sup>T</sup>ei<sup>l</sup> auch beim Wechsel vom einen zum anderen Programm. Dies beeinträchtigte aber die Funk<sup>t</sup>io<sup>n</sup> der Programme überhaupt <sup>n</sup>icht. <sup>E</sup><sup>s</sup> machte einzig eine Nachregelung am Monitor nötig, die sich <sup>j</sup><sup>e</sup> nach **COMPUTER aktuell**<br>
sich von ihrer besten Seite, und wie<br>
nicht anders zu erwarten mit flimmer-<br>
freier Anzeige und hervorragender<br>
Auflösung.<br> **Kompatibilitäts-Konsequenzen**<br>
Nebst den bereits erwähnten amerikanischen Tre

Aufstellung desselben mehr oder weniger einfach gestaltete.

### Vorbildliches Handbuch

Ueber das mitgelieferte Manual haben <sup>w</sup>i<sup>r</sup> uns bereits an anderen Stellen positiv geäussert. Grundsätzlich liefert es die wichtigsten Informationen <sup>i</sup><sup>n</sup> sehr guter Ärt und Weise. Um den Preis nicht unnötig zu verteuern, <sup>i</sup>s<sup>t</sup> der Lieferung der Karte das Programmers-Manual nicht beige<sup>f</sup>ügt. Es <sup>i</sup>s<sup>t</sup> <sup>f</sup>ü<sup>r</sup> Anwender, <sup>d</sup>i<sup>e</sup> auch <sup>d</sup>i<sup>e</sup> letzten Möglichkeiten der Karte noch ausreizen möchten, beim Händler be<sup>s</sup>tellbar. <sup>I</sup><sup>n</sup> diesem Handbuch werden dann Dinge besprochen und dokumentiert, die im mitgelieferten Handbuch zwar angetönt, aber nicht näher ausgeführt werden können. Dazu gehören zum Beispiel, wie man <sup>d</sup>i<sup>e</sup> Farbpalette der CLUT von mehrern -zigtausend Farben mit BIOS-Aufrufen hervorzaubern könnte, oder Hin weise über acht simultan ladbare

### Was istüberhaupt VGA?

VGA - <sup>d</sup>e<sup>r</sup> neue Auflésungs-Standard - erschien <sup>i</sup><sup>m</sup> <sup>A</sup>pri<sup>l</sup> <sup>1</sup>98<sup>7</sup> <sup>i</sup><sup>m</sup> Gefolge der neuen IBM PS/2 Computer auf der Szene. Bisher hat EGA, <sup>m</sup>i<sup>t</sup> einer Auflösung von 640x350 Pixels und eine Angebot von <sup>1</sup><sup>6</sup> Farben, vor allem bei Geschäftsapplikationen (vorwiegend Textverarbeitung und Business-Grafik) den Markt beherrscht. Die Standard EGA-Karten waren <sup>z</sup><sup>u</sup> diesem Zweck <sup>m</sup>i<sup>t</sup> einem 16.257 MHz Taktgeber ausgerüstet. <sup>M</sup>i<sup>t</sup> dem Erscheinen der Multifrequenz-Monitore merkte man, dass ein schnellerer Kristall auch <sup>z</sup><sup>u</sup> einer Verbesserung der Auflösung führte. Daraus ergab <sup>s</sup>ic<sup>h</sup> <sup>d</sup>e<sup>r</sup> Enhanced EGA-Mode <sup>m</sup>i<sup>t</sup> 640x480 <sup>P</sup>ixels, dessen Matrix <sup>f</sup>u<sup>r</sup> <sup>e</sup>i<sup>n</sup> Zeichen <sup>a</sup>u<sup>f</sup> dem Bildschirm zudem nun 8x16 Punkte umfasste, wahrend EGA nur <sup>8</sup>x1<sup>4</sup> lieferte.

Was bringt nun der VGA-Standard? Insgesamt <sup>f</sup>lin<sup>f</sup> neue Modi (zwei <sup>f</sup>u<sup>r</sup> Text und drei <sup>f</sup>u<sup>r</sup> Grafik) sowie neue Anforderungen an <sup>d</sup>i<sup>e</sup> Monitore...

EGA und frühere Bildschirm-Normen brauchten TTL-Montiore <sup>z</sup>u<sup>r</sup> Darstellung. Die vergrésserte Bandweite des Videosignals bei der VGA-Darstellung hatte <sup>e</sup>i<sup>n</sup> Uebertragungskabel von der Dicke eines Daumens beansprucht. Aus diesem Grund beschlossen <sup>d</sup>i<sup>e</sup> IBM-Ingenieure zur Analog-Display-Technologie <sup>z</sup><sup>u</sup> wechseln, das <sup>h</sup>eiss<sup>t</sup> <sup>f</sup>u<sup>r</sup> VGA <sup>i</sup>s<sup>t</sup> <sup>e</sup>i<sup>n</sup> Analog-Monitor vonnöten.

Ein paar Worte <sup>z</sup><sup>u</sup> den neuen Textmodi: Der eine <sup>i</sup>s<sup>t</sup> <sup>f</sup>ü<sup>r</sup> die Darstellung von <sup>2</sup><sup>5</sup> Zeilen und <sup>4</sup><sup>0</sup> Spalten ausgerichtet und verwendet die Auflösung 360x400. Der andere dient der 80 Spalten-Darstellung und hat eine Auflésung von 720x400. Beide arbeiten mit einer Zeichenmatrix von 9x16 und ermöglichen <sup>1</sup><sup>6</sup> Farben.

<sup>D</sup>i<sup>e</sup> neuen Modi, <sup>d</sup>i<sup>e</sup> VGA anbietet, <sup>s</sup>in<sup>d</sup> <sup>v</sup>o<sup>r</sup> allem <sup>i</sup><sup>m</sup> Grafik-Bereich interessant. <sup>E</sup><sup>s</sup> sind Modus <sup>11</sup> <sup>m</sup>i<sup>t</sup> 640x480 Pixels und zwei Farben, Modus <sup>1</sup><sup>2</sup> <sup>m</sup>i<sup>t</sup> 640x480 Pixels und <sup>1</sup><sup>6</sup> Farben und Modus <sup>1</sup><sup>3</sup> <sup>m</sup>i<sup>t</sup> 320x200 Pixels und 256 Farben. Modus <sup>1</sup><sup>2</sup> und <sup>1</sup><sup>3</sup> erlauben <sup>d</sup>i<sup>e</sup> Auswahl aus einer Palette von mehr als 256'000 Farben!

Wie man <sup>s</sup>ieht, stimmen die Modi <sup>11</sup> und 12in der Auflösung <sup>m</sup>i<sup>t</sup> vielen Enhanced EGA-Karten überein. Das <sup>h</sup>eiss<sup>t</sup> aber noch lange <sup>n</sup>icht, dass Karten, welche diese Auflösung bieten, auch VGA-kompatibel <sup>s</sup>ind. Der Unterschied <sup>l</sup>ieg<sup>t</sup> <sup>i</sup><sup>n</sup> den verschiedenen Änsprung-AÄdressen im BIOS von EGA und VGA. Einige Karten-Hersteller lösen das Problem, indem <sup>s</sup>i<sup>e</sup> Software <sup>m</sup>itliefern, <sup>d</sup>i<sup>e</sup> den Wechsel zwischen EGA und VGA-BIOS erbusiness-Grantz (or Marki Denerrsson, and dissem Zweck mit einem 16.257 Nuclear Exscheinen der Multifrequenz-Monit Kristall auch zu einer Verbesserung sich der Enhanced EGA-Mode mit (Zeichen auf dem Bildschirm zudem EGA nu lauben. Bild6

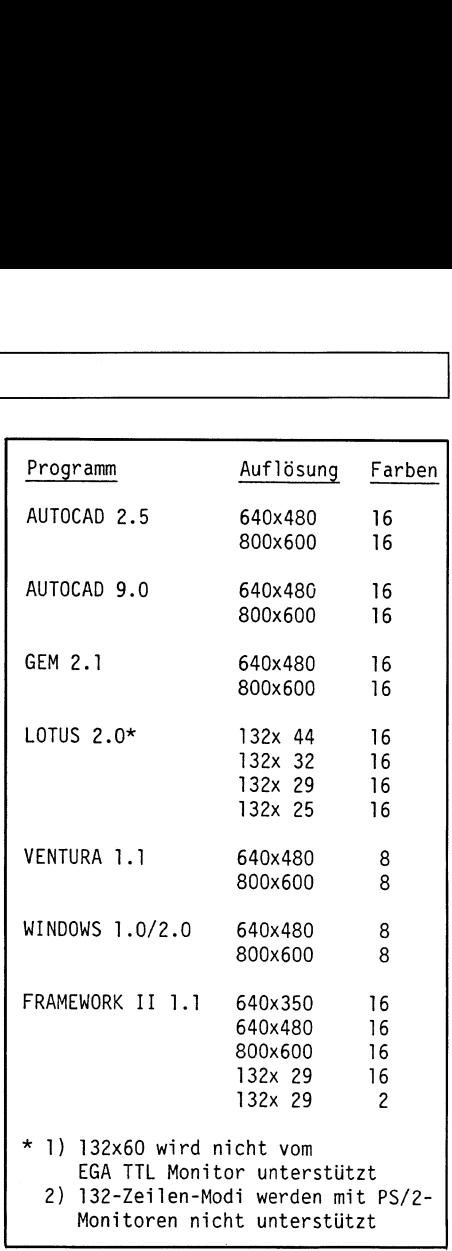

Bild <sup>5</sup>: Die verfügbaren Treiber zur Genoa SuperVGA HiRes

Zeichensätze, Bildschirm-Split-Möglichkeiten, Hardware-Zoom, Interlaced- und Non-Interlaced-Modi sowie die über I/O-Register programmierbare Hardware-Kompatibilitat.

### Wer braucht <sup>d</sup>i<sup>e</sup> GENOA?

Nehmen wir's vorweg: Die GENOA bietet riesig <sup>v</sup>iel. Der Anwender, der <sup>v</sup>o<sup>r</sup> allem <sup>m</sup>i<sup>t</sup> Programmen <sup>a</sup>rbeitet, die durch eine hohe Auflösung profitieren (CAD, DTP, Grafik usw.), erhält <sup>m</sup>i<sup>t</sup> dieser Karte <sup>e</sup>i<sup>n</sup> Werkzeug <sup>i</sup><sup>n</sup> <sup>d</sup>i<sup>e</sup> Hand, das sich einfach und wirkungs<sup>v</sup>oll einsetzen <sup>l</sup>ässt. Am meisten kann man aus dieser Karte allerdings schon herauskitzeln, wenn <sup>e</sup>i<sup>n</sup> VGA Analog-Monitor verwendet wird. Die Tatsache, dass sich praktisch alle gängigen Bildschirmkarten- und Bildschirm-Hersteller wie die Wölfe auf den neuen Standard gestürzt haben, lässt vermuten, dass künftig immer mehr Programme diesen Modus unterstützen werden. Wer immer also auf den neuen Standard <sup>s</sup>etz<sup>t</sup> und das nötige Kleingeld dafür locker machen will, <sup>k</sup>auf<sup>t</sup> <sup>m</sup>i<sup>t</sup> <sup>d</sup>e<sup>r</sup> GENOA <sup>e</sup>ine<sup>n</sup> <sup>r</sup>eellen Wert. Der Preis für die Karte (Fr. 1'305.--) <sup>i</sup>s<sup>t</sup> angesichts des grossen Bildschirmspeichers, der über den VGA-Standard hinausgehenden Auflösung, sowie der vom genannten Distributor angebotenen deutschen Treiber durchaus angemessen.  $\Box$ 

### <sup>P</sup>ROFESSIONELL<sup>E</sup> <sup>P</sup><sup>C</sup> <sup>F</sup>U<sup>R</sup> <sup>P</sup>ROFI<sup>S</sup> G R A T I S 80 statt 40 MB für STAR 286 PROFI,<br>G R A T I S STAR 286 PORTABLE und STAR 386 PROFES **PROFESSIONELLE PC FÜR P**

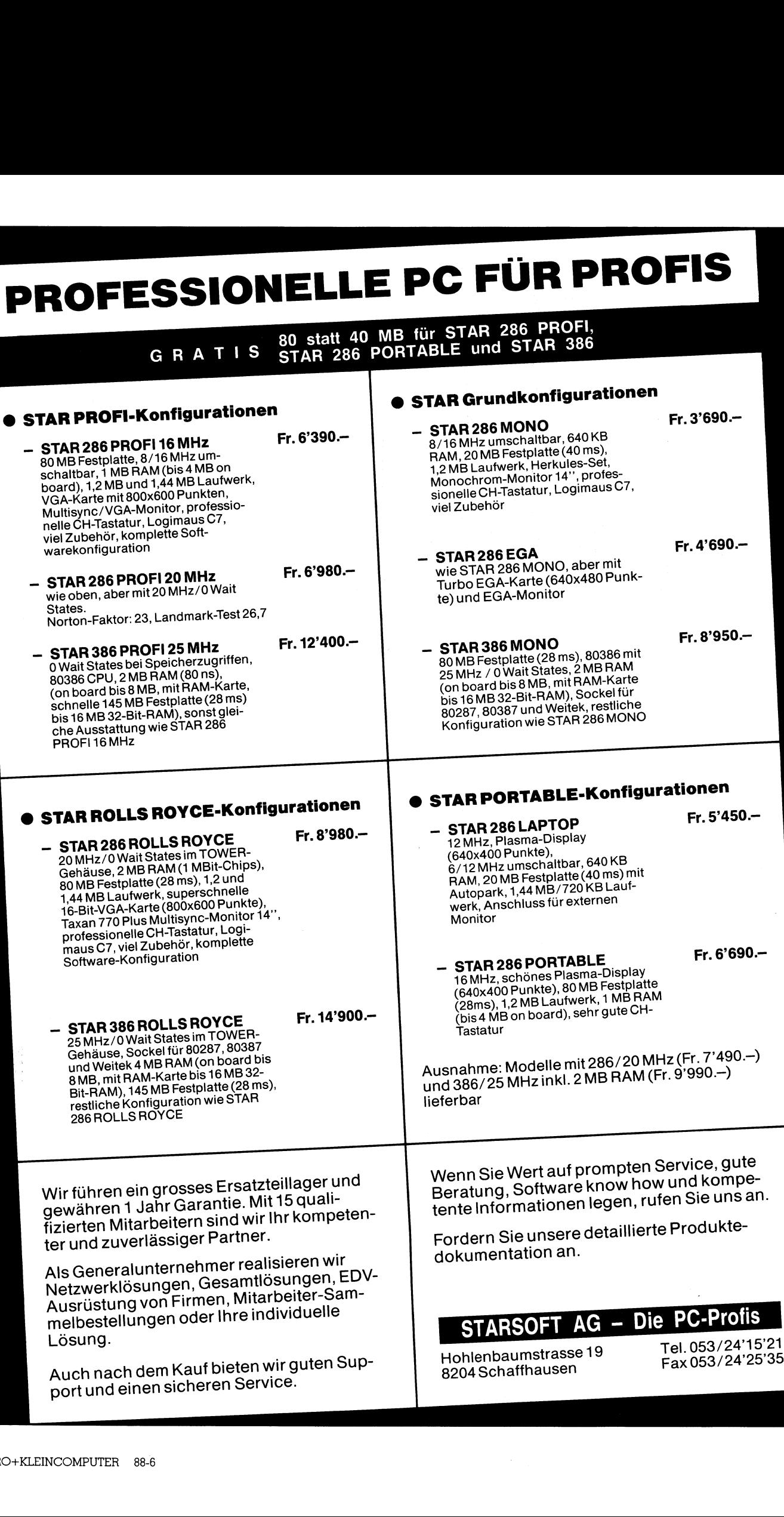

H

Г I

 $\ddot{\phantom{a}}$  $\begin{array}{c} \hline \end{array}$ 

## COMPUTER aktuell COMPUT

### COMPUTER-SPLITTER

### Mit einem halben Jahr Verspätung

(611/fp)...hat Hewlett-Packard ihre Vectra OS/l6 auf dem Markt gebracht. Die Lancierung der Maschine war bereits <sup>f</sup>ü<sup>r</sup> <sup>d</sup>i<sup>e</sup> Spring Comdex <sup>88</sup> <sup>i</sup><sup>n</sup> Las Vegas angekündigt, jedoch hat HP die Produktion eingestellt. Schuld trug die Knappheit auf dem DRAM-Markt, welche HP schon lange Liefersorgen bereitet. Diese Probleme seien nun gelöst, heisst es bei HP. Vectra OS/16 <sup>i</sup>s<sup>t</sup> der erste Tisch-386er von <sup>H</sup>P. Wie <sup>d</sup>e<sup>r</sup> Name <sup>s</sup>agt, wird <sup>e</sup>i<sup>n</sup> <sup>1</sup><sup>6</sup> MHz-Chip verwendet. Das interne RAM ist bereits mit einem MB bestückt und die Mutterplatine gestattet einen  $A$ usbau bis  $16$  MB.

### Flopticals

(612/fp) Halbe Wellenlänge und doppelte Frequenz beim Laser gibt vierfache Datendichte. So einfach <sup>i</sup>s<sup>t</sup> das. Bei Matsushita Electric sind die entsprechenden Technologien mittlerweile <sup>s</sup><sup>o</sup> ausgereift, dass man von e iner neuen Generation CDs spricht. HP. Wie der Name<br>MHz-Chip verwer.<br>RAM ist bereits mit<br>und die Mutterplat<br>Ausbau bis 16 MB.<br>**Flopticals**<br>(612/fp) Halbe<br>doppelte Frequenz<br>vierfache Datendic<br>das. Bei Matsushit<br>entsprechenden T<br>lerweile so ausgereiner neuen

Die Adresse für besten Service, kompetente Beratung und die sensationell günstige Hard- und Software (auch individuelle Software):

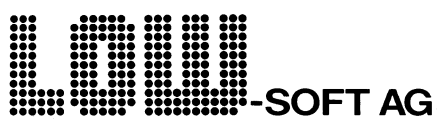

PC, AT, Portable, Laptop, 386-Computer, Printer, Plotter, div. Modem, Software, Netzwerke, Computer-Kurse usw.

PC's ab Fr. 1'695.--

### Showroom:

Di-Fr 09.00-18.30, Sa 10.00-16.00 Neugutstrasse <sup>88</sup>, 8600 Dübendorf Tel. 01/820 00 66; Fax 01/820 00 89

Alle Computer <sup>i</sup>nkl. DOS, Tastatur, Monitor, ausführliche Handbücher und betriebsbereit aufgerüstet.

Damit kann auch eine Scheibe mit <sup>6</sup> cm das Informationsvolumen heutiger CDs fassen. Aber auch bei den Floppies tut sich was. Als Flopticals bezeichnet man <sup>d</sup>i<sup>e</sup> Misch-Dinge, <sup>i</sup><sup>n</sup> welchem optische und magnetische Technologien zum Tragen kommen: Ein Laserstrahl sucht wie bei der CD die Spur und positioniert den Kopf so genau, dass 1'250 <sup>t</sup>p<sup>i</sup> möglich sind. Erst nach der Positionierung übernimmt <sup>d</sup>i<sup>e</sup> Magnet-Technologie das Schreiben und Lesen. Die ersten Flopticals sind schon 1989 zu erwar<sup>t</sup>en. Und <sup>d</sup>i<sup>e</sup> Laufwerke kosten kaum mehr <sup>a</sup>l<sup>s</sup> ein Disketten-Laufwerk. Aber <sup>d</sup>i<sup>e</sup> Kapazität <sup>l</sup>ieg<sup>t</sup> beimehreren  $Meqas.$ 

### Entwicklung rückwärts?

(616/fp) Intel <sup>i</sup>s<sup>t</sup> sichtlich bestrebt, bei der Leistungsfähigkeit der CPUs <sup>n</sup>ich<sup>t</sup> Nummer <sup>e</sup>in<sup>s</sup> <sup>z</sup><sup>u</sup> werden. <sup>S</sup><sup>o</sup> wird zügig am 80486er gearbeitet, der dem 8086-Code nachhängt. Hatten wir das nicht schon irgendwo? Als wirkliche Innovation wird <sup>e</sup><sup>r</sup> aber offensichtlich noch die Kompatibilität zu einem Teil des 8085er-Satzes anbieten. Doch wir wollen nicht bösartig sein: Hat nicht auch <sup>d</sup>e<sup>r</sup> 386er dem Anwender einige Prozent an Tempo gebracht und zwei, drei Software-Häuser auf der Welt, die spezielle 386er Software entwikkelt haben. Na also.

### Hochblüte <sup>f</sup>ü<sup>r</sup> die Tulpen

(607/fp) Die Tulip Computer International BV <sup>i</sup><sup>n</sup> <sup>s</sup> Hertogenbosch NL <sup>i</sup>s<sup>t</sup> eines der am rasantesten wachsenenden Informatik-Unternehmen <sup>i</sup><sup>n</sup> Europa. <sup>E</sup>rs<sup>t</sup> 1979 gegründet hältman am niederländischen PC-Markt schon 22 Prozent und gesamteuropäisch findet sich die Firma auch unter den vordersten Zehn. Die Wachstumsraten bewegen <sup>s</sup>ic<sup>h</sup> umrunde <sup>3</sup><sup>0</sup> Prozent. <sup>D</sup>

### Chip-Karte mit eingebauter Intelligenz

(609/fp) Die Chip-Karten der vierten Generation werden wesentlich mehr können, als mit einem eingebauten Speicher Geldbeträge speichern oder die Blutgruppe des Besitzers mitteilen. Die Karten sind ein <sup>2</sup><sup>4</sup> KByte-Notizblock <sup>m</sup>i<sup>t</sup> LCD und alphanumerischer Anzeige, Rechner und Adressbuch mit Nummer-Selbstwahl. Eine Zukunft mit solch einem Wunderding will uns VISA International bescheren. Und die Zukunit findet <sup>i</sup><sup>n</sup> diesem Tagen <sup>s</sup>tatt. Die Karte von VISA und Toshiba ist gründlichst getestet. Und  $15'000$  Stück sind bestellt.  $\Box$ 

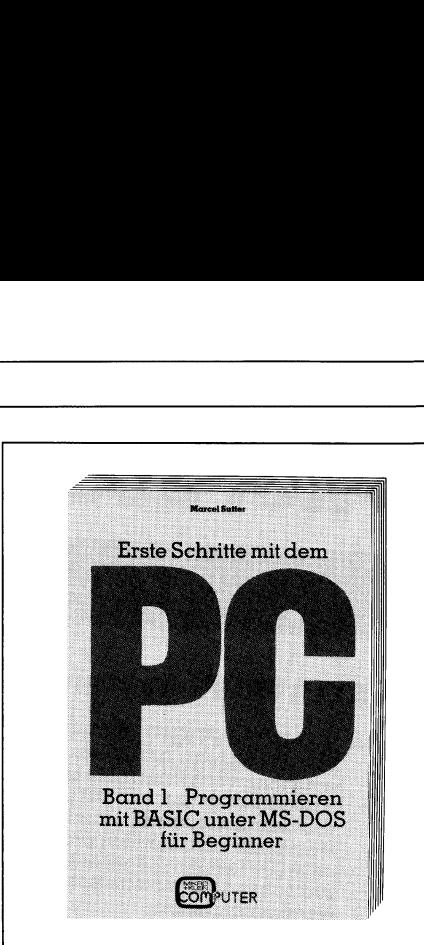

«Programmieren <sup>m</sup>i<sup>t</sup> BASIC unter MS-DOS für Beginner» soll den Leser <sup>i</sup><sup>n</sup> den Umgang <sup>m</sup>i<sup>t</sup> dem Personal Computer und gleichze <sup>t</sup>i<sup>g</sup> in <sup>d</sup>i<sup>e</sup> Kunst des Programmierens einführen. Warum <sup>e</sup>i<sup>n</sup> neues Programmierbuch <sup>i</sup><sup>n</sup> BASIC? Gibt es denn nicht längst genügend davon? Und warum BASIC und nicht eine fortgeschrittenere Sprache wie Pascal oder Modula-2? Blättert man die vielen Programmierbücher durch, dann <sup>s</sup>tell<sup>t</sup> man <sup>f</sup>est, dass die meisten Autoren <sup>i</sup>h<sup>r</sup> Schwergewicht auf numerische und nichtnumerische Algorithmen wie z.B. verschiedene Sortierverfahren legen und Textverarbeitung, grafischeVerfahrenund Simulationen höchstens streifen. Der Umgang mit sequentiellen und relativen Dateien wird als zu praxisbezogen und allzu aufwendig meist ganz weggelassen. Aber gerade diese Gebiete sprechen viele Computerneulinge mehr an als ausge<sup>f</sup>eilt<sup>e</sup> Algorithmen aus dem Gebiet der Zahlentheorie. Hier wollen wir mit dem Buch «Erste Schritte mit dem PC» eine Brücke schlagen zwischen den typischen Einstiegsbüchern mit einseitigen Beispielen und oft nur bescheidenen Programmen sowie den hochschulreifen Werken <sup>f</sup>ü<sup>r</sup> den Experten oder <sup>|</sup> Praktiker. Dabei wird das Spektrum <sup>d</sup>e<sup>r</sup> Computeranwendung <sup>s</sup><sup>o</sup> <sup>b</sup>rei<sup>t</sup> wie möglich gehalten.

Das Buch «Erste Schritte <sup>m</sup>i<sup>t</sup> dem PC» ist eine minuziöse Ueberarbeitung von praxiserprobten Kursunterlagen, die der Autor seit vielen Jahren in Informatikkursen eingesetzt hat. Es ist didaktisch hervorragend aufgebaut und wird nicht nur dem beginnenden Computer-Einsteiger eine wertvolle Hilfe sein. wie moglich gena<br>
Das Buch «Erste<br>
PC» ist eine mil<br>
beitung von prax<br>
unterlagen, die de<br>
Jahren in Inform<br>
setzt hat. Es ist c<br>
ragend aufgebau<br>
nur dem beginne<br>
Einsteiger eine we<br>
152 Seiten, Paper<br>
ISBN 3-907007-06<br>

152 Seiten, Paperback, DIN A5 ISBN 3-907007-06-9, <sup>F</sup>r. 34.4

> M+K Computer Verlag AG Postfach 1401, 6000 Luzern 15 Telefon 041-31 18 46

the contract of the contract of the contract of the contract of the contract of the contract of the contract of

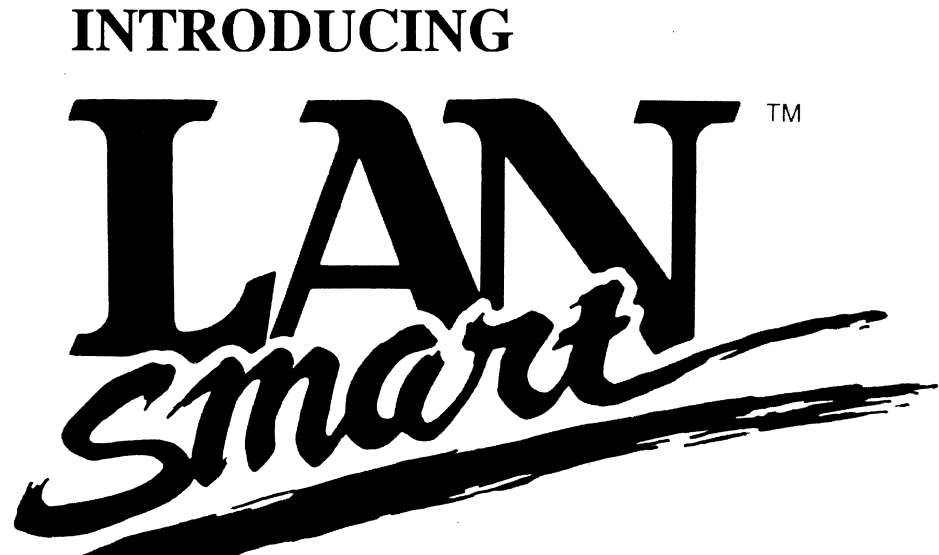

Network Operating System

### D-Link's Bright New Solution <sup>t</sup><sup>o</sup> your multi-user needs !

LANsmart <sup>i</sup><sup>s</sup> <sup>a</sup><sup>n</sup> advanced <sup>m</sup>ulti-use<sup>r</sup> LAN operating system, which allows you to share the resources of any personal computers within <sup>a</sup> D-Link LAN, and <sup>t</sup><sup>o</sup> communicate with one another over the network. LANsmart runs <sup>o</sup><sup>n</sup> IBM PCs, XTs, ATs, PS/2s and their compatibles. Network is an advanced<br>
D-Link<sup>3</sup>'s<br>
Bright Nev<br>
your multi-<br>
LANsmart is an advanced<br>
system, which allows you to<br>
personal computers within a<br> *D-Link LAN, and to merger*<br>
system, which allows you to<br> *Personal computati* 

LANsmart <sup>w</sup>ill allow you <sup>t</sup><sup>o</sup> run most multi-user software without modification

Verstile, powerful and simple <sup>t</sup><sup>o</sup> <sup>u</sup>se, D-Line LAN products <sup>o</sup>ffe<sup>r</sup> <sup>a</sup> complete solution <sup>t</sup><sup>o</sup> your networking needs....at <sup>a</sup> price you can afford.

Ethernet or Twisted-pair hardware, and <sup>a</sup> vast array of optional network software are available <sup>t</sup><sup>o</sup> the D-Link <sup>u</sup>ser, you can even network your PS/2s. With D-Link, the possibilities are endless... OEM <sup>a</sup>n<sup>d</sup> <sup>d</sup>istributor<sup>s</sup> are welcome, Contact <sup>u</sup><sup>s</sup> now for further information.

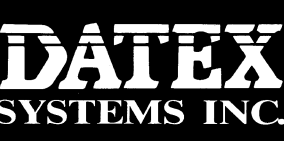

15-4 <sup>F</sup>I., No.1, Fu-Hsing North Rd., Taipei, Taiwan, R.O.C. Tel: (02)773-2980 Fax: (02)781-5826<br>Telex: 10971 DATEX registered trade

£ = a wn Pa) 1) x 2 © oO  $\sim$ x 4 3 =  $\mathbf w$ oO oS De a ©

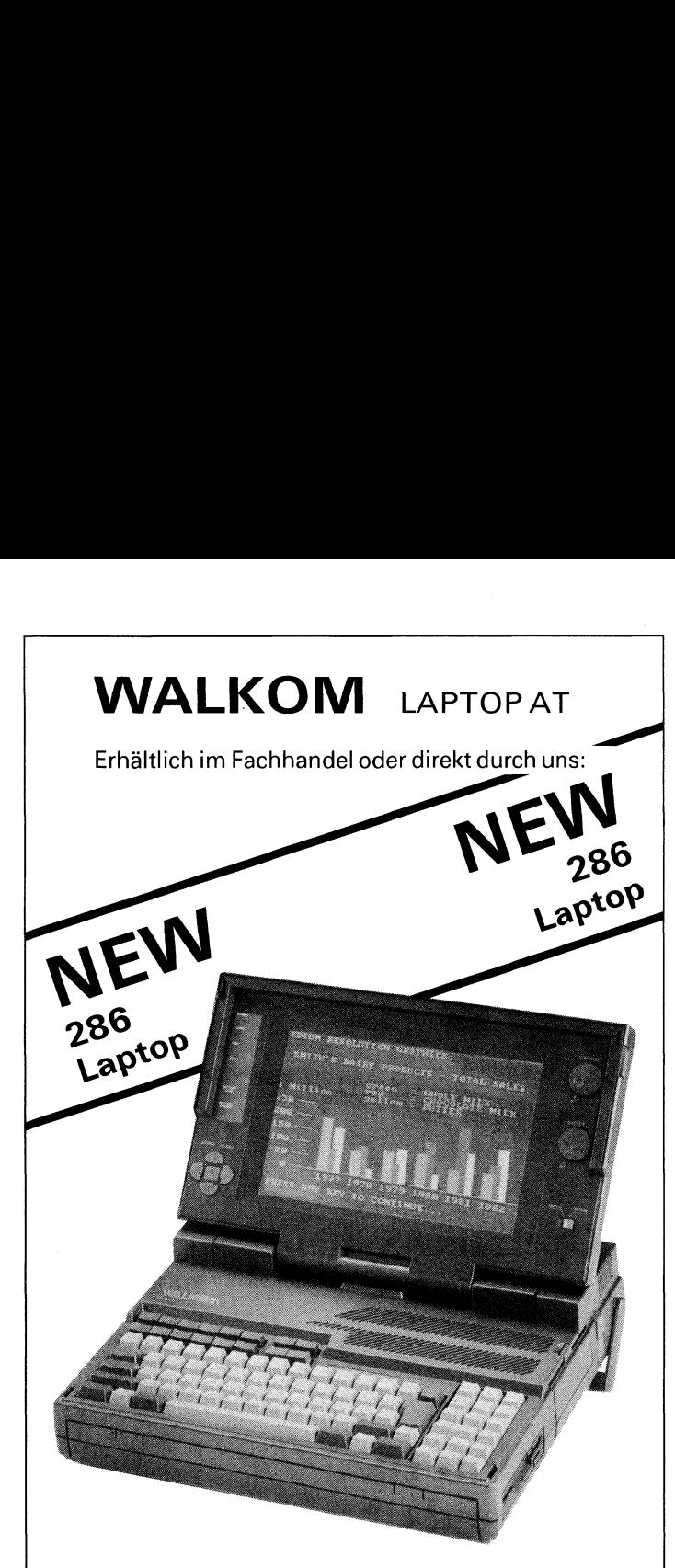

Volle AT Desktop Leistung <sup>i</sup><sup>n</sup> einem kompakten tragbaren Laptop Computer. <sup>D</sup>e<sup>r</sup> <sup>n</sup>eu<sup>e</sup> WALKOM LAPTOP Computer übertrifft mit seinem neuen Kalt-Kathoden-Röhren LCD <sup>i</sup><sup>n</sup> Kontrast und Auflösung sogar Gas Plasma Displays. EGA- und sogar Hercules Auflösung <sup>i</sup>s<sup>t</sup> auf dem LCD <sup>i</sup><sup>n</sup> <sup>8</sup> Graustufen möglich. Ein langer 16-Bit und ein kurzer 8-Bit Steckplatz <sup>f</sup>ü<sup>r</sup> Erweiterungskarten sowie ein netzunabhängiger Akkubetrieb sind Features, auf die Benutzer seit langem gewartet haben. Das schnelle 12 MHz getaktete Mainboard hatstandardmassig 1MB RAM, <sup>d</sup>i<sup>e</sup> <sup>b</sup>i<sup>s</sup> <sup>a</sup>u<sup>f</sup> AMB ausgebaut werden können und unter EMS 4.0 laufen. Steckplatz für Erwe<br>sowie ein netzunak<br>betrieb sind Featur<br>zer seit langem gev<br>schnelle 12 MHz g<br>board hat standarc<br>RAM, die bis auf 4<br>werden können un<br>laufen.<br>Mit dem eingeb<br>Harddisk sowie 3.!<br>ist der neue WALK<br>beste Lösu

<sup>M</sup>i<sup>t</sup> dem eingebauten 20/40MB Harddisk sowie 3.5" FDD 1.44MB ist der neue WALKOM LAPTOP die beste Lösung für tragbare Unabhängigkeit und volle AT-Leistung.

### ELECTRONIC MARKETING AG

Your Swiss distributor <sup>f</sup>o<sup>r</sup> high technology Bahnhofstrasse 60 4132 Muttenz-Basel Tel. 061-61 53 53 Fax 061-61 48 60

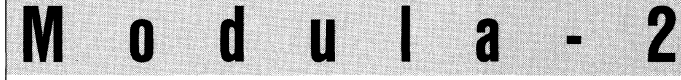

Compiler, Tools und Module <sup>f</sup>ü<sup>r</sup> PCs und Kompatible:

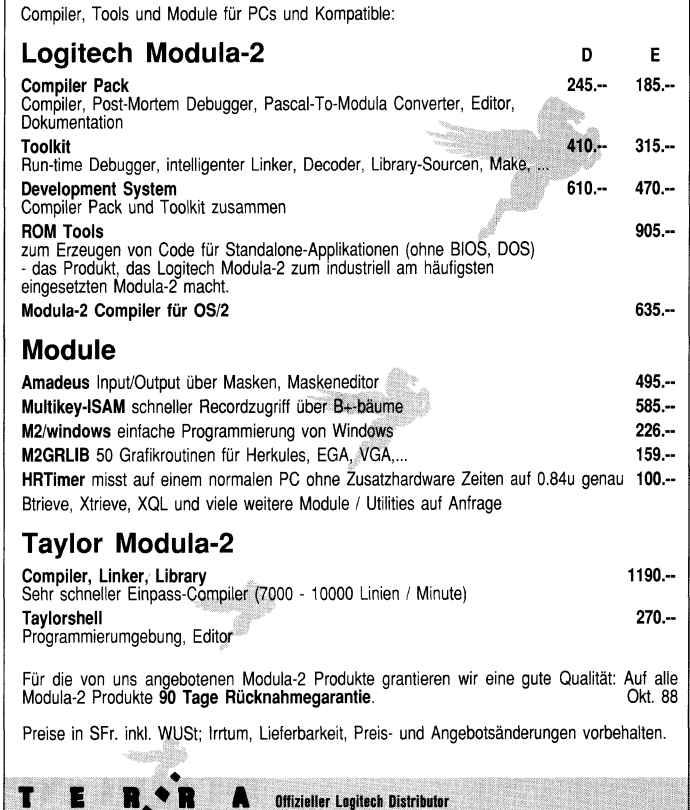

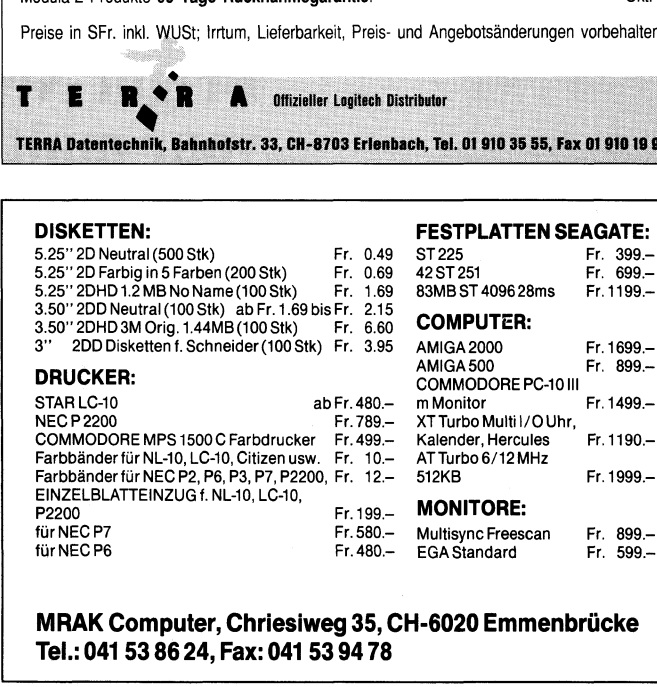

MRAK Computer, Chriesiweg <sup>3</sup>5, CH-6020 Emmenbrücke Tel.: 041 53 86 24, Fax: 041 53 94 78

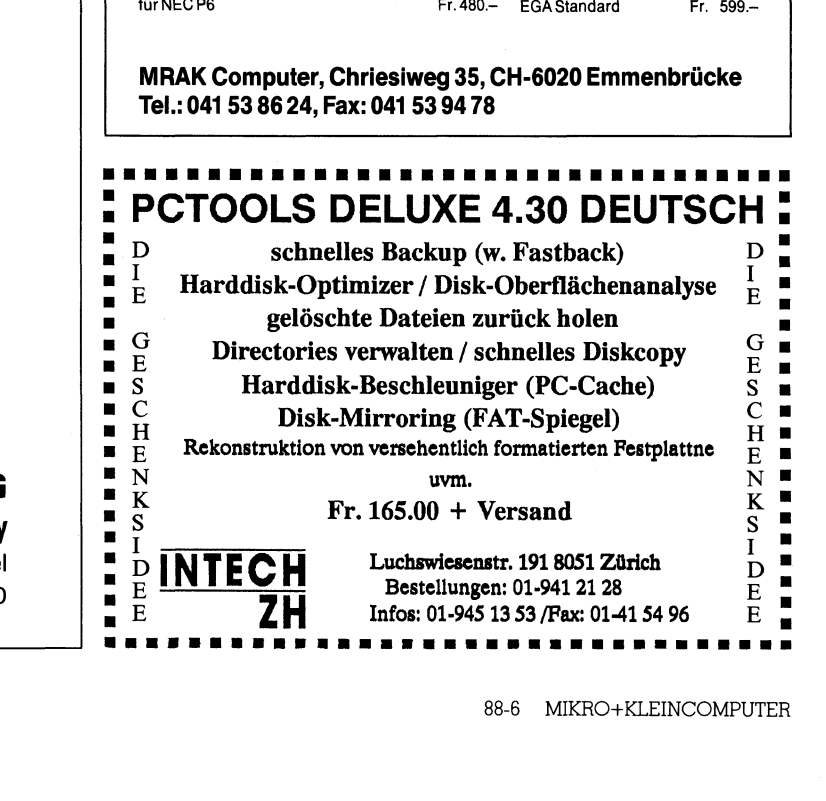

### LEHRGÄNGE

### Künstliche Intelligenz <sup>i</sup><sup>n</sup> der Praxis (4)

Dass der Computer sich dem Menschen anzupassen hat - und nicht umgekehrt! - wird immer wieder und von verschiedenster Seite gefor<sup>d</sup>ert. Diese Forderung <sup>i</sup>s<sup>t</sup> aber auch eine der Grundvoraussetzungen für die Schaffung und vor allem für die breit mögliche Nutzung künstlicher Computer-Intelligenz. Wir können wohl kaum von einem Gerät in diesem Sinne «intelligentes» Verhalten erwarten, das zwar konsequent logisch reagiert, aber uns nicht versteht. Und dass wir uns mit dem Computer auf <sup>a</sup>ll<sup>e</sup> Zeiten nur in seiner Sprache unterhalten kön<sup>n</sup>en, widerspricht unseren Vorstellungen vom Umgang <sup>m</sup>i<sup>t</sup> einem intelligenten Wesen. Selbst ein Kleinkind wäre da dem Computer deut<sup>l</sup>ic<sup>h</sup> überlegen. Welche enormen Schwierigkeiten sich aber bieten, wenn eine Brücke zwischen Mensch und Computer geschlagen werden <sup>s</sup>oll, <sup>i</sup>s<sup>t</sup> das Hauptthema dieser Folge. Um <sup>d</sup>i<sup>e</sup> menschliche Sprache <sup>z</sup><sup>u</sup> verstehen, genügt nämlich selbst ein noch so ausführliches Wörterbuch keineswegs. Für die Auslegung dessen, was wir so selbsiverständlich gewohnt sind zu verstehen, <sup>i</sup>s<sup>t</sup> ein umfangreiches - <sup>i</sup><sup>n</sup> unserem Falle über Jahre erworbenes - Basiswissen unumgänglich, und <sup>z</sup><sup>u</sup> dessen sinnvoller Anwendung darüberhinaus noch eine gehörige <sup>P</sup>or in diesem Sinne<br>in diesem Sinne<br>quent logisch ree<br>dem Computer a<br>nen, widersprich<br>telligenten Wese<br>lich überlegen.<br>wenn eine Brück<br>soll, ist das Haup<br>verstehen, genüg<br>ständlich gewoh<br>rem Falle über Jc<br>dessen sinnvolle<br>tion tion Intelligenz! quent logisch redem<br>dem Computer a<br>nen, widersprich<br>telligenten Wese<br>telligenten Wese<br>lich überlegen.<br>wenn eine Brück<br>soll, ist das Haup<br>verstehen, genüe<br>buch keineswegs<br>ständlich gewoh<br>rem Falle über Jo<br>dessen sinnvolle<br>t

### Beat und Fred Kipfer

 $\overline{\phantom{a}}$ 

<sup>I</sup><sup>n</sup> einem ersten Schritt wollen wir uns einige Gedanken darüber machen, inwiefern der Begriff Sprache mit unserer Vorstellung von Intelligenz <sup>i</sup><sup>n</sup> Zusammenhang gebracht werden kann. Ob <sup>e</sup><sup>s</sup> nur die Sprache <sup>i</sup>st, welche uns Menschen von den Tieren trennt, <sup>i</sup>s<sup>t</sup> mehr <sup>a</sup>l<sup>s</sup> fragwürdig, doch <sup>d</sup>i<sup>e</sup> Aussage <sup>i</sup>s<sup>t</sup> <sup>s</sup><sup>o</sup> <sup>a</sup>lt, wie eben diese menschliche Sprache selbst.

Die Frage, die sich bezüglich unse<sup>r</sup>e<sup>r</sup> Serie <sup>z</sup><sup>u</sup> diesem Thema aufdrängt, geht dahin, ob Intelligenz in irgendeiner Form von dem Begriff Sprache abhängig ist. Solange <sup>w</sup>i<sup>r</sup> die Sprache im engeren Sinne begreifen, also <sup>a</sup>l<sup>s</sup> <sup>e</sup>i<sup>n</sup> Aneinanderreihen von Lauten, kann diese Behauptung mit Sicher<sup>h</sup>ei<sup>t</sup> <sup>n</sup>ich<sup>t</sup> <sup>s</sup><sup>o</sup> <sup>i</sup><sup>m</sup> Raum stehen gelassen werden. Erweitert man den Begriff «Sprache» zum Begriff der Kommunikation, <sup>s</sup><sup>o</sup> verliert <sup>d</sup>i<sup>e</sup> erste Aussage über den Unterschied zwischen Mensch und Tier ihren gesamten Inhalt. Dass Tiere untereinander kommunizieren, ist <sup>u</sup>nstrittig. <sup>D</sup>i<sup>e</sup> Kommunikation ist eine der Grundfesten unseres Universums.

### Kommunikationsfähigkeit ein Intelligenzmassstab?

Kommunikation findet zwischen einzelnen höheren Lebewesen und unter anderem auch unter Menschen statt. Im weiteren liesse sich die Kommunikation auch als eine Wechselbeziehung zwischen Organismus und Umwelt verstehen. Wobei darauf nur dann ein Informationsfluss im engeren Sinn erzielt wird, wenn der Auslöser der Wechselwirkung eine Rückkopplung des Systems erwarten kann. <sup>I</sup><sup>n</sup> diesem Sinne <sup>i</sup>s<sup>t</sup> <sup>e</sup><sup>s</sup> eindeutig eine Form der Kommunikation, wenn <sup>i</sup>c<sup>h</sup> beim Gehen auf eine Schlange <sup>t</sup>rete, und diese mich <sup>i</sup><sup>n</sup> der Folge beisst. Ich habe <sup>i</sup>h<sup>r</sup> «Ägression» symbolisiert und sie hat entsprechend ihrem Verhaltensmuster reagiert. Selbst das bewusste Verweigern der Kommunikation beinhaltet die Information, dass eine Äuseinandersetzung <sup>m</sup>i<sup>t</sup> dem «Gesprächs-Partner» nicht erwünscht ist. Konsequentes Weiterdenken <sup>i</sup><sup>n</sup> dieser Richtung führt schliesslich zur Erkenntnis einer eigentlichen «Unfähigkeit, nicht zu kommunizieren»!

Nach dieser Definition ist <sup>e</sup><sup>s</sup> eindeutig, dass die Fähigkeit zu kommunizieren keine Grundvoraussetzung <sup>f</sup>ü<sup>r</sup> intelligentes Verhalten sein kann, da diese Fähigkeit auch von Lebewesen unterster Ordnung beherrscht wird, welchen wir eindeutig keine Intelligenz zubilligen.

Viel eher lässt sich die Theorie erhärten, dass Intelligenz von der Fähigkeit der Begriffsbildung abhängig <sup>i</sup>st. Aber auch diese Behauptung <sup>s</sup>teh<sup>t</sup> bei näherer Betrachtung auf ziemlich wackligen Füssen. Auch Kleinkinder, welche noch nicht fähig sind, einen Begriff als solchen zu erkennen, sind <sup>i</sup><sup>n</sup> der Lage intelligent zu handeln oder wollen Sie ein Kleinkind von zwei Jahren auf das Niveau Ihres Rechners zurückstufen?

### Denken <sup>s</sup>etz<sup>t</sup> keine Begriffsfähigkeit voraus

l len, den Gedanken «Hoppla, mein Uns <sup>i</sup>s<sup>t</sup> kaum mehr verständlich, dass es möglich sein <sup>s</sup>oll zu denken, ohne die Begriffe unserer Sprache zu gebrauchen. Können Sie sich vorstel<sup>B</sup>leistif<sup>t</sup> <sup>i</sup>s<sup>t</sup> mir <sup>z</sup><sup>u</sup> Boden gefallen» zu fassen, wenn <sup>S</sup>i<sup>e</sup> weder einen Begriff <sup>f</sup>ü<sup>r</sup> «Bleistift», noch <sup>f</sup>ü<sup>r</sup> «Boden» oder für «fallen» kennen (auch das Ausweichen auf Umschreibungen wie «Ding» oder im Extremfall das Einsetzen von Variabeln wie Zahlen <sup>i</sup>s<sup>t</sup> nicht gestattet)? Ein Kleinkind muss dazu sehr wohl <sup>i</sup><sup>n</sup> der Lage sein. Es wird uns dies vielleicht sogar durch Schreien signalisieren, oder es wird sich sein zu Boden gefallenes Spielzeug wieder holen.

Denken muss also auch auf einer Stufe ohne Begriffswelt möglich sein, obwohl wir, die wir gelernt haben unsere Umwelt <sup>i</sup><sup>n</sup> Begriffe zu kleiden, uns dies <sup>f</sup>as<sup>t</sup> nicht mehr vorstellen können.

Warum ist <sup>e</sup><sup>s</sup> <sup>f</sup>ü<sup>r</sup> <sup>u</sup>n<sup>s</sup> <sup>i</sup><sup>n</sup> <sup>d</sup>e<sup>r</sup> <sup>K</sup><sup>l</sup> überhaupt von Interesse, dem Rechner das Verständnis unserer Sprache beizubringen?

Wie wir später sehen werden, <sup>i</sup>s<sup>t</sup> genau das Gegenteil des <sup>z</sup><sup>u</sup> Beginn gesagten der <sup>F</sup>all. Es <sup>i</sup>s<sup>t</sup> nicht die Sprache, welche eine Voraussetzung für die Intelligenz bildet, viel eher <sup>i</sup>s<sup>t</sup> <sup>e</sup><sup>s</sup> <sup>s</sup>o, dass zum Verständnis der menschlichen Sprache eine erhebliche Portion Intelligenz notwendig ist. Schon das Sprachverständnis <sup>e</sup>ines Dreijährigen wird von den der<sup>z</sup>ei<sup>t</sup> verfügbaren Computersystemen noch bei weitem nicht erreicht.

Sinn und Zweck der heutigen Sprachforschung liegen darin, dem Computer nicht <sup>e</sup>i<sup>n</sup> umfassendes Sprachverständnis, sondern eher ein Sprachverständnis zu vermitteln, welches einzelnen spezifischen Aufgabengebieten angepasst <sup>i</sup>st.

Bringen wir es fertig, dass der Computer unsere Sprache erlernt, so kommen wir den Verhaltensweisen des Menschen, und damit der Intelligenz an sich (?), wieder ein Stück näher. Die Verfahren, welche dabei angewandt werden, haben wiederum wenig mit dem zu tun, was wir im Ällgemeinen <sup>a</sup>l<sup>s</sup> intelligent bezeichnen würden.

### Worin liegen Sinn und Zweck einer Kommunikation <sup>m</sup>i<sup>t</sup> dem Rechner <sup>i</sup><sup>n</sup> unserer Sprache?

Wenn man sich derart intensiv darum bemüht, dem Computer unser Sprachverständnis beizubringen, muss das schon einen tieferen Grund haben! Denn, dass auch Rechner schon längst <sup>z</sup><sup>u</sup> einer Kommunikation fähig sind, zeigt sich sehr deutlich bei Menschen vor Computerspielen. <sup>S</sup>i<sup>e</sup> beschimpfen und lieben ihre Spielgegner, dass es <sup>o</sup>f<sup>t</sup> erstaunlich <sup>i</sup>st, wie die Gebilde aus Lichtpünktchen per-

## **LEHRGÄNGE NGE**

sonifiziert werden und <sup>i</sup><sup>n</sup> uns Gefühle wie Ägression oder eben Zuneigung auslösen können. Auch Gespräche und Änfeuerungsrufe sind <sup>i</sup><sup>n</sup> diesem Zusammenhang an der Tagesordnung. Ein Phänomen, das schon manchem Beobachter <sup>d</sup>e<sup>r</sup> Szene Ängst eingejagt hat.

Decken wir die Karten <sup>a</sup>uf. Sinn und Zweck der Analyse natürlicher Sprache liegen <sup>i</sup><sup>n</sup> der Vorstellung, dass sich <sup>d</sup>i<sup>e</sup> Maschine uns anzupassen <sup>h</sup>at, und <sup>n</sup>ich<sup>t</sup> umgekehrt. Wenn <sup>e</sup><sup>s</sup> möglich wäre, dem Computer das Verständnis unserer Sprache beizubringen, bräuchten wir beispielswei<sup>s</sup><sup>e</sup> keine Programmiersprachen mehr zulernen.

Schreiben wir also ein Fakultätsprogramm <sup>i</sup><sup>n</sup> natürlicher Sprache: «Lies eine Zahl vom Bildschirm ein und multipliziere sie mit der darunterliegenden. Die Zahl wird anschliessend durch das Multiplikationsergeb<sup>n</sup>i<sup>s</sup> <sup>e</sup>rsetzt. Mach <sup>d</sup>ie<sup>s</sup> solange, <sup>b</sup>i<sup>s</sup> Du den Faktor ] erreicht hast. Das Resul<sup>t</sup>a<sup>t</sup> ist dann die Fakultät der eingelesenen Zahl.» Wenn der Rechner einen solchen Befehl <sup>i</sup><sup>n</sup> <sup>e</sup>i<sup>n</sup> Programm umwandeln - oder anders ausgedrückt ganz einfach ausführen könnte, wären die ständigen Diskussionen darüber, welche Programmiersprache besser <sup>a</sup>l<sup>s</sup> die andere <sup>i</sup>st, wohl bald aus der Welt geschafft. Auch syntaktisch falsche Programme wären eigentlich nicht mehr möglich, <sup>e</sup><sup>s</sup> <sup>s</sup>e<sup>i</sup> denn, der Programmierer wäre seiner Muttersprache nicht mächtig. Doch auch das wäre weiter nicht <sup>s</sup><sup>o</sup> schlimm, denn <sup>w</sup>i<sup>r</sup> Menschen können durchaus auch Texte lesen, welche syntaktisch und grammatikalisch falsch und erst noch unvollständig sind.

### «Verstehen» setzt keine Perfektion der Sprache voraus

Erinnern Sie sich in diesem Zusammenhang an den doch eher schlecht deutsch sprechenden Kellner <sup>i</sup><sup>n</sup> Ihren letzten Ferien. Sie haben ihn trotz seiner gebrochenen deutschen Sprache wahrscheinlich ziemlich mühelos verstanden.

Trotzdem kommt <sup>e</sup><sup>s</sup> auch im menschlichen Kommunikationsbereich <sup>v</sup>or, dass wir uns untereinander missverstehen. So wollen wir auch von den Computern nicht erwarten, dass <sup>s</sup>i<sup>e</sup> alles und jedes interpretieren können, was wir sagen. Das <sup>Z</sup>ie<sup>l</sup> der Forschung wäre dann erreicht, wenn die Rechner uns <sup>s</sup><sup>o</sup> gut verstehen, wie wir unsere Nachbarn.

Was meinen <sup>w</sup>i<sup>r</sup> damit, wenn <sup>w</sup>i<sup>r</sup> sagen, andere Menschen verstehen

```
Verständnis Grammarking<br>
Der Mann am Kichart (1987)<br>
Der Mann am Kichart (1987)<br>
Der Mann am Kichart (1988)<br>
Der Mann am Kichart (1988)<br>
Der Mann am Kichart (1988)<br>
The Mann am Kichart (1988)<br>
The Mann am Kichart (1988)<br>
T
                                                                                           Resultat
                                                                          \RightarrowIch bekomme was ich wollte.
                                                                          \RightarrowIch bekomme das falsche.
                                                                                          Ich bekomme gar nichts.
```
### $Abh$   $l$

uns? Wie schon <sup>s</sup><sup>o</sup> oft in diesem Lehrgang versuchen wir eine Definition <sup>f</sup>ü<sup>r</sup> etwas zu geben, was reichlich undefiniert <sup>i</sup>st:

Verständnis erlaubt <sup>e</sup>s, bei einer Drittperson eine gewollte Handlung auszulösen.

Betrachten wir dazu ein Beispiel: Wir bitten den Zeitungsverkäufer am Bahnhofskiosk, uns unsere Morgenzeitung zu verkaufen. Darauf kann dieser verschieden reagieren. (Gehen wir davon aus, <sup>e</sup><sup>r</sup> verhält sich normal, ist <sup>m</sup>i<sup>t</sup> dem rechten Bein aufgestanden und kommt seiner Ärbeit gerne nach). Richtig verstanden hat er uns dann, wenn er uns <sup>d</sup>i<sup>e</sup> gewünschte Zeitung über den Ladentisch reicht. Falsch verstanden hat <sup>e</sup><sup>r</sup> uns dagegen, wenn <sup>e</sup><sup>r</sup> uns die falsche Zeitung oder gar eine Tafel Schokolade verkaufen möchte. Und überhaupt nicht verstanden hat <sup>e</sup><sup>r</sup> uns, wenn <sup>e</sup><sup>r</sup> sich überhaupt nicht rührt oder uns nur ungläubig anschaut. (Wir sind <sup>j</sup><sup>a</sup> davon ausgegangen, dass <sup>e</sup><sup>r</sup> keine schlechte Laune hat und unsfreundlich gesinnt <sup>i</sup>st).

Die Grafik (Abb. <sup>1</sup>) verdeutlicht das eben gesagte. Wir haben also verschiedene Ebenen des Verständnisses und somit auch verschiedene Reaktionsmöglichkeiten auf falsches Verständnis kennen gelernt.

Uebersetzt auf unsere EDV-Welt, betrachten wir die Folgen schlechten Sprachverstandnisses im Mensch-Maschine-Dialog. Geben <sup>w</sup>i<sup>r</sup> dem Rechner beispielsweise den Auftrag, <sup>e</sup>i<sup>n</sup> Programm <sup>z</sup><sup>u</sup> <sup>s</sup>tarten, kann auch er darauf verschieden reagieren. Zunächst einmal könnte er das Programm aufrufen und so die <sup>g</sup>ewünschte Aufgabe zu unserer Zufriedenheit lösen. Im nächstschlechteren Fall reagiert <sup>e</sup><sup>r</sup> überhaupt nicht, und im Schlechtesten versteht <sup>e</sup><sup>r</sup> uns falsch und löscht das Programm von der Festplatte.

### Warum <sup>s</sup>ic<sup>h</sup> Computer <sup>m</sup>i<sup>t</sup> Sprachen schwer tun

 grösseren Schwierigkeiten <sup>m</sup>i<sup>t</sup> dem Wir wollen uns <sup>j</sup>etz<sup>t</sup> darüber klar werden, warum <sup>w</sup>i<sup>r</sup> Menschen keine

Verständnis unserer Sprache haben, <sup>s</sup>ic<sup>h</sup> <sup>d</sup>i<sup>e</sup> Computer aber <sup>s</sup><sup>o</sup> ungemein schwer damit <sup>t</sup>un. Dafür müssen wir zuerst einige typische Charakteristiken der menschlichen Sprache untersuchen, welche der Maschine besondere Schwierigkeiten bereiten und wollen uns gleichzeitig darüber unterhalten, wie wir diese Probleme meistern.

Die Sprache, welcher wir uns normalerweise bedienen, <sup>i</sup>st, auch wenn sie korrekt geschrieben oder gesprochen wird, mehrdeutig, unpräzise und <sup>n</sup>ich<sup>t</sup> komplett. Wenn wir uns erst einmal der Tatsache bewusst werden, wie inkorrekt wir unsere Sprache handhaben, werden <sup>w</sup>i<sup>r</sup> verstehen, weshalb Sprachverständnis so ausserordentlich schwer automatisierbar <sup>i</sup>st. Die menschliche Ausdrucksweise ist selbst dann noch schlecht strukturierbar, wenn <sup>d</sup>i<sup>e</sup> Sprache in Beziehung auf grammatikalische Regeln und Schreibweise völlig richtig angewendet wird. Betrachten wir die wichtigsten Stolpersteine <sup>a</sup>u<sup>f</sup> dem Weg zum maschinellen Verstehen.

### Mehrdeutigkeit

Viele Worte und Ausdrücke unse<sup>r</sup>e<sup>s</sup> Sprachgebrauchs können mehr als nur eine einzige Bedeutung haben. Dadurch <sup>i</sup>s<sup>t</sup> <sup>e</sup><sup>s</sup> auch <sup>f</sup>ü<sup>r</sup> uns <sup>o</sup>f<sup>t</sup> schwierig, einen Satz, welcher aus dem Zusammenhang gerissen worden <sup>i</sup>st, richtig zu interpretieren. Hier ist <sup>d</sup>i<sup>e</sup> Aussage «aus dem Zusammenhang gerissen» von äusserster Wich<sup>t</sup>igkeit, wir werden dieser Situation später noch öfters begegnen. Die Mehrdeutigkeit von Worten gehört mitunter <sup>z</sup><sup>u</sup> den grössten Problemen bei der Verarbeitung natürlicher Sprache.

### Mehrfache Wortbedeutungen

Es <sup>i</sup>s<sup>t</sup> nichts ungewöhnliches, dass ein einzelnes Wort mehrere Bedeutungen hat. Der Satz: «Ich habe Geld verloren», kann auf zweifache Weise verstanden werden. Im ersten Fall

### LEHRGÄNGE

habe ich gewettet oder war im Casino. Im zweiten Fall habe ich vermutlich ein Loch <sup>i</sup><sup>n</sup> der Tasche.

 $\overline{\phantom{a}}$ 

Eine ähnliche Situation ergibt sich aus der Aussage «Das Geld ist im <sup>E</sup>imer». Bewahre <sup>i</sup>c<sup>h</sup> nun Geld <sup>i</sup><sup>n</sup> einem Eimer <sup>a</sup>uf, oder schuldet mir jemand Geld, von dem <sup>i</sup>c<sup>h</sup> <sup>e</sup><sup>s</sup> kaum je bekommen werde?

«Etwas verlegen» kann sogar mehrere verschiedene Bedeutungen haben: Man ist Verleger und bringt Bücher und anderes heraus, man könnte aber auch ein Buch so verlegt haben, dass man <sup>e</sup><sup>s</sup> <sup>j</sup>etz<sup>t</sup> suchen muss, oder Installateure verlegen Rohre und Leitungen.

Heisst «Ich habe Karl geschlagen», dass Karl ein Spiel oder einen Wettkampf verloren, oder aber, dass <sup>e</sup><sup>r</sup> eine Ohrfeige eingefangen hat?

Wenn wir nichts über den Gesamtzusammenhang wissen, <sup>i</sup><sup>n</sup> dem das jeweils nur ein Wort, «verloren», «Eimer», «verlegen» oder «schlagen» ausgesprochen wurde, können <sup>w</sup>i<sup>r</sup> nicht entscheiden, welche Interpretation die richtige <sup>i</sup>st.

### Interpretationsschwierigkeiten

Recht häufig <sup>t</sup>riff<sup>t</sup> man solche Mehrdeutigkeiten der Worte, wie im obigen «Eimerbeispiel» in Redewendungen <sup>a</sup>n. Diese bedienen sich meist einer symbolischen Sprache und sind rein logisch überhaupt nicht erklärbar. Hier <sup>i</sup>s<sup>t</sup> <sup>d</sup>i<sup>e</sup> Verständigung meist schon über die Landesgrenzen hinweg nicht mehr gewährleistet.

Kaum vorstellbar, dass ein ausländischer Mitbürger dem Sinn des Satzes «Ab <sup>i</sup><sup>n</sup> die Federn» (was soviel heisst wie schlafen gehen) ohne fundierte Kenntnis unserer Kultur auf die Schliche kommt.

Wir sehen, dass es hier schon ein wesentlich umfangreicheres Wissen, als nur das blosse Erlernen der Wortbedeutungen einer Sprache braucht. Zu alldem gibt es nicht nur Mehrdeutigkeiten <sup>i</sup><sup>n</sup> einzelnen Worten. Auch ganze Sätze können durch Ihre Satzstellung mehrdeutig sein. Der folgende Abschnitt befasst sich mit Mehrdeutigkeiten, welche in ganzen Satzgebilden vorkommen. <sup>|</sup>

### Mehrdeutigkeiten <sup>i</sup><sup>n</sup> der Satzstellung

Nehmen wir an, ein <sup>S</sup>teinzeitmensch kommt nach einem Jagdausflug zurück <sup>i</sup><sup>n</sup> seine Höhle und erzählt seiner Familie die Geschehnisse des Tages. Leider <sup>i</sup>s<sup>t</sup> <sup>e</sup><sup>r</sup> aber heute nicht nur angenehmen Mitbürgern begegnet: <sup>E</sup><sup>r</sup> habe gerade <sup>e</sup>i<sup>n</sup> Mammut er-

<sup>l</sup>egt, <sup>a</sup>l<sup>s</sup> plötzlich <sup>e</sup>i<sup>n</sup> grosser Mann <sup>m</sup>i<sup>t</sup> einer Keule auf <sup>i</sup>h<sup>n</sup> <sup>l</sup>o<sup>s</sup> gegangen <sup>s</sup>ei, um ihm seine Beute abzujagen. Darauf hin habe <sup>e</sup><sup>r</sup> sich natürlich zur Wehr <sup>g</sup>esetzt. In diesem Zusammenhang <sup>f</sup>äll<sup>t</sup> der Satz «Ich habe den Mann <sup>m</sup>i<sup>t</sup> der Keule geschlagen».

In diesem Moment <sup>b</sup>etritt <sup>s</sup>ei<sup>n</sup> Bruder die Runde und schaut ihn <sup>m</sup>i<sup>t</sup> einem reichlich fraglichen Blick <sup>a</sup>n. Da dieser erst an diesem Punkt der Geschichte die Szene betritt, <sup>i</sup>s<sup>t</sup> <sup>e</sup><sup>r</sup> sich über etwas nicht im klaren: Hat der Bruder den Mann, welcher eine Keule bei sich getragen hat, geschlagen oder bediente sich der Bruder seiner Keule um den Mann <sup>z</sup><sup>u</sup> schlagen?

Was dem Bruder <sup>f</sup>ehlt, ist der Gesamtzusammenhang <sup>d</sup>e<sup>s</sup> Satzes <sup>z</sup><sup>u</sup> der Geschichte, und die Kenntnis, ob sich der Bruder normalerweise nicht scheut, seine Keule <sup>a</sup>l<sup>s</sup> Waffe gegen andere Menschen einzusetzen.

Sollen solche Sätze vom Rechner interpretiert werden, wird er sich genauso im Zweifel befinden, wie der eben erwähnte Bruder. Ohne weitere umfassende Informationen, bzw. ohne Kenntnis der Umwelt ist die Aussage <sup>f</sup>ü<sup>r</sup> die Maschine nicht <sup>z</sup><sup>u</sup> deu- Keule um den Man<br>Was dem Brude<br>samtzusammenhar<br>der Geschichte, ur<br>sich der Bruder na<br>scheut, seine Keul<br>andere Menschen<br>Sollen solche S<br>interpretiert werde<br>nauso im Zweifel<br>eben erwähnte Brumfassende Info<br>ohne Kenntnis der ten.

### Mit jeder neu erlernten Sprache erwirbst Du eine neue Seele

(Ausder Tschechoslowakei)

Allgemein ist bekannt, wie unangenehm <sup>e</sup><sup>s</sup> <sup>i</sup>st, wenn einem Sätze aus dem Zusammenhang gerissen werden, <sup>d</sup>i<sup>e</sup> dadurch ihren Sinn verlieren oder schlimmstenfalls sogar die gegenteilige Meinung dessen ausdrükken, was unserer Bemerkung <sup>z</sup><sup>u</sup> Grunde gelegen <sup>h</sup>at.

Wir Menschen suchen derartige Missverständnisse zu vermeiden, indem wir automatisch Kenntnisse unserer Umwelt in unser Sprachverständnis mit einbeziehen und ergänzen <sup>s</sup><sup>o</sup> die fehlenden Informationen.

Ein weiteres Problem entsteht durch die Verwendung von Pronomen. Auch hier ein Beispiel:

Der Satz «Klaus hat Krach mit Emil, weil <sup>e</sup><sup>r</sup> ein schlechtes Zeugnis nach Hause gebracht hat», kann ebenfalls unklar sein, da nicht gesichert <sup>i</sup>st, auf wen das Wort «er» verweist.

### Relativ und unpräzise

 tes», und der Satz: «Die Pflanze ver-Ebenso sind manche von uns verwendeten Wörter von Grund auf unpräzise. Der Satz: «Ich wartete eine Weile im Wartezimmer meines Ärz-

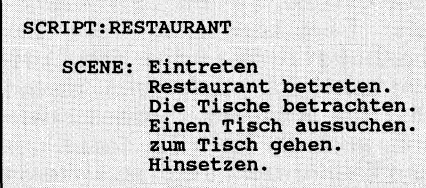

### $Abb.2$

dorrte, weil sie eine Weile nicht gegossen wurde», können uns echte Probleme aufgeben, weil der Zeitraum «eine Weile» hier nicht definierbar ist, <sup>e</sup><sup>s</sup> <sup>s</sup>e<sup>i</sup> denn, man weiss aus <sup>E</sup>rfahrung, wie lange die Wartezeit im Wartezimmer eines Mediziners <sup>i</sup><sup>m</sup> allgemeinen dauert, bzw. wieviel <sup>Z</sup>ei<sup>t</sup> <sup>e</sup><sup>s</sup> braucht, bis eine Pflanze vertrocknet.

Ein weiteres Problem der Sprachanalyse ist, dass wir uns <sup>o</sup>f<sup>t</sup> unvollkommener Sätze bedienen. <sup>M</sup>i<sup>t</sup> der Aussage: «Nachdem Hans nach Hause kam, nahm er eine Dusche», umschreiben wir nicht nur die zwei Tätigkeiten «nach Hause kommen» und «duschen», sondern indirekt noch weitere Handlungen, welche zwischen diesen beiden Aktionen ausgeführt werden. Aussage: «Nachde<br>se kam, nahm er «<br>schreiben wir nich<br>tigkeiten «nach Hc<br>«duschen», sonde<br>weitere Handlung<br>schen diesen beide<br>führt werden.<br>Mit Sicherheit ist<br>nen Kleidern unte<br>standen. Er hat s<br>noch entkleidet.<br>nehmen wir

Mit Sicherheit ist Hans nicht mit <sup>s</sup>einen Kleidern unter die Dusche gestanden. Er hat sich folglich zuerst noch entkleidet. Diesen Vorgang nehmen <sup>w</sup>i<sup>r</sup> als normal <sup>h</sup>i<sup>n</sup> und ergänzen ihn <sup>i</sup><sup>n</sup> unseren Ueberlegun gen automatisch.

### Glossarium

ATN

Augmented Transition Network

Backtracking

Die Suche nach einem weiteren Ergebnis durch Rückverfolgen des Suchpfades

Grammatik

Lehre von der Sprache und deren Regeln

**MIT** Massachusetts Technology Institute of

Pragmatik Orientierung auf das Nützliche, Sachbezogenheit

Pragmatik<br>Orientierung au<br>Sachbezogenhe<br>Redundanz<br>(techn). Fähig:<br>übergehen<br>Syntax<br>Satzbau, Satzle. Redundanz (techn). Fähigkeit, Fehler zu übergehen

Syntax Satzbau, Satzlehre

## **LEHRGÄNGE NGE**

Die gleiche, für uns unproblematische Unvollkommenheit der Beschreibung könnte es aber dem Computer erheblich erschweren, diesen Satz zu verstehen, insbesondere dann, wenn die Tatsache, dass Klaus keine Kleider mehr trägt, im weiteren Verlauf der Dinge von Bedeutung <sup>i</sup>st.

<sup>B</sup>i<sup>s</sup> <sup>j</sup>etz<sup>t</sup> haben wir uns nur über sprachliche Probleme unterhalten, bei welchen zumindest der Syntax korrekt <sup>w</sup>ar. Wenden <sup>w</sup>i<sup>r</sup> uns nun den Sätzen zu, bei welchen diese Voraussetzung nicht gegeben <sup>i</sup>st.

### Falsche Sätze

Wir haben <sup>d</sup>i<sup>e</sup> Möglichkeit, auch falsch geschriebene, undeutlich gesprochene, falsch betonte und grammatikalisch falsche Sätze zu verstehen.

Disse vähikeit ermögliecht UNS auch zimlich säze zu verstehen wo falsch sint.

Mit Sicherheit haben Sie den obigen Satz spätestens beim dritten Versuch verstanden. Dem Rechner wäre dies nur mit sehr <sup>v</sup>ie<sup>l</sup> Mühe, oder überhaupt nicht möglich.

### Wie <sup>l</sup>ös<sup>t</sup> der Mensch dieses Problem?

Wie schon vorher erwähnt, spielen hier vor allem Kenntnisse des Gesamtzusammenhanges, der Umwelt und ganz einfach die Erfahrung eine ganz wesentliche Rolle Dank der uns eigenen, hohen Redundanz <sup>i</sup><sup>m</sup> Sprachverständnis korrigieren wir beim Lesen oder Hören Falsches oder dies nur mit sehr<br>überhaupt nicht mät<br>**Wie löst der Mense<br>Problem?**<br>Wie schon vorhe<br>hier vor allem Ke<br>samtzusammenhar<br>und ganz einfach (ganz wesentliche<br>uns eigenen, hoh<br>Sprachverständnis<br>beim Lesen oder H<br>Fehlendes automa Fehlendes automatisch.

Die Menschen haben, wie <sup>e</sup><sup>s</sup> scheint, die Sprache nicht empfangen, um <sup>d</sup>i<sup>e</sup> Gedanken <sup>z</sup><sup>u</sup> verbergen, sondern um zu verbergen, dass sie keine Gedanken haben.

Kierkegaard

### Wissensrepräsentation

Eine ausgesprochen wichtige Aufgabe kommt der Wissensrepräsentation im System <sup>z</sup>u. Je mehr wir über einen Satz, bzw. über jedes einzelne der darin enthaltenen Wörter und deren Einbettung in unsere Umwelt erfahren können, desto leichter <sup>i</sup>s<sup>t</sup> <sup>e</sup>s, Sprache richtig zu interpretieren.

Das Wissen über Wörter bzw. Gegenstände <sup>l</sup>äss<sup>t</sup> sich nach einer Idee von Marvin Minsky <sup>i</sup><sup>n</sup> sogenannten Framesrepräsentieren.

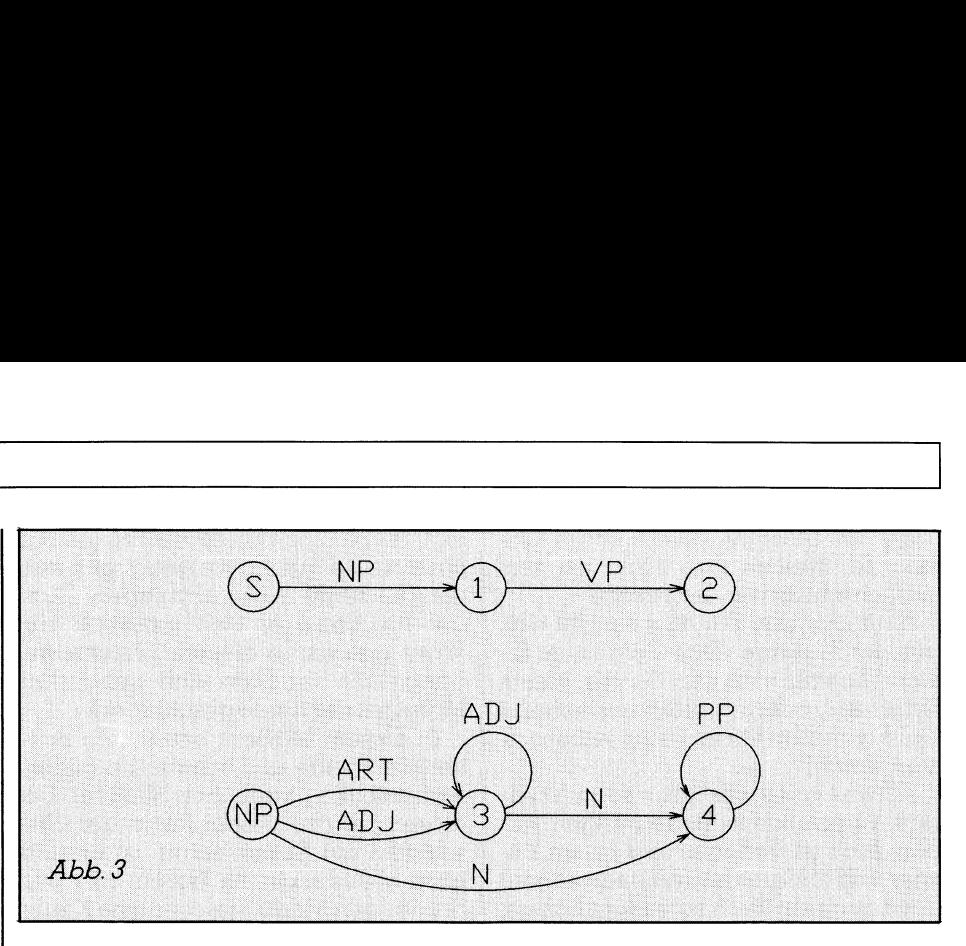

### Frames

Unter einem Frame kann man sich in ungefähr <sup>e</sup>in<sup>e</sup> Kommode <sup>m</sup>i<sup>t</sup> <sup>v</sup>erschiedenen Schubladen vorstellen. <sup>I</sup><sup>n</sup> diesen Schubladen befinden sich nähere Erklärungen zum Objekt oder <sup>z</sup><sup>u</sup> einer ganzen Objektklasse, zu welchem dieser Frame gehört. Diese Schubladen werden Slots genannt.

Im folgenden <sup>s</sup>oll ein Frame <sup>f</sup>ü<sup>r</sup> eine Objektklasse des Begriffes «Hase» beschrieben werden:

### Name: Hase

Beschreibung: Nagetier, Lange Ohren, Stummelschwanz Typ: Hasenartige Beispiel: Feldhase Lebensraum: Feld, Wald, Wiese

Ausser dem Wissen über Gegenstände unseres Lebens <sup>i</sup>s<sup>t</sup> <sup>e</sup><sup>s</sup> von grösster Wichtigkeit, auch Wissen über Lebenssituationen zur Verfügung zu stellen. Zu diesem Zweck beschreibt Roger Shank <sup>i</sup><sup>n</sup> seinem Buch «The cognetiv Computer» sogenann<sup>t</sup><sup>e</sup> «Scripts». Der Gebrauch dieser Scripts besteht darin, dem Computer wie <sup>i</sup><sup>n</sup> einem Drehbuch - einzelne Situationen unseres alltäglichen Lebens näher zu umschreiben, damit <sup>e</sup><sup>r</sup> sich <sup>i</sup><sup>n</sup> diesen zurechtfinden kann.

Hierzu ein Beispiel aus dem eben erwähnten Buch:

### Der «Restaurant-Script»

 <sup>|</sup> den. Bei einem ganz tiblichen Besuch eines Restaurants begegnet man verschiedenen Dingen wie Tellern, Bestecken, Tischen, Stühlen und Lebensmitteln. Auch die Personen, die sich hier aufhalten, sind uns <sup>i</sup><sup>n</sup> jedem Fall wenigstens von ihrer Funktion her bekannt: Gäste, Köche, Kellner, Serviertöchter, Manager und <sup>v</sup>iel<sup>e</sup> mehr. Älle diese «gegenständlichen» Objekte lassen sich mit Hilfe von Frames näher beschreiben. Das gesamte Restaurant als solches kann selbst wiederrum <sup>a</sup>l<sup>s</sup> Frame deklariert wer-

Dem <sup>f</sup>üg<sup>t</sup> nun Shank <sup>s</sup>ei<sup>n</sup> Konzept der «Scenes» bei.

Das Script repräsentiert die Eindrücke, welchen man in einem Restaurant ausgesetzt ist, bzw. die einzelnen Handlungen <sup>i</sup><sup>n</sup> der gesamten Szene, welche zu einem Restaurant gehören.

Ein Restaurantscript könnte zum Beispiel <sup>d</sup>i<sup>e</sup> normalen Abläufe <sup>f</sup>ü<sup>r</sup> das Eintreten von Gästen, das Bestellen, das Essen, sowie das Verlassen des Restaurants beschreiben. Jede solche Scene erhält <sup>i</sup>h<sup>r</sup> eigenes Script. Das Script, welches Shank für das Eintreten <sup>i</sup><sup>n</sup> das Restaurant beschreibt, wird <sup>i</sup><sup>n</sup> unserer Äbbildung <sup>2</sup> gezeigt.

Ein solches Script könnte dem Computer ermöglichen, <sup>d</sup>i<sup>e</sup> vorher beschriebene Tatsache zu erkennen und in seine «Denkweise» <sup>m</sup>i<sup>t</sup> einzubeziehen, dass man <sup>s</sup>ic<sup>h</sup> zwischen dem «nach Hause kommen» und dem «Duschen» ausziehen muss und demnach ohne Kleider unter der Dusche <sup>s</sup>teht. Was den zwar <sup>f</sup>ü<sup>r</sup> uns, aber <sup>f</sup>ü<sup>r</sup> den Computer überhaupt nicht ohne weiteres logischen Schluss zulässt, dass normalerweise beim Duschen die Kleider nicht nass werden. Oder noch einfacher: Der Mensch, der aus der Dusche <sup>s</sup>teigt, <sup>i</sup>s<sup>t</sup> nackt - das wird mit Sicherheit für das beliebig gestal<sup>t</sup>ete, nachfolgende Geschehen von erheblicher Bedeutungsein. Final Coloration<br>Puschen» auszieh<br>Changer School<br>School Changer School<br>School Changer School<br>School Changer School<br>School Changer School<br>School Changer School<br>School<br>School Changer School<br>Changer School<br>School<br>School<br>Schoo

### $\overbrace{\phantom{aaaaa}}$ Literaturverzeichnis

Christopher Evans: «The might Micro» London Pamela McCorduck: «Machines who thinks» Avron Barr&E.A. Feigenbaum: «The Handbook of <sup>A</sup>rtificia<sup>l</sup> <sup>I</sup>ntelligence» Neil Graham: Ktinstliche Intelligenz/Wie <sup>s</sup>i<sup>e</sup> ihren Computer zum Denken bringen Henra C. Mishkoff: Understanding Artificial Intelligence

 $\qquad \qquad$ 

Im Folgenden wollen wir uns über die Techniken der natürlichen Sprachanalyse unterhalten. Wie wir gesehen haben, reicht die Analyse der Grammatik und des Syntax <sup>f</sup>ü<sup>r</sup> das vollständige Verständnis einer Sprache bei weitem nicht aus. Trotzdem <sup>i</sup>s<sup>t</sup> grundsätzlich eine Analyse des Textes kaum <sup>z</sup><sup>u</sup> umgehen, wenn <sup>a</sup>u<sup>f</sup> <sup>d</sup>i<sup>e</sup> einzelnen Komponenten von noch weit komplexeren Formen der Spracherkennung eingegangen werdensoll.

 

Das zeigt sich deutlich, wenn wir uns im Folgenden etwas eingehender über einige gebräuchliche Techniken <sup>z</sup>u<sup>r</sup> Spracherkennung unterhalten.

### Lexikalische Analyse

Worte werden üblicherweise in einem Lexikon gesucht und dadurch erkannt.

### Schliisselwort-Analyse

Die einfachste und populärste Methode einer Analyse der natürlichen Sprache ist die sogennante «Patternmatching»-Methode, auch «Keyword-Änalyse» genannt. Die Reaktion des Computers entscheidet sich bei diesem Vorgehen anhand einzelner, erkennbarer Wörter innerhalb einer längeren Wortfolge, zum Beispiel eines Satzes.

Ein Programm, welches nach dieser Philosophie arbeitet, zerlegt den Text in einzelne Wörter und vergleicht die<sup>s</sup><sup>e</sup> <sup>m</sup>i<sup>t</sup> einer vorgegebenen, mehr oder weniger grossen Wortauswahl, welche in einer Schlüsselwortdatei auf<sup>g</sup>eliste<sup>t</sup> <sup>i</sup>st. Findet das Programm eine Uebereinstimmung <sup>m</sup>i<sup>t</sup> einem seiner Schlüsselwörter, so manipuliert es den <sup>a</sup>l<sup>s</sup> Antwort auszugebenen Satz <sup>i</sup><sup>n</sup> der vorgeschriebenen Weise. Das bekannteste Programm, welches sich dieser Technik bedient, <sup>i</sup>s<sup>t</sup> ELIZA.

ELIZA, der eigentliche Urvater aller Kommunikationsprogramme, wurde vor fünfzehn Jahren am MIT (Massachusetts Institut Of Technology) von Dr. Joseph Weizenbaum entwikkelt.

Es handelt sich dabei um ein einfaches Programm, welches sich geschickter Tricks und Mechanismen bedient, um dem Menschen die Ilusion zu vermitteln, dass er von der Maschine verstanden wird. Wir haben uns schon zu Beginn dieser Serie darüber unterhalten, wie - <sup>f</sup>as<sup>t</sup> <sup>e</sup>rschreckend - perfekt dies Weizenbaum gelungen <sup>i</sup>st.

ELIZA <sup>w</sup>ill das Gespräch zwischen einem Psychoanalytiker und einem Patienten simulieren, wobei ELIZA die

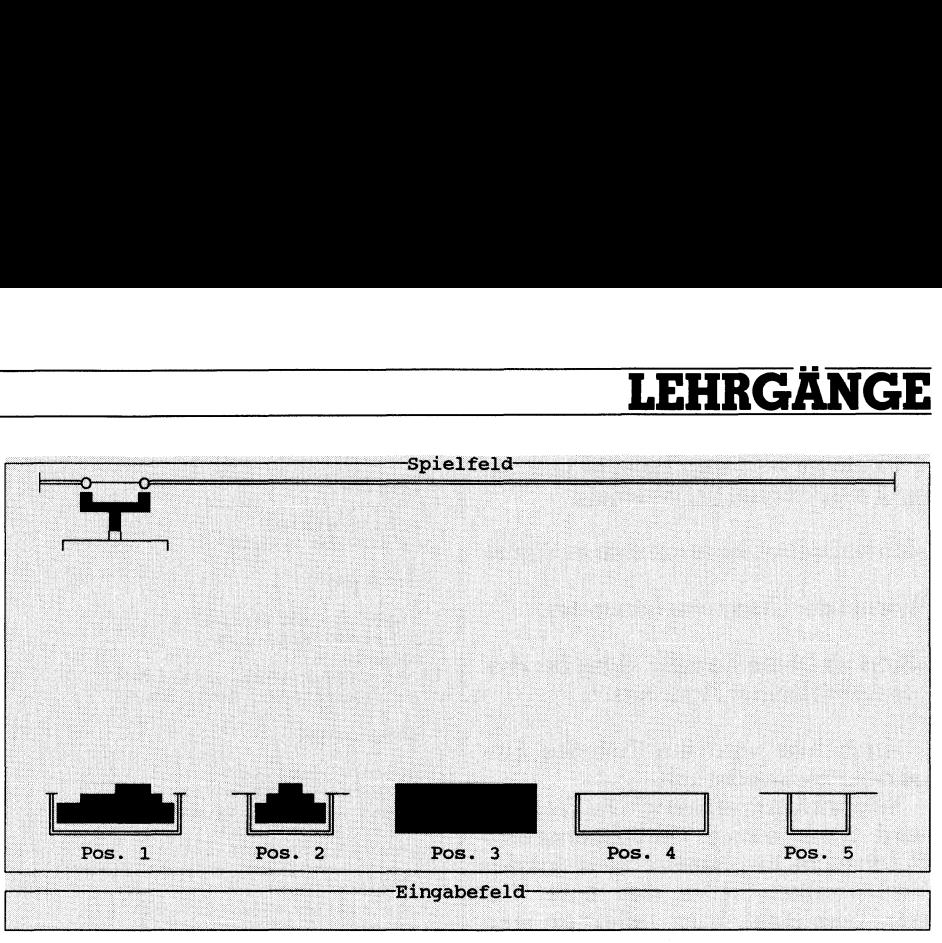

### Abb. <sup>4</sup>

Rolle des Analytikers übernimmt. Joseph Weizenbaum bestand jedoch energisch darauf, dass dem Programm jeder wie auch immer gestaltete Einsatz als Analyse-System unmöglich sein muss.

Diese Grundhaltung eines Pioniers der <sup>K</sup><sup>I</sup> findet man wieder <sup>i</sup><sup>n</sup> seinem Buch «Computer Power and Human Reason», welches etwa zehn Jahre nach der Entwicklung von ELIZA erschienen <sup>i</sup>st.

Am Rande, aber der Vollständigkeit halber <sup>s</sup>e<sup>i</sup> hier noch erwähnt, dass das Programm ELIZA seinen Namen nach der Figur der Eliza Doo<sup>l</sup>ittl<sup>e</sup> im bekannten Musical «My <sup>f</sup>ai<sup>r</sup> Lady» bekommen <sup>h</sup>at, welche <sup>e</sup>rs<sup>t</sup> durch <sup>d</sup>i<sup>e</sup> Spracherziehung des <sup>D</sup>r. Higgins gesellschaftsfähig geworden ist.

Das von uns geschriebene Programm <sup>i</sup><sup>n</sup> <sup>L</sup>istin<sup>g</sup> <sup>l</sup> kann eine einfache Unterhaltung nach dem Prinzip des ELIZA-Programmes führen und eignet sich deshalb sicher gut dafür, sich <sup>j</sup><sup>e</sup> nach Wunsch mehr oder weniger umfangreiche <sup>P</sup>raxi<sup>s</sup> <sup>i</sup><sup>m</sup> Umgang <sup>m</sup>i<sup>t</sup> der <sup>h</sup>ie<sup>r</sup> angewandten Technik <sup>z</sup><sup>u</sup> erwerben. <sup>M</sup>i<sup>t</sup> nur wenig Uebung <sup>l</sup>äss<sup>t</sup> <sup>s</sup>ic<sup>h</sup> das Programm beliebig nach eigenen Ideen erweitern. Die erzielbaren Effekte sind überraschend, faszinierend und beinhalten je nach Gegebenheit eine echte «Gefahr», reihenweise abendfüllende Unterhaltung zu bieten.

### SUSAN

 mit seinem Computer unterhalten ha-Der Name von SUSAN entspring! keiner literarischen Vorlage. Es handelt sich dabei viel mehr um den Namen der Frau unseres Programmie<sup>r</sup>es. Diese Widmung ist <sup>a</sup>l<sup>s</sup> Trostpfla<sup>s</sup>e<sup>r</sup> gedacht, <sup>w</sup>ei<sup>l</sup> <sup>s</sup>ic<sup>h</sup> unser Mann am PC während der Entwicklungszeit der Software höchstwahrscheinlich mehr

ben dürfte, als mit ihr - typisches Programmiererehefrauenschicksal (tol<sup>l</sup>e<sup>s</sup> neues Wort, oder?).

SUSAN beruht auf dem eben beschriebenen, sehr einfachen Prinzip der Schlüsselwortanalyse. Der eingegebene Satz wird nach Worten durchsucht, welche dem Computer bekannt <sup>s</sup>ind. Diese Worte werden <sup>a</sup>l<sup>s</sup> Stichwort für einen Äntwortsatz gebraucht.

Der Rechner gibt daraufhin einen mehr oder weniger passenden Äntworttext aus. Findet er für einmal kein passendes Stichwort, wählt <sup>e</sup><sup>r</sup> eine Floskel im Sinne von «Ähal» oder «Ja, das verstehe ich» und erhält dadurch das Gespräch aufrecht.

Ein interessanter Effekt, welchen auch Weizenbaum ausgenützt <sup>h</sup>at, besteht darin, Teile des Eingabesatzes im Äntwortsatz zu wiederholen. Dieser Taschenspielertrick hebt beim Benutzer die Illusion, dass <sup>e</sup><sup>r</sup> vom Rechner verstanden worden ist. Hierbei können sowohl ganze Sätze, <sup>a</sup>l<sup>s</sup> auch Satzteile an geeigneter Stelle reflektiert werden. Dazu ein konkretes Beispiel: <sup>I</sup><sup>n</sup> dem Satz

«Ich denke also bin ich»

findet der Rechner kein Schlüsselwort, auf welches <sup>e</sup><sup>r</sup> <sup>i</sup><sup>n</sup> irgendeiner Weise reagieren kann, also reflektiert <sup>e</sup><sup>r</sup> den ganzen Satz und hängt ein Fragezeichen hinten an:

### «Du denkst also bist Du?»

Das Vorgehen dabei <sup>i</sup>s<sup>t</sup> einfach. Im Eingabesatz werden <sup>d</sup>i<sup>e</sup> Pronomen und die Verben aus der 1. Person singular <sup>i</sup><sup>n</sup> die 2. Person singular umgeformt und umgekehrt. Am Schluss <sup>s</sup>tell<sup>t</sup> man dem Satz <sup>e</sup>i<sup>n</sup> Fragezeichen nach. Dadurch wird der Eingabesatz zur Frage und der Bediener dazu aufgefordert, die Konversation fortzusetzen.

<sup>I</sup><sup>n</sup> einem weiteren Beispiel <sup>s</sup>oll nur ein Teilsatz reflektiert werden:

«Ich habe Probleme <sup>m</sup>i<sup>t</sup> meiner Figur»

Worauf der Computer antwortet:

«stört es Deine Familie, dass Du Probleme mit Deiner Figur hast?»

Auch hier wird ein Teil des Eingabesatzes wiederholt.

Wie wird das erreicht? Die Eingabe wird nach einem «Reflektionsverb» durchsucht. Im oberen Fall <sup>i</sup>s<sup>t</sup> das das Verb «haben». Alles, was hinter diesem Verb steht, kann reflektiert werden: «Probleme mit meiner Figur».

In diesem Teilsatz werden wiederrum <sup>d</sup>i<sup>e</sup> Pronomen vertauscht und der <sup>s</sup><sup>o</sup> veränderte Satz <sup>i</sup><sup>n</sup> der Äntwort wiederholt.

Im Gegensatz zum englischsprachigen <sup>T</sup>ei<sup>l</sup> unserer Welt, haben wir wesentlich grössere Probleme beim Konjugieren der Verben. In der englischen Sprache entspricht die 1. Person singular <sup>b</sup>i<sup>s</sup> auf wenige Fälle der <sup>2</sup>. Person singular.

Im Deutschen hingegen sind die Verben nie gleich, und die Bildungsregeln werden derart von «Ausnahmen, welche die Regel bestätigen» tangiert, dass jedes Verb, welches zu Retlektion dienen <sup>s</sup>oll, dem Programm <sup>m</sup>i<sup>t</sup> seinen Formen bekannt gemacht werden muss.

Nichtsdestotrotz lässen sich durch diese Art der Reflektion ganz hübsche Effekte erzielen, welche schon manchen Benutzer erstaunt und über seine Erwartungen überrascht - und <sup>b</sup>isweilen auch schon schockiert - haben.

### Programmbeschreibung

Unser Programm SUSAN ist <sup>i</sup><sup>n</sup> <sup>T</sup>urbo-Prolog geschrieben und basiert auf den eben angeführten Prinzipien. Zur Funktion des Programmes: Nach Eingabe eines Satzes werden in diesem alle Worte konjugiert, bei welchen der Rechner die entsprechenden Regeln kennt. Daraufhin wird der Satz <sup>i</sup><sup>n</sup> seine Worte zerlegt, und diese werden daraufhin untersucht, ob <sup>s</sup>i<sup>e</sup> <sup>i</sup><sup>n</sup> einer Wörterliste des Programmes zu finden sind. Trifft dies zu, wird das Wort durch das erste Wort der entsprechenden Liste <sup>e</sup>rsetzt.

Hat keines der Wörter Stichwortcharakter, so wird der Satz daraufhin untersucht, ob Reflektionen möglich sind, oder ob eine Floskel angewählt werden <sup>s</sup>oll.

Der <sup>s</sup><sup>o</sup> erhaltenen Satz wird als Antwort ausgegeben. Das Prädikat

```
domains
```
 $satz = strinq$  $satzliste = satz*$ 

```
database
```

```
begriffe(satzliste)<br>kehrwort(satz,satz)
name(satz)
     verben(satz, satzliste)
stichwort(satz, satzliste)
```

```
predicates
```

```
antwort(satz,satz)<br>entscheid(satz,satz)<br>ersetze(satz,satz,satz)
xehren(satz,satz)<br>member(satz,satz)<br>n_tes(satzliste,satz,integer)
reagiere(satz)
reflektion(satz, satz, satz)
repeat()repear()<br>suche_liste(satz,satzliste)<br>suche_verb(satz,satzliste)<br>suche_X(satz,satz,satz)<br>suchverb(satz,satz)
suchwort (satz, satz)
testen(satz, satz)<br>wandle(satz, satz)<br>zaehle(satzliste, integer)
```
clauses

 $suchworth($ ,"").

 $suchverb($ .

reagiere("ENDE").<br>reagiere(Satz) :- antwort(Satz,Satz).

suchwort (Wort, Ausgabe) :- random (X)

```
suche_liste(Wort, Liste),
                                        zaehle(Liste, Anzahl),<br>Nr = round(X*Anzahl +0.5),
                                        n_tes(Liste, Ausgabe, Nr).
suchverb(Wort, Ausgabe) :- random(X)
                                        suche_verb(Wort, Liste),<br>zaehle(Liste, Anzahl),<br>Nr = round(X*Anzahl +0.5),
                                        n_tes(Liste, Ausgabe, Nr).
```
suche\_verb(Wort, Liste) :- ref\_verben(Wort, Liste).  $suche\_verb(_, []).$ suche\_liste(Wort, Liste) :- stichwort(Wort, Liste).  $such$ [liste( $\_$ ,[]).

zaehle([],0).<br>zaehle([\_|Liste],Anzahl) :- zaehle(Liste,Zaehler), Anzahl = Zaehler+1.

n\_tes([Element|\_], Element, 1).<br>n\_tes([\_|Liste], Element, N) :- Position = N-1 n\_tes(Liste, Element, Position).

```
member(Wort,[Wort|_]).<br>member(Wort,[_|Liste]) :- member(Wort,Liste).
wandle(Begriff,Wort) :- begriffe(Liste),<br>member(Begriff,Liste),
```
n\_tes(Liste, Wort, 1). wandle(Begriff, Begriff).

```
kehren("", "")
```

```
kehren (Satz, Kehrsatz) :- fronttoken (Satz, Wort, Restsatz),
                                      testen(Wort, Kehrwort),<br>concat(Kehrwort, " ", N_Kehrwort),<br>kehren(Restsatz, Zsatz),
                                       fronttoken(Kehrsatz, N_Kehrwort, Zsatz).
testen(Wort, Kehrwort) :- kehrwort(Wort, Kehrwort);<br>kehrwort(Kehrwort, Wort).
```

```
testen(Wort, Wort).
```

```
reflektion(Satz, Reflektion, Wort) :- fronttoken(Satz, Begriff, Restsatz),
                                                        upper_lower(Wort, Begriff),
eff verben(Wort, D)<br>reflektion = Restsatz.<br>reflektion(Satz, Reflektion, Wort) :- fronttoken(Satz, _, Restsatz),<br>reflektion(Restsatz, Reflektion, Wort).
```

```
ersetze("","",
ersetze(Satz, Ersatz, Reflektion) :- fronttoken(Satz, Wort, Restsatz)
                                                                           suche X(Wort, N Wort, Reflektion),<br>concat (N Wort, <sup>N</sup> ", N Ersatz),<br>ersetze (Restsatz, Z Ersatz, Reflektion),<br>fronttoken (Ersatz, N Ersatz, Z Ersatz).
```
Listing l

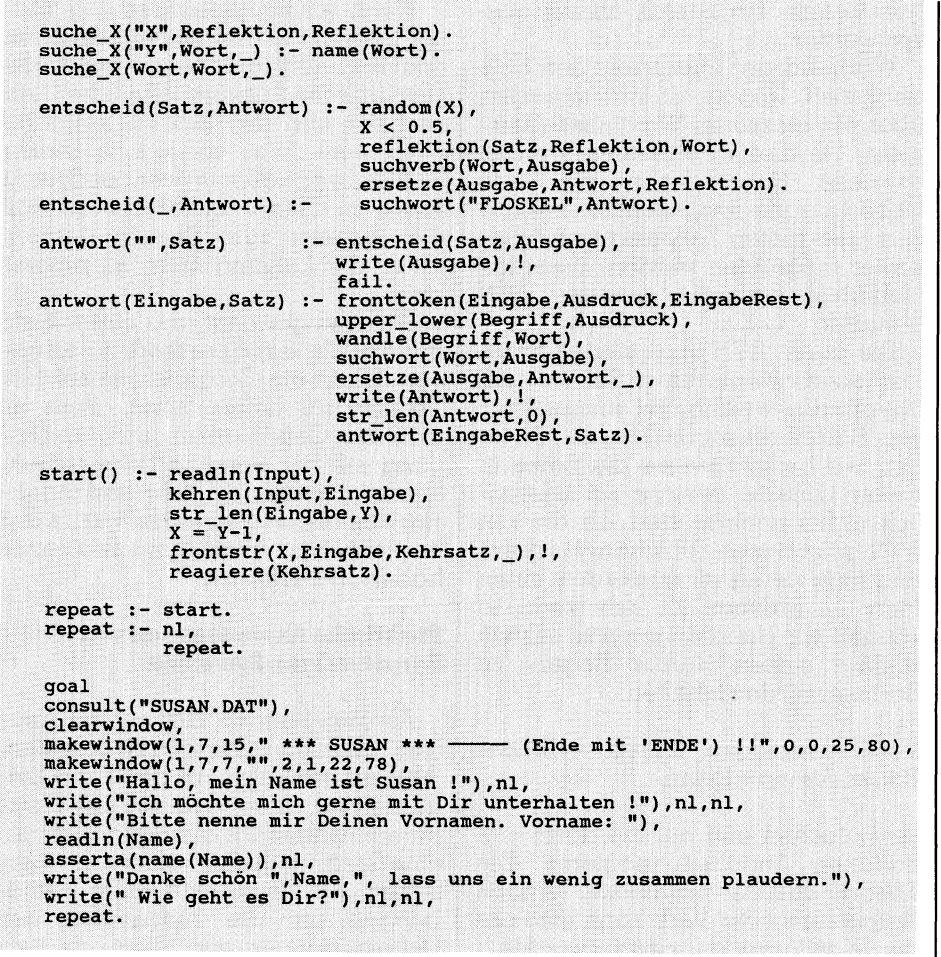

«Antwort» scheitert nach jeder Ausgabe. Für Leser, welche sich inzwischen schon einigermassen <sup>i</sup><sup>n</sup> der Prolog-Programmierung auskennen, sei hier noch auf den «CUT» verwiesen, welcher nach dem Scheitern des Antwort-Prädikats ein «backtrakking» verhindert.

<sup>L</sup>istin<sup>g</sup> 2 <sup>z</sup>eig<sup>t</sup> <sup>d</sup>i<sup>e</sup> <sup>z</sup><sup>u</sup> SUSAN gehörende Datenbank. <sup>I</sup><sup>n</sup> <sup>i</sup>h<sup>r</sup> sind alle Stichworte, alle Kehrworte und die Floskeln gespeichert.

Der Aufbau der Datanbank <sup>s</sup>ieh<sup>t</sup> wie folgt aus:

 $stichworte(x., x, [x., x, x., x., x, ...)].$ 

enthält zuvorderst das Stichwort <sup>i</sup><sup>n</sup> Grossbuchstaben und dahinter <sup>d</sup>i<sup>e</sup> möglichen Antwortsätze. <sup>I</sup><sup>n</sup> diesen Äntwortsätzen treffen Sie hin und wieder den Buchstaben «Y» an. Dieser besagt, dass an dieser Stelle im Antwortsatz der Namen des Gesprächspartners eingefügt werden soll.

begriffe([«..»,«..»,«..»,..]).

Dieser Fact enthalt eine Liste von Worten, welche zu einem Stichwort gehören. Kommt <sup>e</sup>i<sup>n</sup> extrahiertes Wort <sup>i</sup><sup>n</sup> der Liste vor, so wird es durch das vorderste Wort der Liste ersetzt. Für dieses muss dann <sup>i</sup><sup>n</sup> der Datenbank ein entsprechnedes Stichwort vorhanden <sup>s</sup>ein. Die Floskeln sind <sup>i</sup><sup>n</sup> der Floskelliste vorhanden, welche in ih<sup>r</sup>e<sup>r</sup> Form den Stichworten entspricht.

Ausserdem treffen <sup>w</sup>i<sup>r</sup> noch <sup>d</sup>i<sup>e</sup> Kehrworte an:

kehrwort(«..»,«..»).

Mit deren Hilfe können Verben und Pronomen von einer grammatikalischen Person in die andere übertragen werden. Bei

 $ref\_verben(*.., [*...*...*...].]$ 

handelt <sup>e</sup><sup>s</sup> sich um die Definition der «Reflektionsverben»und deren Antwortsätze. Der Grossbuchstabe «X» <sup>i</sup><sup>n</sup> diesen Sätzen zeigt an, an welcher Stelle der Teilsatz in der Antwort <sup>r</sup>e<sup>f</sup>lektier<sup>t</sup> werden <sup>s</sup>oll.

l kompilierte und somit normal über Wenn Sie Interesse an diesem <sup>P</sup>rogramm haben, können Sie dieses abtippen oder wie immer über unseren Diskettensevice <sup>m</sup>i<sup>t</sup> der Karte am Schluss des Heftes beziehen. Für diejenigen unter Ihnen, welche Turbo-Prolog nicht besitzen, stellen wir auf der Programmdiskette <sup>1</sup> auch eine

DOS ablauffähige Version des Programmes <sup>z</sup>u<sup>r</sup> Vefügung.

Durch Erweitern der entsprechenden Datenbank können <sup>S</sup>i<sup>e</sup> selber das Programm nach Belieben interessanter gestalten. Die Datenbank SUSAN.DAT kann <sup>m</sup>i<sup>t</sup> <sup>H</sup>ilf<sup>e</sup> jedes Textsystems, welches reinen ASCII-Code erzeugt, verändert und ergänzt werden.

Das Schlüsselwort-Verfahren wird auch in den Spracherkennungssystemen der Ädventurespiele angewandt. Hier jedoch <sup>i</sup><sup>n</sup> einer verfeinerten Form, bei welcher auch noch ein wenig Grammatik <sup>m</sup>i<sup>t</sup> <sup>i</sup>n<sup>s</sup> Spiel kommt. Bei diesen Systemen muss zwischen Verb und Objekt oft sogar in Ergänzung mit einem Adjektiv unterschieden werden. Wir wollen an dieser Stelle nicht weiter auf die Adventures eingehen. Allein über dieses Kapitel der Spracherkennung <sup>l</sup>iess<sup>e</sup> <sup>s</sup>ic<sup>h</sup> <sup>e</sup>i<sup>n</sup> ganzer Artikel schreiben.

### Syntaktische Analyse

Falls Sie sich praktisch mit der Schlüsselwortanalyse auseinandergesetzt haben, mussten Sie sicher feststellen, dass diese noch erhebliche Mängel aufweist. Nein, schlimmer sogar, vom Verständnis eines Satzes kann keine Rede sein. Ein typisches Beispiel:

Wir wollten SUSAN dahingehend programmieren, dass «sie» den Satz: «Wie geht <sup>e</sup><sup>s</sup> Dir?» etwa <sup>m</sup>it: «Danke schön mir geht <sup>e</sup><sup>s</sup> gut und wie geht es Dir?» beantwortet. Das einzige Wort, welches hier als Schlüsselwort brauchbar war, <sup>i</sup>s<sup>t</sup> das Wort «geht». Würde man dieses jedoch als Schlüsselwort benützen, würde SUSAN auch auf den Satz: «Mir geht es gut» mit der oben beschriebenen Antwort reagieren.

Um <sup>d</sup>i<sup>e</sup> Bedeutung eines Satzes <sup>z</sup><sup>u</sup> erfassen, ist <sup>e</sup><sup>s</sup> also unbedingt notwendig, den gesamten Satz zu analysieren. Nurso kann man sicher gehen, dass nichts von der Bedeutung des Satzes verloren geht.

Diese Satzanalyse nennt sich syntaktische Analyse. Das Verfahren zerlegt den Satz zunächst <sup>i</sup><sup>n</sup> seine einzelnen Bestandteile, welche anschliessend gedeutet werden.

Diese Form der Analyse kümmert sich nach wie vor nicht um die Bedeutung, also um die eigentliche Aussage des Satzes. Jeder Satz wird akzeptiert, sofern <sup>e</sup><sup>r</sup> den Bildungsregeln der Grammatik entspricht. «Karl beisst <sup>i</sup><sup>n</sup> ein Stück roter Ewigkeit» wird als korrekter Satz akzeptiert, obwohl eine Ewigkeit weder <sup>r</sup>o<sup>t</sup> <sup>i</sup>s<sup>t</sup> noch kann man <sup>i</sup><sup>n</sup> <sup>s</sup>i<sup>e</sup> beissen. Um Sätze syntaktisch <sup>z</sup><sup>u</sup>

analysieren, sind heute sogenannte erweiterte Uebergangsnetzwerke (augmented transition network) ATN gebräuchlich.

Um einen Satz syntaktisch zu analysieren, <sup>i</sup>st, wie bereits erwähnt, eine Grammatik notwendig. Vorerst wollen wir einen Satz dann <sup>a</sup>l<sup>s</sup> korrekt gelten lassen, wenn er eine Substantivphrase und eine Verbphrase enthält.

Kürzen wir im Folgenden die Substantivphrase mit  $N\overline{P}$  (Noun = engl. Ausdruck <sup>f</sup>ü<sup>r</sup> Substantiv) und die Verbphrase <sup>m</sup>i<sup>t</sup> VP <sup>a</sup>b. Ein Satz (S) <sup>l</sup>iess<sup>e</sup> <sup>s</sup>ic<sup>h</sup> nach dieser Grammatik <sup>s</sup><sup>o</sup> beschreiben:

 $S == NP VP$ 

(S) Hans spielt im Garten. -- (NP) Hans (VP) spielt im Garten.

Eine Substantivphrase besteht wiederrum aus verschiedenen anderen Satzteilen.

 $NP == (ART)(ADJ^*)N(PP^*)$ 

Das bedeutet: Eine Substantivphrase (NP) besteht zumindest aus einem Substantiv (N), welches von einem Artikel, einem oder mehreren Adjektiven und Präpositionalen Phrasen (PP) begleitet werden kann.

Die Begleiter erscheinen, wenn vorhanden, in der angegebenen <sup>R</sup>eihenfolge:

(ART) Der (ADJ) grosse (ADJ) graue (N) Eimer (PP) unter dem Waschbekken

Die Verbphrase wiederrum kann aus einem Transitiven Verb und einer Substantivphrase bestehen:

 $VP == VTRAN NP$ 

Die Präpositionalphrase besteht aus einer Präposition und einer Substantivphrase

### PP--PREP NP

Innerhalb dieser Grammatik lassen sich eindeutig Verschachtelungen feststellen. Solche Sätze lassen sich nun mit Hilfe von Uebertragungsnetzwerken analysieren (Abb. <sup>3</sup>). Die Satzanalyse beginnt damit, dass man versucht eine Substantivphrase zu finden. Dazu <sup>t</sup>este<sup>t</sup> man den Satz auf ein Substantiv und dessen Begleiter. Wird eine NP gefunden, versuchen wir eine Verbphrase zu finden. Gelingt auch dies erfolgreich, so <sup>i</sup>s<sup>t</sup> der Satz syntaktisch richtig, und die Ana-

lyse konnte erfolgreich abgeschlossen werden.

Während <sup>d</sup>e<sup>r</sup> Interpreter den <sup>S</sup>at<sup>z</sup> analysiert, könnte <sup>e</sup><sup>r</sup> Informationen über die einzelnen Wortmuster sammeln. Um dies <sup>z</sup><sup>u</sup> erreichen, werden spezielle Subroutienen <sup>f</sup>ü<sup>r</sup> jede Uebertragung implementiert, welche zum geeigneten Zeitpunkt vom Interpreter aufgerufen werden. Derartige Uebertragungsnetze werden ATN genannt.

Die durch ATN analysierten Sätze lassen <sup>s</sup>ic<sup>h</sup> wiederrum <sup>i</sup><sup>n</sup> Satzrahmen überführen, welche uns einiges über den Satzinhalt sagen können. Zerlegen wir beispielsweise die Sätze <sup>i</sup><sup>n</sup> deren Objekte (welche schlussendlich nichts anderes sind, als die von ATN gefundenen Substantivphrasen) und reservieren <sup>w</sup>i<sup>r</sup> ausserdem einen <sup>P</sup>lat<sup>z</sup> <sup>i</sup><sup>m</sup> Rahmen <sup>f</sup>ü<sup>r</sup> das Verb, <sup>s</sup><sup>o</sup> können <sup>w</sup>i<sup>r</sup> Handlungen <sup>w</sup>ie: «Erwin schlägt seinen Bruder Roger» zu Rahmenmit den Inhalten:

Verb = schlagen, Objekt = Bruder Roger, Agens <sup>=</sup> Erwin

vereinfachen und auf die darin enthaltenen Angaben reagieren. <sup>D</sup>i<sup>e</sup> Theorie dazu <sup>i</sup>s<sup>t</sup> umfassend. <sup>J</sup><sup>e</sup> nach Präposition oder Verb kann eine andere Konfiguration erwartet werden.

### Semantische Änalyse

Diese Form der Analyse beschäftigt sich nicht mit der Richtigkeit der Satzstellung, sondern interpretiert den Satz aufgrund seiner Aussage. Hierbei werden genau wie oben beschrieben, Grammatiken verwendet. Wie <sup>S</sup>i<sup>e</sup> sehen, wird der Begriff Grammatik nicht so eng gefasst, wie wir das von der Schule her gewohnt sind. Ein System der semantischen Analyse wurde 1970 von Roger Shank vorgeschlagen. Dieses System versucht, Situationen in ihm bekannte, elementare Situationen zurückzuführen und dadurch die Absichten und die Ziele, welche in der Aussage stecken, <sup>z</sup><sup>u</sup> <sup>e</sup>rkennen.

Diese Technik, <sup>i</sup><sup>n</sup> Kombination <sup>m</sup>i<sup>t</sup> den von Shank definierten Scripts, erlaubt dem Rechner ein tieferes Verständnis des <sup>z</sup><sup>u</sup> analysierenden Textes.

### Pragmatische Änalyse

 auch wirklich damit gemeint hat. Diese Analyseform <sup>i</sup>s<sup>t</sup> wohl die schwierigste im Vergleich zu den bisher besprochenen. Es geht hier darum zu erkennen, was der Mensch, welcher einen Satz formuliert hat,

Wenn wir beispielsweise den Bak<sup>k</sup>e<sup>r</sup> fragen: « Warum <sup>i</sup>s<sup>t</sup> heute morgen das Brot verbrannt?», so lautet die rein logische Antwort: «Weil der Ofen zu heiss und das Brot zu lange im Ofen war». Was <sup>w</sup>i<sup>r</sup> jedoch wissen wollten, war: «Warum war das <sup>B</sup>ro<sup>t</sup> <sup>z</sup><sup>u</sup> lange im Ofen?» und hierauf müsste die Äntwort zum Beispiel lauten: «Weil der Lehrling nicht aufgepasst hat».

|

Wir sind gewohnt, aus einem Satz die Äbsicht des Sprechers zu erkennen. Damit ein Computer ein solches Verständnis haben kann, muss <sup>e</sup><sup>r</sup> nicht nur Grammatiken und den Umgang <sup>m</sup>i<sup>t</sup> der Sprache beherrschen, sondern ausserdem sehr umfangreiche Kenntnisse über seine Welt, inder <sup>e</sup><sup>r</sup> «lebt» und über deren Bewohner haben oder erlernen.

### Praktische Anwendungen von Sprachanlyse-Systemen

Als man begann, sich mit der Analyse natürlicher Sprache zu befassen, interessierten sich vor allem die Linguisten für diese neue Art des Computereinsatzes. <sup>I</sup>h<sup>r</sup> Ziel bestand darin, eine Sprache in eine andere zu übersetzen. Bis heute sind diese Bemühungen um <sup>d</sup>i<sup>e</sup> Automation der Uebersetzungen vor allem an den Mehrdeutigkeiten der Sprache gescheitert.

Dass gerade die Uebersetzung von Texten aus einer Sprache in eine andere ein höchst komplexes Unterfangen ist, erkannte schon Goethe <sup>i</sup><sup>n</sup> <sup>s</sup>einen Maximen und Reflexionen (Kunst und Ältertum, 1826):

«Uebersetzer sind <sup>a</sup>l<sup>s</sup> geschäftige Kuppler anzusehen, die uns eine halbverschleierte Schöne als höchst liebenswürdig anpreisen: Sie erregen eine unwiderstehliche Neigung nach dem Original.» Ein amüsantes Beispiel übrigens <sup>f</sup>ü<sup>r</sup> einen Versuch der sprachlichen Uebersetzung, oder aber auch <sup>f</sup>ü<sup>r</sup> die Ueberlegung, wie <sup>e</sup>i<sup>n</sup> Computer dieses hintergründige Zitat wohl auslegen könnte.

Später zeigten die Versuche <sup>m</sup>i<sup>t</sup> Programmen wie «ELIZA» die Grenzen der Sprachanalyse <sup>a</sup>uf, welche sich nur oder zumindest hauptsäch<sup>l</sup>ic<sup>h</sup> um den Syntax kümmert.

Ein sehr grosses Problem liegt bei der Spracherkennung, wie schon öfters erwähnt, im umfänglichen Wissen über die Welt, in der wir uns bewegen. In seiner Doktorarbeit erstell<sup>t</sup><sup>e</sup> Terry Winograd <sup>e</sup>i<sup>n</sup> Programm, welches er SHRDLU nannte. <sup>E</sup><sup>s</sup> han<sup>d</sup>el<sup>t</sup> sich dabei um <sup>e</sup>i<sup>n</sup> Programm, welches <sup>s</sup>ic<sup>h</sup> <sup>i</sup><sup>n</sup> <sup>e</sup>ine<sup>r</sup> von Wynograd definierten «Miniwelt» bewegt. Auf

### LEHRGÄNGE

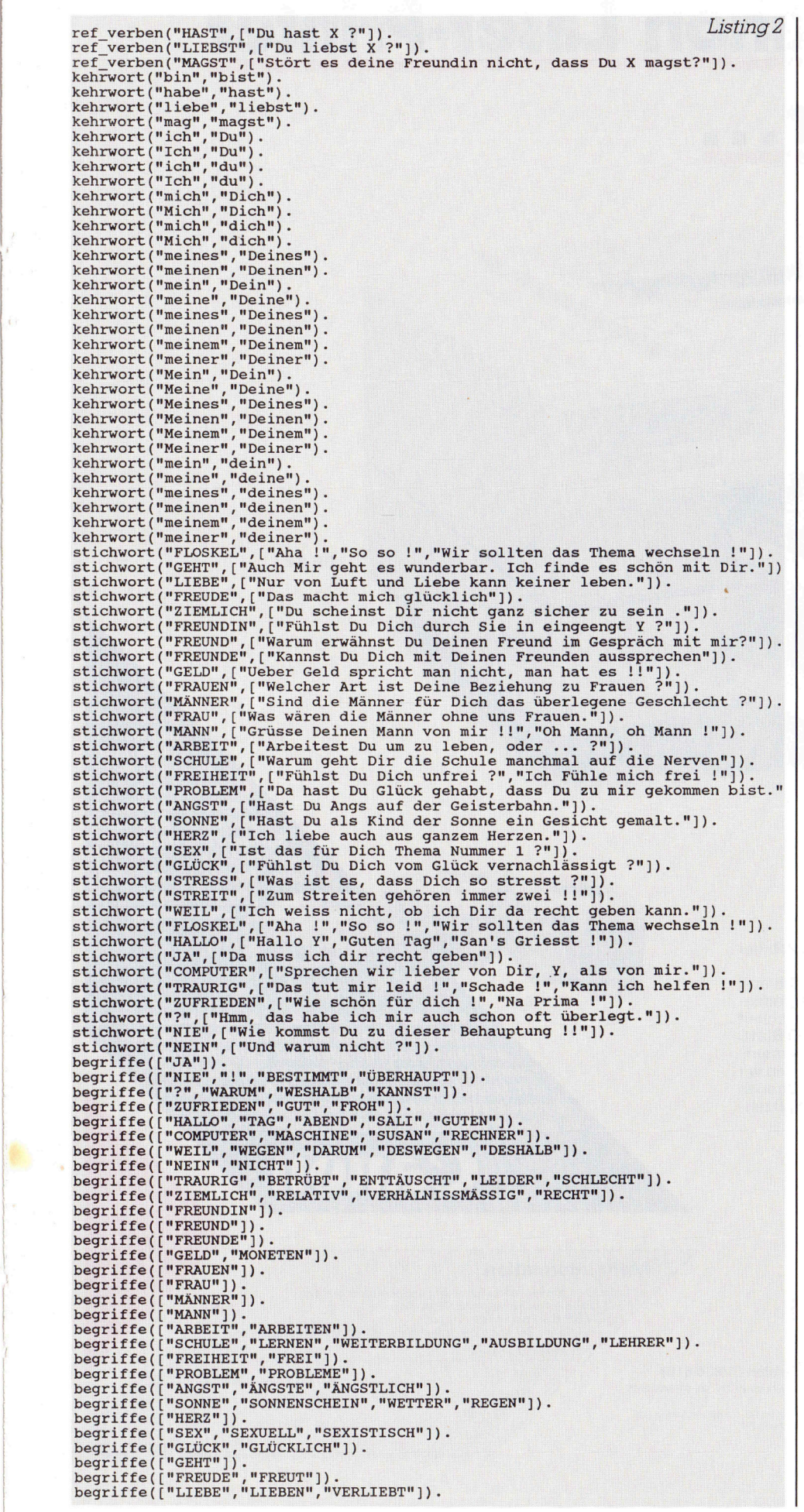

einem Tisch befinden sich einige Gegenstände wie Kugeln, Kegel, Würfel und eine Schachtel. Der Rechner <sup>i</sup>s<sup>t</sup> nun imstande, über diese, seine Welt Auskünfte zu geben und darin mit Hilfe eines Roboterarmes Veränderungen vorzunehmen. Der Rechner verfügt über eine sehr grosse Informationsdichte bezüglich seiner kleinen Welt, <sup>m</sup>i<sup>t</sup> relativ eingeschränktem Blickwinkel.

### SHRDLU

Im Rahmen unseres Praktikums haben wir für Sie mit Hilfe der Basler Ingenieurfirma Kibotrona Engineering AG <sup>e</sup>i<sup>n</sup> Programm entwickelt, welches ähnliche Eigenschaften <sup>w</sup>i<sup>e</sup> SHRDLU hat.

Diese Programm bewegt sich eben<sup>f</sup>all <sup>i</sup><sup>n</sup> einer kleinen Welt - <sup>i</sup><sup>n</sup> unserem Fall <sup>i</sup><sup>n</sup> einer Lagerhalle - und <sup>i</sup>s<sup>t</sup> dabei imstande, mit Hilfe eines Krans Gegenstände <sup>z</sup><sup>u</sup> bewegen und über <sup>d</sup>i<sup>e</sup> momentane Situation <sup>i</sup><sup>n</sup> diesem Lager Auskünfte zu erteilen (Abb. <sup>4</sup>).

Das Programmlisting kann hier nicht abgedruckt werden, da <sup>e</sup><sup>s</sup> den Rahmen des vorgesehenen Artikelumfanges in dieser Zeitschrift sprengen wurde. Das Programm <sup>i</sup>s<sup>t</sup> aber auf der Diskette <sup>6</sup>/<sup>1</sup> in unserem <sup>D</sup>iskettenangebot erhältlich. Unsere Version von SHRDLU <sup>e</sup>rreich<sup>t</sup> <sup>n</sup>ich<sup>t</sup> die Möglichkeiten seines Vorbilds, macht aber deutlich, dass Sprachverständnis möglich (oder zumindest praktikabel) wird, sobald man sich <sup>i</sup><sup>n</sup> der Gesprächsthematik einschränkt. In einer späteren Folge «Robotik» haben wir die Äbsicht, mit Hilfe dieses Programmes einen Roboter zu steuern und dadurch den Zusammenhang zu unserer direkten Umwelt herzustellen.

Heute versucht man nicht mehr der Maschine ein umfassendes Sprachverständnis beizubringen, sondern begnügt sich mit praktikablen Lösungen, welche den zu erreichenden Zweck erfüllen. Wozu <sup>s</sup>ollt<sup>e</sup> man <sup>s</sup>ic<sup>h</sup> <sup>m</sup>i<sup>t</sup> seiner Datenbank auch über den Gesundheitszustand seiner Grossmutter unterhalten können?

Uebungen für Sie bereit. <sup>I</sup><sup>n</sup> der nächsten Folge wollen wir damit beginnen, uns mit dem Computer als Experten auseinanderzuset<sup>z</sup>en. In diesem Zusammenhang werden wir uns näher mit der Repräsentation von Wissen und <sup>m</sup>i<sup>t</sup> modernen, heute im Einsatz stehenden Expertensystemen beschäftigen. Selbstverständlich haben wir auch <sup>i</sup><sup>n</sup> diesem Zusammenhang einige praktische

### In einem Canon Laser-Printer steckt mehr...

LBP-8 IIT

### Printer sind kompatibel mit allen Arten von Software und Hardwaresystemen. Walter Rentsch bietet Canon Laser- Printer für

Zum Beispiel PostScript... and the strategy of the strategy of the strategy of the strategy of the strategy of the strategy of the strategy of the strategy of the strategy of the strategy of the strategy of the strategy of

Canon <sup>i</sup>s<sup>t</sup> weltweit Laser-Printer Hersteller <sup>N</sup>r. <sup>7</sup>. Canon Laser-

図

 $LBP-8$  II R

LBP-8 IIT CONTROL CONTROL CONTROL CONTROL CONTROL CONTROL CONTROL CONTROL CONTROL CONTROL CONTROL CONTROL CONTROL CONTROL CONTROL CONTROL CONTROL CONTROL CONTROL CONTROL CONTROL CONTROL CONTROL CONTROL CONTROL CONTROL CONT

Vorteile noch und noch. Bestechende Druckqua<br>
iltät, schnelle und geräuscharme Arbeitsweise,<br>
als absolute Weltneuheit – doppelseitigen Druck.<br>
als absolute Weltneuheit – doppelseitigen Druck.<br> **Call Postscript Profession** Wenn es darum geht, beim Ausdruck den besteiner Papierkapazitäts-Erhöhung bis auf 1200 Blatt.<br>Sie sehen, in einem Canon steckt tatsächlich mehr. der Name Canon geradezu auf. Denn der bringt sich ie sehen, in einem Canon steckt tatsächlich mehr.<br>Bei der Wahl des für Sie richtigen Modells sind wir Vorteile noch und noch. Bestechende Druckquaals absolute Weltneuheit - doppelseitigen Druck.

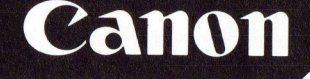

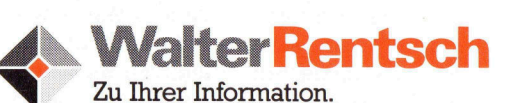

. das dem Profi 35 Standard-Schriften in beliebiger

Oder ein Doppelkassetten-System (2 x 200 Blatt), dank dem Sie auf Tastendruck zwei verschiedenartige Formulare ansteuern. Oder die Möglichkeit

Ihnen gerne behilflich. Mit weiteren Informationen über die Canon Laser-Printer-Palette der Spitzen-<br>klasse

Grösse zur Verfügung stellt.

Extra Control (Street, Control Control)<br>
(Children Control)<br>
(Children Control)<br>
(Children Control)<br>
(Children Control)<br>
(Children Control)<br>
(Children Control)<br>
(Children Control)<br>
(Children Control)<br>
(Children Control)<br>
(

8305 Dietlikon, Postfach, Industriestrasse <sup>1</sup>2, Telefon 01/835 <sup>6</sup><sup>1</sup> <sup>6</sup><sup>1</sup>

lttigen BE, Tel. 031/58 8181 – St. Gallen, Tel. 071/29 33 81 – Volketswil ZH, Tel. 01/945 15 45 –<br>Lausanne, Tel. 021/33 3141<br>Aarau, Allschwil BL, Chur, Corcelles NE, Fribourg, Genève, Ittigen BE, Lausanne, Littau LU,<br>Prega

Strasse PLZ/Ort

 $\overline{\mathbb{P}}$ 

Telefon Einsenden an Walter Rentsch AG, Industriestrasse 12, 8305 Dietlikon

### <sup>C</sup> - das Esperanto <sup>f</sup>u<sup>r</sup> Computer

Vor <sup>f</sup>as<sup>t</sup> genau 100 Jahren kamen einige findige Leute auf die Idee, das babylonische Sprachengewirr, das um <sup>s</sup>i<sup>e</sup> herum herrschte, <sup>z</sup><sup>u</sup> entflechten. Sie pickten aus den wichtigsten Sprachen jeweils ein paar Worte heraus und erfanden Esperanto. Mit Hilfe dieser Sprache sollten <sup>s</sup>ic<sup>h</sup> <sup>a</sup>ll<sup>e</sup> Menschen verständigen können. Der an sich gute Vorsatz scheiterte an der traurigen Tatsache, dass kaum <sup>j</sup>e- **C – das Esperan**<br>
Vor fast genau 100 Jah<br>
Leute auf die Idee, das b<br>
wirr, das um sie herum her<br>
pickten aus den wichtigs<br>
paar Worte heraus und<br>
Hilfe dieser Sprache sol<br>
verständigen können. Do<br>
scheiterte an der trauri mand bereit war, Esperanto <sup>z</sup><sup>u</sup> lernen. **C – das Esperan**<br>
Vor fast genau 100 Jah.<br>
Leute auf die Idee, das b<br>
wirr, das um sie herum her<br>
pickten aus den wichtigs<br>
paar Worte heraus und<br>
Hilfe dieser Sprache sol<br>
verständigen können. De<br>
scheiterte an der traur

### Michael Schlingmann

Als Conrad Zuse vor ungefähr 50 Jahren <sup>d</sup>i<sup>e</sup> erste Maschine baute, <sup>d</sup>i<sup>e</sup> den Namen «Computer» verdient, ahnte <sup>e</sup><sup>r</sup> wohl kaum, dass dessen Sprachen dasselbe Schicksal beschieden war. <sup>E</sup><sup>s</sup> wurden immer leistungsfähigere Rechner mit immer anderen Programmiersprachen entwickelt, <sup>s</sup><sup>o</sup> dass <sup>e</sup><sup>s</sup> auch in der Computerei eine <sup>f</sup>as<sup>t</sup> unubersehbare Anzahl von Dialekten gab. Schliesslich war <sup>e</sup><sup>s</sup> soweit, dass <sup>z</sup>.B. BASIC <sup>f</sup>ü<sup>r</sup> IBM und BASIC <sup>f</sup>ü<sup>r</sup> den Commodore C-64 ausser dem Namen <sup>n</sup>ich<sup>t</sup> mehr <sup>a</sup>llz<sup>u</sup> <sup>v</sup>ie<sup>l</sup> gemeinsam hatten.

Da man <sup>m</sup>i<sup>t</sup> einer allumfassenden Computersprache sehr <sup>v</sup>ie<sup>l</sup> Geld verdienen könnte, versuchten verschiedene Softwarehäuser, <sup>e</sup>i<sup>n</sup> Computeresperanto <sup>z</sup><sup>u</sup> entwickeln. <sup>E</sup><sup>s</sup> gab einige vielversprechende Ansätze, die aber im Laufe der <sup>Z</sup>ei<sup>t</sup> meist wieder von der Bildfläche verschwanden. Ein Beispiel dazu <sup>i</sup>s<sup>t</sup> FORTH. Dieser Sprache wurde noch vor etwa fünf Jahren eine rasante Verbreitung vohergesagt. FORTH gibt es heute zwar noch, doch wird es eigentlich nur von einem kleinen Kreis von Spezialisten angewandt, da <sup>e</sup><sup>s</sup> unter anderem relativ schwer <sup>z</sup><sup>u</sup> erlernen <sup>i</sup>st.

Der erste ernsthafte Versuch, <sup>e</sup>i<sup>n</sup> Computeresperanto einzuführen, scheiterte daran, dass auf die Hardware zuwenig Rücksicht genommen wurde. Pascal wurde zwar <sup>v</sup>o<sup>r</sup> allem durch Turbo-Pascal ein grosser Erfolg, doch neuerdings bietet sogar schon Borland zwei verschiedene Dialekte an, die nicht <sup>i</sup><sup>n</sup> jedem Fall zueinander kompatibel sind und an sich eine total unterschiedliche Philosophie aufweisen.

Der zweite Anlauf aber hatte mehr Erfolg: 1969 wurde <sup>i</sup><sup>n</sup> den Bell Laboratorien die erste Version eines Betriebssystems mit dem Namen UNIX für den hausinternen Gebrauch entworfen. Es war <sup>i</sup><sup>n</sup> Assembler geschrieben und damit nicht auf andere Rechner portierbar. Aus diesem Grund wurde eine passende Programmiersprache entworten, <sup>d</sup>i<sup>e</sup> man B nannte. D. Ritchie schliesslich verbesserte die Implementation <sup>s</sup><sup>o</sup> wesentlich, dass eine andere Bezeichnung dafür gefunden werden musste. Damit die Verwandtschaft mit B nicht ganz abhanden kommen sollte, wurde die neue Sprache <sup>m</sup>i<sup>t</sup> dem auf B folgenden Buchstaben <sup>i</sup><sup>m</sup> Alphabeth getauft. Da hardwarenahe Befehle alle <sup>i</sup><sup>n</sup> Bibliotheken ausgelagert wurden, konnte die neue Programmiersprache ohne übermässig grosse Anstrengung auch auf anderen Rechnern laufen.

1974 war Ritchie schliesslich <sup>s</sup><sup>o</sup> weit, dass UNIX <sup>z</sup><sup>u</sup> 90% <sup>i</sup><sup>n</sup> C geschrieben und auf einer PDP <sup>1</sup>] installiert werden konnte. Bald darauf folgten weitere Rechner. Heute sind UNIX und C fur <sup>v</sup>iel<sup>e</sup> Computer vom <sup>Ä</sup>tar<sup>i</sup> an aufwärts erhältlich, obwohl die Hardwarestrukturen zum Teil gänzlich verschieden sind.

Wer C <sup>s</sup>pricht, <sup>i</sup>s<sup>t</sup> somit <sup>i</sup><sup>n</sup> der Lage, Programme <sup>f</sup>ü<sup>r</sup> <sup>d</sup>i<sup>e</sup> wichtigsten Rechner <sup>z</sup><sup>u</sup> schreiben. <sup>S</sup>i<sup>e</sup> <sup>s</sup>ind, wenn <sup>s</sup>i<sup>e</sup> sich nicht gerade mit speziellen Hardwareproblemen beschäftigen, meist ohne Aenderungen auf verschiedenen Maschinen lauffähig.

Nachdem <sup>C</sup> <sup>i</sup><sup>m</sup> Vergleich <sup>z</sup><sup>u</sup> Pascal bisher eher <sup>e</sup>i<sup>n</sup> Schattendasein führte, machte Borland diese Sprache <sup>m</sup>i<sup>t</sup> TURBO <sup>C</sup> quasi salonfähig. Fachleute erwarten, dass TURBO © zu einem ähnlichen Standard wird <sup>w</sup>i<sup>e</sup> Turbo-Pascal. Wer in M+K <sup>88</sup>-<sup>2</sup> den Beitrag über das Datenbanksystem Dataflex gelesen <sup>h</sup>at: <sup>d</sup>i<sup>e</sup> MS-DOS-Version <sup>v</sup>o<sup>n</sup> <sup>D</sup>atafle<sup>x</sup> wurde <sup>u</sup>nte<sup>r</sup> TURBOC geschrieben.

Es lohnt sich also auf jeden Fall, C zu lernen, denn <sup>e</sup><sup>s</sup> <sup>b</sup>iete<sup>t</sup> unter anderem auch noch <sup>d</sup>i<sup>e</sup> folgenden Vorteile:

- Direkte Zugriffsmöglichkeiten auf die CPU-Register
- Bitmanipulationen bereiten keine Schwierigkeiten
- Einbindung von Ässembler-Programmen
- Modulare Struktur der Programme
- Kontroll- und Datenstrukturen ähnlich zu Pascal
- Bibliotheken, die die Programmierarbeit vereinfachen
- Trotzdem nur kleiner Befehlsumfang

Dieser Lehrgang wendet sich an <sup>a</sup>lle, <sup>d</sup>i<sup>e</sup> C erlernen oder einfach nur mal schauen wollen, ob diese Programmiersprache ihre speziellen Änforderungen <sup>e</sup>rfüllt.

Grundkenntnisse <sup>i</sup><sup>n</sup> anderen Sprachen sind an sich nicht notwendig, tragen aber sicherlich zum Verständnis bei. Pascal-Programmierern dürfte der Wechsel der Programmiersprache sicherlich <sup>l</sup>eich<sup>t</sup> <sup>f</sup>allen, da viele Dinge wesentlich einfacher zu implementieren sind <sup>a</sup>l<sup>s</sup> <sup>i</sup><sup>n</sup> Pascal. Die Unterschiede zwischen Pascal und C und vor allem auch <sup>d</sup>i<sup>e</sup> Stolpersteine, über <sup>d</sup>i<sup>e</sup> man beim Umstieg auf <sup>C</sup> erfahrungsgemäss fällt, werden im (deutschen) Handbuch <sup>z</sup><sup>u</sup> TURBO C <sup>s</sup>eh<sup>r</sup> schön herausgearbeitet. <sup>M</sup>i<sup>t</sup> dieser Anleitung dürfte es nicht allzu schwierig sein, Pascal-Programme umzuschreiben. Dies <sup>i</sup>s<sup>t</sup> <sup>v</sup>o<sup>r</sup> allem deshalb <sup>d</sup>e<sup>r</sup> <sup>F</sup>all, da <sup>C</sup> sein Erscheinungsbild radikal verändern kann. Unter anderem ist <sup>e</sup><sup>s</sup> möglich, Pascal-ähnliche Programme zu schreiben.

Nicht verschwiegen werden <sup>s</sup>oll <sup>i</sup><sup>n</sup> dieser Hinsicht aber auch, dass <sup>e</sup><sup>s</sup> keinerlei Probleme <sup>b</sup>ereitet, <sup>e</sup>i<sup>n</sup> C-Programm <sup>z</sup><sup>u</sup> schreiben, von dem niemand weiss, was <sup>e</sup><sup>s</sup> tun <sup>s</sup>oll. Manche «alt<sup>e</sup> Hasen» unter den C-Programmierern machen <sup>s</sup>ic<sup>h</sup> daraus wohl <sup>e</sup>i<sup>n</sup> Hobby. Der Grund: <sup>v</sup>iel<sup>e</sup> Rechenoperationen kann man durch Kurzschreibweisen komprimieren. Der Gewinn an Geschwindigkeit <sup>i</sup>s<sup>t</sup> aberin der Regel geringer als der Verlust an Uebersichtlichkeit, vor allem dann, wenn am Programm nach einigen Monaten etwas geändert werden soll. <sup>I</sup>c<sup>h</sup> werde in diesem Lehrgang immer die Lesbarkeit über die Schnelligkeit stellen, auch auf die Gefahr hin, dass mir erfahrene C-Programmierer Stümperhaftigkeit bescheinigen. <sup>|</sup>

Es wäre von Vorteil, wenn Sie über einen Computer mit C-Compiler verfügen, da sich <sup>i</sup><sup>n</sup> der Regel nur die Sachen einprägen, die man selber ausprobiert. Misserfolge, <sup>d</sup>i<sup>e</sup> <sup>s</sup>ic<sup>h</sup> <sup>b</sup>e<sup>i</sup> den ersten eigenen Programmen unweigerlich einstellen werden, führen schneller zum Lernziel <sup>a</sup>l<sup>s</sup> theo retische Trockenübungen, <sup>b</sup>e<sup>i</sup> denen immer alles gelingt. Wenn <sup>S</sup>i<sup>e</sup> <sup>a</sup>ls<sup>o</sup> irgendwas <sup>n</sup>ich<sup>t</sup> <sup>a</sup>u<sup>f</sup> Anhieb verstehen, dann probieren <sup>S</sup>i<sup>e</sup> <sup>e</sup><sup>s</sup> einfach aus!

 eigenen Editor <sup>f</sup>ü<sup>r</sup> ganz spezielle Zwecke <sup>z</sup><sup>u</sup> schreiben. Wir beginnen natürlich mit ganz einfachen Programmen, die die Struktur von C aufzeigen, ansonsten aber noch keinen grösseren Nutzen bringen. <sup>I</sup><sup>n</sup> einer späteren Folge stellen wir uns dann schwierigere Aufgaben wie <sup>z</sup>.B. <sup>d</sup>i<sup>e</sup> Manipulation von Dateien. Für diese Programme finden <sup>S</sup>i<sup>e</sup> sicherlich Verwendung. <sup>E</sup><sup>s</sup> <sup>i</sup>s<sup>t</sup> <sup>z</sup>.B. möglich, einen

## LEHRGÄNGE **NGE**

Zur besseren Unterscheidung werden <sup>i</sup><sup>n</sup> den Listings C-Kommandos <sup>k</sup>lei<sup>n</sup> geschrieben, Variablen hingegen gross. <sup>B</sup>itt<sup>e</sup> beachten <sup>S</sup>ie, dass die meisten C-Compiler zwischen Gross- und Kleinschreibung unterscheiden!

Die Programme wurden getestet und geschrieben <sup>a</sup>u<sup>f</sup> einem AT-Kompatiblen unter TURBO <sup>C</sup>. Anschliessend liefen <sup>s</sup>i<sup>e</sup> auf einem Atari ST <sup>m</sup>i<sup>t</sup> dem Lattice C-Compiler. Natürlich gibt <sup>e</sup><sup>s</sup> zwischen den verschiedenen Compilern kleine Abweichungen. Bei etwas Umsicht sollten C-Programme aber grundsätzlich portierbar <sup>s</sup>ein, wenn man sich an den Standard von Kernighan und Ritchie (K&R) <sup>h</sup>alt. Dieser Standard besteht aus einem Lehrbuch, das die Grundlage <sup>f</sup>ü<sup>r</sup> <sup>d</sup>i<sup>e</sup> meisten anderen Bücher <sup>b</sup>ildet. Wenn Sie ernsthaft an C interessiert sind, sollten Sie sich dieses Werk anschaffen (siehe Literaturliste). Jeder einigermassen professionelle C-Compiler hält sich an die Syntax dieses Buches, wobei <sup>e</sup><sup>s</sup> jedoch möglich <sup>i</sup>st, dass weitere bei K&R <sup>n</sup>ich<sup>t</sup> enthaltene Funktionen dazugekommen <sup>s</sup>ind. <sup>I</sup><sup>m</sup> Interesse der Portierbarkeit sollte jedoch auf den Einsatz solcher Funktionen <sup>s</sup><sup>o</sup> weit alsmöglich verzichtet werden.

Eine Warnung an Festplattenbesitzer: <sup>i</sup><sup>n</sup> <sup>C</sup> wird <sup>v</sup>ie<sup>l</sup> <sup>m</sup>i<sup>t</sup> Zeigern und Strukturen gearbeitet. Änders <sup>a</sup>l<sup>s</sup> Pascal prüft <sup>C</sup> jedoch <sup>n</sup>ich<sup>t</sup> den Sinn eines Programms nach. Demnach bereitet <sup>e</sup><sup>s</sup> auch keine allzu grossen Probleme, durch das falsche Setzen eines Pointers <sup>m</sup>i<sup>t</sup> einem kurzen Programm das Betriebssystem <sup>z</sup><sup>u</sup> überschreiben, oder, wenn <sup>S</sup>i<sup>e</sup> sich etwas mehr «Mühe» geben, <sup>d</sup>i<sup>e</sup> Festplatte <sup>z</sup><sup>u</sup> formatieren. Zumindest am Änfang empfiehlt es sich also, für C-Programme ein Diskettenlaufwerk oder eine RÄM-Disk zu benutzen, um ein Risiko <sup>f</sup>ü<sup>r</sup> die Festplatte auszuschliessen.

Doch keine Angst: <sup>d</sup>i<sup>e</sup> <sup>h</sup>ie<sup>r</sup> gebrachten Programme <sup>t</sup>u<sup>n</sup> solche bösen Sachen natürlich nicht!

### Erste Schritte mit C

Bisher fand ich noch kein Lehrbuch, das mit einem anderen als dem folgenden Programm begann. Zugegebenermassen kann auch <sup>i</sup>c<sup>h</sup> mich nicht seiner genialen Einfachheit entziehen und muss <sup>e</sup><sup>s</sup> deshalb hier einfach widergeben:

/\* HALLO.C- Unser <sup>e</sup>rste<sup>s</sup> C-Programm \*/

#include <stdio.h>

main() {

 $\mathcal{E}$ 

printf(«Hallo, <sup>i</sup>c<sup>h</sup> bin Dein erstes Programm \\n»);

<sup>T</sup>oll, nicht? Da C-Programme manchmal etwas komisch aussehen, gewöhnen <sup>w</sup>i<sup>r</sup> uns gleich <sup>a</sup>n, das <sup>L</sup>istin<sup>g</sup> <sup>m</sup>i<sup>t</sup> Kommentaren, aber zumindest einer Ueberschrift zu versehen. Dies hat den Vorteil, dass wir damit später erraten können, <sup>f</sup>ü<sup>r</sup> welchen Zweck <sup>e</sup>i<sup>n</sup> Programm geschrieben wurde. <sup>E</sup>i<sup>n</sup> Kommentar beginnt <sup>m</sup>i<sup>t</sup> «/\*» und endet <sup>m</sup>i<sup>t</sup>  $\alpha^{\star}/\mathfrak{D}$ .

Aus diesem kurzen Listing können wir einiges lernen, <sup>s</sup><sup>o</sup> <sup>z</sup>.B. die Grundstruktur von ©. Wie unschwer <sup>z</sup><sup>u</sup> ersehen <sup>i</sup>st, besteht ein C-Programm aus einer Ineinanderschachtelung von normalen und geschweiften Klammern (geschweifte Klammern bekommt man durch die Tastenkombinationen ALT-123 bzw. ALT-125 auf den Bildschirm, <sup>f</sup>all<sup>s</sup> der deutsche Tastaturtreiber geladen ist). Im Prinzip han<sup>d</sup>el<sup>t</sup> <sup>e</sup><sup>s</sup> <sup>s</sup>ic<sup>h</sup> um eine Aneinanderreihung von Funktionen, die selbst wieder Funktionen aufrufen können. Dieser Umstand fördert <sup>d</sup>i<sup>e</sup> Modularisierung von Programmen ganz wesentlich, obwohl nicht verschwiegen werden <sup>s</sup>oll, dass auch in C ein GOTO möglich ist.

Eine der angedeuteten Funktionen ist main(). Die Klammer <sup>i</sup>s<sup>t</sup> obligatorisch. Sie kann, zumindest bei anderen Funktionen, auch Parameter enthalten. main() ist sozusagen die Hauptfunktion, von der aus das Programm gestartet und bei ordnungsgemässem Ablauf auch wieder beendet werden <sup>s</sup>ollte. <sup>E</sup><sup>s</sup> <sup>i</sup>s<sup>t</sup> <sup>d</sup>i<sup>e</sup> einzige Funktion, <sup>d</sup>i<sup>e</sup> <sup>i</sup><sup>n</sup> jedem Programm enthalten <sup>s</sup>ei<sup>n</sup> muss und ruft <sup>a</sup>ll<sup>e</sup> anderen benötigten Funktionen auf.

 $\overline{a}$ 

Auch für «normale» Funktionen sind die runden Klammern <sup>P</sup>flicht, egal, ob nun Parameter übergeben werden oder <sup>n</sup>icht. Dasselbe <sup>g</sup>il<sup>t</sup> <sup>f</sup>ü<sup>r</sup> die geschweiften Klammern, deren <sup>I</sup>nhal<sup>t</sup> angibt, was <sup>d</sup>i<sup>e</sup> Funktion macht. Wenn <sup>a</sup>ls<sup>o</sup> innerhalb der geschweiften Klammern nichts <sup>s</sup>teht, dann <sup>t</sup>u<sup>t</sup> die Funktion auch nichts.

Nicht zu vergessen sind die Strichpunkte nach den Anweisungen. Sie teilen dem Compiler <sup>m</sup>it, dass der aktuelle Befehl zu Ende <sup>i</sup>s<sup>t</sup> und ein neuer beginnen kann. Fehlt der Strichpunkt, <sup>s</sup><sup>o</sup> wird <sup>d</sup>i<sup>e</sup> nächste Zeile <sup>a</sup>l<sup>s</sup> Argument der vorigen aufgefasst, was in der Regel zu einer Fehlermeldung des Compilers führt. Strichpunkte sind auch bei Variablendeklarationen zu setzen, nicht aber bei Änweisungen <sup>f</sup>ü<sup>r</sup> den Präprozessor (dazu gehört <sup>z</sup>.B. das define, mehr davon aber später). Pascal-Programmierer werden sich sehr schnell daran gewöhnen, andere brauchen etwas länger nach dem Motto «try and error».

Sehr wichtig <sup>i</sup>s<sup>t</sup> das include <stdio.h>. Es definiert die notwendigen Ein/Ausgaberoutinen, <sup>d</sup>i<sup>e</sup> im Interesse einer möglichst hohen Portabilitat nicht im Standardwortschatz von C enthalten sind. stdio ist die Abkürzung von «Standard-I/O», was heissen <sup>s</sup>oll, dass Eingaben <sup>i</sup><sup>n</sup> der Regel über <sup>d</sup>i<sup>e</sup> Tastatur und Ausgaben über den Bildschirm er<sup>f</sup>olgen. Gewöhnen Sie sich bitte an, <sup>s</sup>tdio.<sup>h</sup> immer aufzurufen, <sup>e</sup><sup>s</sup> <sup>s</sup>e<sup>i</sup> denn, es <sup>s</sup>oll ausdrücklich darauf verzichtet werden. Wie stdio.h funktioniert, <sup>s</sup>oll uns hier egal sein. Wir benutzen <sup>e</sup><sup>s</sup> wie <sup>a</sup>ll<sup>e</sup> anderen Bibliotheksfunktionen nur <sup>a</sup>l<sup>s</sup> Werkzeug.

Aber weiter <sup>i</sup><sup>n</sup> unserem Programm. <sup>S</sup>i<sup>e</sup> werden <sup>e</sup><sup>s</sup> schon erraten haben, <sup>d</sup>i<sup>e</sup> Funktion <sup>p</sup>rint<sup>f</sup> <sup>g</sup>ib<sup>t</sup> <sup>d</sup>i<sup>e</sup> <sup>i</sup><sup>n</sup> Klammern eingeschlossene Zeichenkette auf dem Bildschirm aus. printf <sup>i</sup>s<sup>t</sup> eine der vielen Bibliotheksfunktionen, die uns das Leben mit C vereinfachen helfen sollen. Anfanger schrekken in der Regel vor der grossen Zahl der verfügbaren Bibliotheksroutinen zurück. <sup>I</sup><sup>m</sup> TURBO C-Handbuch füllt <sup>d</sup>eren Beschreibung etwa 250 Seiten. Normalerweise kann man aber <sup>m</sup>i<sup>t</sup> einer kleinen Anzahl davon auskommen. <sup>E</sup><sup>s</sup> lohnt sich aber auf <sup>a</sup>ll<sup>e</sup> Fälle, einmal <sup>d</sup>i<sup>e</sup> Dokumentation durchzublättern. Sonst kann es vorkommen, dass Sie stundenlang an einer Routine herumbasteln und zwei Tage später merken, dass <sup>s</sup>i<sup>e</sup> auch <sup>i</sup><sup>n</sup> der Bibliothek vorhanden <sup>i</sup>s<sup>t</sup> und nur aufgerufen <sup>z</sup><sup>u</sup> werden braucht.

printf besorgt also ganz allgemein die Ausgabe von Daten. Da es hier aber eine Vielzahl von speziellen Anforderungen gibt, <sup>e</sup>xistier<sup>t</sup> auch eine dementsprechende Mannigfaltigkeit an Formatieroptionen. Eine davon ist  $\setminus$ n, es veranlasst einen Wagenrücklauf <sup>m</sup>i<sup>t</sup> Zeilenvorschub nach Ausgabe des Strings. In diesem Sinne <sup>g</sup>ib<sup>t</sup> <sup>e</sup><sup>s</sup> zwei Zeilenvorschübe, wenn das \n zweimal hintereinander angewandt <sup>w</sup>ird. Bitte nicht <sup>d</sup>i<sup>e</sup> Klammern vergessen! Die restlichen Optionen schlagen <sup>S</sup>i<sup>e</sup> <sup>b</sup>itt<sup>e</sup> <sup>i</sup><sup>n</sup> Ihrem Handbuch nach. Einige davon werden <sup>S</sup>i<sup>e</sup> aber im Verlauf dieses Lehrganges noch näher kennenkernen.

Eine Anmerkung <sup>f</sup>ü<sup>r</sup> Pascal-Programmierer: anstatt <sup>p</sup>rint<sup>f</sup> werden <sup>S</sup>i<sup>e</sup> den Befehl write kennen, der nur wenige zusätzliche Optionen zulässt. <sup>I</sup><sup>n</sup> dieser Flexibilität <sup>l</sup>ieg<sup>t</sup> die Stärke von C, leider aber auch dessen Unüberschaubarkeit.

 schlichtweg genial <sup>i</sup>st, wird <sup>e</sup><sup>s</sup> uns auf Dauer wohl nicht Obwohl das obige Programm, wie schon angedeutet,

zufriedenstellen. Stattdessen wäre es auch ganz gut, wenn wir ausser der Darstellung von Text auch noch irgend etwas über die Tastatur eingeben könnten. Tatsächlich ist das gar kein Problem, wie das folgende Programm zeigt:

/\* Grösster gemeinsamer Teiler zweier Zahlen, ggT \*/  $\#$ include  $\lt$ stdio.h $>$ 

main()

 $\overline{\phantom{a}}$ 

int X,Y:

*\* 

printf(«BitteX und Yeingeben\n»); scant(«%d %d»,&X,&Y); while $(X = Y)$ {if  $(X > Y)$ <br> $X = X - Y$ ;  $Y=Y-X$ ; , printf («ggT= %d»,X);

Es hat die Aufgabe, den grössten gemeinsamen Teiler zweier Zahlen <sup>X</sup> und Y herauszufinden. |

Wie bei allen «grossen» Programmiersprachen üblich, müssen Variablen vor ihrem ersten Gebrauch deklariert werden. Im obigen Fall seien X,Y vom Typ Integer, also po sitive und negative ganze Zahlen. Alte BASIC-Hasen wer den die Notwendigkeit zur Variablendeklaration nicht gleich einsehen, sie bringt aber spätestens bei grossen Programmen Vorteile.

Die Eingabe über Tastatur erledigt scanf. Die Forma tieroption %d bedeutet für das Programm, dass jetzt ein Integer-Wert eingegeben wird. Dieser Wert zweimal be deutet dementsprechend die Erwartung zweier Integer- Werte. Den Werten müssen natürlich auch Variablen zu geordnet werden. &X bedeutet nicht die Variable &X, son dern die Adresse der Variablen X im Speicher, denn beim Aufruf von Variablen greift C auf deren Adressen zurück. Die explizite Adresse brauchen Sie sich aber nicht zu mer ken, das erledigt der Compiler für Sie. Man merke <sup>s</sup>ic<sup>h</sup> al so: printf verlangt den Wert einer Variablen, scanf deren Adresse.

Die Vorgehensweise des ggT-Algorithmus dürfte ei gentlich <sup>k</sup>la<sup>r</sup> <sup>s</sup>ein. Wenn <sup>X</sup> grösser ist <sup>a</sup>l<sup>s</sup> <sup>Y</sup>, wird X=X-Y gesetzt, andernfalls Y=Y-X. Das ggT ist gefunden, <sup>f</sup>all<sup>s</sup> X=Y. Dazu wird die obige Rechenvorschrift in Form einer while-Schleife durchlaufen, die <sup>p</sup>rüft, obX ungleich Y.

 Bedingung abprüfen (wie <sup>z</sup>.B. while und if) werden nicht Anstatt einem loop oder repeat in anderen Program miersprachen <sup>s</sup>etz<sup>t</sup> man in <sup>C</sup> <sup>d</sup>i<sup>e</sup> Anweisungen, die <sup>b</sup>e<sup>i</sup> <sup>E</sup>r füllung der while-Bedingung ausgeführt werden sollen, in geschweifte Klammern. Innerhalb der Schleife können auch andere bedingte Verzweigungen, wie hier das if...else, stehen. Zur Beachtung: Befehle, die irgendeine mit einem Strichpunkt beendet!

Natürlich interessiert uns vor allem das Ergebnis der Rechnung, das wir wieder mit printf ausgeben. Auch hier muss <sup>e</sup>i<sup>n</sup> Formatoperator vorkommen. Dieser ist wie bei scanf innerhalb der Anführungszeichen zu schreiben, an sonsten wird er als Variable behandelt, was einen Absturz des Programms verursacht. Wie Sie sehen, kann printf noch einen zusätzlichen Text ausgeben.

Das obige Programm sieht aufgrund einiger Operatoren und Formatoptionen etwas wirr aus. Bevor wir ein weiteres Programm besprechen, muss ich deshalb ein recht trocke-

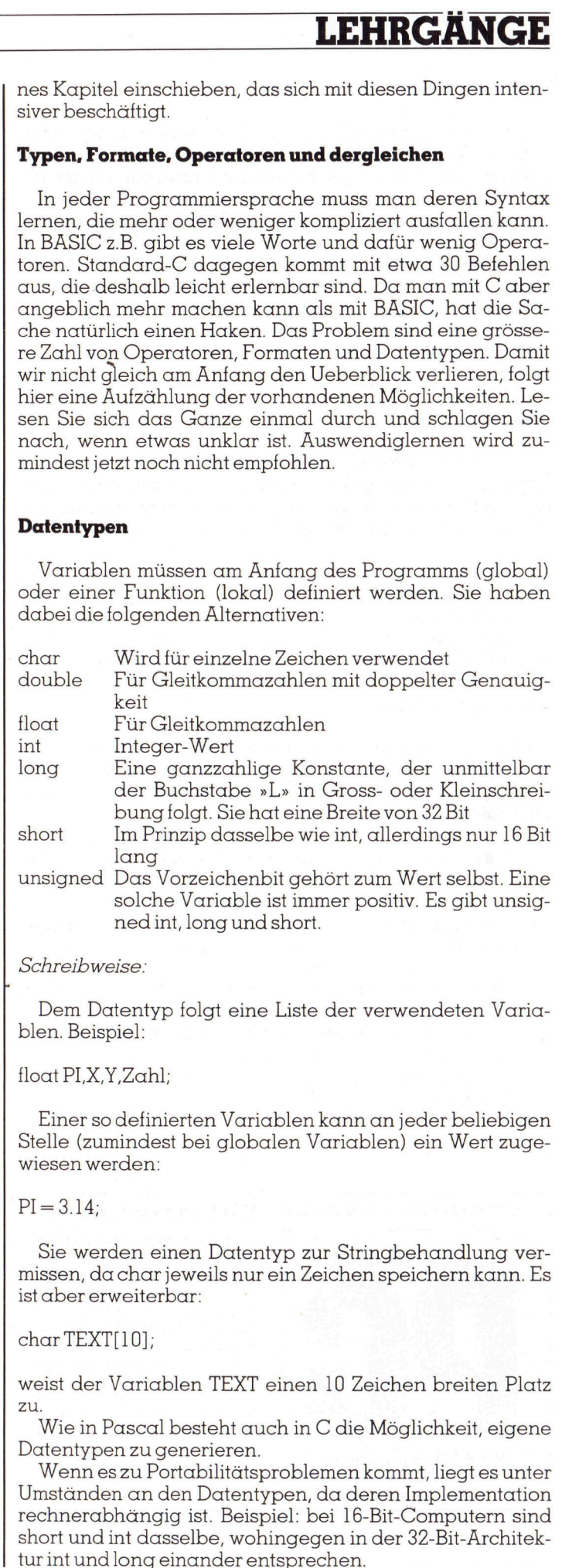

### Konvertierung der Datentypen

Da <sup>e</sup><sup>s</sup> durchaus vorkommen kann, dass in einer Rechnung <sup>i</sup>n<sup>t</sup> und float-Werte miteinander vermischt werden müssen, existieren einige Regeln zur Umwandlung der Typen untereinander. So kann man nur die <sup>v</sup>ie<sup>r</sup> Datentypen double, <sup>i</sup>nt, long und unsigned <sup>m</sup>i<sup>t</sup> Hilfe von Operatoren <sup>i</sup><sup>n</sup> der Art Typl-Operator-Typ2 miteinander verknüpfen. Andere Typen werden automatisch <sup>i</sup><sup>n</sup> ausführbare Typen umgewandelt, <sup>s</sup><sup>o</sup> zum Beispiel char und short <sup>i</sup><sup>n</sup> <sup>i</sup>nt.

Weitere Regeln <sup>i</sup><sup>n</sup> der Hierarchie von oben nach unten: <sup>I</sup>s<sup>t</sup> einer der Operanten double, <sup>s</sup><sup>o</sup> wird auch der andere <sup>i</sup><sup>n</sup> double umgewandelt. Dasselbe <sup>g</sup>il<sup>t</sup> <sup>f</sup>ü<sup>r</sup> long, ebenso <sup>f</sup>ü<sup>r</sup> unsigned.

### Operatoren

Wie schon erwähnt, gibt <sup>e</sup><sup>s</sup> deren eine ganze Reihe. Arithmetische (binäre) Operatoren: Zur Ausführung binä<sup>r</sup>e<sup>r</sup> Operationen sind zwei Datenelemente notwendig, <sup>d</sup>i<sup>e</sup> über den Operator miteinander verknüpft werden.

- + Addition
- Subtraktion
- **Division**
- **Multiplikation**
- % Modulo-Funktion (Rest bei Ganzzahldivision)

### Unäre Operatoren

Unär sind solche Operatoren, die nur auf ein Datenelement wirken im Gegensatz <sup>z</sup><sup>u</sup> den binären, die davon zwei benötigen. Die unären Operatoren stehen direkt vor den Variablen (ohne Zwischenraum!) Vallet Cheratoren<br>
Unär sind solche Operatoren<br>
unär sind solche Operatoren<br>
unären Operatoren<br>
Variablen (ohne Zwischenrau<br>
Inhalt der Adresse, auf dist, wird an anderer Stelle<br>
Adresse einer Variablen<br>
Zugang zur Maschin

- Inhalt der Adresse, auf die ein Pointer zeigt. Was das <sup>i</sup>st, wird an anderer Stelle erklärt.
- & Ädresse einer Variablen im Speicher
- Zugang zur Maschinenebene: jedes einzelne Bit der Variablen wird invertiert. Stand <sup>e</sup><sup>s</sup> vorher auf <sup>1</sup>, <sup>s</sup><sup>o</sup> wird es jetzt auf <sup>Ü</sup> gesetzt.
- T Das <sup>i</sup>s<sup>t</sup> der Negationsoperator ähnlich dem NOT <sup>i</sup><sup>n</sup> anderen Sprachen. <sup>E</sup><sup>r</sup> ordnet dem Operanden den Wert 0 <sup>z</sup>u, wenn dessen Wert ungleich <sup>N</sup>ull. Ansonsten wird die Variable auf ] gesetzt.
- ++ Inkrementierung der Variablen (<sup>=</sup> Variable <sup>+</sup> <sup>1</sup>)

Dekrement (= Variable - 1)

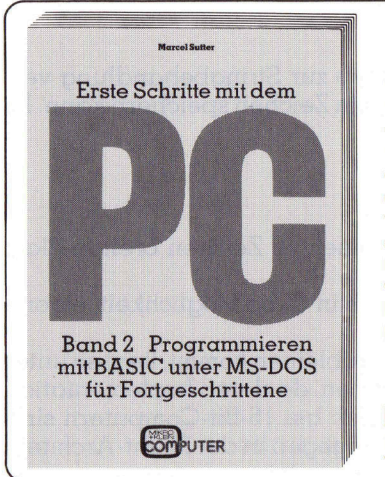

### Fur Fortgeschrittene

In diesem Buch werden Gebiete behandelt, die <sup>i</sup><sup>n</sup> den üblichen Programmierbüchern nur am Rande oder überhaupt nicht erwähnt werden z.B., <sup>d</sup>e<sup>r</sup> Umgang mit sequentiellen und relativen Dateien oder wie man beliebige dreidimensionale Körper al<sup>l</sup>ei<sup>n</sup> <sup>m</sup>i<sup>t</sup> BASIC-Anweisungen wirklichkeitsnahe auf dem Bildschirm rotieren lassen kann.

182 Seiten, DIN A5, <sup>F</sup>r. 46.50

M+K Computer Verlag AG Telefon 041-31 1846 Postfach 1401, 6000 Luzern 15 J

### Logische Operatoren

Es handelt sich hier wieder um binäre Operatoren.

- grösser als
- kleiner als 4ANVAV
- grösser gleich
- kleiner gleich
- logisches ODER && logisches UND
- 

Logische Operatoren, die nur auf Bitebene gültig sind

- <sup>|</sup> logisches ODER
- & logisches UND
- exklusives ODER (XOR)
- >> <sup>b</sup>itweise<sup>r</sup> <sup>L</sup>inksschif<sup>t</sup>
- << <sup>b</sup>itweise<sup>r</sup> <sup>R</sup>echtsschitt

Bei den beiden Schifts werden die über die Operandengrenze hinausgehenden Bits abgeschnitten und am anderen Ende durch Nullen ersetzt.

### Bedingter Operator

Beispiel: Ausdruck1 ? Ausdruck2 : Ausdruck3 Ergebnis <sup>i</sup>s<sup>t</sup> Ausdruck2, wenn Äusdruckl wahr <sup>i</sup>s<sup>t</sup> oder Ausdruck3, wenn Ausdruck] falsch.

### Zuweisungsoperatoren

- <sup>=</sup> Normale Zuweisung: der Ausdruck rechts vom Gleichheitszeichen wird ausgewertet und auf den Ausdruck links vom <sup>=</sup> übertragen.
- += Zusammengesetzte Zuweisung: Änstatt X=X+3 geht auch X+=3. <sup>G</sup>il<sup>t</sup> auch <sup>f</sup>ü<sup>r</sup> andere Operatoren wie -/,& usw.. Kann die Verwirrung vervielfachen, nach Möglichkeit also weglassen, da der Gewinn an Geschwindigkeit <sup>i</sup><sup>n</sup> der Regel nicht überwältigend <sup>i</sup>st.

Damit Sie vollends ganz den Ueberblick verlieren, <sup>s</sup>e<sup>i</sup> :darauf hingewiesen, dass für die Operatoren verschiedene Vorrangstufen gelten. Hohe Vorrangstufen werden dabei vor niedereren ausgeführt. <sup>I</sup><sup>n</sup> zwölf Fällen erfolgt die Auswertung gleichrangiger Operatoren von <sup>l</sup>ink<sup>s</sup> nach rechts, <sup>i</sup><sup>n</sup> drei Fällen aber von rechts nach <sup>l</sup>inks. Es <sup>g</sup>il<sup>t</sup> die folgende Rangordnung:

<sup>l</sup>. Runde und eckige Klammern 2.  $1 \sim ++ - - \delta$  \* Typkonvertierungen  $3. * / \%$  $4. + -$ <sup>5</sup>. «»  $6. < \leq$  >  $\geq$  $7. = = |-$ <sup>8</sup>. &  $9. -$ 10. <sup>|</sup> ll. && 12. || 13. ? 14.  $=$   $+=$   $=$   $*$   $=$   $\&=$  undsoweiter  $15.$ 

### LEHRGÄNGE

### A lles klar?

Wenn <sup>j</sup>a, wollen <sup>w</sup>i<sup>r</sup> <sup>v</sup>o<sup>r</sup> dem nächsten Programm <sup>z</sup>u<sup>r</sup> Festigung unseres Wissens noch einige Trockenübungen veranstalten:

 $5\%4$  ergibt  $1$ , da  $5/4=1$  Rest 1  $6\%3$  ergibt  $0$ , da  $6/3=2$  Rest  $0$ 

Vorsicht: Bei UND, ODER werden nicht zwangsläufig bei<sup>d</sup><sup>e</sup> Operatoren ausgewertet. Wenn <sup>d</sup>e<sup>r</sup> <sup>e</sup>rst<sup>e</sup> Operand <sup>a</sup>l<sup>s</sup> «falsch» erkannt wurde, kann eine Verknüpfung <sup>m</sup>i<sup>t</sup> UND ebenfalls nur »falsch» ergeben. Als Konsequenz <sup>f</sup>ühr<sup>t</sup> das <sup>m</sup>i<sup>t</sup> <sup>s</sup>ich, dass der zweite Operand gar nicht ausgewertet wir d. Dazu betrachten wir folgenden Ausdruck: **lles klar?**<br>Wenn ja, wollen wir vor c<br>estigung unseres Wissens r<br>pranstalten:<br>% 4 ergibt 1, da 5/4=1 Rest 1<br>% 3 ergibt 0, da 6/3=2 Rest (<br>**orsicht:** Bei UND, ODER we<br>e Operatoren ausgewertet.<br>alsch» erkannt wurde, kan<br>pen **Vorsicht:** Bei UND, ODER we<br>de Operatoren ausgewertet.<br>«falsch» erkannt wurde, kani<br>ebenfalls nur »falsch» ergebe<br>mit sich, dass der zweite Ope<br>wird. Dazu betrachten wir folg<br>wird. Dazu betrachten wir folg<br>Kernighan, Ritc **prsicht:** Bei UND, ODER we<br>
Poperatoren ausgewertet.<br>
ralsch» erkannt wurde, kan<br>
benfalls nur »falsch» ergeb<br>
it sich, dass der zweite Op<br>
rd. Dazu betrachten wir folg<br> **Literaturverzeichnis**<br>
Kernighan, Ritchie: Progra<br>

### **Literaturverzeichnis**

Kernighan, Ritchie: Programmieren <sup>i</sup><sup>n</sup> <sup>C</sup>, Carl Hanser Verlag 1983, ISBN 3-446-13878-1

Hunt: C-Programmierung auf dem IBM-PC, Addison-Wesley 1986, ISBN 3-925118-29-2

Schirmer: Die Programmiersprache C, Carl Hanser Verlag 1985, ISBN 3-446-14316-5

Handbuch zum TURBO C-Compiler, Heimsoeth <sup>1</sup>98<sup>7</sup>

### Computer und Zubehör <sup>z</sup><sup>u</sup> Discountpreisen! **Comp**<br>**Zu Dis**<br>
Mega XT -<br>
CPU 8088, 10 MH<br>
SETIEL, Parallelka<br>
ZO MByte Hard-D<br>
Keyboard, 102 Ke<br>
Mega AT -

### Mega XT - 20 MByte

CPU 8088, <sup>1</sup><sup>0</sup> MHz Takt, 640 KByte RAM, 360 KByte Floppy, Teac seriell, Parallelkarte, Monochrom-Karte, 14"-Monochrom-Monitor, 20 MByte Hard-Disk, Uhr, Game, Mouse, VSM-Keyboard, 102 Key, DOS 3.3, Deutsch Fr. 1990.-

Mega AT - 20 MByte

CPU 80286, <sup>1</sup><sup>2</sup> MHz, <sup>1</sup><sup>6</sup> MHz <sup>L</sup>D, 512 KByte RAM, EMS <sup>4</sup>.0, Clock, Datum, Monochrom-Karte, 14"-Monochrom-Monitor, zwei serielle und parallele Schnittstellen, <sup>1</sup>,<sup>2</sup> MByte Floppy, Teac, 20 MByte Hard-Disk, HD/FD-Controller, VSM-Keyboard, 102 Key, DOS 3.3, Deutsch Fr. 2890.-**ZU Disco**<br>
Mega XT – 20<br>
CPU 8088, 10 MHz Tak<br>
seriell, Parallelkarte, M.<br>
20 MByte Hard-Disk, U<br>
Keyboard, 102 Key, DC<br>
Mega AT – 20<br>
CPU 80286, 12 MHz, 16<br>
Datum, Monochrom-Ka<br>
und parallel Schnitts<br>
Hard-Disk, HD/FD-Co Datum, Monoc<br>
und parallele<br>
Hard-Disk, HD<br>
102 Key, DOS<br> **Laptop A**<br>
CPU 80286,<br>
serielle und pa<br>
Disk, 1,44 MBy<br> **Harddisk** 

### Laptop AT 3200 - 20 MByte

CPU 80286, <sup>1</sup><sup>2</sup> MHz, Plasma, 640X400, CGA <sup>E</sup>X, CGA MDA, serielle und parallele Schnittstelle, 20 MByte Hard ocholic and parallele committeene, 20 MByte Hard<br>Disk, 1,44 MByte Laufwerk, 720 KByte, lesbar Fr. 4590. –

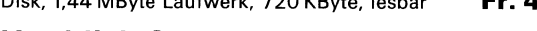

### Harddisk Seagate

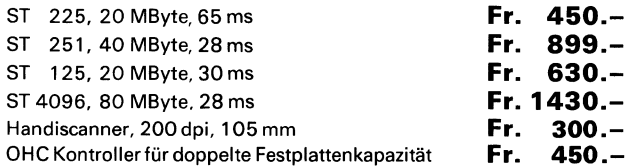

Auf Markendruckern, wie Epson, Panasonic, Star, Fujitsu, 20 % Rabatt Lieferung: Vorkasse oder Nachnahme; Garantie: <sup>1</sup> Jahr

### M-Computer-Discount Postfach, 6210 Sursee, Telefon 045/2144 <sup>44</sup>

++X ||++Y

<sup>X</sup> wird auf jeden <sup>F</sup>all inkrementiert, <sup>Y</sup> jedoch <sup>n</sup>ur, wenn <sup>X</sup> gleich <sup>N</sup>ull. Ansonsten ergibt der ODER-Operator <sup>a</sup>u<sup>t</sup> jeden Fall] und braucht nicht ausgewertet zu werden.

Für ++ und -- existieren übrigends zwei Schreibweisen, <sup>d</sup>i<sup>e</sup> auch unterschiedliche Wirkung haben:

X=++Y <sup>o</sup>rdne<sup>t</sup> Xden <sup>W</sup>er<sup>t</sup> <sup>Y</sup>+<sup>1</sup> <sup>z</sup><sup>u</sup>  $X = Y++$  ordnet X den Wert Y zu, da Y erst nach der Werttibergabe an <sup>X</sup> inkrementiert wird.

Wissen Sie, warum  $5 <$ <2 den Wert 20 ergibt?

Z <sup>s</sup>oll der grössere der beiden Werte von X und Y zugewiesen werden:

 $Z = (X \geq Y) ? X : Y$ 

 $\overline{\phantom{0}}$ 

Sie sehen also, dass C sehr viele Möglichkeiten zur Datenmanipulation bietet. Leider kann damit auch eine Menge Unfug getrieben werden, wenn durch möglichst kurzen Code die Uebersichtlichkeit verloren geht. Vor allem aber <sup>i</sup>s<sup>t</sup> dann ausser Ihnen kaum mehr jemand <sup>i</sup><sup>n</sup> der Lage, das Programm <sup>z</sup><sup>u</sup> <sup>l</sup>esen. Deshalb <sup>i</sup><sup>m</sup> Zweifelsfall lieber etwas umständlicher programmieren!

Im nächsten Teil dieser Reihe lernen Sie die verschiedenen C-Änweisungen kennen. Darüber hinaus erfahren Sie, was es mit Pointern auf sich hat.  $\square$ 

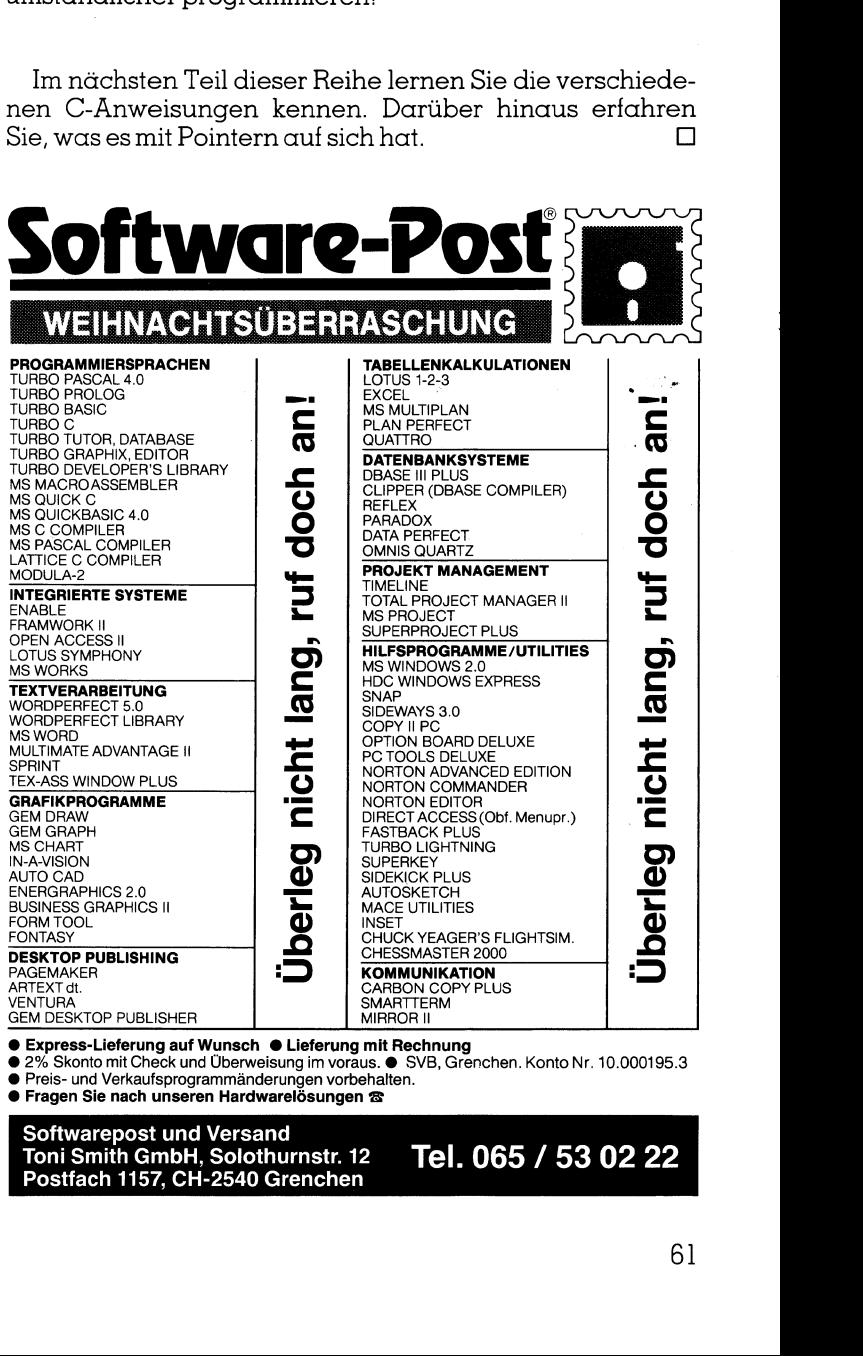

● Express-Lieferung auf Wunsch ● Lieferung mit Rechnung<br>● 2% Skonto mit Check und Überweisung im voraus. ● SVB, Grenchen. Konto Nr. 10.000195.3<br>● Preis- und Verkaufsprogrammänderungen vorbehalten.<br>● Fragen Sie nach unsere

Softwarepost und Versand Toni Smith GmbH, Solothurnstr. <sup>1</sup><sup>2</sup> Postfach 1157, CH-2540 Grenchen Tel. 065 / 53 02 22

 $\mathcal{A}$  . The contract of the contract of the contract of the contract of the contract of the contract of the contract of the contract of the contract of the contract of the contract of the contract of the contract of th

### **Neu von Eucotech:**

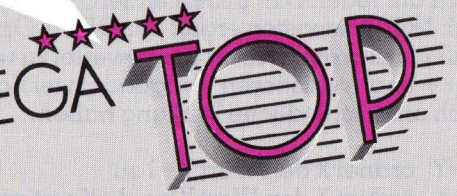

### die Bürosoftware

megababy ist da! Das erste Produkt aus der neuen mega Top Produktreihe von Eucotech.

Ab sofort, der neue Standard für Schweizer Bürosoftware:

- · Super leistungsfähig
- Super benutzerfreundlich
- Super wirtschaftlich

megababy demnächst bei Ihrem Fachhändler oder bei den Eucotechvertragshändlern:

Ausgesuchte Vertragshändland<br>
01-30224 55 / Dierolf 01-49177<br>
01-30224 55 / Dierolf 01-49177<br>
Medrotec AG 01-82124 04 / CS<br>
031-55 7222 / DELEC Inform<br>
033-37 30 14 / Fuchs Compute<br>
042-21 49 26 / Wimo Compute<br>
042-21 49 2

### TCA<br>Hardware-Reparatur-Service TCA<br>Hardware-Reparatur-Service

<sup>W</sup>i<sup>r</sup> <sup>w</sup>arte<sup>n</sup> <sup>u</sup>n<sup>d</sup> <sup>r</sup>epariere<sup>n</sup> <sup>I</sup>hre<sup>n</sup> <sup>I</sup>BM-kompatible<sup>n</sup> Computer

komplette Systeme

- Bildschirme Mono/Color
- **Tastaturen**
- Netzteile
- Floppy 5.25 Zoll und 3.5 Zoll
- Mainboard's und andere Karten auf Anfrage

Wir assemblieren und testen auch Systeme nach kundenspezifischen Angaben oder rüsten Systeme um (diverse Add-on-Karten am Lager). Wir warten und reparieren Ihre<br>
Computer<br>
— komplette Systeme<br>
— Bildschirme Mono/Color<br>
— Tastaturen<br>
— Netzteile<br>
— Floppy 5.25 Zoll und 3.5 Zoll<br>
— Mainboard's und andere<br>
— Karten auf Anfrage<br>
Wir assemblieren und test

- 4 defektes Gerät einfach vorbeibringen (vorher tele fonieren)
- defektes Gerät gut verpackt einsenden
- oder Sie telefonieren uns, und wir reparieren oder ersetzen das defekte Gerat/ <sup>T</sup>ei<sup>l</sup> bei Ihnen
- 

### COMPUTER-ASSEMBLY - Karten auf Anfrage<br>
Wir assemblieren und testen auch<br>
kundenspezifischen Angaben oder<br>
um (diverse Add-on-Karten am Lager<br>
- defektes Gerät einfach vorbeibring<br>
fonieren)<br>
- defektes Gerätgut verpackt einsen<br>
- oder Sie

Haitiweiden 314 5642 Mühlau AG <sup>T</sup>el: 057/48 <sup>2</sup><sup>1</sup> <sup>3</sup><sup>1</sup>

**VIRUSAFE** Schützen Sie Ihren Computer vor\_, Virusbefall

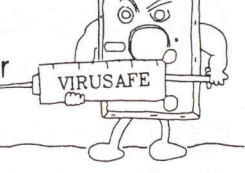

Computer-Viren gefährden Ihre kostbare Software. VIRU-SAFE prüft ständig den Speicher Ihres Computers auf die Anwesenheit von Viren und verhindert die Infektion Ihres Systems. VIRUSAFE warnt Sie rechtzeitig und unternimmt die notwendigen Massnahmen, um die bekannten Viren zu eliminieren. Fr. 398. - Developer's Version 188. -

### MS-DOS 4.0 mit grafischer Oberfläche Fr. 291.-

Wir führen die gesamte Palette der Standard Software. Textverarbeitung, Datenbanken, Programmiersprachen, Integrierte Pakete, CAD und Grafik, Desktop Publishing, Tabellenkalkulationen, Projekt Management, Kommunikation, Buchhaltung, Utilities. **Example 19:** The Substitution of the Material Substitution of the Material Substitution (District Text Were Technomic Text Technomic Telection (District Telection Control Telection Cuchat Telection (District Telection Cuc

US Software und Software Development Tools zu Aktionspreisen

dBaselV Neu, soeben eingetroffen Fr. 1698.– \*\*\* Aktion: MS Word 4.0 Fr. 998.- \*\*\* Lieferung gegen Rechnung, 2% Skonto gegen Vorkasse (PC 60-10466-2 oder Check). Preisänderungen vorbehalten.

Preisanderungen vorbehalten.<br>Verlangen Sie Preisliste und Katalog<br>Entertainment und Katalog

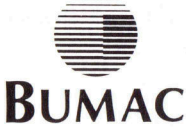

 $\ddot{\phantom{1}}$ 

BUMAC AG Datentechnik Udelbodenstr. 43

Telefax 041 57 23 63

J.

### LEHRGÄNGE

### T urtle Grafik mit Turbo BASIC

Die Turtle Grafik erlaubt wie kein anderes Programmprodukt einen besonders einfachen und trotzdem faszinierenden Einstieg <sup>i</sup><sup>n</sup> die Welt des Programmierens. Mit wenigen mnemotechnisch leicht zu merkenden Anweisungen kann jeder Anlänger schon nach kurzer Zeit anspruchsvolle Grafiken selbständig erstellen. Auf natürliche Art wird <sup>e</sup><sup>r</sup> mit der Funktionsweise einer REPEAT-Schleife, dem Aufruf von Prozeduren sowie der Rekursion **Turtle Grafik mi**<br>Die Turtle Grafik mi<br>Die Turtle Grafik erlau<br>grammprodukt einen batrotzdem faszinierenden<br>Programmierens. Mit w<br>leicht zu merkenden Anw<br>fänger schon nach kurzer<br>fiken selbständig erstelle:<br>er mit der Fun vertraut gemacht. <sup>|</sup> **Turtle Grafik mi**<br>Die Turtle Grafik mi<br>Die Turtle Grafik erlau<br>Brotzdem faszinierenden<br>Programmierens. Mit w<br>leicht zu merkenden Anw<br>fänger schon nach kurzer<br>fiken selbständig erstelle:<br>er mit der Funktionsweis<br>dem Aufruf

### Marcel Sutter

Die Turtle Grafik wurde von Anfang an <sup>f</sup>es<sup>t</sup> in der Programmiersprache LOGO <sup>v</sup>erankert. <sup>E</sup><sup>s</sup> ist daher <sup>k</sup>ei<sup>n</sup> <sup>Z</sup>u<sup>f</sup>all, wenn immer mehr Informatiker und Informatiklehrer <sup>i</sup><sup>n</sup> <sup>i</sup>hre<sup>n</sup> Anfängerkursen <sup>m</sup>ittel<sup>s</sup> <sup>d</sup>e<sup>r</sup> <sup>T</sup>urtl<sup>e</sup> <sup>G</sup>rafi<sup>k</sup> <sup>v</sup>o<sup>n</sup> LOGO die elementaren Grundstrukturen Sequenz, Verzweigung, Schleife und Aufruf von Prozeduren einführen und schu<sup>l</sup>en. Mathematische Probleme schrecken eben viele ab und für Textverarbeitung, Dateiverwaltung sowie tabellarisches Rechnen muss heute niemand mehr programmieren lernen.

Viele moderne Hochsprachen bieten <sup>e</sup>i<sup>n</sup> abrufbares Programmpaket <sup>f</sup>ü<sup>r</sup> <sup>d</sup>i<sup>e</sup> Turtle Grafik <sup>a</sup>n. Man denke <sup>z</sup>.B. an Turbo Pascal ab Version <sup>3</sup>.0. Allerdings erlauben diese Grafikroutinen <sup>o</sup>f<sup>t</sup> nur Integerzahlen <sup>f</sup>ü<sup>r</sup> die elementaren Anweisungen der Turtle Grafik. Darunter leiden dann komplexere Grafikmuster, die mittels rekursiver Aufrufe von Prozeduren erzeugt werden. Das ständige Runden der Realzahlen führt zu einer unliebsamen Fehlerfortpflanzung!

### Was sind die Vorteile der Turtle Grafik <sup>f</sup>ü<sup>r</sup> den Anfänger?

- 1. Für die Erstellung einer Grafik <sup>i</sup>s<sup>t</sup> kein Koordinatensystem nötig. Eine mathematische Berechnung der Punkte mittels einer Funktionsgleichung  $y = f(x)$  oder mit den Parametergleichungen  $x = g(t)$  und  $y = h(t)$  entfällt. Trigonometrie <sup>i</sup>s<sup>t</sup> unnötig. Für den Anfänger <sup>g</sup>il<sup>t</sup> «No Math».
- <sup>2</sup>. Für das Zeichnen von Grafiken genügen <sup>d</sup>i<sup>e</sup> folgenden metasprachlichen Anweisungen:

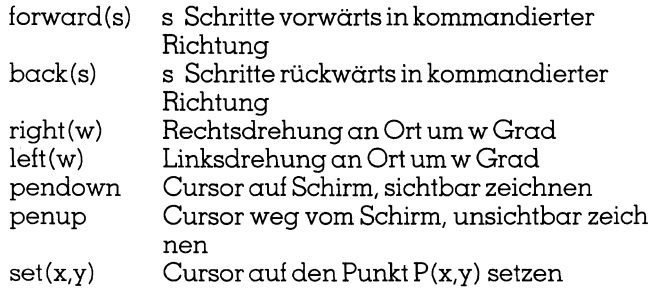

Der Autor hat <sup>i</sup><sup>n</sup> seinen Einführungskursen <sup>i</sup><sup>n</sup> Informatik immer wieder feststellen können, dass Computer-Neulinge schon nach einer einstündigen Einführung <sup>i</sup><sup>n</sup> IBM-LOGO folgendes Programm, bestehend aus <sup>z</sup>we<sup>i</sup> Prozeduren, (mit Hilfe des Lehrers) entwickeln und verstehen konnten:

TO QUADRAT :<sup>S</sup> REPEAT <sup>4</sup> [FORWARD :<sup>S</sup> RIGHT <sup>9</sup>0] **END** 

<sup>M</sup>i<sup>t</sup> dem <sup>A</sup>ufru<sup>f</sup> QUADRATDREHEN <sup>7</sup><sup>5</sup> <sup>2</sup><sup>0</sup> <sup>e</sup>rhäl<sup>t</sup> man eine bekannte LOGO-Grafik (siehe Abb. <sup>3</sup>).

3. Inallen Programmiersprachen, <sup>d</sup>i<sup>e</sup> Turtle Grafik anbie<sup>t</sup>en, ist der Aufruf von Prozeduren <sup>v</sup>oll rekursiv. Dadurch können <sup>s</sup><sup>o</sup> komplexe rekursive Designs wie die Monsterkurven von Koch und Peano, Sierpinski- und Hilbertkurven relativ einfach programmiert werden. Wie wollten Sie auch die Koordinaten aller Knickstellen einer Kochkurve mit einer Funktionsgleichung  $y = f(x)$ im voraus berechnen? Hier hilft wirklich nur das Konzept der Turtle Grafik und der rekursive Aufruf von Prozeduren weiter.

<sup>E</sup><sup>s</sup> <sup>i</sup>s<sup>t</sup> daher unverständlich, warum Borland, Erfinder von Turbo Pascal mit eingebauter Turtle Grafik, bei der Entwicklung eines <sup>s</sup><sup>o</sup> modernen Programmiersystems wie Turbo BASIC <sup>d</sup>i<sup>e</sup> Turtle Grafik schlicht vergessen <sup>h</sup>at. Will man daher den Komfort dieses Grafikproduktes haben, <sup>s</sup><sup>o</sup> <sup>i</sup>s<sup>t</sup> man gezwungen, <sup>e</sup>i<sup>n</sup> eigenes Programm-Paket <sup>m</sup>i<sup>t</sup> Prozeduren <sup>f</sup>ü<sup>r</sup> <sup>d</sup>i<sup>e</sup> wichtigsten Anweisungen der Turtle Grafik <sup>z</sup><sup>u</sup> schreiben. Zum Glück <sup>i</sup>s<sup>t</sup> das nicht weiter schwierig. Dank dem Compilerbefehl \$INCLUDE «Dateiname» kann man dieses Programm, dem <sup>w</sup>i<sup>r</sup> den Namen TURTLE.BAS geben werden, jederzeit <sup>i</sup><sup>n</sup> <sup>e</sup>i<sup>n</sup> bestehendes Programm einbauen und somit bequem <sup>d</sup>i<sup>e</sup> Turtle Grafik <sup>i</sup><sup>n</sup> Turbo BASIC simulieren. Denken <sup>S</sup>i<sup>e</sup> daran, dass <sup>a</sup>ll<sup>e</sup> Prozeduren <sup>i</sup><sup>n</sup> Turbo BASIC <sup>v</sup>oll rekursiv <sup>s</sup>ind.

### Entwicklung des Prozedurpaketes TURTLE.BAS für Turtle Grafik

Wir haben nicht den Ehrgeiz, <sup>a</sup>ll<sup>e</sup> Turtle Grafik-Befehle <sup>v</sup>o<sup>n</sup> LOGO <sup>m</sup>i<sup>t</sup> entsprechenden Prozeduren <sup>i</sup><sup>n</sup> Turbo BASIC nachzuahmen. Das wäre Unsinn. Wer das möchte, <sup>s</sup>ollt<sup>e</sup> eben <sup>d</sup>irek<sup>t</sup> <sup>i</sup><sup>n</sup> LOGO programmieren und <sup>n</sup>ich<sup>t</sup> den Umweg über Turbo BASIC einschlagen.

Für unsere Zwecke reicht <sup>e</sup><sup>s</sup> aus, wenn wir <sup>f</sup>ü<sup>r</sup> <sup>d</sup>i<sup>e</sup> folgenden <sup>v</sup>ie<sup>r</sup> LOGO-Anweisungen geeignete Prozeduren schreiben:

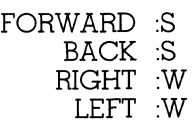

Die entsprechenden Prozeduren werden wir <sup>f</sup>d(s), bk(s), rt(w) und It(w) nennen. Alle übrigen Features der Turtle Grafik werden <sup>w</sup>i<sup>r</sup> durch elementare Änweisungen <sup>i</sup><sup>n</sup> Turbo BASIC ersetzen.

Um die Prozeduren zu verstehen, ist ein kurzer Ausflug in <sup>d</sup>i<sup>e</sup> Mathematik nicht <sup>z</sup><sup>u</sup> umgehen. Betrachten <sup>S</sup>i<sup>e</sup> <sup>d</sup>i<sup>e</sup> Abbildung l.

 Schirms benützt. Der Winkel <sup>a</sup> heisst Azimut und wird im Die Turtle Grafik orientiert sich am gestrichelten Koordinatensystem <sup>m</sup>i<sup>t</sup> dem Nullpunkt <sup>i</sup><sup>n</sup> der Bildschirmmitte, während Turbo BASIC das übliche Bildschirmkoordinatensystem mit dem Nullpunkt <sup>i</sup><sup>n</sup> der linken oberen Ecke des

the contract of the contract of the contract of the contract of the contract of the contract of the contract of

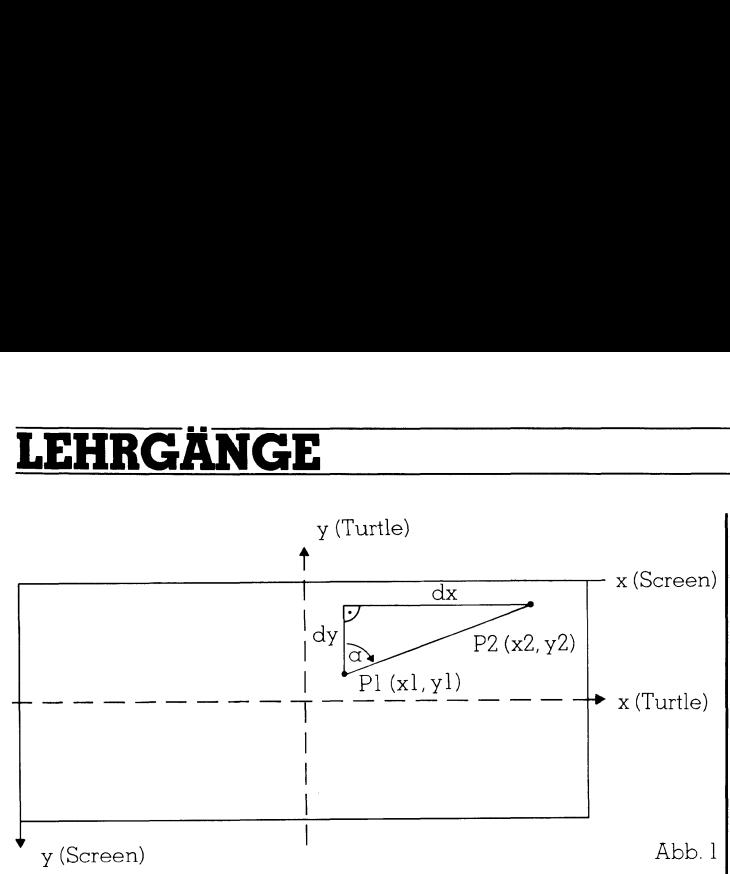

Abbildung <sup>1</sup>

Uhrzeigersinn von der Nordrichtung (gestrichelte positive y-Achse) aus gemessen.

Wir nehmen nun <sup>a</sup>n, dass <sup>s</sup>ic<sup>h</sup> <sup>d</sup>i<sup>e</sup> Turtle momentan <sup>i</sup><sup>m</sup> Anfangspunkt Pl (xl,yl) befindet und dank des eingestellten Azimuts <sup>a</sup> <sup>i</sup><sup>n</sup> die Richtung von P2 schaut. Sie <sup>s</sup>oll mit der Anweisung <sup>c</sup>all <sup>f</sup>d(s) um s Schritte <sup>i</sup><sup>n</sup> dieser Richtung <sup>v</sup>orwärts bewegt werden. Wie lauten dann die Koordinaten des Endpunktes P2? Kennen <sup>w</sup>i<sup>r</sup> <sup>s</sup>ie, dann können <sup>w</sup>i<sup>r</sup> <sup>m</sup>i<sup>t</sup> der Anweisung line (x<sup>l</sup> ,yl)-(x2,y2) farbe <sup>d</sup>i<sup>e</sup> Turtle dorthin bewegen.

Der Abbildung entnehmen <sup>w</sup>i<sup>r</sup> <sup>l</sup>eicht, dass

 $dx = s^*sin(\alpha)$  und  $dy = s^*cos(\alpha)$  gilt. Also schreiben wir die Änweisungen:

 $x2 = x1 + s*sin(\alpha)$  und  $y2=y1-s*cos(\alpha)$ 

Damit unsere Prozedur <sup>f</sup>d(s) rekursiv aufgerufen werden kann, formulieren wir <sup>s</sup>i<sup>e</sup> wie folgt:

```
sub fd(s) 
     local xl,y1,x2,y2 
     shared x0,y0,azimut,rad,farbe 
     xl=x0:yl=y0x2=x1+s*sin(\alpha zimut*rad)y2=y 1-s*cos(azimut*rad) 
      line(x1,y1)-(x2,y2),farbe<br>x0=x2 : y0=y2
end sub
```
Lokale Variablen sind die Koordinaten xl ,y1,x2,y2. Sie werden nach jedem Prozeduraufruf wieder gelöscht und damit vergessen.

Von der aufrufenden Stelle muss das Azimut, die Koordinaten x0,y0 des Anfangspunktes, der Wert der Variablen rad sowie die Kennzahl der Farbe an die Prozedur übergeben werden. Dies erreichen <sup>w</sup>i<sup>r</sup> <sup>m</sup>i<sup>t</sup> der Anweisung shared x0,y0,azimut,rad,farbe. Wichtig ist auch die zweit<sup>l</sup>etzt<sup>e</sup> Anweisung x0=x2 : yO=y2. Nur <sup>s</sup><sup>o</sup> konnen <sup>d</sup>i<sup>e</sup> Anfangskoordinaten <sup>f</sup>ü<sup>r</sup> einen anschliessenden Streckenzug bei einem erneuten Äufruf der Prozedur <sup>f</sup>d(s) nach aussen abgegeben werden.

Denken <sup>S</sup>i<sup>e</sup> <sup>b</sup>itt<sup>e</sup> daran, dass in allen Turbo BASIC-Prozeduren wie auch <sup>i</sup><sup>n</sup> Pascal alle auftretenden Variablen deklariert werden müssen. Wenn <sup>S</sup>i<sup>e</sup> <sup>i</sup><sup>n</sup> <sup>d</sup>e<sup>r</sup> Anweisung shared <sup>z</sup>.B. die Variable rad nicht aufführen, weist Turbo BASIC beim Aufruf der Prozedur <sup>f</sup>d(s) der Variablen rad den Typus «statisch» und den Wert 0 <sup>z</sup>u! Ihre Grafik redu<sup>z</sup>ier<sup>t</sup> sich dann auf senkrechte Streckenzüge, was wohl nicht <sup>i</sup><sup>n</sup> Ihrem Interesse <sup>l</sup>iegt.

Die zweite Prozedur bk(s) <sup>i</sup>s<sup>t</sup> schnell geschrieben. Ein Blick auf die Abbildung 1 zeigt uns, dass die Anweisung I tes, die Schrittweite s, die Rechtsdrehung um den Winkel w

bk(s) äquivalent <sup>z</sup>u<sup>r</sup> Anweisung <sup>f</sup>d(-s) <sup>i</sup>st. Ersetzen <sup>S</sup>i<sup>e</sup> <sup>i</sup><sup>n</sup> den mathematischen Formeln <sup>s</sup> durch (-s), <sup>s</sup><sup>o</sup> wechseln dx und dy ihre Vorzeichen und Sie erreichen, dass die Turtle um die Strecke <sup>s</sup> rückwärts <sup>i</sup><sup>n</sup> der eingestellten Richtung bewegt wird.

|

Unsere Prozedur lautet daher:

```
sub bk(s) 
     call fd(-s) 
end sub
```
Die <sup>d</sup>ritt<sup>e</sup> Prozedur <sup>r</sup>t(w), welche die Drehung der Turtle an Ort um den Winkel w <sup>i</sup><sup>n</sup> Grad bewirken <sup>s</sup>oll, <sup>i</sup>s<sup>t</sup> leicht <sup>z</sup><sup>u</sup> formulieren:

sub rt(w) shared azimut  $azimut = azimut+w$  $azimut = azimut -int(\alpha zimut/360) * 360$ end sub

Die zweitletzte Anweisung dient dazu, den Wertebereich des Winkels azimut auf das Intervall <sup>0</sup> <sup>b</sup>i<sup>s</sup> 360 Grad zu reduzieren.

Und zum Schluss noch die vierte und letzte Prozedur:

sub  $lt(w)$ call rt(-w) end sub

Erneut machen <sup>w</sup>i<sup>r</sup> von dem Trick Gebrauch, dass <sup>I</sup>t(w) agivalent zu rt(-w) <sup>i</sup>st.

Normalerweise <sup>s</sup>ollte<sup>n</sup> Sie im Hauptprogramm die Anfangswerte x0,y0, das Azimut und die Farbe mit input-Anweisungen festlegen. Auch dürfen <sup>S</sup>i<sup>e</sup> nicht vergessen, der Variablen rad <sup>m</sup>i<sup>t</sup> der Anweisung rad=3.14159/180 einen Wert zuzuweisen. Da man das <sup>l</sup>eich<sup>t</sup> vergessen kann, schreiben wir <sup>a</sup>l<sup>s</sup> Kopfzeile <sup>i</sup><sup>n</sup> unserem Prozedurenpaket TURTLE.BAS <sup>d</sup>i<sup>e</sup> folgenden Anweisungen:

 $rad = 3.14159/180$ :  $azimut = 0$ :  $farbe = 3$ :  $x0 = 160$ :  $y0 = 100$ 

Das <sup>f</sup>ertig<sup>e</sup> Programm-Modul TURTLE.BAS <sup>z</sup>eig<sup>t</sup> Listing l. Tippen Sie <sup>e</sup><sup>s</sup> ein und speichern Sie <sup>e</sup><sup>s</sup> unter diesem Namen aufeine Diskette.

Wenn Sie am Anfang eines Programmes den Compilerbefehl

### SINCLUDE «TURTLE.BAS»

schreiben, dann wird bei der Compilation Ihres Programms zunächst das Programm TURTLE.BAS gesucht und compiliert. <sup>E</sup>rs<sup>t</sup> dann compiliert der Computer das weitere Programm. Wenn <sup>S</sup>i<sup>e</sup> <sup>i</sup><sup>n</sup> Ihrem Hauptprogramm <sup>m</sup>i<sup>t</sup> input-Änweisungen den Variablen x0,y0,azimut,farbe neue Werte zuweisen, <sup>s</sup><sup>o</sup> überschreibt der Computer <sup>d</sup>i<sup>e</sup> voreingestellten Werte.

### Zwei bekannte Demo-Programme <sup>z</sup>u<sup>r</sup> <sup>T</sup>urtl<sup>e</sup> Grafik

Die folgenden zwei Programme fehlen in keinem Lehrbuch über LOGO. Sie gehören zu den bekanntesten Programmen <sup>f</sup>ü<sup>r</sup> <sup>T</sup>urtl<sup>e</sup> <sup>G</sup>rafik.

### <sup>l</sup>. Programm (Listin<sup>g</sup> <sup>2</sup>, Abb. <sup>2</sup>)

Sie geben die Koordinaten xO und yÜ des Änfangspunk-

```
|<br>|Prozedurenpaket für Turtle Grafik<br>|Anfangswerte ----------------------
                                    Turtle Gr<br>---------<br>mut=0 : >
                                    Turtle<br>------<br>mut=0
8Prozedurenraket. für 
Turtle Grafik = = = = 
   rozedurenpaket 1<br>|nfangswerte ----<br>|d=3.14159/180 ;<br>Prozedur FORWARD<br>|b fd(s)<br>|shared azimut
                                                             een saa wa Sb Rida: Shemma nei Shemma nei Shemma nei Shem
rad=3.14159/180 : azimut=0 : \times0=160 : y0=100 : farb
'Prozedur FORWARD(S) ---<br>sub fd(s)
sub fd(s)
       shared azimut,rad,\times 0,y0,farbe
      local x1,y1,x2,y2<br>x1=x0 : y1=y0<br>x2=x1+s*sin(azimut*rad)<br>y2=y1-s*cos(azimut*rad)<br>x0=x2 : y0=y2<br>line(x1,y1)-(x2,y2),farbe
end sub
'Prozedur BACK(S) --------------------
sub bk (e)call f d(-s)end sub
'Prozedur RIGHT (W) ----------------
sub rt(w)shared azimut
      azimut=azimut+w
       azimut = azimut-int (azimut/360)*360end sub
"Prozedur LEFT) 
oe anna an HH nn nn 
      1t(w)<br>call rt(-w)<br>sub
sub 1<sub>t</sub>(w)end sub
Listing 1
Finclude "turtle.bas" | 
\mathbf{1}_{\mathbf{2}} , and the distribution of \mathbf{1}_{\mathbf{2}}cis<br>print"Turtlegrafik" |<br>print"------------" |
 rrintsprint<br>input"Schrittlänge .................<br>input"Rechtsdrehung in Grad .......
 input" Zuwachs der Schrittlange ..0..5 
 input"x-Koordinate Anfangspunkt ...."; x0
 input"y-Koordinate Anfangspunkt ....";<br>screen 1 : color 1,1<br>farbe=3<br>do while not instat
 \verb|screen|1: color|1,1|far be=3do while not insta
     \text{call } fd(s)<br>
\text{call } rt(w)s=s+dsloopbeep : end
Listing 2
                           书
                                                             . . .
```
sowie den Seitenzuwachs <sup>d</sup><sup>s</sup> nach jedem Streckenzug ein und beobachten, wie die Turtle eine eigenwillige Gratik aufbaut.

Abbildung 2 <sup>z</sup>eig<sup>t</sup> einen Programmlauf <sup>m</sup>i<sup>t</sup> den Eingabewerten:  $x0=160$ ,  $y0=100$ ,  $s=\overline{4}$ ,  $w=123$  und ds=1.

Variieren <sup>S</sup>i<sup>e</sup> beim Experimentieren <sup>m</sup>i<sup>t</sup> dem Programm vorallem den Winkel <sup>w</sup>. Beschränken <sup>S</sup>i<sup>e</sup> sich auf Werte aus dem Intervall 60 bis <sup>1</sup>3<sup>0</sup> Grad. Schöne Figuren erhalten Sie für prime Werte von w.

Die Programmstruktur <sup>i</sup><sup>n</sup> Listing <sup>2</sup> <sup>i</sup>s<sup>t</sup> <sup>s</sup><sup>o</sup> einfach, dass wir sie nicht besonders besprechen müssen. Da die Turtle wegen den zunehmenden Streckenlängen bald einmal über den Bildschirmrand hinaus gerät, wobei erfreulicherweise Turbo BASIC das Programm <sup>n</sup>ich<sup>t</sup> mit einer Fehlermeldung abbricht, haben <sup>w</sup>i<sup>r</sup> das Programm <sup>s</sup><sup>o</sup> konzipiert, dass Sie durch Tastendruck selber den Programmlauf unterbrechen können. Wir erreichen dies mit der Schleife

do while not instat Änweisung Änweisung

loop

### <sup>2</sup>. Programm (Listing <sup>3</sup>, Abb. <sup>3</sup>)

<sup>S</sup>i<sup>e</sup> können ein beliebiges regelmässiges Polygon um eine Ecke drehen, wobei die Eckenzahl n sowie der Drehwinkel w <sup>i</sup><sup>n</sup> Grad von Ihnen während des Programmlaufs interaktiv eingegeben werden können. Der Drehpunkt <sup>i</sup>s<sup>t</sup> <sup>d</sup>i<sup>e</sup> Ausgangsecke des Polygons und <sup>l</sup>ieg<sup>t</sup> in der <sup>B</sup>ildschirmmitte.

Um eine Kontrolle über <sup>d</sup>i<sup>e</sup> Drehung <sup>z</sup><sup>u</sup> haben, führen <sup>w</sup>i<sup>r</sup> <sup>d</sup>i<sup>e</sup> Variable richtung <sup>e</sup>in. Jedesmal, wenn <sup>e</sup>i<sup>n</sup> Polygon gezeichnet ist, wird diese Variable um den Wert von w <sup>e</sup>rhöht. Sobald richtung den Endwert 360 übersteigt, bricht der Computer das Programm <sup>a</sup>b.

Die Variable azimut wird gebraucht, um ein einzelnes Polygon <sup>z</sup><sup>u</sup> zeichnen. Sicherheitshalber setzen wir vor dem Zeichnen jedes Polygons den Anfangspunkt jeweils auf x0=160 und yO=100, um eine Fehlerfortpilanzung zu vermeiden.

Listing 3 <sup>z</sup>eig<sup>t</sup> das entsprechende Programm und Abbildung 3 eine Hardcopy von einem Programmlauf. Wir haben <sup>d</sup>i<sup>e</sup> Eingabewerte s=60, n=4 und w=18 Grad benützt. Experimentieren <sup>S</sup>i<sup>e</sup> aber ruhig auch <sup>m</sup>i<sup>t</sup> anderen Werten!

```
noni. Social nentring den Experimentation Die Variable azimut wird<br>Polygon zu zeichnen. Sicherh<br>Zeichnen jedes Polygons de<br>x0=160 und y0=100, um eine<br>meiden.<br>Listing 3 zeigt das entspreedung 3 eine Hardcopy von e<br>ben die E
              for j=1 to r_1ron j-1 CO m<br>call fd(s)<br>call rt(alp)
   -<br>| richtung=richtung+w<br>| azimut=richtung : azimutrad=azimut*rad<br>| loos
             richtung=richtung+w
    beep : end
                                                                                                                                                 Listing 3
```
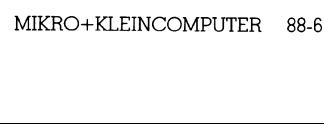

Abbildung2

## **LEHRGÄNGE NGE**

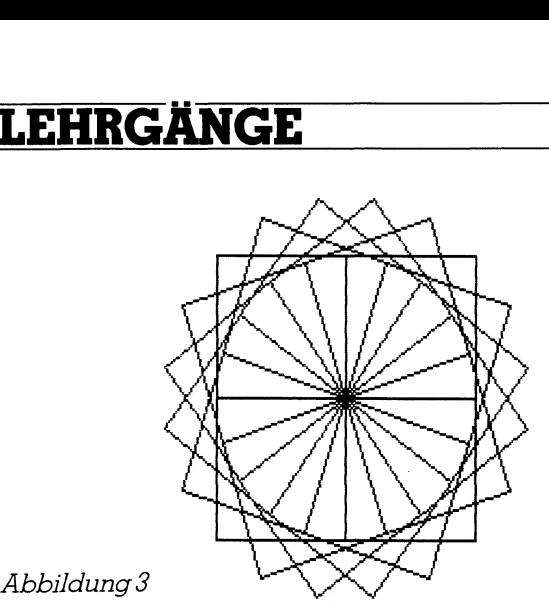

Wenn Sie nochmals <sup>d</sup>a<sup>s</sup> LOGO-Programm QUADRAT-DREHEN <sup>m</sup>i<sup>t</sup> <sup>s</sup>eine<sup>r</sup> Prozedur QUADRAT am Anfang <sup>d</sup>iese<sup>s</sup> Artikels anschauen, so werden Sie sicher mit uns übereinstimmen, dass LOGO-Programme kürzer und eleganter als die entsprechenden Turbo BASIC- und Turbo Pascal-Programme <sup>s</sup>ind. Warum schreiben <sup>w</sup>i<sup>r</sup> dann überhaupt Turbo BASIC-Programme <sup>f</sup>ü<sup>r</sup> <sup>T</sup>urtl<sup>e</sup> Grafik?

Der Grund <sup>l</sup>ieg<sup>t</sup> in der immensen Geschwindigkeitssteigerung. LOGO-Programme werden interpretiert. Komplizierte rekursive Zeichenmuster werden daher sehr langsam aufgebaut. Turbo BASIC-Programme werden compiliert und laufen vor allem <sup>m</sup>i<sup>t</sup> dem eingesetzten Coprozessor mit grosser Geschwindigkeit ab.

### Rekursive Designs mit der Turtle Grafik <sup>i</sup><sup>n</sup> Turbo BASIC

Die beiden vorangegangenen Programme rechtfertigen nicht den Einsatz von Turtle Grafik. Sie können direkt in interpretativem oder compiliertem BASIC geschrieben werden. <sup>E</sup>rs<sup>t</sup> <sup>d</sup>i<sup>e</sup> nachfolgenden Programme, <sup>b</sup>e<sup>i</sup> denen <sup>d</sup>i<sup>e</sup> Rekursion ins Spiel kommt, zeigen den Vorteil des Konzepts von Turtle Grafik.

### <sup>3</sup>. Programm: Dreiästiger regelmässiger Baum

Betrachten <sup>S</sup>i<sup>e</sup> <sup>d</sup>i<sup>e</sup> Abbildung 4. <sup>S</sup>i<sup>e</sup> sehen einen regelmässigen Baum <sup>v</sup>o<sup>r</sup> <sup>s</sup>ich, <sup>b</sup>e<sup>i</sup> dem in jedem Verzweigungspunkt jeweils drei kürzere Äeste verzweigen. Wie würden Sie das Bauprinzip dieser Grafik beschreiben?

Vermutlich <sup>s</sup>o:

- Zeichne einen Stamm der Länges
- Drehe um den Winkel w nach links
- Zeichne einen dreiästigen Baum <sup>m</sup>i<sup>t</sup> verkürzten Zweigen
- Drehe um den Winkel wnach rechts
- Zeichne einen dreiästigen Baum <sup>m</sup>i<sup>t</sup> verkürzten Zweigen
- Drehe um den Winkel w nach rechts
- Zeichne einen dreiästigen Baum <sup>m</sup>i<sup>t</sup> verkürzten Zweigen
- Drehe um den Winkel w nach links

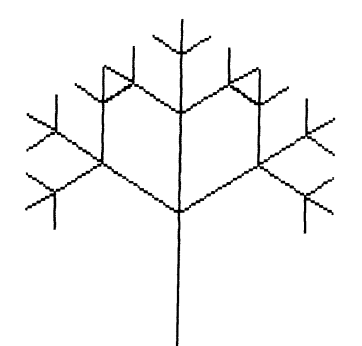

Abbildung <sup>4</sup>

- Gehe um <sup>s</sup> Schritte zurück, um wieder an den Anfangspunkt zukommen

Wie zeichnet man aber einen dreiästigen Baum mit verkürzten Zweigen? Sehr einfach, man ersetzts durch <sup>s</sup>\*k, wo <sup>k</sup> ein Dezimalbruch zwischen 0 und 1 ist, und <sup>r</sup>uf<sup>t</sup> die Prozedur «dreiästiger Baum» erneut <sup>a</sup>uf.

and the state of the state of the

Wenn <sup>S</sup>i<sup>e</sup> obigen Algorithmus in <sup>e</sup>i<sup>n</sup> Programm umwandeln würden, dann würde der Computer nur jeweils <sup>d</sup>i<sup>e</sup> linken Zweige des linken Stammes zeichnen. Da <sup>w</sup>i<sup>r</sup> keine Abbruchbedingung in unseren Algorithmus eingeschmuggelt haben, würde sich die Prozedur unendlich <sup>o</sup>f<sup>t</sup> selber aufrufen, was <sup>z</sup><sup>u</sup> einem Äbsturz des Programms führt. <sup>E</sup><sup>s</sup> <sup>g</sup>ib<sup>t</sup> zwei Möglichkeiten für eine Abbruchbedingung.

- <sup>l</sup>. Wir begrenzen <sup>d</sup>i<sup>e</sup> Zweiglänge. Die Anweisung <sup>l</sup>autet: <sup>i</sup><sup>t</sup> s<4 then <sup>e</sup>xi<sup>t</sup> sub
- <sup>2</sup>. Wir führen einen Zähler nein, <sup>d</sup>i<sup>e</sup> sogenannte Ordnung oder Level der Figur. Bei jedem Selbstaufruf der Prozedur wird dieser Zähler um ] vermindert. Die Abbruchbedingung <sup>l</sup>autet: <sup>i</sup><sup>f</sup> n=0 then <sup>e</sup>xi<sup>t</sup> sub

Wir werden <sup>i</sup><sup>n</sup> allen folgenden Programmen <sup>d</sup>i<sup>e</sup> zweite Möglichkeit benützen.

Ein Wort noch <sup>z</sup>u<sup>r</sup> Anweisung <sup>e</sup>xi<sup>t</sup> <sup>s</sup>ub. Da <sup>d</sup>i<sup>e</sup> Aufrufe der Prozedur rekursiv erfolgen, merkt <sup>s</sup>ic<sup>h</sup> der Computer <sup>d</sup>i<sup>e</sup> <sup>T</sup>iefe, aus der <sup>e</sup>i<sup>n</sup> Aufruf <sup>e</sup>rfolgt. Kommt er nun <sup>z</sup>u<sup>r</sup> Änweisung <sup>e</sup>xi<sup>t</sup> sub, dann verlässt <sup>e</sup><sup>r</sup> die Prozedur auf der Tiefe n=0 und kehrt zur Tiefe n=]1 zurück, aus der der Auf<sup>r</sup>u<sup>f</sup> erfolgte. Dies ist aber wieder eine Stelle <sup>i</sup><sup>n</sup> der rekursiven Prozedur. Sie dürfen also niemals <sup>i</sup><sup>f</sup> n=0 then stop schreiben. Dies würde zu einem Programmabbruch füh<sup>r</sup>en! Hier das <sup>f</sup>ertig<sup>e</sup> Hauptprogramm <sup>m</sup>i<sup>t</sup> <sup>d</sup>e<sup>r</sup> rekursiven Prozedur: wort noon zar Am<br>rozedur rekursiv e:<br>efe, aus der ein Au<br>mg exit sub, dann<br>n=0 und kehrt zur<br>olgte. Dies ist aber<br>rozedur. Sie dürfe<br>lier das fertige Ho<br>dur:<br>de «turtle.bas»<br>Wir zeichnen einer<br>-----------------------------

\$include «turtle.bas»

cl s

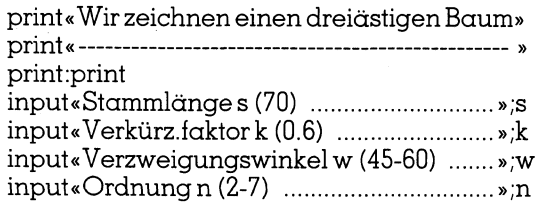

screen l : color l, l  $x0=160$ :  $y0=199$ call tribauml (s,k,w,n) beep end

sub tribauml (s,k,w,n) local <sup>j</sup> <sup>i</sup><sup>f</sup> n=0 then exit sub else call  $fd(s)$ : call  $lt(w)$ for  $j=1$  to 3 call tribaum $1(s*k_k,w,n-1)$ call rt(w) next w call  $lt(2*w)$ call bk(s) end <sup>i</sup><sup>f</sup>

lend sub

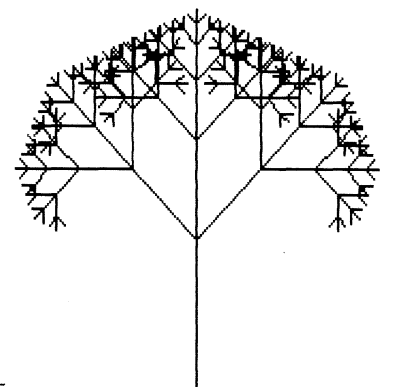

### Abbildung <sup>5</sup>

Beachten <sup>S</sup>i<sup>e</sup> <sup>d</sup>i<sup>e</sup> <sup>d</sup>rittletzt<sup>e</sup> Anweisung der Prozedur tribaum]. <sup>S</sup>i<sup>e</sup> müssen <sup>m</sup>i<sup>t</sup> <sup>c</sup>all lt(2\*w) und <sup>c</sup>all bk(s) dafür sorgen, dass Sie den Cursor genau wieder an den Änfangspunkt und <sup>i</sup><sup>n</sup> die ursprüngliche Richtung bringen, sonst gehen <sup>d</sup>i<sup>e</sup> rekursiven Bilder nicht nahtlos ineinander über!

Achten Sie auch darauf, wie man im Inneren der Prozedur tribaum! mit call tribaum] (s\*k,k,w,n-1) die Prozedur erneut aufruft. Die Stammlänge s muss mit s\*k verkürzt und der Zahler <sup>n</sup> mit n-1 vermindert werden!

<sup>D</sup>i<sup>e</sup> Abbildung4 haben <sup>w</sup>i<sup>r</sup> <sup>m</sup>i<sup>t</sup> obigem Programm erzeugt, wobei <sup>w</sup>i<sup>r</sup> s=70, k=0.6, w=60 und n=4 eingegeben haben. Abbildung <sup>5</sup> entsteht <sup>m</sup>i<sup>t</sup> s=70, k=0.6, w=45 und  $n=6$ 

Die Bäume sehen sehr künstlich <sup>a</sup>us. Bessere Bilder erhalten <sup>w</sup>ir, wenn <sup>w</sup>i<sup>r</sup> <sup>d</sup>i<sup>e</sup> drei Längen der verkürzten Zweige <sup>m</sup>i<sup>t</sup> kl,k2,k3 variieren und wenn <sup>w</sup>i<sup>r</sup> <sup>f</sup>ü<sup>r</sup> <sup>d</sup>i<sup>e</sup> drei auftretenden Drehungen ebenfalls verschiedene Werte wl,w2,w3 wählen.

Listing 4 <sup>z</sup>eig<sup>t</sup> <sup>e</sup>i<sup>n</sup> solches Programm und <sup>d</sup>i<sup>e</sup> Abbildungen <sup>6</sup>-<sup>8</sup> sind Hardcopies von einem Programmlauf.

```
$inc1ude "turtle.bas"
 C1sprint"Zeichnen eines realistischen Baumes"
 print"-
 Print : print
 input"Stammlänge (60) .....................";s

               2+w3-w1)<br>
)<br>
ER 88-6
```
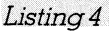

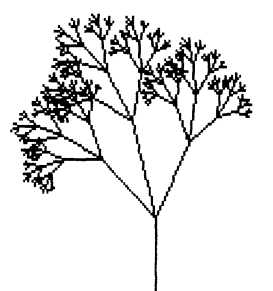

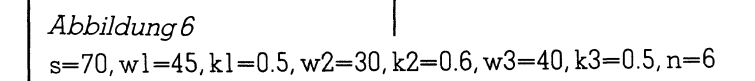

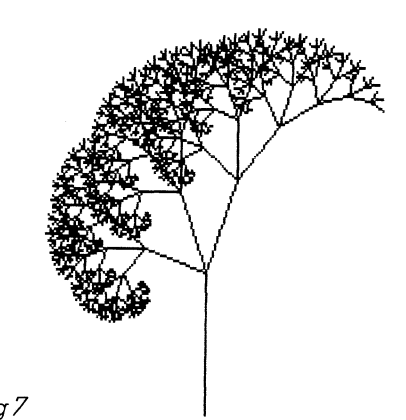

Abbildung 7

s = 60, w l =6 0 , k ]=0.5, w2=45, k2=0.65, w3=45, k3=0.8, n=7

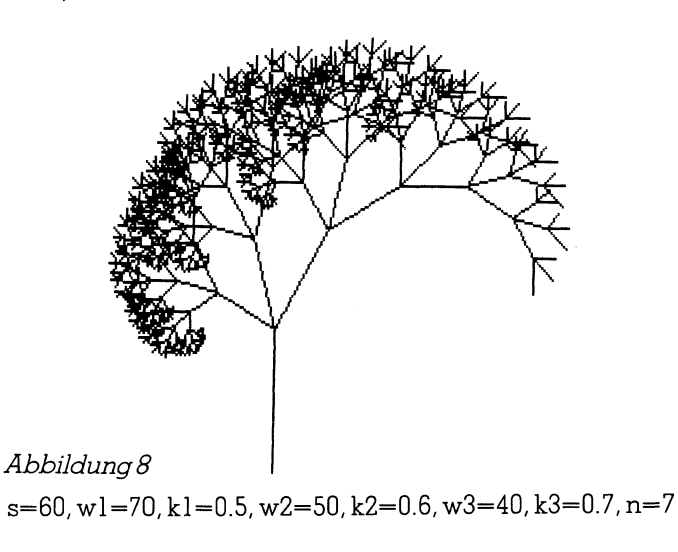

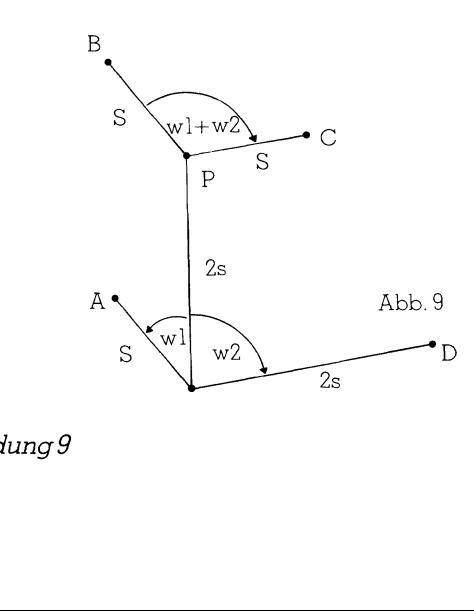

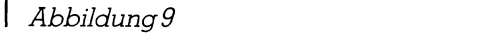

 $\mathbf{I}$ 

### **LEHRGANGE EHRGÄNGE NGE**

Wir können den Baum noch wirklichkeitsgetreuer zeichnen, wenn wir das Grundmuster <sup>f</sup>ü<sup>r</sup> <sup>d</sup>i<sup>e</sup> Figur komplizierter gestalten. Schauen Sie die Abbildung 9 an.

Wenn <sup>S</sup>i<sup>e</sup> <sup>j</sup>etz<sup>t</sup> <sup>i</sup><sup>n</sup> den Punkten A,B,C und <sup>D</sup> (nich<sup>t</sup> aber <sup>i</sup><sup>n</sup> <sup>P</sup>) die Prozedur rekursiv aufrufen, dann entsteht <sup>f</sup>u<sup>r</sup> n=5 ein recht nattirlich wirkender Busch (siehe Abbildung <sup>1</sup>0).

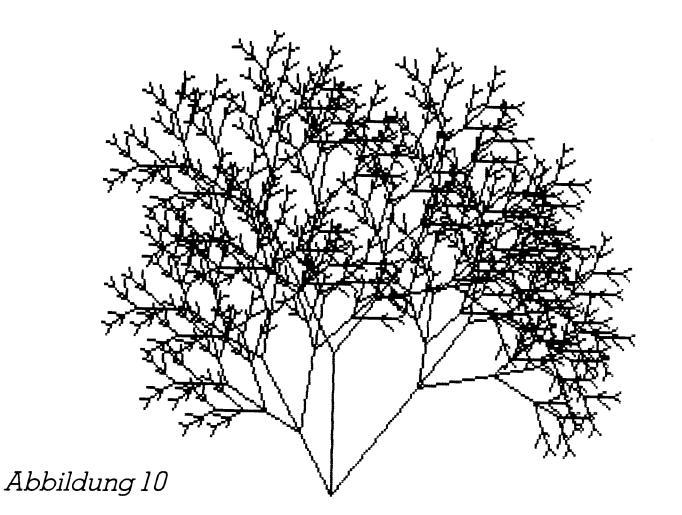

Die rekursive Prozedur busch(s,k,wl,w2,n) sieht folgendermassen aus:

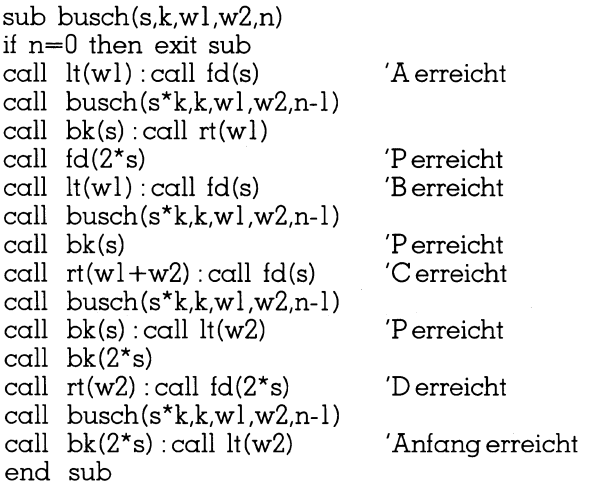

Das vollstandige Programm <sup>i</sup>s<sup>t</sup> <sup>i</sup><sup>n</sup> Listing <sup>5</sup> abgedruckt. Die Abbildung <sup>1</sup><sup>0</sup> haben <sup>w</sup>i<sup>r</sup> <sup>m</sup>i<sup>t</sup> s=30, k=0.6,w1=30,w2=40 und n=5 erzeugt. Sie sieht doch recht hübsch aus!

Wenn <sup>S</sup>i<sup>e</sup> <sup>i</sup><sup>m</sup> Hauptprogramm <sup>d</sup>i<sup>e</sup> Änweisung <sup>c</sup>all fd(2\*s) vor den Aufruf call busch(s,k,wl,w2,n) setzen, zeichnet der Computer einen natürlichen dreiästigen Baum.

Sie sind <sup>j</sup>etz<sup>t</sup> in der Lage, beliebig komplexe Baumstrukturen zu erzeugen. Verfahren Sie wie <sup>f</sup>olgt:

- <sup>l</sup>. Zeichnen <sup>S</sup>i<sup>e</sup> das Grundmuster <sup>f</sup>ü<sup>r</sup> n=] <sup>m</sup>i<sup>t</sup> verschieden langen Zweigen.
- 2. Bestimmen <sup>S</sup>i<sup>e</sup> jene Endpunkte von Zweigen <sup>i</sup><sup>m</sup> Grundmuster, in denen der rekursive Selbstaufruf <sup>m</sup>i<sup>t</sup> verkürzter Seitenlänge und der Ordnung n-1 erfolgen soll.
- <sup>3</sup>. Schreiben <sup>S</sup>i<sup>e</sup> <sup>d</sup>i<sup>e</sup> Änweisungen <sup>f</sup>ü<sup>r</sup> <sup>d</sup>i<sup>e</sup> Turtle <sup>s</sup>o, dass <sup>s</sup>i<sup>e</sup> fürn=] genau das Grundmuster durchläuft und am Schluss wieder am Anfangspunkt ankommt und <sup>i</sup><sup>n</sup> <sup>d</sup>i<sup>e</sup> Ausgangsrichtung schaut.

```
 
2 Iren 
tNZweial 
ke 

end sub$include "turtle.bas"
                                                    Pee: 

: < 
0. a) a ce Saw ty= : 
  c1erint"Wir ze<br>Drint"------
  print"-
                         t<br>änge<br>zung<br>. w1
 print : print
input"Winkel wi (30)<br>input"Winkel wi (30)<br>input"Winkel w2 (40)<br>input"Ordeure p (2-5)
                                                        ee ee 
ee 
SEE : 
We. 
u. 
                                   vane I) ee 
tee ET 
  screen 1:color: 1.1\times0=160 : y0=199
  call busch(s, k, w1, w2, n)
  heed
  end
  an busch(s,k,w),w2,n)<br>if n=0 then exit sub<br>call t(w) : call fd(s<br>call busch(s*k,k,w
         call 1t(w1) : call fd(s)call busch(s*k,k,w1,w2,n-1)
          call bk(s)call rt(w1+w2) : call fd(s)call busch(s*k,k,wl,w2,n-1)<br>
call bk(s) : call lt(w2)<br>
call bk(s) : call lt(w2)<br>
call bk(2*s)<br>
call bk(2*s)<br>
call busch(s*k,k,wl,w2,n-1)<br>
call busch(s*k,k,wl,w2,n-1)<br>
call bk(2*s) : call lt(w2)<br>
end sub<br>
finclude "turtle.
                                                                                         Listing 5
```

```
siv<mark>er</mark> Prozedur zeichnen" |
           en ee 
      locate 22,1<br>print"Bitte<br>taste$=""<br>while taste
           taste *=""
                                taste$=inkey$
           werd. 
           screen 1: color 0,0s=180 : \times 0=100 : \times 0=190for n=0 to 5cls: v=1: farbe=3'äussere Kochkurve
           call koch(s,n,v)<br>call rt(120)<br>next j<br>"Flăche ausmalen<br>Paint(160,100),2,farbe<br>v=-1 : farbe=1<br>"innere Kochkurve<br>for j=1 to 3<br>call koch(s,n,v)<br>call rt(120)<br>next j<br>beep<br>locate 1,11print"Taste"<br>taste$=""taste$=""taste$=""taste$
                           'Fläche ausmalen
                          paint (160, 100), 2, farbe
          call koch(s,n,v)<br>call rt(120)<br>mext j<br>decate 1,1:print"Taste"<br>locate 1,1:print"Taste"<br>taste$="" taste$=inkey$<br>wend<br>mext n<br>end<br>ste$sinkey$<br>and sub koch(s,n,v) if n=0 then call fd(s)<br>call koch(s/3,n-1,v)<br>call rt(v*420)<br>call 
           \text{task} = \text{task} + \text{task} + \text{key + k}) + \text{key + k}}call koch(s/3,n-1,v)<br>call lt(v*60)<br>call koch(s/3,n-1,v)<br>call koch(s/3,n-1,v)<br>call koch(s/3,n-1,v)<br>call lt(v*60)<br>call lt(v*60)<br>call koch(s/3,n-1,v)<br>end sub
                                                                                                                                                                                         Listing 6
```
### LEHRGÄNGE

Die bisher besprochenen Programmiertechniken eignen <sup>s</sup>ic<sup>h</sup> genau dann, wenn <sup>d</sup>i<sup>e</sup> Turtle auf jedem Level eine Strecke zeichnen muss. Wesentlich interessantere Kurven erhalten <sup>S</sup>i<sup>e</sup> aber, wenn <sup>d</sup>i<sup>e</sup> Turtle nur auf dem untersten Niveau zeichnen darf.

### <sup>4</sup>. Programm: Die Monsterkurve von Helge von Koch (1904)

Wir haben <sup>i</sup><sup>n</sup> einem früheren Beitrag «Programmieren <sup>m</sup>i<sup>t</sup> LOGO», M+K <sup>8</sup>5-3, uns schon einmal ausführlich <sup>m</sup>i<sup>t</sup> der Koch'schen Kurve, auch Schneeflockenkurve genannt, auseinandergesetzt und <sup>e</sup>i<sup>n</sup> elegantes LOGO-Programm aufgestellt.

Jetzt werden wir einen anderen Zugang suchen. Wir benützen die Ideen und die Terminologie von Benoit Mandelbrot, welche <sup>S</sup>i<sup>e</sup> <sup>i</sup><sup>n</sup> seinem berühmten und lesenswerten Buch «Die fraktale Geometrie der Natur», nachlesen können.

- l. Denken <sup>S</sup>i<sup>e</sup> <sup>s</sup>ic<sup>h</sup> eine beliebige Grundfigur aus gleichlangen Strecken aus, <sup>z</sup>.B. ein gleichseitiges Dreieck. Jede Seite der Grundfigur nennen wir einen <sup>I</sup>nitiator.
- <sup>2</sup>. Konstruieren Sie <sup>j</sup>etz<sup>t</sup> einen beliebigen geknickten Streckenzug, den sog. Generator. Dieser muss im Änfangspunkt des Initiators beginnen und im Endpunkt des Initiators aufhören.
- <sup>3</sup>. Die Kochkurve entsteht dadurch, dass Sie jede Strecke des Generators durch einen vollständigen verkleinerten Generator ersetzen (rekursiver Aufruf der Prozedur <sup>m</sup>i<sup>t</sup> verkürztem <sup>s</sup> und der Ordnung.n-l) und nur auf dem untersten Niveau <sup>f</sup>ü<sup>r</sup> n=0 zeichnen.

Beispiel: Die klassische Kochkurve (Listing <sup>6</sup>, Abb. <sup>11</sup>)

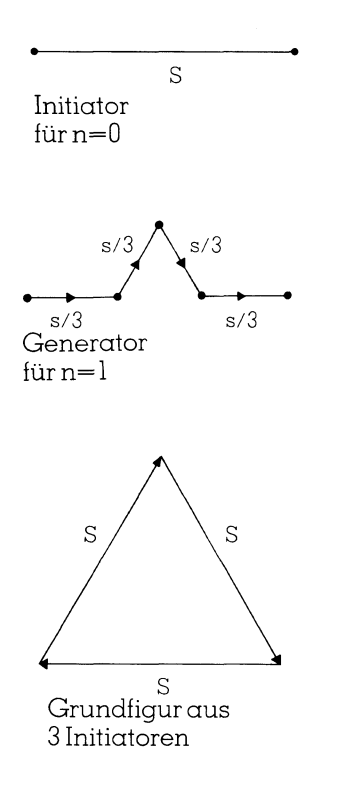

Wir schreiben die Prozedur koch(s,n), welche die Schneeflockenkurve von Helge von Koch erzeugt. Verfolgen <sup>S</sup>i<sup>e</sup> dabei den Weg der Turtle anhand des Generators:

```
sub koch(s,n) 
if n=0 then 
   fd(s)exit sub 
else 
   call koch(s/3,n-1) 
   call lt(60)call koch(s/3,n-1) 
   call rt(120) 
   call koch(s/3,n-1) 
   call 1t(60) 
   call koch(s/3,n-1) 
end if 
end sub
```
<sup>I</sup><sup>n</sup> <sup>L</sup>istin<sup>g</sup> <sup>6</sup> haben <sup>w</sup>i<sup>r</sup> <sup>f</sup>ü<sup>r</sup> <sup>S</sup>i<sup>e</sup> <sup>e</sup>i<sup>n</sup> hübsches Programm zusammengestellt, welches Kochkurven <sup>m</sup>i<sup>t</sup> verschiedener Ordnung und Orientierung <sup>i</sup><sup>n</sup> Form eines Filmes ablaufen lässt.

Zunächst wird die Grundfigur für n=0 gezeichnet und <sup>r</sup>o<sup>t</sup> ausgefüllt. Danach wird der Bildschirm gelöscht. <sup>J</sup>etz<sup>t</sup> zeichnet der Computer <sup>d</sup>i<sup>e</sup> äussere Kochkurve <sup>f</sup>ü<sup>r</sup> n=], malt das Innere <sup>r</sup>o<sup>t</sup> aus und zeichnet hellblau die innere Kurve <sup>f</sup>ü<sup>r</sup> n=]1. Dieses Verfahren wiederholt sich <sup>b</sup>i<sup>s</sup> zur Ordnung n=5, dann bleibt das <sup>B</sup>il<sup>d</sup> stehen. Abbildung <sup>11</sup> zeigt den Bildaufbau fürn=4.

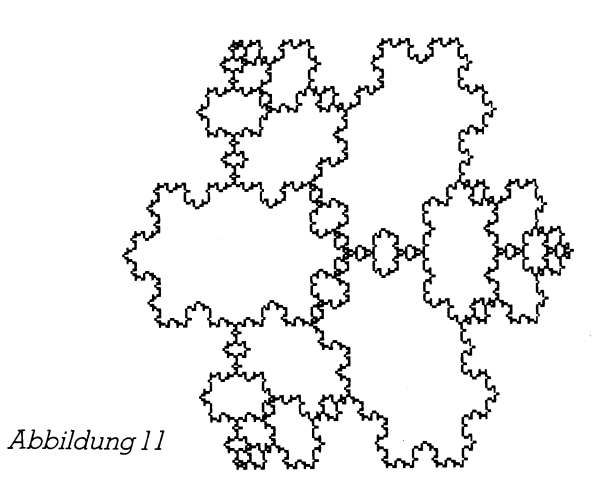

Wie zeichnet man eine innere Kochkurve? Ganz einfach, ersetzen Sie <sup>i</sup><sup>n</sup> der Prozedur koch(s,n) das Wort <sup>I</sup><sup>t</sup> durch <sup>r</sup><sup>t</sup> und das Wort <sup>r</sup><sup>t</sup> durch <sup>I</sup>t. Eleganter kommen <sup>S</sup>i<sup>e</sup> aber ans <sup>Z</sup>iel, wenn <sup>S</sup>i<sup>e</sup> folgenden Trick anwenden:

 $rt(60) = lt(60*(-1))$  und  $lt(120) = rt(120*(-1))$ 

Wir bentitzen daher eine Vorzeichenvariable <sup>v</sup>, der wir bei der äusseren Kochkurve den Wert +1 und bei der inneren Kochkurve den Wert -] zuweisen. Mit diesen Erläuterungen <sup>s</sup>ollt<sup>e</sup> das Programm verständlich <sup>s</sup>ein.

### <sup>5</sup>. Programme <sup>f</sup>ü<sup>r</sup> Variationen der klassischen Kochkurve

Wir sind <sup>j</sup>etz<sup>t</sup> <sup>i</sup><sup>n</sup> der Lage, <sup>m</sup>i<sup>t</sup> dem eingangs skizzierten Algorithmus buchstäblich Hunderte von fraktalen Kurven <sup>z</sup><sup>u</sup> erzeugen. Verfahren <sup>S</sup>i<sup>e</sup> folgendermassen:

- <sup>l</sup>. Wählen <sup>S</sup>i<sup>e</sup> eine beliebige Grundfigur, <sup>z</sup>.B. eine Strecke der Länge s oder ein regelmässiges Vieleck mit der Seitenlänge <sup>s</sup>. Diese Strecke <sup>s</sup> <sup>i</sup>s<sup>t</sup> dann der Initiator.
- zug <sup>a</sup>l<sup>s</sup> Generator. Die einzelnen Streckenzüge <sup>s</sup>(k) 2. Entwerfen <sup>S</sup>i<sup>e</sup> einen beliebigen gebrochenen Strecken-

 $\blacksquare$ 

müssen Sie <sup>a</sup>l<sup>s</sup> Bruchteile von <sup>s</sup> ausdrücken. Die Winkel <sup>f</sup>ü<sup>r</sup> <sup>d</sup>i<sup>e</sup> Richtungsänderungen <sup>i</sup><sup>m</sup> Generator müssen von Ihnen entweder elementargeometrisch oder trigonometrisch berechnet werden. Denken <sup>S</sup>i<sup>e</sup> daran, dass der Anfangs- und Endpunkt des Generators <sup>m</sup>i<sup>t</sup> dem Anfangs- und Endpunkt des Initiators übereinstimmen müssen.

- <sup>3</sup>. Schreiben <sup>S</sup>i<sup>e</sup> das Hauptprogramm <sup>m</sup>i<sup>t</sup> den nötigen Eingabeanweisungen und dem Aufruf der rekursiven Prozedur.
- <sup>4</sup>. Schreiben Sie die rekursive Prozedur. Sie hat folgende allgemeine Form:

sub Prozedurname(Variablenliste)

[shared Variablenliste]

if  $n=0$  then call  $fd(s)$ : exit sub

Aufruf der Prozedur <sup>m</sup>i<sup>t</sup> verkürztems und Ordnung <sup>n</sup>-<sup>1</sup> Richtungsänderung

Aufruf der Prozedur <sup>m</sup>i<sup>t</sup> verkürztem <sup>s</sup> und Ordnung <sup>n</sup>-] Richtungsänderung

Aufruf der Prozedur <sup>m</sup>i<sup>t</sup> verkurztem <sup>s</sup> und Ordnung <sup>n</sup>-<sup>1</sup> end sub

Dabei sind genau <sup>s</sup><sup>o</sup> viele Aufrufe vorhanden wie der Generator Strecken und so viele Richtungsänderungen wie der Generator Knickstellen hat.

Wir bringen sechs Beipiele samt Listing und Hardcopy. Zum <sup>T</sup>ei<sup>l</sup> sind <sup>e</sup><sup>s</sup> fraktale Kurven aus dem Buch von Benoit Mandelbrot und zum <sup>T</sup>ei<sup>l</sup> eigene Kreationen. Jedesmal zeichnen wir den Generator hin, sodass Sie die Berechnung der Teilstrecken und der Winkel nachvollziehen können. Bei vielen Kurven malen wir das Innere <sup>r</sup>o<sup>t</sup> aus. Bei den Hardcopies haben wir aus drucktechnischen Gründen das Ausmalen unterlassen, damit <sup>S</sup>i<sup>e</sup> <sup>d</sup>i<sup>e</sup> Kurven besser erkennen können.

### <sup>1</sup>. Beispiel: Die C-Kurve (Listing <sup>7</sup>, Abbildung <sup>1</sup>2)

Grundfigur und Initiator <sup>i</sup>s<sup>t</sup> eine waagrechte Strecke der Länges.

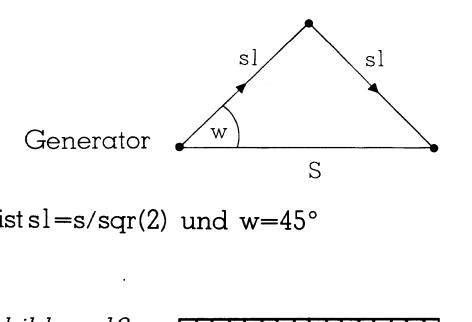

Es ist sl =  $s$ /sqr(2) und w=45 $\degree$ 

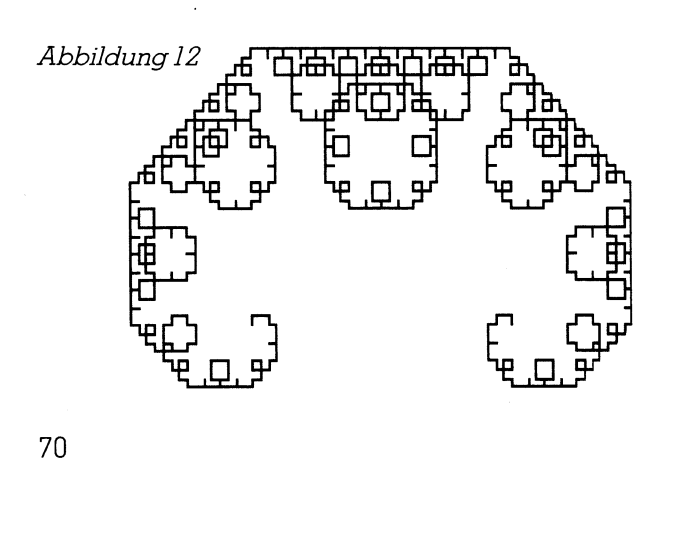

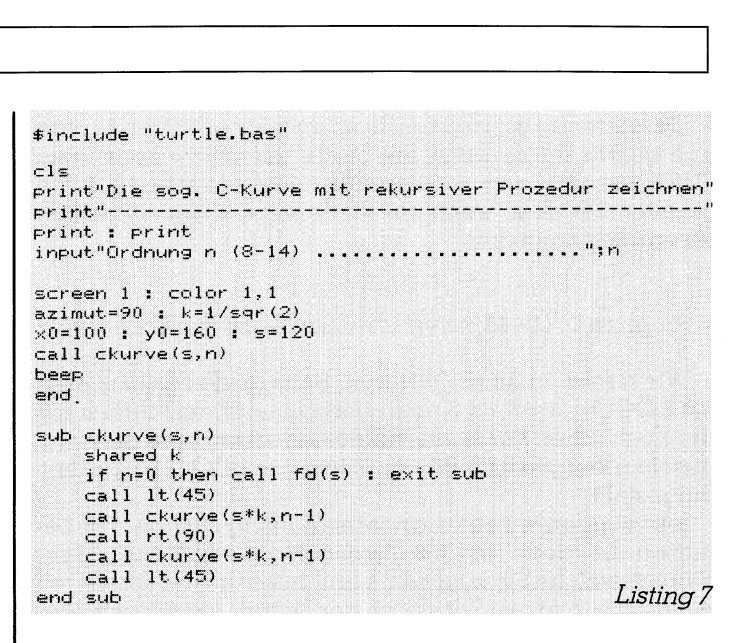

### <sup>2</sup>. Beispiel: Die Rechteckkurve (Listing <sup>8</sup>, Abbildung <sup>1</sup>3)

Grundfigur und Initiator <sup>i</sup>s<sup>t</sup> eine waagrechte Strecke der Länges.

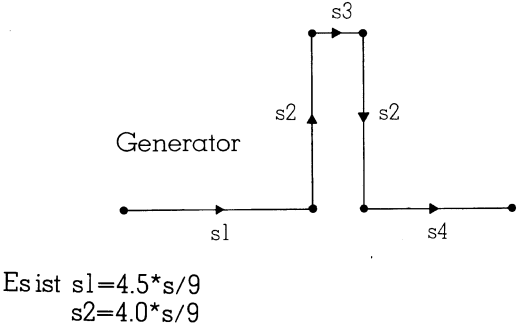

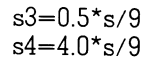

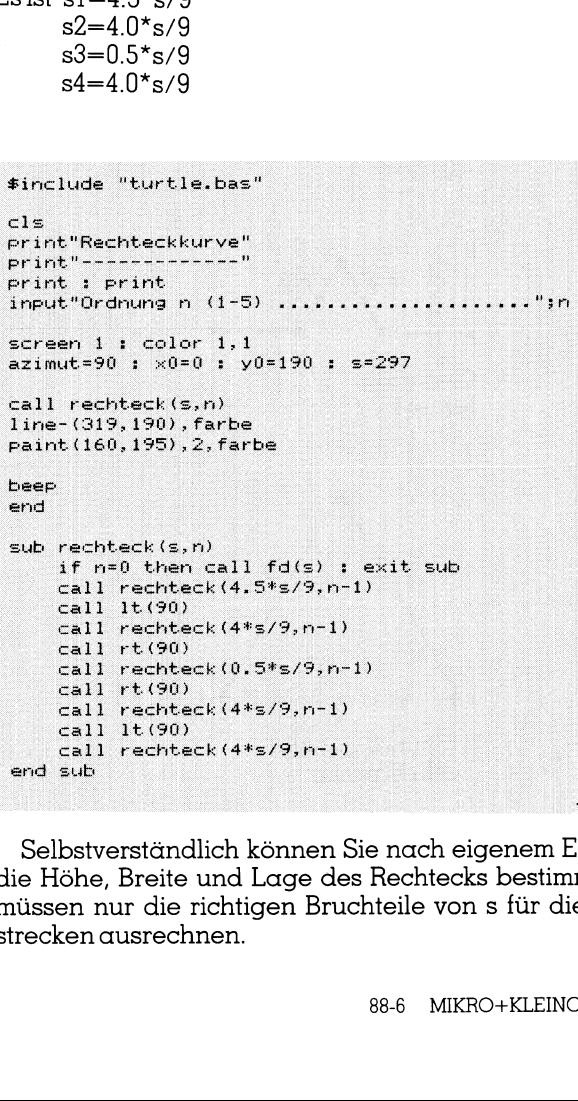

beer

Ek (4\*579,n-1)<br>Ek (0.5\*579,n-1)<br>Ek (4\*579,n-1)<br>Ek (4\*579,n-1)<br>lich können Sie nach<br>und Lage des Recht<br>ichtigen Bruchteile<br>nen.<br>88-6 sub rechteck (s, n)<br>
if n=0 then call fo<br>
call rechteck (4.5\*;<br>
call 1t (90)<br>
call rechteck (4\*s/;<br>
call rechteck (4\*s/;<br>
call rechteck (0.5\*;<br>
call rechteck (0.5\*;<br>
call rechteck (4\*s/;<br>
call rechteck (4\*s/;<br>
call rechtec sub rechteck (s, n) if  $n = 0$  then call  $fd(s)$  : exit sub call rechteck(4.5\*s/9,n-1)<br>call lt(90)<br>call rechteck(4\*s/9,n-1) call rechteck(4\*s/9,n-1)<br>call rt(90)<br>call rechteck(0.5\*s/9,n-1) <sup>|</sup> gall rechteck (4#s/9,n-1)  $call 1t(90)$  $call$  rechteck  $(4*s/9, n-1)$ end sub

Listing 8

 strecken ausrechnen. Selbstverständlich können <sup>S</sup>i<sup>e</sup> nach eigenem Ermessen die Höhe, Breite und Lage des Rechtecks bestimmen. Sie müssen nur die richtigen Bruchteile von s <sup>f</sup>ü<sup>r</sup> die Einzel-

### LEHRGÄNGE

Mit dem Befehl line-(319,190) farbe ziehen wir von der Endposition der Turtle eine waagrechte Linie an den rechten Bildschirmrand. Nur so können wir mit paint- (160,195) ,2,farbe von unten her rote Farbe in das Geäst der Kurve einfliessen lassen. Es ist faszinierend, diesen Vorgang amBildschirm zu verfolgen.

 $\overline{\phantom{a}}$ 

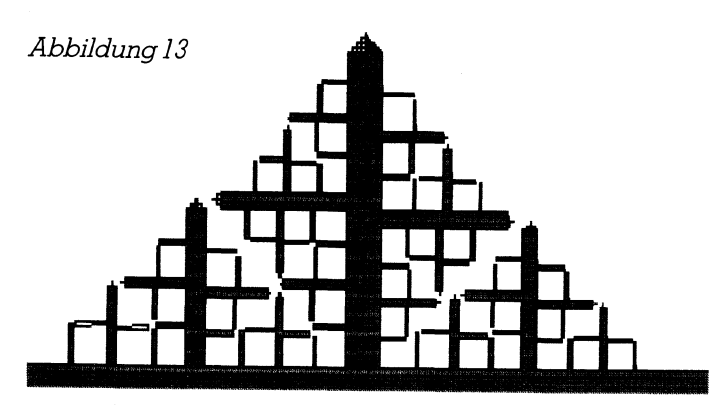

<sup>3</sup>. Beispiel. Die Hakenkurve (Listing <sup>9</sup>, Abbildung <sup>1</sup>4)

Grundfigur <sup>i</sup>s<sup>t</sup> ein Quadrat <sup>m</sup>i<sup>t</sup> der Seite <sup>s</sup>. 

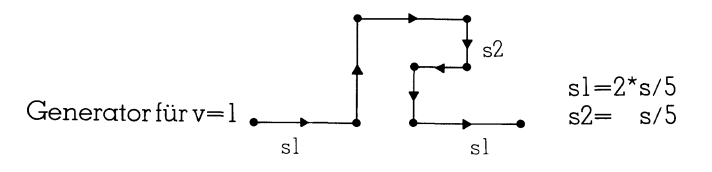

Mit der Vorzeichenvariablen v=1 wird die Figur nach aussen entwickelt, während mit v=-] die Figur ins Innere des Quadrates hineinreicht. Beachten Sie, wie durch die

```
$include "turtle.bas"
    C1sprint"Hakenkurven mit rekursiver Prozedur zeichnen"
   print" ---------------
   print : print<br>input"Ordnung n (1-3) ...........................";n<br>input"Vorzeichen (1 oder -1) ..................";v
screen : : contril :<br>
x0=120 : y0=150<br>
x0=120 : y0=150<br>
if v=1 then s=75 else s=12<br>
for j=1 to 4<br>
call haken(s,n,v)<br>
call rt(90)<br>
rext j<br>
if y=1 then<br>
paint(160,100),2,farbe<br>
else<br>
paint(160,100),2,farbe<br>
else<br>
pa
                                                                                                                               Listing 9
```

```
Abbildung 14<br>Abbildung 14<br>Abbildung 14<br>Abbildung 14<br>Abbildung 14<br>Abbildung 14<br>Abbildung 14<br>Abbildung 14
```
Multiplikation von v mit einem Drehwinkel aus einer Linksdrehung eine Rechtsdrehung wird und umgekehrt. Wir werden diesen Trick noch mehrmals anwenden.

<sup>4</sup>. Beispiel: Die Kreuzkurve (Listing <sup>1</sup>0, Abbildung <sup>1</sup>5)

Grundfigur ist hier ein regelmässiges Sechseck mit der sites. Seites.

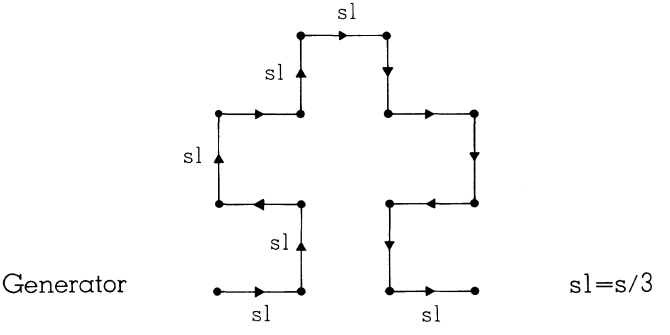

Wenn Sie keinen Coprozessor haben, dauert <sup>d</sup>e<sup>r</sup> <sup>A</sup>ufbau der Figur <sup>f</sup>ü<sup>r</sup> n=3 recht lange. Höhere Werte <sup>f</sup>ü<sup>r</sup> <sup>n</sup> bringen nichts, da wegen der Durchdringung der Kurve die Figurnur noch schlecht erkennbar <sup>i</sup>st.

```
4. Beispiel: Die Kreuzkurve (Listing 10, Abbildung 15)<br>
Scruditgur ist hier ein regelmässiges Sechseck mit der<br>
Seites.<br>
Scruditgur ist hier ein regelmässiges Sechseck mit der<br>
sechset and the since the Authority of the S
```
the contract of the contract of the contract of the contract of the contract of the contract of the contract of

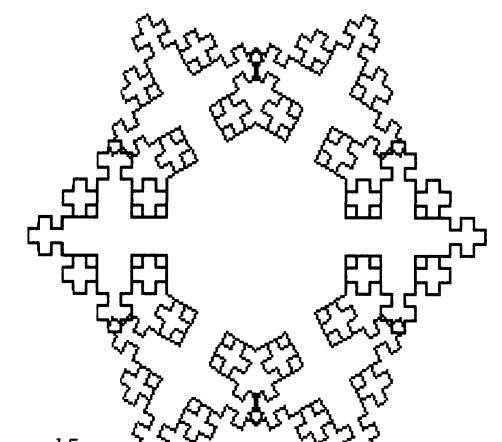

Abbildung 15

<sup>5</sup>. Beispiel: Die M-Kurve (Listing <sup>11</sup>, Abbildung <sup>1</sup>6)

Grundfigur <sup>i</sup>s<sup>t</sup> ein Quadrat <sup>m</sup>i<sup>t</sup> der Seitenlänges.

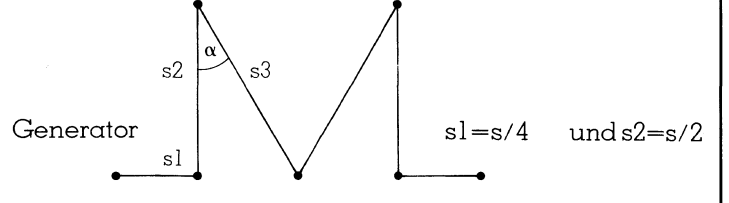

Um s3 und den Winkel alpha zu berechnen, müssen Sie den Pythagoras und die Trigonometrie einsetzen:

 $tan(alpha) = s1/s2 = 0.5$ . Das ergibt alpha=26.57 Grad.

 $s3 = sqr(s1 * s1 + s2 * s2) = s/4 * sqr(5)$ .

```
$include "turtle.bas"
  C1Sprint"M-kurve mit rekursiver Prozedur zeichnen'
  print'
  print : print
  input"Ordnung n (1-3) ....
  input"Vorzeichen (1 oder -1) ..............";v
z=10: y=150<br>
z=0.10: y=150<br>
\text{if } y=1 \text{ then } s=96 \text{ else } s=130<br>
\text{alpha}=26.57: k=sqr(5): ra<br>
for j=1 to 4<br>
\text{call } rt(90)<br>
\text{next } j<br>
\text{next } t<br>
\text{if } y=1 then<br>
\text{next } (160, 100), 2, \text{farbe}<br>
\text{else } \text{paint}(160, 100), 2, \text{farbe}<br>
                                                                                                                      Listing 11
```
Mit v=1 zeichnen wir eine Gussere M-Kurve und färben <sup>s</sup>i<sup>e</sup> von innen. Mit v=-1 erstellen wir die innere M-Kurve und lassen die Farbe von aussen an die Kurve fliessen. Wenn <sup>S</sup>i<sup>e</sup> <sup>d</sup>i<sup>e</sup> Ordnung <sup>n</sup> über <sup>3</sup> erhöhen, wird <sup>d</sup>i<sup>e</sup> fraktale Kurve <sup>s</sup><sup>o</sup> komplex, dass <sup>S</sup>i<sup>e</sup> vor lauter Durchdringungen das Grundmuster nicht mehr erkennen können.

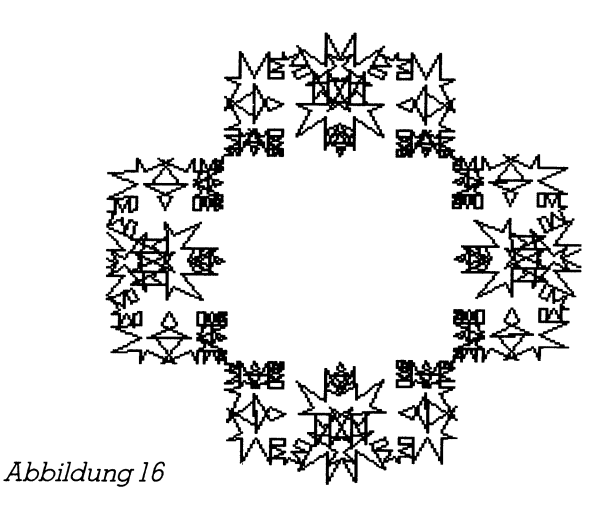

6. Beispiel: Die Zackenkurve (Listing 12, Abbildung 17)

Grundfigur und Initiator <sup>i</sup>s<sup>t</sup> wieder eine Strecke der Länges.

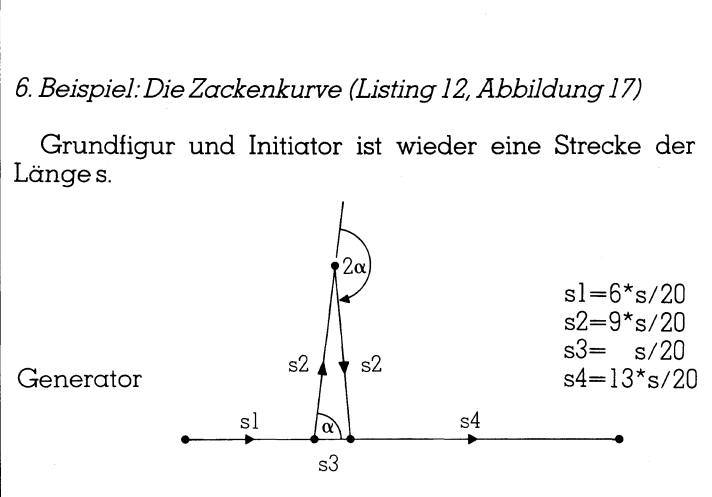

Erneut berechnen wir alpha trigonometrisch:

 $cos(alpha) = 0.5*s3/s2$ . Daraus ergibt sich der Winkel alpha=86.82 Grad.

Wie schon bei der Rechteckkurve färben wir die Zacken von unten her rot ein.

Wenn <sup>S</sup>i<sup>e</sup> <sup>a</sup>l<sup>s</sup> <sup>I</sup>nitiato<sup>r</sup> <sup>n</sup>ich<sup>t</sup> mehr <sup>e</sup>in<sup>e</sup> gerade Strecke sondern zum Beispiel einen Kreisbogen verwenden, dann steigern <sup>S</sup>i<sup>e</sup> <sup>d</sup>i<sup>e</sup> Formenvielfalt <sup>d</sup>e<sup>r</sup> fraktalenKurven. Wenn der Initiator sogar eine unterbrochene Linie <sup>i</sup>st, entstehen besonders reizvolle Kurven. Wir überlassen das Experimentieren Ihnen.

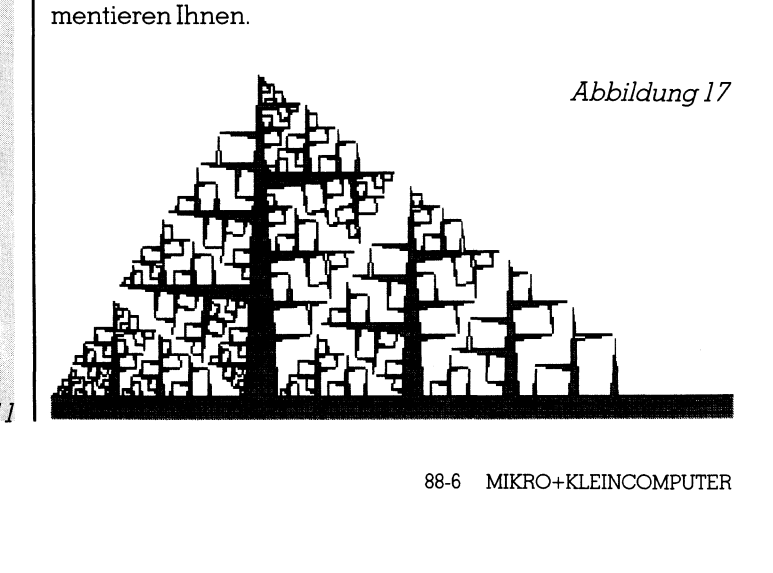
### LEHRGÄNGE

Listing 13

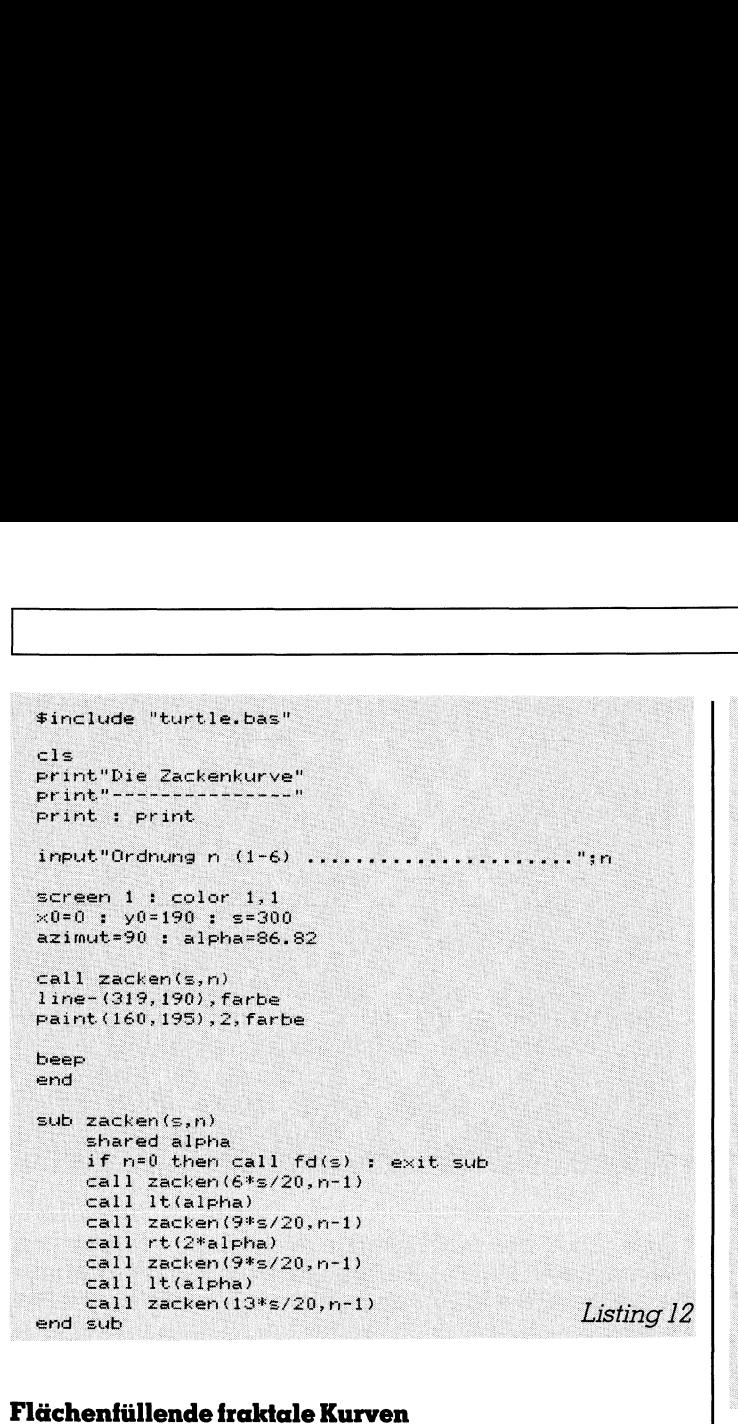

Wir bringen zum Schluss drei berühmte Beispiele für flächenfüllende Kurven. <sup>S</sup>i<sup>e</sup> fehlen <sup>i</sup><sup>n</sup> keinem Lehrbuch der Informatik, welches auf rekursives Zeichnen eingeht.

Grundfigur und Initiator <sup>i</sup>s<sup>t</sup> eine waagrechte Strecke der s] Länges.

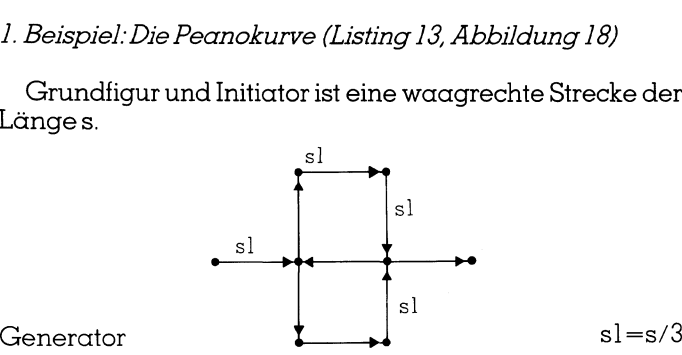

Es <sup>i</sup>s<sup>t</sup> schwierig, sich zum voraus den Kurvenverlauf <sup>f</sup>ü<sup>r</sup> <sup>z</sup>.B. n=4 auszudenken. <sup>J</sup><sup>e</sup> grösser <sup>n</sup> <sup>i</sup>st, desto mehr wird ein quadratisches Flächenstück, das auf einer Spitze steht, durch <sup>d</sup>i<sup>e</sup> Kurve ausgefüllt. Schon bald <sup>s</sup>ieh<sup>t</sup> man wegen des dichten Linienzuges nur noch ein eingefärbtes Quadrat vor <sup>s</sup>ich. <sup>S</sup><sup>o</sup> <sup>e</sup>rklär<sup>t</sup> <sup>s</sup>ic<sup>h</sup> der Name «flächenfüllende Kurve».

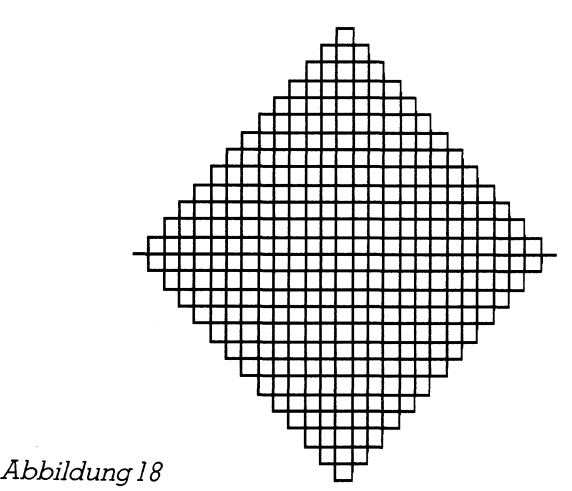

```
$include "turtle.bas"
-1print"Die Peanokurve mit rekursiver Prozedur"
print"-
input"Ordnung n (1-4) ............................
screen 1: color 1, 1\times0=60 : y0=100 : azimut=90 : s=198
call peano(s,n)
hoor
end
sub peano(s,n)local j<br>if n=0 then call fd(s) : exit sub
     call peano(s/3,n-1)<br>call peano(s/3,n-1)
     \begin{array}{ll}\n\text{For} & j = 1, \text{ to } 3 \\
\text{call} & \text{peano} & (\text{s}/3, n-1)\n\end{array}call rt(90)next_j<br>for j=1 to 3
           cal 1 peano(s/3,n-1)
           call 1<sub>t</sub>(90)next j<br>call peano(s/3,n-1)
     call rt(90)
```
### <sup>2</sup>. Beispiel: Die Hilbertkurve (Listing <sup>1</sup>4, Abbildung <sup>1</sup>9)

call peano(s/3,n-1)

end sub

Wir verwenden den eleganten Algorithmus von <sup>P</sup>rof. Äbelson. Sie können ihn im Buch «Turtle Geometry», MIT Press, auf den Seiten 96-98 nachlesen. Die Grundidee <sup>i</sup>s<sup>t</sup> einfach: Jede Kurve der Ordnung <sup>n</sup> besteht aus <sup>v</sup>ie<sup>r</sup> Kurven der Ordnung n-l, welche durch drei «Brücken» miteinander verbunden <sup>s</sup>ind.

Leider haben <sup>d</sup>i<sup>e</sup> <sup>v</sup>ie<sup>r</sup> Kurven der Ordnung <sup>n</sup>-<sup>1</sup> nicht <sup>a</sup>ll<sup>e</sup> <sup>d</sup>i<sup>e</sup> gleiche Orientierung (Paritä<sup>t</sup> nach Abelson). Wenn <sup>w</sup>i<sup>r</sup> auf dem Bildschirm links unten mit dem Zeichnen beginnen, dann <sup>i</sup>s<sup>t</sup> die ]. Kurve nach <sup>l</sup>inks, die <sup>2</sup>. und <sup>3</sup>. Kurve nach rechts und die <sup>4</sup>. Kurve wieder nach links orientiert. Schauen <sup>S</sup>i<sup>e</sup> Abbildung <sup>2</sup><sup>1</sup> <sup>a</sup>n.

Wenn <sup>w</sup>i<sup>r</sup> wieder <sup>m</sup>i<sup>t</sup> v=1, <sup>r</sup>esp. v=-1 den Drehsinn eines Winkels steuern, dann lautet der Algorithmus wie <sup>f</sup>olgt:

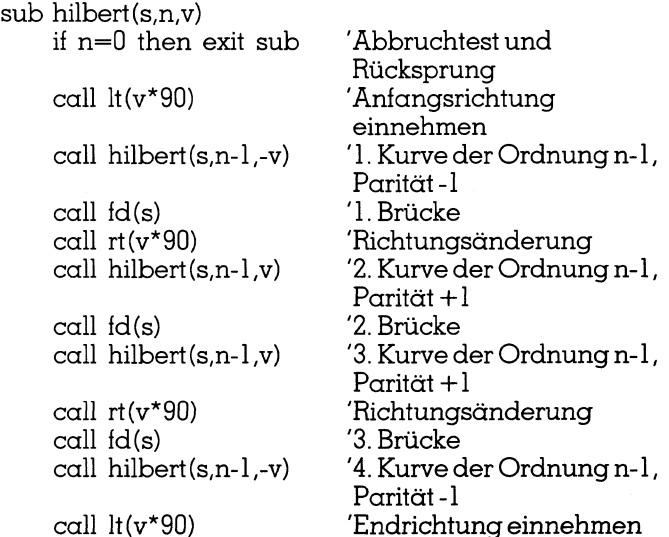

 an, dass <sup>f</sup>ü<sup>r</sup> n=1 nur die drei Brücken gezeichnet werden. Dass der Algorithmus stimmen muss, erkennen Sie dar-

the contract of the contract of the contract of the contract of the contract of the contract of the contract of

# LEHRGANGE

Diese hängen aneinander und bilden <sup>d</sup>i<sup>e</sup> bekannte Grundfigur der Hilbertkurve.

Weil bei jedem rekursiven Aufruf die Parität geändert werden muss, sind wir gezwungen, <sup>b</sup>e<sup>i</sup> allen Drehwinkeln den Vorzeichenfaktor <sup>v</sup> anzubringen, sonst würde <sup>e</sup><sup>s</sup> nicht klappen.

```
 
                Listing 14
```
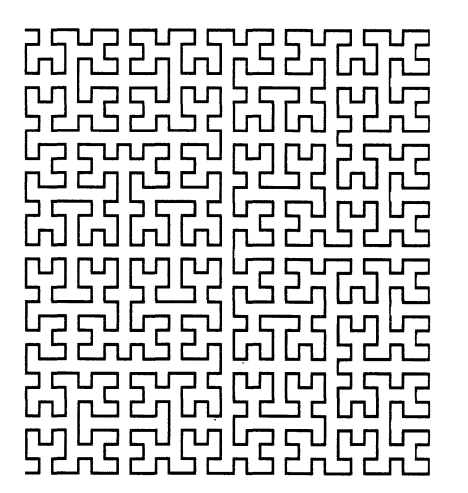

Abbildung <sup>1</sup><sup>9</sup>

### <sup>3</sup>. Beispiel: Die Sierpinskikurve (Listing <sup>1</sup>5, Abbildung <sup>2</sup>0)

Das Bildungsgesetz <sup>f</sup>ü<sup>r</sup> die Sierpinskikurve ist nicht einfach <sup>z</sup><sup>u</sup> erkennen. Wenn <sup>w</sup>i<sup>r</sup> <sup>d</sup>i<sup>e</sup> Kurve <sup>m</sup>i<sup>t</sup> der Ordnung n=] anschauen, siehe Abbildung <sup>22</sup>, dann sehen <sup>w</sup>ir, dass <sup>s</sup>i<sup>e</sup> aus <sup>v</sup>ie<sup>r</sup> kongruenten Teilen zusammengesetzt <sup>i</sup>st. Wenn <sup>w</sup>i<sup>r</sup> einen solchen Abschnitt <sup>f</sup>ü<sup>r</sup> n=] und n=2 näher betrachten, <sup>s</sup><sup>o</sup> finden <sup>w</sup>ir, dass die Grundfigur eine Art «Wanne» ist und dass diese «Wannen» durch <sup>d</sup>re<sup>i</sup> <sup>v</sup>erschieden lange «Brücken» miteinander verbunden <sup>s</sup>ind. <sup>I</sup><sup>n</sup> der Abbildung 22 haben wir die Punkte A,B,C und D mar<sup>k</sup>iert, <sup>i</sup><sup>n</sup> denen der rekursive Aufruf der Prozedur erfolgen muss. Gleichzeitig verdeutlicht die gezeichnete Turtle die Richtung, <sup>i</sup><sup>n</sup> der weitergeschritten werden muss.

Sei k=1/sqr(2), dann lautet die gesuchte Prozedur <sup>f</sup>ü<sup>r</sup> ein Viertel der Kurve:

sub sierpi(s,n) if  $n=0$  then exit sub  $\blacksquare$  Abbruchtest und <sup>c</sup>all sierpi(s,n-1) '1.AufrufimPunkt<sup>A</sup> call rt(45) 888 (Richtungsänderung <sup>c</sup>all fd(s\*k) '1. Brücke (kurz) call rt(45) (Richtungsänderung call sierpi(s,n-1) "2. Aufruf im Punkt B call lt(90) 888 (Richtungsänderung call fd(s) 2. Brücke (lang) call lt(90) 888 (Richtungsänderung call sierpi(s,n-1)  $\qquad$  '3. Aufruf im Punkt C  $\text{call } rt(45)$  8Richtungsänderung <sup>c</sup>all fd(s\*k) '3. Briicke (kurz) call rt(45) 888 (Richtungsänderung call sierpi(s,n-1)  $4.$  Aufrufim Punkt D end sub

Rücksprung

Wie schon bei der Hilbertkurve zeichnen wir nicht auf dem untersten Niveau. Deshalb muss <sup>i</sup><sup>m</sup> Hauptprogramm die Lange von <sup>s</sup> <sup>i</sup><sup>n</sup> Abhängigkeit von <sup>n</sup> zuvor berechnet werden.

Die <sup>v</sup>ie<sup>r</sup> Teile samt den verbindenden Brücken setzen wir <sup>i</sup><sup>m</sup> Hauptprogramm <sup>m</sup>i<sup>t</sup> einer Schleife zusammen:

for  $j=1$  to  $4$ call sierpi(s,n) call rt(45) call  $fd(s*k)$ call rt(45) next j

Die Sierpinskikurve <sup>i</sup>s<sup>t</sup> im Gegensatz zur Hilbertkurve eine geschlossene Kurve. Wir lassen von aussen her Farbe einfliessen und erhalten <sup>s</sup><sup>o</sup> die hübsche Abbildung <sup>2</sup>0. call rt(4<br>next j<br>Die Sierp<br>einfliessen u<br>≢include "t

```
$include "turtle.bas"
-1=print"Sierpinskikurven mit rekursiver Prozedur zeichnen"
print" -print : print
input"0rdnung n (2-5) .............................
screen 1 : color 1,1<br>s=92/2^n : x0=70 : y0=184
k = 1 / s = r'(2) 
for i=1 to 4
                              pi (s,n)<br>5)<br>*k)<br>3)<br>aint (5,5) ,<br>n)
    call sier<br>call rt(4<br>call rt(4<br>call rt(4<br>cxt j<br>xt j<br>n<5 then F<br>eep<br>d<br>b sierpi(5,<br>shared k<br>if n=0 t<sup>}</sup>
call rt(45)<br>call rd(s*k)<br>call rd(s*k)next_iif n\langle 5 \rangle then paint (5, 5), 2, farbe
beer
end 
                                  ...<br>
(s,n-1)<br>
(s,n-1)<br>
: call fd(s*k)<br>
: call fd(s)<br>
: call fd(s)<br>
: call fd(s*k)<br>
(s,n-1)<br>
: call fd(s*k)<br>
(s,n-1)<br>
88-6
sub sierpi(s, n)shared k
         if n=0 then exist subcall sierpi(s,n-1)<br>call rt(45) : call fd(s*k)<br>call rt(45) : call fd(s*k)<br>call sierpi(s,n-1)<br>call 1t(90) : call fd(s)<br>call 1t(90) : call fd(s)<br>call sierpi(s,n-1)
    call rt(45): call fd(s^*<br>call rt(45): call fd(s^*<br>call rt(45)<br>call sierpi(s, n-1)<br>d sub
                                           \gamma-1)
         cal1 sierpi(s, n-1)end sub
                                                                                                            Listing 15
```
### LEHRGÄNGE

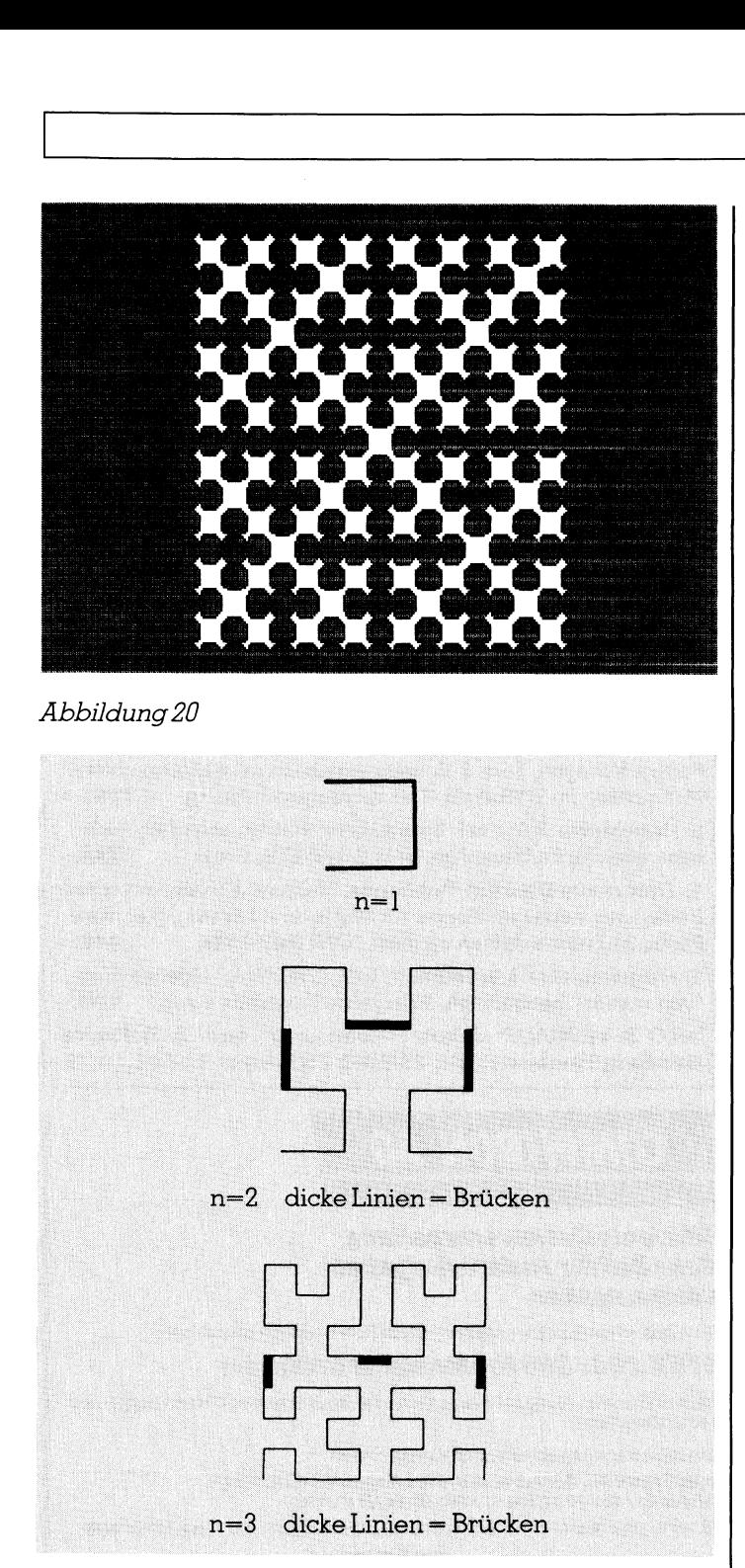

Abbildung 21

### Einige Bemerkungen <sup>z</sup>u<sup>r</sup> Dimension von fraktalen Kurven

Fraktale Kurven wie <sup>z</sup>.B. die Schneeflockenkurve von Koch galten lange bei den Mathematikern <sup>a</sup>l<sup>s</sup> abartige Kurven. Man nannte <sup>s</sup>i<sup>e</sup> Monsterkurven. Der Grund <sup>i</sup>s<sup>t</sup> leicht einzusehen:

- <sup>1</sup>. Die Lange einer fraktalen Kurve wächst <sup>m</sup>i<sup>t</sup> steigendem <sup>n</sup> gegen unendlich, während das umschlossene Gebiet einem endlichen Flächeninhalt zustrebt.
- 2. Die fraktale Kurve kann <sup>i</sup><sup>n</sup> einem Zug gezeichnet werden, ist also eine stetige Kurve. Sie erleben das <sup>j</sup><sup>a</sup> anschaulich am Bildschirm. <sup>I</sup><sup>n</sup> den Knickstellen der Kurve existiert aber keine Äbleitung, denn eine Steigung kann

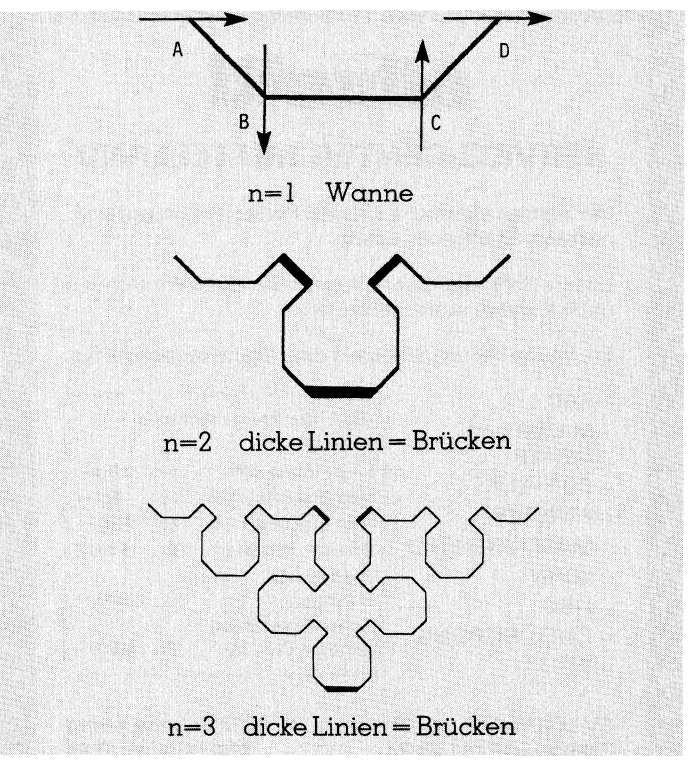

### A bbildung <sup>22</sup>

dort nicht definiert werden. Für n gegen unendlich <sup>e</sup>rhalten wir daher eine stetige Kurve, die nirgends ableitbar <sup>i</sup>st.

3. Die Dimension einer fraktalen Kurve <sup>i</sup>s<sup>t</sup> eine gebrochene Zahlll!

Der 3. Punkt hat den Mathematikern grosses Kopfzerbrechen bereitet. Wir wissen aus der Schulmathematik, dass Punkte nulldimensional, Linien eindimensional, Flachen zweidimensional und Räume dreidimensional <sup>s</sup>ind. Was soll das bedeuten, wenn <sup>w</sup>i<sup>r</sup> hören, dass <sup>d</sup>i<sup>e</sup> Dimension der Schneeflockenkurve 1,261859..... <sup>i</sup>st?

Wir verdanken <sup>d</sup>i<sup>e</sup> Erweiterung des Dimensionsbegriffs dem Mathematiker Hausdorff (1919). Mandelbrot hat dessen Ideen wie folgt umgesetzt:

<sup>S</sup>e<sup>i</sup> der Initiator eine Strecke der Länge <sup>s</sup>. Der Generator bestehe zunächst aus <sup>n</sup> gleichlangen Teilstrecken der Länge <sup>s</sup>l, wobei sl=s/k sein <sup>s</sup>oll. Dann berechnet <sup>s</sup>ic<sup>h</sup> <sup>d</sup>i<sup>e</sup> Dimension der fraktalen Kurve wie <sup>f</sup>olgt:

Dimension  $D = log(n)/log(k)$ 

Wir bringen drei Beispiele:

- l. Die Kochkurve. Hier <sup>i</sup>s<sup>t</sup> n=4 und k=3, siehe den zugehörigen Generator. Also ist  $D = \log(4)/\log(3) = 1.261859...$ .
- <sup>2</sup>. Die Kreuzkurve. Hier <sup>i</sup>s<sup>t</sup> n=13 und k=3, siehe wiederum den zugehörigen Generator. Es wird  $D = log(13)/log(3)$  $= 2,334717...$
- <sup>3</sup>. Die C-Kurve. Wir lesen dem Generator ab, dass n=2 und k=sqr(2) <sup>i</sup>st. Also finden wir für D den Wert log(2) /  $log(sqr(2)) = 2$ !!!

 $\mid \,$  Geometrie sondern ein Lehrgang in Turbo Basic ist.  $\qquad \Box$ Wenn der Generator aus ungleich langen Strecken zusammengesetzt <sup>i</sup>st, müssen <sup>S</sup>i<sup>e</sup> einen gemeinschaftlichen Teiler suchen, um nach obiger Formel rechnen zu können. Wir verzichten aber darauf, hier solche Beispiele durchzurechnen, da unser Ziel keine Einführung <sup>i</sup><sup>n</sup> die fraktale

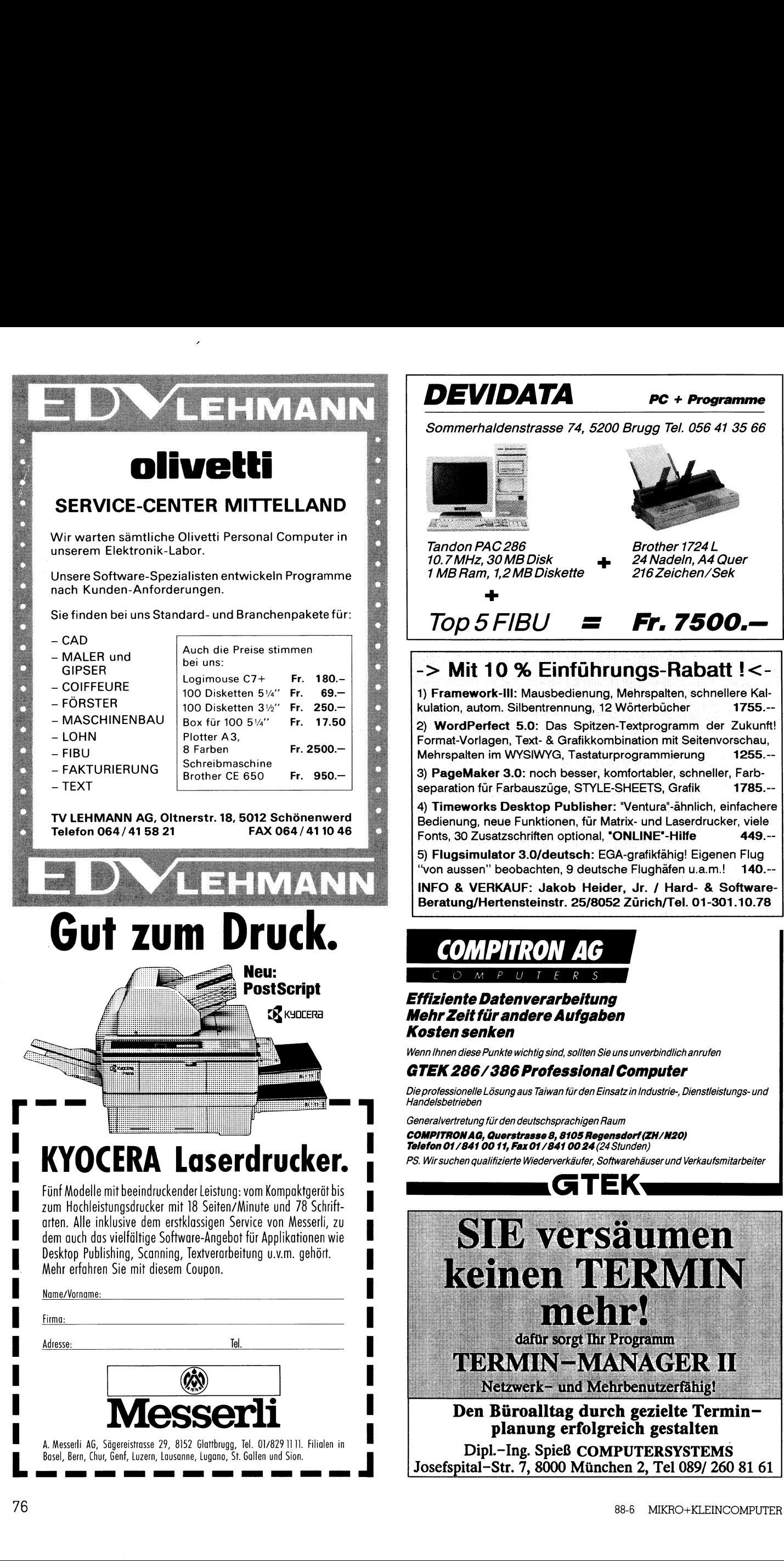

### PC + Programme

74, 5200 Brugg Tel. 056 41 35 66

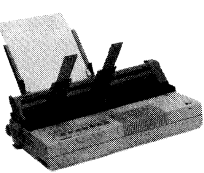

Brother 1724 L 24 Nadeln, A4 Quer tte <sup>-</sup> 216 Zeichen/Sek

Fr. 7500.-

führungs-Rabatt !<ienung, Mehrspalten, schnellere Kalung, 12 Wörterbücher 1755.--Spitzen-Textprogramm der Zukunft! afikkombination mit Seitenvorschau, Fastaturprogrammierung 1255.-esser, komfortabler, schneller, Farb-STYLE-SHEETS, Grafik 1785.-blisher: "Ventura"-ähnlich, einfachere n, für Matrix- und Laserdrucker, viele tional, "ONLINE"-Hilfe 449.-deutsche Flughäfen u.a.m.! 140.-o Heider, Jr. / Hard- & Software-:Beratung/Hertensteinstr. 25/8052 Zürich/Tel. 01-301.10.78

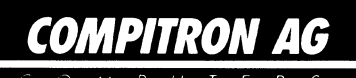

eitung ıfgaben

sollten Sie uns unverbindlich anrufen

sional Computer

ir den Einsatz in Industrie-, Dienstleistungs- und

chigen Raum **05 Regensdorf (ZH/N20)**<br>0**0 24 (**24 Stunden)

äufer, Softwarehäuser und Verkaufsmitarbeiter

▄

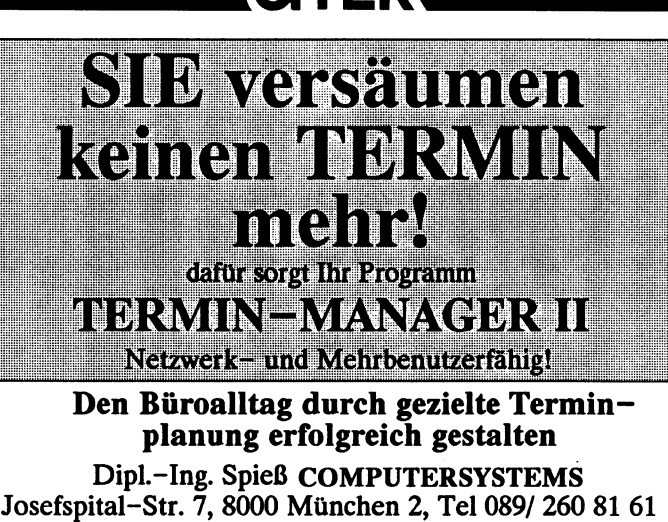

### **H**<br>DIE AKTU<br>Der schnel<br>auf 286-Ba **DIE AKTURE<br>DIE AKTURE**<br>Der schnel<br>auf 286-Ba<br>Macintosh<br>68030 Proz <sup>D</sup>I<sup>E</sup> AKTUELLE COMPUTERINFORMATION 6/88

Der schnellste PG auf 286-Basis  $S_{\text{eit}a}4$ **DIE 2019**<br>Der schnel<br>auf 286-Ba<br>Macintosh<br>68030 Proz<br>Electronic |<br>X.400 (MHS)

Macintosh <sup>I</sup>l<sup>x</sup> mit 68030 Prozessor *Seite 6* 

 $\parallel$  X.400 (MHS) Seite 1. Electronic Messaging

Vertretungen für Kommunikationssysteme und Modems Seite 22 68030 Proz<br>Electronic |<br>X.400 (MHS<br>Vertretung<br>Kommunik<br>systeme<br>und Moden X.400 (MHS)<br>Vertretung<br>Kommunik<br>systeme<br>und Moden<br>3+0pen mi<br>LAN-Mana Kommunik<br>systeme<br>und Moder<br>3+0pen mi<br>LAN-Mana<br>Panasonic<br>Laserdrucl

3+Openmit 0S/2 **LAN-Manager** Seite 35 una moaen<br>3+0pen mi<br>LAN-Mana<br>Panasonic<br>Laserdruci<br>PACTRACE<br>X.25-Netze

Panasonic Desktop Laserdrucker Seite 36

PAGTRAGE optimiert  $X.25$ -Netze Seite 42

PG-Industrie setzt auf EISA Seite 44 **LAN-Mana<br>
Panasonic<br>
Laserdruc<br>
PACTRACE<br>
X.25-Netze<br>
PC-Industr<br>
auf EISA** 

PG-Software kurz vorgestellt [19] Seite 45 **Laserdruci<br>
PACTRACE<br>
X.25-Netze<br>
PC-Industr<br>
auf EISA<br>
PC-Softwa<br>
vorgestell!** 

Neue LAN-Hardund Software

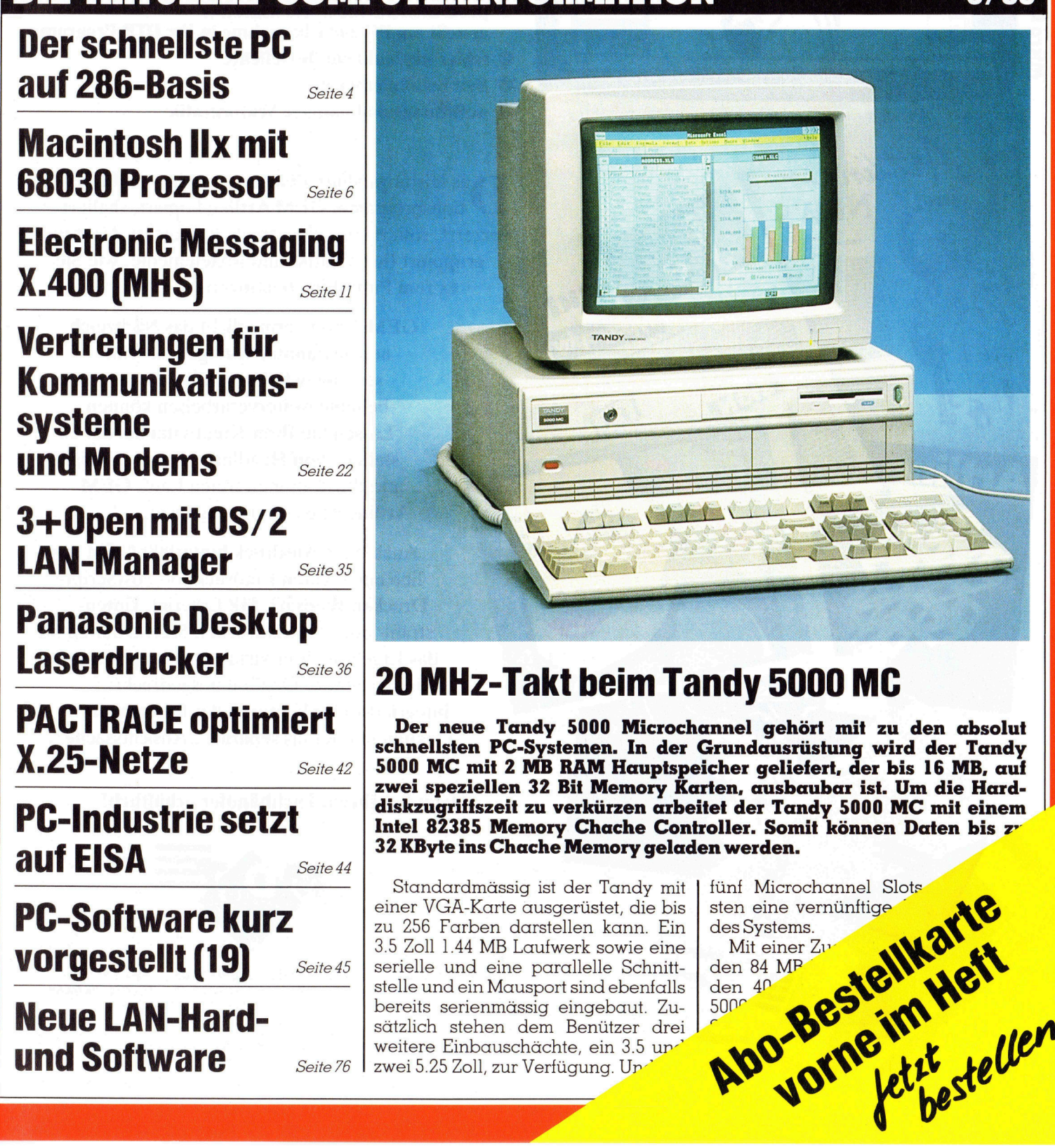

### 20 MHz-Takt beim Tandy 5000 MC

Der neue Tandy 5000 Microchannel gehört mit zu den absolut schnellsten PC-Systemen. <sup>I</sup><sup>n</sup> der Grundausrüstung wird der Tandy 3000 MC <sup>m</sup>i<sup>t</sup> <sup>2</sup> MB RAM Hauptspeicher <sup>g</sup>eliefert, <sup>d</sup>e<sup>r</sup> <sup>b</sup>i<sup>s</sup> <sup>1</sup><sup>6</sup> MB, <sup>a</sup>u<sup>f</sup> zwei speziellen <sup>3</sup><sup>2</sup> <sup>B</sup>i<sup>t</sup> Memory Karten, ausbaubar ist. Um <sup>d</sup>i<sup>e</sup> Harddiskzugriffszeit <sup>z</sup><sup>u</sup> verkürzen arbeitet <sup>d</sup>e<sup>r</sup> Tandy 5000 MC <sup>m</sup>i<sup>t</sup> einem Intel 82385 Memory Chache Controller. Somit können Daten bis zr <sup>3</sup><sup>2</sup> KByte <sup>i</sup>n<sup>s</sup> Chache Memory geladen werden.

zwei 5.25 Zoll, zur Verfügung. Upd Standardmässig ist der Tandy mit Standardmässig ist der Tandy mit | fünf Microchannel Slots | sten eine vernünftige zu 256 Farben darstellen kann. Ein zu zoo ranben darstellen kann. Ein ales systems.<br>3.5 Zoll 1.44 MB Laufwerk sowie eine Mit einer Zu WACH Schnittstelle und ein Mausport sind ebenfalls <sup>b</sup>ereit<sup>s</sup> <sup>s</sup>erienmässi<sup>g</sup> <sup>e</sup>ingebaut. <sup>Z</sup>u- <sup>|</sup> <sup>S</sup>ON<sup>=</sup> 9 <sup>s</sup>ätzlic<sup>h</sup> <sup>s</sup>tehe<sup>n</sup> <sup>d</sup>e<sup>m</sup> <sup>B</sup>enütze<sup>r</sup> <sup>d</sup>re<sup>i</sup> <sup>|</sup><sup>&</sup>lt; N sätzlich stehen dem Benützer drei<br>weitere Einbauschächte, ein 3.5 up

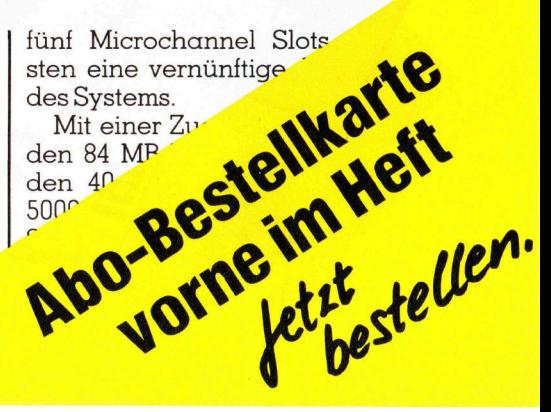

J

### **Desktop Publishing gefehlt hat:**

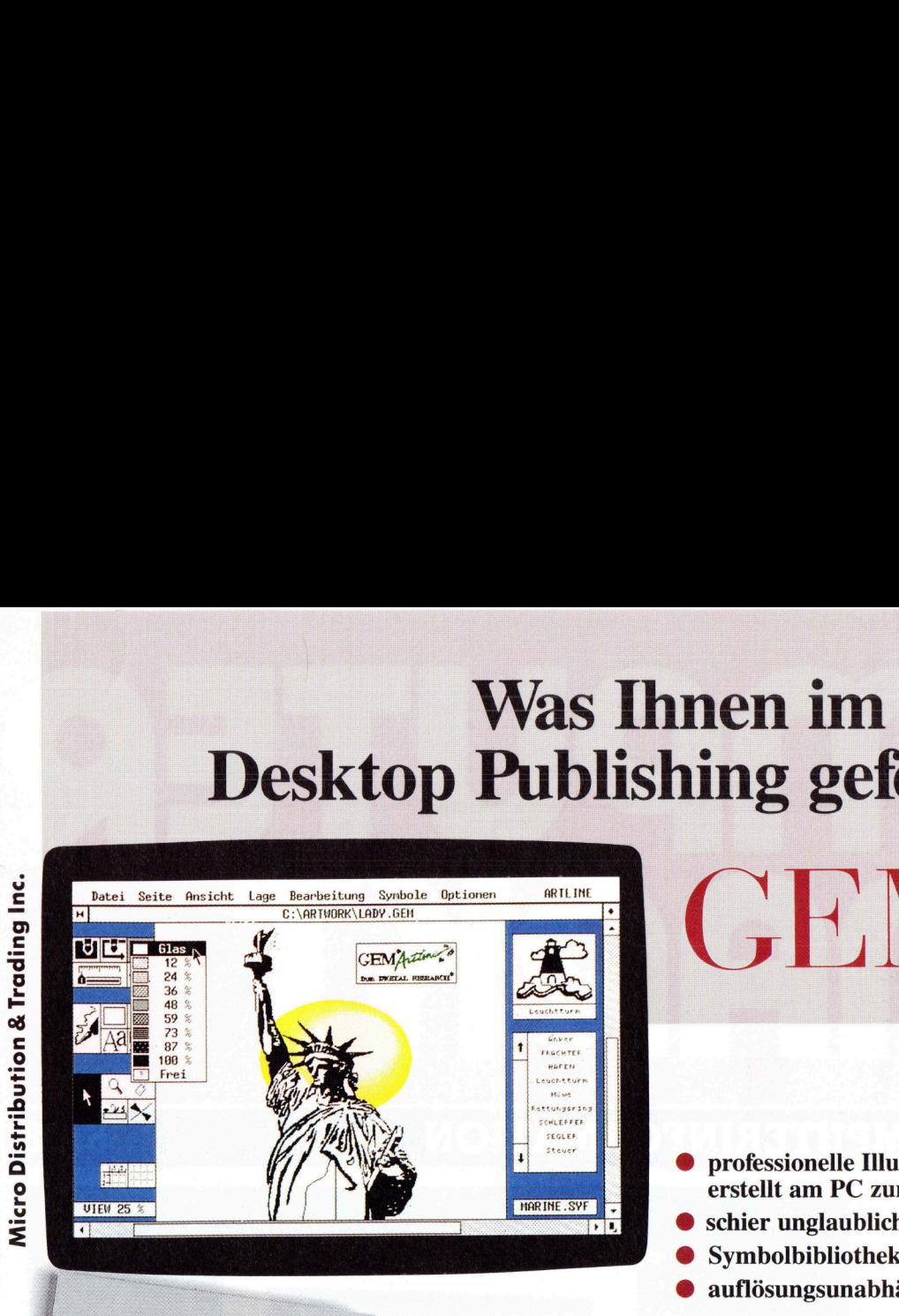

Actine of the Line

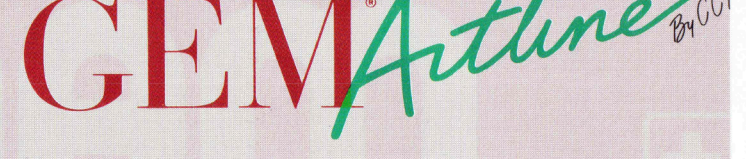

- ® professionelle Illustrationsgrafik, <sup>e</sup>rstell<sup>t</sup> am PC <sup>z</sup>u<sup>r</sup> Übernahme <sup>i</sup><sup>n</sup> <sup>I</sup>h<sup>r</sup> DTP Programm
- ® schier unglaubliche Texteffekte
- **Symbolbibliotheken**
- ® auflösungsunabhängige Vektorgrafik

as leistungsfähige Zeichen-, Design- und Illustra-D <sup>t</sup>ionsprogramm <sup>G</sup>E<sup>M</sup> <sup>A</sup>rtlin<sup>e</sup> <sup>k</sup>opiert, <sup>s</sup>kaliert, verzerrt, rotiert stufenlos, spiegelt, mustert, färbt und gruppiert Ihre Grafik- und Textelemente, wie Sie <sup>e</sup><sup>s</sup> zum Publishing benötigen.

GEM <sup>A</sup>rtlin<sup>e</sup> <sup>e</sup>rmöglich<sup>t</sup> das Nachzeichnen gescannter Vorlagen zur Umsetzung in Vektorgrafik, die Sie dann beliebig weiterverarbeiten können. SETZUIT SELZUIT IN VOLWERTEN KÖNNEN.<br>Lassen Sie Ihrer Kreativität bei der Erstellung von Headlines, Logos, Designs <sup>u</sup>n<sup>d</sup> <sup>I</sup>llustratione<sup>n</sup> <sup>f</sup>reie<sup>n</sup> <sup>L</sup>auf; GEM Artline <sup>i</sup>s<sup>t</sup> das Werkzeug dazu.

> Auch beim Ausdruck hinterläßt GEM Artline einen guten Eindruck: ob PostScript-Drucker, Fotosatz, HP Laserjet, Tintenstrahl- oder Matrixdrucker. Stets erhalten Sie das Ergebnis Ihrer virtuosen Kompositionen <sup>i</sup><sup>n</sup> bestechender Qualität ausgedruckt; integriert <sup>i</sup><sup>n</sup> <sup>I</sup>h<sup>r</sup> Ventura oder Pagemaker Dokument oder als separate "Ansichtssache".

### Jetzt <sup>b</sup>e<sup>i</sup> Ihrem Fachhändler erhältlich!

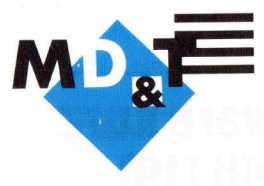

Industriestrasse 404 Telefon 056/940105 <sup>T</sup>ele<sup>x</sup> 825 146 mdt <sup>c</sup><sup>h</sup> 5242 Birr/Lupfig Verkauf 056/94 0101 Fax 056/94 94 65

Verkauf 05<br>Verkauf 05<br>1 Tate, Digita<br>1 Tate, Digita Distributor <sup>f</sup>ü<sup>r</sup> Ashton Tate, Digital Research, Boeing, Xerox Ventura, Tecmar, Scientific Solutions, Sysgen, Core <sup>I</sup>nt., Boca Research

CONTROL OF

### LEHRGÄNGE

### Wie funktionieren Roboter? (3)

In <sup>d</sup>e<sup>r</sup> <sup>l</sup>etzte<sup>n</sup> Folge (M+K <sup>88</sup>-5) haben <sup>w</sup>i<sup>r</sup> uns <sup>m</sup>i<sup>t</sup> den digitalen Signalen befasst, wie <sup>s</sup>i<sup>e</sup> beispielsweise von einem Schalter erzeugt werden. Wir konnten an Hand verschiedener Demomodelle zeigen, dass sich diese Signale zum Ein- und Ausschalten ohmscher und induktiver Lasten gleichermassen eignen. Zusätzlich kann mit diesen Signalen auch die Drehrichtung und unter gewissen Bedingungen auch **Wie funkti**<br>
In der letzten I<br>
gnalen befasst,<br>
werden. Wir kon<br>
dass sich diese S<br>
duktiver Lasten g<br>
gnalen auch die<br>
die Drehzahl eine die Drehzahl eines Motors beeinflusst werden. Wie funkti<br>
In der letzten I<br>
gnalen befasst,<br>
werden. Wir kon<br>
dass sich diese !<br>
duktiver Lasten g<br>
gnalen auch die<br>
die Drehzahl eine<br>
Heinz Kastien

### Heinz Kastien

\_

In der Steuerungspraxis kommt neben den digitalen Signalen den analogen Signalen eine grosse Bedeutung <sup>z</sup>u, da die meisten Sensoren analoge Signale erzeugen, deren Erkennung und Auswertung <sup>i</sup><sup>n</sup> der Schaltungs- und Steuerungspraxis ein besonderer Stellenwert zukommt.

### Analogeingang

rn er ee

Schon verschiedentlich haben wir die Funktionsweise des Analogeinganges, wie <sup>e</sup><sup>r</sup> im Fischer-Interface verwirklicht ist, besprochen. Ein Oszillator erzeugt eine Rechteckschwingung konstanter Frequenz, die über einen Zähler gezählt wird. Die Zähldauer wird durch einen Monoflop bestimmt, dessen Impulsdauer durch eine Festkapazität und einen veränderlichen Widerstand bestimmt wird. <sup>J</sup><sup>e</sup> grösser der Widerstand, desto langsamer wird der Kondensator aufgeladen und desto länger dauert der Triggerimpuls. Der Widerstandswert <sup>i</sup>s<sup>t</sup> also proportional der Impulszahl des Oszillators. Wird anstelle des veränderlichen Widerstandes ein Festwiderstand benutzt, <sup>s</sup><sup>o</sup> <sup>i</sup>s<sup>t</sup> die Dauer des Monoflops und somit die Anzahl der Impulse von der angelegten Spannung am Widerstand abhängig, <sup>j</sup><sup>e</sup> kleiner <sup>d</sup>i<sup>e</sup> Spannung, desto grös eine Festkapazität<br>derlichen Widersta<br>Je grösser der Vangsamer wird de<br>geladen und desta<br>Triggerimpuls. De<br>ist also proportion<br>des Oszillators. Wi<br>änderlichen Wide<br>widerstand benutz<br>des Monoflops und<br>der Impulse von<br>Spannu ser <sup>i</sup>s<sup>t</sup> die Impulszahl.

<sup>l</sup>ieg<sup>t</sup> <sup>i</sup><sup>n</sup> der Grössenordnung von <sup>5</sup>.<sup>8</sup> mV. Ausserdem sind Schaltungen, <sup>d</sup>i<sup>e</sup> RC-Kombinationen als zeitbestimmende Glieder verwenden, von der Temperatur abhängig und unterliegen alterungsbedingten Abweichungen. Diese <sup>A</sup>r<sup>t</sup> der A/D-Wandler, wie <sup>s</sup>i<sup>e</sup> <sup>i</sup><sup>n</sup> einer ähnlichen Form auch im Commodore C-64 und <sup>i</sup><sup>m</sup> Apple <sup>a</sup>l<sup>s</sup> Eingang <sup>f</sup>ü<sup>r</sup> die Josticks verwendet werden, reichen für die hier vorgestellten Beispiele aus. Für genauere Messungen, z.B. <sup>d</sup>i<sup>e</sup> Messung physikalischer Parameter müssen komplexere Schaltungen verwendet werden, die wir zu einem späteren Zeitpunkt noch detailliert besprechen.

### Potentiometer

Wie bereits erwähnt, liegt auch am Abgriff eines Potentiometers bei konstanter Versorgungsspannung eine veränderliche Spannung, <sup>d</sup>i<sup>e</sup> seinem Drehwinkel entspricht. An einem kleinen Experiment soll der Zusammenhang zwischen dem Drehwinkel des Potentiometers und der Impulszahl des Interface demonstriert werden. Es wird das gleiche Modell verwendet, das auch schon <sup>i</sup><sup>m</sup> <sup>H</sup>ef<sup>t</sup> M+K <sup>88</sup>-<sup>5</sup> <sup>z</sup>u<sup>r</sup> Motorsteuerungen beschrieben wurde, jedoch wird nun zusätzlich über

ein Zahnrad ein Potentiometer angetrieben. Steht kein Original-Fischer Potentiometer zur Verfügung, <sup>s</sup><sup>o</sup> kann <sup>j</sup>ede<sup>s</sup> <sup>l</sup>inear<sup>e</sup> 4.7 KOhm Kohleschichtpotentiometer benutzt werden. Zur Befestigung auf der Grundplatte wird es auf einen kleinen Fischer-Baustein geklebt und mit einem kurzen Gummischlauch auf die Achse des Zahnrades angekoppelt.

Das folgende kleine Programm zeigt, wie man mit diesem Modell eine Drehung des Motors um einen beliebigen Winkel ausführen kann. Wird ein anderes Uebersetzungsverhältnis der Zahnräder gewählt oder <sup>e</sup>i<sup>n</sup> Spindelpotentiometer verwendet, <sup>s</sup><sup>o</sup> sind auch Drehwinkel von mehr <sup>a</sup>l<sup>s</sup> 270 Grad realisierbar. Bei Verwendung eines 360 Grad Potentiometers <sup>i</sup>s<sup>t</sup> dies ebenfalls möglich, jedoch muss dann die Anzahl der Umdrehungen über eine Fotozelle oder <sup>s</sup>oft rades angekoppelt<br>Das folgende<br>zeigt, wie man mit (Drehung des Motor)<br>bigen Winkel auss<br>ein anderes Ueber<br>der Zahnräder (Spindelpotentiome<br>sind auch Drehwi<br>270 Grad realisie<br>dung eines 360 G:<br>ist dies ebenfalls<br>muss dann d waremässig erfasst werden. dan<br>Ten ük<br>Almassi<br>Almassi

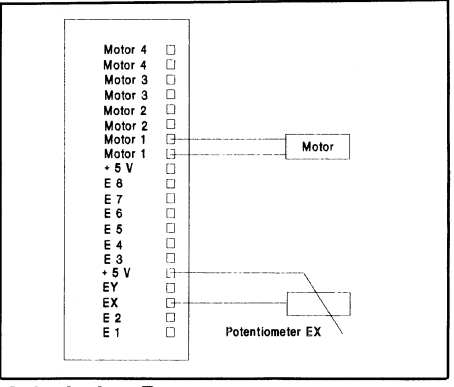

Schaltplan Positionssteuerung

Programmbeschreibung

1000-1010 Programmstart

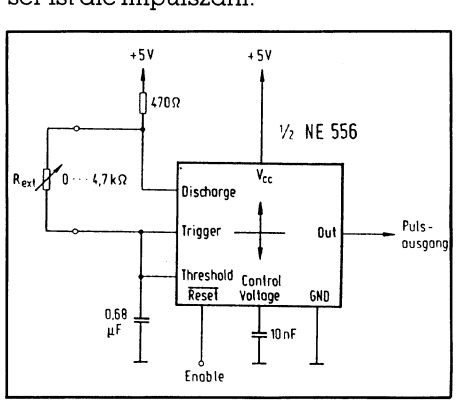

Oszillator-Schaltung mit dem NE556 <sup>a</sup>l<sup>s</sup> Analogeingang.

Hohe Qualitätsansprüche dürfen an diesen A/D-Wandler <sup>n</sup>ich<sup>t</sup> <sup>g</sup>estell<sup>t</sup> werden, sein Äuflösungsvermögen

the contract of the contract of the contract of the contract of the contract of

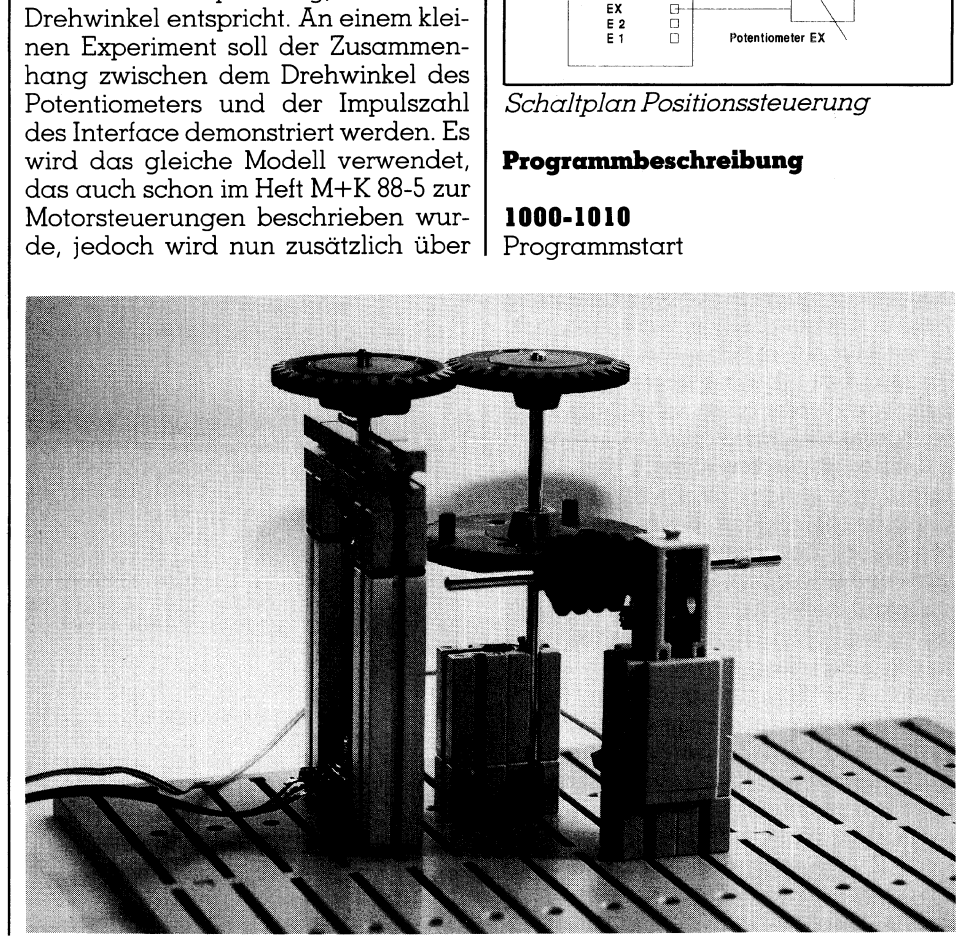

### **LEHRGÄNGE NGE**

### 1500-1600

Treiberoutine 2000-2010 Menü

### 2500-2570

Subroutine zur Erfassung der Impulse am rechten Anschlag des Potentiometers Zeile 2500-2520. Der Impulswert wird <sup>i</sup><sup>n</sup> PO gespeichert. Erfassung des Impulswertes am linken Anschlag <sup>i</sup><sup>n</sup> Zeile 2630-2550 und Speicherung des Wertesin <sup>P</sup>l. <sup>I</sup><sup>n</sup> Zeile 2560 wird die Impulszahl pro Winkelgrad des 290 Grad Potentiometers ermittelt.

### 2020-2100

<sup>E</sup><sup>s</sup> wird der gewünschte Drehwinkel des Motors eingegeben (Zeile 2030) und die hieraus resultierende Impulszahl (UM) errechnet. <sup>I</sup><sup>n</sup> Zeile 2050 wird <sup>i</sup><sup>n</sup> <sup>d</sup>i<sup>e</sup> Rechtsdrehung des Motors gesprungen und der Drehwinkel <sup>i</sup><sup>n</sup> Zeile 2230 angezeigt.

### 2200-2220

Rechtsdrehung des Motors <sup>m</sup>i<sup>t</sup> CALL (RECHTS). Durch Abfrage des Potentiometers USR(EX) wird der zurückgelegte Winkel ermittelt und auf dem Bildschirm dargestellt. Ist die Impulszahl gleich dem eingestellten Wert (Zeile 2220) wird der Motor abgeschaltet. Auf Wunsch kann nun der Motor um den gleichen Winkel zurückgedreht werden.

### 2600-2630

Drehung des Motors in Ausgangstellung mit CALL(LINKS) zur Ausgangsimpulszahl PO.

### 40000-40310 Eingaberoutine 41000-41070

Rahmen zeichnen

Diese Modell unterliegt einer gewissen Trägheit, denn nach dem Abschalten bei Impulsgleichheit läuft der Motor noch eine bestimmte Zeit weiter. Dieser Fehler lässt sich rein mechanisch durch Einbau einer Bremse bzw. eines starken Untersetzungsgetriebes oder softwaremässig weitgehend eliminieren.

Leider ist die Impulszahl des Oszillators bei einem Drehwinkel von <sup>0</sup> Grad ungleich Null, sodass bei allen Modellen, bei denen Potentiometer verwendet werden, vorgängig die Impulszahl in-der Anfangs- und Endstellung des Potentiometers ermittelt und <sup>i</sup><sup>n</sup> die Steuerung einbezogen werden muss. Die Ermittlung dieser Werte kann mit dem beschriebenen Demoprogramm POS 2 oder <sup>m</sup>i<sup>t</sup> einem <sup>e</sup>igens hierzu geschriebenen Diagnoseprogramm erfolgen.

<sup>I</sup><sup>m</sup> Gegensatz zum Demoprogramm POS <sup>2</sup>, das nur den Anfangs- und Endwert eines Potentiometers anzeigt, werden mit dem Diagnose-

Onseinstellung by H. N 1000 REM Posititonseinstellung by H. Kastien 29.12.1987 1010 CLS:KEY OFF 1500 REM Treiberroutinen Zeile 1500-1600 2000 REM Menu 2000 KEN Henu<br>2010 CLS:TA\$="Positionseinstellung mit Potentiometer":TB\$=" POS 2":GOSUB 41000<br>2020 GOSUB 2500:LOCATE 18,25:COLOR 10:PRINT "Drehwinkel" 2030 LOCATE 12,25:COLOR 10:PRINT "Umdrehung in Winkelgrad : ";: A%=4:GOSUB 40000: UM=VAL(X\$) \*PO 2040 IF VAL(X\$)  $\langle = 0$  OR VAL (X\$) => 270 THEN LOCATE 12,51:PRINT SPACE\$(4):GOTO 2 030 2050 LOCATE 15,25: COLOR 10: PRINT "Drehwinkel : ": GOTO 2200 2060 LOCATE 18, 25: COLOR 10: PRINT "In Ausgangsstellung drehen (j/n) 2070 ZS=INKEYS 2080 IF Z\$="j" OR Z\$="J" THEN GOSUB 2600:GOTO 2030 2090 IF Z\$="n" OR Z\$="N" THEN END 2100 GOTO 2070 2200 REM Drehen 2210 CALL M1 (RECHTS) 2220 IF USR(EX)=>UM THEN CALL M1(AUS):GOSUB 41000:GOTO 2060 2230 LOCATE 15, 38: COLOR 10: PRINT (USR (EX)-P0) / PO 2240 GOTO 2220 2500 LOCATE 7,10:COLOR 10:PRINT "Potentiometer auf rechten Anschlag stellen, <RE TIIRN>: 2510 LOCATE 7,66: PRINT USING "###"; USR (EX) 2520 Z\$=INKEY\$:IF Z\$=CHR\$(13) THEN PO=USR(EX) ELSE 2510 2530 LOCATE 8,10:COLOR 10:PRINT "Potentiometer auf linken Anschlag stellen, <RE TIIRN> · 2540 LOCATE 8,66: PRINT USING "###"; USR (EX) 2550 Z\$=INKEY\$:IF Z\$=CHR\$(13) THEN P1=USR(EX) ELSE 2540 2560 PO=(P1-P0)/290 2570 RETURN 2600 REM Ausgangsstellung 2610 CALL M1 (LINKS) 2620 IF USR(EX) <= PO THEN CALL M1(AUS):RETURN 2630 GOTO 2620 Listing 1 41000 REM Rahmen zeichnen 41000-41070

1000 REM Diagnoseprogramm für Fischer Interface by H. Kastien 15.09.1988<br>1010 KEY OFF 1500 REM Treiberroutinen Zeile 1500-1600 2000 DIM STA(4), STA\$(2) 2010 DIM M(4) 2020 DEFINT Z 2030 GOSUB 4000 2040 FOR I=1 TO 4  $2050$  STA(I)=AUS 2060 NEXT I 2070 SP\$=CHR\$(32) 2080 KEY 1, CHR\$(1) : F1\$=CHR\$(1) 2090 KEY 3, CHRS(2) : F3S=CHRS(2) 2100 KEY 5, CHR\$(3) : F5\$=CHR\$(3) 2110 KEY 7, CHR\$(4) : F7\$=CHR\$(4)  $2120$  STAS (0) ="re. 2130 STAS  $(1) = "11."$ 2140 STA\$(2)="aus" 2150  $M(1) = M1 : M(2) = M2 : M(3) = M3 : M(4) = M4$ 2160 MOT=1 2170 GOSUB 5000 2180 ZY\*=19 2190 LOCATE 17, ZY%+2: COLOR 4: PRINT USR (E1) 2200 LOCATE 17, ZY\*+5: COLOR 4: PRINT USR(E2)<br>2210 LOCATE 17, ZY\*+8: COLOR 4: PRINT USR(E3) 2220 LOCATE 17, ZY%+11: COLOR 4: PRINT USR (E4) 2230 LOCATE 17, ZY%+14: COLOR 4: PRINT USR (E5) 2240 LOCATE 17, ZY%+17: COLOR 4: PRINT USR (E6) 2250 LOCATE 17, ZY%+20: COLOR 4: PRINT USR (E7) 2260 LOCATE 17, ZY \*+ 23: COLOR 4: PRINT USR (E8)<br>2270 LOCATE 17, ZY \*+ 26: COLOR 4: PRINT USING"####";USR (EX);<br>2280 LOCATE 17, ZY \*+ 31: COLOR 4: PRINT USING"####";USR (EY); 2290 KS=INKEYS  $2300$  F=0 2310 M=VAL(K\$) 2320 IF  $M>=1$  AND  $M<=4$  THEN MOT=M : F=1: CO2%=14: GOSUB 5000 2330 ZU=STA (MOT) 2340 IF K\$=SP\$ THEN ZU=AUS: STA (MOT)=AUS: F=1:CO1%=2:CO2%=9 2350 IF K\$=F1\$ THEN ZU=LINKS:F=1:CO1%=4:CO2%=4 2360 IF K\$=F3\$ THEN ZU=LINKS: STA (MOT)=LINKS: F=1:CO1%=4:CO2%=4 2370 IF K\$=F5\$ THEN ZU=RECHTS: STA (MOT)=RECHTS: F=1:CO1%=4:CO2%=4 2380 IF K\$=F7\$ THEN ZU=RECHTS: F=1:CO1%=4:CO2%=4 2390 IF K\$<>"x" THEN 2410 2400 CALL INIT a series de la construcción de la construcción de la construcción de la construcción de la construcción de la

### LEHRGANGE

2410 IF K\$=""<br>
2420 CALL INI<br>
2430 FOR I=1<br>
2440 STA(I)=A<br>
2450 NEXT I<br>
2450 CU=AUS<br>
2460 ZU=AUS<br>
2470 GOSUB 50<br>
2480 M=M(MOT)<br>
2490 CALL M(Z<br>
2500 LOCATE 1<br>
2510 S\$=STA\$( 2410 IF KS="" OR F=1 THEN 2480 2420 CALL INIT 2430 FOR I=1 TO 4<br>2440 STA(I)=AUS<br>2450 NEXT I<br>2460 ZU=AUS<br>2470 GOSUB 5000<br>2480 M=M(MOT) 2470 GOSUB 5000<br>2480 M=M(MOT)<br>2490 CALL M(ZU) 2500 LOCATE 19, (5\*MOT+16): COLOR CO2%: PRINT"M"; MOT<br>2510 S\$=STA\$(INT(ZU/100)) 2530 GOTO 2180 4000 REM Bildaubau 4010 CLS:TA\$="Diagnoseprogramm":TB\$=" DIAG":GOSUB 41000:CO1%=2:CO2%=9 4020 LOCATE 5,20:COLOR 9:PRINT" Motoranwahl : Tasten 1-4' 4030 LOCATE 7,20:COLOR 14:PRINT" Gewählter Motor links  $(p_0|s)$ : ";: COLOR 4: P RINT "F 1' 4040 LOCATE 8,20:COLOR 14: PRINT" Gewählter Motor links  $"$ : COLOR  $4:$  P (Dauer)  $\cdot$ RINT "F 3" 4050 LOCATE 9,20:COLOR 14:PRINT" Gewählter Motor rechts (Dauer)  $\epsilon$  $"$ : COLOR  $4:$  P RINT "F 5" 4060 LOCATE 10, 20: COLOR 14: PRINT" Gewählter Motor rechts (Puls)  $: "::COLOR 4:$ PRINT "F 7' 4070 LOCATE 11, 20: COLOR 14: PRINT" Gewählter Motor aus  $: "::COLOR 4:$ PRINT "Space" 4080 LOCATE 12, 20: COLOR 14: PRINT" Alle Motoren aus  $: "::COLOR 4:$ PRINT "Beliebige Taste" : ";: COLOR 4: 4090 LOCATE 13, 20: COLOR 14: PRINT" Programmende PRINT "x" 4100 LOCATE 15, 20: COLOR 9: PRINT" E1 E2 E3 E4 E5 E6 E7 E8 **FX** EY\* 4110 RETURN 5000 REM Motorstatus 5010 LOCATE 19, 20: COLOR 9: PRINT " M 1 M 2 M 3 M 4 " 5020 FOR I=1 TO 4 5030 S\$=STA\$(INT(STA(I)/100)): IF S\$ = "aus" THEN CO1%=2 ELSE CO1%=4 5040 LOCATE 21, 16+I\*5: COLOR CO1%: PRINT S\$ **5050 NEXT** 5060 RETURN 40000 REM GET-Routine 40000-40310 Listing 2 41000 REM Rahmen zeichnen 41000-41070

programm zwei Potentiometer und gleichzeitig die Zustände aller acht digitalen Eingänge erfasst. Zusätzlich lassen <sup>s</sup>ic<sup>h</sup> <sup>m</sup>i<sup>t</sup> diesem Programm <sup>v</sup>ie<sup>r</sup> angeschlossene Motoren im Dauerund Pulsbetrieb in beiden Drehrichtungen steuern. Das Programm <sup>b</sup>iete<sup>t</sup> grundsätzlich nichts Neues, im Motorsteuerungsteil ist es identisch mit Programm MOT <sup>2</sup> <sup>a</sup>u<sup>s</sup> M+K <sup>88</sup>-5, <sup>d</sup>i<sup>e</sup> analogen und digitalen Eingänge werden in den Zeilen 2190-2280 erfasst und auf dem Bildschirm dargestellt.

### Solarzellennachführung

Das nächste Experiment befasst sich mit der gleichen Thematik, näm<sup>l</sup>ic<sup>h</sup> der Steuerung von Motoren um bestimmte Winkel, jedoch werden nun zwei Motoren über entsprechende Potentiometer gesteuert. Es handelt sich um eine sogenannte Nachführsteuerung <sup>f</sup>ü<sup>r</sup> Solarzellen. Damit Solarzellen einen optimalen Wirkungsgrad erzielen, müssen <sup>s</sup>i<sup>e</sup> immer exakt auf die Sonne ausgerichtet werden. Diese Nachführung <sup>i</sup>s<sup>t</sup> auf zwei verschiedene Arten möglich, nämlich hardwaremässig, indem die horizontale und vertikale Ausrichtung der Solarzellen mit Fotozellen ermittelt Schaltplan Solarzellensteuerung

wird und über zwei Differenzverstärker die Signale einem Rechner zuführen, oder rein softwaremässig durch Berechnung des Sonnenstandes aus der geographischen Breite und Länge des Solarzellenstandortes, der Zeit und dem Datum sowie der Zeitverschiebung gegegenüber der MEZ. Da sich <sup>i</sup><sup>n</sup> unserem Modell bei einer Echtzeitprogrammierung die Solarzellen nur sehr langsam drehen, wird die Zeit gerafft und bei jedem Programmdurchlauf um 10 Minuten erhöht. <sup>|</sup> ren, oder renn sott<br>Berechnung des S<br>der geographische<br>ge des Solarzellen.<br>und dem Datum<br>schiebung gegege<br>sich in unserem<br>Echtzeitprogramm<br>zellen nur sehr lan<br>die Zeit gerafft under alternation<br>höht.<br>Der Modellaufboden Fot

Der Modellaufbau kann <sup>l</sup>eich<sup>t</sup> aus den beiden Fotos entnommen wer den. Der Schaltplan zeigt den Än-

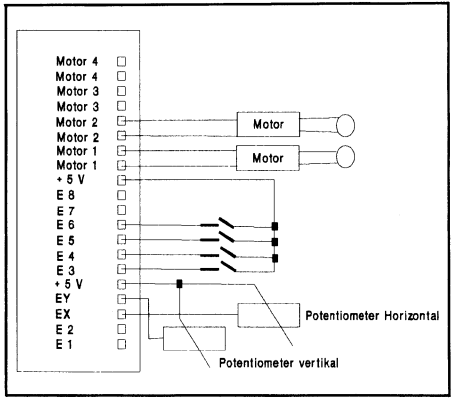

schluss der beiden Potentiometer und der Motoren. Selbstverständlich <sup>i</sup>s<sup>t</sup> auch <sup>e</sup>i<sup>n</sup> anderer Modellaufbau möglich. Er richtet sich nach den vorhandenen Bausteinen. Auf der Anlage sind vier Schalter zu erkennen, ihnen kommen folgende Aufgabe <sup>z</sup>u:

- Schalter <sup>l</sup> Handsteuerung Äuf/Rechts Schalter 2
- Handsteuerung Ab/Links Schalter 3
- Motorwahl Schalter 4
	- Uebernahmesignal
- Motor <sup>1</sup>

bestimmt zusammen mit dem Potentiometer EY die Azimutheinstellung. Motor 2

bestimmt zusammen mit dem Potentiometer EX die Horizonthöheneinstellung

Bevor wir mit der eigentlichen Programmbesprechung beginnen, müssen einige grundlegende Gesetzmässigkeiten <sup>d</sup>e<sup>r</sup> Bewegung der Erde um <sup>d</sup>i<sup>e</sup> Sonne wiedergegeben werden. Um eine Solarzelle exakt der Sonne nachzuführen, muss die Position der Sonne am Solarzellenstandort zu jedem Zeitpunkt bekannt sein. Walraven hat 1978 hierzu die grundlegenden Gleichungen aufgestellt, nach denen auch in diesem Programm <sup>g</sup>earbeitet wird.

Zur Berechnung des exakten Sonnenstandes müssen das Datum, die Uhrzeit der lokalen Zeitzone und der Standort der Solarzelle <sup>i</sup><sup>n</sup> Längen und Breitengraden sowie die lokale Zeitzone bekannt <sup>s</sup>ein. Wir haben diese Werte <sup>f</sup>ü<sup>r</sup> 119 verschiedene, grössere Orte der Erde den Fischer-Unterlagen entnommen. Äus diesen Werten berechnet das Programm <sup>z</sup><sup>u</sup> jeder Uhrzeit den Azimuth und die Elevation. Der Azimuth ist der Winkelabstand zwischen dem Südpunkt Uber dem Horizont. Die Elevation <sup>i</sup>s<sup>t</sup> der Winkel zwischen der Höhe der Sonne und dem Horizont. Weitere spezifische Begriffe, die <sup>i</sup><sup>n</sup> diesem Programm vorkommen, <sup>s</sup>in<sup>d</sup> <sup>d</sup>i<sup>e</sup> Ekliptik, hierunter versteht man den Winkel der Erdbahnebene um <sup>d</sup>i<sup>e</sup> Sonne zur Aequatorebene, sie beträgt 23.27 Grad, und die Deklination, der Winkelabstand der Sonne vom Himmelsäquator, dieser Winkel <sup>i</sup>s<sup>t</sup> nach Süden negativ und nach Norden positiv.

Voraussetzung <sup>f</sup>ü<sup>r</sup> <sup>d</sup>i<sup>e</sup> Berechnung von Azimuth und Elevation <sup>i</sup>s<sup>t</sup> die Kenntnis der siderialen Sonnenzeit <sup>S</sup>. Diese Umrechnung erfolgt nach Ta-

 $\mathcal{L}$  and  $\mathcal{L}$  and  $\mathcal{L}$  and

### LEHRGÄNGE  $\overline{\phantom{a}}$

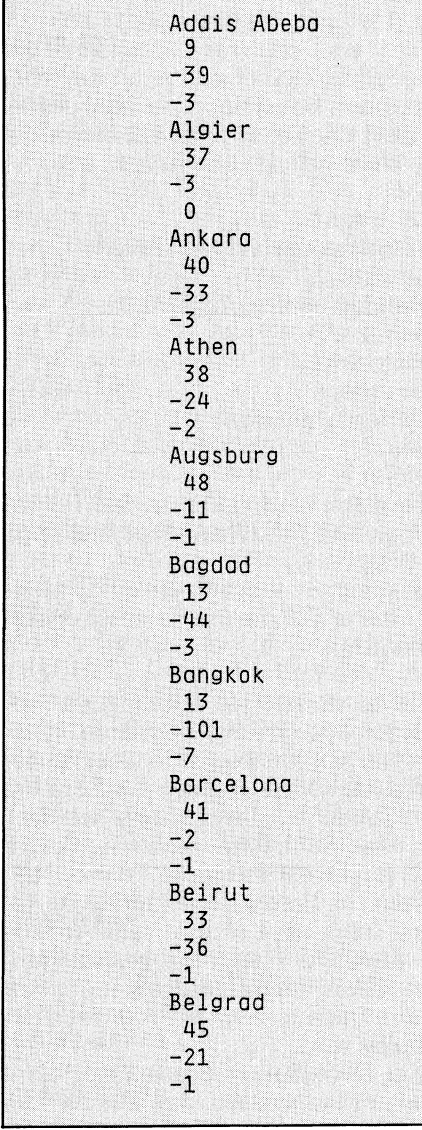

### **Ortsdaten**

bellen, oder nach bestimmten Formeln. Die Zeitverschiebung beträgt  $±$  4 Min. für jeden Längengrad. In unserem Beispiel verwenden <sup>w</sup>i<sup>r</sup> <sup>d</sup>i<sup>e</sup> Formeln

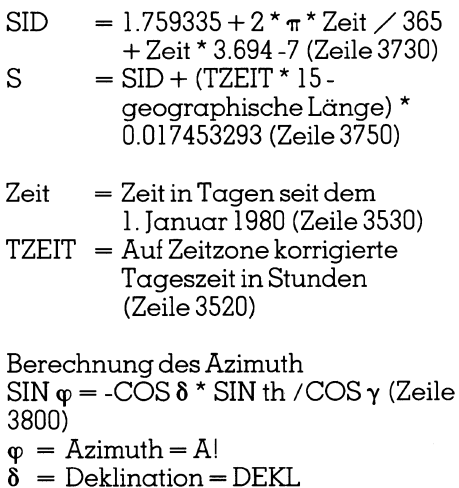

- th= Stundenwinkel beiLokalzeit=H
- 

 $\gamma$  = Elevation = E!

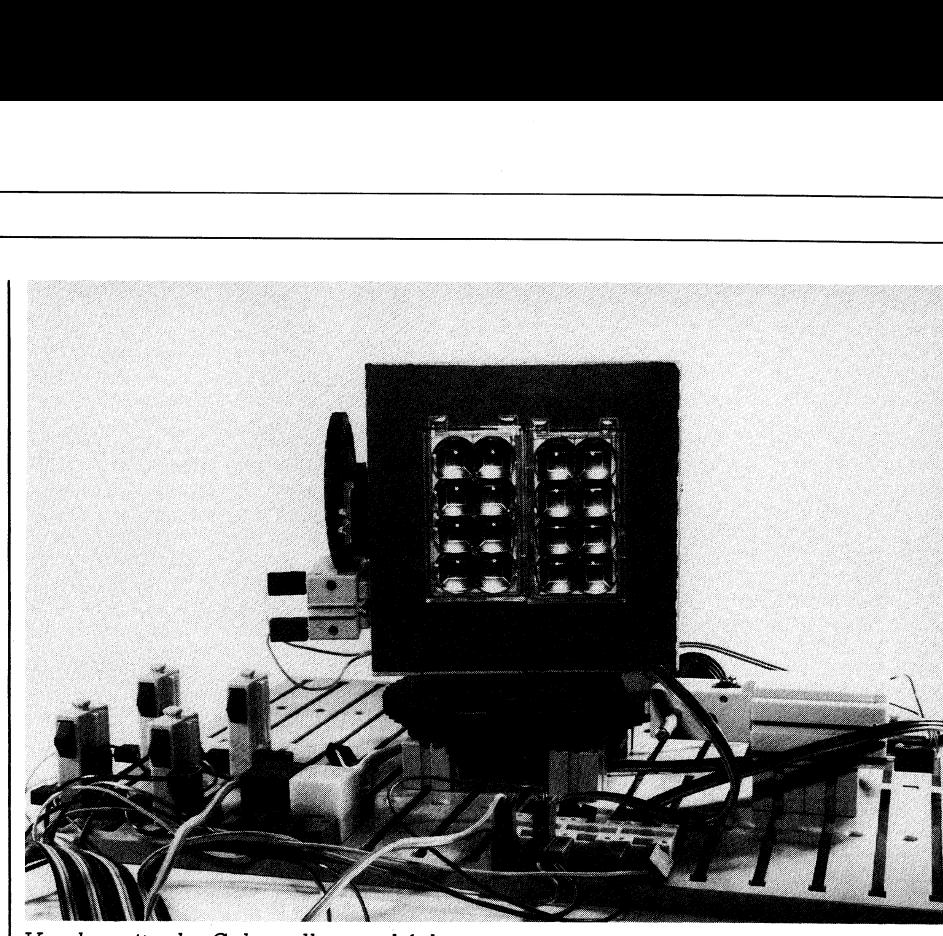

м

4.

Vorderseite der Solarzellennachführung

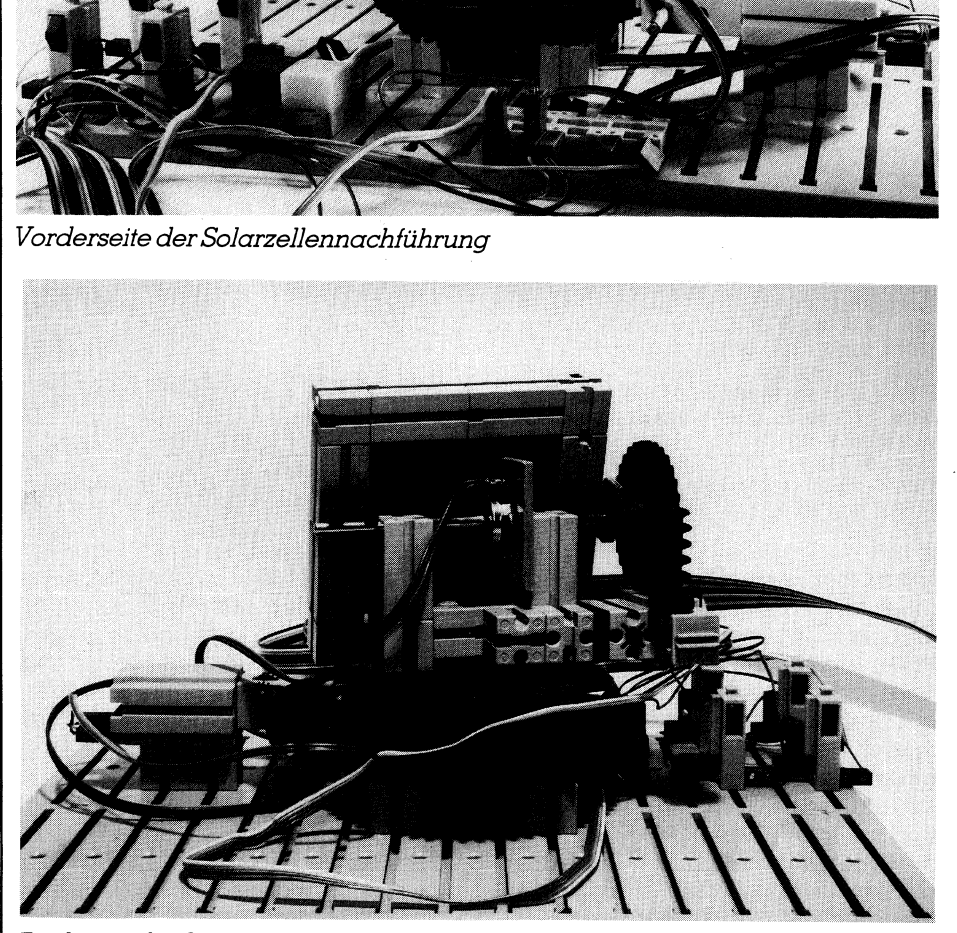

R ückseite der Solarzellennachführung

```
1000 REM Simulation einer Solarsteuerung by H. Kastien 29.08.1988<br>1010 KEY OFF<br>1000 REM Treiberroutinen Zeile 1500-1600<br>2000 REM Standorttabelle:Ortsname.Länge, Breite, Zeitzone<br>2010 DIM OS(200), LAENGE% (200), BREITE% (2
```
 $\mathbf{I}$ 

### LEHRGANGE

2180 LOCATE 6.30: PRINT SPACES (16): LOCATE 8.22: PRINT SPACES (30) 3000 REM Eichen 3010 GOSUB 5000 3020 LOCATE 21.15: COLOR 4: PRINT "Solarzelle exakt horizontal nach Osten justiere  $n<sub>1</sub>$ 3030 GOSUB 4050 3040 LOCATE 10.25 3050 PRINT USING"###":X 3060 LOCATE 10.31 3070 PRINT USING"###":Y 3080 YO=Y  $3090 E0 = X$ 3100 LOCATE 21, 12: PRINT SPACES (66): LOCATE 22, 14: PRINT SPACES (64) 3110 LOCATE 21,15: COLOR 4: PRINT " Solarzelle exakt vertikal nach Westen justiere  $n$  ! 3120 GOSUB 4050 3130 LOCATE 10,44 3140 PRINT USING"###";X 3150 LOCATE 10,50 3160 PRINT USING"###";Y 3170 A0!= $(Y+Y0)/2$ 3180 FA= $(Y0-Y)/180$ 3190  $FE = (X - E0)/90$ 3200 GOSUB 6000 3210 LOCATE 15, 22: PRINT SPACES (56): LOCATE 21, 15: PRINT SPACES (63): LOCATE 22, 14: PR INT SPACES(63) 3220 LOCATE 21,15:COLOR 2: PRINT "Startzeit ";:COLOR 4: PRINT "00.00.00";:COLOR 2: PRINT " erzeugt einen schnellen Durchlauf !" 3230 A1%=14:A2%=22:GOSUB 10000 3240 A1%=15:A2%=22:GOSUB 10300 3250 LOCATE 21, 15: PRINT SPACES (55) 3260 LOCATE 21,15:COLOR 2:PRINT "Standort mit ";:COLOR 4:PRINT "+ / - ";:COLOR 2<br>:PRINT "anwählen und mit ";:COLOR 4:PRINT "RETURN ";:COLOR 2:PRINT "quittieren !  $3270$  Q=1 3280 REM PRINT"  $\ddot{ }$ 3290 LOCATE 7,25: COLOR 2: PRINT "Standort : ";: COLOR 5: PRINT USING "O  $0''$ : 0\$ (0) 3300 LOCATE 9,25: COLOR 2: PRINT "Laenge : ";: COLOR 5: PRINT USING "####"; LAENGE%  $(Q)$ 3310 LOCATE 10,25:COLOR 2: PRINT "Breite : ";:COLOR 5: PRINT USING "####";BREITE  $\frac{1}{2}$ 3320 LOCATE 11, 25: COLOR 2: PRINT "Zeitzone : ";: COLOR 5: PRINT USING "####";ZZ%(Q) 3330 KS=INKEYS<br>3340 IF KS="-" THEN IF Q>1 THEN Q=Q-1:GOTO 3290 3340 IF  $K5 = -1$  THEN IF Q>1 THEN  $Q=Q-1$ : GOTO 3290<br>3350 IF  $K5 = -1$  THEN IF Q<OZ THEN  $Q=Q+1$ : GOTO 3290<br>3360 IF  $K5 \times CER5 (13)$  THEN 3330 3370 TAS="Simulationslauf der Solarzellen"<br>3380 TBS=TIMES 3390 GOSUB 41000 3400 REM 3410 REM 3420 IF JAHR<100 THEN JAHR=JAHR+1900 3430 TAG=JT% (MNAT-1) +MTAG 3440 TIMES=TIME1S 3450 ZR=0 3460 IF TIMES="00:00:00" THEN ZR=1 3470 FOR I=0 TO 1000 **3480 NEXT** 3490 IF TIMES=TIME1\$ THEN ZR=1 3500 DF=JAHR-1980 3510 SCHALTJAHR=INT(DF/4) 3520 TZEIT=UHR+(MIN+SK/60)/60+ZZ%(Q) 3530 ZEIT=DF\*365+SCHALTJAHR+TAG-1+TZEIT/24 3540 IF DF=4\*SCHALTJAHR THEN ZEIT=ZEIT-1 3550 IF (DF<0) AND (DF<>4\*SCHALTJAHR) THEN ZEIT=ZEIT-1 3560 THETA=(ZWEIPI\*ZEIT/365.25) 3570 G=-. 031271-(4.53963E-07)\*ZEIT+THETA 3580 EL!=4.900968+(3.67474E-07)\*ZEIT 3590 EL!=EL!+(.033434-(2.3E-09)\*ZEIT)\*SIN(G) 3600 EL!=EL!+(.000349) \*SIN(2\*G) +THETA 3610 SEL=SIN(EL!) 3620 CL=COS(EL!) 3630 EPS!=.40914-(6.2149E-09)\*ZEIT 3640 CP=COS (EPS!) 3650 RA!=ATN(SEL\*CP/CL)  $3660$  RL!=0 3670 IF SEL\*CP<0 THEN RL!=ZWEIPI/2 3680 IF SEL\*CP\*CL<0 THEN RL!=RL!+ZWEIPI/4 3690 RH!=RL!+ZWEIPI/4 3700 IF RA! <RL! THEN RA!=RA! +ZWEIPI/4:GOTO 3700 3710 IF RA!>RH! THEN RA!=RA!-ZWEIPI/4:GOTO 3710 3720 DEKL=FNAS! (SEL\*SIN(EPS!)) 3730 SID=1.759335+ZWEIPI\*(ZEIT/365.25-DF)+(3.694E-07)\*ZEIT

 $\delta = 0.006918 - 0.399912$  COS  $\theta_0$  + 0.070257 SIN <sup>6</sup><sup>0</sup> - 0.006758 COS <sup>2</sup>  $\theta$ o + 0.00907 SIN 2 $\theta$ o - 0.002697 COS 3  $\theta_0$  + 0.001480 SIN 3  $\theta_0$ (Zeile 3570-3720)

Der Winkel θο zwischen dem Betrachter und dem Horizont berechnet sich nach der Gleichung

 $\theta_0 = 2 \cdot \pi \cdot \text{Tage}$  seit dem 1. Januar / 365.25 (Zeile 3560)

Im Programm sind noch einige weitere Gleichungen angeführt, die Zwischenwerte errechnen.

### 1000-1010

Programminitialisierung 1500-1600

Treiberroutine aus M+K <sup>88</sup>-<sup>4</sup> 2000-2050

Dimensionierung der indizierten Variablen, Gleichungsdefinition, Definition der benötigten Konstanten 2030

Aufruf der Subroutine <sup>i</sup><sup>n</sup> Zeile 20000 zum Einlesen der Potentiometereichwerte, wie sie mittels des Diagnoseprogramms oder des Programms POS <sup>2</sup> ermittelt worden <sup>s</sup>ind.

### 2060-2120

Von jedem Ort kann man <sup>l</sup>eich<sup>t</sup> <sup>d</sup>i<sup>e</sup> geographische Breite und Länge sowie deren Zeitzone bestimmen. Diese Werte <sup>s</sup>in<sup>d</sup> <sup>i</sup><sup>m</sup> Datenfile ORTSDATE .DAT gespeichert.

### 2130-2180

Einlesen der Monatslängen aus den DATA-Zeilen <sup>i</sup><sup>n</sup> den Zeilen 50000- 0010. <sup>I</sup><sup>n</sup> den DATA-Zeilen liegen <sup>d</sup>i<sup>e</sup> kumulierten Monatslängen <sup>v</sup>or, diese werden dann in die effektiven Monatslängen umgerechnet.

### 3000-3190

Dieser Programmblock übernimmt <sup>d</sup>i<sup>e</sup> Potentiometerwerte <sup>f</sup>ü<sup>r</sup> den Azimuth und die Höheneinstellung bei exakter Ausrichtung der Solarzellen auf den Horizont im Osten und die Vertikale im Westen.

### 3200

Aufrut der Subroutine <sup>i</sup><sup>n</sup> Zeile 5000. Diese Subroutine hat nur rein ästhetischen Charakter zur Bildschirmgestaltung.

### 3210-3250

Uebernahme der Uhrzeit und des Datums über die Tastatur. Die Verifizierung dieser Daten erfolgt <sup>i</sup><sup>n</sup> einer Subroutine in den Zeilen 10000 (Uhr<sup>z</sup>eit) und 10300 (Datum).

### 3260-3360 <sup>|</sup>

 len durch Abtrage der indizierten Va-Auswahl des Standortes der Solarzel-

### **LEHRGÄNGE NGE**

riablen. Die Werte werden auf dem Bildschirm dargestellt. 3370-3600 Berechnung der <sup>Z</sup>eit, Schaltjahre usw. 3610-3630 Berechnung der Sonnenlänge 3640-3720 Berechnung derEkliptik 3730-3760 Berechnung der Deklination 3770-3840 Berechnung der lokalen Sonnenzeit und des Stundenwinkels. Deklination (Zeile 3570-3720) Stundenwinkel (Zeile 3780) Elevation (Zeile 3790 (3840)) Azimuth (Zeile 3800 (3830) ) 3850-3880 Anzeige der Uhrzeit, des Standortes, des Azimuth und der Elevation. 3890 Sprung <sup>i</sup><sup>n</sup> die Steuerungsroutine 3900-4040 Zeitraffung 4050-4200 Uebernahme der Potentiometerwerte. 4210-4280 Steuerungsroutine 4290-4370 Höhensteuerung 4380-4470 Azimuthsteuerung 5000-5180 Bildaufbau <sup>1</sup> 6000-6030 Bildaufbau <sup>2</sup> 10000-10120 Prüfen der Uhrzeit 10300-10450 Prüfen des Datums 40000-40310 Input-Routinen 41000-41070 Rahmen zeichnen 50000-50010 DATA-Zeilen der Monatslängen

Vor dem ersten Programmstart sind einige, wichtige Vorarbeiten erforderlich. Zuerst müssen mittels des Diagnoseprogramms die Anfangsund Endwerte der beiden Potentiometer EX und EY ermittelt werden. Mit EDLIN werden <sup>i</sup><sup>n</sup> der DOS-Ebene <sup>d</sup>i<sup>e</sup> <sup>v</sup>ie<sup>r</sup> Werte <sup>d</sup>e<sup>s</sup> Datentiles GRENZEN .DAT aktualisiert. Sollte dieses Daten<sup>f</sup>il<sup>e</sup> fehlen, kann <sup>e</sup><sup>s</sup> <sup>m</sup>i<sup>t</sup> dem Befehl COPY CON GRENZEN.DAT <sup>l</sup>eich<sup>t</sup> er<sup>s</sup>tell<sup>t</sup> werden. Ausserdem muss das Datenfile ORTSDATE.DAT, das <sup>d</sup>i<sup>e</sup> Namen, <sup>d</sup>i<sup>e</sup> geographische Breite und Länge der möglichen Standorte und die Zeitzonen enthält, erstellt und eingelesen werden. Diese Werte können Sie für einen speziellen Standort durch die zuständige meteorologische Anstalt erfahren, ausserdem

3740 IF SID>=ZWEIPI THEN SID=SID-ZWEIPI 3750 S=SID+(TZEIT\*15-LAENGE%(Q))\*RD! 3760 TF S>=ZWEIPI THEN S=S-ZWEIPI  $3770$  H=RA!-S 3780 PHT=BREITE% (O) \*RD! 3790 E!=FNAS! (SIN (PHI) \*SIN (DEKL) +COS (PHI) \*COS (DEKL) \*COS (H)) 3800 A!=FNAS! (COS (DEKL) \*SIN(H) /COS (E!)) /RD! 3810 IF SIN(E!) >=SIN(DEKL)/SIN(PHI) THEN 3840 3820 IF A! < 0 THEN A!=A!+360 3830 A!=180-A! 3840 E!=E!/RD! 3850 LOCATE 7,25:COLOR 4: PRINT "Standort : ";:COLOR 14: PRINT USING "Ö  $0"$ ; 0\$ (Q) 3860 LOCATE 9,25:COLOR 4: PRINT "Uhrzeit : ";:COLOR 14: PRINT USING "Ö **Ö": TIMES** 3870 LOCATE 10,25:COLOR 4:PRINT "Azimuth : ";:COLOR 14:PRINT USING "##########  $Grad$ ";  $A$ 3880 LOCATE 11, 25: COLOR 4: PRINT "Elevation: ";: COLOR 14: PRINT USING "##########  $Grad$ ";  $E!$ 3890 GOSUB 4210 3900 MIN=MIN+10 3910 IF MIN(60 THEN 3940 3920 MIN=0 3930 UHR=UHR+1 3940 IF UHR<24 THEN 3970 3950 UHR=0 3960 TAG=TAG+1 3970 M\$=RIGHT\$("00"+STR\$(MIN), 2) 3980 IF MIN=0 THEN M\$="00" 3990 HS=RIGHTS ("00"+STRS (UHR), 2) 4000 IF ZR=1 THEN 3520 4010 T=100\* (MIN+100\*UHR) 4020 TI=VAL (LEFT\$ (TIME\$, 2) +MID\$ (TIME\$, 4, 2) +RIGHT\$ (TIME\$, 2)) 4030 IF TIKT THEN 4020 4040 GOTO 3520 4040 GOTO 3520<br>4050 LOCATE 22,14:PRINT" Wenn die Ausrichtung stimmt, ";:COLOR 2:PRINT "Taste E6<br>";:COLOR 4:PRINT " betätigen !" 4060 M=M1 4070 IF USR (E5) =1 THEN M=M2 4080 IF USR(E3)=0 THEN 4110 4090 CALL M(RECHTS) 4100 GOTO 4080 4110 CALL INIT 4120 IF USR(E4)=0 THEN 4150 4130 CALL M(LINKS) 4140 GOTO 4120 4150 CALL INIT 4160 IF USR(E6)=0 THEN 4060 4170 LET X=USR(EX) 4180 LET Y=USR (EY) 4190 IF USR(E6)=1 THEN 4190 4200 RETURN 4210 IF E! < 0 THEN RETURN 4220 AS!=INT(A!\*FA+A0!+.5) 4230 ES!=INT(E!\*FE+E0+.5) 4240 IF AS! < AL THEN AS! = AL 4250 IF AS! > AR THEN AS! = AR 4260 IF ES! < EM THEN ES! = EM 4270 IF ES!>ER THEN ES!=ER 4280 IF ES!=EA THEN 4360 4290 D=USR(EX)-ES! 4300 IF D>1 THEN CALL M2 (RECHTS) 4310 IF D<-1 THEN CALL M2 (LINKS) 4320 D=ABS(D) 4330 IF D<2 THEN 4360 4340 CALL M2 (AUS) 4350 GOTO 4290 4360 EA=ES! 4370 IF AS!=AA! THEN 4460 4380 LET D=USR(EY)-AS! 4390 IF D>1 THEN CALL M1 (RECHTS)<br>4400 IF D<-1 THEN CALL M1 (LINKS) 4410 D=ABS(D) 4420 IF D(2 THEN CALL M1 (AUS): GOTO 4460<br>4430 IF D)GA THEN 4380 4440 CALL M1 (AUS) 4450 GOTO 4380 4460 AA!=AS! 4470 RETURN 5000 REM Bildaufbau 1 5010 LOCATE 2,11:COLOR 4:PRINT SPACE\$(58):TA\$="Anlage einjustieren":LOCATE 2, (40

■ PRODUCT STATE CONTINUES IN THE CONTINUES IN THE CONTINUES IN THE CONTINUES IN THE CONTINUES IN THE CONTINUES

21

### LEHRGANGE

befinden sich Werte <sup>f</sup>ü<sup>r</sup> 119 Orte auf der ganzen Welt auf der Diskette, die am Ende dieses Lehrganges durch M+K <sup>e</sup>rhältlic<sup>h</sup> sein wird. Nach Beendigung dieser Vorarbeiten <sup>i</sup>s<sup>t</sup> das Programm einsatzfähig. <sup>E</sup><sup>s</sup> ist <sup>s</sup>elbsterklärend und bedarf daher keiner speziellen Bedienungsanleitung. Um sicher zu stellen, dass die Verdrahtung korrekt vorgenommen worden ist, ist ein Probelauf <sup>m</sup>i<sup>t</sup> dem Diagnoseprogramm angebracht.

Nachfolgend wollen wir uns den unterschiedlichsten Arten der Analog-Digital-Wandler widmen, die für Messzwecke Verwendung finden.

### Analog-Digital-Wandler

Wie wir bereits festgestellt haben, ist der Analogeingang des Fischer-Interfaces <sup>r</sup>elati<sup>v</sup> ungenau. Während der Messfehler für Demozwecke noch <sup>i</sup><sup>n</sup> einem akzeptablen Bereich <sup>l</sup>iegt, können genaue Resultate für Forschungszwecke so nicht ermittelt werden, man bedient sich hierzu eigens hergestellter, integrierter AD-Wand<sup>l</sup>er. Die wichtigsten Kenngrössen der ADC (Analog-Digital-Converter) <sup>s</sup>in<sup>d</sup> deren Genauigkeit und Wandlungs<sup>z</sup>eit. Am häufigsten sind <sup>3</sup> <sup>1</sup>/<sup>2</sup> und 8-Digit-ADC anzutreffen. Der <sup>3</sup> 1/2 Digit-ADC wandelt die analoge Eingangsspannung <sup>i</sup><sup>n</sup> <sup>e</sup>i<sup>n</sup> BCD-Signal um, diese Typen haben meist eine Wandlungszeit zwischen <sup>0</sup>.<sup>1</sup> und <sup>1</sup> <sup>s</sup>. Binäre Wandler <sup>m</sup>i<sup>t</sup> einer Auflösung von <sup>8</sup> <sup>B</sup>it, d.h. ein <sup>B</sup>i<sup>t</sup> entspricht 1/256 der angelegten Eingangsspanung, arbeiten mit Wandlungszeiten zwischen Mikro-Millisekunden. Der Anschluss dieser Wandler erfolgt an einem Parallelport des Rechners, also USER-Port (Commodore C-64, IEEE-Bus). Die bekanntesten Wandlungsverfahren sind das Rampenveriah<sup>r</sup>en, das Doppelrampenverfahren, <sup>d</sup>i<sup>e</sup> sukzessive Approximation, das Sägezahnverfahren sowie die Stufenverschlüsselung.

Beim Rampenverfahren wird <sup>d</sup>i<sup>e</sup> analoge Eingangsspannung durch direkten Vergleich zweier Analogwerte gewandelt. Einer der Analogwerte <sup>i</sup>s<sup>t</sup> <sup>d</sup>i<sup>e</sup> <sup>z</sup><sup>u</sup> messende Spannung, die andere entspricht einer Referenzspannung.

Diese Schaltung setzt sich aus einem Zähler, einem Digital-Analog-Converter und einem Operationsverstärker zusammen. Die Zähllänge des Zählers entspricht der gewünschten Auflösung. Der Konversionsvorgang beginnt <sup>m</sup>i<sup>t</sup> dem Löschen des Zählers. <sup>D</sup>i<sup>e</sup> Ausgangsspannung am DÄC <sup>i</sup>s<sup>t</sup> somit gleich Null. Der nachgeschaltete Operationsverstärker, der <sup>a</sup>l<sup>s</sup> Kom-

 $-LEN(TAS)/2$ : PRINT TAS 5020 LOCATE <sup>6</sup>, 12: COLOR 14 5030 PRINT"<br>
5040 LOCATE 7,12:PRI<br>
5050 LOCATE 8,12:PRI<br>
T"<br>
7"<br>
5060 LOCATE 9,12:PRI<br>
1th";:COLOR 14:PRINT<br>
5070 LOCATE 10,12:PR<br>
5090 LOCATE 11,12:PR<br>
5090 LOCATE 11,12:PR<br>
5090 LOCATE 12,12:PR<br>
5110 PRINT" Solarzel<br>
::C 5030 PRINT" 5040 LOCATE 7, 12: PRINT" oe ";:COLOR 13:PRINT "Eichpunkte";:COLOR 14:PRIN 5050 LOCATE 8, 12: PRINT" T "<br>5060 LOCATE 9,12: PRINT" | ";:COLOR 13: PRINT "Ost Horizont<br>ith";:COLOR 14: PRINT " | " | " West Zen :COLOR 14: PRINT " |"<br>
LOCATE 10, 12: PRINT" | / / / / |"<br>
LOCATE 11, 12: PRINT" | / / / / |"<br>
LOCATE 15, 22: COLOR 14<br>
PRINT" SOlarzellenanlage bereit ? (";:COLOR 4: PRINT "J";:COLOR 14: PRINT "/<br>
.OR 4: PRINT "N";:COLOR 5070 LOCATE 10,12: PRINT" 5080 LOCATE 11, 12: PRINT"<br>5090 LOCATE 12, 12: PRINT" l es 5130 IF  $Z\$<$ "j" AND  $Z\$<$ "J" THEN GOTO 5120<br>5140 COLOR 13<br>5150 LOCATE 17,22:PRINT" Ctrl-Num Lock: Pause  $5140$  CDLR  $13$ ,  $48.2$  PRINT" Ctrl-Num Lot  $5160$  LOCATE  $17.22$ : PRINT" Ctrl-Num Lot  $5160$  LOCATE  $18.22$ : PRINT" Bel. Taste : Pause<br>: Fortsetzung "; 5170 LOCATE 19, 22: PRINT" Ctrl-Break 6000 REM Bildaufbau 2 6010 LOCATE 2,11:COLOR 4: PRINT SPACES (58): TAS="Startzeit und Standort wählen": LO CATE 2, (40-LEN(TAS)/2): PRINT TAS 6020 FOR  $I = 0$  TO 4:LOCATE 7+I, 24: PRINT SPACES (32): NEXT 6030 RETURN 10000 REM Uhrzeit übernehmen und prüfen 10010 LOCATE A1%, A2%: COLOR 2: PRINT " Startzeit  $(z.B. 17:45:00)$  $........."$ 10020 LOCATE A1%, A2%+28: COLOR 4:A%=2: GOSUB 40000: GOSUB 10120: IF FLAG%=1 THEN 100 00  $10030$  UHR=VAL(XS) - HS=XS 10040 LOCATE A1%.A2%+31:COLOR 4:A%=2:GOSUB 40000:GOSUB 10120:IF FLAG%=1 THEN 100  $0<sub>0</sub>$ 10050 MIN=VAL(X\$): M\$=X\$ 10060 LOCATE A1%, A2%+34: COLOR 4:A%=2: GOSUB 40000: GOSUB 10120: IF FLAG%=1 THEN 100  $\Omega$ 10070 SK=VAL(X\$): S\$=X\$ 10080 IF UHR > 23 THEN 10000<br>10090 IF MIN > 59 THEN 10000 10100 IF SK > 59 THEN 10000<br>10110 TIME1\$=H\$+":"+M\$+":"+S\$:Z\$=TIME1\$:RETURN 10120 IF ASC(LEFT\$(X\$,1)) < 48 OR ASC(LEFT\$(X\$,1)) > 57 OR ASC(RIGHT\$(X\$,1)) < 4 8 OR ASC(RIGHTS(XS,1)) > 57 THEN FLAGS=1<br>
10130 FLAGS=1<br>
10130 FLAGS=1<br>
10300 REM Datum erfassen und prüfen<br>
10300 REM Datum erfassen und prüfen<br>
10300 REM Datum erfassen und prüfen<br>
10310 LOCATE A1%, A2%:COLOR 4: A3=2: GO  $........."$  $88-6$ *Listing* 3

4

the contract of the contract of the contract of the contract of the contract of the contract of the contract of

### LEHRGÄNGE LEHRGÄNGE

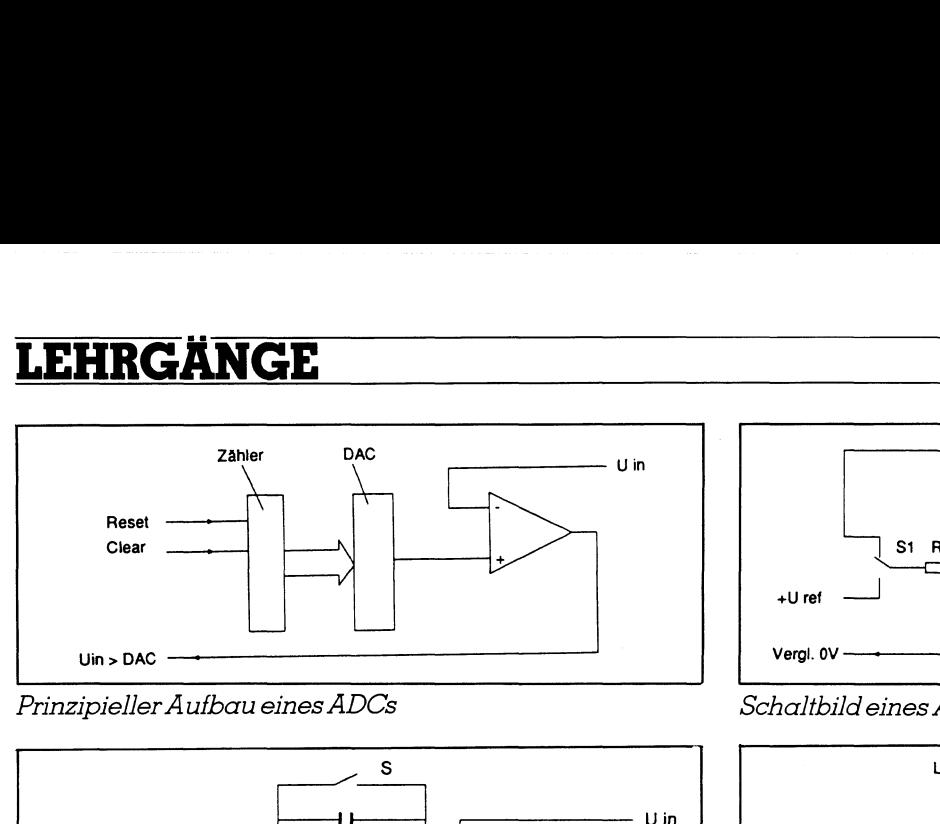

Prinzipieller <sup>A</sup>ufba<sup>u</sup> eines ADCs

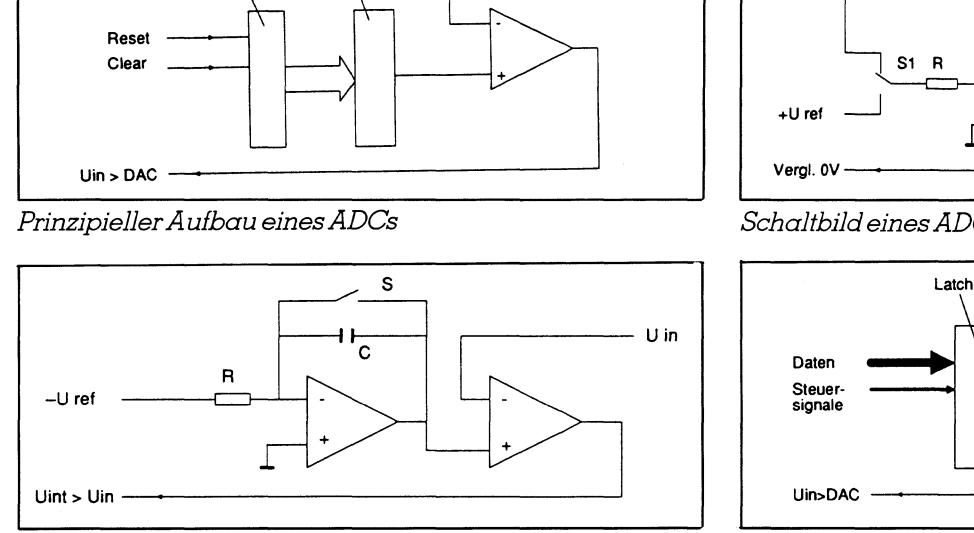

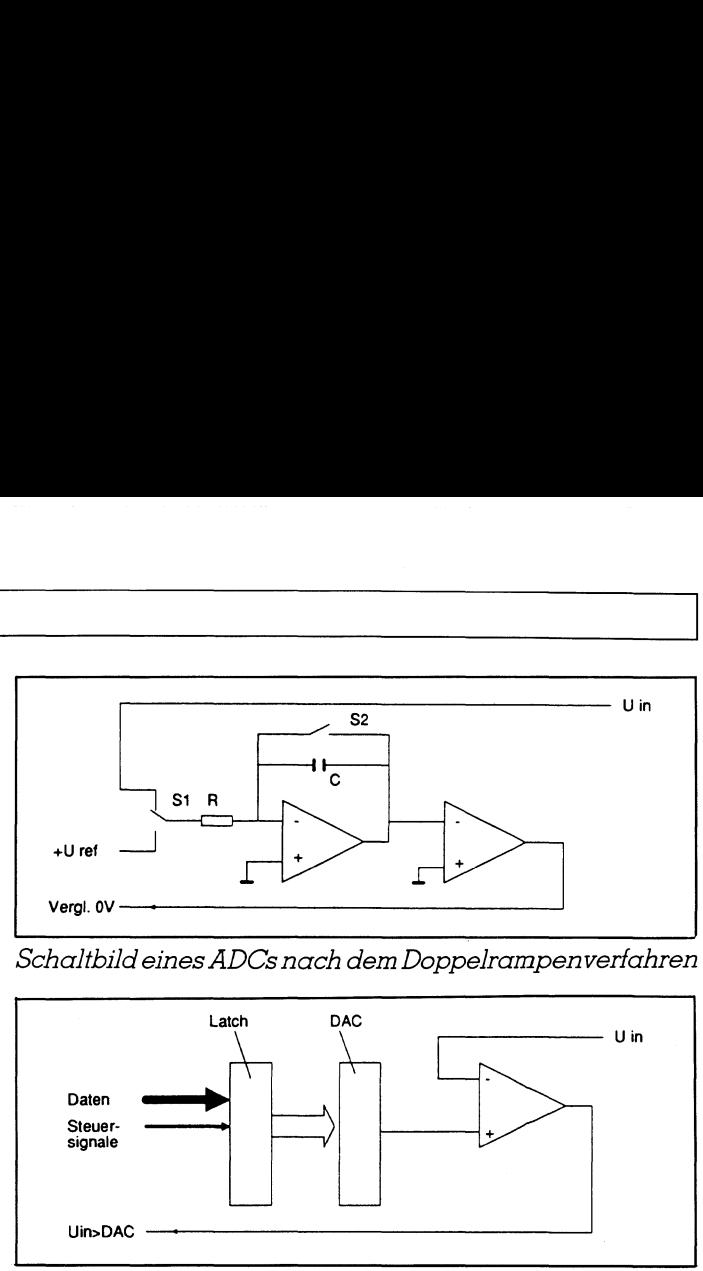

Schaltbild eines ADCs nach dem Doppelrampenverfahren

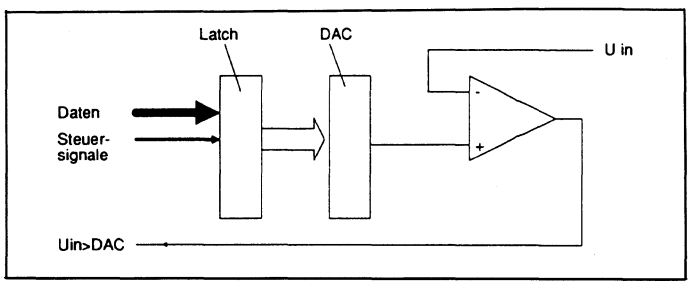

Schaltbild eines ADCs nach dem Rampenverfahren

ADC-Aufbau nach sukzessiver Approximation. Die Konversionszeit <sup>i</sup>s<sup>t</sup> von der Eingangsspannung unabhängig

parator arbeitet, vergleicht die DAC-Spannung mit der Eingangsspannung. <sup>I</sup>s<sup>t</sup> <sup>d</sup>i<sup>e</sup> Eingangsspannung grösser <sup>N</sup>ull, zeigt der Komparator am Ausgang einen positiven Wert <sup>a</sup>n. Nach dem Rücksetzen des Zählers erhält dieser laufend Taktimpulse, die den Zähler und damit den Ausgang desDAC ansteigen <sup>l</sup>assen.

Wird <sup>d</sup>i<sup>e</sup> Ausgangsspannung am DAC gegen <sup>d</sup>i<sup>e</sup> Zeit aufgetragen, er<sup>h</sup>äl<sup>t</sup> man eine linear ansteigende Kurve (Single Slope). Der Wandlungsvorgang wird genau <sup>z</sup><sup>u</sup> dem Zeitpunkt beendet, an dem der Komparator von einem positiven zu einem negativen Impuls kippt, dieser Zeitpunkt <sup>i</sup>s<sup>t</sup> erreicht, wenn <sup>d</sup>i<sup>e</sup> Höhe der Kurve die Eingangsspannung überschreitet. Der Zählerstand entspricht in diesem Moment der Eingangsspannung. Das Rampenverfahren <sup>i</sup>s<sup>t</sup> sehr gut geeignet, wenn sich die Eingangsspannung während der Konversierungszeit nicht ändert. Allerdings nimmt die Konversionszeit mit steigender Eingangsspannung <sup>s</sup>tar<sup>k</sup> zu. In einer vielfach verwendeten Variante des Rampenverfahrens wird <sup>d</sup>e<sup>r</sup> DAC und der Zähler durch einen Integrator ersetzt. Bei diesem Verfahren liegt der Integrator an einer konstanten, negativen Eingangsspannung, <sup>d</sup>i<sup>e</sup> eine ansteigende Rampe erzeugt. <sup>M</sup>i<sup>t</sup> dem Kurzschliessen des Schalters S beginnt der Konversionsvorgang. Auch hier schaltet der Komparator um, wenn die Rampenspannung die Eingangsspannung übertrifft. Bei diesem Messverfahren entspricht <sup>d</sup>i<sup>e</sup> Eingangsspannung der Zeit bis zum Umschalten des Komparators.

Wie schon erwähnt, bestimmen <sup>d</sup>i<sup>e</sup> RC-Kombination auch <sup>b</sup>e<sup>i</sup> diesem Schaltungstyp die Linearität und die Langzeitstabilität. Das Doppelrampenverfahren schliesst diese Fehlerquellen aus.

Auch bei dieser Konversionsart wird der Kondensator C über den Schalter <sup>S</sup> entladen. Anschliessend wird <sup>f</sup>ü<sup>r</sup> eine bestimmte Zeit die zu messende Eingangsspannung an den Integrator gelegt, dadurch erscheint am Ausgang eine linear abfallende Rampe. Nach Abschluss der konstanten Integrationszeit legt der Schalter Sl eine konstante negative Referenzspannung an den Integrator, der eine ansteigende Rampe erzeugt (Dual Slope). Die Zeit, die vergeht, bis der Ausgang des Integrator wieder <sup>z</sup><sup>u</sup> Null wird, hängt von der Höhe des Integrationswertes aus dem ersten Schritt ab. Diese Zeit <sup>i</sup>s<sup>t</sup> proportional der zu messenden Eingangsspannung. Da das RC-Glied auf die eigentliche Messung keinen Einfluss mehr hat, sind die Resultate sehr genau. An den Ausgang des Komparators wird ein Taktgenerator mit nachgeschaltetem Zähler gelegt, der die <sup>Z</sup>ei<sup>t</sup> in einen binären Code umwandelt.

 Hälfte des Maximalwertes, andern-Gerade im Bereich der Computertechnologie hat die sukzessive Approximation Eingang gefunden. Mittels eines Komparators wird die analoge Eingangsspannung <sup>m</sup>i<sup>t</sup> einer Spannung verglichen, <sup>d</sup>i<sup>e</sup> der halben maximalen Analogspannung entspricht. Aendert sich das Ausgangssignal des Komparators, <sup>s</sup><sup>o</sup> <sup>i</sup>s<sup>t</sup> die Eingangsspannung kleiner <sup>a</sup>l<sup>s</sup> <sup>d</sup>i<sup>e</sup>

<sup>f</sup>all<sup>s</sup> ist <sup>s</sup>i<sup>e</sup> grösser. Ist die Eingangsspannung nun geringer, <sup>s</sup><sup>o</sup> wird <sup>d</sup>i<sup>e</sup> Vergleichsspannung auf die Hälfte reduziert, ansonsten um die Hälfte erhöht. Je nach Zustand des Komparators wird erneut entschieden, ob die Vergleichsspannung erhöht oder erniedrigt werden muss. Die Vergleichsspannung nähert sich so itera<sup>t</sup>i<sup>v</sup> der Analogspannung.

п

Der Vorteil dieses Verfahrens sind einerseits fehlende oder mit Fehlern behattete RC-Glieder, andererseits <sup>i</sup>s<sup>t</sup> <sup>d</sup>i<sup>e</sup> Wandlungszeit unabhängig von der Analogspannung, <sup>s</sup>i<sup>e</sup> <sup>l</sup>ieg<sup>t</sup> <sup>b</sup>e<sup>i</sup> <sup>c</sup>a. 10 ms. Schliesslich steht das Ausgangssignal als 8-Bit-Signal zu Verfugung, das von einem Computer direkt <sup>i</sup><sup>n</sup> dieser Form weiter verarbeitet werden kann.

Fin weiteres bekanntes Verfahren <sup>d</sup>e<sup>r</sup> AD-Wandlung ist das Sagezahnverfahren, bei dem eine sägezahnförmige Spannung <sup>z</sup>u<sup>r</sup> Erzeugung einer dem Potential gegen Masse proportionalen Zeitgrösse <sup>i</sup><sup>n</sup> Form einer Rechteckspannung <sup>d</sup>ient.

Beim Stufenverschlüssler erzeugen eine Summe verschiedenwertiger Digitalwerte, eine Analogspannung, <sup>d</sup>i<sup>e</sup> <sup>m</sup>i<sup>t</sup> der gemessenen Spannung verglichen wird.

<sup>I</sup><sup>n</sup> der nächsten Folge werden wir uns mit Messfühlern beschäftigen, die einen wesentlichen Baustein der Steuerung darstellen. Zur Messung der hierbei entstehenden Ausgangsspannungen bedienen wir uns einerseits des Fischer-Interface, andererseits aber auch digitaler Spannungsmesser, die direkt über einen IEEE-Bus oder die RS232-Schnittstelle mit  $dem Rechner verbunden sind.  $\Box$$ 

 $\vert$ 

### DAS TRAUMPAAR EUM und EVA meeMaker

EUM 1481

14"-Freescan-Farbmonitor Hall Freescan-Farbmonitor EGA,

A"-Freescan-Fatbs: CGA:<br>A"-Freescandards: CGA:<br>Grafik-Standards 8514 A.

IIIIIIII

**Ihr Distributor in der Schweiz** For Change of the Change of the Change of the Change of the Change of the Change of the Change of the Change of the Change of the Change of the Change of the Change of the Change of the Change of the Change of the Change o

Ben mern **Community** 

 $V-CN$ 

dBASE III PLUS

{ARVARD

Able,

FRAMEWORK

**Huffflandfluillini** 

CONCORDE

RANK XEROX

'erox Desktop<br>'ublishing Series:

CH-8370 Sirnach Telefon 073/26 40 40, Telefax 073/26 37 17 Walter-Elect<br>CH-8370 Sirnach<br>Telefon 073/26 40 40, Telex 883 448 Telex 883 448

Notre représentant en Suisse Romande: Blanchard Electronique 16, chemin du Reposoir, 1007 Lausanne, Téléphone 021/27 77

Die ideale Ergänzung

Kurta

Für schnelle Für schnelle<br>und komfortable and komforce.

HURTA

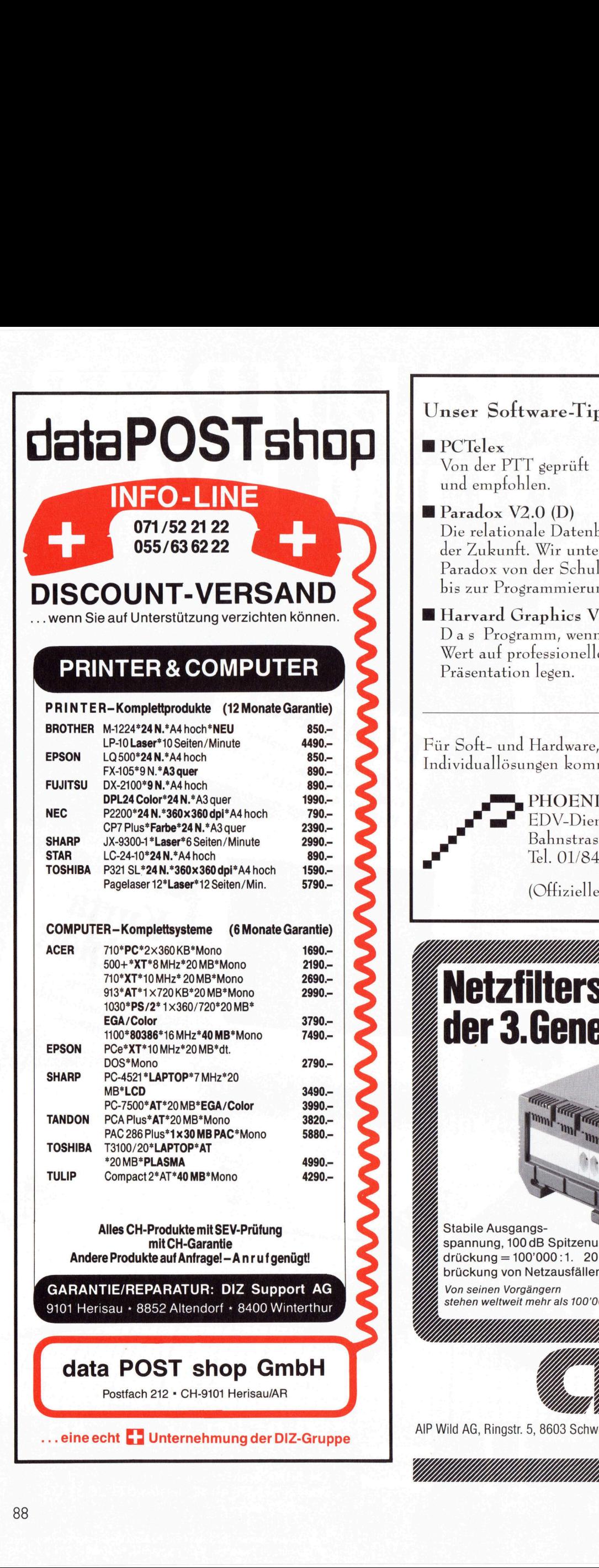

### Unser Software-Tip für diesen Monat!

@ PCTelex <sup>s</sup>Fr. 980.- Von <sup>d</sup>e<sup>r</sup> PTT seprüft und empfohlen.

### $\blacksquare$  Paradox V2.0 (D)  $\blacksquare$  sFr. 1860.-Die relationale Datenbank der Zukunft. Wir unterstützen Paradox von <sup>d</sup>e<sup>r</sup> Schulung <sup>b</sup>i<sup>s</sup> zur Programmierung. Unser Software-Tip<br>
PCTelex<br>
Von der PTT geprüft<br>
und empfohlen.<br>
Paradox V2.0 (D)<br>
Die relationale Datenh<br>
der Zukunft. Wir unte<br>
Paradox von der Schul<br>
bis zur Programmierun<br>
Barward Graphics V<br>
Das Programm, wenn<br>
Wert

**M** Harvard Graphics V2.1 (D) sFr. 1300.-Das Programm, wenn <sup>S</sup>i<sup>e</sup> Wert auf professionelle Präsentation legen.

Für Soft- und Hardware, Netzwerk und Individuallösungen kommen <sup>S</sup>i<sup>e</sup> <sup>z</sup>u:

> PHOENIX EDV-Dienstleistungen Bahnstrasse <sup>1</sup>4, 8105 Regensdorf <sup>T</sup>el. 01/841 00 21 oder 841 01 21

(Offizieller MIRAGUE Händler)

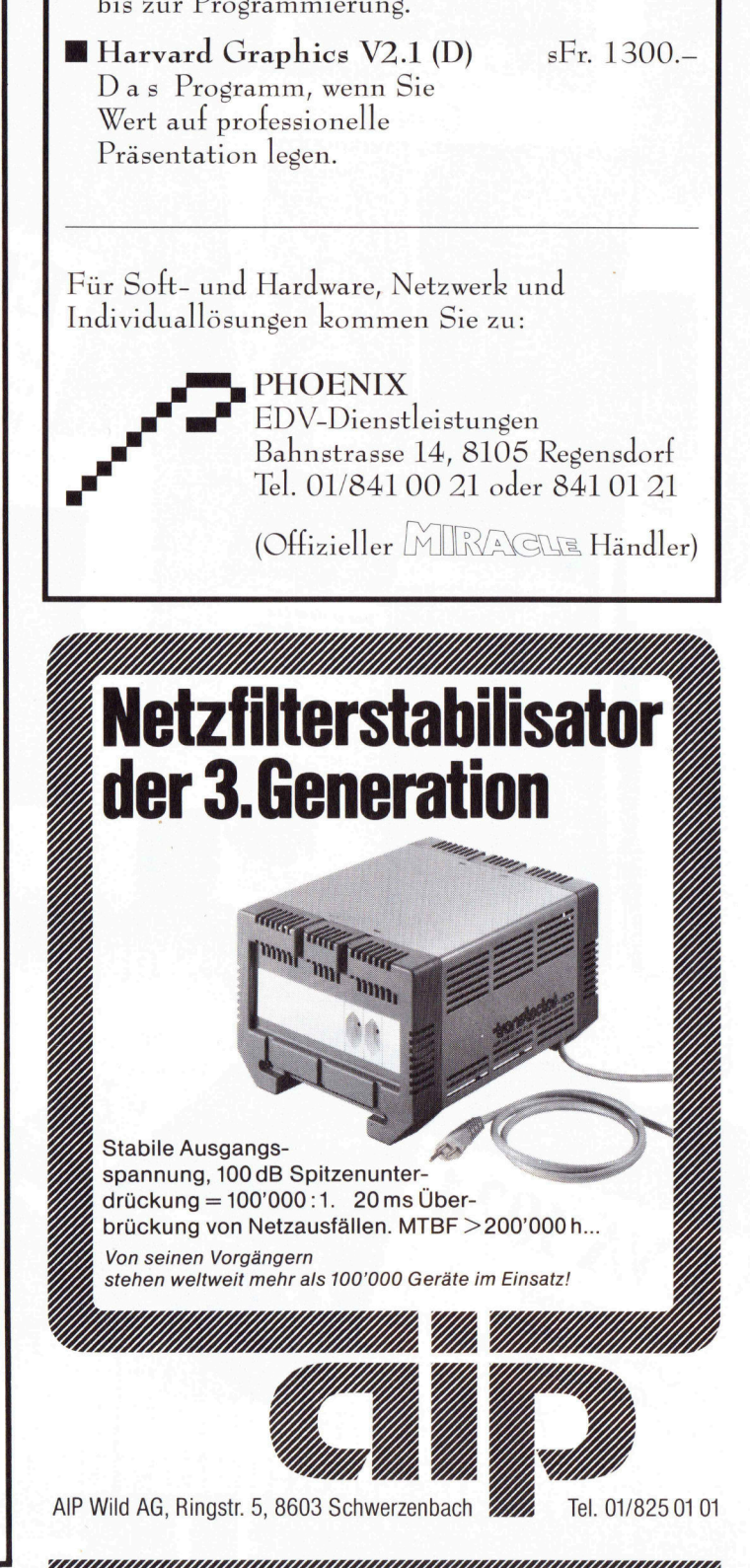

Stabile Ausgangsspannung, 100 dB Spitzenunter  $dr$ ückung = 100'000:1. 20 ms Überbrückung von Netzausfällen. MTBF > 200'000 h...

stehen weltweit mehr als 100'000 Geräte im Einsatz! 77ER <sup>0</sup><sup>a</sup> CMU

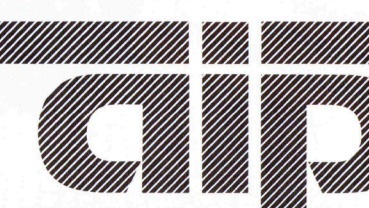

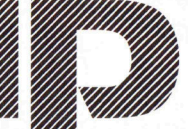

AIP Wild AG, Ringstr. 5, 8603 Schwerzenbach ///// Tel. 01/825 01 01

YM)<br>William

### Lineare Gleichungssysteme – einfach gelöst

«Lineare Gleichungssysteme? Waren das nicht jene Aufgaben, die wir in der Schule mittels Substitutions-, Additions- bzw. Gleichsetzungsmethode <sup>z</sup><sup>u</sup> lösen hatten?», werden <sup>S</sup>i<sup>e</sup> sich fragen. Sie erinnern sich richtig. Diese drei Methoden werden meines Wissens auch heute noch propagiert, obwohl <sup>e</sup><sup>s</sup> einfachere und vor allem universellere Methoden zur Lösung derartiger Probleme gibt: Das Gauss'sche Elimi-Lineare Gl<br>
einfach ge<br>
einfach ge<br>
«Lineare Gleic<br>
wir in der Schul<br>
zungsmethode zu<br>
sich richtig. Dies<br>
noch propagiert,<br>
Methoden zur Lö<br>
nationsverfahrer nationsverfahren zum Beispiel. **Lineare Glinding**<br> **einfach ge**<br> **alineare Gleid**<br> **einfach georgeneite Exist Andre Exist Additional**<br> **noch propagiert.**<br> **Methoden zur Lönging Kurt Kuhn** 

### Kurt Kuhn

 nationsverfahren <sup>e</sup>in. Anhand eines Der geniale deutsche Mathematiker Carl Friedrich Gauss gilt <sup>a</sup>l<sup>s</sup> Begrunder der modernen Zahlentheorie und führte vor mehr <sup>a</sup>l<sup>s</sup> 100 Jahren unter anderem das erwähnte Elimieinfachen Beispiels möchte <sup>i</sup>c<sup>h</sup> Ihnen zeigen, dass dieser Algorithmus auch nicht komplizierter als die Berufsschulvariante ist, aber um Grössenordnungen mehr <sup>l</sup>eistet. Falls <sup>S</sup>i<sup>e</sup> «den Gauss» schon <sup>i</sup><sup>n</sup> Ihrer Schulzeit kennengelernt haben, dann lehnen Sie sich <sup>j</sup>etz<sup>t</sup> zurück und geniessen Sie die kleine Auffrischung.

Die wesentlichsten Vorteile des Eliminationsverfahren nach Gauss sind:

- Klarer, leicht automatisierbarer Lösungsalgorithmus
- Die Grösse des Gleichungssystems <sup>i</sup>s<sup>t</sup> nur durch den Speicherbedarf des Rechnes bzw. dessen Rechenleistung beschränkt.

Nun aber <sup>e</sup>i<sup>n</sup> Beispiel: <sup>E</sup>i<sup>n</sup> Mann möchte seine Frau mit Blumen überraschen. Kauft <sup>e</sup><sup>r</sup> <sup>i</sup>h<sup>r</sup> <sup>6</sup> Rosen und <sup>1</sup><sup>0</sup> Tulpen, bleiben ihm noch <sup>4</sup> Franken. Nimmt <sup>e</sup><sup>r</sup> aber <sup>6</sup> Tulpen und <sup>1</sup><sup>0</sup> Rosen, <sup>s</sup><sup>o</sup> bleiben ihm gerade noch die <sup>2</sup> Franken, die <sup>e</sup><sup>r</sup> <sup>f</sup>ü<sup>r</sup> die Heimfahrt im Zuri-Tram braucht. Zur Zeit kosten <sup>3</sup> Rosen gleich <sup>v</sup>ie<sup>l</sup> wie <sup>4</sup> Tulpen. Wie sind die Blumenpreise und wieviel Geld hatte <sup>d</sup>e<sup>r</sup> vorbildliche Ehemann beisich?

Sei der Preis für eine Rose <sup>R</sup>, der einer Tulpe <sup>T</sup> und die Barschaft des Mannes <sup>B</sup>. <sup>S</sup>i<sup>e</sup> werden aus obigen Aussagen bald auf folgende Gleichungen kommen,

1)  $6*R+10*T=B-4$ <sup>2</sup>) lO\*R+ 6\*T=B-2 3)  $3*R = 4*T$ 

deren Lösung man durch zweimaliges Anwenden <sup>d</sup>e<sup>r</sup> Ädditionsmethode schnell bekommt. Das unschöne <sup>i</sup>s<sup>t</sup> aber, dass nach jedem Schritt neu geprüft werden muss, welche der drei

Methoden am schnellsten weiterführt. Wählt man die falsche Methode, wird <sup>d</sup>i<sup>e</sup> Rechnung unnötig kompliziert. Das Gauss'sche Eliminationsverfahren arbeitet stur nach einer abgewandelten Form des Additionsverfahrens (oder umgekehrt, wenn <sup>S</sup>i<sup>e</sup> wollen) und <sup>i</sup>s<sup>t</sup> wegen dieser Sturheit eben leicht automatisierbar.

### In Theorie...

Für die systematische Lösung eines linearen Gleichungssystems sind folgende Schritte auszuführen:

- <sup>a</sup> Gleichungssystem normalisieren: Alle Variablen links vom Gleichheitszeichen plazieren, die Konstanten rechts. Unsere drei Gleichungen erscheinen danach <sup>a</sup>l<sup>s</sup>
	- 4) B-  $6*R-10*T=4$ 5)  $B-10$  \* R -  $6$  \* T = 2
	- $6)$  $3 * R - 4 * T = 0$
- b0 Die oberste Zeile bezeichnen wir als Pivotzeile. Das vorderste Element heisst Pivotelement.
- bl Im Restsystem (alle Zeilen ausser der Pivotzeile) wird das Pivotelement eliminiert, indem jede Zeile des Restsystems derart mit einem Faktor multipliziert wird, dass die Addition mit der Pivotzeile zu einer neuen Gleichung <sup>f</sup>ührt, deren Pivotelement zu Null wird. (Die Elimination des Pivotelements verändert das Gleichungssystem nicht, denn <sup>e</sup><sup>s</sup> <sup>g</sup>il<sup>t</sup> der Satz: Addiert man <sup>z</sup><sup>u</sup> irgend einer Gleichung eines linearen Gleichungssystems irgendein vielfaches einer andern Gleichung, <sup>s</sup><sup>o</sup> erhält man <sup>e</sup>i<sup>n</sup> äquivalentes System).
- wir solange, bis das Restsystem b2 Im <sup>s</sup><sup>o</sup> erhaltenen System wählen wir eine Zeile, in der die nächstfolgende Variable mit möglichst grossem Koeffizienten vorkommt. Das <sup>i</sup>s<sup>t</sup> die neue Pivotzeile. Die Schritte bl..b2 wiederholen

aus nur noch einer Gleichung <sup>m</sup>i<sup>t</sup> einer Unbekannten besteht.

c Ruckwartseinsetzen durch <sup>a</sup>ll<sup>e</sup> <sup>P</sup>ivotgleichungen liefert die einzelnen Variablenwerte.

### «und Praxis

Was in Punkt b0..b2 <sup>s</sup><sup>o</sup> hochgestochen tönt, <sup>i</sup>s<sup>t</sup> eigentlich eine ganz einfache Sache, wenn man's praktisch ausführt. Das wollen wir nun machen.

- bU Zeile <sup>4</sup>) <sup>i</sup>s<sup>t</sup> also unsere Pivotzeile <sup>m</sup>i<sup>t</sup> dem Pivotelement <sup>B</sup>.
- bl Das Restsystem besteht aus <sup>5</sup>) und <sup>6</sup>). <sup>I</sup><sup>n</sup> <sup>6</sup>) kommt das Pivotelement nicht vor, also gibts dort nichts zu tun. Jetzt muss also 5)  $\star$  Faktor + 4) <sup>d</sup>i<sup>e</sup> Variable <sup>B</sup> zum Verschwinden bringen. Der <sup>z</sup><sup>u</sup> wählende Faktor <sup>i</sup>st-], denn

 $[B-10 * R - 6 * T = 2] * -1$  $= [-B + 10 * R + 6 * T = -2]$ 

dazu ist die Pivotzeile 4) zu addieren:

 $B - 6*R - 10*T = 4$ ist-1, denn<br>  $[B-10 * R - 6 *$ <br>  $=[-B+10 * R$ <br>
dazu ist die<br>
dieren:<br>  $B - 6 * R$ <br>  $+ [-B+10 * R$  $+[-B+10*R+ 6*T=-2]$ 7)  $4*R-4*T=2$ 

- b2 Als neue Pivotzeile wählen wir Zeile 7), denn <sup>s</sup>i<sup>e</sup> enthält die nächstfolgende VariableR. Unser neues System sieht <sup>s</sup><sup>o</sup> aus
	- 7)  $4 * R 4 * T = 2$ 6)  $3 * R - 4 * T = 0$
- bl Wieder das Pivotelement entfernen, indem <sup>6</sup>) <sup>m</sup>i<sup>t</sup> -4/3 multipliziert und zu <sup>7</sup>) addiert wird

 $[3 * R - 4 * T = 0] * -4/3$  $=[-4*R+16/3*T=0]$  $4*$  R-  $4*$ T=2 nen, inden<br>und zu 7) a<br>[3 \* R - 4 \* 1]<br>= [-4\* R + ]<br>4 \* R --<br>+ [-4\* R + ]  $+$  [-4\* R +16/3\*T = 0]  $4/3$  \* T = 2

Vielleicht <sup>f</sup>äll<sup>t</sup> Ihnen hier auf, dass <sup>e</sup><sup>s</sup> einfacher gewesen wäre, wenn wir vorhin mit -] statt mit -4/3 multipliziert hätten, was die Variable T ohne grosse Rechnerei zum Verschwinden gebracht hätte. Sicher, völlig richtig. Aber weil die Sache ja automatisiert werden soll, halten wir uns streng an die Vorschrift und wählen daher die nächstfolgende VariableR.

```
 
b2 Gemäss Definition haben wir 
     die Abbruchbedingung erreicht 
                                                          PROGRAM Gauss;
     (l Gleichung mit 1 Variablen) 
                                                             t Lösung von linearen Gleichungssystemen nach Gauss. E<br>MaxGlchg' Gleichungen mit ebensovielen Variablen bearb
     T=6/4=1.5c T einsetzen in Gleichung 7) liefert 
     R=2uses Crt;
     Reinsetzen in Gleichung 4) 
     liefert B = 31CONST
                                                               MaxGLehg = 10;Epsilon = 1E-10;
Und nun das Programm 
                                                             TYPF
                                                               T_Matrix = ARRAY[1..MaxGlchg, 1..MaxGlchg] OF Real;
   Unser Pascal-Programm hält sich 
                                                             VAR
exakt an obige Änweisungen und 
                                                               I, J, Ip, Jp, Vari, Glchg : Integer;<br>A : T_Matrix;
führt bei jedem regulären System zur 
Lösung. Was heisst denn «regulär» 
                                                               B : ARRAY[1..MaxGlchg] OF Real;
schon wieder? Reguläre Systeme ha-
                                                               C: Char:ben stets gleichviele Unbekannte wie 
Gleichungen. Unser Beispiel ist also 
                                                             PROCEDURE Line;
regulär (drei Gleichungen und drei 
Unbekannte). In Gegensatz dazu ha-
                                                                REGTN
ben die singulären Systeme entweder 
                                                                  FOR I := 1 TO 80 DO Write('-');END:gar keine oder aber unendlich viele 
Lösungen. Stösst unser Programm 
auf ein derartiges System, bricht es 
                                                             PROCEDURE Liesmatrix:
die Bearbeitung mit der Meldung 
«Singuläres System!» ab. 
                                                               REGTN
                                                                  Glohg := 0; Vari := 0;
   Das Gleiche geschieht, wenn ein-
                                                                  WriteLn; Write('Wieviele Gleichungen ? ');
ander widersprechende Gleichungen 
                                                                  ReadLn(Glchq);
vorhanden sind. 
                                                                  WriteLn;
                                                                  Vari := Glchg;Die Software ist in Turbo-Pascal 4.0 
                                                                  FOR I := 1 TO Glchg DO BEGIN<br>FOR J := 1 TO Vari+1 DO BEGIN<br>Write(I:2, '. Gleichung, ');<br>IF J <= Vari THEN BEGIN
geschrieben, läuft aber auch unter 
älteren Versionen (2.0, 3.0), wenn die 
Programmzeile 
                                                                          Write('Koeffizient von a', J, ' ? ');
                                                                          ReadLn(A[I, J]);uses Crt; 
                                                                        FND
                                                                        ELSE BEGIN
weggelassen wird. 
                                                                          Write('Konstante
                                                                                                    b ? ');
   Um Gleichungssysteme lösen zu 
                                                         readunte[1]);<br>
END;<br>
END;<br>
END;<br>
END;<br>
END;<br>
END;<br>
END;<br>
END;<br>
END;<br>
END;<br>
END;<br>
END;<br>
END;<br>
END;<br>
END;<br>
END;<br>
END;<br>
END;<br>
Singulaer : Boolean;<br>
Singulaer : Boolean;<br>
BEGIN<br>
Singulaer : False;<br>
IP : 1;<br>
IP IC Uses (A[I, Ip
lassen, bringt man sie zuerst in die 
Normalform. Dann werden die Koeffi-
zienten von al..an und die Konstan-
ten b für jede Gleichung eingegeben. 
Ein Probelauf mit den Werten unseres 
Beispiels mag dies illustrieren: 
Wieviele Gleichungen ?3 
1. Gleichung, Koeffizient von al? l
                                                                                            WAND (Ip <= Vari) DO BEGIN<br>ng DO BEGIN<br>> Abs(A[Ip, J<sub>p</sub>]) THEN BEGIN<br>> Abs(A[Ip, J<sub>p</sub>]) THEN BEGIN<br>Vari DO BEGIN<br>A[Ip, J];<br>I[I, J];<br>i[I, J];<br>mp_a[J];<br>;<br>:<br>Epsilon THEN BEGIN
l. Gleichung, Koeffizientvona2? -6 
l. Gleichung, Koeffizientvona3? -10 
l. Gleichung, Konstante b ?4 
                                                         \begin{array}{cccc} \mathsf{J}\mathsf{P} & \mathsf{I}\mathsf{P} & \mathsf{I}\mathsf{P} & \mathsf{I}\mathsf{P} \\ \mathsf{I}\mathsf{P} & \mathsf{I}\mathsf{P} & \mathsf{I}\mathsf{P} & \mathsf{I}\mathsf{P} \\ \mathsf{I}\mathsf{P} & \mathsf{I}\mathsf{P} & \mathsf{I}\mathsf{P} \\ \mathsf{I}\mathsf{P} & \mathsf{I}\mathsf{P} & \mathsf{I}\mathsf{P} \\ \mathsf{I}\mathsf{P} & \mathsf{I}\mathsf{P} \\ \mathsf{I}\mathsf{P} & \mathsf{I}\mathsf{P2. Gleichung, Koeffizient von al? l
2. Gleichung, Koeffizient von \alpha2? -10
2. Gleichung, Koeffizient von \alpha3? -6
2. Gleichung, Konstanteb ?2 
3. Gleichung, Koeffizient von al? 03. Gleichung, Koeffizient von \alpha2? 3
3. Gleichung, Koeffizient von a3? -4
3. Gleichung, Konstanteb? 0 
Lösung: 
                                                                  IF Abs(A[Ip, Jp]) < Epsilon Epsilon THEN BEGIN
```
The commission of the commission of the commission of the commission of the commission of the commission of the

 $\alpha$ l = 31.0000;  $\alpha$ 2= 2.0000;  $\alpha$ 3= 1.5000;

## GEWUSST WIE GEWUSST WIE

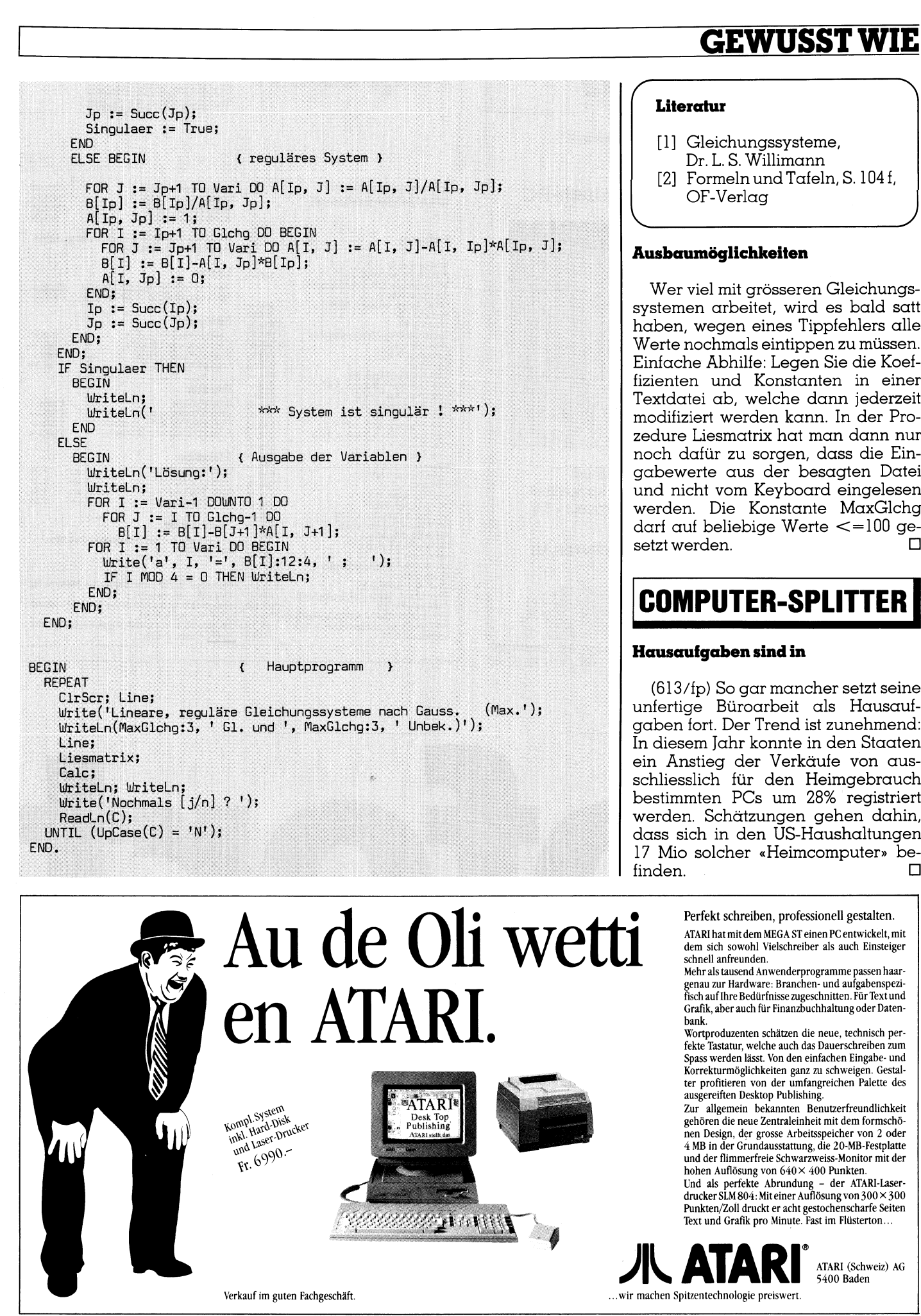

### Literatur

[1] Gleichungssysteme, <sup>D</sup>r. <sup>L</sup>. <sup>S</sup>. Willimann [2] Formeln und Tafeln, S. 104 f, \ OF-Verlag )

### Ausbaumöglichkeiten

Wer viel mit grösseren Gleichungssystemen arbeitet, wird <sup>e</sup><sup>s</sup> bald <sup>s</sup>att haben, wegen eines Tippfehlers <sup>a</sup>ll<sup>e</sup> Werte nochmals eintippen <sup>z</sup><sup>u</sup> müssen. Einfache Abhilfe: Legen Sie die Koeffizienten und Konstanten <sup>i</sup><sup>n</sup> einer Textdatei ab, welche dann jederzeit modifiziert werden kann. In der Prozedure Liesmatrix hat man dann nur noch dafür zu sorgen, dass die Eingabewerte aus der besagten Datei und nicht vom Keyboard eingelesen werden. <sup>D</sup>i<sup>e</sup> Konstante MaxGlchg darf <sup>a</sup>u<sup>f</sup> beliebige Werte <=100 <sup>g</sup>e systemen arbeitet<br>haben, wegen eir<br>Werte nochmals e<br>Einfache Abhilfe:<br>fizienten und Kc<br>Textdatei ab, wel<br>modifiziert werden<br>zedure Liesmatrix<br>noch dafür zu son<br>gabewerte aus d<br>werden. Die Kon<br>darf auf beliebige<br>setzt werde  $\Box$  setzt werden.  $\Box$ 

### COMPUTER-SPLITTER

### Hausaufgaben sind <sup>i</sup><sup>n</sup>

(613/fp) So gar mancher <sup>s</sup>etz<sup>t</sup> seine unfertige Büroarbeit als Hausaufgaben <sup>f</sup>ort. Der Trend <sup>i</sup>s<sup>t</sup> zunehmend: <sup>I</sup><sup>n</sup> diesem Jahr konnte <sup>i</sup><sup>n</sup> den Staaten ein Änstieg der Verkäufe von ausschliesslich <sup>f</sup>ü<sup>r</sup> den Heimgebrauch bestimmten PCs um 28% registriert werden. Schätzungen gehen dahin, dass <sup>s</sup>ic<sup>h</sup> <sup>i</sup><sup>n</sup> den US-Haushaltungen  $\Box$   $\Box$ 

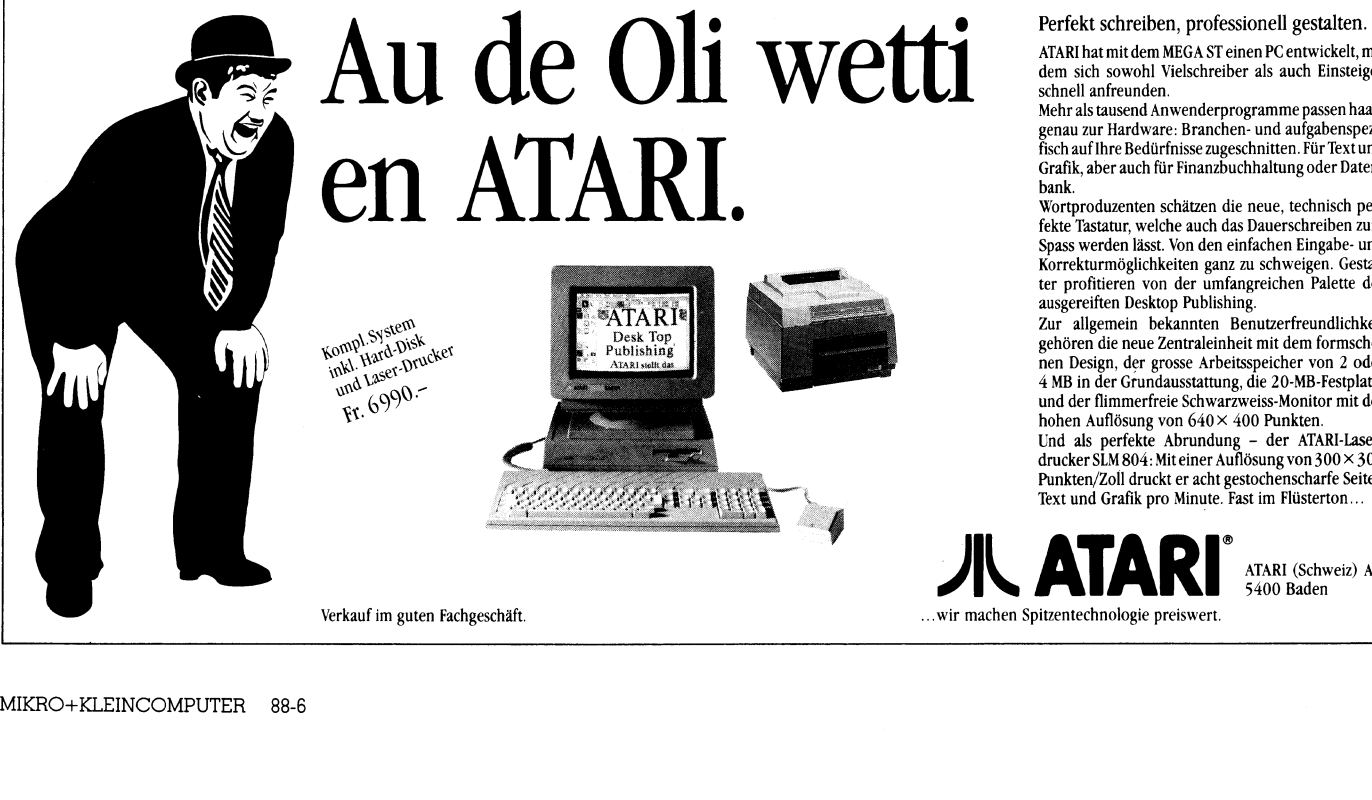

ATARI <sup>h</sup>a<sup>t</sup> <sup>m</sup>i<sup>t</sup> dem MEGA <sup>S</sup><sup>T</sup> einen PC entwickelt, <sup>m</sup>i<sup>t</sup> dem sich sowohl Vielschreiber <sup>a</sup>l<sup>s</sup> auch Einsteiger schnell anfreunden.

Mehr alstausend Anwenderprogramme passen haargenau zur Hardware: Branchen- und aufgabenspezi-<sup>f</sup>isc<sup>h</sup> auf Ihre Bedürfnisse zugeschnitten. Für Textund Grafik, aber auch für Finanzbuchhaltung oder Datenbank.

Wortproduzenten schätzen die neue, technisch perfekte Tastatur, welche auch das Dauerschreiben zum Spass werden <sup>l</sup>ässt. Von den einfachen Eingabe- und Korrekturmöglichkeiten ganz zu schweigen. Gestal-<sup>t</sup>e<sup>r</sup> profitieren von der umfangreichen Palette des ausgereiften Desktop Publishing.

Zur allgemein bekannten Benutzerfreundlichkeit gehören die neue Zentraleinheit mit dem formschönen Design, der grosse Arbeitsspeicher von <sup>2</sup> oder <sup>4</sup> MB <sup>i</sup><sup>n</sup> der Grundausstattung, die 20-MB-Festplatte und der flimmerfreie Schwarzweiss-Monitor mit der hohen Auflösung von 640 <sup>x</sup> 400 Punkten.

Und <sup>a</sup>l<sup>s</sup> perfekte Abrundung - der ATARI-Laserdrucker SLM 804: Miteiner Auflösung von 300 <sup>X</sup> 300 Punkten/Zoll druckt <sup>e</sup><sup>r</sup> acht gestochenscharfe Seiten Text und Grafik pro Minute. Fast im Flüsterton...

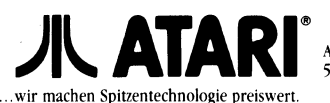

ATARI (Schweiz) AG 5400 Baden

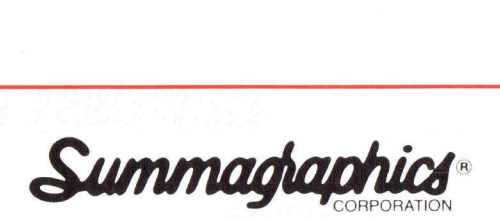

Die meistverbreiteten DIGITIZER weltweit!

### Bit Pad Plus für IBM-, Kompatible-, + Macintosh-PC

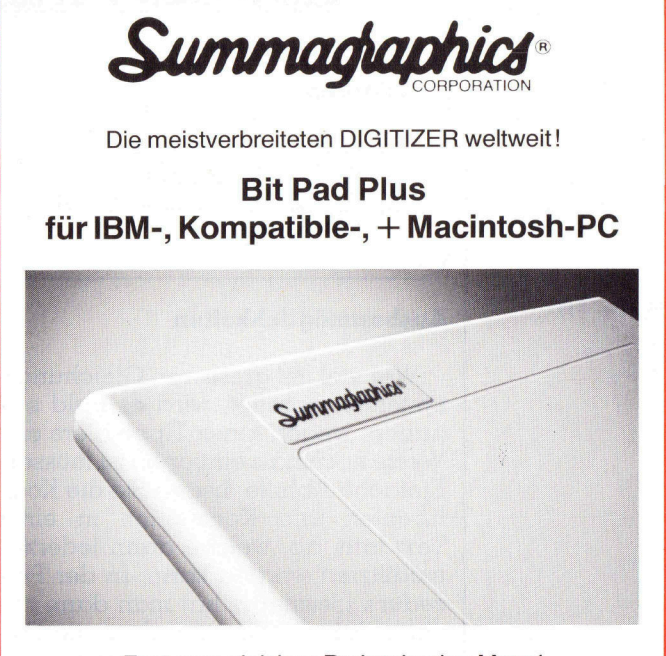

Fast zum gleichen Preis wie eine Maus! Mit Original Pit Pad Protokoll - Software kompatibel 12" x 12", 254 Punkte/Inch, Stromversorgung  $+5$  V (vi<sup>a</sup> RS-232)

Werksvertretung <sup>d</sup>urc<sup>h</sup> POLYGRAPH-COMPUTER AG

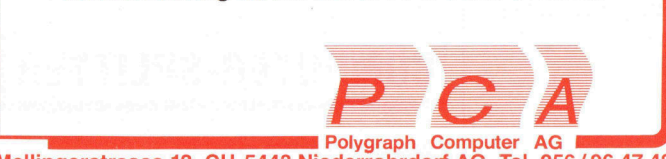

Mellingerstrasse <sup>1</sup><sup>2</sup> CH-5443 Niederrohrdorf AG <sup>T</sup>el. 056/ <sup>9</sup><sup>6</sup> <sup>4</sup><sup>7</sup> <sup>4</sup><sup>8</sup>

**A REAL PROPERTY OF CONTRACTOR AND A REAL PROPERTY OF A REAL PROPERTY OF A REAL PROPERTY OF A REAL PROPERTY OF A** 

### hapesch

Inh. H.-P. Schweigert Güterstrasse 100, Postfach, 4008 Basel, Telefon (061) 23 79 88

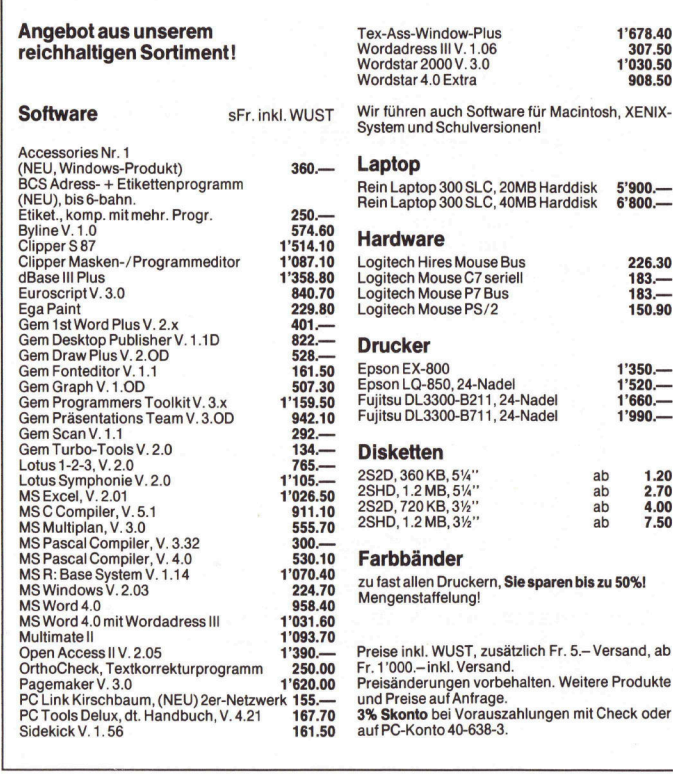

167.70 161.50

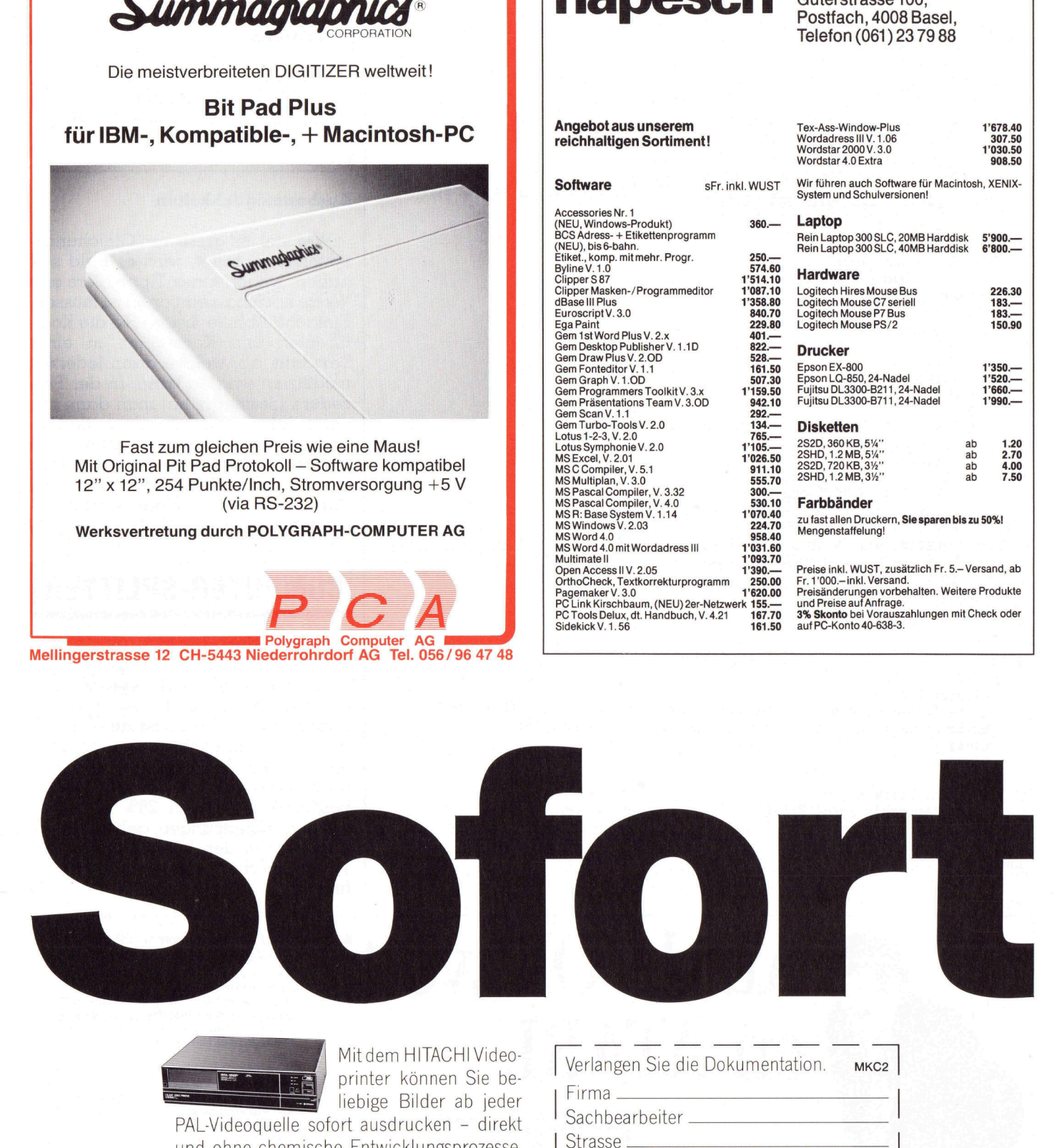

MSCCo

the company of the company of the company of the company of the company of the company of the company of the company of the company of the company of the company of the company of the company of the company of the company

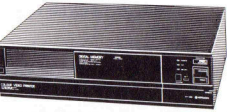

Mitdem HITACHI Videoprinter können Sie beliebige Bilder ab jeder

Produkte<br>Kommur<br>leistunge<br>l leistungen. PAL-Videoquelle sofort ausdrucken - direkt und ohne chemische Entwicklungsprozesse. Auf verschiedene Papiersorten oder Folien<sup>t</sup>räger, 77x97 mm <sup>g</sup>ross, <sup>I</sup><sup>n</sup> hochauflösender, originalgetreuer Qualität mit feinster Farbabstufung. Der HITACHI Videoprinter produziert preisgünstige Farbbilder für Wissenschaft, Medizin, Industrie und auch private Zwecke. HITACHI bietet Ihnen ausgewählte Produkteausdem Bereich derelektronischen Kommunikation und alle zugehörigen Dienst

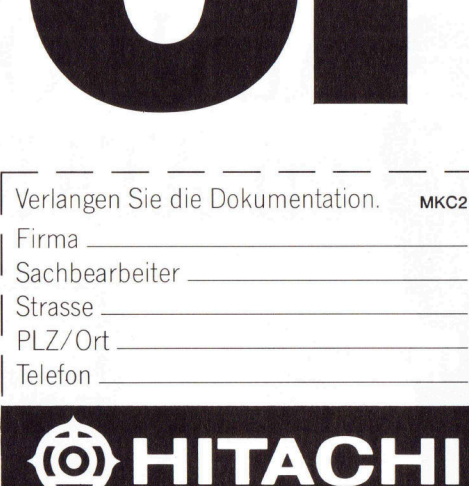

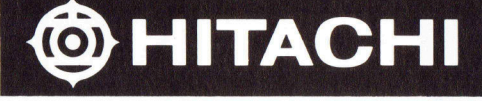

HITACHI SALES AG Electronic Communication Products Bahnhofstrasse <sup>1</sup>9, 5600 Lenzburg Telefon 064/51 36 <sup>2</sup><sup>1</sup> Strasse<br>
PLZ/Ort<br>
Telefon<br>
Telefon<br>
Contract Library<br>
HITACHI SALES AG<br>
Electronic Communica<br>
Bahnhofstrasse 19, 56<br>
Telefon 064/5136 21

Win.

J

### Das Programm ORDNER

Ich habe mich sehr oft über den Befehl DIR geärgert. Sind viele Dateien vorhanden, werden diese hintereinander auf dem Bildschirm gezeigt, ohne dem Anwender die Möglichkeit zu geben, die Darstellung zu unterbrechen. Mit der erweiterten Tasta<sup>t</sup>u<sup>r</sup> <sup>i</sup>s<sup>t</sup> ein Unterbruch mit Hilfe der PAUSE-Taste **Das Programm**<br>Leh habe mich sehr oft i<br>gert. Sind viele Dateien<br>hintereinander auf dem<br>dem Anwender die Mögli<br>stellung zu unterbrechen.<br>tur ist ein Unterbruch m<br>möglich - aber, wer denkt s möglich - aber, wer denkt schon daran. **Das Programm**<br>
Ich habe mich sehr oft if<br>
gert. Sind viele Dateien<br>
hintereinander auf dem<br>
dem Anwender die Mögli<br>
stellung zu unterbrechen.<br>
tur ist ein Unterbruch m<br>
möglich - aber, wer denkt s<br>
Dr. Herbert Steiner

Der DIR-Betehl hat zwei mögliche Argumente:

- /P bedeutet Pause. Nach Auffüllen eines Bildschirmes mit Dateieninformation wird auf eine Taste gewartet, bevor die Tätigkeit fortgesetzt wird.
- /W bedeutet wide (breit). Die Dateien werden fünfspaltig auf dem Bildschirm gezeigt. Es <sup>i</sup>s<sup>t</sup> daher möglich, <sup>v</sup>ie<sup>l</sup> mehr Dateien auf einem Bildschirm unterzubringen, aber ohne Dateidaten.

 <sup>s</sup>ich<sup>t</sup> über <sup>d</sup>i<sup>e</sup> vorhandenen Dateien ist nicht <sup>l</sup>eich<sup>t</sup> <sup>z</sup><sup>u</sup> ge-Obwohl beide Argumente eine etwas bequemere Arbeit mit DIR gestatten, fehlt jegliches Ordnungsprinzip bei diesem Befehl. Man weiss <sup>n</sup>i<sup>e</sup> <sup>r</sup>ichtig, nach welchem Prinzip die Dateien auf dem Bildschirm geordnet werden. Aufgrund betriebsinterner Vorgänge erscheint dem Betrach<sup>t</sup>e<sup>r</sup> die Auflistung der Dateien beim DIR als willkürlich. Dies bedingt, dass Dateien schwer zu finden sind. Eine Ueberwinnen.

Um diese Mängel <sup>z</sup><sup>u</sup> beseitigen, habe <sup>i</sup>c<sup>h</sup> das Programm ORDNER geschaffen. ORDNER zeigt die Dateien mit vollständiger Information (deckungsgleich mit DOS) alphabetisch geordnet. Die Bildschirm-Darstellung ermöglicht <sup>e</sup>i<sup>n</sup> zeilen- und seitenweises Wechseln innerhalb des Inhaltsverzeichnisses. Gleichzeitig besteht die Möglichkeit, persönliche Kommentare oder Bemerkungen zu den einzelnen Dateien zu schreiben. Jedesmal wenn ORDNER <sup>a</sup>bgerufen wird, werden diese Kommentare wieder am Bildschirm gezeigt. Zuletzt ist <sup>e</sup><sup>s</sup> dann auch möglich, Inhaltsverzeichnisse auszudrucken.

<sup>D</sup>i<sup>e</sup> Syntax <sup>d</sup>e<sup>s</sup> Programmes ORDNER <sup>l</sup>autet:

ORDNER [/] [LAUFWERK][PFAD]  $/K$  = Kontrolle (Speichern auf jeden Fall) Ohne Angaben <sup>=</sup> aktuelles Laufwerk und Verzeichnis

Das Programm ORDNER <sup>e</sup>rlaub<sup>t</sup> <sup>n</sup>ich<sup>t</sup> <sup>w</sup>i<sup>e</sup> <sup>b</sup>e<sup>i</sup> <sup>D</sup>I<sup>R</sup> <sup>d</sup>i<sup>e</sup> Dateien <sup>z</sup><sup>u</sup> spezifizieren, die dargestellt werden sollen. ORDNER <sup>z</sup>eig<sup>t</sup> grundsätzlich <sup>a</sup>ll<sup>e</sup> <sup>D</sup>ateien.

ORDNER sollte sich <sup>d</sup>e<sup>r</sup> Einfachheit halber im Hauptverzeichnis befinden. Dann <sup>i</sup>s<sup>t</sup> <sup>e</sup><sup>s</sup> jederzeit <sup>m</sup>i<sup>t</sup> dem Befehl ORDNER möglich, das jeweils aktuelle Verzeichnis einzusehen ohne zusätzliche Typarbeit.

### Ablauf des Programmes

ORDNER soll Inhaltsverzeichnisse in jeglichem <sup>L</sup>aufwerk oder Unterverzeichnis zeigen können. Laufwerk- und Verzeichniswechsel sind <sup>i</sup><sup>m</sup> Programmablauf vorgesehen.

<sup>I</sup><sup>m</sup> Programmaufbau werden folgende Hauptroutinen der Reihe nach abgerufen:

### AUSGANGS\_WERTE

Zuerst wird das aktuelle Laufwerk und das Verzeichnis abgespeichert. Dies <sup>i</sup>s<sup>t</sup> notwendig, um <sup>b</sup>e<sup>i</sup> Beendigung des Programmes den ursprünglichen Zustand wieder herzustellen.

### VIDEO\_WERTE

Um eine schnelle Bildschirmdarstellung <sup>z</sup><sup>u</sup> gewährleisten, schreibt das Programm <sup>d</sup>irek<sup>t</sup> <sup>a</sup>u<sup>f</sup> den Bildschirm. Obwohl diese Technik Gefahren <sup>i</sup><sup>n</sup> sich <sup>b</sup>irgt, ist <sup>s</sup>i<sup>e</sup> im vorliegenden Falle nicht zu vermeiden. Es ist notwendig, die Video-Werte des benutzten Computers zu kennen.

### PARAMETER

Befehle an ein Programm können entweder über Argumente oder <sup>i</sup><sup>m</sup> Dialog <sup>m</sup>i<sup>t</sup> dem Programm eingegeben werden. Vertippt man sich bei der Angabe des Programmabrutes, <sup>i</sup>s<sup>t</sup> dies meistens sehr ärgerlich. <sup>J</sup><sup>e</sup> nach Qualität des Programmes wird <sup>a</sup>u<sup>f</sup> <sup>d</sup>i<sup>e</sup> Fehleingabe aufmerksam gemacht oder wie oft schon gesehen, einfach das Programm abgebrochen. Aus Kompatibilitätsgründen <sup>m</sup>i<sup>t</sup> dem DIR-Befehl <sup>w</sup>ir<sup>d</sup> bei ORDNER die Benutzung <sup>v</sup>o<sup>n</sup> Argumenten mitgestattet. <sup>A</sup>l<sup>s</sup> zweiter Schritt wird daher <sup>d</sup>i<sup>e</sup> Interpretation der eingegebenen Parameter vorgenommen.

### PROGRAMM\_WERTE

Nach Ermittlung des vom Anwender gewünschten Laufwerkes und Verzeichnisses muss auf diesem gewechselt werden. Danach wird die Information über alle hier vorhandenen Dateien in einem eigenen Programmpuffer gespeichert.

### ANZAHL\_DATEIEN

Die Anzahl der Dateien muss ermittelt werden.

### SORT

<sup>D</sup>i<sup>e</sup> Dateien müssen alphabetisch nach Namen geordnet werden.

### DIR\_DAT

<sup>J</sup>etz<sup>t</sup> istesan der <sup>Z</sup>eit, die Dateien am Bildschirm zu zeigen. Die Bildschirmdarstellung muss sowohl das Blättern als das Eintragen von Kommentaren ermöglichen. Das Programm stellt gleichzeitig fest, <sup>o</sup><sup>p</sup> durch Eingabe von Kommentaren etwas geändert wurde. Selbstverständlich dür<sup>f</sup>e<sup>n</sup> Namen oder Datei-Kennungen <sup>n</sup>ich<sup>t</sup> geändert werden.

### BILDSCHIRM

Der Anwender kann jederzeit <sup>d</sup>i<sup>e</sup> Bildschirmdarstellung unterbrechen.

### DIR\_DAT\_SPEICHERN

Dann wird festgestellt ob Aenderungen stattfanden, um die neue Datei zu speichern.

### URSPRUNGS\_WERTE

Zuletzt wird der ursprüngliche Zustand wieder hergestellt. Wenn notwendig werden wieder Laufwerk- und Verzeichniswechsel vorgenommen. Somit kann das Programm beendet werden.

CLS

Bildschirm wird gelöscht.

### HOLE\_TEXT

Diese Hauptroutine wird nur aufgerufen, wenn das Programm wegen Fehler beendet werden muss. Die Information (z.B, «Verzeichnis nicht auffindbar») wird gezeigt, be<sup>v</sup>o<sup>r</sup> das Programm <sup>m</sup>i<sup>t</sup> der Funktion hex <sup>4</sup><sup>c</sup> abgeschlossen wird.

### AUSGANGS\_WERTE

<sup>M</sup>i<sup>t</sup> <sup>H</sup>ilf<sup>e</sup> der DOS-Funktionen hex 19 (Ermittlung des <sup>a</sup>ktuellen Laufwerkes) und hex <sup>4</sup><sup>7</sup> (Ermittlung des aktuellen Pfades) wird der Beginn des Programmes <sup>f</sup>estgestellt, <sup>i</sup><sup>n</sup> welchem Laufwerk und Verzeichnis <sup>s</sup>ic<sup>h</sup> der Anwender **GEWUSST WIE**<br>HOLE\_TEXT<br>Diese Hauptroutine wird nu:<br>gramm wegen Fehler beend<br>tion (z.B. «Verzeichnis nicht c<br>vor das Programm mit der Fu<br>wird.<br>**AUSGANGS\_WERTE**<br>Mit Hilfe der DOS-Funktion<br>tuellen Laufwerkes) und hex<br>Pfades) befindet.

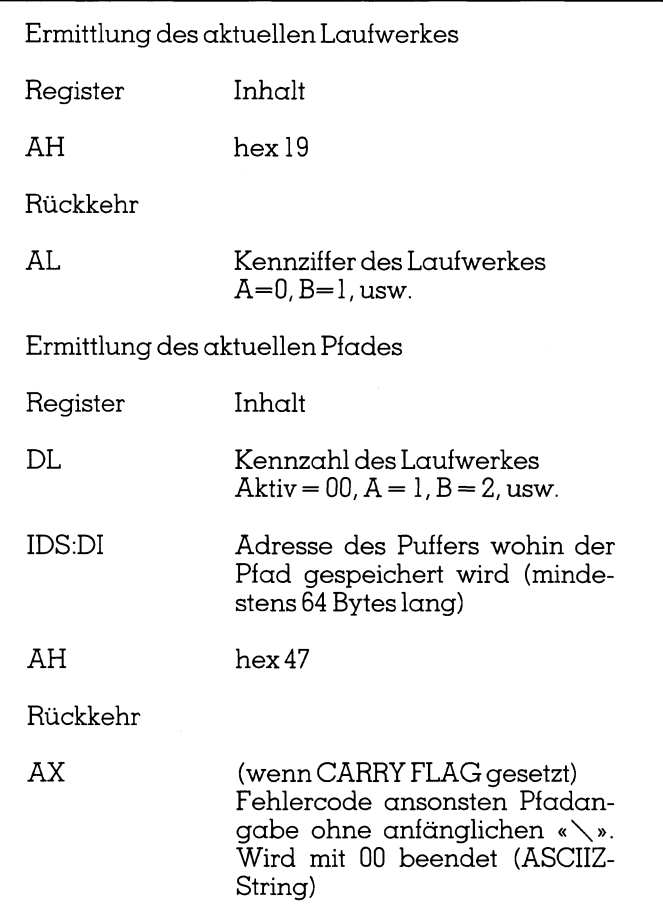

Die Feststellung des aktuellen Laufwerkes ergibt eine Zahl, die um eines weniger ist <sup>a</sup>l<sup>s</sup> das tatsächliche Laufwerk. Viele andere DOS-Funktionen benutzen eine andere Zählweise. Mit 0 wird dann das aktuelle Laufwerk gekennzeichnet und  $A = 1$ ,  $B = 2$  usw. Der aktuelle Pfad wird ohne den anfänglichen «\» abgespeichert. Dies entspricht einer Pfadangabe, die voraussetzt, dass der aktuelle Pfad vom Hauptverzeichnis aus gesucht wird. Um Fehlermeldungen <sup>z</sup><sup>u</sup> vermeiden, <sup>i</sup>s<sup>t</sup> <sup>e</sup><sup>s</sup> daher immer ratsam, dem von DOS zurückgegebenen Pfad einem «\ » voranzustellen.

### VIDEO\_WERTE

Die Darstellung am Bildschirm hängt von der Video-Modalität und vom Bildschirmadapter ab.

Die Video-Modalität legt die Art und Weise der Bildschirmdarstellung <sup>f</sup>est. Im Textmodus können <sup>z</sup>.B. sowohl 40 <sup>a</sup>l<sup>s</sup> 80 Spalten benutzt werden. <sup>M</sup>i<sup>t</sup> den EGA- oder VGA-

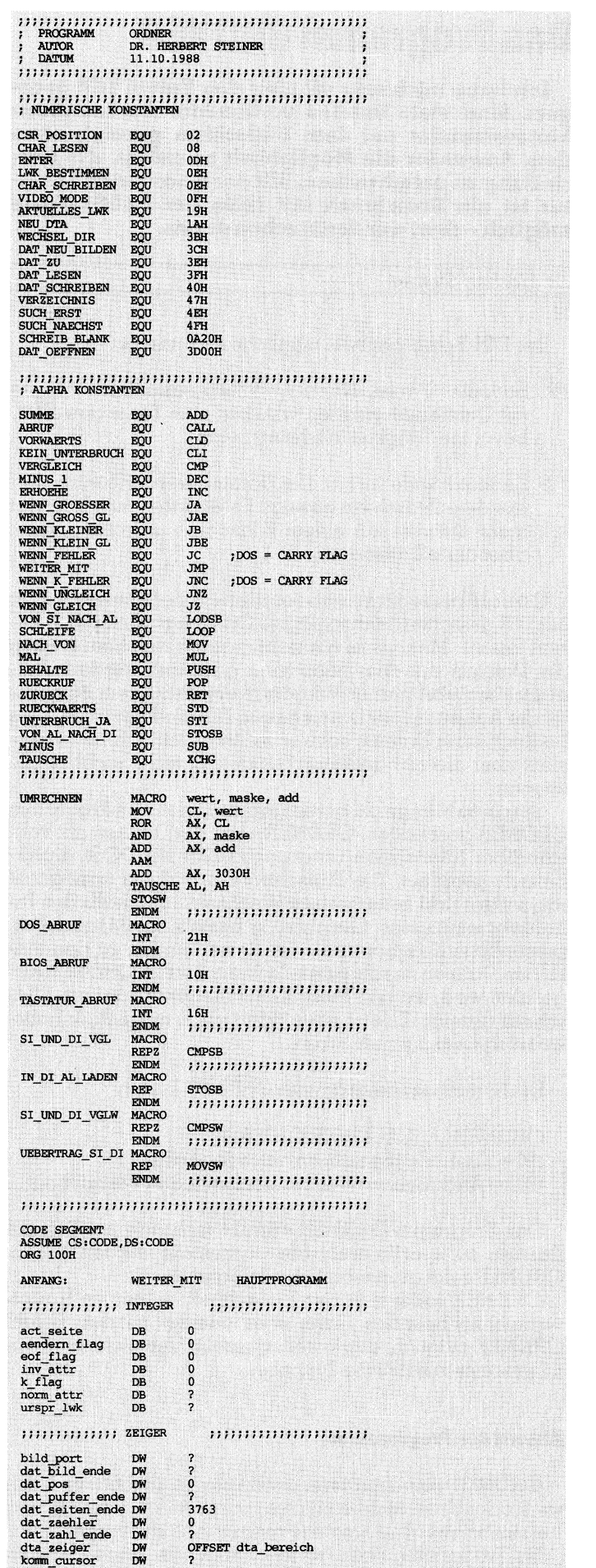

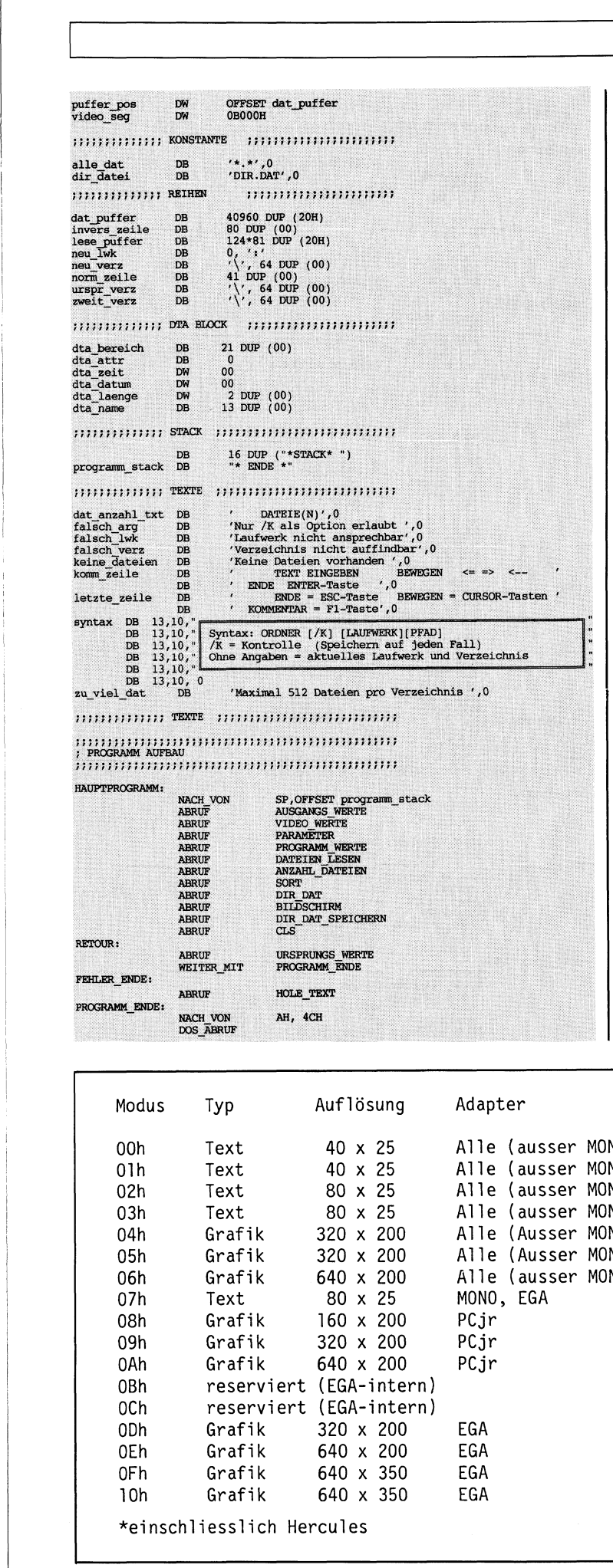

Karten ist <sup>e</sup><sup>s</sup> möglich, nicht nur <sup>2</sup><sup>5</sup> sondern auch mehr Zeilen am Bildschirm darzustellen. Die Grafik-Modalitäten legen <sup>f</sup>est, mit wieviel Farben und <sup>m</sup>i<sup>t</sup> welcher Auflösung eine Bildschirmdarstellung möglich ist. Der Bildschirmadapter bestimmt, welche Video-Modalitäten benutzt werden können. Gleichzeitig <sup>l</sup>eg<sup>t</sup> jeder Bildschirmadapter <sup>f</sup>est, an welcher Stelle des Speichers der Puffer vorhanden <sup>i</sup>st, der die Bildschirmdaten speichert und abspeichert.

In VIDEO\_WERTE <sup>w</sup>ir<sup>d</sup> <sup>z</sup>uers<sup>t</sup> <sup>d</sup>e<sup>r</sup> Video-Modus <sup>e</sup>rmit<sup>t</sup>elt. Da davon ausgegangen werden kann, dass <sup>w</sup>i<sup>r</sup> unsim Textmodus befinden, kann danach eindeutigt <sup>d</sup>i<sup>e</sup> Adresse des Bildschirmpuffers festgelegt werden. So auch die Adresse des Bildschirmadapters, die notwendig <sup>i</sup>st, um dorthin die Daten <sup>z</sup><sup>u</sup> senden, die am Bildschirm dargestellt werdensollen. \_

Die Textdarstellung erlaubt (je nach Adapter) die Benutzung mehrerer Seiten und unterschiedlicher Farben. Fast <sup>a</sup>ll<sup>e</sup> Programme benutzen <sup>d</sup>i<sup>e</sup> <sup>S</sup>eit<sup>e</sup> <sup>0</sup> des Textmodus. Diestut auch das vorliegende Programm.

Die BIOS-Funktion hex 08 liest einen Charakter am Bildschirm. Diese Funktion wird benutzt, um das aktuelle Farbattribut des Textvordergrundes <sup>z</sup><sup>u</sup> ermitteln. Mit einem einfachen Rechenvorgang wird <sup>f</sup>estgestellt, welche das dazupassende Farbattribut <sup>f</sup>ü<sup>r</sup> den Hintergrund <sup>i</sup>st. Dies <sup>i</sup>s<sup>t</sup> notwendig, da <sup>i</sup><sup>m</sup> Programm eine inverse Textdar daapter besummt, weiche<br>werden können. Gleichzeitig<br>fest, an welcher Stelle des Spoist, der die Bildschirmdaten sp<br>In VIDEO\_WERTE wird zu<br>telt. Da davon ausgegangen Textmodus befinden, kann dd<br>des Bildschirmpuffers festge<br> stellung benutzt werden <sup>s</sup>oll.

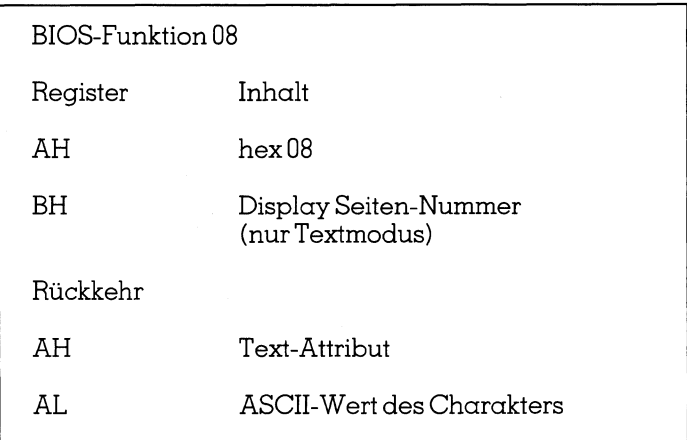

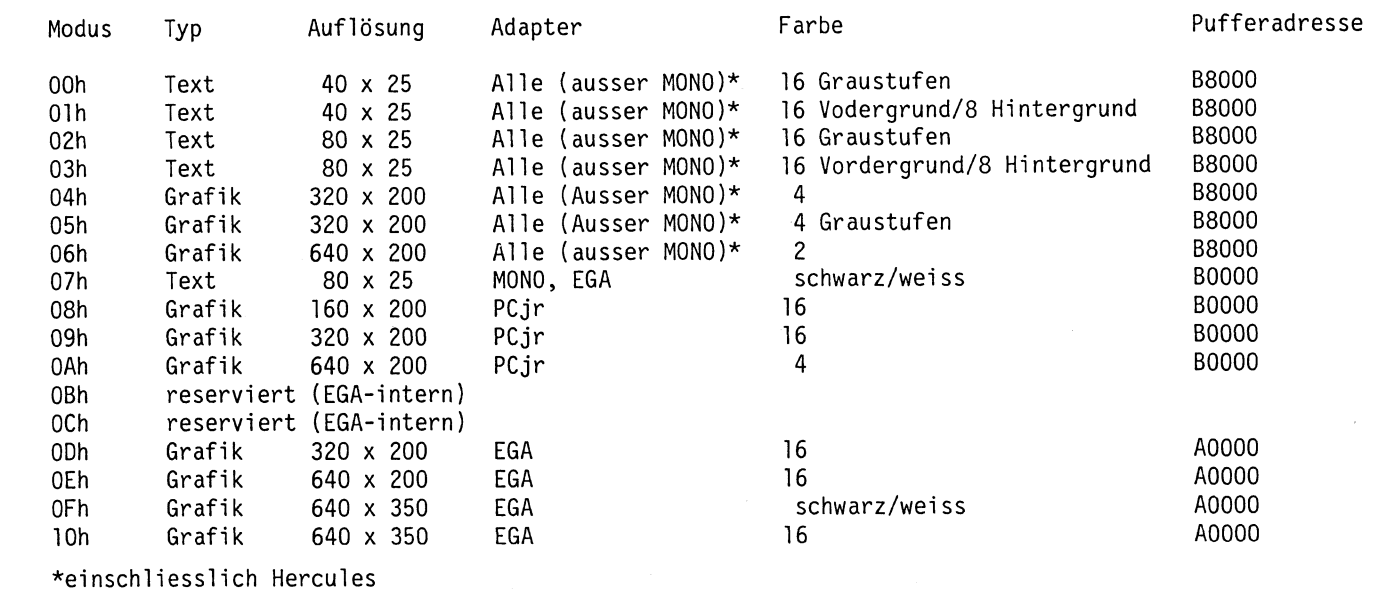

the contract of the contract of the contract of the contract of the contract of

### PARAMETER

Wie schon öfters <sup>i</sup><sup>n</sup> dieser Artikelreihe erklärt, speichert DOS die mit dem Programmnamen eingegebenen Parameter <sup>i</sup><sup>n</sup> der Stelle hex <sup>8</sup><sup>0</sup> des Programmvorspannes. Da diese <sup>S</sup>tell<sup>e</sup> auch von DOS benutzt wird, um andere Daten abzuspeichern, ist <sup>e</sup><sup>s</sup> notwendig, die Parameter eines Programmes so schnell wie möglich am Anfang eines <sup>P</sup>rogrammes <sup>z</sup><sup>u</sup> ermitteln, da <sup>d</sup>i<sup>e</sup> Gefahr besteht, dass diese überschrieben werden.

An der Stelle 80 wird die Anzahl der Zeichen, die als Argument eingegeben wurden, gefunden. Eine <sup>0</sup> bedeutet <sup>h</sup>ier, dass keine Argumente eingegeben wurden und somit kann die Routine sofort verlassen werden. Wenn Ärgumente vorhanden <sup>s</sup>ind, muss der Reihe nach festgestellt werden, ob eine Option (K), eine Laufwerkangabe und/ oder <sup>e</sup>i<sup>n</sup> Verzeichnis vorhanden <sup>i</sup>st.

Wichtig bei der Ermittlung der Parameter <sup>i</sup>st, <sup>s</sup><sup>o</sup> genau wie möglich festzustellen, ob logische (Plausibilitätsprüfung) Fehler vorhanden sind. Ein Weiterführen des Programmes <sup>b</sup>e<sup>i</sup> fehlerhaften Eingaben <sup>f</sup>ühr<sup>t</sup> <sup>i</sup><sup>n</sup> den meisten Fällen zu unerwarteten Fehlern, die bis zum Betriebsabsturz führen können. Zu jedem Programm gehört eine Fehleranalyse. Eine der Hauptaufgaben dieser Änalyse <sup>i</sup>s<sup>t</sup> <sup>e</sup>s, festzulegen, wie <sup>s</sup>ic<sup>h</sup> das Programm verhalten <sup>s</sup>oll <sup>i</sup><sup>m</sup> <sup>F</sup>all<sup>e</sup> von Falscheingaben seitens des Anwenders. An der Stelle 80 wird die A<br>gument eingegeben wurder<br>hier, dass keine Argumente e<br>kann die Routine sofort ver<br>mente vorhanden sind, mus<br>werden, ob eine Option (K),<br>oder ein Verzeichnis vorhand<br>Wichtig bei der Ermittlung<br>wi

### PROGRAMM WERTE

Im Falle der Angabe eines Laufwerkes oder Pfades <sup>i</sup>s<sup>t</sup> <sup>e</sup><sup>s</sup> notwendig, den entsprechenden Laufwerkwechsel, bzw. Pfadwechsel vorzunehmen. Dies geschieht <sup>m</sup>i<sup>t</sup> den DOS- Funktionen hex DE und hex <sup>3</sup>8.

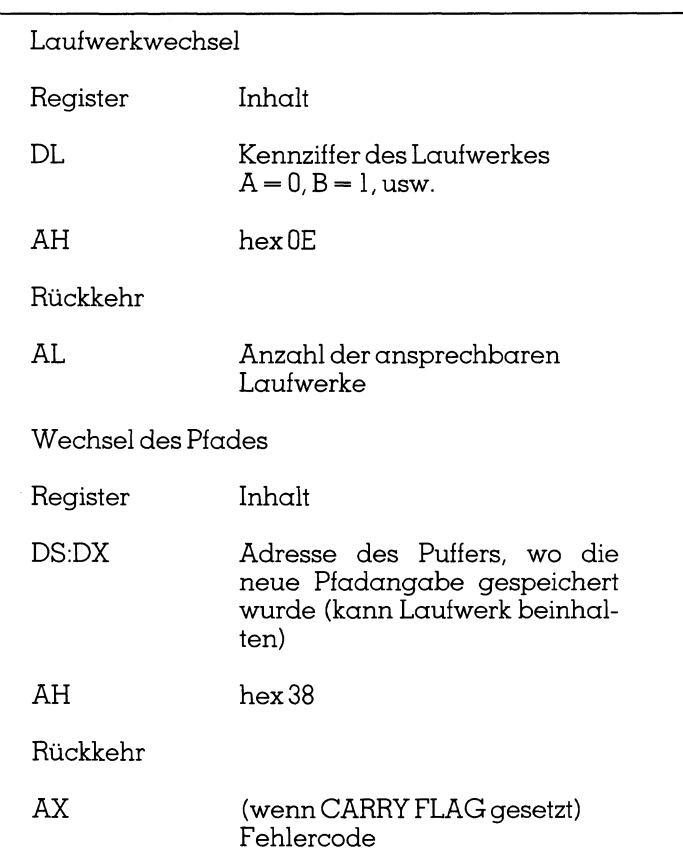

Wie ersichtlich, reagiert DOS im Falle eines Laufwerkoder Pfadwechsels sehr unterschiedlich. Im Falle eines

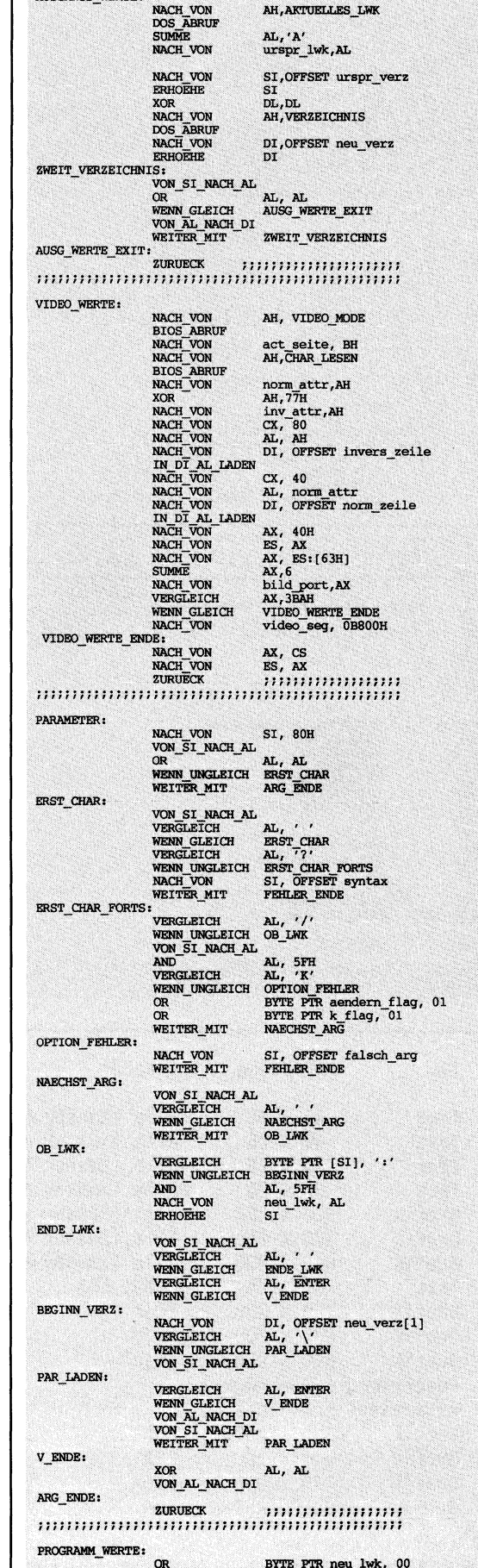

MICCANCE WEDTE.

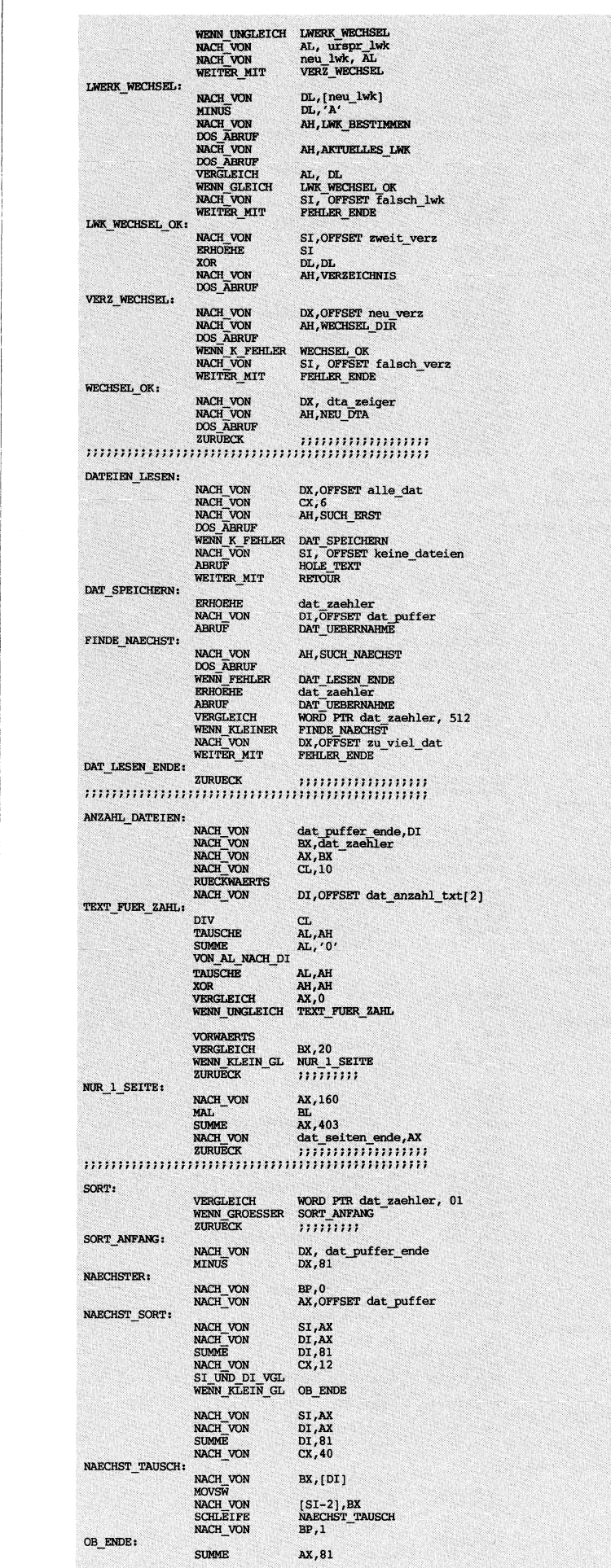

Laufwerkwechsels erhalten wir keinerlei Meldung, ob die<sup>s</sup>e<sup>r</sup> Laufwerkwechsel stattfinden konnte. Zurückgegeben wird nur <sup>d</sup>i<sup>e</sup> Anzahl der ansprechbaren Laufwerke. Um festzustellen, ob der Laufwerkwechsel gelungen <sup>i</sup>st, muss nach Änforderung eines Laufwerkwechsels gefragt werden, ob das aktuelle Laufwerk mit dem verlangten Laufwerk übereinstimmt. Sollte keine Uebereinstimmung bestehen, besagt dies, dass der Laufwerkwechsel nicht stattgefunden hat und daher eine entsprechende Fehlermeldung abzugeben <sup>i</sup>st.

Beim Pfadwechsel ist dies einfacher. Wie <sup>i</sup><sup>n</sup> allen neue<sup>r</sup>e<sup>n</sup> Funktionen <sup>s</sup>etz<sup>t</sup> DOS <sup>d</sup>i<sup>e</sup> CARRY FLAG und <sup>t</sup>eil<sup>t</sup> uns somit <sup>m</sup>it, dass der Pfadwechsel nicht stattgefunden <sup>h</sup>at.

Hier zeigt sich einer der grössten Nachteile beim Arbeiten mit Argumenten. Wenn wir die Programme <sup>n</sup>ich<sup>t</sup> äusserst kompliziert gestalten wollen, bleibt als einzig mögliche Reaktion auf eine falsche Eingabe das Abbrechen des Programmes <sup>m</sup>i<sup>t</sup> der entsprechenden Mitteilung an den Anwender. Es wäre sehr <sup>o</sup>f<sup>t</sup> <sup>z</sup><sup>u</sup> überlegen, ob anstelle von Parameter-Eingaben dies nicht durch Fragen an den Anwender <sup>z</sup><sup>u</sup> ersetzen <sup>s</sup>ei, wo auf eine falsche Antwort <sup>m</sup>i<sup>t</sup> derWiederholung der Frage reagiert werden kann. <sup>E</sup><sup>s</sup> wäre <sup>f</sup>ü<sup>r</sup> <sup>d</sup>i<sup>e</sup> meisten Programme wünschenswert, wenn man <sup>d</sup>i<sup>e</sup> Parameter-Eingabe <sup>m</sup>i<sup>t</sup> einer entsprechenden Dialog-Korrekturmöglichkeit koppeln würde. Im vorliegenden Falle wurde aus Platz- und Kompatibilitätsgründen mit dem DIR-Befehl hierauf verzichtet.

### DATEIEN\_LESEN und ANZAHL\_DATEIEN

Die DOS-Funktionen hex <sup>4</sup><sup>E</sup> und hex <sup>4</sup><sup>F</sup> suchen Dateien, die einem bestimmten Suchbegriff und Dateiattribut entsprechen. Die Suchbegriffe entsprechen der DOS-Schreibweise (e<sup>s</sup> können \* und ? benutzt werden). Im Programm wird der Suchbegriff \*.\* benutzt, da <sup>a</sup>ll<sup>e</sup> Dateien dargestellt werden sollen. Die Dateien erhalten ein bestimmtes Dateiattribut, das kennzeichnet ob diese normale Dateien, Kennung <sup>f</sup>ü<sup>r</sup> Verzeichnisse oder Geheim-, bzw. Systemdateien sind. Das im Programm benutzte Dateiattribut <sup>0</sup><sup>6</sup> <sup>l</sup>eg<sup>t</sup> <sup>f</sup>est, dass <sup>a</sup>ll<sup>e</sup> Dateien gesucht werden <sup>s</sup>ollen, <sup>d</sup>i<sup>e</sup> keine Verzeichniskennung <sup>s</sup>ind. Geheime oder Systemdateien werden auch miteingeschlossen. **DATEIEN\_LESEN und ANZA**<br>
Die DOS-Funktionen hex 4<br>
die einem bestimmten Suchb<br>
sprechen. Die Suchbegriff<br>
Schreibweise (es können \* u:<br>
gramm wird der Suchbegriff<br>
dargestellt werden sollen. I<br>
stimmtes Dateiattribut, das

<sup>E</sup>ine<sup>r</sup> <sup>d</sup>e<sup>r</sup> <sup>V</sup>orteil<sup>e</sup> von ORDNER gegenüber DIR <sup>i</sup>st, dass auch «versteckte» Dateien gezeigt werden. Wenn man ORDNER <sup>b</sup>enutzt, um <sup>d</sup>a<sup>s</sup> Hauptverzeichnis einzusehen, wird man meistens zwei Dateien finden, nämlich IBM-BIO-COM und IBM-DOS-COM, <sup>d</sup>i<sup>e</sup> <sup>m</sup>i<sup>t</sup> dem normalen <sup>D</sup>I<sup>R</sup> <sup>n</sup>ich<sup>t</sup> dargestellt werden.

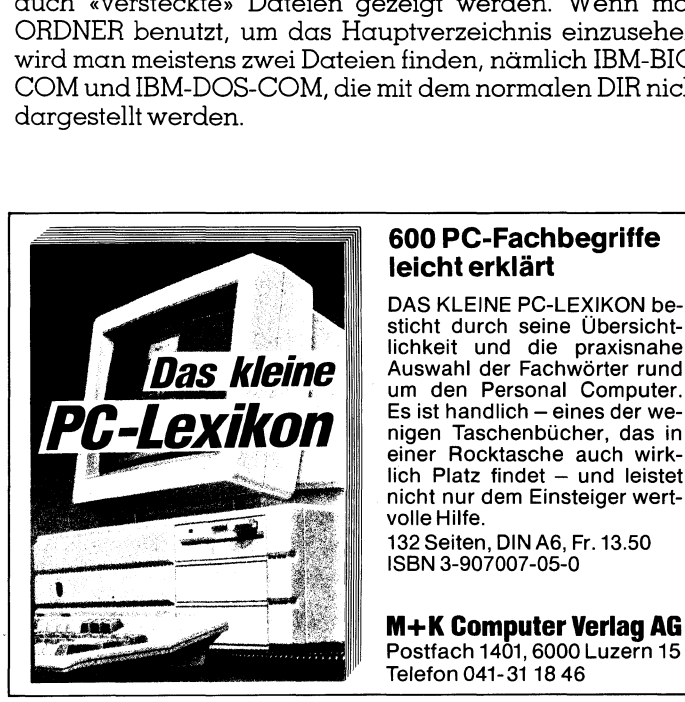

### 600 PC-Fachbegriffe leicht erklärt

DAS KLEINE PC-LEXIKON besticht durch seine Übersicht-**Das kleine** und die praxisiante **Das kleine** um den Personal Computer lichkeit und die praxisnahe<br>Auswahl der Fachwörter rund Es ist handlich - eines der weeiner Rocktasche auch wirk-<br>lich Platz findet - und leistet nicht nur dem Einsteiger wertvolle Hilfe.

132 Seiten, DIN A6, <sup>F</sup>r. 13.50 ISBN 3-907007-05-0

 M+K Computer Verlag AG Postfach 1401, 6000 Luzern 15

the contract of the contract of the contract of the contract of the contract of the contract of

Die DOS-Suchfunktionen verlangen einen <sup>P</sup>uffer, um dort die Dateidaten abzulegen. Es gibt zweierlei Möglich<sup>k</sup>eiten. Wenn das Programm keinen <sup>P</sup>uffe<sup>r</sup> <sup>h</sup>at, werden <sup>d</sup>i<sup>e</sup> Dateidaten ab der <sup>S</sup>tell<sup>e</sup> hex <sup>8</sup><sup>1</sup> <sup>i</sup><sup>m</sup> Programmvorspann geschrieben. Dies bedeutet, dass die eventuell dort vorhandenen Parameter überschrieben werden. Das Programm bestimmt <sup>m</sup>i<sup>t</sup> <sup>d</sup>e<sup>r</sup> Funktion hex <sup>1</sup><sup>A</sup> (neue DTA), dass <sup>d</sup>i<sup>e</sup> Dateidaten <sup>i</sup><sup>m</sup> DTA-Bereich des Programmes abgelegt werden.

Die Suchfunktionen überschreiben im «dta\_bereich» beim Auffinden einer neuen Datei ständig die Ergebnisse der letzten Suche. Es <sup>i</sup>s<sup>t</sup> daher notwendig, nach jedem Suchvorgang, wenn etwas gefunden wurde, die Dateidaten <sup>i</sup><sup>n</sup> einen zweiten Puffer zu übertragen (dat\_puffer). Da vorweg nicht bekannt <sup>i</sup>st, wieviel Dateien sich <sup>i</sup><sup>n</sup> einem Verzeichnis befinden können und wir den Puffer einer bestimmten Grösse zuordnen müssen, wird die Anzahl der Dateien begrenzt, <sup>d</sup>i<sup>e</sup> das Programm bearbeiten <sup>s</sup>oll. <sup>I</sup><sup>m</sup> vorliegenden Falle sind <sup>e</sup><sup>s</sup> 512 Dateien. Dies <sup>i</sup>s<sup>t</sup> mehr <sup>a</sup>l<sup>s</sup> normalerweise notwendig und <sup>s</sup>tell<sup>t</sup> eine faktische Grenze der DOS-Speicherkapazität pro Verzeichnis dar. Jedesmal wenn eine Datei gefunden wird, werden <sup>d</sup>i<sup>e</sup> Daten <sup>i</sup><sup>m</sup> Dateispeicher abgelegt und die Suche wird fortgesetzt. Beim Abspeichern der Daten <sup>i</sup>s<sup>t</sup> <sup>e</sup><sup>s</sup> notwendig, <sup>d</sup>i<sup>e</sup> <sup>A</sup>r<sup>t</sup> und Weise <sup>z</sup><sup>u</sup> berücksichtigen, wie DOS <sup>Z</sup>ei<sup>t</sup> (dta\_zeit) und Datumswerte (dta\_datum), sowie <sup>d</sup>i<sup>e</sup> Länge der Dateien geschrieben. Dies bedeutet,<br>handenen Parameter übers<br>gramm bestimmt mit der Funk<br>die Dateidaten im DTA-Bereid<br>werden.<br>Die Suchfunktionen übers<br>beim Auffinden einer neuen<br>der letzten Suche. Es ist da<br>Suchvorgang, wenn etwas (dta\_laenge) abspeichert.

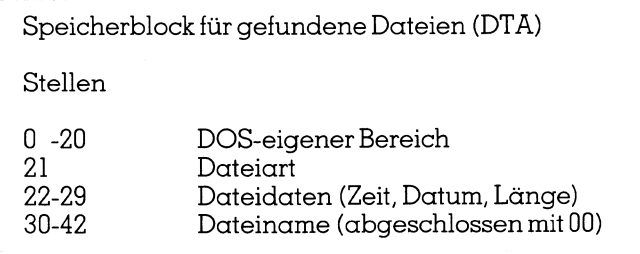

Der Name der Datei wird ohne Leerzeichen gespeichert. <sup>S</sup>ollt<sup>e</sup> <sup>d</sup>i<sup>e</sup> Endung einer Datei vorhanden <sup>s</sup>ein, wird diese vom Namen <sup>m</sup>ittel<sup>s</sup> eines Punktes getrennt.

Die Zeit wird als vorzeichenlose 2-Byte-Ganzzahl behandelt. Sie ist nach folgender Formel aus Stunden, Minu<sup>t</sup>e<sup>n</sup> und Sekunden aufgebaut:

Zeit = Stunde x  $2048 +$  Minute x  $32 +$  Sekunde  $\angle 2$ 

Das Datum wird <sup>a</sup>l<sup>s</sup> positives Ganzzahlwort behandelt. Zur Berechnung des gespeicherten Wertes werden in folgender Formel Jahre, Monate und Tage benutzt:

Datum =  $(J\alpha hr - 1980) \times 512 + Monate \times 64 + Taqe$ 

### SORT

Nach Beendigung des Lesevorganges sind <sup>a</sup>ll<sup>e</sup> Dateien (und nur diese) im Dateipuffer. <sup>S</sup>i<sup>e</sup> sind genauso wie beim DIR-Befehl ungeordnet. Mit Hilfe eines einfachen Rechenvorganges werden <sup>s</sup>i<sup>e</sup> alphabetisch geordnet. <sup>E</sup><sup>s</sup> werden wiederholt Vergleiche durchgeführt und wenn erforder<sup>l</sup>ic<sup>h</sup> benachbarte Sätze vertauscht.

In der Routine SORT finden <sup>w</sup>i<sup>r</sup> zwei Schleifen. Die äussere Schleife bestimmt die Anzahl der Vergleichsdurchgänge; Anzahl der vorhandenen Datei weniger |. Dies garantiert, dass jede Datei an der richtigen Stelle <sup>s</sup>teht, wenn die Funktion beendet wird. Die innere Schleife vergleicht die Dateinamen und führt, wenn notwendig, Vertauschungen durch.

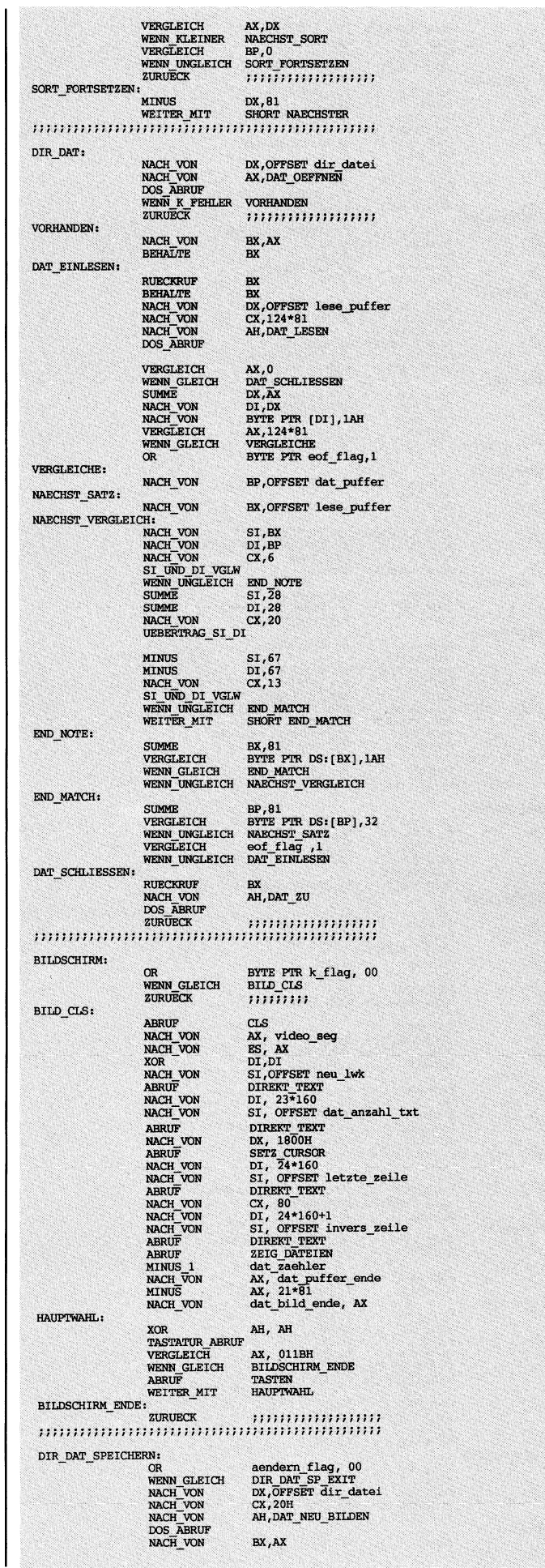

### **GEWUSST W**

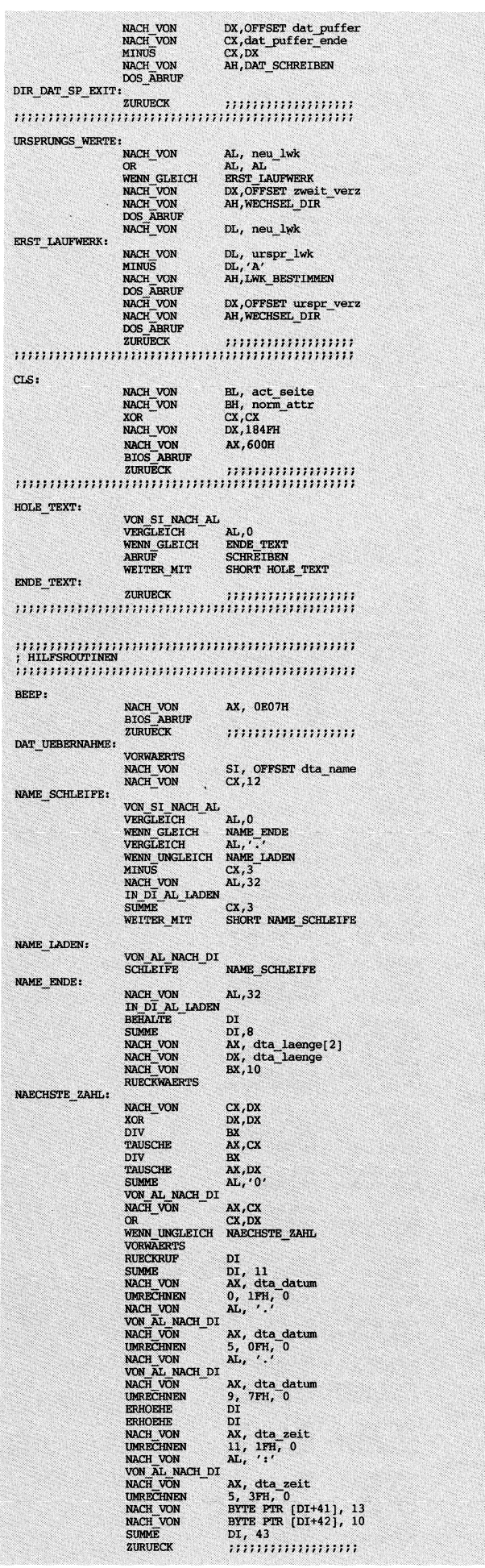

Ängenommen, <sup>e</sup>i<sup>n</sup> Verzeichnis hätte <sup>v</sup>ie<sup>r</sup> Dateien: <sup>D</sup>i<sup>e</sup> Routine würde <sup>d</sup>re<sup>i</sup> Durchgänge festlegen (äussere Angenommen, ein Verzeic<br>Routine würde drei Durc:<br>Schleife). Folgende Figur zeig<br>———————————————————— Schleife). Folgende Figur zeigt den Ablauf.

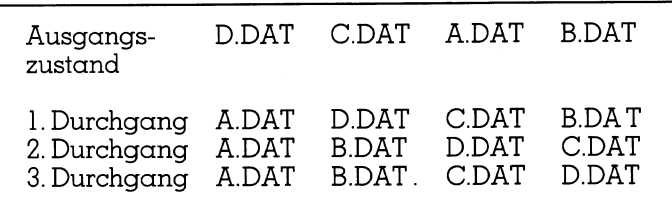

### DIR\_DAT

Als nächstes muss festgestellt werden, ob sich im gesuchten Verzeichnis und Laufwerk eine Datei namens DIR.DAT befindet. Dies wird <sup>m</sup>i<sup>t</sup> der DOS-Funktion hex 3D0O0 (DAT\_LESEN mit dem Attribut nur lesen) festge<sup>s</sup>tellt. Wiederum <sup>l</sup>iefer<sup>t</sup> DOS <sup>m</sup>i<sup>t</sup> dem CARRY FLAG <sup>e</sup>in<sup>e</sup> Meldung, ob <sup>e</sup><sup>s</sup> möglich ist oder nicht, diese Datei zu <sup>ö</sup>ffnen. Im Falle des Vorhandenseins wird <sup>m</sup>i<sup>t</sup> DOS-Funktion hex 3F die Datei gelesen. Hierzu muss ein Puffer zur Verfügung gestellt werden, damit die Lesedaten abgespeichert werden können.

Die DIR.DAT <sup>i</sup>s<sup>t</sup> das Ergebnis eines vorhergegangenen ORDNER-Abrutes. Der Lese- und der Dateiputfer werden verglichen, um festzustellen, ob gleiche Dateien vorhanden sind. Sollte dies der Fall sein, wird auf dem entsprechenden <sup>P</sup>lat<sup>z</sup> des Dateipuffers der jeweilige Kommentar übertragen.

Dies gewährleistet, dass Kommentare nicht verloren gehen, auch dann, wenn sich Dateidaten ändern.

Am Ende dieser Routine finden <sup>w</sup>i<sup>r</sup> <sup>i</sup><sup>m</sup> Dateipuffer <sup>a</sup>ll<sup>e</sup> Dateien des Verzeichnisses alphabetisch geordnet und wenn Kommentare <sup>z</sup><sup>u</sup> diesen Dateien vorhanden <sup>s</sup>ind, auch diese.

### BILDSCHIRM

Auf die technischen Schwierigkeiten der direkten Bildschirmschreibung <sup>s</sup>oll <sup>h</sup>ie<sup>r</sup> nicht eingegangen werden. Die technischen Details sind aus der Programm-Auflistung ersichtlich. Diese Routine muss zweierlei Tätigkeiten durchführen. Einerseits soll sie das Blättern durch das Inhaltsverzeichnis ermöglichen und andererseits das Schreiben o der Aendern vonKommentaren. Die DIR.DAT ist das Ergeb<br>ORDNER-Abrufes. Der Lese-<br>verglichen, um festzustellen,<br>den sind. Sollte dies der Fal<br>chenden Platz des Dateipuff<br>übertragen.<br>Dies gewährleistet, dass Kahen, auch dann, wenn sich Da<br>Am Ende dieser

 $\sim$  3  $\sim$  3  $\sim$ 

### Disketten-Service

Auch <sup>d</sup>a<sup>s</sup> Programm ORDNER können <sup>S</sup>ie, <sup>w</sup>i<sup>e</sup> <sup>a</sup>ll<sup>e</sup> bisher vorgestellten Programme WO, <sup>L</sup>IES, START und INFO auf Diskette bestellen. Die Diskette enthält eine Datei <sup>m</sup>i<sup>t</sup> dem Quellcode, der von Ihnen mit jedem Texteditor verändert werden kann, die zugehörige Cross-Referenz-Datei sowie das Object-File. Und selbstverständlich als auf allen IBM-kompatiblen Computern lauffähige Version des Programmes. Dies alles für den geringen Unkostenbeitrag von Fr. 10.-- pro Diskette. Bestellen Sie Ihre Diskette <sup>m</sup>i<sup>t</sup> der dem Heft am Schluss beigehefteten Karte «Disketten-Service» und vergessen Sie bitte nicht anzugeben, ob Sie eine 5.25- oder 3.5-Zoll-Diskette wünschen. Senden Sie uns kein Geld zum voraus.

 $\overline{\phantom{0}}$ 

,

Beim Blättern wird mit Hilfe der BIOS-Funktion hex <sup>1</sup><sup>6</sup> (Tastatur-Abruf) festgestellt, welche Taste gedruckt wurde. Danach werden die Cursor-Bewegungen als Verschiebungen innerhalb des Dateipuffers interpretiert. Eine Zeile nach oben bedeutet, dass wir 81 Stellen im Dateipuffer zurückgehen müssen. Sinngemäss gilt dies für <sup>d</sup>i<sup>e</sup> <sup>r</sup>estlichen Tasten. Wichtig ist auch, festzustellen, ob die gewünschte Verschiebung möglich <sup>i</sup>s<sup>t</sup> oder nicht, <sup>d</sup>.h. ob das Durchführen eines Cursor-Befehles die Grenzen des Dateipuffers sprengen würde. Da die Werte des Dateiputfers bekannt sind, wird zuerst festgestellt ob der gewünschte Befehl durchführbar ist (im negativen Falle ertönt ein <sup>S</sup>ignal und eine neue Eingabe wird verlangt) und danach ausgeführt.

Mit Hilfe der gleichen Funktion kann ermittelt werden ob Fl gedruckt wurde. In diesem Falle wird die Blättern-Tä<sup>t</sup>igkei<sup>t</sup> unterbrochen und das Editieren von Kommentaren ermöglicht. Um das Programm einfach <sup>z</sup><sup>u</sup> gestalten, wurde diese Möglichkeit berücksichtigt, damit die sich jeweils an oberster Stelle befindliche Datei neu kommentiert werden kann (bzw. der Kommentar geändert). Mit Hilfe der Cursor-Tasten <sup>s</sup>oll <sup>d</sup>i<sup>e</sup> gewünschte Datei an <sup>d</sup>i<sup>e</sup> oberste Stelle gebracht werden und danach <sup>m</sup>i<sup>t</sup> <sup>F</sup><sup>l</sup> der Editiermodus eingeleitet werden. Jedesmal wenn <sup>e</sup>i<sup>n</sup> Eintrag stattfindet, wird dieser abgespeichert.

Beim Aendern oder Neueingeben von Kommentaren wird nicht direkt auf dem Bildschirm geschrieben sondern zwei BIOS-Funktionen zum Schreiben benutzt. <sup>E</sup><sup>s</sup> sind <sup>d</sup>i<sup>e</sup> Funktion hex GE und hex 0A.

### DIR\_DAT\_SPEICHERN

Das Programm stellt fest, <sup>o</sup><sup>b</sup> der Anwender Aenderungen vorgenommen hat (aendern\_flag). Haben keine Aenderungen stattgefunden, <sup>i</sup>s<sup>t</sup> <sup>e</sup><sup>s</sup> nicht notwendig, <sup>d</sup>i<sup>e</sup> Datei neu abzuspeichern.

Hat der Anwender Aenderungen vorgenommen (dies<sup>e</sup> sind nur <sup>i</sup><sup>m</sup> Kommentarbereich möglich), wird <sup>m</sup>i<sup>t</sup> der DOS-Funktion hex <sup>4</sup><sup>0</sup> <sup>d</sup>i<sup>e</sup> DIR.DAT abgespeichert. Diese Funktion verlangt die Eingabe, wieviel Zeichen in der neuen Datei geschrieben werden sollen. Diese Anzahl entspricht genau der Länge des vorhandenen dat\_pufters.

### URSPRUNGS\_WERTE

Zuletzt <sup>s</sup>oll das Programm zum ursprünglichen Laufwerk und Verzeichnis zurückkehren. Da die ursprünglichen Werte abgespeichert wurden, werden wiederum <sup>d</sup>i<sup>e</sup> Funktionen benutzt, die das Laufwerk wechseln und Pfadwechsel ermöglichen.

### Technische Bemerkungen

Das Programm ORDNER <sup>s</sup>peicher<sup>t</sup> <sup>i</sup><sup>n</sup> jedem Verzeichnis eine neue Datei namens DIR.DAT <sup>a</sup>b. Diese Datei hat in allen Verzeichnissen den gleichen Namen. Auf eine Individualisierung (durch Zusatzbuchstaben) wurde bewusst verzichtet. <sup>E</sup><sup>s</sup> <sup>g</sup>ib<sup>t</sup> heutzutage Programme, <sup>d</sup>i<sup>e</sup> es ermöglichen, einen Befehl über alle Verzeichnisse eines Laufwerkes durchzuführen. Falls alle Verzeichnisse eine Datei mit gleichem Namen haben, ermöglicht <sup>e</sup>s, einerseits <sup>m</sup>i<sup>t</sup> dem <sup>B</sup>efeh<sup>l</sup> ORDNER /<sup>K</sup> einmal alle Inhaltsverzeichnisse <sup>a</sup>bzuspeichern und zum anderen <sup>m</sup>i<sup>t</sup> PRINT ORDNER /<sup>K</sup> <sup>e</sup>i<sup>n</sup> gedrucktes Verzeichnis des Laufwerkes zu erhalten.

Die Editiermöglichkeiten des Programmes wurden relativ primitiv gehalten. Aus Platzgründen wurde hier die Än-

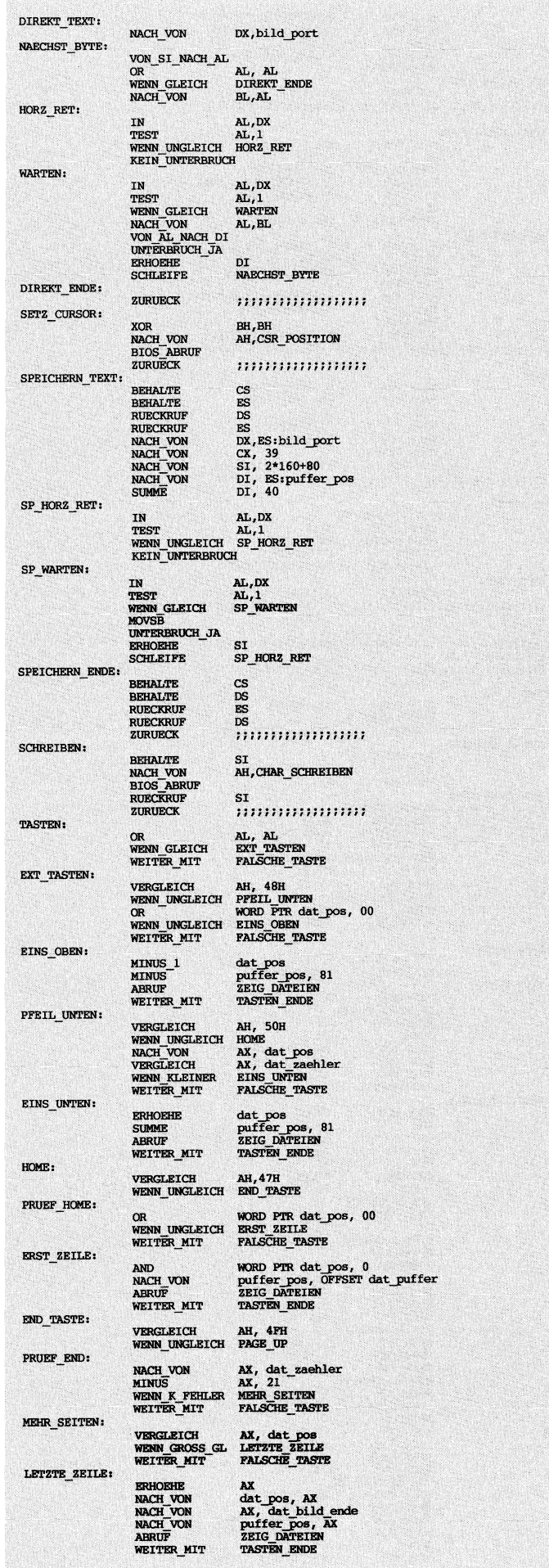

 $\blacksquare \hspace{1em} \blacksquare \hspace{1em} \blacksquare \hspace{1em}$ 

wendung der DEL- und INSERT-Tasten nicht programmiert. Es <sup>i</sup>s<sup>t</sup> ebenfalls nicht vorgesehen, beim Eintragen von Kommentaren von einer Datei zur anderen zu <sup>s</sup>pringen. Beides kann als Nachteil angesehen werden. Ände<sup>r</sup>erseit<sup>s</sup> <sup>i</sup>s<sup>t</sup> das Programm <sup>i</sup><sup>n</sup> der vorhandenen Struktur sehr einfach <sup>z</sup><sup>u</sup> bedienen und das klare Trennen von Editieren und Blättern ermöglicht eine einfache Handhabung.  $\Box$ 

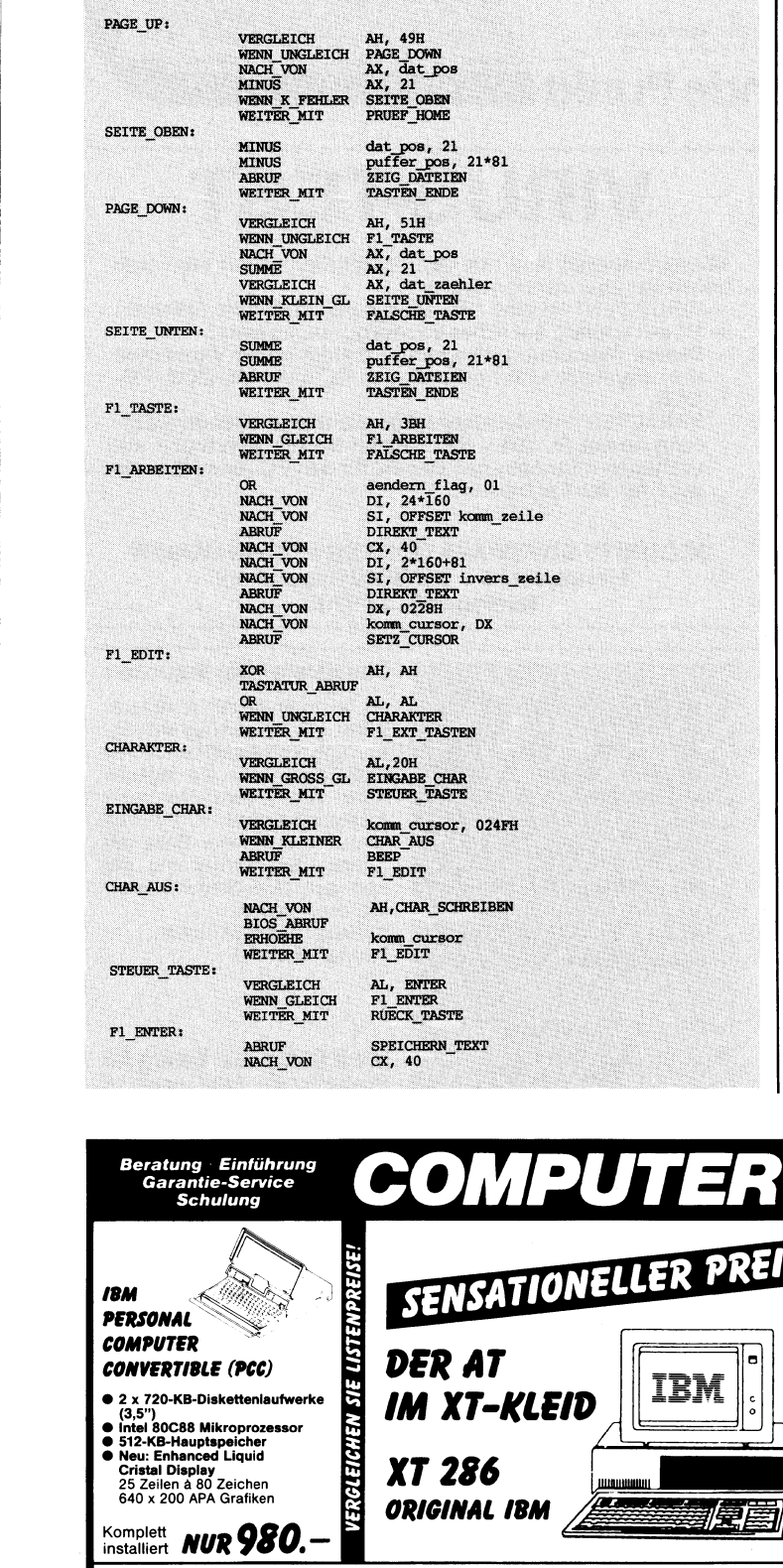

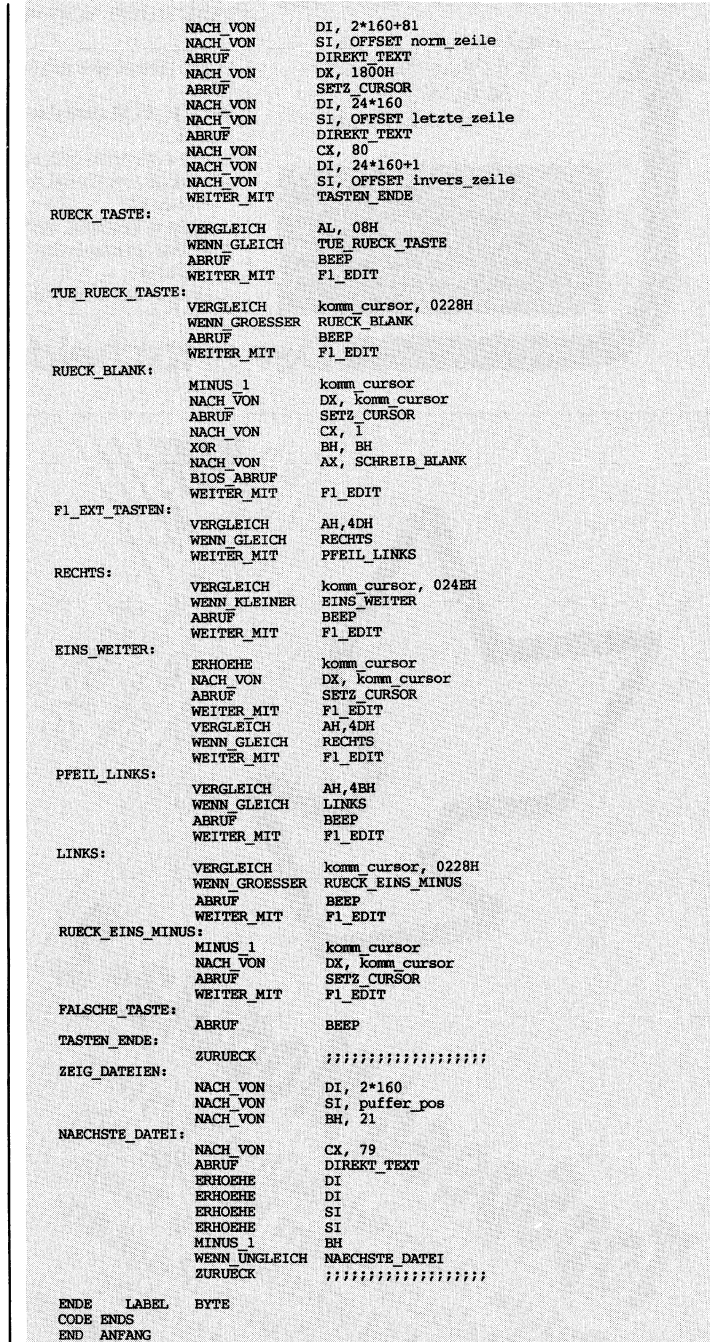

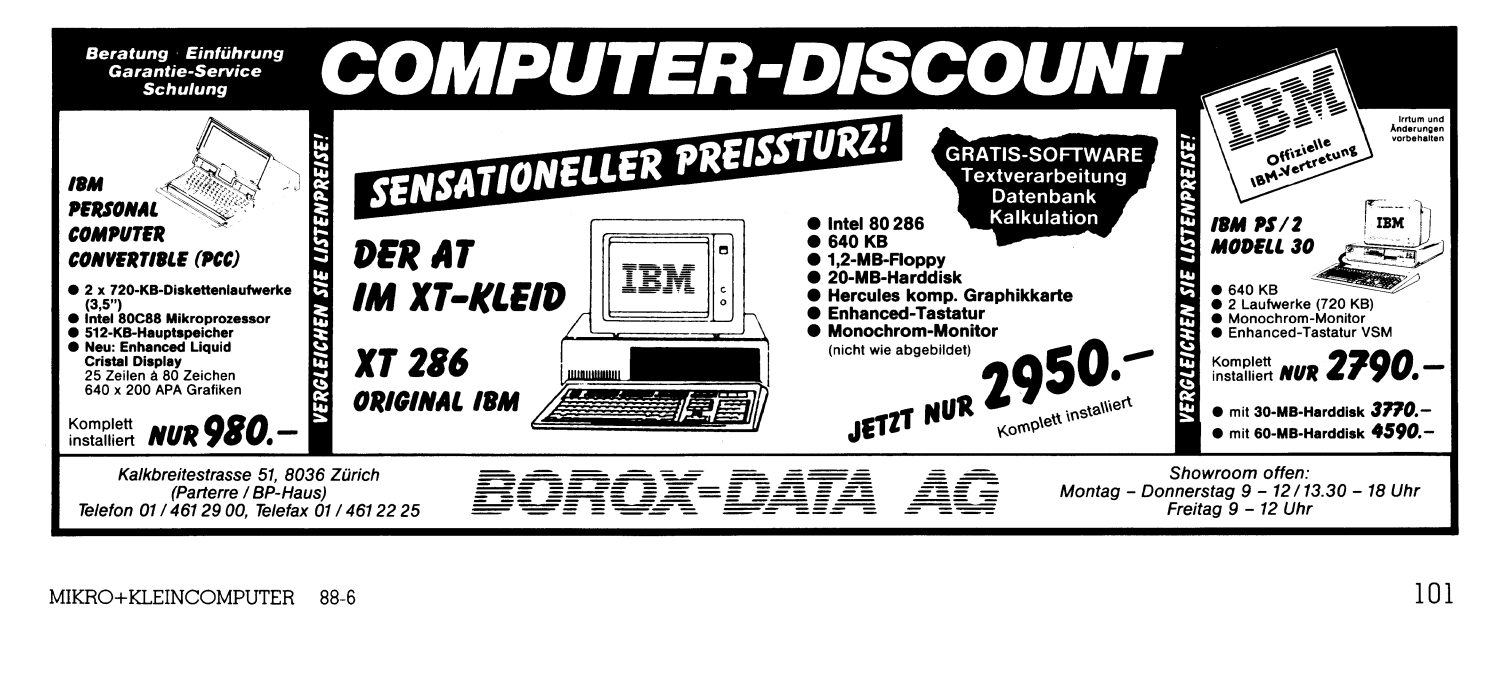

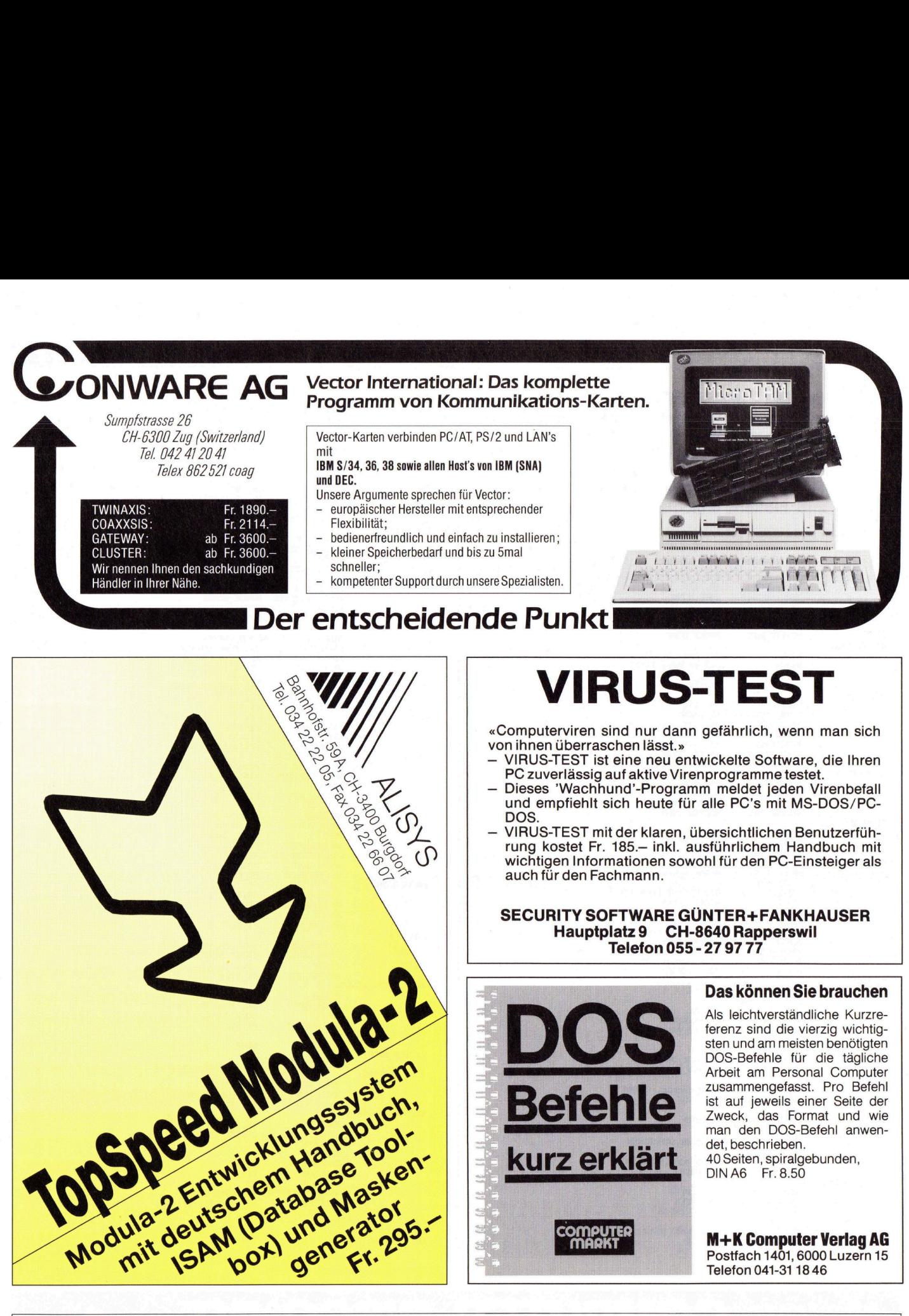

4 VIRUS-TEST mit der klaren, übersichtlichen Benutzerführung kostet <sup>F</sup>r. 185.4 <sup>i</sup>nkl. ausführlichem Handbuch <sup>m</sup>i<sup>t</sup> wichtigen Informationen sowohl für den PC-Einsteiger als auch fürden Fachmann.

### SECURITY SOFTWARE GÜNTER+FANKHAUSER Hauptplatz9 CH-8640 Rapperswil Telefon 055 - 27 97 77

|

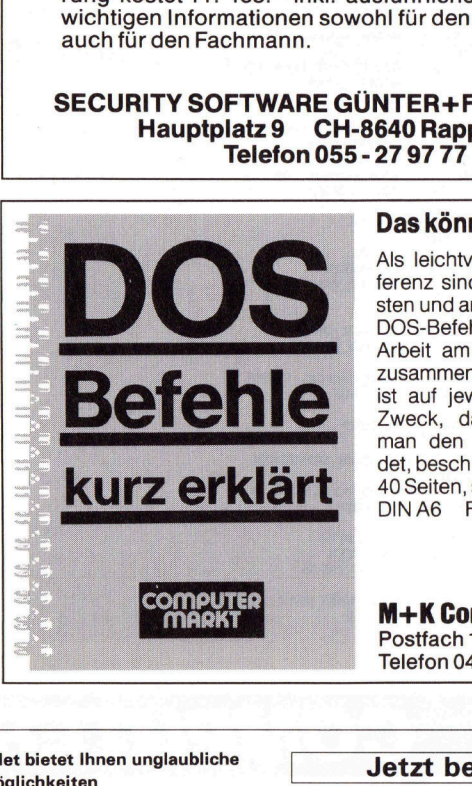

### Das können Sie brauchen

Als leichtverständliche Kurzreferenz sind die vierzig wichtigsten und am meisten benötigten DOS-Befehle <sup>f</sup>ü<sup>r</sup> <sup>d</sup>i<sup>e</sup> tägliche Arbeit am Personal Computer zusammengefasst. Pro Befehl <sup>i</sup>s<sup>t</sup> auf jeweils einer Seite der Zweck, das Format und wie man den DOS-Befehl anwer det, beschrieben. 40 Seiten, spiralgebunden, DINA6 Fr.8.50

M-+K Gomputer Verlag AG Postfach 1401, 6000 Luzern 15 Telefon 041-31 1846

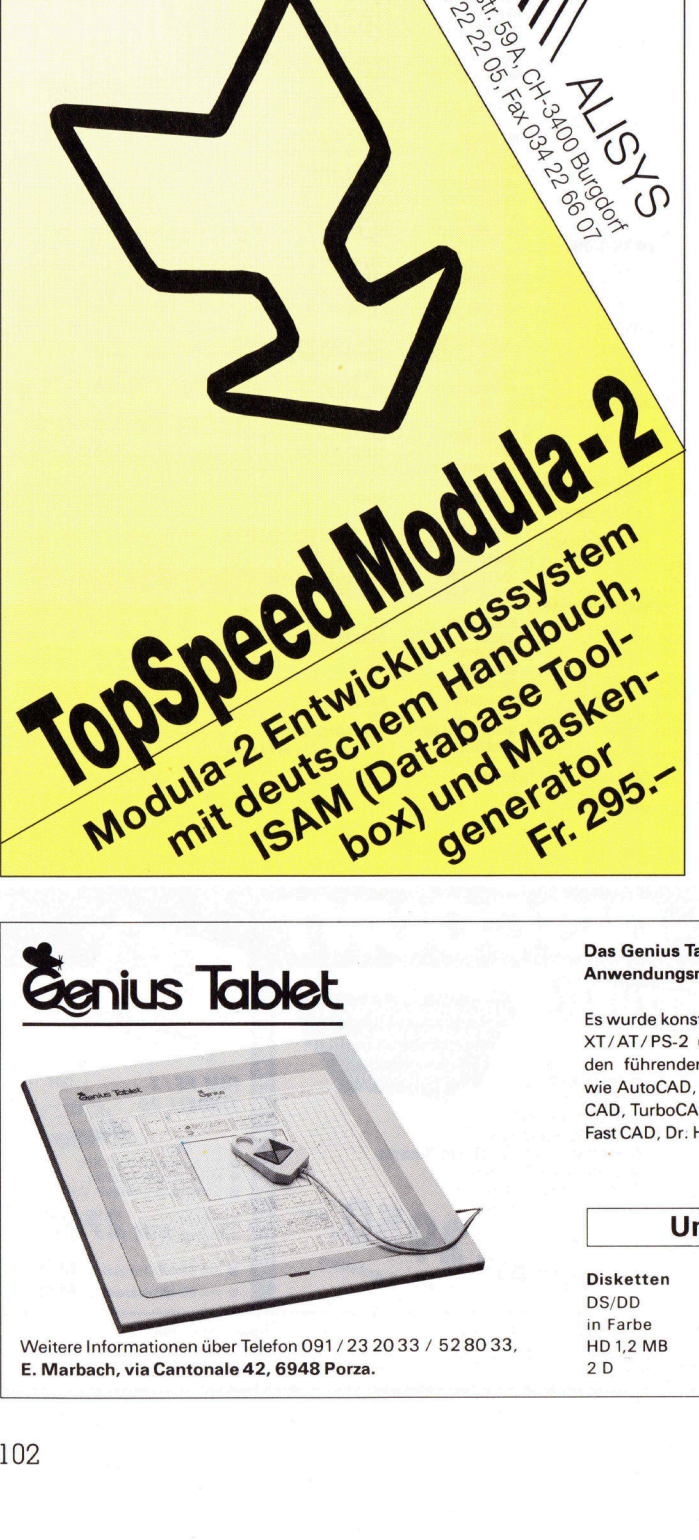

Topaula 2 Entre 1979

<sup>E</sup>. Marbach, <sup>v</sup>i<sup>a</sup> Cantonale 42, 6948 Porza.

### Das Genius Tablet bietet Ihnen unglaubliche dungsmöglichkeiter Anwendungsmög

<sup>E</sup><sup>s</sup> wurde konstruiert <sup>f</sup>ü<sup>r</sup> Arbeiten <sup>m</sup>i<sup>t</sup> IBM/PC/ XT/AT/PS-2 und Kompatible zusammen <sup>m</sup>i<sup>t</sup> den führenden CAD- und Paint-Programmen wie AutoCAD, VersaCAD, Generic CAD, Turbo-CAD, TurboCAD, Easy CAD, Microsoft Window, Fast CAD, Dr. HALO III usw. Fr. 790.-**Das Genius Tablet biet<br>Anwendungsmöglichk<br>Es wurde konstruiert für<br>XT/AT/PS-2 und Kom<br>den führenden CAD-<br>wie AutoCAD, VersaCA<br>Fast CAD, Dr. HALO III u** Das Genius Tablet bietet Ihnen unglaubliche<br>Anwendungsmöglichkeiten<br>Es wurde konstruiert für Arbeiten mit IBM/PC/<br>XT/AT/PS-2 und Kompatible zusammen mit<br>den führenden CAD- und Paint-Programmen<br>wie AutoCAD, VersaCAD, Generi

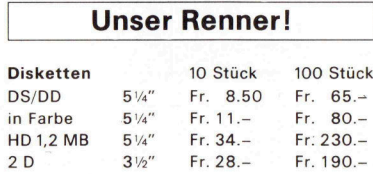

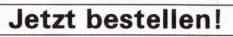

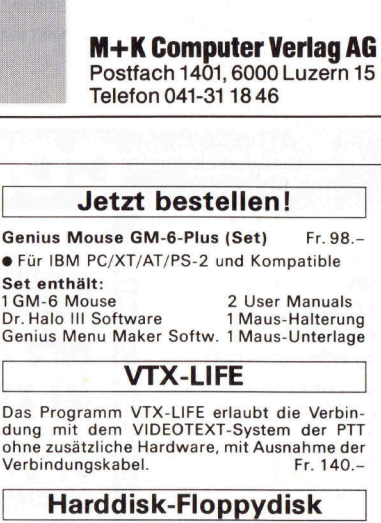

Das Programm VTX-LIFE erlaubt die Verbin-dung <sup>m</sup>i<sup>t</sup> dem VIDEOTEXT-System <sup>d</sup>e<sup>r</sup> PTT ohne zusatzliche Hardware, <sup>m</sup>i<sup>t</sup> Ausnahme <sup>d</sup>e<sup>r</sup> Verbindungskabel. Fr. 140.-

### <sup>|</sup> Harddisk-Floppydisk <sup>|</sup>

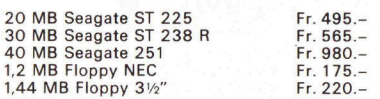

J

### COMPUTER-BORSE

### Zu verkaufen

Drucker: Brother 2024L; 24 Nadel; bis A3 quer; NPFr. 1'990.-, VPFr. 1'290.-. @® 01/830'62'15

Commodore 8032 mit CBM <sup>8</sup>25<sup>0</sup> Doppelfloppy (2xl MB), Text- und Fibu-Programm, diverse Handbücher, <sup>F</sup>r. <sup>5</sup>20.-. @ 01/783'63'64 Geschäftszeit

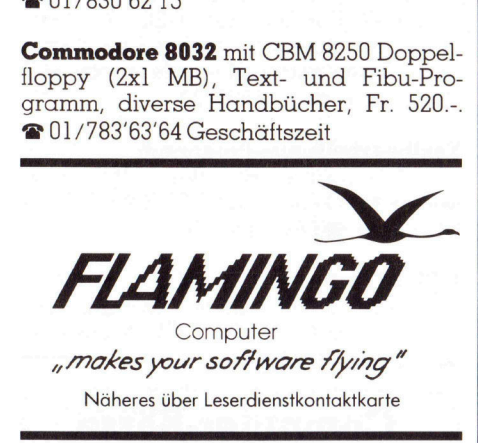

IBM-PC kompatibel, <sup>5</sup>1<sup>2</sup> KByte, 2x360 KByte Laufwerke, Multifunktionskarte, 2xSer. und Uhr, Hercules-Karte, diverse Software und Handbücher, Fr. <sup>9</sup>50.-. Mo<sup>n</sup>ito<sup>r</sup> grün, <sup>F</sup>r. <sup>1</sup>50.-. ®@ <sup>P</sup>: 01/840'03'15 abends

Lap-Top Amstrad PPC512DD, Fr. 1'200.-, oder Tausch gegen Olivetti M15. Handy Scanner und Reader, <sup>F</sup>r. <sup>5</sup>20.-. @ 072/69'24'63 nach <sup>1</sup><sup>8</sup> Uhr

Wegen Systemwechsel <sup>z</sup><sup>u</sup> verkaufen: NEC Spinwriter 551 (A3), guter Zustand, Fr. <sup>9</sup>50.-; NEC <sup>P</sup>S, <sup>f</sup>as<sup>t</sup> neu, Fr. <sup>1</sup>'650.-; <sup>b</sup>eide guter Zustand, mit Einzelblatteinzug, = 01/954'04'11,K. Ellenberger

Biorhytmus mit Theorie und Kurve, Kopierprogramm für Disketten <sup>m</sup>i<sup>t</sup> softwaremässigem Kopierschutz, Lotto-Analysen, <sup>T</sup>ip<sup>s</sup> und Ziehungen usw. Zusammen <sup>F</sup>r. 34.- (5,25 Zoll). <sup>P</sup>. Bachi, Postfach <sup>8</sup>7, 6000 Luzern <sup>4</sup>

Brother LP-10, Laserprinter, Vers. 4.2-1s, neuwertig, <sup>i</sup>nkl. Software-Steuerung.  $\bullet$  081/22'38'40

Originalsoftware WordStar 2000, Ver<sup>s</sup>io<sup>n</sup> <sup>3</sup>, <sup>F</sup>r. <sup>6</sup>50.-; Microsoft COBOL Version <sup>2</sup>.0, <sup>F</sup>r. <sup>7</sup>00.-; Brother Typenraddrucker HR-15XL <sup>m</sup>i<sup>t</sup> Tastatur KB-50, <sup>F</sup>r. <sup>5</sup>00.-. @ 071/35'41'01 abends

HP-Taschenrechner 41CV, IL-Interface, 82161A Digitalkassetten-Laufwerk, 82161A Thermodrucker, 82180A Speichererweiterung, 82181A X-Memory, diverse Programme. Günstiger <sup>P</sup>reis. @ 032/51'58'68

Commodore PC10, <sup>6</sup>4<sup>0</sup> KByte RAM, <sup>z</sup>we<sup>i</sup> Floppy-Laufwerke <sup>z</sup><sup>u</sup> 360 KBytes, Uhr/ Kalender, AGA-Karte mit Herkules-Gra<sup>f</sup>ik, <sup>F</sup>r. <sup>1</sup>'200.-. Matrix-Drucker Epson FX-80, 160 Z/s, <sup>F</sup>r. <sup>5</sup>00.-. Beide Geräte zusammen, ÄbholpreisFr. <sup>1</sup>'500.-. @ 065/55'21'43  $\bullet$  032/51'58'68<br> **Commodore PC10**,  $\theta$ <br>
Floppy-Laufwerke z<br>
Kalender, AGA-Kart<br>
fik, Fr. 1'200.-. Mc<br>
FX-80, 160 Z/s, Fr.<br>
zusammen, Abholpre<br> **TS-80, 160 Z/s, Fr.**<br> **TS-80, 160 Z/s, Fr.**<br> **TS-80 Marths 200 X/43**<br> **App** 

Apple II Plus, zwei Floppy-Drives, Moni<sup>t</sup>or, 80-Zeichenkarte, Tastatur, Drucker IDS560, Akustikkoppler 300 Baud, Software, Dokumentation, <sup>F</sup>r. <sup>7</sup>50.-. <sup>2</sup>01/825'12'51

OPEN-ACCESS-ANWENDER Wer besitzt und verwendet OPEN-ACCESS-Software? Wer hat Schwierigkeiten in der Einführung und Anwendung? Erfahrener OA-Anwender <sup>b</sup>iete<sup>t</sup> <sup>H</sup>ilf<sup>e</sup> und Erfahrungs-Austausch <sup>a</sup>n! <sup>J</sup>. Gysel-Jenni, Uitikonerstr. 37, CH-8902 Urdorf Tel.01 / 738405 23 **S-ANWENDER**<br>
Verwendet OPEN-<br>
Verwendet OPEN-<br>
S-25 Zoll<br>
S-25 Zoll<br>
S-25 Zoll<br>
S-25 Zoll<br>
S-25 Zoll<br>
S-26 NEC-P7 I<br>
scmmen I<br>
MEC-P7 I<br>
scmmen I<br>
20 MB Hα<br>
20 MB Hα<br>
20 MB Hα<br>
20 MB Hα<br>
20 MB Hα<br>
20 MB Hα<br>
20 MB Hα<br>
20

Olivetti M21 <sup>m</sup>i<sup>t</sup> IBM-kompatiblem Bus-Extender, 640 KByte, zwei Floppies, Original-Grossbildschirm, MS-Maus, Typenraddrucker Brother HR25,  $Einzelblatteinzug,$  alles ca. Fr. 2'600.-. @ P:031/43'04'56, <sup>G</sup>: 031/65'87'02

 <sup>F</sup>r. <sup>6</sup>'300.-. @ 041/55'51'38 abends Victor V286P, AT-Laptop, 10 MHz, 1 MB RAM, Plasma-Bildschirm, 30 MB Hard disk, 1,4 MB Floppy, 1 ser./1 par., 1 Slot <sup>f</sup>rei, DOS <sup>3</sup>.30, Bus-Maus von Microsoft,

Zenith 386 VGA Flat-Screen Monitor. 42 MB Harddisk, <sup>1</sup> MB RAM, <sup>1</sup><sup>6</sup> MHz, drei Monate alt, Fr. 9'000.-. 2032/25'73'02 **COMPUT**<br>**Zenith 386** VGA Flo<br>MB Harddisk, 1 MB<br>Monate alt, Fr. 9'000

### Inserateschluss für M-+K COMPUTER <sup>8</sup>9-<sup>1</sup> istam <sup>2</sup>3. Januar

**THE REAL PROPERTY AND INCOME.** 

AT-kompatibler Computer, <sup>1</sup><sup>2</sup> MHz, <sup>1</sup> MB RAM, <sup>2</sup><sup>0</sup> MB Harddisk, <sup>1</sup>,<sup>2</sup> MB Floppydisk, <sup>1</sup><sup>4</sup> <sup>Z</sup>oll Monitor s/w, Genious Mouse, Schweizer Tastatur, diverse Software, Preis <sup>F</sup>r. <sup>2</sup>'800.-. @ G:01/823'48'15

Neun gebrauchte Original-Olivetti Tastaturen (Typ VSM-D). Einzelpreis <sup>F</sup>r. <sup>8</sup>0.- (mehrere zusammen, <sup>b</sup>illiger). = 082/7'14'84

Panasonic Portable XT IB 3300 mit Plasmabildschirm 640 KByte, <sup>3</sup><sup>2</sup> MB Harddisk, 9,29 Zoll Floppydisk, Co-Prozessor und NEC-P7 Drucker mit Bi-Traktor, alles zusammen <sup>F</sup>r. <sup>3</sup>'700.-. @ 055/64'20'26

Olivetti M280 Demomodell, 5,25 Floppy, <sup>2</sup><sup>0</sup> MB Harddisk, <sup>I</sup>nte<sup>l</sup> <sup>2</sup>86, Farbbildschirm <sup>1</sup><sup>4</sup> <sup>Z</sup>oll, Drucker <sup>O</sup>livett<sup>i</sup> DM 282 (neu) <sup>i</sup>nkl. DOS <sup>3</sup>.3<sup>0</sup> (eventuell <sup>m</sup>i<sup>t</sup> Coprozessor), <sup>F</sup>r. <sup>6</sup>'900.-. @ 045/21'40'33

Verkaufe HP-71B, Kassettenlaufwerk, Think-Jet-Drucker <sup>i</sup>nkl. viel Zubehör! (auch einzeln). <sup>E</sup>. Wohler, @ 052/53'17'08

Hausputzete im Büro, günstig abzuge ben: 1 MS-Word, Vers. <sup>3</sup>.0, <sup>F</sup>r. <sup>4</sup>50.-; 1 MS-Excel, <sup>V</sup>ers. <sup>2</sup>.0, <sup>F</sup>r. <sup>8</sup>50.-; <sup>1</sup> MS-Windows, Vers. <sup>2</sup>.0, <sup>F</sup>r. <sup>1</sup>20.-; <sup>1</sup> MS-Maus, <sup>F</sup>r. <sup>1</sup>50.-; <sup>l</sup> Drucker Epson FX-80/IBM, <sup>F</sup>r. <sup>4</sup>20.-, <sup>1</sup> Einzelblatt dazu, <sup>F</sup>r. <sup>1</sup>50.-; <sup>1</sup> Drucker Brother M1109 (neu, originalverpackt), Fr. 360.-; Alle Software mit Original-Dokumentation und -Disketten. @ 041/81'21'73 ab <sup>1</sup><sup>9</sup> Uhr

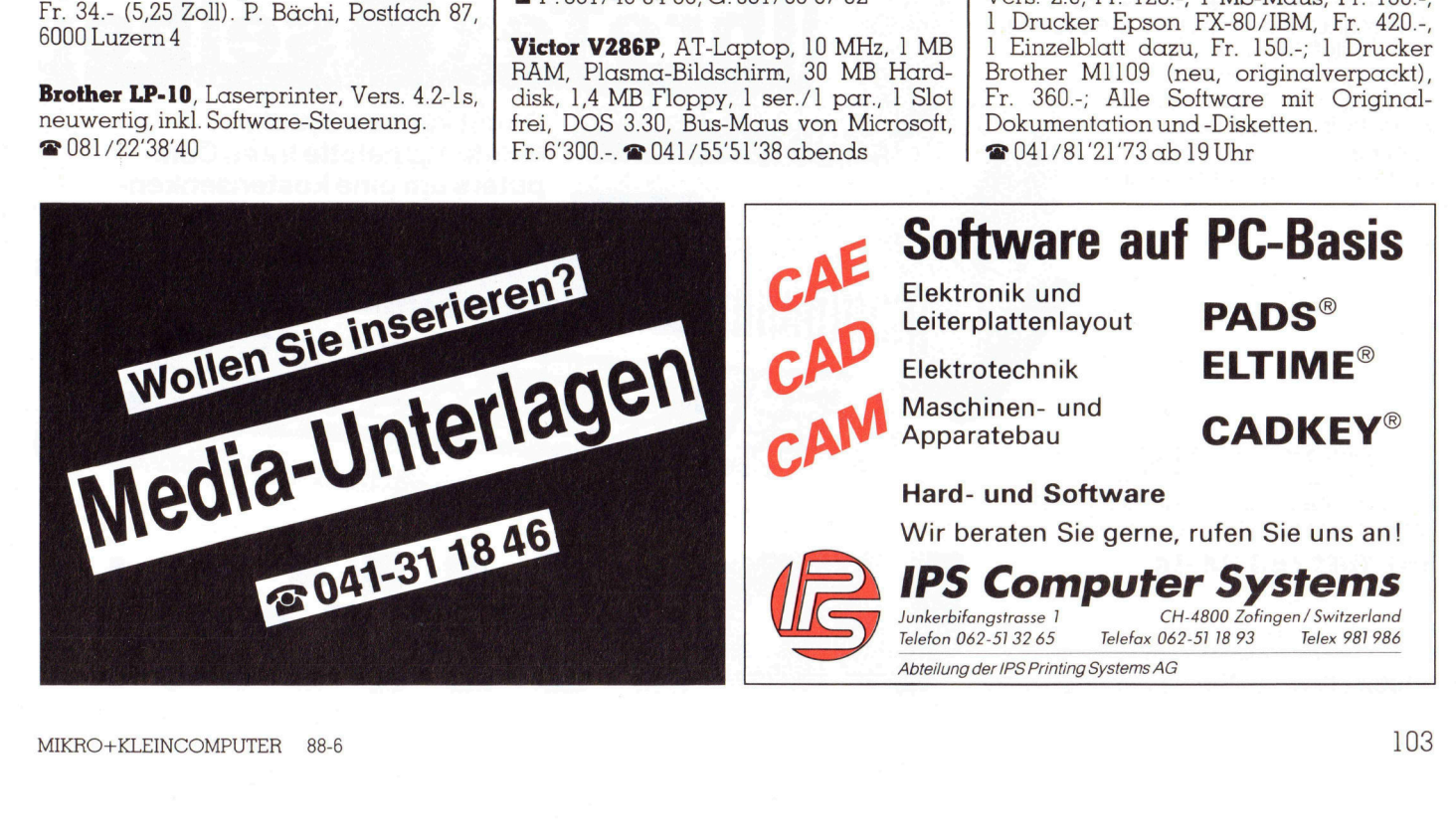

# COMPUTER-BÖRSE

Microsoft RBase Datenbanksystem. Originalprogramm, komplett, wegen Nichtgebrauch <sup>z</sup><sup>u</sup> verkaufen, VP <sup>F</sup>r. <sup>3</sup>00.- (NP Fr. <sup>8</sup>30.-). @ <sup>G</sup>: 01/825'58'25 Herr Trachs el **COMPUTE**<br>Microsoft RBase Dat<br>ginalprogramm, kon<br>gebrauch zu verkauf<br>Fr. 830.-).  $\bullet$  G: 01/8<br>sel

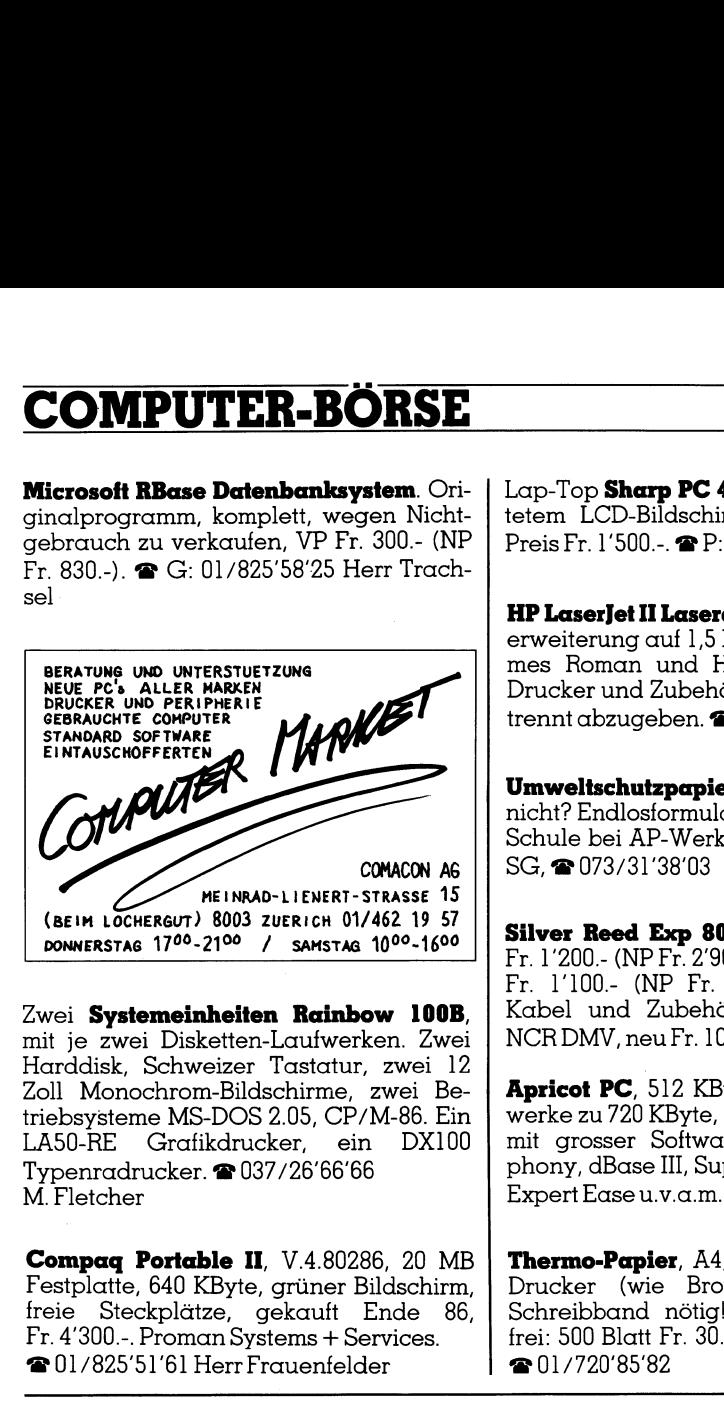

Zwei Systemeinheiten Rainbow 100B, mit <sup>j</sup><sup>e</sup> zwei Disketten-Laufwerken. Zwei Harddisk, Schweizer Tastatur, zwei <sup>1</sup><sup>2</sup> Zoll Monochrom-Bildschirme, zwei Betriebsysteme MS-DOS <sup>2</sup>.05, CP/M-86. <sup>E</sup>i<sup>n</sup> LASO-RE Grafikdrucker, ein DX100 Typenradrucker. @ 037/26'66'66 M. Fletcher

Compaq Portable II, V.4.80286, <sup>2</sup><sup>0</sup> MB Festplatte, 640 KByte, griiner Bildschirm, freie Steckplätze, gekauft Ende <sup>8</sup>6, <sup>F</sup>r. <sup>4</sup>'300.-. Proman Systems <sup>+</sup> Services. @ 01/825'51'61 Herr Frauenfelder

ee

### Texterfassung auf Ihrem PC <sup>4</sup> Satzproduktion auf der UD-Lichtsatzanlage

Einmalige Texterfassung spart Satzkosten, verhindert Ubertragungsfehler. Alle Modifikationen wie Preis-, Text- oder Aufbau-Anderungen, zum Beispiel <sup>i</sup><sup>n</sup> Periodika, können problemlos wieder <sup>a</sup>u<sup>f</sup> Ihrem PC vorgenommen werden. Sie erhalten die Texte wahlweise <sup>a</sup>l<sup>s</sup> Papierspalten oder als Film. Beides können Sie auf Wunsch selber umbrechen, montieren und maquettieren. Auch <sup>f</sup>ü<sup>r</sup> diese Zeitschrift wird der Satz und nachher der Druck <sup>i</sup><sup>n</sup> dieser kostengunstigen <sup>A</sup>r<sup>t</sup> hergestellt. z-<br>hhler.<br>hler.<br>hieder<br>is skön-<br>skön-PC –<br>
<br>
skxt-oder<br>
iel<br>
wieder<br>
als<br>
eskön-<br>
skxt-<br>
premi FREE

Lap-Top Sharp PC 4502 mit hinterleuchtetem LCD-Bildschirm. IBM-kompatibel. Preis <sup>F</sup>r. <sup>1</sup>'500.-. @ P:031/98'10'58

HP LaserJet II Laserdrucker <sup>m</sup>i<sup>t</sup> Speichererweiterung auf 1,5 MB und Soft Fonts Times Roman und Helvetica, neuwertig. Drucker und Zubehör eventuell auch getrennt abzugeben. @ 042/36'37'73

Umweltschutzpapier, warum eigentlich nicht? Endlosformulare usw. <sup>f</sup>ü<sup>r</sup> Büro und Schule bei AP-Werkstatt, 9533 Kirchberg SG, @ 073/31'38'03

Silver Reed Exp 800 Typenraddrucker, <sup>F</sup>r. <sup>1</sup>'200.- (NP <sup>F</sup>r. <sup>2</sup>'900.-). HP-Plotter 7470, <sup>F</sup>r. <sup>1</sup>'100.- (NP <sup>F</sup>r. <sup>2</sup>'500.-), beide <sup>i</sup>nkl. Kabel und Zubehör, RS232-Modul <sup>f</sup>ü<sup>r</sup> NCR DMV, neu <sup>F</sup>r. <sup>1</sup>00.-. @ 01/361'67'80

Apricot PC, 512 KByte RAM, zwei Laufwerke zu 720 KByte, Grafikmonitor <sup>1</sup><sup>2</sup> Zoll mit grosser Software-Sammlung (Symphony, dBase III, Supercalc <sup>3</sup>, Nova-Text, Expert Ease <sup>u</sup>.v.a.m.). @ G:041/51'57<sup>1</sup>

Thermo-Papier, A4, für Thermotransfer-Drucker (wie Brother TC-600). Kein Schreibband nötig! Günstig, einwand<sup>f</sup>rei: 500 Blatt <sup>F</sup>r. <sup>3</sup>0.-, 1'000 Blatt, <sup>F</sup>r. <sup>4</sup>5.-. @® 01/720'85'82 werke zu 720 KByte, Grafikm<br>mit grosser Software-Samm<br>phony, dBase III, Supercalc is<br>Expert Ease u.v.a.m.). 
• G: 0<br>Thermo-Papier, A4, für The<br>Drucker (wie Brother TC<br>Schreibband nötig! Günsti<br>frei: 500 Blatt Fr. 30., 1'00

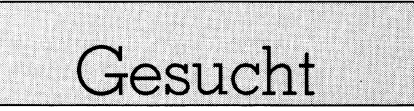

IBM-XT (oder kompatibel), 640 KByte, <sup>2</sup><sup>0</sup> MB Harddisk, ein 5,25 Floppydisk <sup>z</sup><sup>u</sup> 360 KByte, Grafikkarte, VSM-Tastatur, eventuell Farbmonitor, DOS <sup>3</sup>.<sup>1</sup> oder höher, eventueil mit Drucker A3. Offerten <sup>a</sup>n: <sup>F</sup>. Zimmermann, Kienastenwiesweg <sup>2</sup>, 8053 Zurich, @ 01/55'89'20

Textbearbeitungs-Programm <sup>f</sup>ü<sup>r</sup> CP/M-Maschine RUF-Bee <sup>11</sup>60, bzw. Sanyo MBC-559-2 auf <sup>5</sup>,2<sup>5</sup> <sup>Z</sup>oll Diskette <sup>6</sup>4<sup>0</sup> KByte. @ 064/31'48'58

NCR 8110-1 oder NCR 8110-111, <sup>5</sup>,2<sup>5</sup> <sup>Z</sup>oll Laufwerk, 2x400 KByte, Tastatur, Betriebssystem CP/M <sup>8</sup>0. KFW Winterthur, @ 052/84'91'91 <sup>R</sup>. Heim

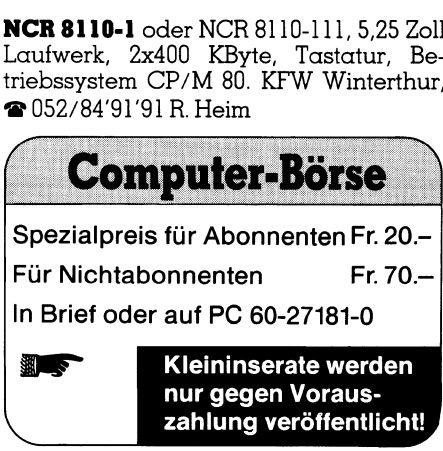

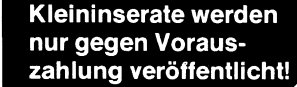

 Damit können Sie die Leistungspalette Ihres Computers um eine kostensenkende Möglichkeit erweitern. **UhreTe** 

Verlangen Sie unseren ausfuhrlichen Prospekt oder lassen Sie sich von unseren Spezialisten in die kostensenkende Satzproduktion einführen.

### <sup>T</sup>el. 041/44 24 44

Unionsdruckerei Luzern 6005 Luzern, Kellerstrasse <sup>6</sup> Wir suchen für unsere Geschaftsstelle in Zürich, welche ausschliesslich für einen Kunden aus der Welt der Grossbanken tätig <sup>i</sup>st, einen erfahrenen Analytiker/ Programmierer.

 $\mathsf{W}\nolimits$ ir sind die Tochter gesellschaft eines der führenden europäischen EDV-Hersteller mit 730 Mitarbeitern und über 200 Mio. Umsatz sowie Niederlassungen in der ganzen Schweiz.

<sup>I</sup><sup>n</sup> unserer Geschäftsstelle an der Badenerstrasse <sup>i</sup><sup>n</sup> Zürich <sup>i</sup>s<sup>t</sup> die Stelle eines Analytiker/Programmierers neu <sup>z</sup><sup>u</sup> besetzen. Zu den Aufgaben des neuen Mitarbeiters gehören das Erstellen von lokalen Applikationsprogrammen und Emulationen <sup>a</sup>u<sup>f</sup> DOS oder OS/2 basierenden PCs sowie das Einbinden der Software-Pakete unter den Präsentation-Manager.

Für diese Position suchen wir einen <sup>c</sup>a. 25-30 Jahre alten Mitarbeiter, welcher bereits über eine ca. 2-4jährige Praxis <sup>i</sup><sup>n</sup> Programmierung und Analyse verfügt sowie das Betriebssystem basierenden PCs<br>sowie das Einbinden<br>der Software-Pakete<br>unter den Präsenta-<br>tion-Manager.<br>Für diese Position<br>suchen wir einen ca.<br>25-30 Jahre alten<br>Mitarbeiter, welcher<br>bereits über eine ca.<br>2-4jährige Praxis in<br>Programmie

NIXDORF **COMPUTER** 

PC-DOS und Micro<sup>s</sup>of<sup>t</sup> Windows kennt. Wenn <sup>S</sup>i<sup>e</sup> ausserdem Erfahrung <sup>i</sup><sup>n</sup> der Systemprogrammierung sowie gute Englischkenntnisse mitbringen, dann würden wir Sie gerne kennenlernen.

Wir bieten ein den Leistungen entsprechendes Salar, eine interessante Arbeit <sup>i</sup><sup>n</sup> einem kollegialen Team sowie gute Sozialleistungen.

Wenn <sup>S</sup>i<sup>e</sup> diese Stelle interessiert, würden <sup>w</sup>i<sup>r</sup> uns über die Zustellung Ihrer Bewerbungsunterlagen freuen. Weitere Auskunft gibt Ihnen gerne unsere Frau <sup>V</sup>. Burgermeister.

Nixdorf Computer AG, Personalabteilung, Obstgartenstrasse <sup>2</sup>5, 8302 Kloten, <sup>T</sup>el. 01/816 85 <sup>1</sup>7.

Im Zuge der weiteren Ausbreitung unserer Arbeitsplatzrechner (Mikrocomputer <sup>B</sup>ull Questar 420) suchen wir

### IC-Berater und IC-Unterstützer (Damen oder Herren)

 $\sqrt{2}$ 

Von Ihnen erwarten wir

- <sup>4</sup> mindestens Grundkenntnisse <sup>i</sup><sup>m</sup> Umgang mit Personal- oder Minicomputern
- Freude am Kontakt mit Benützern
- Fähigkeit, eng im Team zusammenzuarbeiten
- Interesse an organisatorischen Belangen

<sup>I</sup>hr<sup>e</sup> Hauptaufgaben umfassen

- softwaremässige Installation der Arbeitsplatzcomputer
- Schulung der Benützer in dezentralen und zentralen Applikationen sowie <sup>i</sup><sup>n</sup> Hardwaregebrauch
- <sup>4</sup> Support (Unterstützung) der Benützer <sup>i</sup><sup>n</sup> allen EDV-Fragen

### Wir bieten

- ein hochinteressantes, zukunftsgerichtetes Arbeitsgebiet
- eine umfassende Ausbildung, ausgerichtet auf Ihr künftiges Arbeitsgebiet
- branchenübliche Entlöhnung und gute Sozialleistungen
- $-$  die Möglichkeit der Spezialisierung innerhalb der oben genann<sup>t</sup>e<sup>n</sup> Hauptaufgaben

Herr Ch. Erni, Leiter der Bürokommunikation, erteilt Ihnen unter der Nummer <sup>0</sup>3<sup>1</sup> <sup>6</sup><sup>3</sup> <sup>5</sup><sup>6</sup> <sup>3</sup><sup>6</sup> gerne weitere Auskünfte. Ihre schriftliche Bewerbung richten Sie bitte an die Berner Versicherung, Abteilung Personal Innendienst, Sulgeneckstrasse <sup>1</sup>9, 3 001 Bern. und gute Soziallei<br>
– die Möglichkeit de<br>
rung innerhalb de<br>
ten Hauptaufgabe<br>
Herr Ch. Erni, Leiter<br>
Mummer 031 63 56 3<br>
Auskünfte. Ihre schr<br>
bung richten Sie bitt<br>
Versicherung, Abtei<br>
Innendienst, Sulgen<br>
3001 Bern.

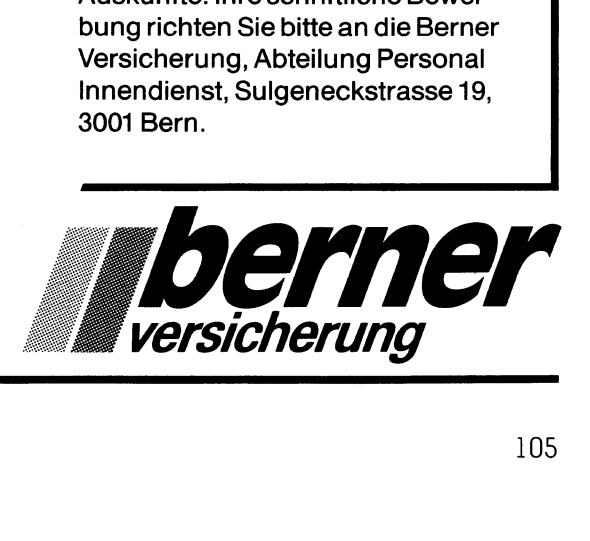

# VORSCHAU M+K89-1

### Einführung <sup>i</sup><sup>n</sup> die Arbeit mit Framework

Framework ist <sup>e</sup>i<sup>n</sup> integriertes Pro $grammpaket,$  welches  $auf$  allen Rechnern unter MS-DOS Version <sup>2</sup>.<sup>0</sup> und höher gefahren werden kann. Der Rechner sollte einen Ärbeitsspeicher von mindestens 320 KByte aufweisen. Empfohlen wird aber der heute übliche Standard von 640 KByte RAM. <sup>S</sup>ei<sup>t</sup> Framework vor <sup>v</sup>ie<sup>r</sup> Jahren auf dem Markt erschienen <sup>i</sup>st, belegt <sup>e</sup><sup>s</sup> zusammen <sup>m</sup>i<sup>t</sup> dBase <sup>b</sup>i<sup>s</sup> heute den vordersten Platz <sup>i</sup><sup>n</sup> der Rangliste der beliebtesten und meist verkauften Programmprodukte <sup>f</sup>ü<sup>r</sup> professionelle Software. Warum <sup>d</sup>iese<sup>r</sup> beispiellose Erfolg? Für effiziente Textverarbei-

### **Back-up**

### $M + K 88 - 5$

Power Tower: Titan 386+ Compag Portable 386: Auf dem Weg zum Computer der Zukunft UNIX - Konkurrent für OS/2? Handlich, bequem, schnell, laut: REIN Mit PCTOOLS wird MS-DOS einfach<br>Der Taiwanese<br>Vernetzung der PS/2-Serie<br>Mobiler Epson PX-16 mit MS-DOS und Modultechnik Künstliche Intelligenz in der Praxis (3)<br>Einführung in Turbo BASIC (3) Wie funktionieren Roboter? (2) Das Programm INFO HEXEDIT - ein Editor zur Bearbeitung von HEX-Dumps unter MS-DOS Mikroprozessor-Architekturen

### $M + K 88 - 4$

Easy PC - Ein Känguruh ging ins Netz Disk Technician+-Vorbeugen ist besser als heulen FASTKICK, ein intelligenter Menügenerator Werkzeuggerechte EDV-Programme **Bunte Kombination** Schutz gegen Raubkopien CAD - Jedem das Seine WORMs zur Datenspeicherung Künstliche Intelligenz in der Praxis (2)<br>Analysatorprogramm für den C-64<br>Speichern von EGA- und Analysatorprogramm: <sup>f</sup>ii<sup>r</sup> den C-64 VGA-Grafiken Komfortable Programme zum Löschen und Kopieren von Dateien Dokumentation von dBase-Datenbanken Patchwork, oder selbst ist der Mann

### M-+K <sup>8</sup>9-<sup>1</sup> ERSCHEINT <u>T AM 23. F</u> AM <sup>2</sup>3. FEBRUAR \_

tung im Bürobetrieb gibt es wesent<sup>l</sup>ic<sup>h</sup> bessere Programme wie <sup>z</sup>.B. Word <sup>4</sup>.0. Und grosse Datenbanken <sup>f</sup>ü<sup>r</sup> einen Kundenkreis <sup>m</sup>i<sup>t</sup> mehr <sup>a</sup>l<sup>s</sup> 100'000 Personen können in Framework gar nicht bewältigt werden, da<sup>f</sup>ü<sup>r</sup> <sup>i</sup>s<sup>t</sup> dBase besser geeignet. Und <sup>f</sup>ü<sup>r</sup> die Tabellenkalkulation samt zugehöriger Businessgrafik <sup>i</sup>s<sup>t</sup> Lotus 1-2-3 ebenfalls beliebter. Also warum dann Framework? Lesen <sup>S</sup>i<sup>e</sup> diesen Beitrag und sie werden's wissen.

### Ein neuer Softwareschutz?

Nichts <sup>l</sup>ieg<sup>t</sup> einem Programmierer näher, als sein kostbares geistiges Eigentum vor unrechtmässiger Benutzung oder der Änfertigung von Raubkopien zu schützen. Es bieten sich verschiedene Lösungen dieses Problems an, nämlich reine Hardware, spezielle Software und Kombination aus Hard- und Software. Der neue Softwareschutz LIBRA <sup>i</sup>s<sup>t</sup> eine reine Softwarelösung, die unerlaubtes Kopieren von Programmen verhindert. LIBRA schiebt der Anfertigung funktionsfähiger Kopien geschützer File bzw. ganzer Disketten einen Riegel <sup>v</sup>or. Das Programm <sup>i</sup>s<sup>t</sup> <sup>f</sup>ü<sup>r</sup> <sup>a</sup>ll<sup>e</sup> \*.COM oder \*.EXE Programme geeignet und arbeitet auf allen MS-DOS kompatiblen PCs bzw. ATs sowie auf den PS/ <sup>2</sup>. Die Systemanforderungen sind MS- <sup>|</sup> DOS <sup>2</sup>.<sup>0</sup> oder höhere Versionen und ein minimaler Speicherplatz von 512 KByte.

### Datenaustausch zwischen Computern

Für die DFü (Daten-Fern-Uebertragung) aber auch <sup>f</sup>ü<sup>r</sup> den Austausch von Daten zwischen zwei Computern gibt <sup>e</sup><sup>s</sup> Einiges zu beachten. <sup>I</sup><sup>n</sup> diesem Beitrag werden die wichtigsten technischen Voraussetzungen beschrieben, welche zum Datenaustausch bekannt sein müssen, denn <sup>e</sup><sup>s</sup> reicht nicht aus, zwei Computer einfach <sup>m</sup>i<sup>t</sup> einem Kabel zu verbinden. Grundsätzlich unterscheidet man zwischen serieller und paralleler Datenübertragung. Bei der seriellen Datenübertragung werden <sup>d</sup>i<sup>e</sup> Informationen eines Zeichens hintereinander gesendet. Der Nachteil dabei <sup>i</sup>st, dass zur Datenübertragung mehr <sup>Z</sup>ei<sup>t</sup> in Änspruch genommen werden muss. Wird <sup>e</sup>i<sup>n</sup> schnellerer Datenaustausch gefordert, <sup>s</sup><sup>o</sup> muss man <sup>d</sup>i<sup>e</sup> parallele Uebertragung wählen. Computer arbeiten intern <sup>i</sup><sup>n</sup> der Regel immer mit parallelen Daten- und Adressbussen (8-, <sup>1</sup>6- oder <sup>3</sup>2-Bit). Auch <sup>f</sup>ü<sup>r</sup> den <sup>e</sup>xternen Datenaustausch gibt es parallele Schnittstellen.

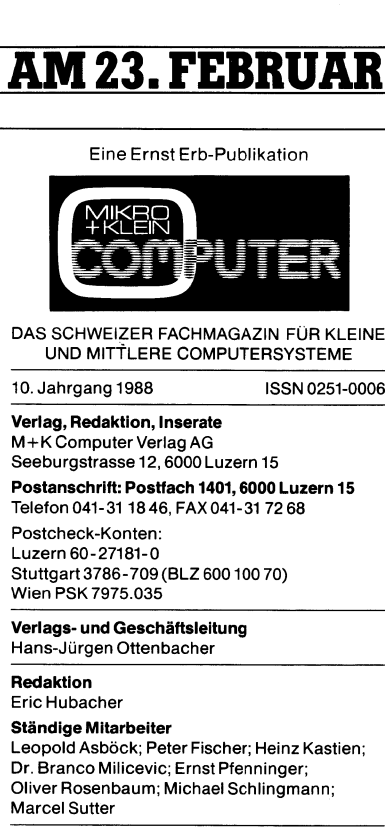

<sup>D</sup>r. Branco Milicevic; Ernst Pfenninger; Oliver Rosenbaum; Michael Schlingmann; Marcel Sutter

### Manuskripte und Copyright

Manuskripte werden von der Redaktion entge-gengenommen. <sup>D</sup>i<sup>e</sup> Zustimmung zum Abdruck wird vorausgesetzt. Für unverlangt eingesandte Manuskripte wird keine Haftung übernommen.<br>Mit der Zustellung von Manuskripten anerkennt der Autor die Copyrightbestimmungen des Verlages. Eine Verpflichtung zum Abdruck besteht <sup>n</sup>icht. <sup>M</sup>i<sup>t</sup> <sup>d</sup>e<sup>r</sup> Annahme von Manuskripten durch die Redaktion und der Bestatigung durch den Verlag hat dieser das Recht zur exklusiven Ver-öffentlichung der entsprechenden Beiträge <sup>i</sup><sup>n</sup> anderen verlagseigenen Publikationen und zur Herausgabe von Sonderdrucken sowie <sup>z</sup>u<sup>r</sup> Übersetzung <sup>i</sup><sup>n</sup> andere Sprachen erworben. Veröffentlichte Beiträge werden Eigentum des Verlages. Pressetexte werden nicht bestätigt. Die Publikation von Pressemitteilungen über neue oder wesentlich verbesserte Produkte <sup>i</sup>s<sup>t</sup> eine Dienstleistung des Verlages. Über die Aus-wahl der Texte und Bilder, Kürzungen und Umformulierungen sowie deren Präsentation entscheidet die Redaktion. Ein Recht auf Veröffent-lichung besteht nicht. Für die Veröffentlichung wird keine Gewähr oder Garantie übernommen, auch nicht dafür, dass die verwendeten Schal-<br>tungen, Firmennamen und Warenbezeichnur gen usw. <sup>f</sup>re<sup>i</sup> von Schutzrechten Dritter sind. Die Verwendung der Information <sup>e</sup>rfolg<sup>t</sup> <sup>a</sup>u<sup>f</sup> eigenes Risiko. <sup>M</sup>i<sup>t</sup> Verfassernamen gekennzeichnete Beiträge geben nicht unbedingt <sup>d</sup>i<sup>e</sup> Meinung der Redaktion wieder. Die Punkation von Freundration<br>eine Dienstleistung des wahl der Texte und Bild<br>eine Dienstleistung des wahl der Texte und Bild<br>scheidet die Redaktion.<br>scheidet die Redaktion.<br>lichung besteht nicht. dat auch nicht datür, da wahl der Texte und Bilder, Kürternuferungen sowie deren F<br>scheidet die Redaktion. Ein Reichern Fichung besteht nicht. Für die<br>wird keine Gewähr oder Garan<br>auch nicht dafür, dass die verantungen, Firmennamen und W<br>gen usw.

### Nachdruck nicht gestattet.

Das Fotokopieren <sup>a</sup>u<sup>s</sup> MIKRO+KLEINCOMPUTER, das über Einzelstücke hinausgeht, <sup>i</sup>s<sup>t</sup> untersagt.

### Erscheinungsweise

### Bezug

Einzelheft Fr.8.-; Jahresabonnement <sup>F</sup>r. 42.- (inkl. Versand und Porto), Ausland (Europa) Fr.49.4. Abbestellung ist durch schriftliche Kündigung jeweils 8 Wochen <sup>v</sup>o<sup>r</sup> Ablauf des laufen-den Bezuges möglich. Der Abonnementsbetrag Verwendung der Inform<br>Risiko. Mit Verfassern<br>Beiträge geben nicht und<br>Beiträge geben nicht und<br>Redaktion wieder.<br>Nachdruck nicht gestal<br>Das Fotokopieren aus Mil<br>das über Einzelstücke h<br>Erscheinungsweise<br>Zweimonatlich (gera istnach Erhalt der Rechnung <sup>z</sup>u<sup>r</sup> Zahlung <sup>f</sup>ällig. Mission International Belträge geben nicht und<br>Beiträge geben nicht under.<br>Redaktion wieder.<br>Das Fotokopieren aus Mildas über Einzelstücke h<br>Erscheinungsweise<br>Zweimonatlich (gerade H<br>Bezug<br>(inkl. Versand und Profilm Fr. 49 Das Fotokopieren aus Mill<br>das über Einzelstücke h<br>Erscheinungsweise<br>zweimonatlich (gerade l<br>Bezug<br>Einzelhelt Fr. 8.-; Jah<br>Einzelhelt Fr. 8.-; Jah<br>(inkl. Versand und Pc<br>dr. 49.-. Abbestellung is<br>digung jeweils 8 Woche<br>at ha Erscheinungsweise<br>
Exveimonatlich (gerade l<br>
Bezug<br>
Einzelheff Fr. 8.—; Jah<br>
(inkl. Versand und Pc<br>
Fr. 49.— Abbestellung is<br>
dien Bezuges möglich. I<br>
ist nach Erhalt der Rech<br>
Inserate nach Tarif Nr. 9<br>
Inserate nach Tari Bezug<br>Einzelheft Fr. 8.-; Jahrendert Fr. 8.-; Jahrendert Fr. 8.-; Jahrendert Fr. 49.-<br>Abbestellung is Wochen<br>digung jewiss 8 Wochen<br>den Bezuges möglich.<br>Inserate mach Tarif Nr. 9<br>Inserateservice Kristin N<br>Inserateservice K

Inserate nach Tarif Nr. <sup>9</sup> gültig ab 1.1.1988

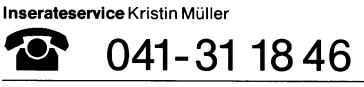

Druck Unionsdruckerei AG Luzern

© M+K Computer Verlag AG

**EXAMPLE ANDISED AND ANNO ACCEPT AND ACCEPT AND ACCEPT AND ACCEPT AND ACCEPT AND ACCEPT AND ACCEPT ACCEPT AND ACCEPT ACCEPT ACCEPT ACCEPT ACCEPT ACCEPT ACCEPT ACCEPT ACCEPT ACCEPT ACCEPT ACCEPT ACCEPT ACCEPT ACCEPT ACCEPT** Im gleichen Verlag erscheint im 6. Jahrgang<br>COMPUTERMARKT die aktuelle Computerinformation

### Bedienungs-Chaos? WITCH-DOS <sup>h</sup>ilft!

Die Programmvielfalt auf den IBM-Kompatiblen <sup>i</sup>s<sup>t</sup> großartig - solange man nicht im Bedienungs-Chaos <sup>e</sup>rtrinkt. WITCH-DOS Programme <sup>h</sup>elfe<sup>n</sup> <sup>I</sup>hne<sup>n</sup> <sup>ü</sup>ber, <sup>n</sup>eben, unter und zwischen Ihren Benützerprogrammen wie Lotus, Buchhaltung ..

### WITCH-Key <sup>m</sup>i<sup>t</sup> <sup>1</sup><sup>0</sup> Supertasten ...

... kann ganze Tasten-Szenen recorden, <sup>m</sup>i<sup>t</sup> Namen speichern und beliebig <sup>a</sup>bspielen. Anders <sup>a</sup>l<sup>s</sup> <sup>b</sup>isherig<sup>e</sup> Tastenprogramme <sup>a</sup>rbeite<sup>t</sup> WITCH-Key auch über mehrere <sup>s</sup>ic<sup>h</sup> fremde Programme hinweg.

Zum Beispiel: Sie starten Ihre Buchhaltung und tätigen irgendwelche Eingaben. Ein einziger Tastendruck genügt nun, um eine Prozedur durchzuführen, die vollautomatisch durch vier sich fremde Programme führt: Speichern der Daten und Ausstieg aus der Buchhaltung. Einstieg <sup>i</sup><sup>n</sup> Lotus. Aufruf <sup>d</sup>e<sup>s</sup> Bilanzmodells. Einlesen der Konti der Buchhaltungsdatei. Umlegen auf <sup>d</sup>i<sup>e</sup> grafische Darstellung Speichern. Ausstieg aus Lotus. Start von Pagemaker. Einlesen des Bilanztextes. Einlesen der Daten und Grafiken. Aufbereiten der Grafiken, Einbringen der verschiedenen Schrifttypen. Ausdruck auf dem Laserdrucker. **WITCH-Key mit 10 Supertasten ...**<br>
WITCH-Key mit Mone species and beliebige the state and reduced and reduced and the state and reduced the method of the method of the method of the state of the state of the state of the

Die Prozedur programmieren <sup>S</sup>i<sup>e</sup> <sup>s</sup>o, wie <sup>S</sup>i<sup>e</sup> etwa auf <sup>e</sup>i<sup>n</sup> Tonband singen. Es genügt, daß <sup>S</sup>i<sup>e</sup> <sup>d</sup>i<sup>e</sup> Szene einmal <sup>i</sup><sup>m</sup> Leben durchtippen und <sup>m</sup>i<sup>t</sup> einem Namen wie «Aufbereitung und Druck der Bilanz» oder «bil» usw. speichern.

Und jetzt noch raffinierter: Die Automatik soll auch noch eine Anzahl «falls-dann-sonst»-Entscheide erhalten. Dazu muss sie in verschie-

denen Situationen das tun, was Sie als Benützer sonst tun, nämlich lesen, was an bestimmten Stellen auf dem Bildschirm steht, und daraus logische Schliisse ziehen. Beispielsweise <sup>s</sup>oll der Bilanztext bei Verlust Trost spenden, und bei Gewinn <sup>j</sup><sup>e</sup> <sup>n</sup>ac<sup>h</sup> Höhe <sup>w</sup>ohldosier<sup>t</sup> <sup>j</sup>ubeln. <sup>M</sup>i<sup>t</sup> WITCH-DOS <sup>l</sup>äß<sup>t</sup> <sup>s</sup>ic<sup>h</sup> <sup>d</sup>ie<sup>s</sup> BASIC-einfach einrichten.

### Dateienverzeichnisse <sup>s</sup>in<sup>d</sup> <sup>i</sup><sup>n</sup> <sup>a</sup>lle<sup>n</sup> Programmen aufrufbar, ...

.. wobei Sie über ein eingeblendetes Fenster mit Balkengrafik einen Titel anwählen und <sup>i</sup><sup>n</sup> <sup>I</sup>h<sup>r</sup> Programm eintippen <sup>l</sup>assen. <sup>S</sup>i<sup>e</sup> können auch <sup>e</sup>in<sup>e</sup> ganze Datei, z.B. Witchpen-Texte durch <sup>e</sup>i<sup>n</sup> Bildschirmfenster rollen, Teile davon markieren und <sup>i</sup><sup>n</sup> Wordstar übertippen lassen. Oder irgendein Viereck aus irgendeiner Bildschirmsituation herausholen und speichern.

Und und und .... Sie können Ihre ganze Tastatur mit beliebig komplizierten Funktionen belegen. Es gibt einen Generator <sup>f</sup>ü<sup>r</sup> vollautomatisch ablaufende Tasten-Demos. Und einen für Demos <sup>m</sup>i<sup>t</sup> «Serienfotos» von <sup>S</sup>ituationen auf Textbildschirmen. Ein Programm spielt Help-Windows für irgendwelche Vorgänge. Und und und ....

### Hintergrund-Hilfen selber herstellen? <sup>M</sup>i<sup>t</sup> WITCH-DOS <sup>i</sup>s<sup>t</sup> <sup>d</sup>a<sup>s</sup> <sup>e</sup>infach!

Was <sup>I</sup>hne<sup>n</sup> <sup>a</sup>u<sup>f</sup> <sup>d</sup>e<sup>r</sup> <sup>g</sup>anze<sup>n</sup> <sup>W</sup>el<sup>t</sup> <sup>s</sup>ons<sup>t</sup> niemand <sup>g</sup>ibt: WITCH-DOS ist <sup>e</sup>in<sup>e</sup> BASIC-einfache, aber vollständige Hoch-Programmiersprache, die Jobs wie Hüllen über MS-DOS <sup>l</sup>egt. Damit <sup>e</sup>rstelle<sup>n</sup> <sup>S</sup>i<sup>e</sup> <sup>a</sup>u<sup>f</sup> <sup>e</sup>infachst<sup>e</sup> Weise Programme <sup>w</sup>i<sup>e</sup> oben beschrieben, <sup>u</sup>n<sup>d</sup> Dinge <sup>i</sup><sup>n</sup> <sup>d</sup>e<sup>r</sup> <sup>A</sup>r<sup>t</sup> <sup>v</sup>o<sup>n</sup> SIDEKICK, «Superkey» <sup>u</sup>sw. WITCH-DOS <sup>i</sup>s<sup>t</sup> <sup>s</sup>ozusage<sup>n</sup> <sup>d</sup>e<sup>r</sup> <sup>v</sup>oll durchkonstruierte Batchjob <sup>d</sup>e<sup>s</sup> MS-DOS. **Hinter graduate Handburg (1914)**<br>
Was Ihnen auf der ganzen Welt sonst n<br>
fache, aber vollständige Hoch-Progra<br>
DOS legt. Damit erstellen Sie auf einfa<br>
und Dinge in der Art von SIDEKICK<br>
der voll durchkonstruierte Batchjo

### Ein einfaches Programmierbeispiel

when («\$»,x) user <sup>x</sup>: key («US Dollar:») user

Erklärung: <sup>N</sup>ac<sup>h</sup> <sup>d</sup>e<sup>m</sup> <sup>S</sup>tar<sup>t</sup> <sup>s</sup>ag<sup>t</sup> <sup>d</sup>e<sup>r</sup> <sup>J</sup>o<sup>b</sup> zum Computer «wenn <sup>d</sup>i<sup>e</sup> <sup>T</sup>ast<sup>e</sup> \$ getippt wird, mußt <sup>d</sup><sup>u</sup> <sup>d</sup>a<sup>s</sup> <sup>t</sup>un, was hinter <sup>x</sup>: <sup>s</sup>teht.» Nachdem <sup>d</sup>a<sup>s</sup> befohlen <sup>i</sup>st, übergibt der Befehl «user» Ihnen <sup>a</sup>l<sup>s</sup> Benützer die Kontrolle. Jetzt läuft <sup>z</sup>.B. Lotus oder <sup>e</sup>i<sup>n</sup> aderes Benützerprogramm. Sobald <sup>S</sup>i<sup>e</sup> <sup>d</sup>i<sup>e</sup> \$-Taste tippen, übernimmt der Job, tippt «US-Dollar:» und übergibt die Kontrolle sofort wieder an Sie zurück.

So <sup>e</sup>infac<sup>h</sup> können Sie <sup>I</sup>hr<sup>e</sup> <sup>T</sup>astatu<sup>r</sup> total umkrempeln. Sie <sup>s</sup>ehen, WITCH-DOS ist <sup>n</sup>ich<sup>t</sup> komplizierter <sup>a</sup>l<sup>s</sup> HK, BASIC oder PASCAL. Von <sup>e</sup>ine<sup>r</sup> (eben<sup>f</sup>all<sup>s</sup> durchführbaren) Systemprogrammierung mit <sup>C</sup> unterscheidet <sup>s</sup>ic<sup>h</sup> WITCH-DOS <sup>j</sup>edoc<sup>h</sup> <sup>w</sup>i<sup>e</sup> <sup>e</sup>i<sup>n</sup> <sup>S</sup>kilif<sup>t</sup> vom <sup>K</sup>raxeln. (Kraxel<sup>n</sup> <sup>i</sup>s<sup>t</sup> <sup>g</sup>ut, <sup>n</sup>ich<sup>t</sup> <sup>a</sup>be<sup>r</sup> während der Bürozeit).

### Das umfangreiche Handbuch im Aufstell-Ordner erklärt <sup>a</sup>lle<sup>s</sup> haargenau. Alle Programme (ausse<sup>r</sup> WITCH-DOS <sup>s</sup>elbst) <sup>e</sup>rhalte<sup>n</sup> <sup>S</sup>i<sup>e</sup> <sup>a</sup>l<sup>s</sup> Quellcodes zum

### <sup>D</sup>e<sup>r</sup> <sup>B</sup>efehlssat<sup>z</sup> <sup>v</sup>o<sup>n</sup> WITCH-DOS

Bildschirmfenster, Balken,Menüs, Tastenzuordnungen, Bildschirm «von innen lesen», Tastenfolgen mit korrekten Zeitabläufen, Tasten sperren. Record und Play auch über mehrere Programme hinweg. Bit-Manipulationen. Peek und Poke. Rechnen. Bedingte Sprünge. Logische Verknüpfungen. Subroutinen. Chain zu andern Jobs. Modulbauweise (Jobschachtelung mehrerer Jobs beim Compilieren). Serielle Dateien lesen und schreiben. Drucken. Kommunikation. Directory lesen usw.

### Selbergemachtes weiterverkaufen bereichert!

<sup>S</sup>i<sup>e</sup> können Ihre Programme <sup>a</sup>l<sup>s</sup> Quellcode oder <sup>i</sup><sup>n</sup> compilierter Form beliebig <sup>w</sup>eiterverkaufen. <sup>J</sup>ede<sup>r</sup> Benützer <sup>m</sup>uss <sup>j</sup>edoc<sup>h</sup> <sup>s</sup>einerseit<sup>s</sup> WITCH-DOS <sup>e</sup>rwer ben. Das versetzt 1hn <sup>i</sup><sup>n</sup> <sup>d</sup>i<sup>e</sup> Lage, <sup>i</sup>hr<sup>e</sup> Programme <sup>z</sup><sup>u</sup> benützen.

WITCH-DOS <sup>l</sup>äuf<sup>t</sup> <sup>a</sup>u<sup>f</sup> <sup>a</sup>lle<sup>n</sup> IBM-Kompatiblen <sup>m</sup>i<sup>t</sup> Witchpen, <sup>W</sup>ordstar, Word, Lotus, dBase III, Ventura, Norton.

Benützen, Andern und Studieren.

the contract of the contract of the contract of the contract of the contract of the contract of the contract of

Info-Broschüre: <sup>g</sup>rati<sup>s</sup> Demodisk: <sup>1</sup><sup>0</sup> DM/10.- <sup>S</sup>Fr.

### WITCH-DOS: DM 198.-/198.- SFr.

<sup>D</sup>i<sup>e</sup> <sup>B</sup>enütze<sup>r</sup> <sup>v</sup>o<sup>n</sup> WITCHPEN <sup>m</sup>a<sup>l</sup> <sup>5</sup> (Prei<sup>s</sup> DM <sup>5</sup>80.-/SFr. <sup>4</sup>95.-) <sup>s</sup>in<sup>d</sup> Menschen <sup>m</sup>i<sup>t</sup> <sup>e</sup>ine<sup>m</sup> <sup>b</sup>esonder<sup>s</sup> ausgeprägten <sup>S</sup>inn <sup>f</sup>ü<sup>r</sup> <sup>E</sup>leganz, <sup>d</sup>i<sup>e</sup> bekommen WITCH-DOS <sup>n</sup>atürlic<sup>h</sup> <sup>g</sup>eschenkt.

### Hannes Keller Witch Systems AG

Hannes Keller Witch Systems AG, Eidmattstr. <sup>3</sup>6, 8032 Zürich, Schweiz, <sup>T</sup>el. 01/251 <sup>1</sup><sup>4</sup> <sup>1</sup><sup>5</sup> Hannes <sup>K</sup>elle<sup>r</sup> Witch Systems GmbH, <sup>B</sup>reitestr. 3, 7890 Waldshut, Deutschland, <sup>T</sup>el. 07741/3065

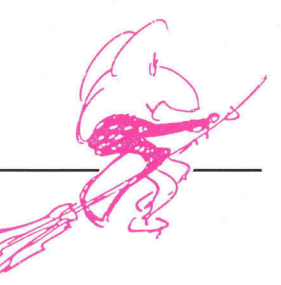

# Und wer staubt Ihre Daten a Und werstaubt Ihre Datenab?

**Barbara** 

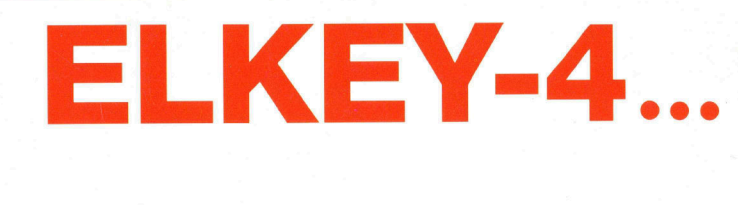

 $\ddot{\phantom{1}}$ <sup>E</sup> &

**Überall wo für** 

... für die kryptografische Sicherung. ...protokolliert wesentliche Abläufe im Rechnersystem.

ee Pe

- schützt vor unberechtigter Benutzung der Rechnersysteme.
- schützt vor Zerstörung, Diebstahl und Viren.

Computer-Kriminalität wird mehr und mehr zur unternehmerischen Herausforderung. Technische Lösungen minimieren Risiken und ermöglichen den sicheren Einsatz dezentraler EDV-Lösungen. Eine akzeptierte Lösung muss höchstmögliche Sicherheit bei gleichzeitiger einfacher Handhabung <sup>f</sup>ü<sup>r</sup> den Anwender gewährleisten.

wenn dies <sup>f</sup>ü<sup>r</sup> <sup>S</sup>i<sup>e</sup> wichtig <sup>i</sup>st, sind wir <sup>I</sup>h<sup>r</sup> kompetenter Partner.

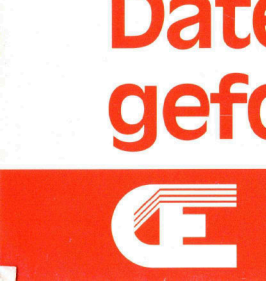

Computer Elektronik Infosys AG, Oberdorfstrasse 11, CH-8953 Dietikon, Switzerland, Phone: +41-1-741 30 41 Computer Elektronik Infosys GmbH, Am Kümmerling 45, D-6501 Bodenheim, West Germany, Phone: +49-6135-770 Computer Elektronik Infosys of America, Inc., 512-A Herndon Parkway, Herndon, Virginia 22070, Phone: +1-703-435-3800